**Delta Economic AC Servo Drive with DMCNET Communication**  ASDA-B2-F **Series User Manual**

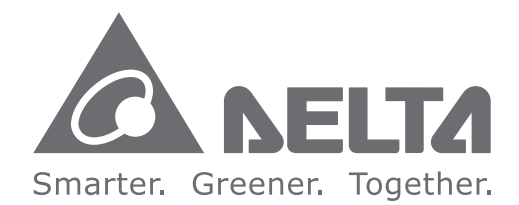

#### **Industrial Automation Headquarters**

**Delta Electronics, Inc.**  Taoyuan Technology Center No.18, Xinglong Rd., Taoyuan City, Taoyuan County 33068, Taiwan TEL: 886-3-362-6301 / FAX: 886-3-371-6301

#### **Asia**

**Delta Electronics (Jiangsu) Ltd.** Wujiang Plant 3 1688 Jiangxing East Road, Wujiang Economic Development Zone Wujiang City, Jiang Su Province, P.R.C. 215200 TEL: 86-512-6340-3008 / FAX: 86-769-6340-7290

**Delta Greentech (China) Co., Ltd.** 238 Min-Xia Road, Pudong District, ShangHai, P.R.C. 201209 TEL: 86-21-58635678 / FAX: 86-21-58630003

**Delta Electronics (Japan), Inc.** Tokyo Office 2-1-14 Minato-ku Shibadaimon, Tokyo 105-0012, Japan TEL: 81-3-5733-1111 / FAX: 81-3-5733-1211

> V1.0 DELTA\_IA-ASD\_ASDA-B2-F\_UM\_EN\_20150925

**Delta Electronics (Korea), Inc.** 1511, Byucksan Digital Valley 6-cha, Gasan-dong, Geumcheon-gu, Seoul, Korea, 153-704 TEL: 82-2-515-5303 / FAX: 82-2-515-5302

**Delta Electronics Int'l (S) Pte Ltd.** 4 Kaki Bukit Ave 1, #05-05, Singapore 417939 TEL: 65-6747-5155 / FAX: 65-6744-9228

**Delta Electronics (India) Pvt. Ltd.** Plot No 43 Sector 35, HSIIDC Gurgaon, PIN 122001, Haryana, India TEL : 91-124-4874900 / FAX : 91-124-4874945

**Americas Delta Products Corporation (USA)** Raleigh Office P.O. Box 12173,5101 Davis Drive, Research Triangle Park, NC 27709, U.S.A. TEL: 1-919-767-3800 / FAX: 1-919-767-8080

**Delta Greentech (Brasil) S.A.** Sao Paulo Office Rua Itapeva, 26 - 3° andar Edificio Itapeva One-Bela Vista 01332-000-São Paulo-SP-Brazil TEL: 55 11 3568-3855 / FAX: 55 11 3568-3865

#### **Europe**

**Deltronics (The Netherlands) B.V.** Eindhoven Office De Witbogt 15, 5652 AG Eindhoven, The Netherlands TEL: 31-40-2592850 / FAX: 31-40-2592851

\*We reserve the right to change the information in this manual without prior notice.

 $\overline{\Theta}$ **Delta Economic AC Servo Drive with DMCNET Communication** ita  $\blacksquare$ conomic  $\blacktriangleright$  $\overline{O}$ Servo Drive with **DMCNET** Communication ASDA-B2-F ASDA-B2-F Series **Series User Manual** User Manual

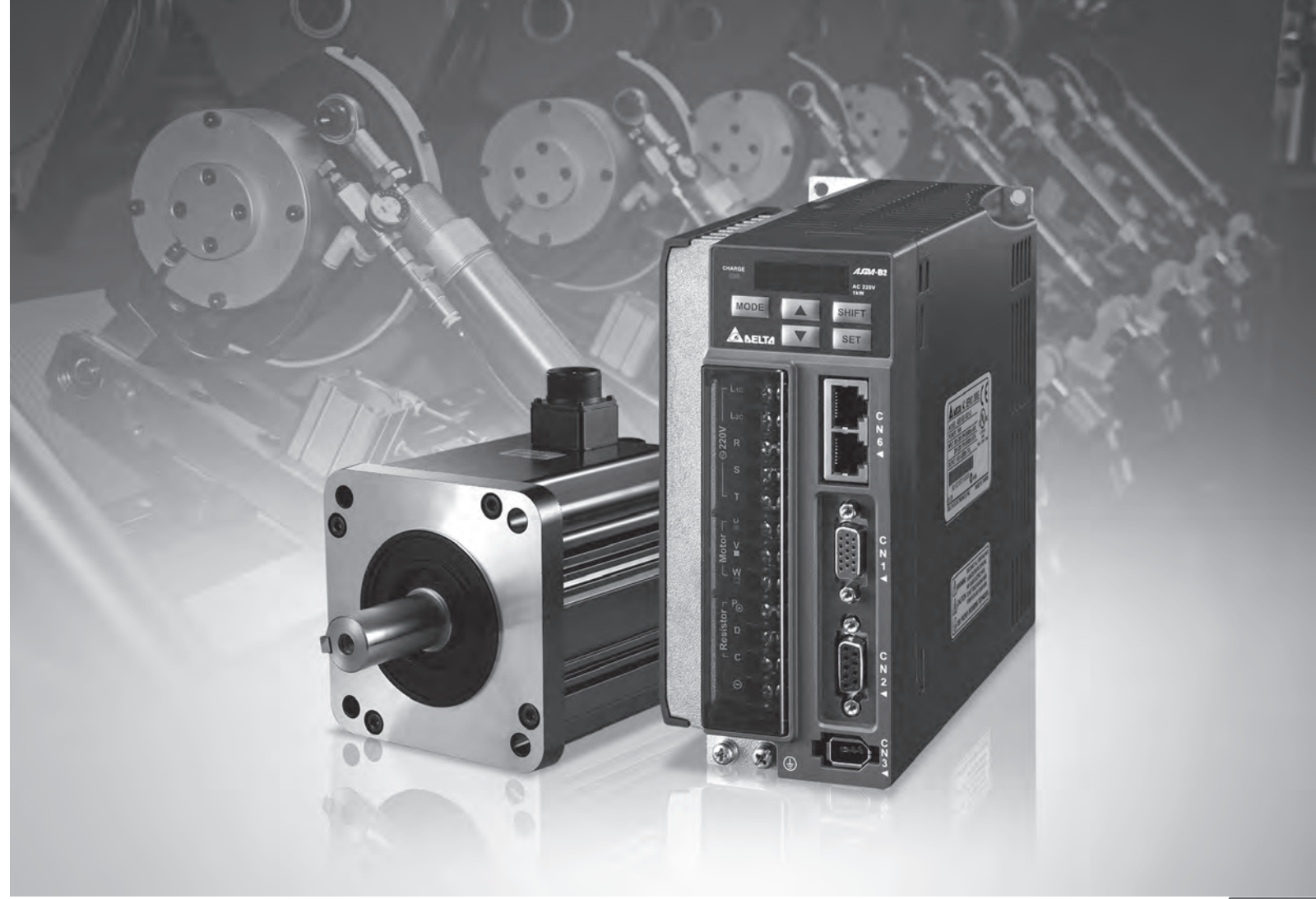

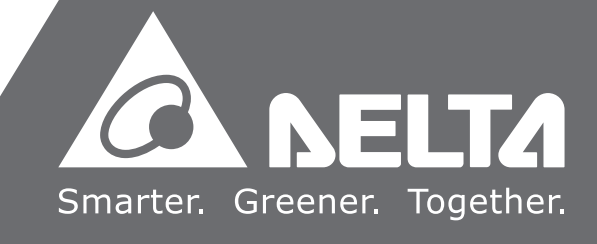

# **Preface**

Thank you for purchasing ASDA-B2-F. This user manual provides related information of ASDA-B2-F series servo drive and ECMA series servo motors. This manual includes:

- Installation and inspection of the servo drive and servo motor
- Configuration of the servo drive
- Procedures of trial run
- Control functions and adjustment methods of the servo drive
- Parameter settings
- Communication protocol
- Maintenance and inspection
- Troubleshooting

#### Features

B2-F is a cost-effective servo drive for application which requires multi-axis motion control and can be operated via DMCNET high-speed network. Besides high response, B2-F also supports absolute functions and multi-axis operation.

#### How to use this manual

 Users can refer to this user manual during installation, setting, operation and maintenance. Before tuning and setting, please read through Chapter 1 to 5. This user manual provides specific table of contents and index for searching. If the requiring information is not available in the table of contents, please refer to the index.

#### Technical Supports

If you have any question, please contact local distributors or Delta's service center.

(This page is intentionally left blank.)

# **Table of Contents**

# **Before Operation**

1

 $\overline{2}$ 

## **[Inspection and Model Explanation](#page-9-0)**

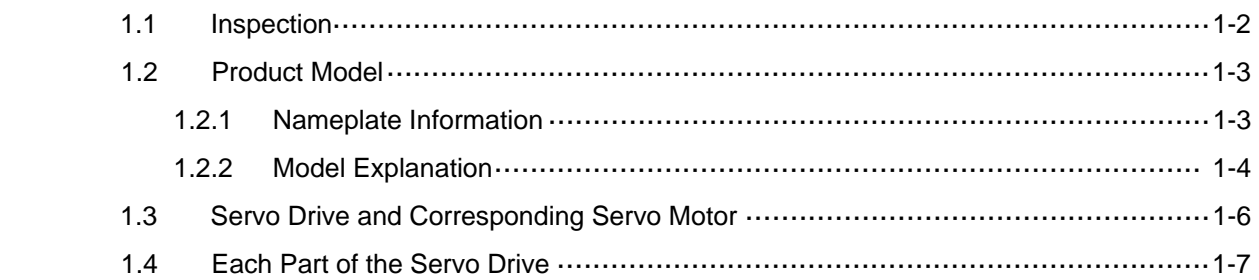

### **[Installation](#page-17-0)**

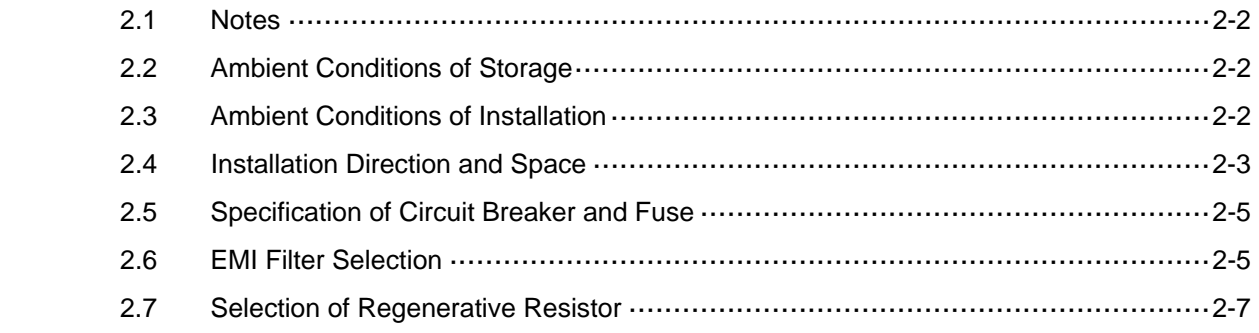

# **[Wiring](#page-29-0)**

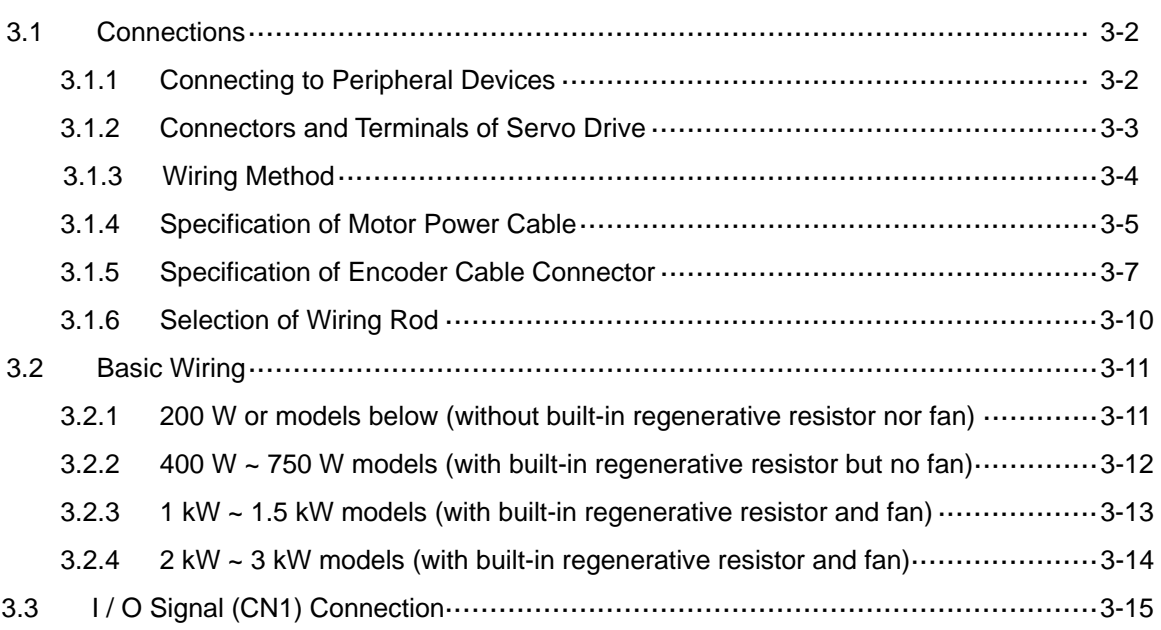

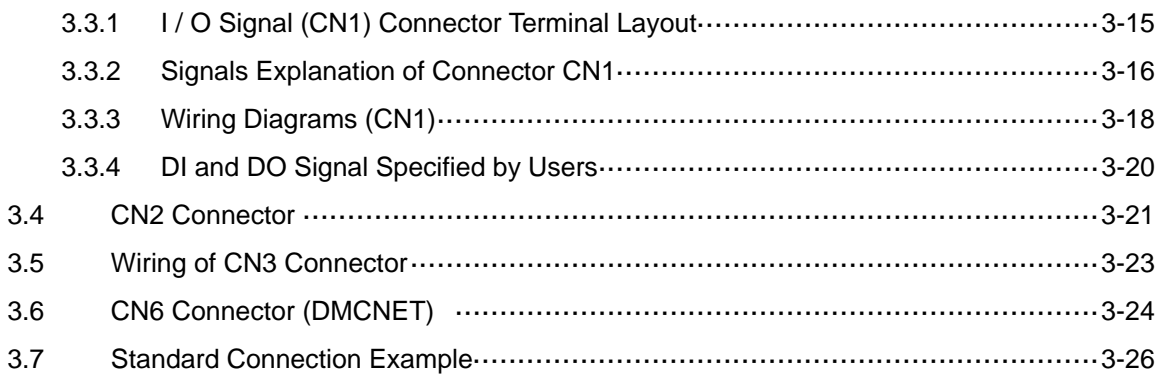

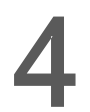

# **Panel Display and Operation**

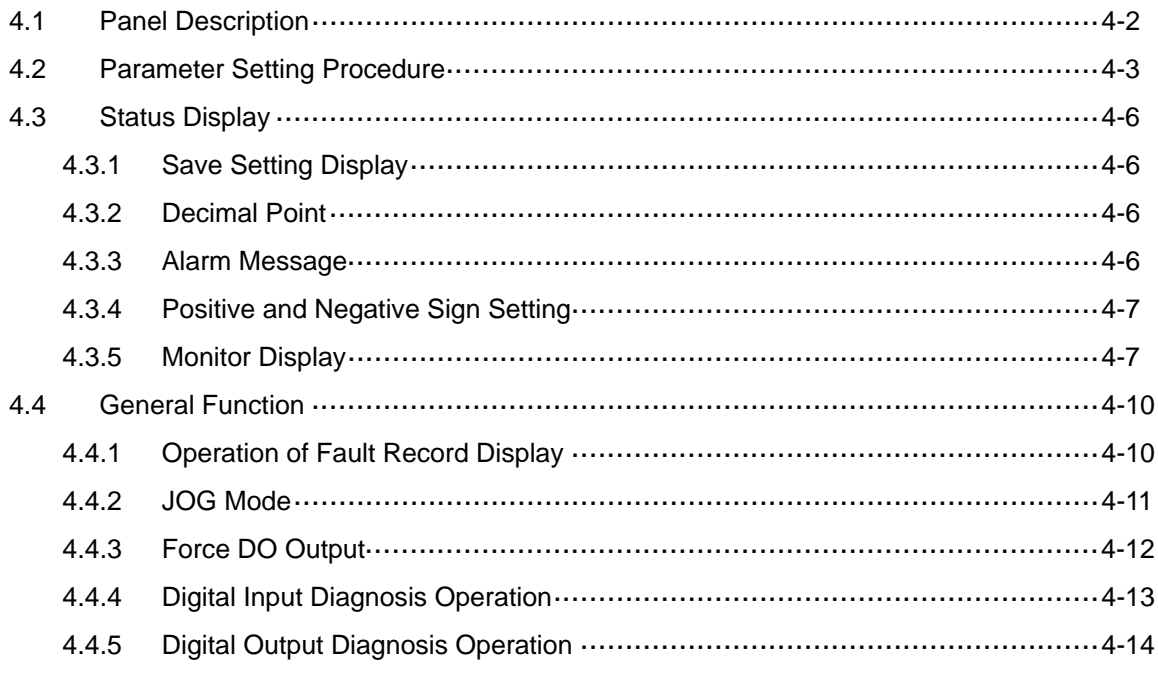

# **Tuning**

5

# **Trial Operation and Tuning**

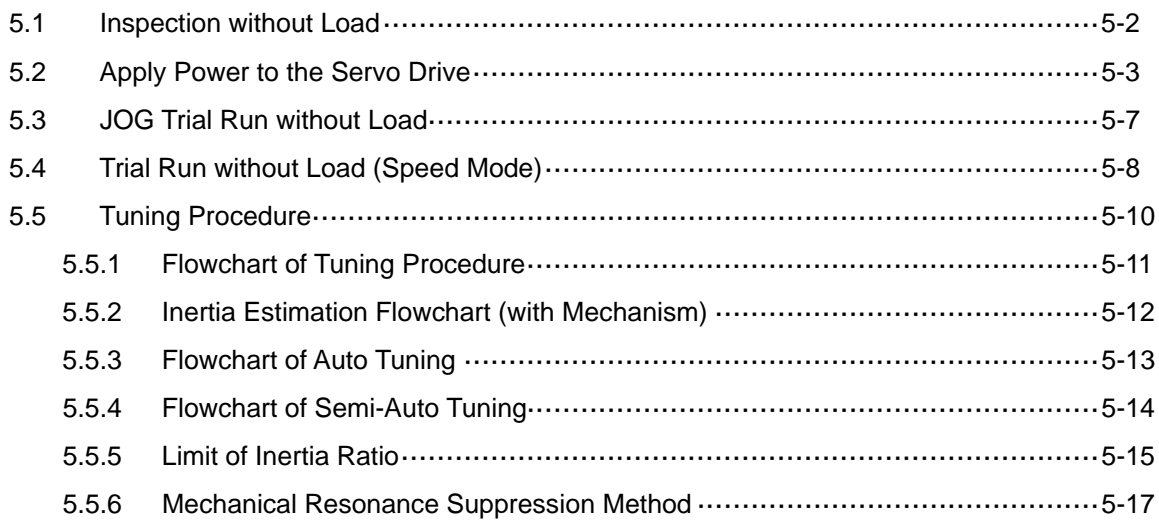

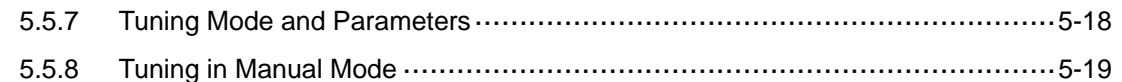

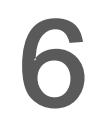

## **Control Mode of Operation**

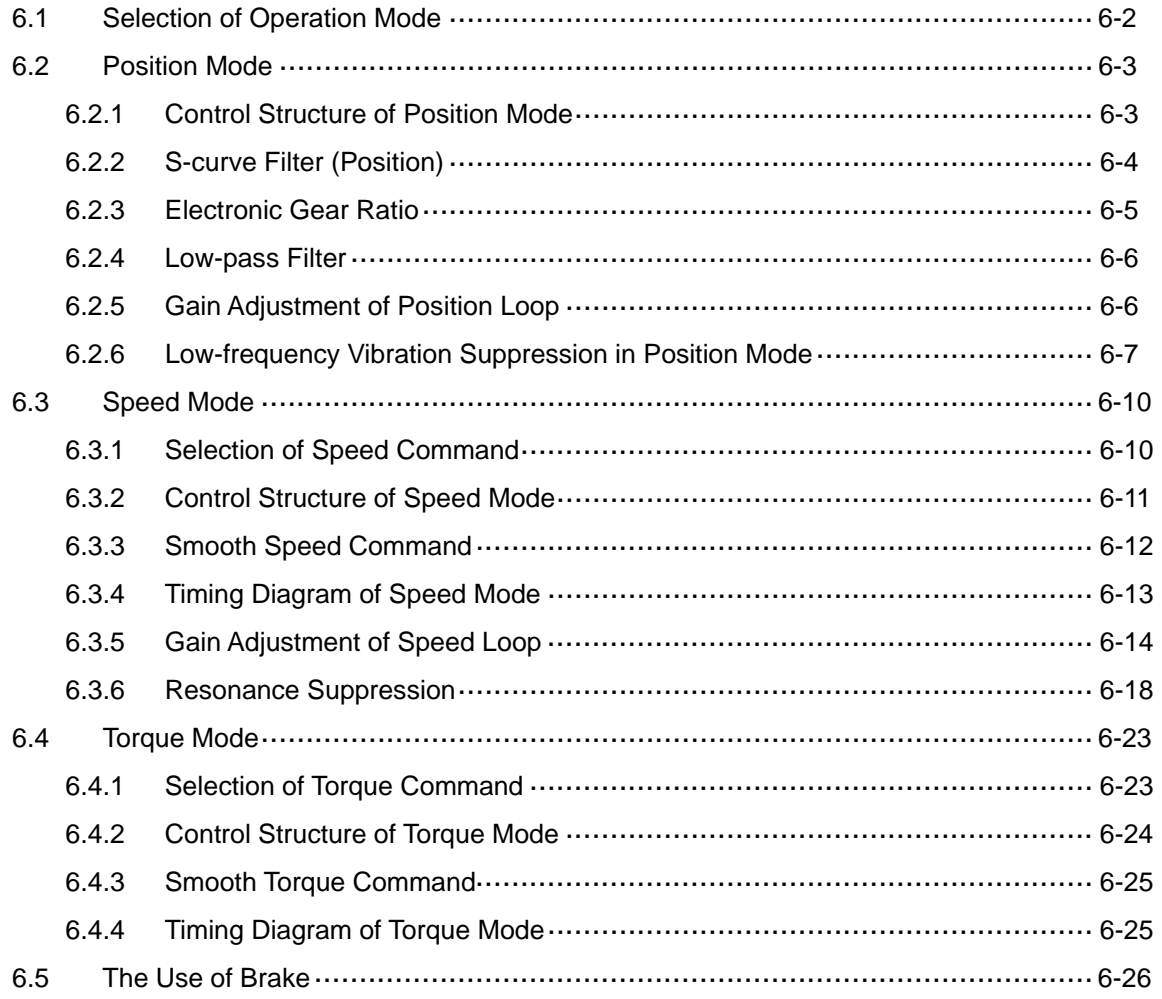

# **Parameter Setting**

## **Parameters**

 $\overrightarrow{y}$ 

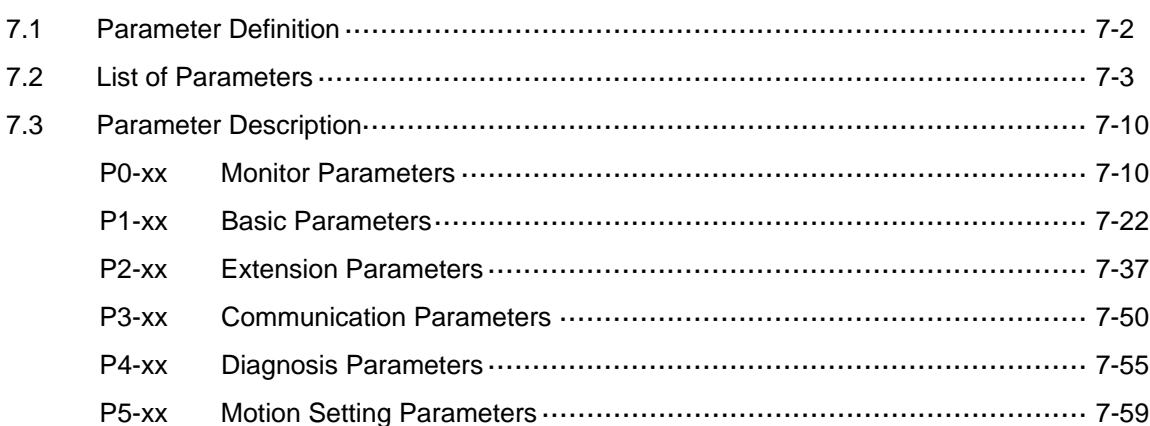

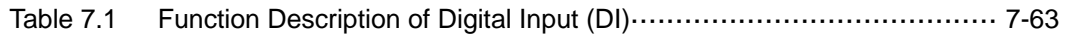

[Table 7.2 Function Description of Digital Output \(DO\) ····································· 7-65](#page-181-0)

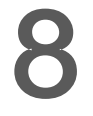

## **[Communications](#page-185-0)**

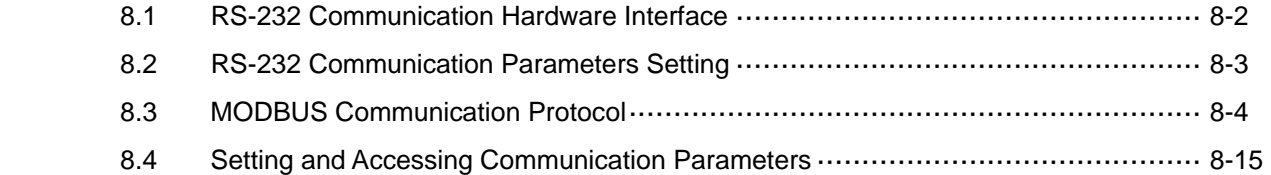

# **Troubleshooting**

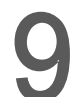

## **[Troubleshooting](#page-201-0)**

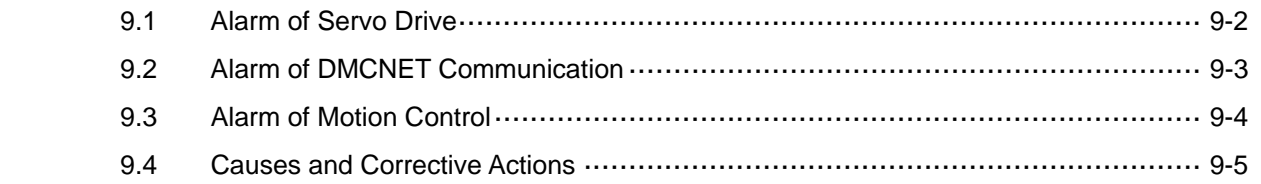

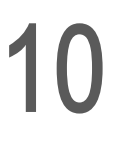

## **[Absolute System](#page-217-0)**

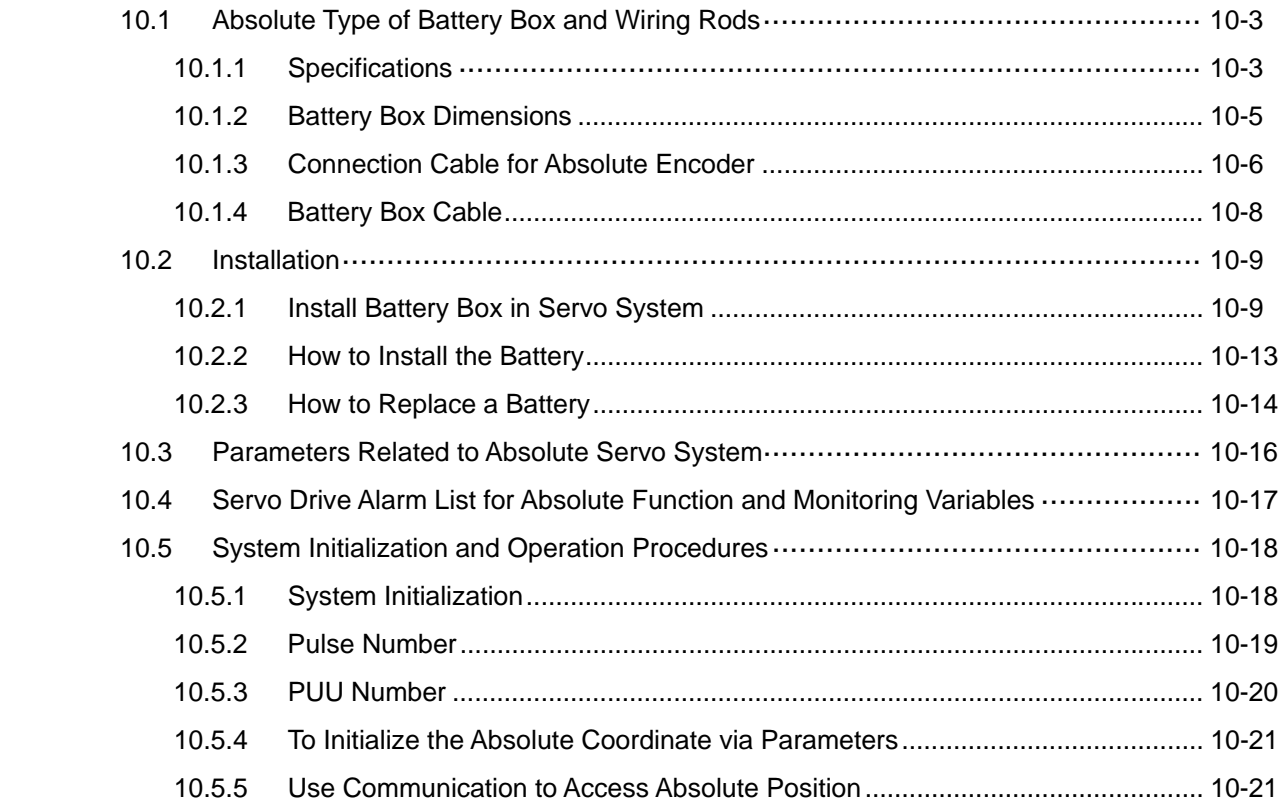

# Appendix

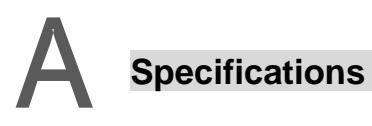

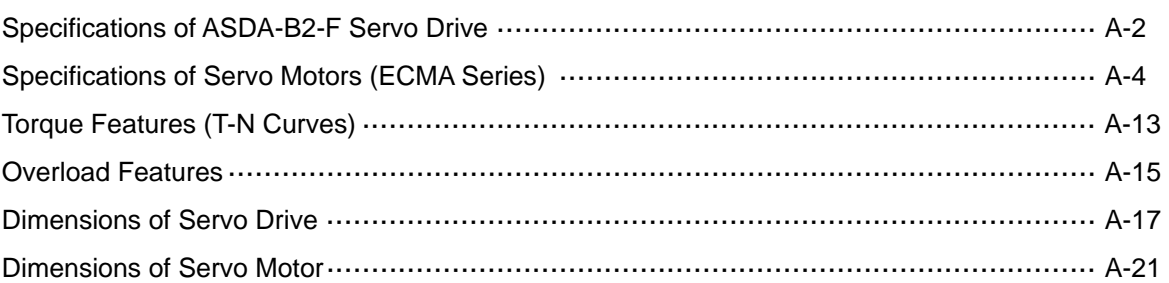

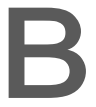

## **Accessories**

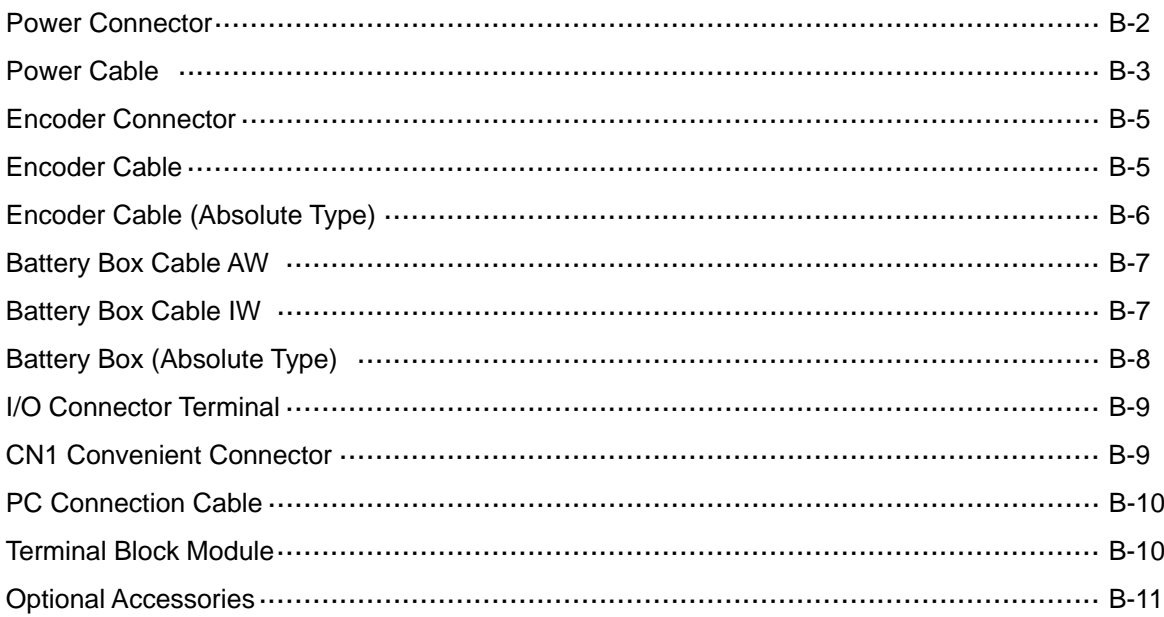

# C

## **Maintenance and Inspection**

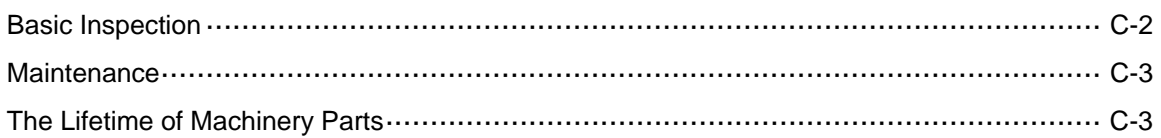

(This page is intentionally left blank.)

# <span id="page-9-0"></span>**Inspection and Model Explanation**

Before using ASDA-B2-F, please pay attention to the description about the inspection, nameplate, and model type. Suitable motor model for your servo drive can be found in the table of Chapter 1.3.

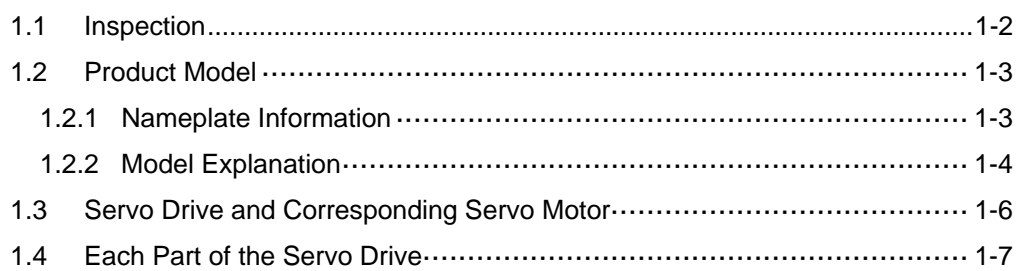

#### <span id="page-10-0"></span>**1.1 Inspection**

In order to prevent the negligence during purchasing and delivery, please inspect the following items carefully.

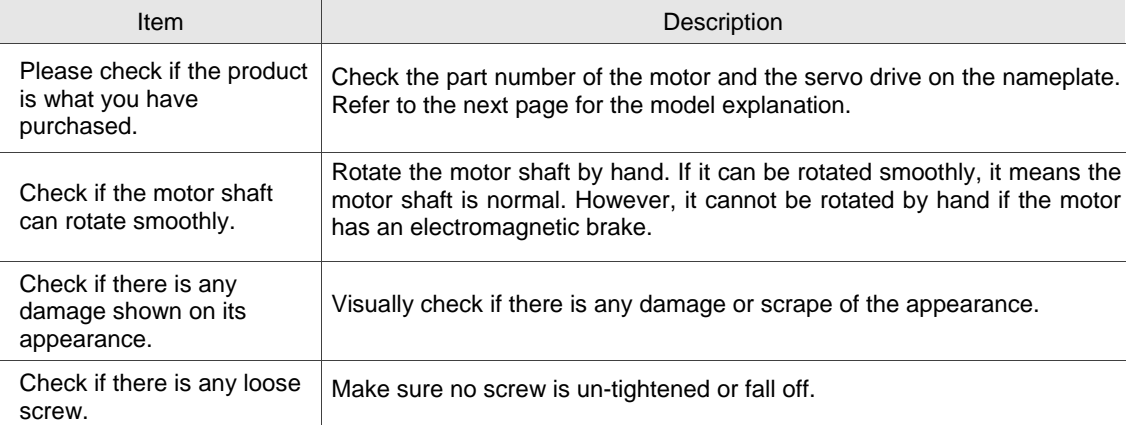

If any of the above situations happens, please contact the distributors to solve the problems.

A complete and workable servo set should include:

- (1) One servo drive and one servo motor.
- (2) One UVW motor power cable, the U, V and W wires can connect to the socket attached by the servo drive and another side is the plug which could connect to the socket of the motor. And a green ground wire which should be connected to the ground terminal of the servo drive. (selective purchase)
- (3) An encoder cable which connects to the socket of the encoder. One side of it connects to CN2 servo drive and another side is the plug. (selective purchase)
- (4) 15-PIN connector which is used in CN1 (selective purchase)
- (5) 9-PIN connector which is used in CN2. (selective purchase)
- (6) 6-PIN connector which is used in CN3. (selective purchase)
- (7) RJ-45 connector which is used in CN6.

#### <span id="page-11-0"></span>**1.2 Product Model**

#### **1.2.1 Nameplate Information**

#### **ASDA-B2-F Series Servo Drive**

Nameplate Information

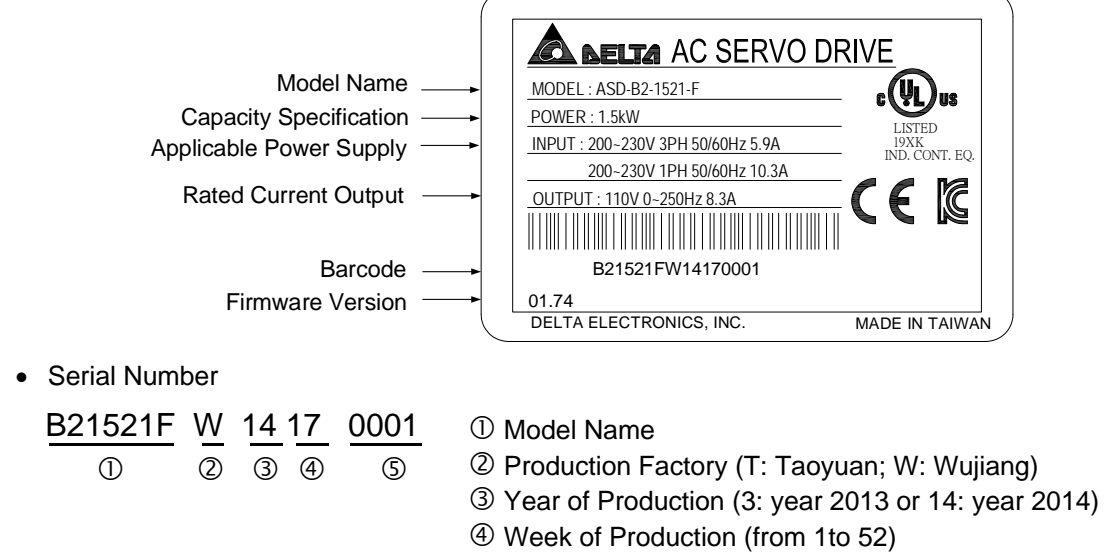

 Serial Number (Production sequence of a week, starting from 0001)

#### **ECMA Series Servo Motor**

Nameplate Information

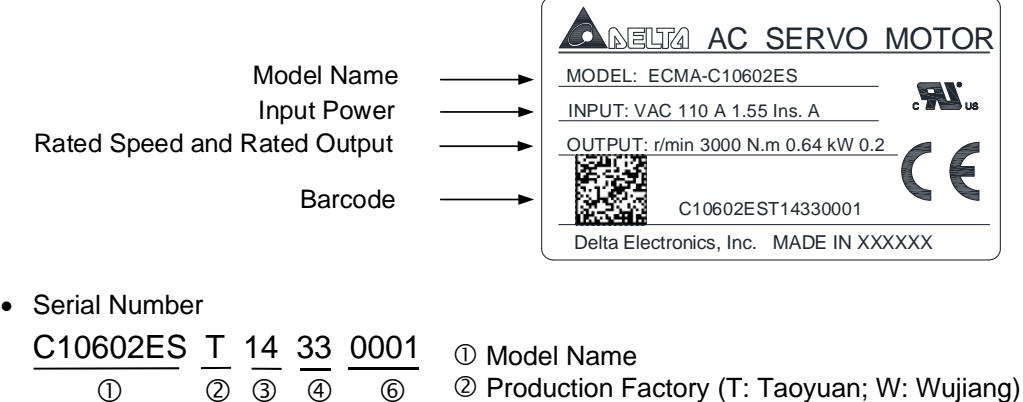

- Year of Production (14: year 2014)
- Week of Production (from 1 to 52)
- Serial Number
	- (Production sequence of a week, starting from 0001)

#### <span id="page-12-0"></span>**1.2.2 Model Explanation**

#### **ASDA-B2-F Series Servo Drive**

$$
\frac{A \quad S \quad D}{\textcircled{\tiny 0}} \quad - \quad \frac{B \quad 2}{\textcircled{\tiny 2}} \quad - \quad \frac{O \quad 4}{\textcircled{\tiny 3}} \quad \frac{2}{\textcircled{\tiny 4}} \quad - \quad \frac{F}{\textcircled{\tiny 5}}
$$

#### **Product Name**

AC Servo Drive

**Series**

1

B2

#### **Rate Output Power**

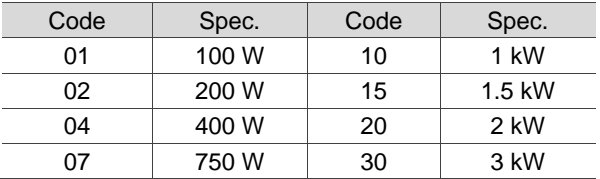

#### **Input Voltage and Phase**

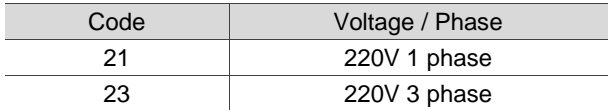

#### **Model Type**

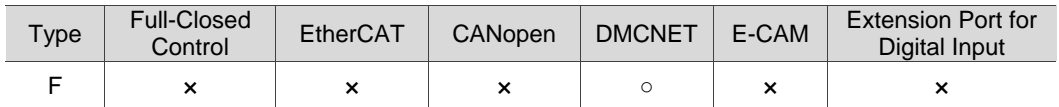

#### **ECMA Series Servo Motor**

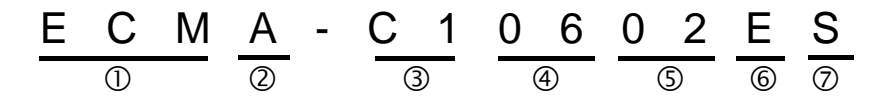

#### **Product Name** ECM: Electronic Commutation Motor

 **Motor Type** A: AC Servo Motor

#### **Name of the Series**

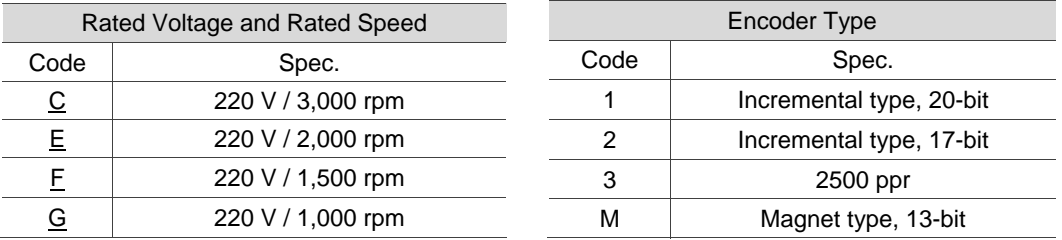

#### **Motor Frame Size**

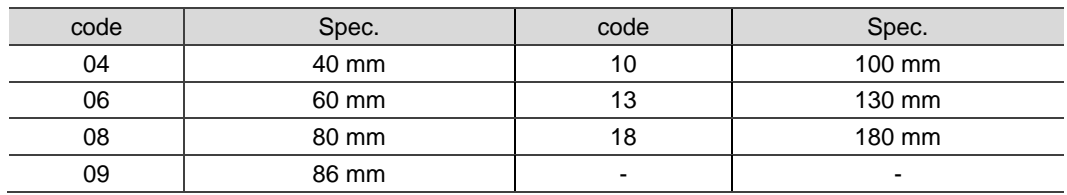

#### **Rated Power Output**

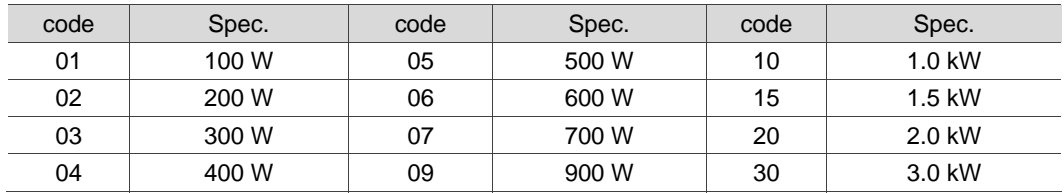

#### **Type of Shaft Diameter and Oil Seal**

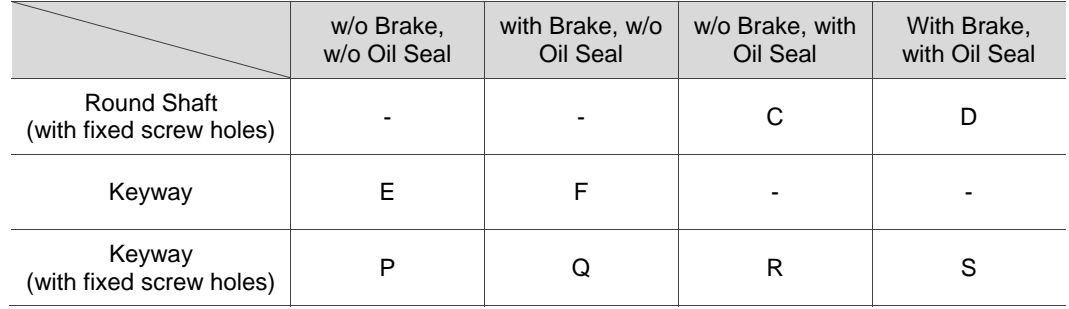

#### **Shaft Diameter**

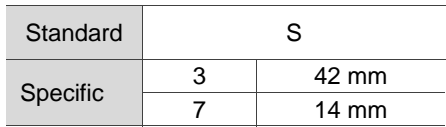

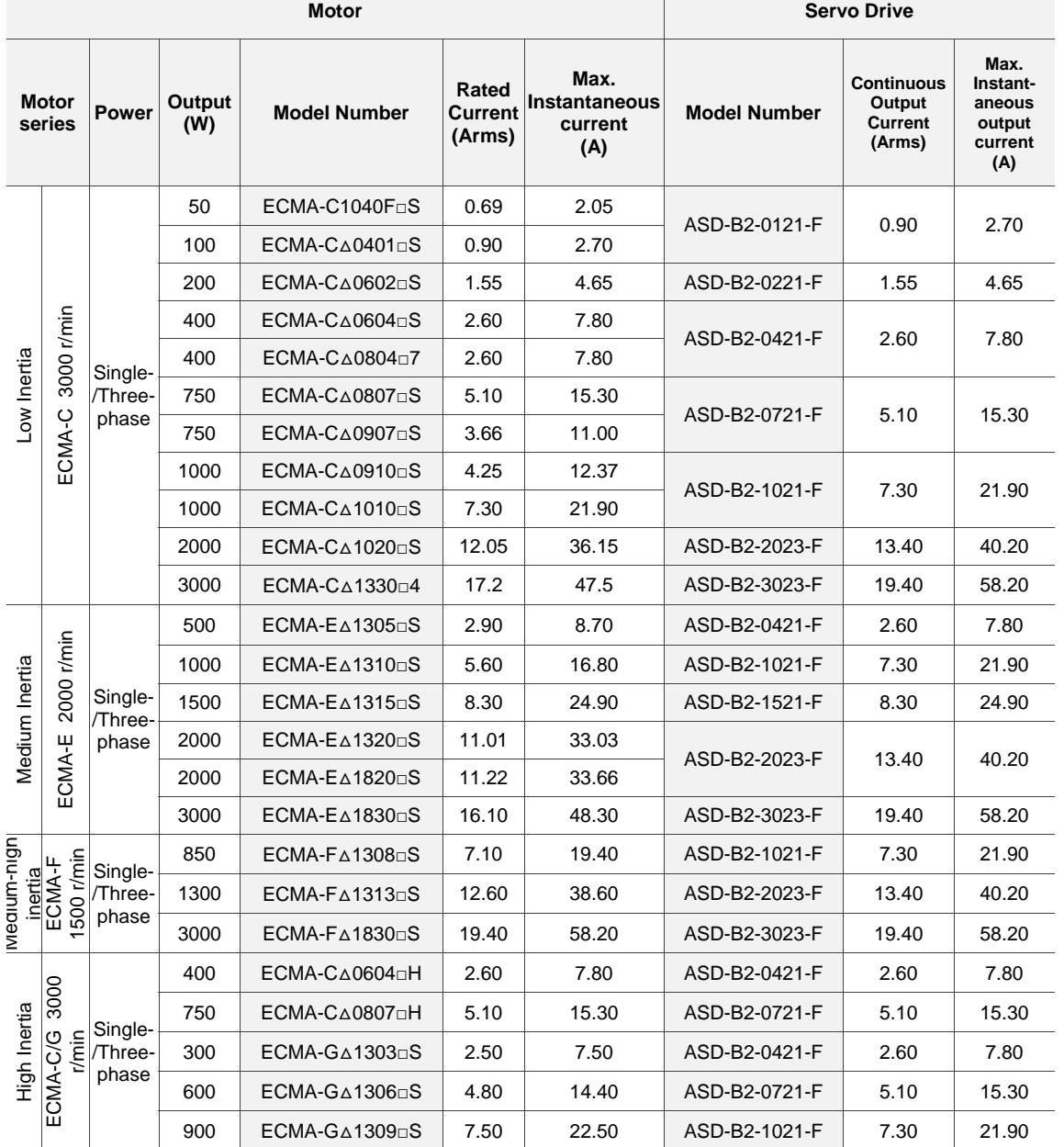

#### <span id="page-14-0"></span>**1.3 Servo Drive and Corresponding Servo Motor**

Note:

1.  $(\Box)$  at the ends of the servo drive model names are for optional configurations.

For the actual model name, please refer to the ordering information of the actual purchased product. 2. ( $\Delta$ ) in the model names are for encoder resolution types.  $\Delta = 1$ : Incremental type, 20-bit;

 $\Delta = 2$ : Incremental type, 17-bit;  $\Delta = 3$ : 2500 ppr;  $\Delta = M$ : Magnet type. The listed motor model name is for information searching, please contact to your local distributors for actual purchased product. 3.  $(\Box)$  in the model names represents brake or keyway oil seal.

The above table shows the specification of servo drive which has triple rated current. For detailed specification of the servo motor and servo drive, please refer to Appendix A.

#### <span id="page-15-0"></span>**1.4 Each Part of the Servo Drive**

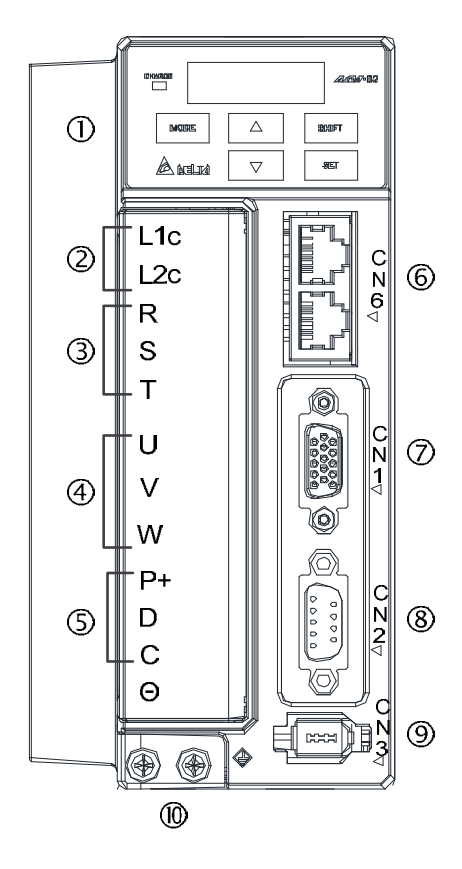

#### **Heat sink:**

Used to secure servo drive and for heat dissipation.

**Control Circuit Terminal (L1c、L2c):**

Used to connect 200 ~ 230 VAc, 50 / 60 Hz 1-phase / 3-phase VAC supply.

**Main Circuit Terminal (R, S, T):**

Used to connect 200 ~ 230 V, 50 / 60 Hz commercial power supply.

**Servo Motor Output (U, V, W):**

Used to connect servo motor. Never connect the output terminal to main circuit power. The AC servo drive may be destroyed beyond repair if incorrect cables are connected to the output terminals.

- **Regenerative Resistor:**
	- (1) When using an external regenerative resistor, connect  $P \oplus$  and C to the regenerative resistor and ensure that the circuit between P⊕ and C is open.
	- (2) When using the internal regenerative resistor, ensure that the circuit between  $P \oplus$  and D is closed and the circuit between P⊕ and C is open
- **CN6: DMCNET Connector:** Communication port for DMCNET communication.
- **CN1: I/O Interface:** Used to connect external controller (PLC) or control I/O signal.
- **CN2: Encoder Interface:** Used to connect encoder of servo motor.
- **CN3: Serial Communication Interface:** It is controlled by MODBUS and supports RS-232. It can be connected to controllers.
- **Ground Terminal:** Used to connect grounding wire of power supply and servo motor. Please connect it properly to avoid electric shock.

(This page is intentionally left blank.)

# <span id="page-17-0"></span>**Installation**

# $\overline{2}$

This chapter allows you to properly install the device. Please follow the instruction mentioned in this chapter during installation. Information about specification of circuit breaker, fuse, EMI filter selection, and selection of regenerative resistor are also included.

**11111111111111111111111111111111111111111111 1111111** 

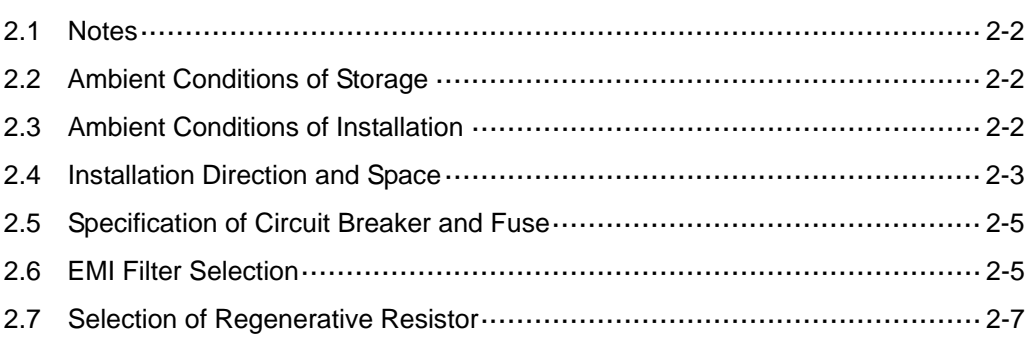

#### <span id="page-18-0"></span>**2.1 Notes**

Please pay special attention to the following:

- Do not strain the cable connection between the servo drive and the servo motor.
- Make sure each screw is tightened when fixing the servo drive.
- The motor shaft and the ball screw should be parallel.
- If the connection between the servo drive and the servo motor is over 20 meters, please thicken the connecting wire, UVW as well as the encoder cable.
- Tighten the four screws that fix the motor.

#### **2.2 Ambient Conditions of Storage**

Before the installation, this product has to be kept in the shipping carton. In order to retain the warranty coverage and for the maintenance, please follow the instructions below when storage, if the product is not in use temporally:

- Store the product in a dry and dust-free location.
- Store the product within an ambient temperature range of -20°C to +65°C.
- Store the product within a relative humidity range of 0% to 90% and a non-condensing environment.
- Avoid storing the product in the environment of corrosive gas and liquid.
- It is better to store the product in the shipping carton and put it on the shelf or working platform.

#### **2.3 Ambient Conditions of Installation**

The most appropriate temperature of this servo drive is between  $0^{\circ}$ C and  $55^{\circ}$ C. If it is over 45°C, please place the product in a well-ventilated environment so as to ensure its performance. If the product is installed in an electric box, make sure the size of the electric box and its ventilation condition will not overheat and endanger the internal electronic device. Also, pay attention to the vibration of the machine. Check if the vibration will influence the electronic device of the electric box. Besides, the ambient conditions should be:

- No over-heat device.
- No water drop, vapor, dust or oily dust.
- No corrosive and inflammable gas or liquid.
- No airborne dust or metal particles.
- With solid foundation and no vibration.
- No interference of electromagnetic noise.

<span id="page-19-0"></span>The ambient temperature of the motor is between 0°C and 40°C and the ambient conditions should be:

- No over-heat device.
- No water drop, vapor, dust or oily dust.
- No corrosive and inflammable gas or liquid.
- No airborne dust or metal particles.

#### **2.4 Installation Direction and Space**

#### **Notes:**

- Incorrect installation may result in a drive malfunction or premature failure of the drive and or motor.
- In order to ensure the drive can be well-cooled and the environment is well circulated, sufficient space between adjacent object and the baffle is needed.
- Ensure all ventilation holes are not obstructed. Do not install the drive in a horizontal direction or malfunction and damage will occur.

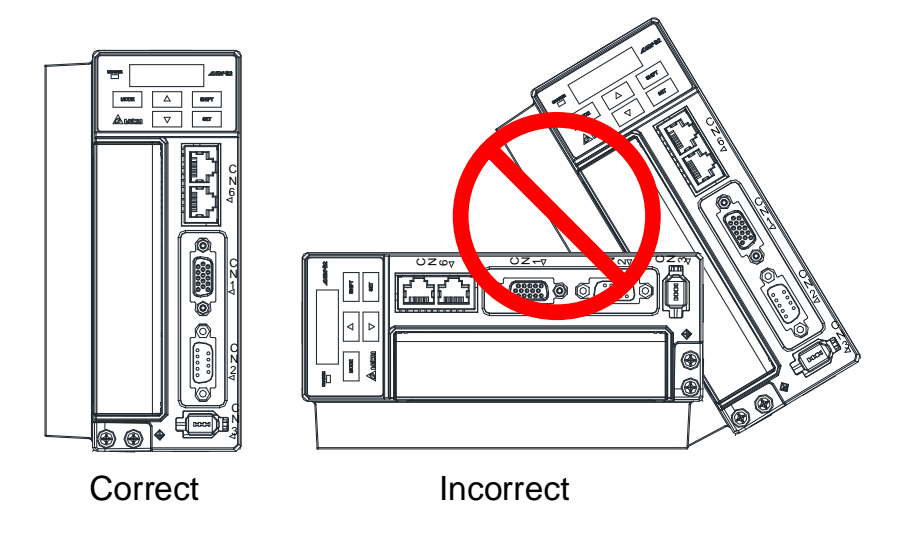

#### **Installing servo drives:**

ASDA-B2-F series servo drive should be mounted perpendicular to a dry and solid surface that conforms to NEMA standards. To ensure a well-ventilated environment, sufficient space between adjacent object and the baffle is required. 50 mm (approx. 2 inch.) of clearance is suggested. If wiring is needed, please leave the space for it. Please note that the rack or the surface shall conduct heat well, so as to avoid the overheating of servo drive.

#### **Installing motors:**

ECMA series motors shall be mounted to the mounting surface which is dry and stable. Please make sure the environment is well-ventilated and the motor is properly grounded. For the dimensions and specifications of the servo drive and servo motor, please refer to Appendix A -Specifications.

#### **Mounting distances and ventilation:**

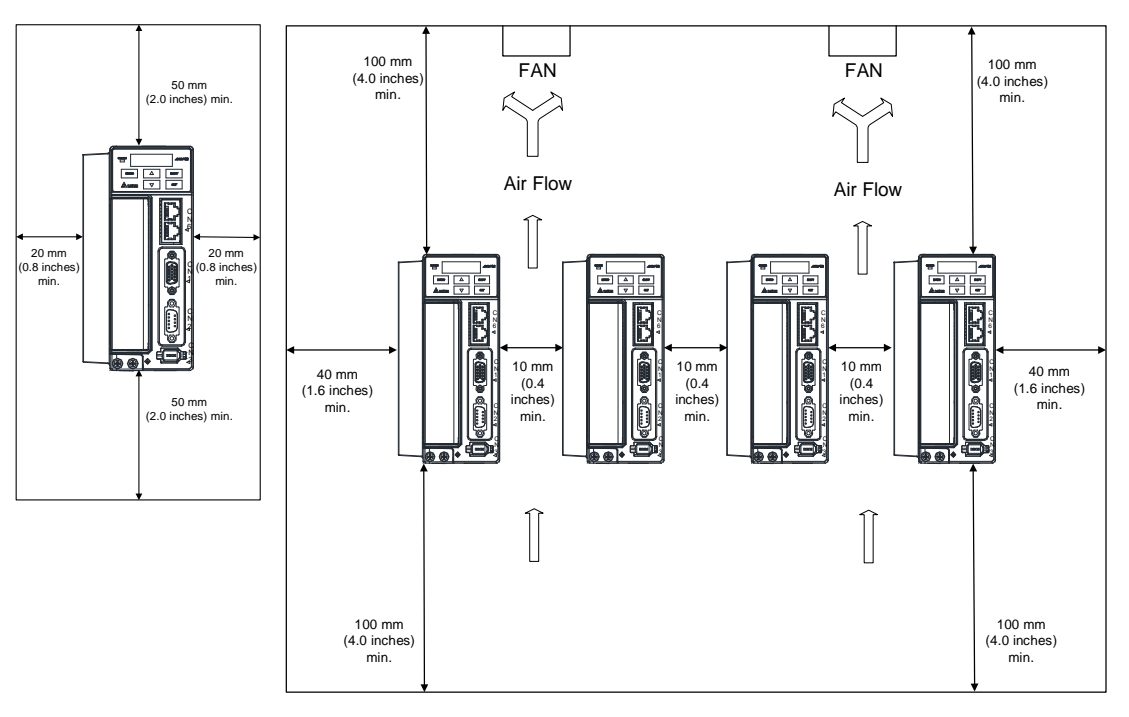

To lower the air resistance and ensure the drive is well ventilated, please follow the instructions during installation and leaving sufficient space as suggested.

#### Note:

The above diagrams are not in equal proportion. Please refer to the annotation

#### <span id="page-21-0"></span>**2.5 Specification of Circuit Breaker and Fuse**

#### **Caution: Please use the fuse and circuit breaker that is recognized by UL/CSA.**

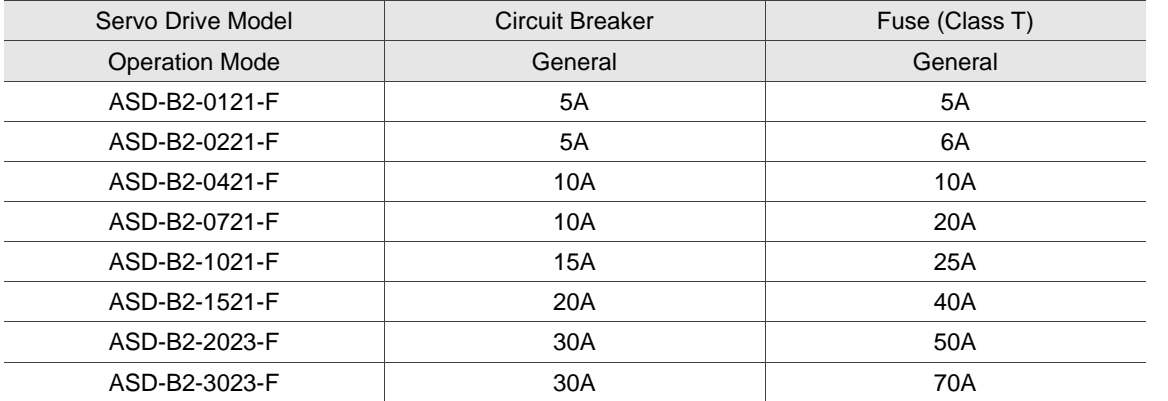

Note:

If the servo drive equips with earth leakage circuit breaker for avoiding electric leakage, please choose the current sensitivity which is over 200 mA and can continue up to 0.1 seconds.

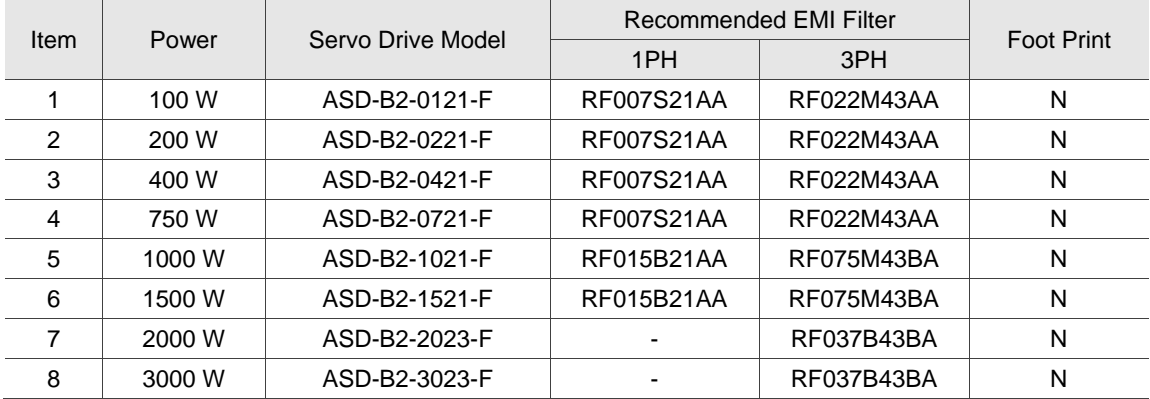

#### **2.6 EMI Filter Selection**

#### **EMI Filter Installation**

All electronic equipment (including servo drive) generates high or low frequency noise during operation and interfere the peripheral equipment via conduction or radiation. With EMI Filter and the correct installation, much interference can be eliminated. It is suggested to use Delta's EMI Filter to suppress the interference better.

When installing servo drive and EMI Filter, please follow the instructions of the user manual and make sure it meets the following specifications.

- 1. EN61000-6-4 (2001)
- 2. EN61800-3 (2004) PDS of category C2
- 3. EN55011+A2 (2007) Class A Group 1

#### **General Precaution**

In order to ensure the best performance of EMI Filter, apart from the instructions of servo drive

installation and wiring, please follow the precautions mentioned below:

- 1. The servo drive and EMI Filter should be installed on the same metal plate.
- 2. When installing servo drive and EMI Filter, the servo drive should be installed above the EMI Filter.
- 3. The wiring should be as short as possible.
- 4. The metal plate should be well grounded.
- 5. The servo drive and the metal cover of EMI Filter or grounding should be firmly fixed on the metal plate. Also, the contact area should be as large as possible.

#### **Motor Cable Selection and Installation Precautions**

The selection of motor cables and installation affect the performance of EMI Filter. Please follow the precautions mentioned below.

- 1. Use the cable that has braided shielding (The effect of double shielding is better)
- 2. The shield on both sides of the motor cable should be grounded in the shortest distance and the largest contact area.
- 3. The protective paint of the U-shape saddle and metal plate should be removed in order to ensure the good contact. Please see Fig. 1.
- 4. It should have correct connection between the braided shielding of the motor cable and the metal plate. The braided shielding on both sides of the motor cable should be fixed by the U-shape saddle and metal plate. Please see Fig. 2 for the correct connection.

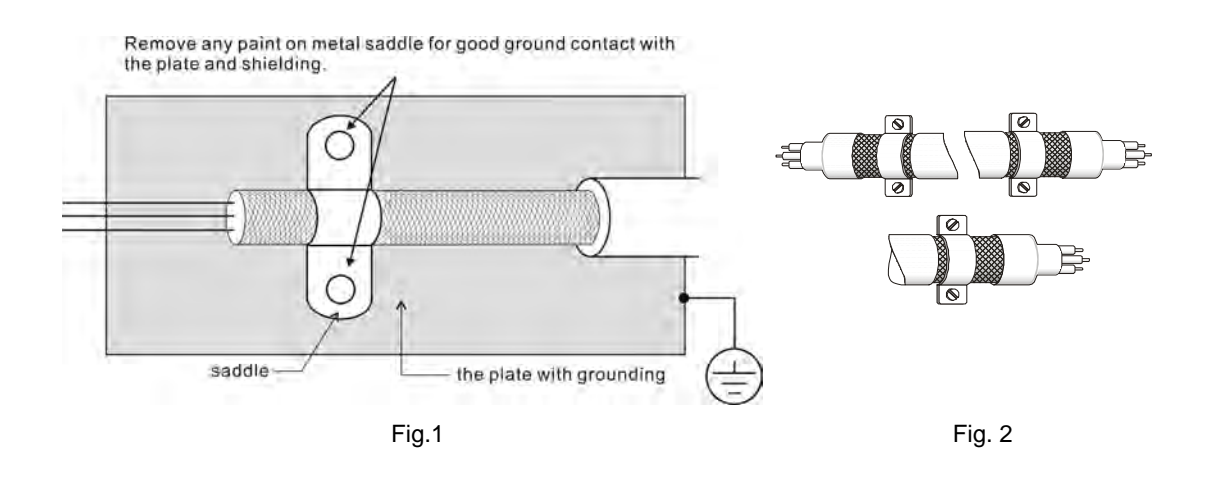

#### <span id="page-23-0"></span>**2.7 Selection of Regenerative Resistor**

When the direction of pull-out torque is different from the rotation, it means the electricity is sent back to the servo drive from the load-end. It becomes the capacitance of DC Bus and increases the voltage. When the voltage increases to a specific value, the come-back eletricity can only be consumed by regenerative resistor. There is a built-in regenerative resistor in the servo drive. Users can also use the external regenerative resistor if needed.

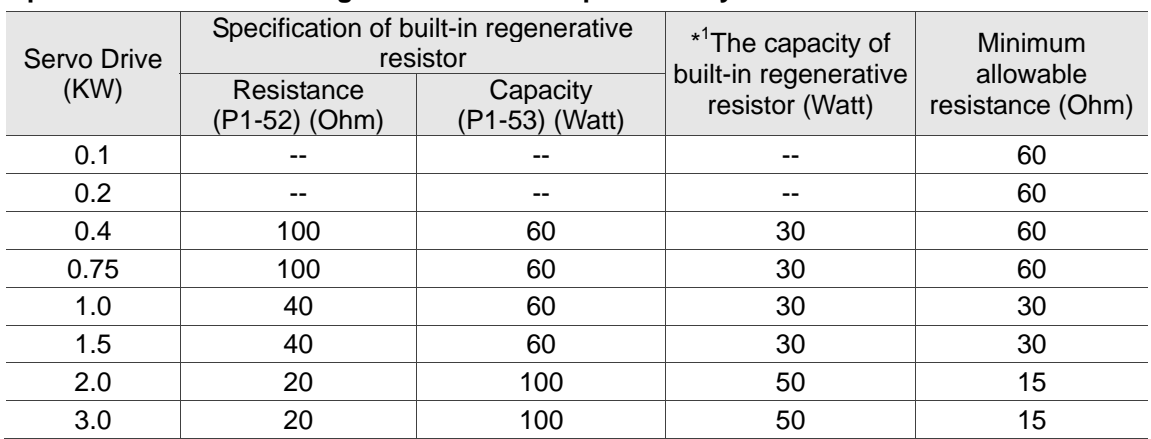

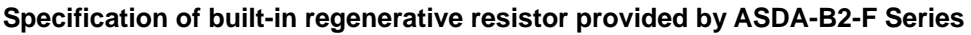

\* 1 The capacity of built-in regenerative resistor (average value) is 50% of the rated capacity of the built-in regenerative resistor. The capacity of the external regenerative resistor is the same as the built-in one.

When the regenerative resistor exceeds the capacity of built-in regenerative resistor, the external

regenerative resistor should be applied. Please pay special attention to the following when using

the regenerative resistor.

- 1. Please correctly set up the resistance (P1-52) and capacity (P1-53) of regenerative resistor. Or it might influence the performance of this function.
- 2. If users desire to use the external regenerative resistor, please make sure the applied value should not be smaller than the value of built-in regenerative resistor. In general application, more than one resistor will be serial connected. If the value (from serial connected resistors) exceeds the setting range, users can reduce the value by parallel connecting the resistor. If users desire to connect it in parallel to increase the power of regenerative resistor, please make sure the capacitance meets the requirements.
- 3. In natural environment, if the capacity of regenerative resistor (the average value) is within the rated capacity, the temperature of the capacitance will increase to 120℃ or even higher (under the condition of regenerative energy keeps existing). For safety concerns, please apply the method of forced cooling in order to reduce the temperature of regenerative resistor. Or, it is suggested to use the regenerative resistor which is equipped with thermal switches. Please contact the distributors for load characteristics of the regenerative resistor.

When using the external regenerative resistor, the resistor should connect to P, C terminal and the contact of P, D terminal should be opened. It is recommended to choose the above mentioned capacitance. For easy calculation of regenerative resistor capacity, except the energy consumed by IGBT, two ways are provided to select the capacity of external regenerative resistor according to the selected linear motor or rotary motor.

#### (1) Regenerative Power Selection

(a) When the external load on torque does not exist

If the motor operates back and forth, the energy generated by the brake will go into the capacitance of DC bus. When the voltage of the capacitance exceeds a specific value, the redundant energy will be consumed by regenerative resistor. Two ways of selecting regenerative resistor are provided here. The table below provides the energy calculation method. Users can refer to it and calculate the selected regenerative resistor.

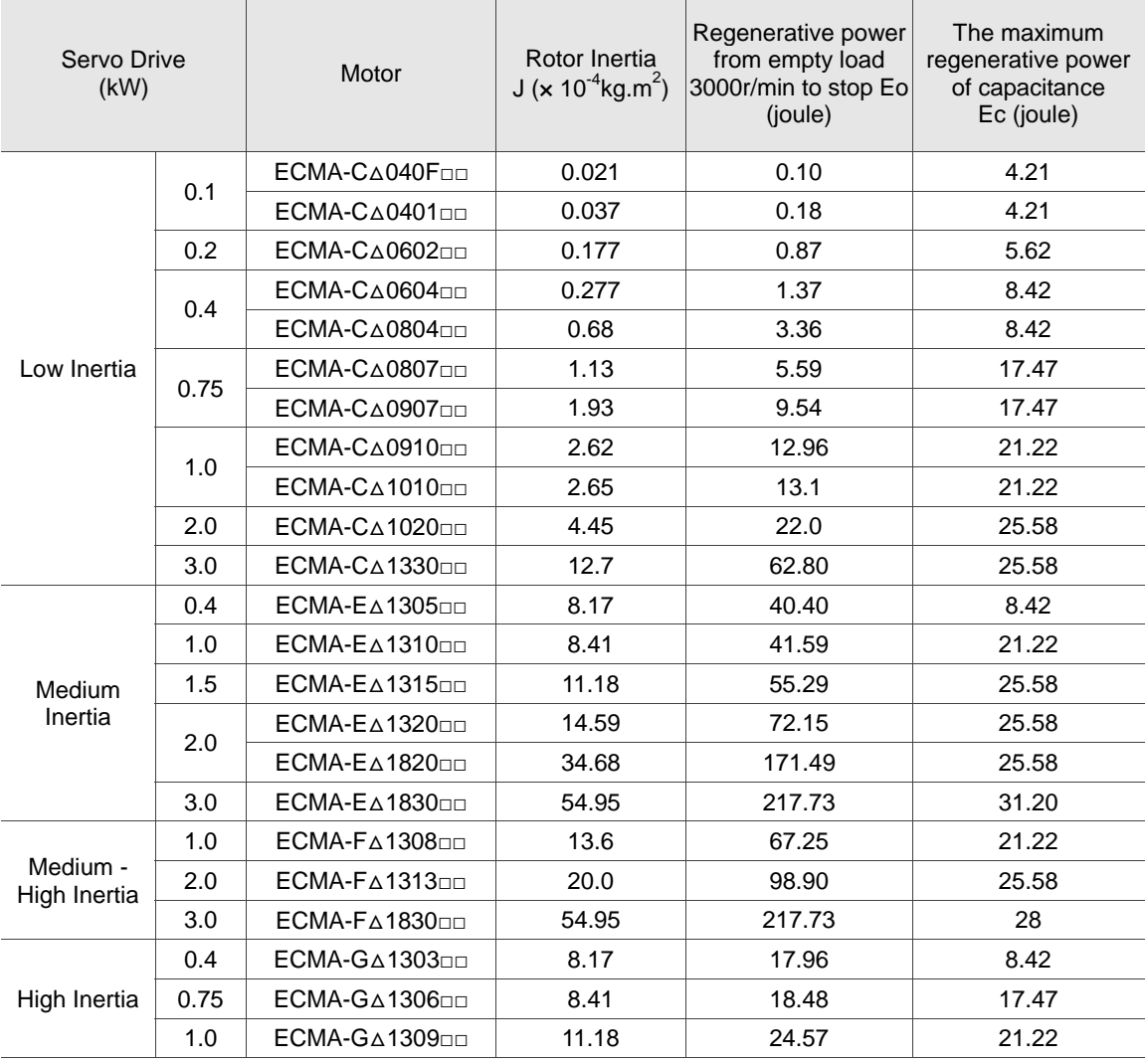

#### Eo =  $J*Wr^2/182$  (joule), Wr: r/min

Assume that the load inertia is N times to the motor inertia and the motor decelerates from 3000 r/min to 0, its regenerative energy is  $(N+1)$  x Eo. The consumed regenerative resistor is  $(N+1)$  x Eo - Ec joule. If the cycle of back and forth operation is T sec, then the power of regenerative resistor it needs is  $2 \times ((N+1) \times E_0 - E_0) / T$ .

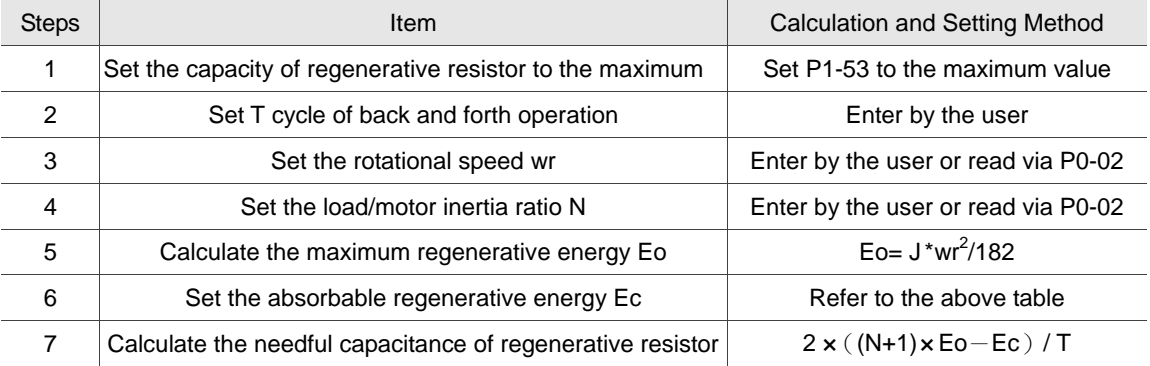

Take the motor (400 W with frame size 60) as the example, the cycle of back and forth operation is  $T = 0.4$  sec, the maximum speed is 3000 r/min and the load inertia is 7 times to the motor inertia. Then, the needful power of regenerative resistor is  $2 \times ((7+1) \times 1.37 - 8)$  / 0.4 = 14.8 W. If it is smaller than the built-in capacity of regenerative resistor, the built-in 60W regenerative resistor will do. Generally speaking, when the need of the external load inertia is not much, the built-in regenerative is enough. The diagram below describes the actual operation. The smaller power of the regenerative resistor it is, the more energy it accumulates and the higher temperature it will be. When the temperature is higher than a specific value, AL005 occurs.

(b) If the external load torque exists, the motor is in reverse rotation.

Usually, the motor is in forward rotation, which means the torque output direction of the motor is the same as the rotation direction. However, in some applications, the direction of torque output is different from the rotation. In this situation, the motor is in reverse rotation. The external energy goes into the servo drive through the motor. The diagram below is one example. When the external force direction is the same as the moving direction, the servo system has to use the force of the opposite direction to keep the speed and stability. Huge amount of energy will return to the servo drive at the moment. When DC-BUS is full and unable to store the regenerative energy, the energy will be leaded to regenerative resistor and consumed.

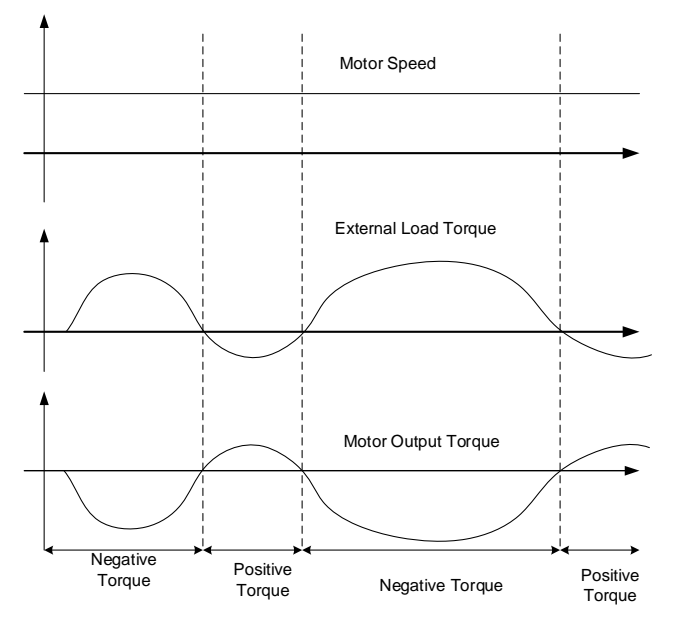

Negative torque: TL x Wr TL: external load torque

For safety reasons, please calculate it by considering the safest situation.

For example, when the external load torque is +70% rated torque and the rotation reaches 3000 r/min, then take 400W (the rated torque is 1.27 Nt-m) as the example, users have to connect the regenerative resistor which is  $2 \times (0.7 \times 1.27) \times (3000 \times 2 \times \pi / 60) = 560$  W, 60  $\Omega$ .

#### (2) Simple Selection

Choose the appropriate regenerative resistor according to the allowable frequency and empty load frequency in actual operation. The so-called empty allowable frequency is the frequency of continuous operation when the servo motor runs from 0 r/min to the rated speed and then decelerates from the rated speed to 0r/min within the shortest time. The following table lists the allowable frequency when the servo drive runs without load (times/min).

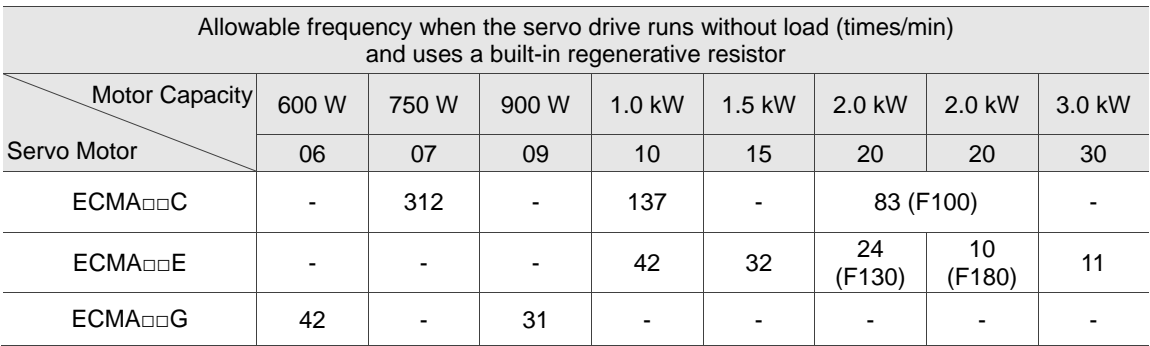

When the servo motor runs with load, the allowable frequency will be different according to different load inertia or speed. The following is the calculation method.

"m" represents load / motor inertia ratio.

Allowable frequency = 
$$
\frac{\text{Allowable frequency when servo motor run without load}}{m+1} \times \left(\frac{\text{Rated speed}}{\text{Operating speed}}\right)^2 \frac{\text{times}}{\text{min.}}
$$

The comparison table of external regenerative resistor is provided below. Please choose the appropriate regenerative resistor according to the allowable frequency.

The table below describes the suggested allowable frequency (times/min) of regenerative resistor when the servo drive runs without load.

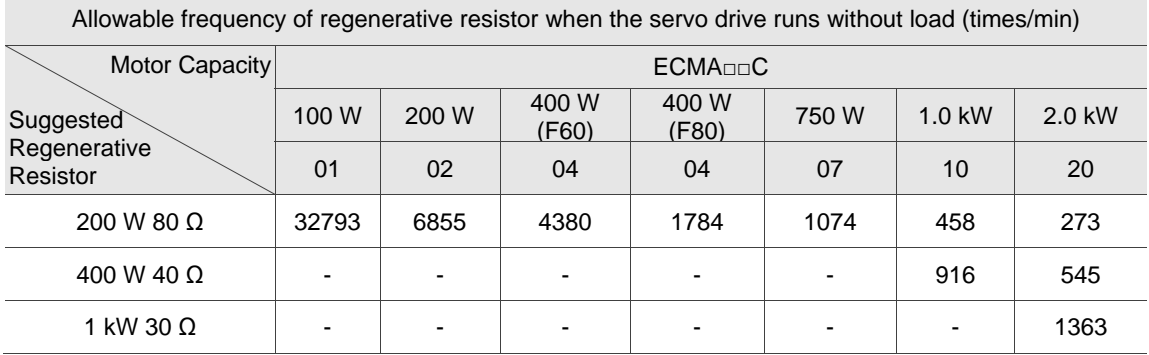

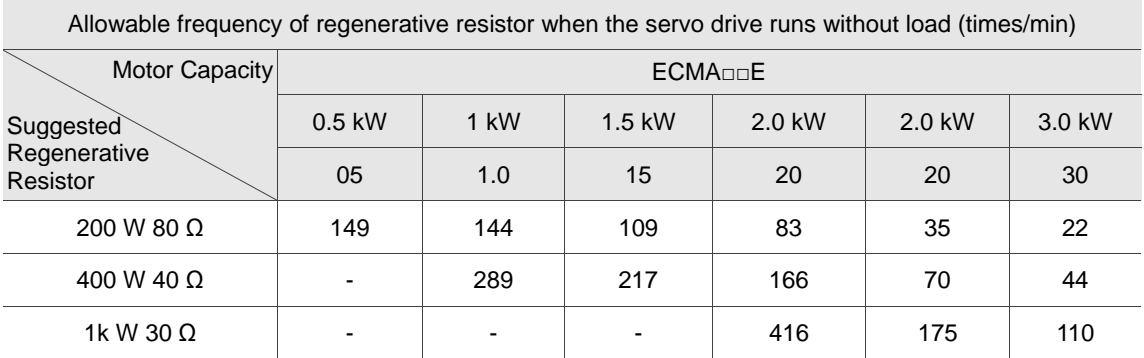

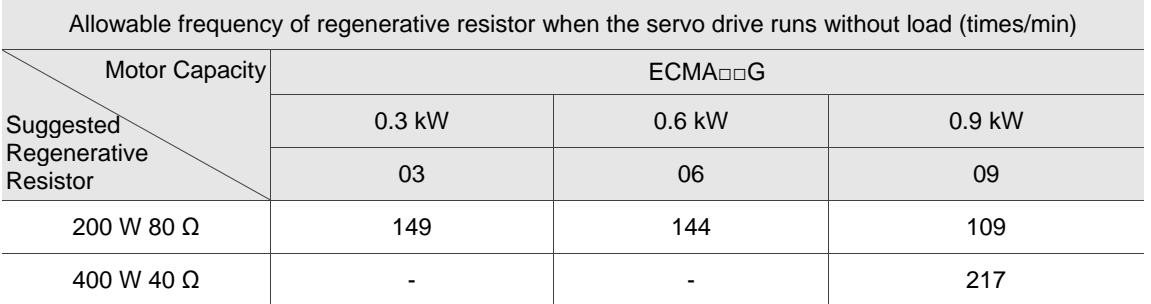

If watt is not enough when using regenerative resistor, connecting the same regenerative resistor in parallel can increase the power.

#### **Dimensions of Regenerative Resistor**

Delta Part Number: BR400W040 (400 W 40 Ω)

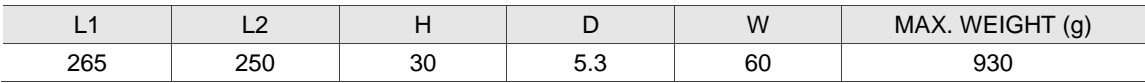

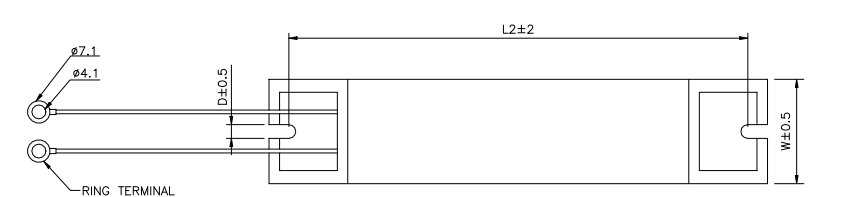

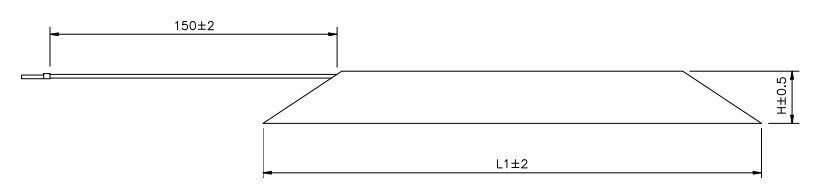

#### Delta Part Number: BR1K0W020 (1 kW 20 Ω)

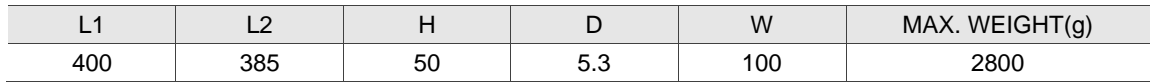

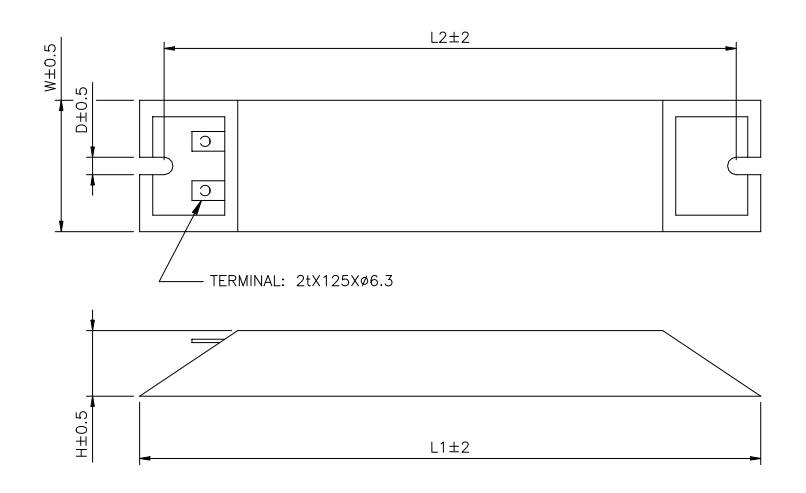

Note:

Please refer to Appendix B for selection of regenerative resistor.

(This page is intentionally left blank.)

# <span id="page-29-0"></span>**Wiring**

# 2

 This chapter explains the wiring methods of the power circuit and connector definitions. The standard wiring diagrams for each control mode are also provided.

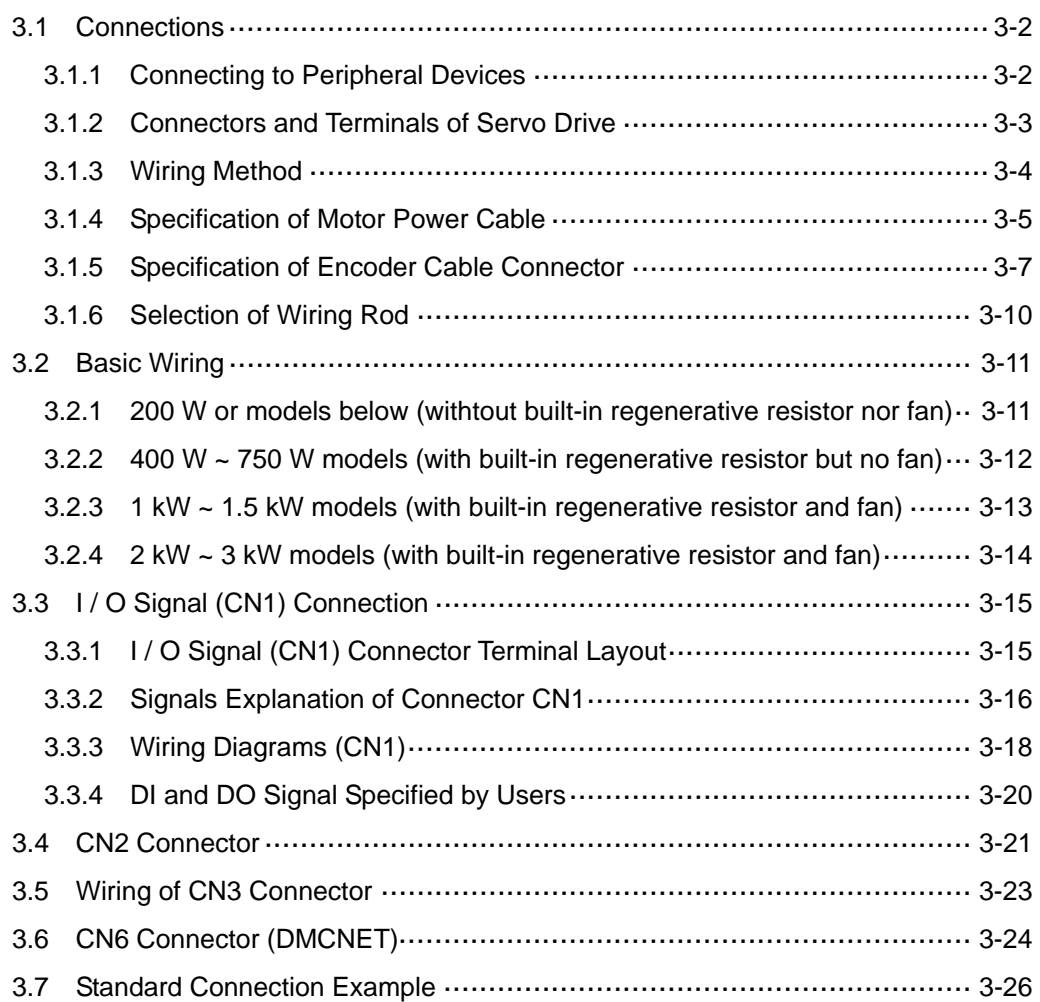

#### **3.1 Connections**

#### **3.1.1 Connecting to Peripheral Devices**

<span id="page-30-0"></span>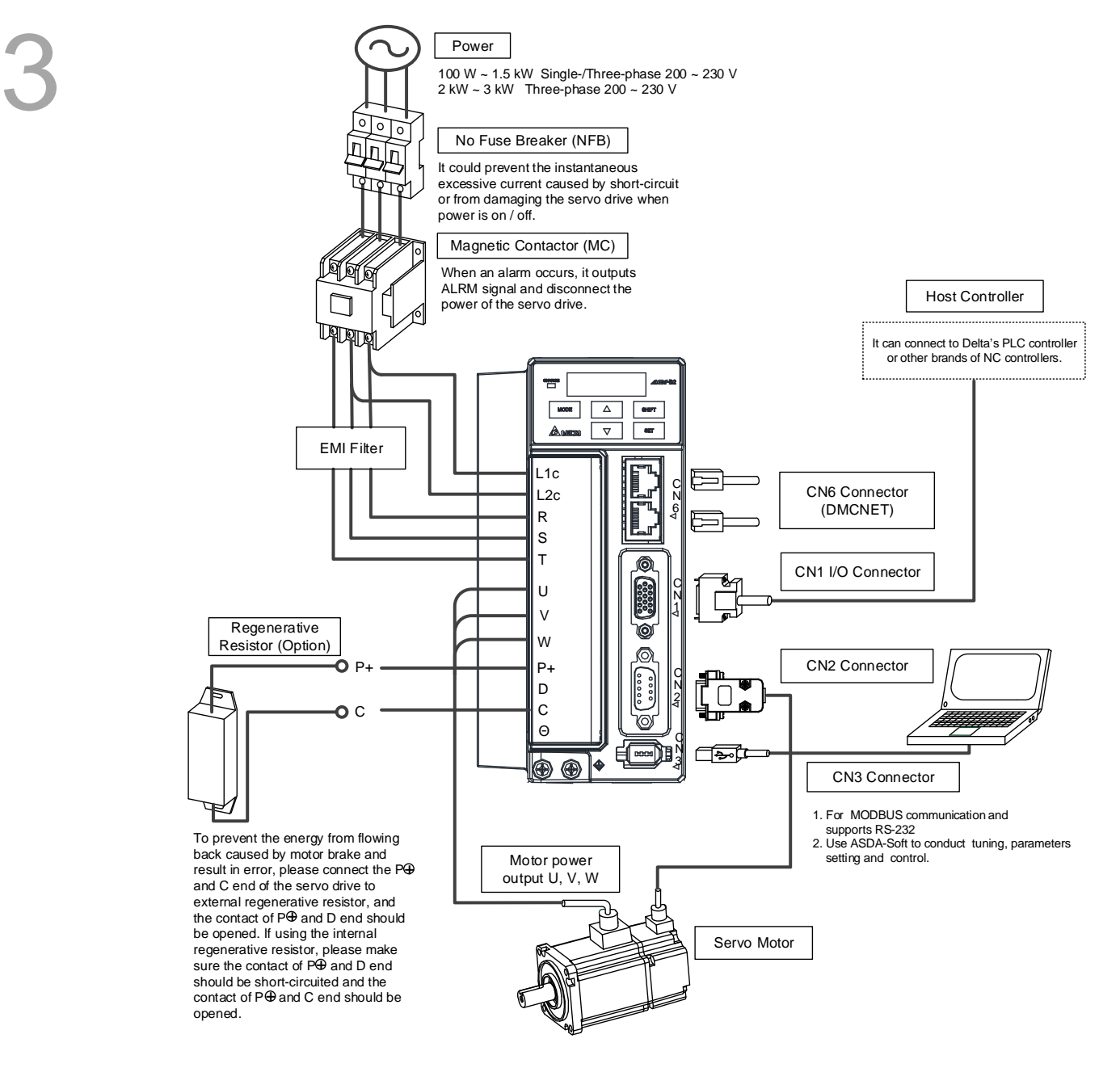

Installation notes:

- 1. Check if the power and wiring among R, S, T and L1c, L2c are correct.
- 2. Please check if the output terminal U, V, W of the servo motor is correctly wired. Incorrect wiring may disable the operation of the motor or cause malfunction, triggering AL031 (Incorrect wiring of the motor power line U, V, W, GND).
- 3. When applying to the external regenerative resistor, the contact between  $P \oplus$  and D should be opened and the external regenerative resistor should connect to terminal P $\oplus$ and C. When applying to the internal regenerative resistor, the contact between  $P^{\oplus}$  and D should be short-circuited and the contact between  $P\oplus$  and C should be opened.
- 4. When an alarm occurs or the system is in emergency stop status, use ALARM or WARN to output and disconnect the power of magnetic contactor in order to disconnect the power of servo drive.

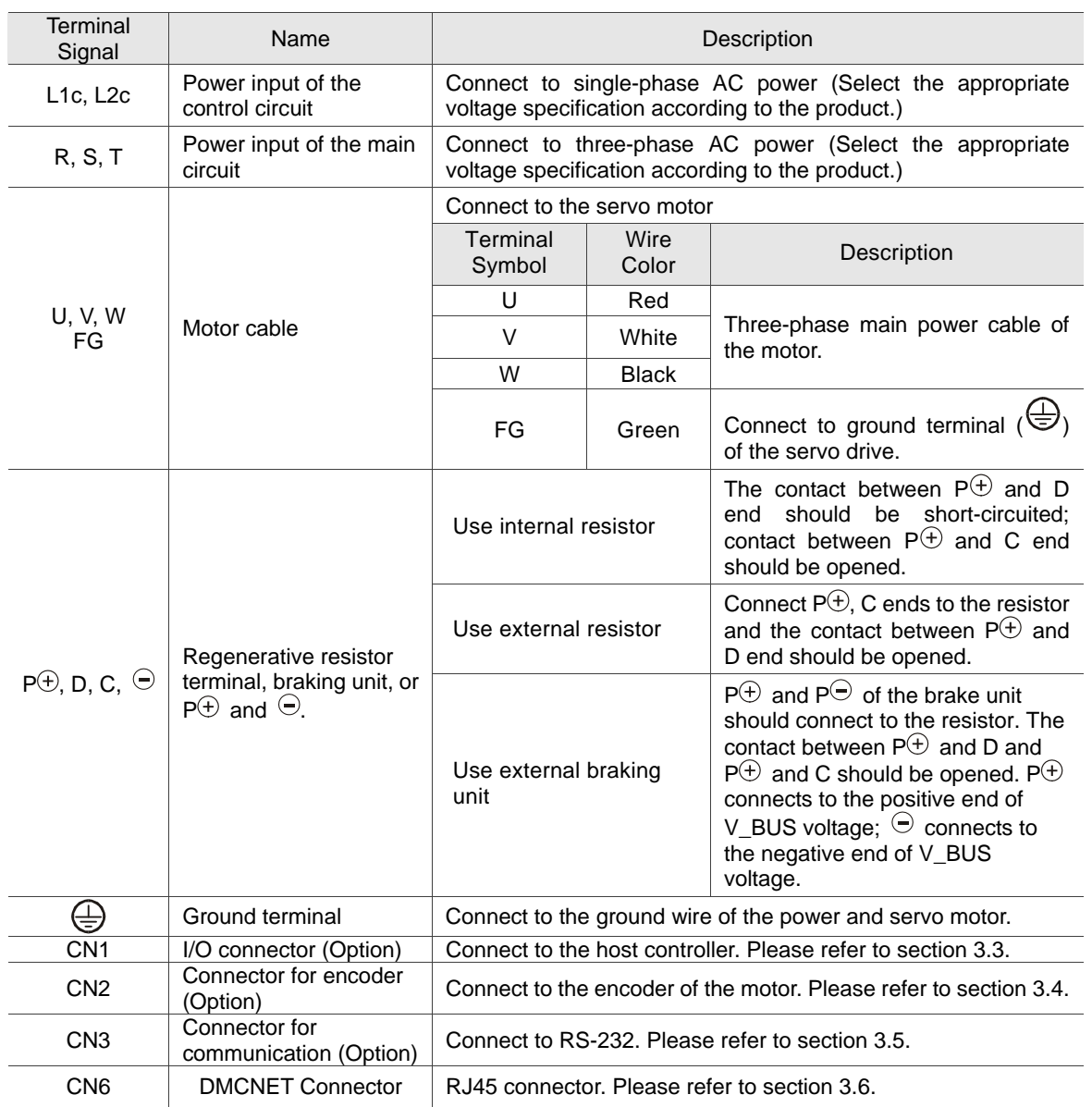

#### <span id="page-31-0"></span>**3.1.2 Connectors and Terminals of Servo Drive**

Pay special attention to the followings when wiring:

- 1. When the power is cut off, do not touch R, S, T and U, V, W since the capacitance inside the servo drive still contains huge amount of electric charge. Wait until the charging light is off.
- 2. Separate R, S, T and U, V, W from the other wires. The interval should be at least 30 cm (11.8 inches).
- 3. If the wire of CN2 is not long enough, please use shielded twisted-pair cable which cannot exceed 20 meters (65.62 inches). If it exceeds 20 meters, please choose the bigger wire diameter of signal cable to ensure it will not cause signal fading.
- 4. When selecting the wire rod, please refer to Section 3.1.6.

#### <span id="page-32-0"></span>**3.1.3 Wiring Method**

There are two types of wiring method, single-phase and three-phase. In the diagram below, Power On is contact **a**, Power Off and ALRM\_RY are contact **b**. MC is the coil of magnetic contactor and self-remaining power and is the contact of main power circuit.

■ Wiring Method of Single-phase Supply (suitable for 1.5 kW and models below 1.5 kW)

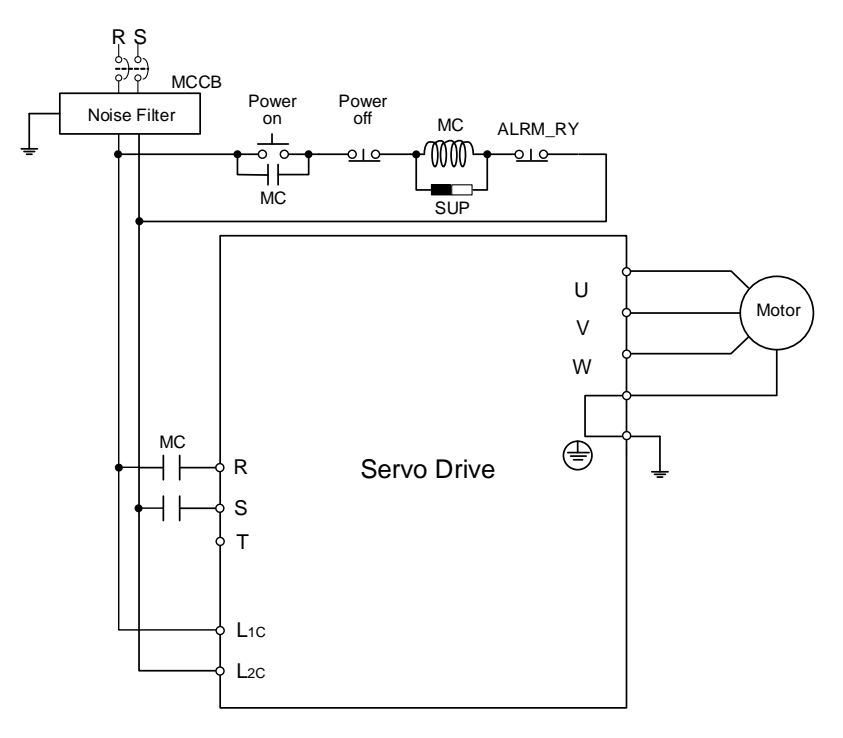

■ Wiring Method of Three-phase Power Supply (suitable for all series)

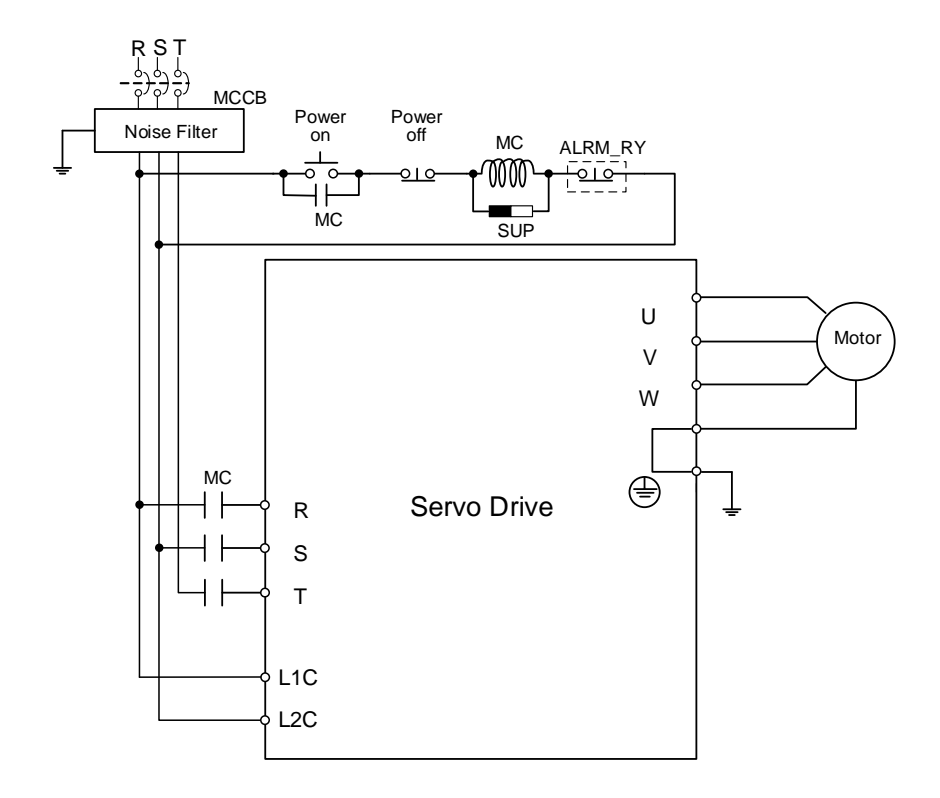

#### <span id="page-33-0"></span>**3.1.4 Specification of Motor Power Cable**

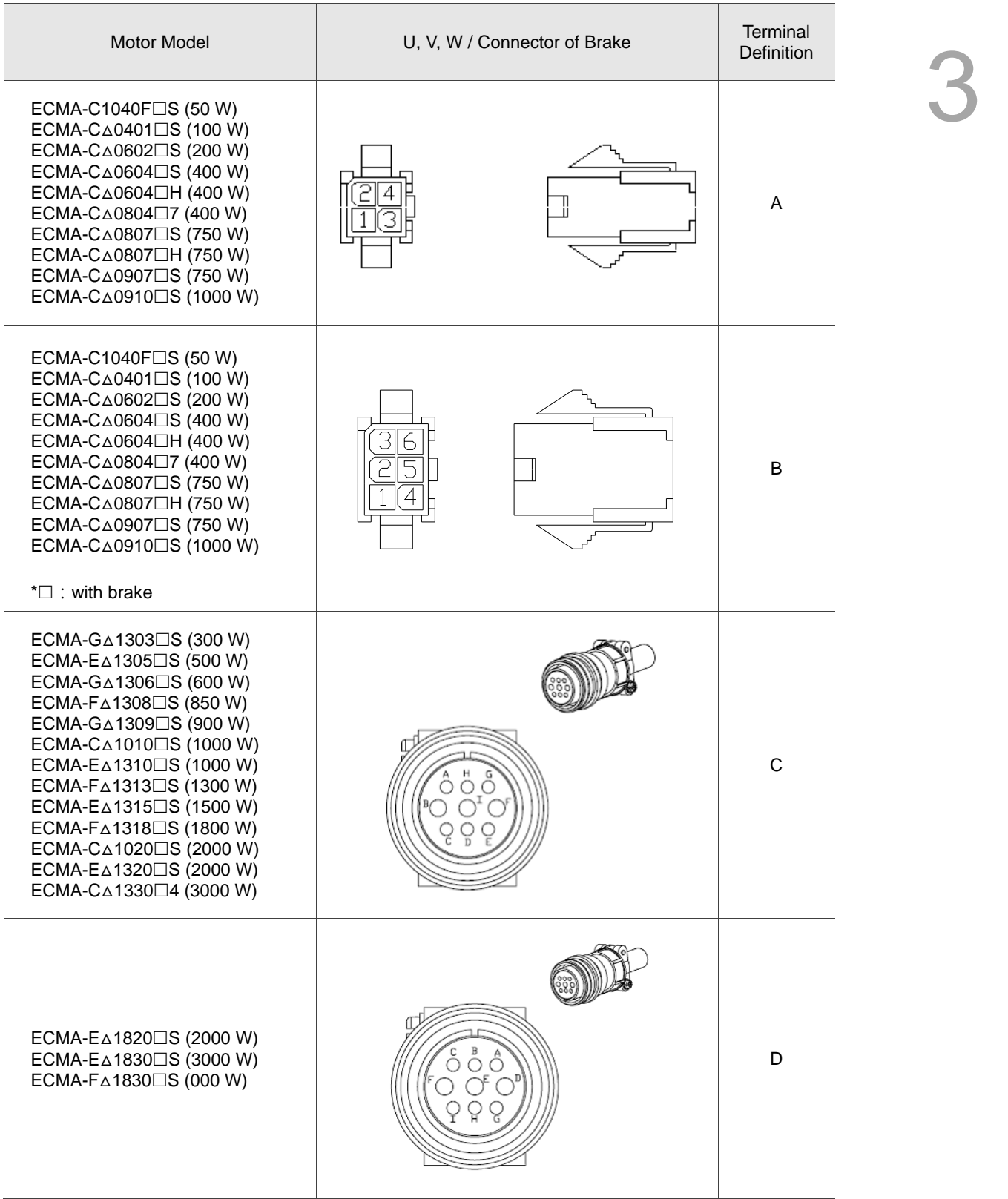

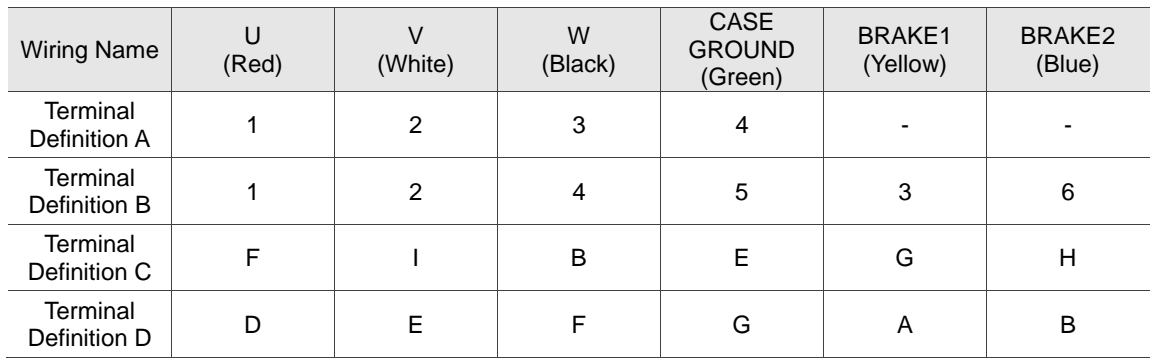

When selecting the wire rod, please choose 600 V PVC cable and the length should be no longer than 30 m. If the length exceeds 30 m, please take the received voltage into consideration when selecting the wire size. Please refer to Section 3.1.6 for wire rod selection.

Note:<br>1. 1. No polarity for brake coil, the wiring name is BRAKE1 & BRAKE2.<br>2. Power for brake is 24 Vpc. Never share it with the power of contro

2. Power for brake is 24 V<sub>DC</sub>. Never share it with the power of control signal V<sub>DD</sub>.<br>3. Box,  $(\square)$  in servo motor model represents brake or keyway / oil seal.

- Box,  $(\Box)$  in servo motor model represents brake or keyway / oil seal.
- 4. Triangle,  $(\triangle)$  in servo motor model represents encoder type. Please see Chapter 1 for detail.

#### <span id="page-35-0"></span>**3.1.5 Specification of Encoder Cable Connector**

Encoder Connection (Diagram 1):

Servo Drive

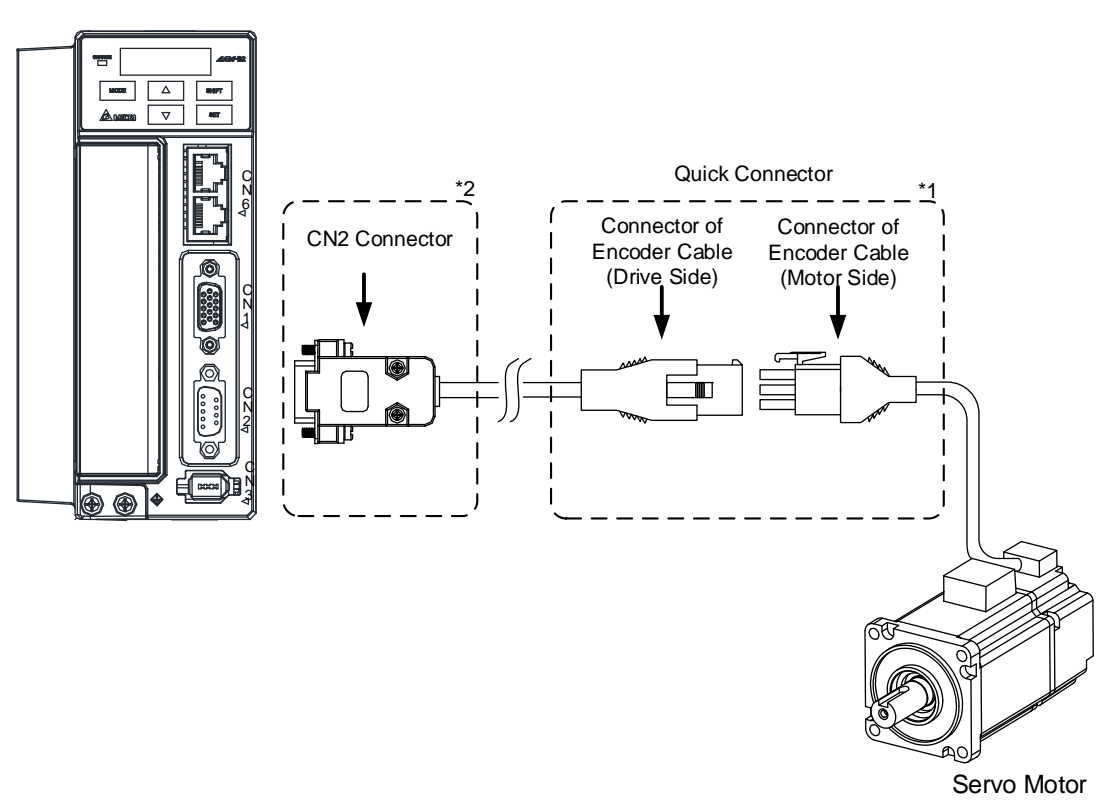

Note:

This diagram shows the connection between the servo drive and the motor encoder, which is not drawn by the practical scale. The specification will change subject to the selected servo drive and motor model.

1. Please refer to the Section of Specification and Definition of Encoder Connector.

2. Please refer to Section 3.4 CN2 Connector.

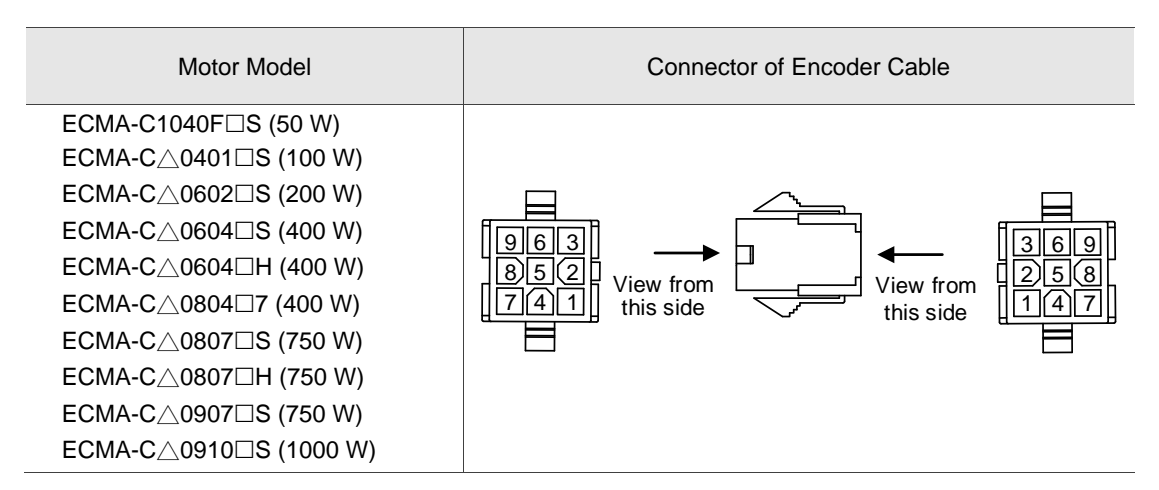
### Specification and Definition of Encoder Connector:

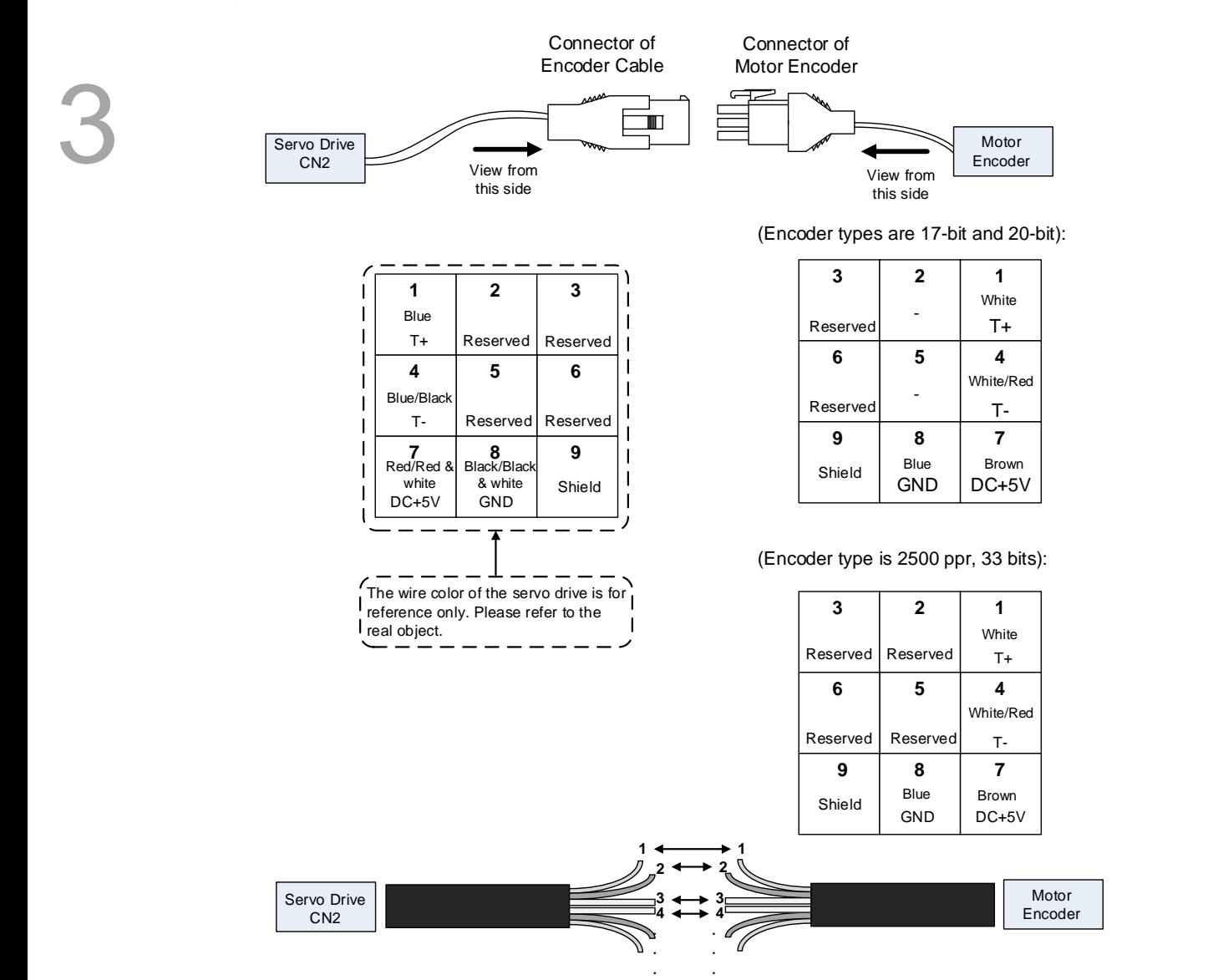

If not using housing and directly wire the cores, please follow the corresponding core number for wiring. For example, core number 1 from the servo drive CN2 should connect to core number 1 from the motor encoder; core number 2 from the servo drive CN2 should connect to core number 2 from the motor encoder and so on. Please number the cores from the servo drive in order and then connect it to the encoder.

### Encoder Connection (Diagram 2):

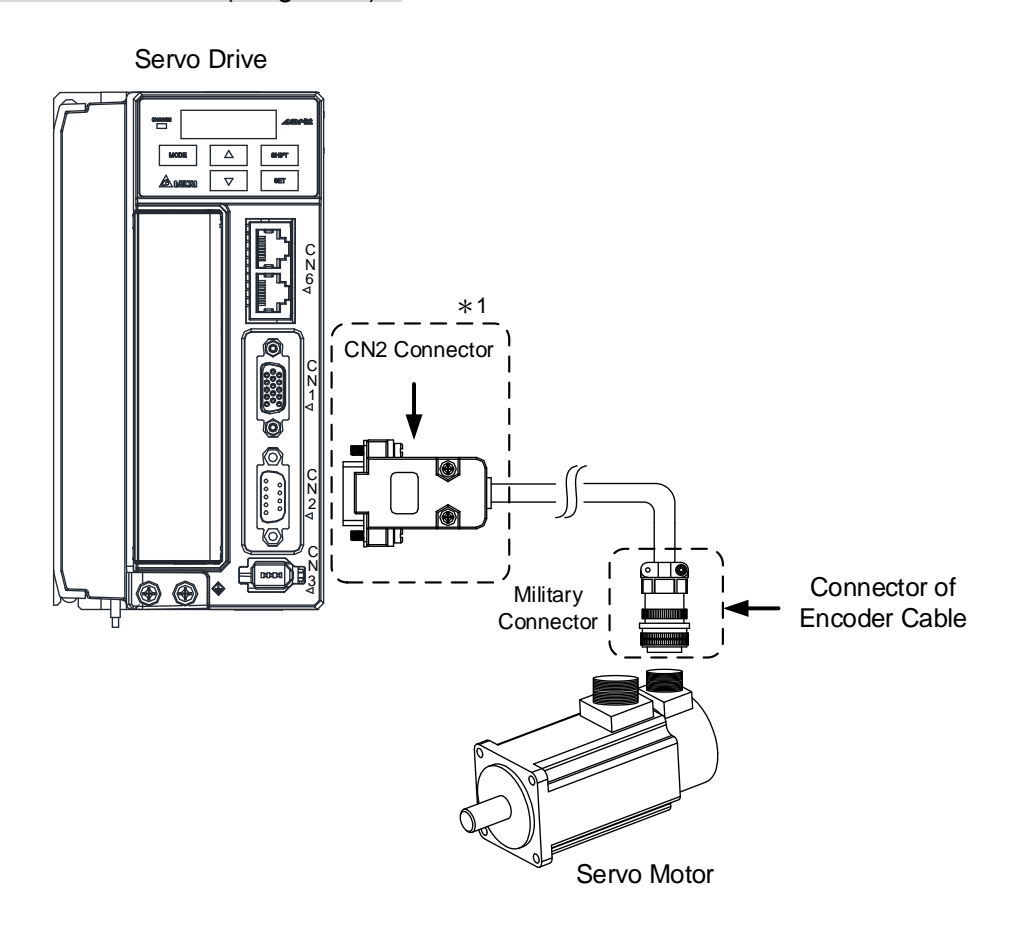

Note:

This diagram shows the connection between the servo drive and the motor encoder, which is not drawn by the practical scale. The specification will change subject to the selected servo drive and motor model. 1. Please refer to Section 3.4, CN2 Connector.

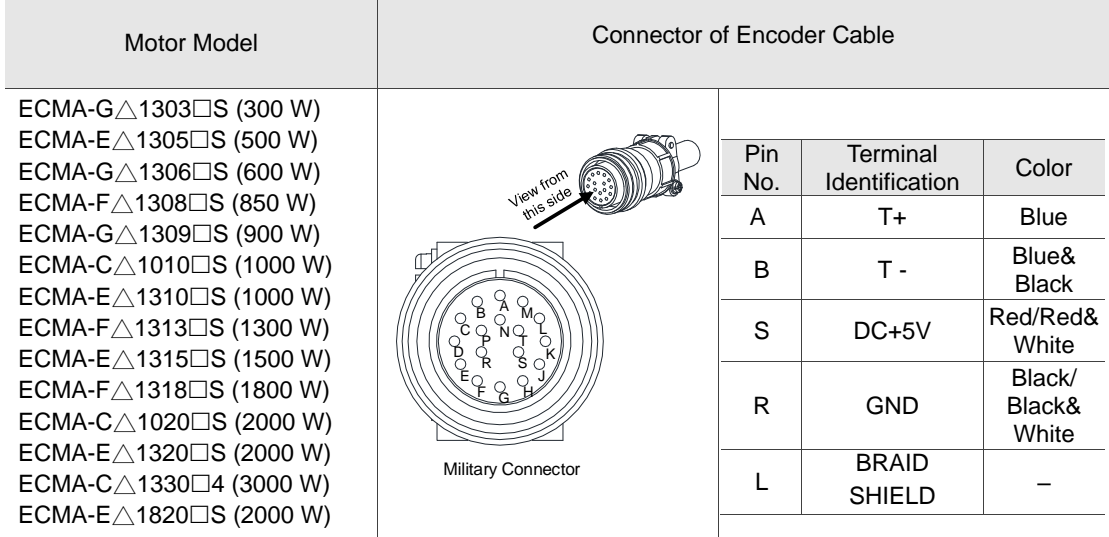

Please select shielded multi-core and the shielded cable should connect to the SHIELD end. Please refer to the description of Section 3.1.6.

Note:

- 1. Box,  $(\Box)$  in servo motor model represents brake or keyway / oil seal.
- 2. Triangle, ( $\triangle$ ) in servo motor model represents encoder type. Please refer to Chapter 1 for detail.

### **3.1.6 Selection of Wiring Rod**

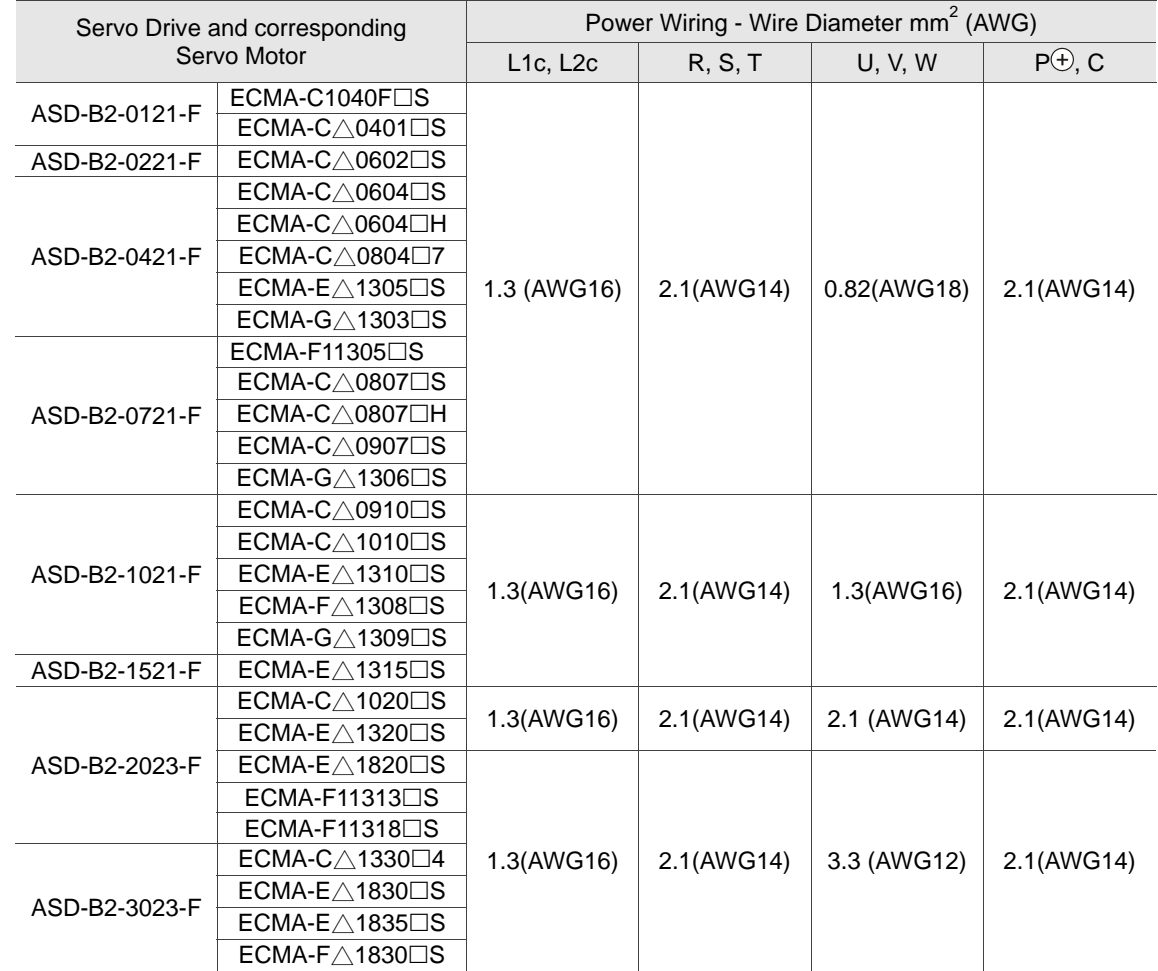

The recommended wire rods are shown as the following table.

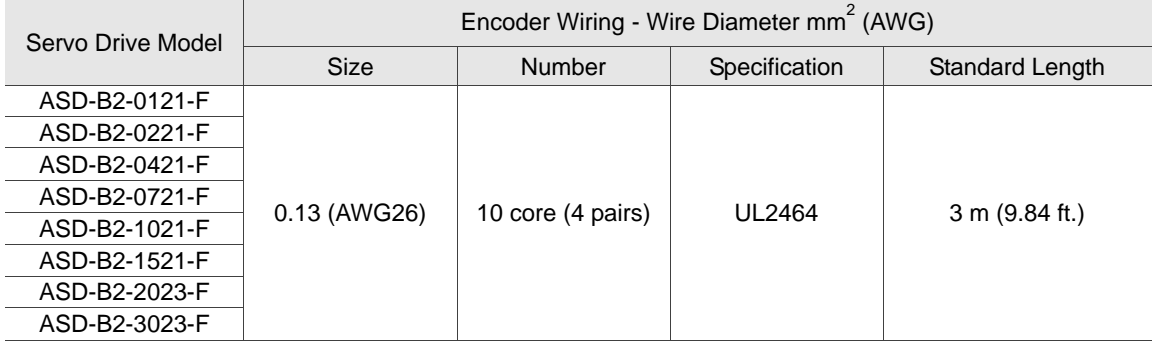

Note:

1. Please use shielded twisted-pair cable for encoder wiring so as to reduce the interference of the noise.

- 2. The shield should connect to the  $\bigoplus$  phase of SHIELD.
- 3. Please follow the Selection of Wire Rod when wiring in order to avoid the danger it may occur.
- 4. Box,  $(\Box)$  at the end of the servo drive model represents the model code of ASDA B2-F. Please refer to the model information of the product you purchased.
- 5. Box,  $(\Box)$  in servo motor model represents brake or keyway / oil seal.
- 6. Triangle,  $(\triangle)$  in servo motor model represents encoder type. Please refer to Chapter 1 for detail.

### **3.2 Basic Wiring**

# **3.2.1 200 W or models below (without regenerative resistor nor fan)**

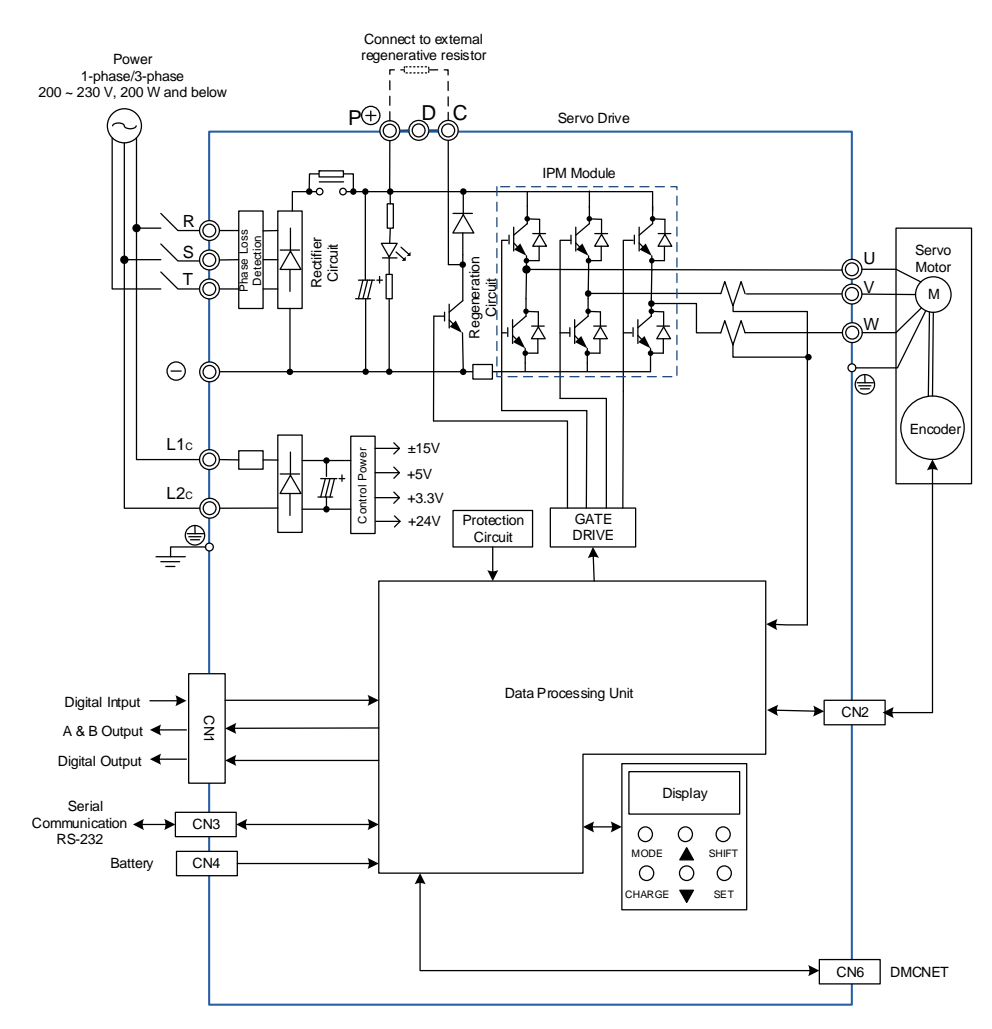

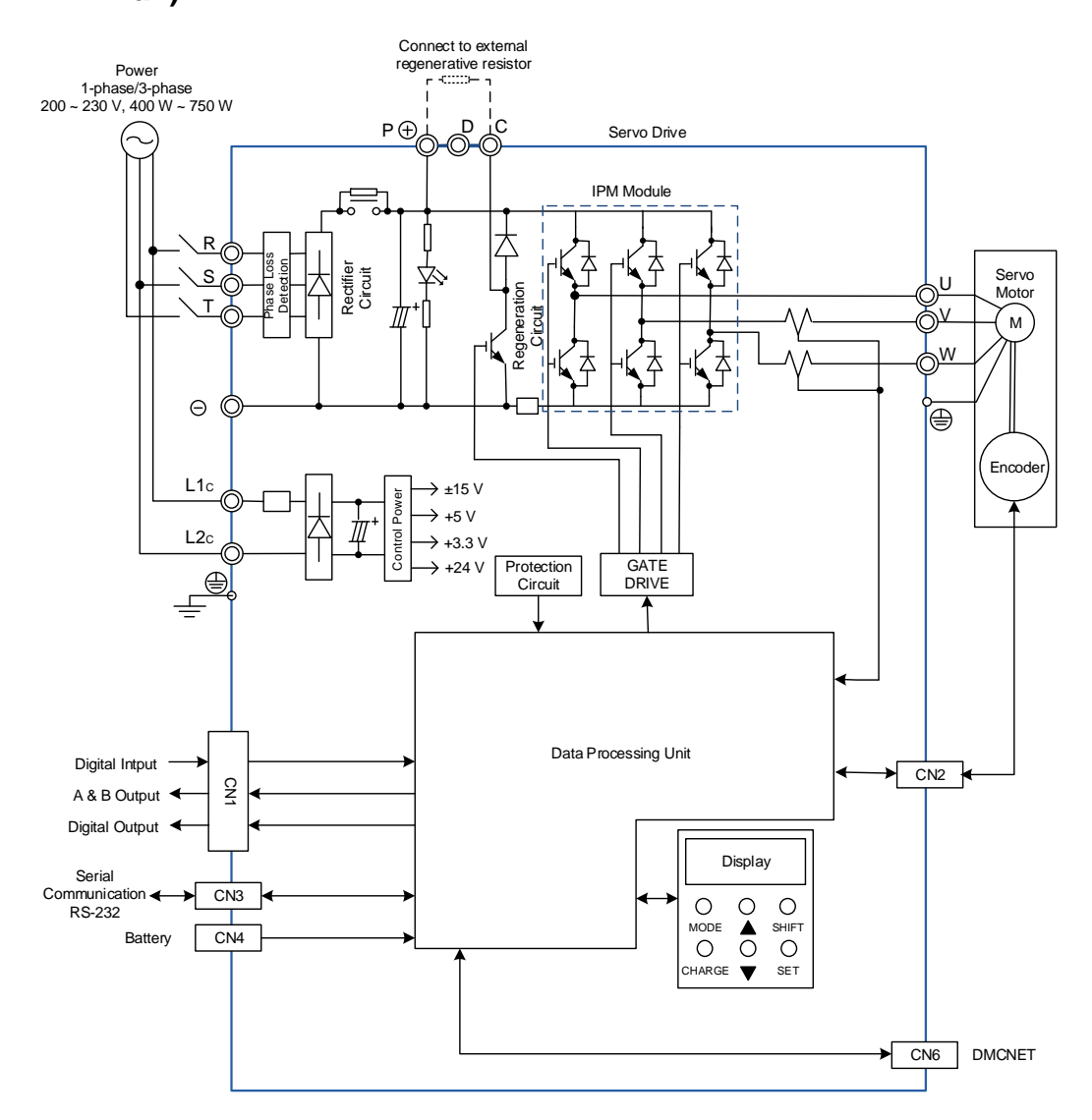

# **3.2.2 400 W ~ 750 W models (with built-in regenerative resistor but no fan)**

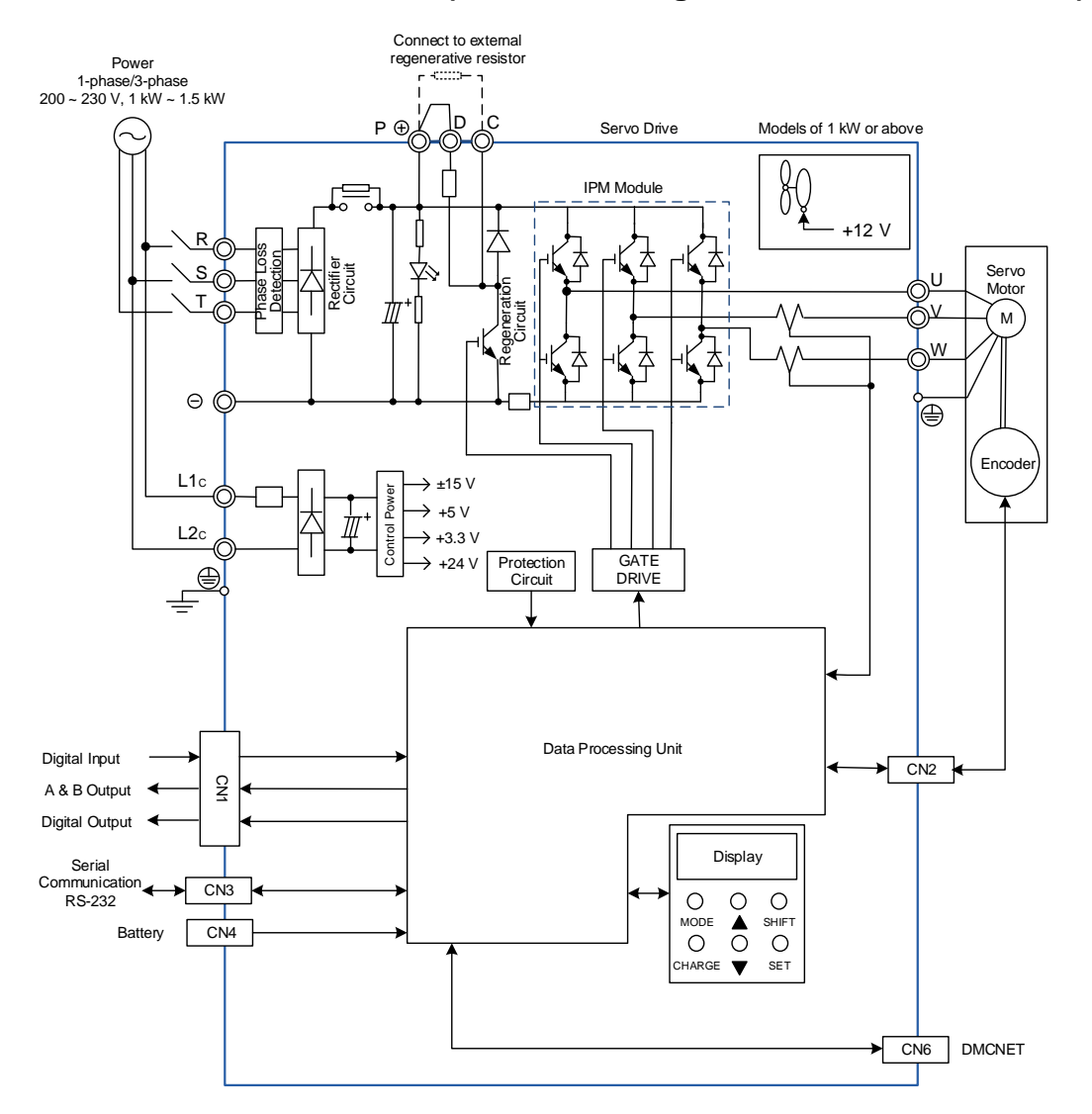

### **3.2.3 1 kW ~ 1.5 kW models (with built-in regenerative resistor and fan)**

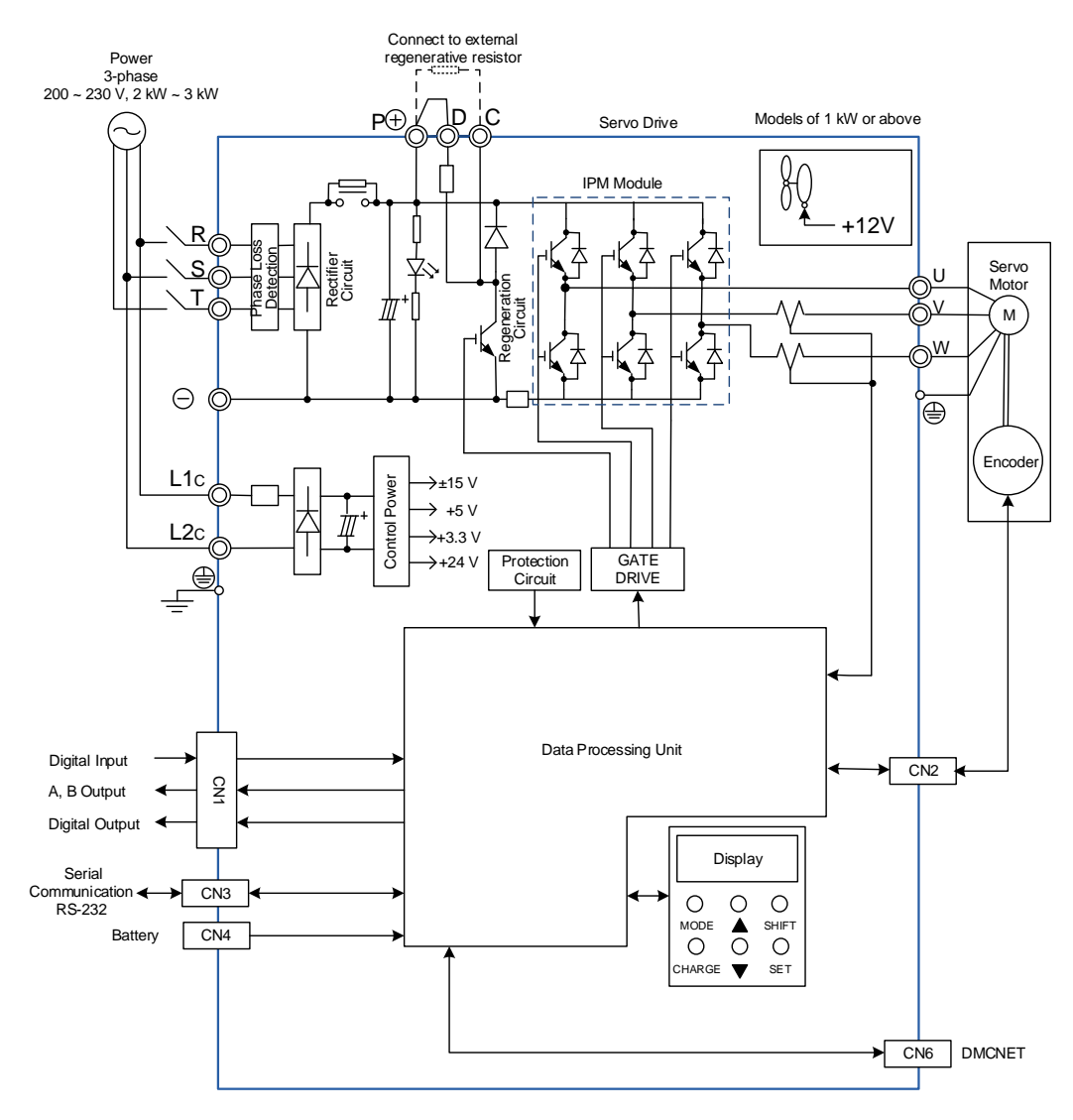

### **3.2.4 2 kW ~ 3 kW models (with built-in regenerative resistor and fan)**

# **3.3 I / O Signal (CN1) Connection**

### **3.3.1 I / O Signal (CN1) Connector Terminal Layout**

In order to have a more flexible communication with the master (the host controller), 2 programmable Digital Outputs (DO) and 5 programmable digital inputs (DI) are provided. The setting of 5 digital inputs and 2 digital outputs of each axis are parameter P2-10 ~ P2-14 and parameter P2-18 ~ P2-19 respectively. In addition, the differential output encoder signal, A+, A-, B+, and B- are also provided. The followings are the pin diagrams.

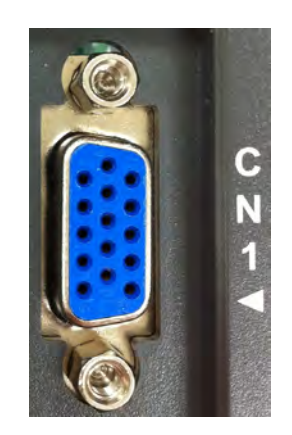

CN1 Connector (female) Connector (male)

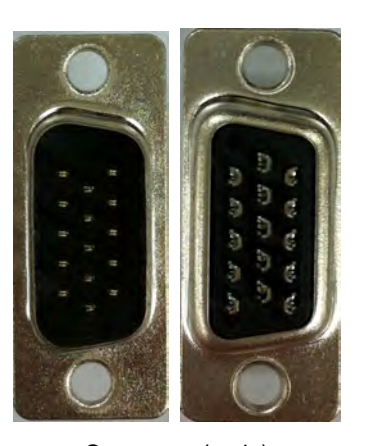

Front View Rear View

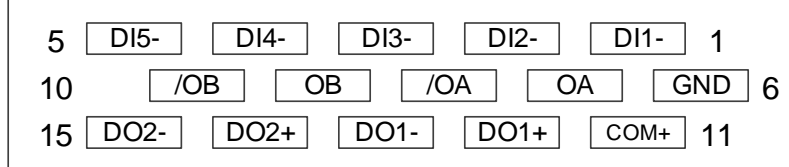

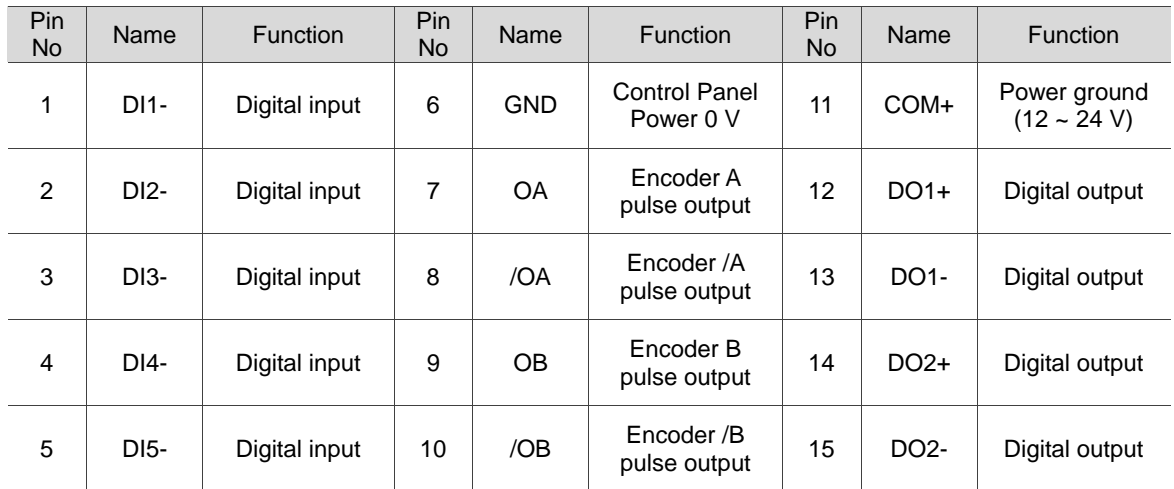

### **3.3.2 Signals Explanation of Connector CN1**

The following details the signals listed in previous section:

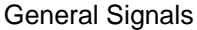

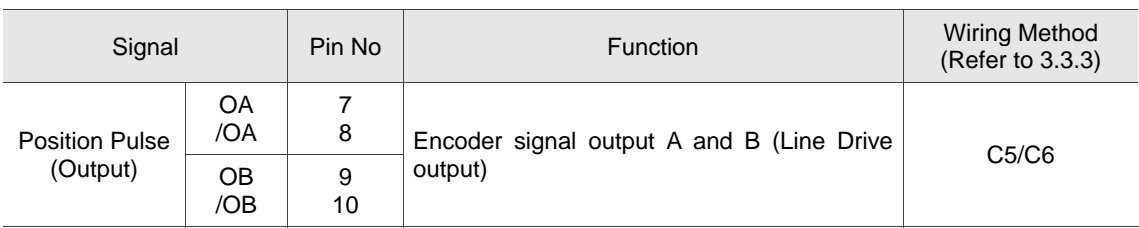

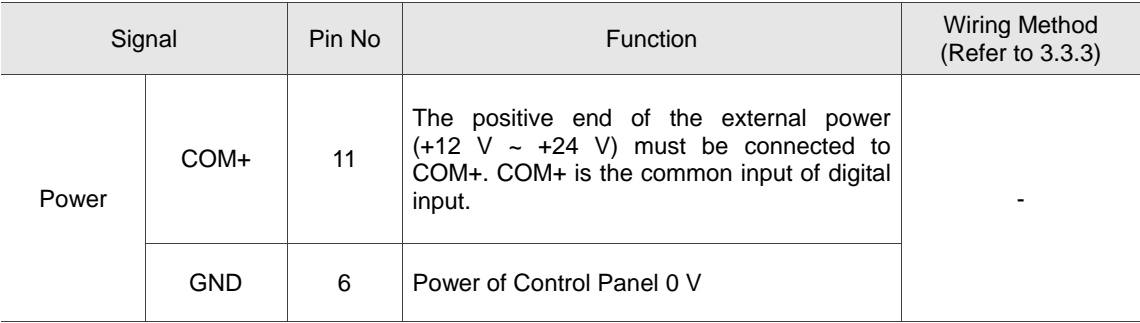

There are various operation modes available in this servo drive (please refer to Chapter 6.1) and each mode requires different I/O signal configuration. Thus, programmable I/O signals are provided. That is, users are able to choose DI and DO signals to meet different application requirements. Basically, default setting of DI/DO signal has already have the appropriate function which can satisfy the demand of general application.

Refer to the following DI/DO table to know the corresponding default setting of DI/DO signal and Pin No of the selected mode in order to conduct the wiring.

| Do Signal<br>Name | Operation<br>Mode | Pin No |  | Function                                                                                                    | <b>Wiring Method</b>           |
|-------------------|-------------------|--------|--|----------------------------------------------------------------------------------------------------|--------------------------------|
|                   |                   |        |  |                                                                                                    | (Refer to 3.3.3)               |
| <b>SRDY</b>       | ALL               |        |  | When the servo drive applies to the power and no<br>alarm (ALRM) occurs in control circuit and motor<br>power circuit, this DO is ON. | C <sub>1</sub> .C <sub>2</sub> |
| <b>ZSPD</b>       | ALL               |        |  | When the motor speed is slower than the setting<br>value of parameter P1-38, this DO is ON.                                           |                                |

**The explanation of DO signal default setting is as follows.** 

Note:

1. For example, if Sz mode is selected, pin 3 and 2 are defined as DO.TSPD.

2. The unlisted Pin No means the signal is not the preset one. If users want to use it, parameters need to be changed and set as the desired ones. Please refer to Section 3.3.4 for further detail.

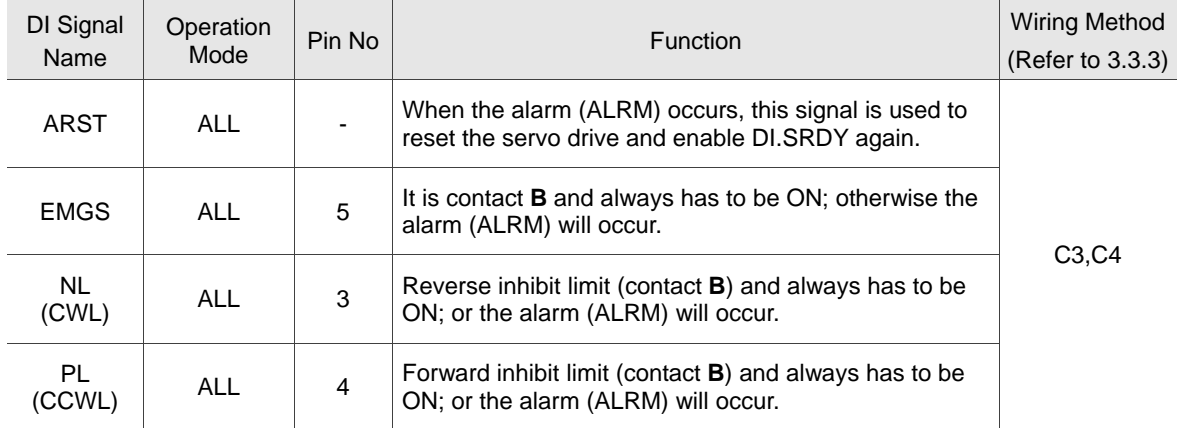

### **The explanation of DI signal default setting is as the following.**

The default setting of DI and DO in each operation mode is shown as the followings. The table below is presented in a different way and the corresponding operation mode is put in the table in order to avoid confusion.

### **Table 3.1 Default Value of DI Input Function**

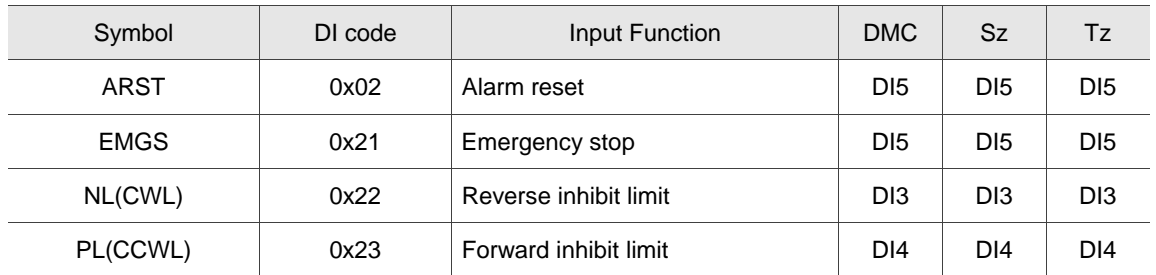

Note:

Please refer to Section 3.3.1 for corresponding pin from DI 1  $\sim$  5.

### **Table 3.2 Default Value of DO Input Function**

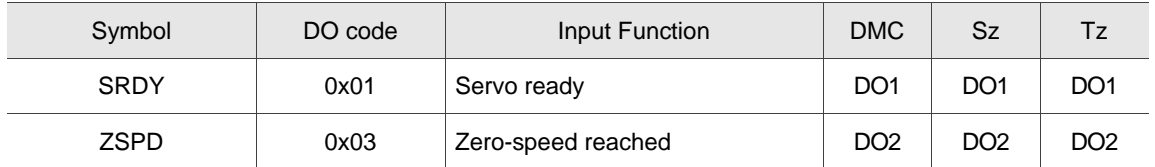

Note:

Please refer to Section 3.3.1 for corresponding pin from DO1  $\sim$  2.

# **3.3.3 Wiring Diagrams (CN1)**

When the drive connects to inductive load, the diode has to be installed. (The permissible current is under 40 mA. The surge current is under 100 mA.)

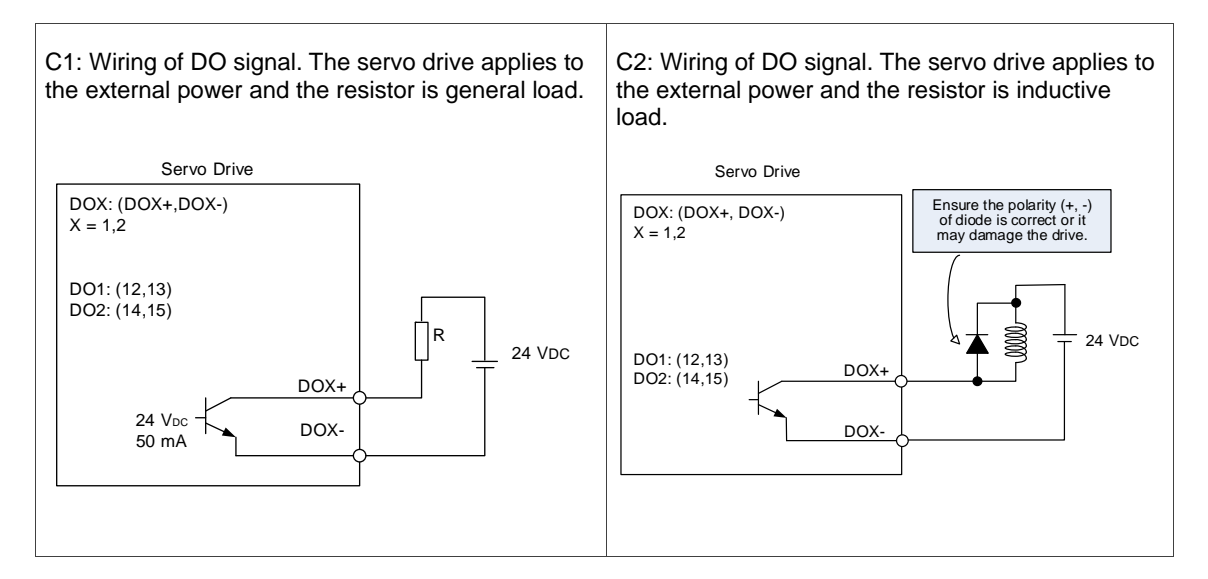

Input signal via relay or open-collector transistor **NPN** transistor, common emitter (E) mode (**SINK** mode)

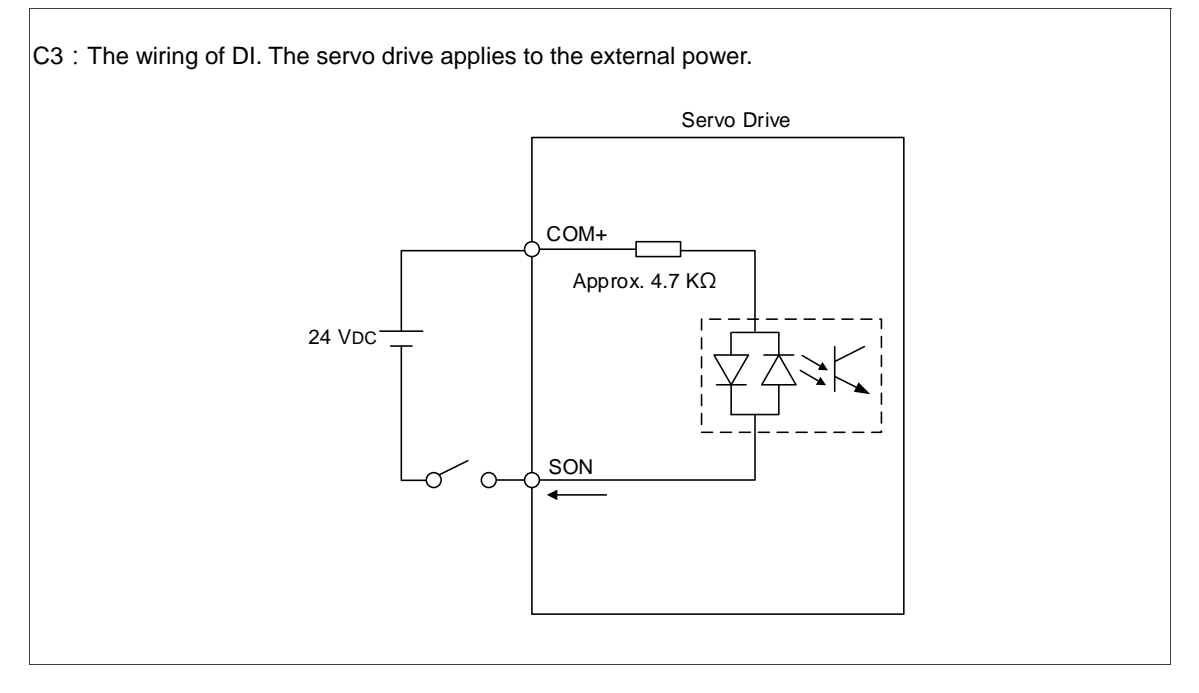

### **PNP** transistor, common emitter (E) mode (**SOURCE** mode)

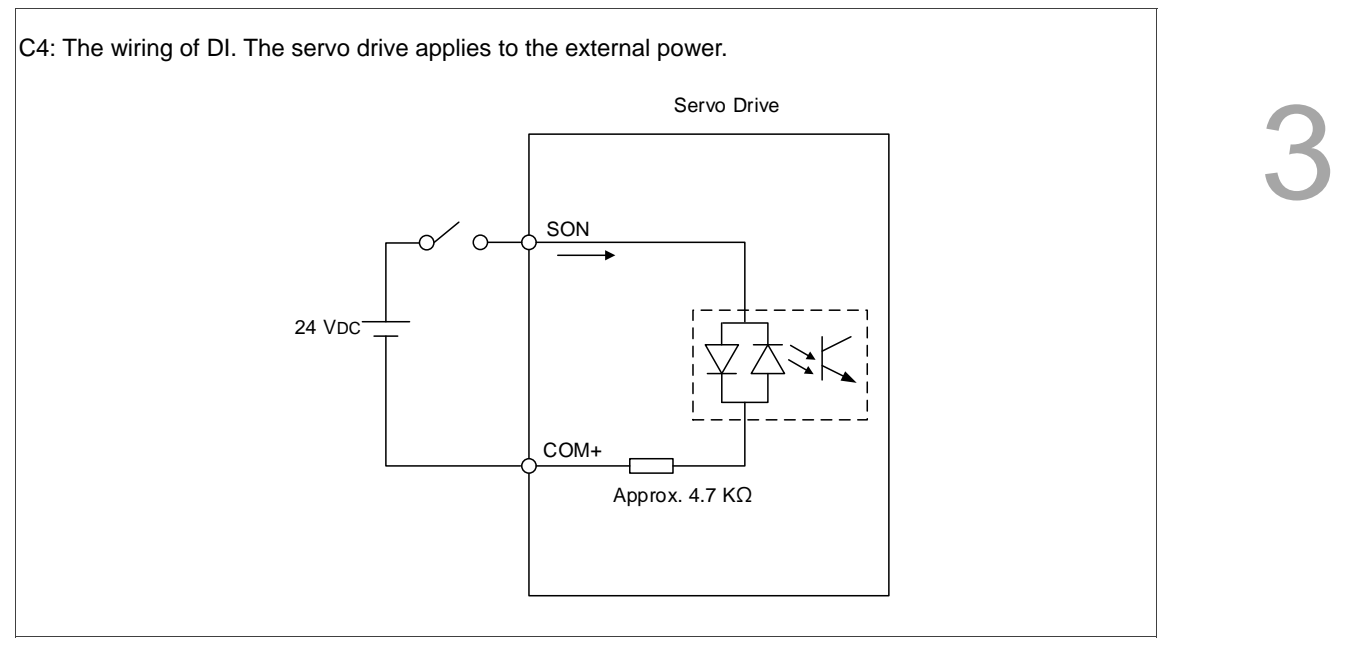

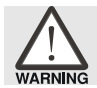

**Caution: Do not apply to dual power or it may damage the servo drive.** 

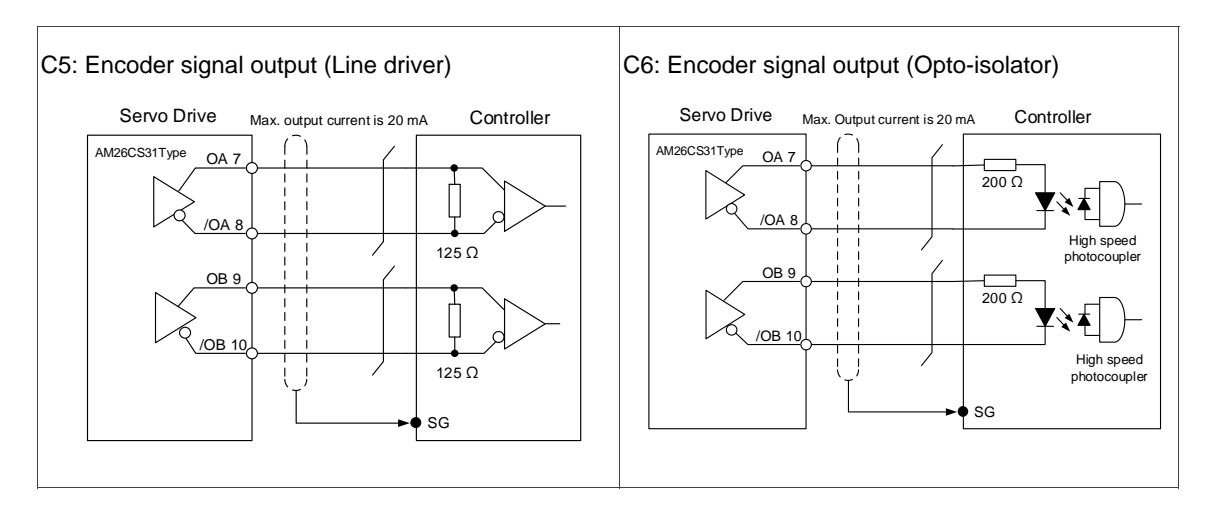

# **3.3.4 DI and DO Signal Specified by Users**

If the default setting of DI/DO does not fulfill the requirement for the application, users can manually define the DI/DO signal. The signal function of DI 1  $\sim$  5, and DO1  $\sim$  2 is determined by parameter P2-10  $\sim$  P2-14 and parameter P2-18  $\sim$  P2-19 respectively. Please refer to the following table. Enter DI or DO code in the corresponding parameter to set up DI/DO.

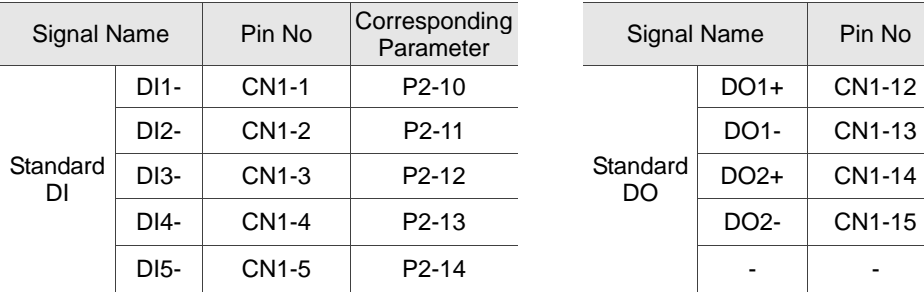

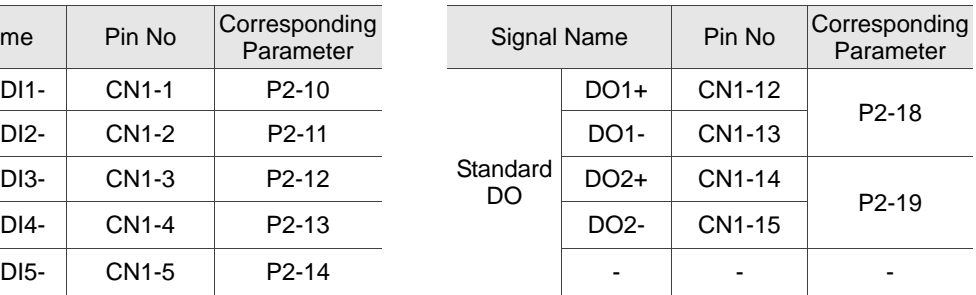

# **3.4 CN2 Connector**

CN2 encoder connector can be connected in two ways:

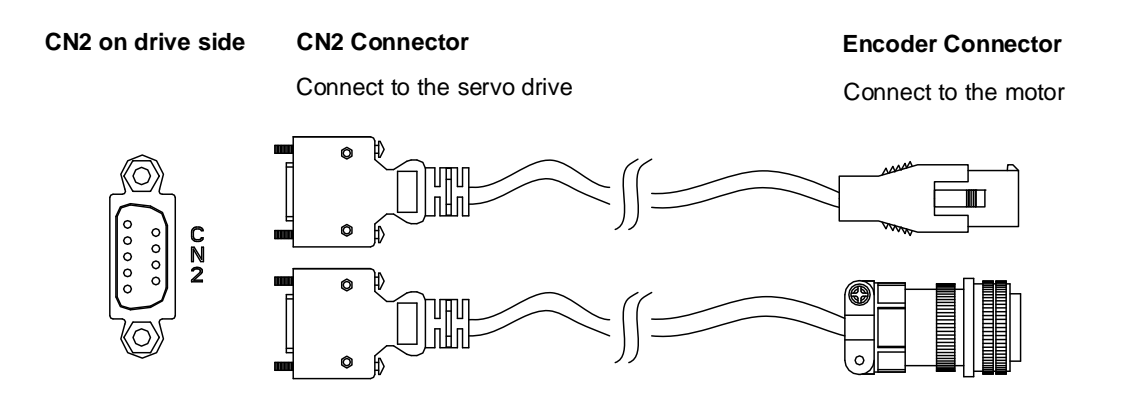

The terminal block of the connector and pin number are as follows:

### (A) CN2 Connector

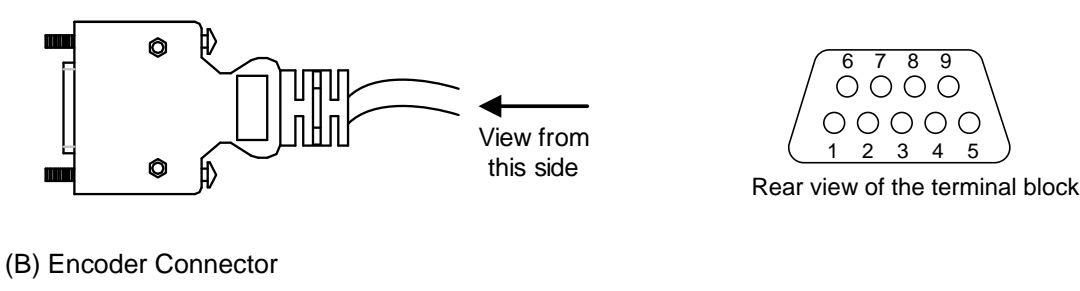

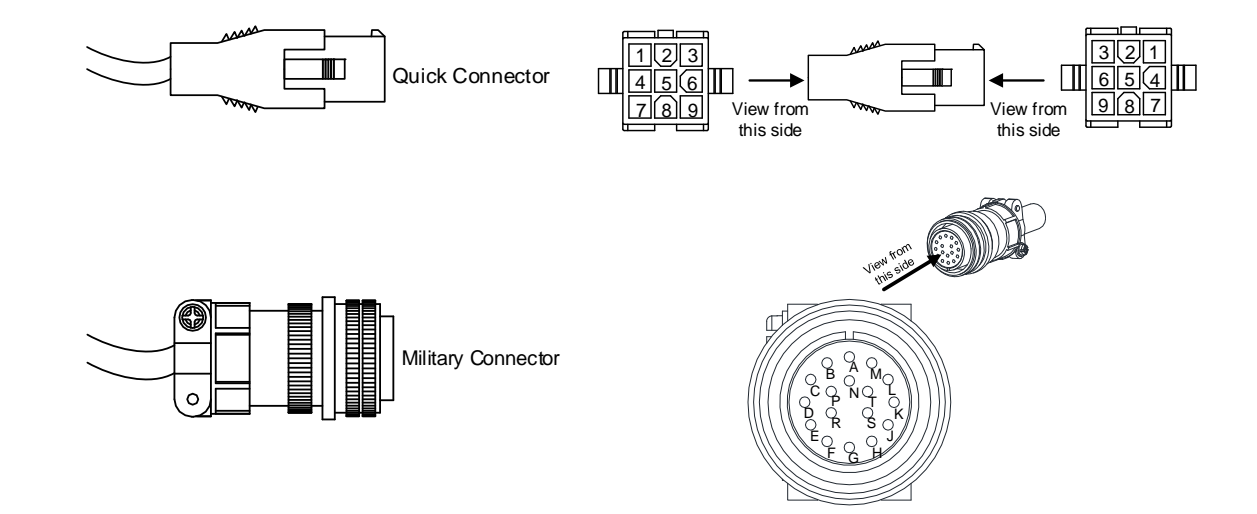

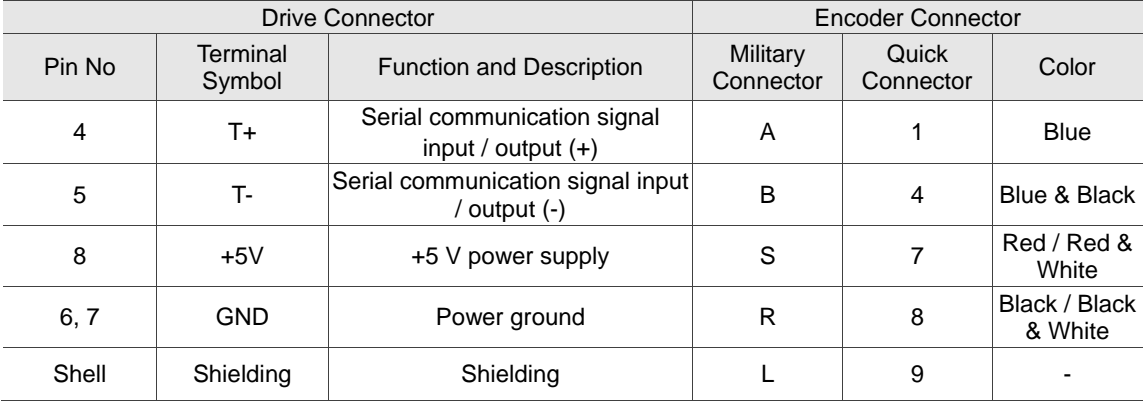

The definition of each signal is as follows:

The shielding procedures of CN2 encoder connector are as followings:

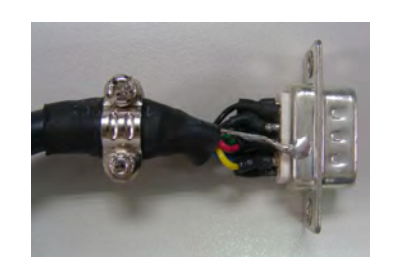

- (1) Weld the metal core wires with shielding outside with the metal part of the connector in order to have it fully shielded.
- 

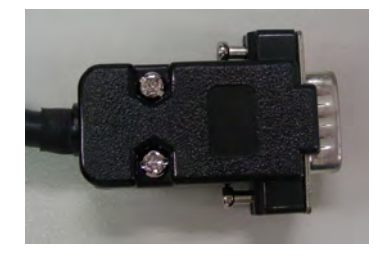

(2) Install the connector with shielding into the plastic

case as shown in the figure.

(3) Tighten the screws to complete a shielded CN2 connector.

# **PLC1.ir**

# **3.5 Wiring of CN3 Connector**

### **Layout of CN3 Connector**

The servo drive can be connected to the personal computer via communication connector. Users can operate the servo drive via MODBUS, PLC or HMI. The common communication interface, RS-232, is provided and its communication distance is about 15 meters.

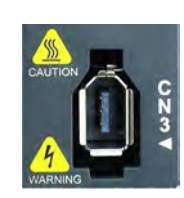

CN3 Connector (female)

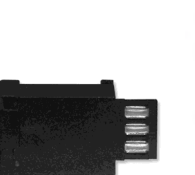

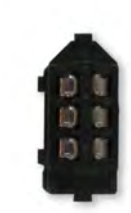

Side View Rear View

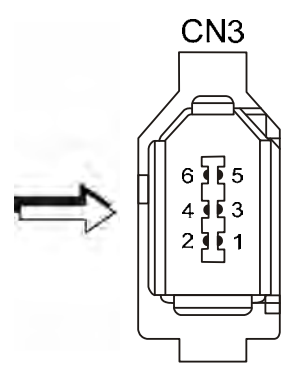

 Please carefully read through the description below to avoid damage or danger caused by incorrect wiring!

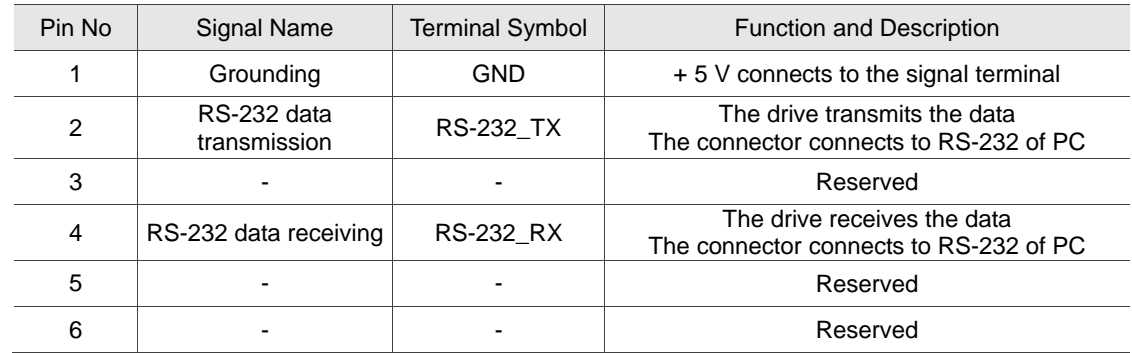

Note:

Two kinds of communication wire of IEEE1394 are commercially available. One of the internal ground terminals (Pin 1) will short circuit with the shielding and will damage the drive. Do not connect GND to the shielding.

# **3.6 CN6 Connector (DMCNET)**

CN6 uses the standard RJ45 connector, shielded communication cable, and connects to a host controller or motion card. DMCNET system is used to implement position, torque and speed mode. It also can read or monitor the drive status.

The station number of DMCNET is the same as RS-232. All are set via parameter P3-00 and the transmission rate is up to 20 Mbps. For connecting more than one drives, it provides two sets of communication connectors, one is for receiving and another is for transmission. The last servo drive connects to a 120-Ω termination resistor.

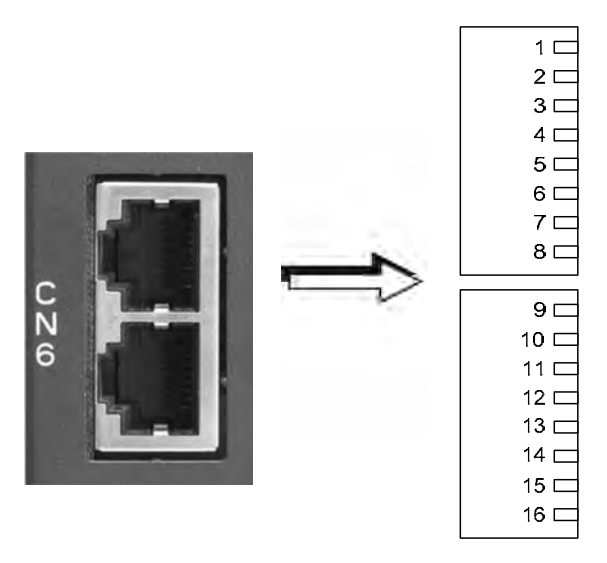

CN6 Connector (female)

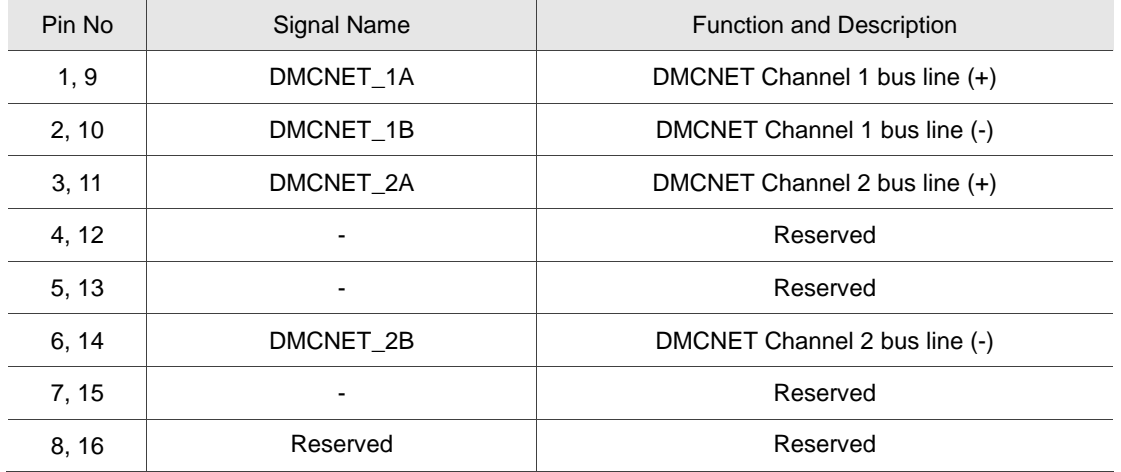

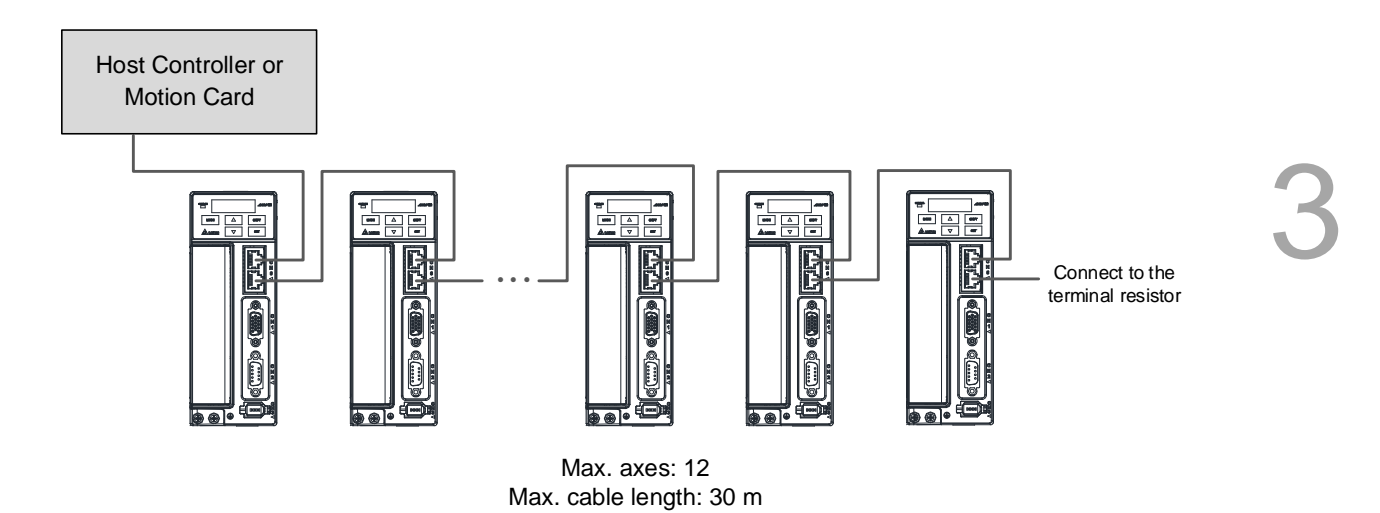

Note:<br>1.

- The terminating resistor is suggested to use 120  $\Omega$  (Ohm) 0.25 W or above.
- 2. The wiring method of concatenate more than one drives is based on two terminals of DMCNET. One is for receiving and another one is for transmission. And the last servo drive connects to the termination resistor. The wiring diagram of the termination resistor is shown as the followings:

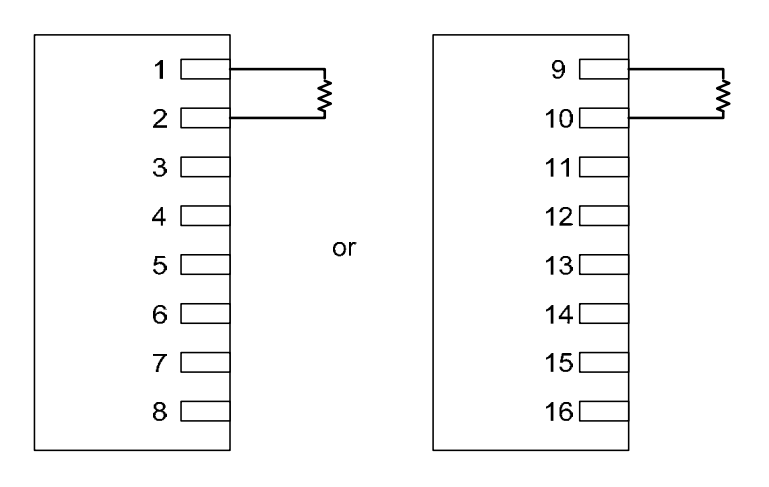

# **3.7 Standard Connection Example**

### **Communication Mode**

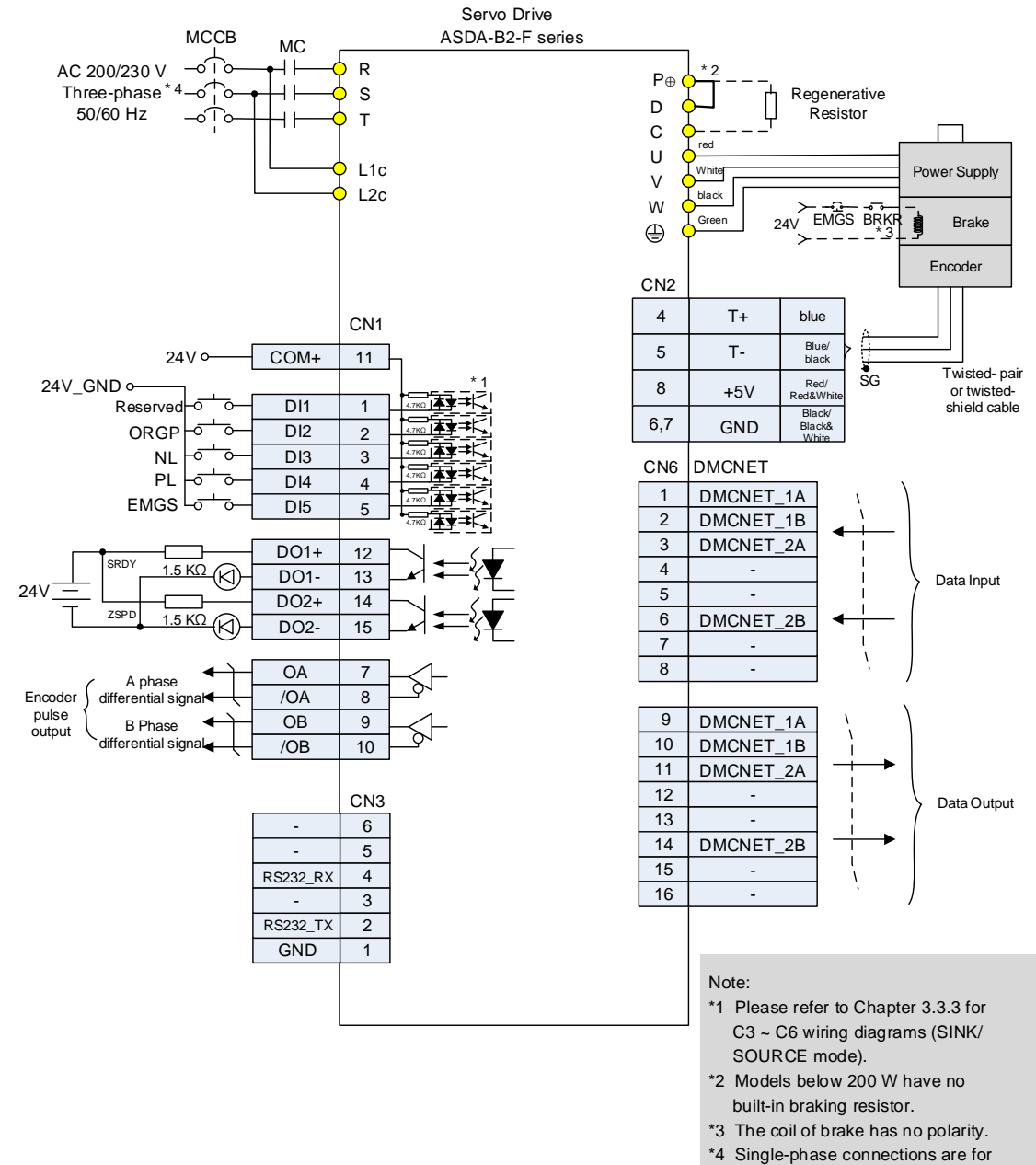

servo drives 1.5 kW and below only.

# **Panel Display and Operation**

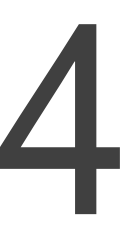

This chapter explains the panel display of ASDA-B2-F and its operation. Users may check the operation status and see whether any alarm occurs via the panel.

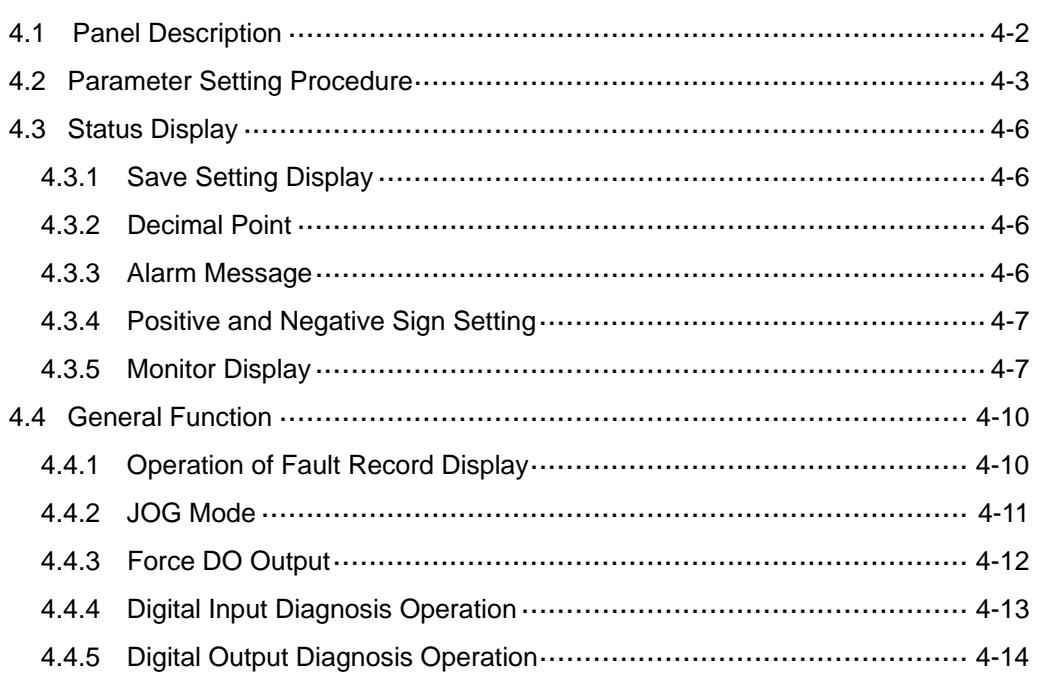

# **4.1 Panel Description**

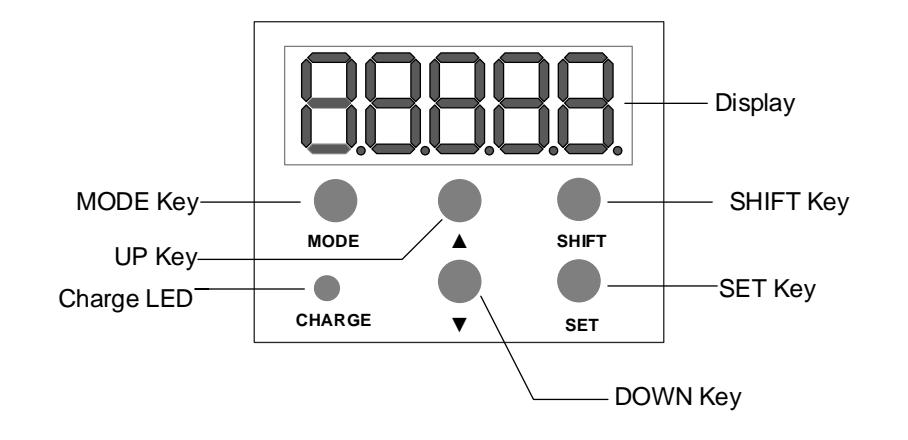

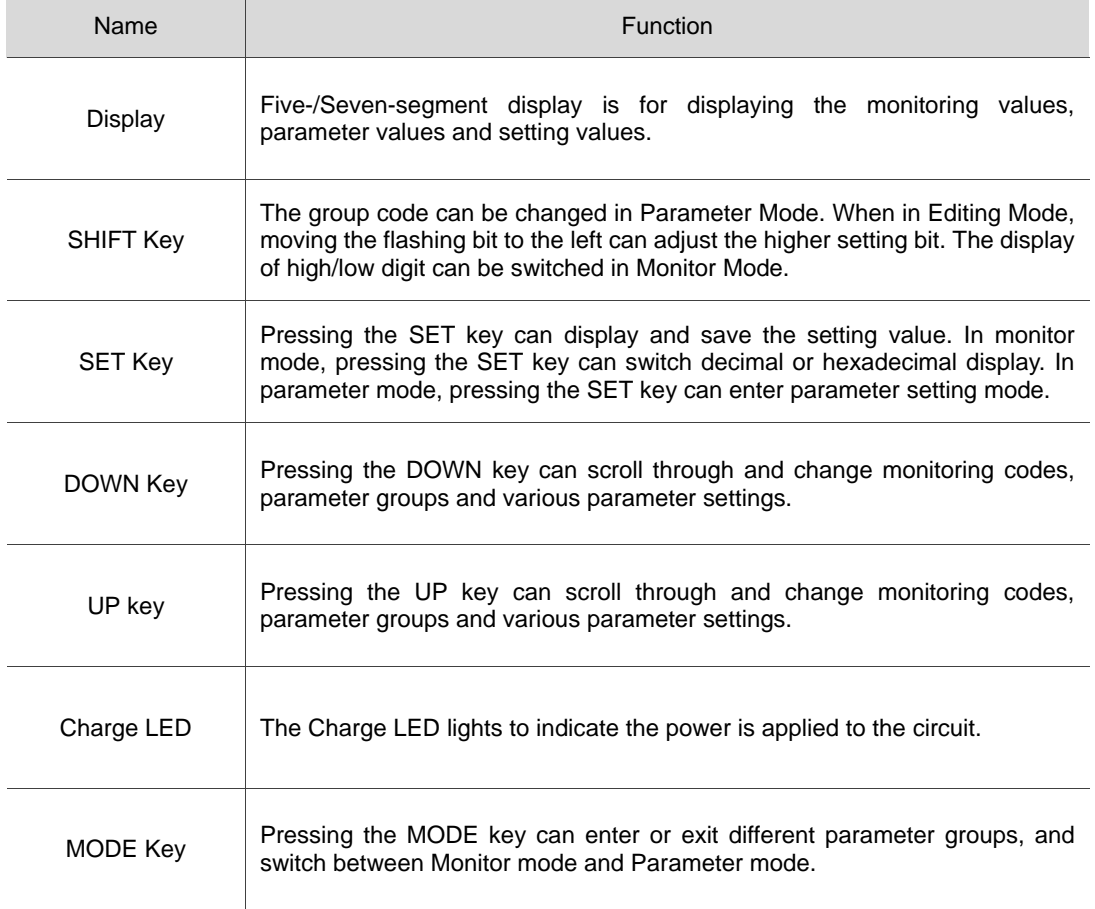

# **4.2 Parameter Setting Procedure**

Switching the mode:

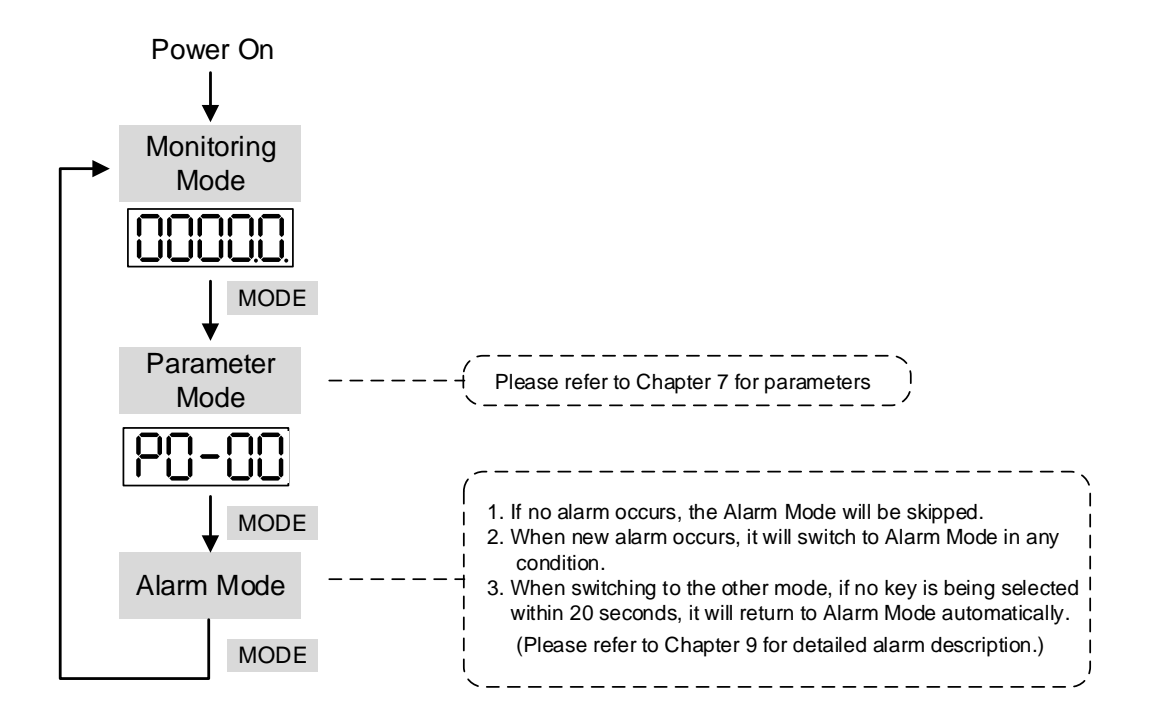

Operating in each mode:

Monitoring mode

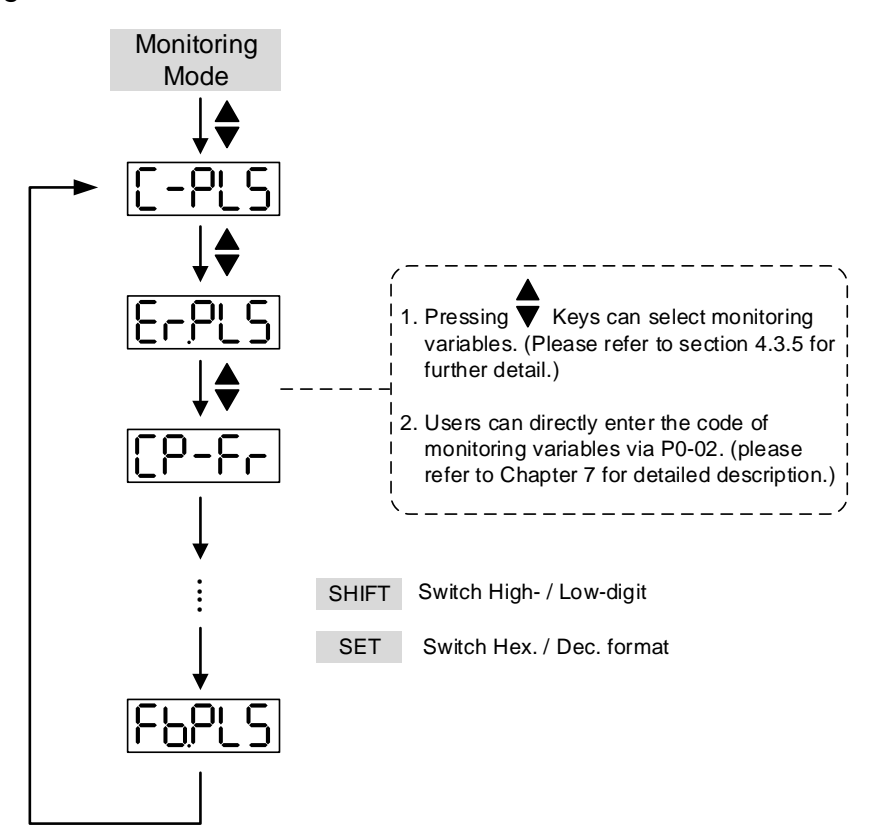

### Parameter Mode

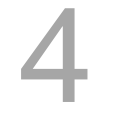

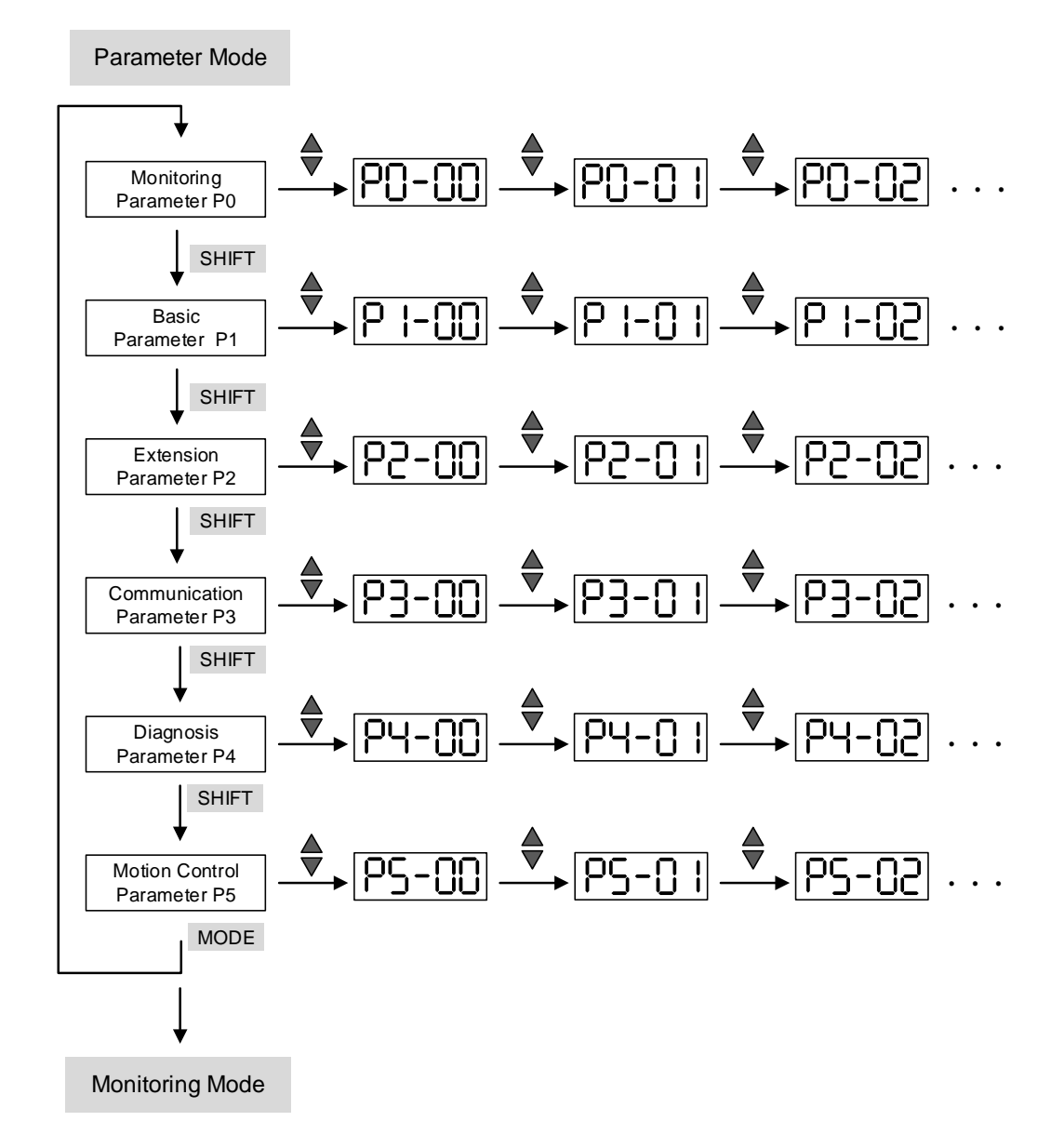

### Edit Setting Mode

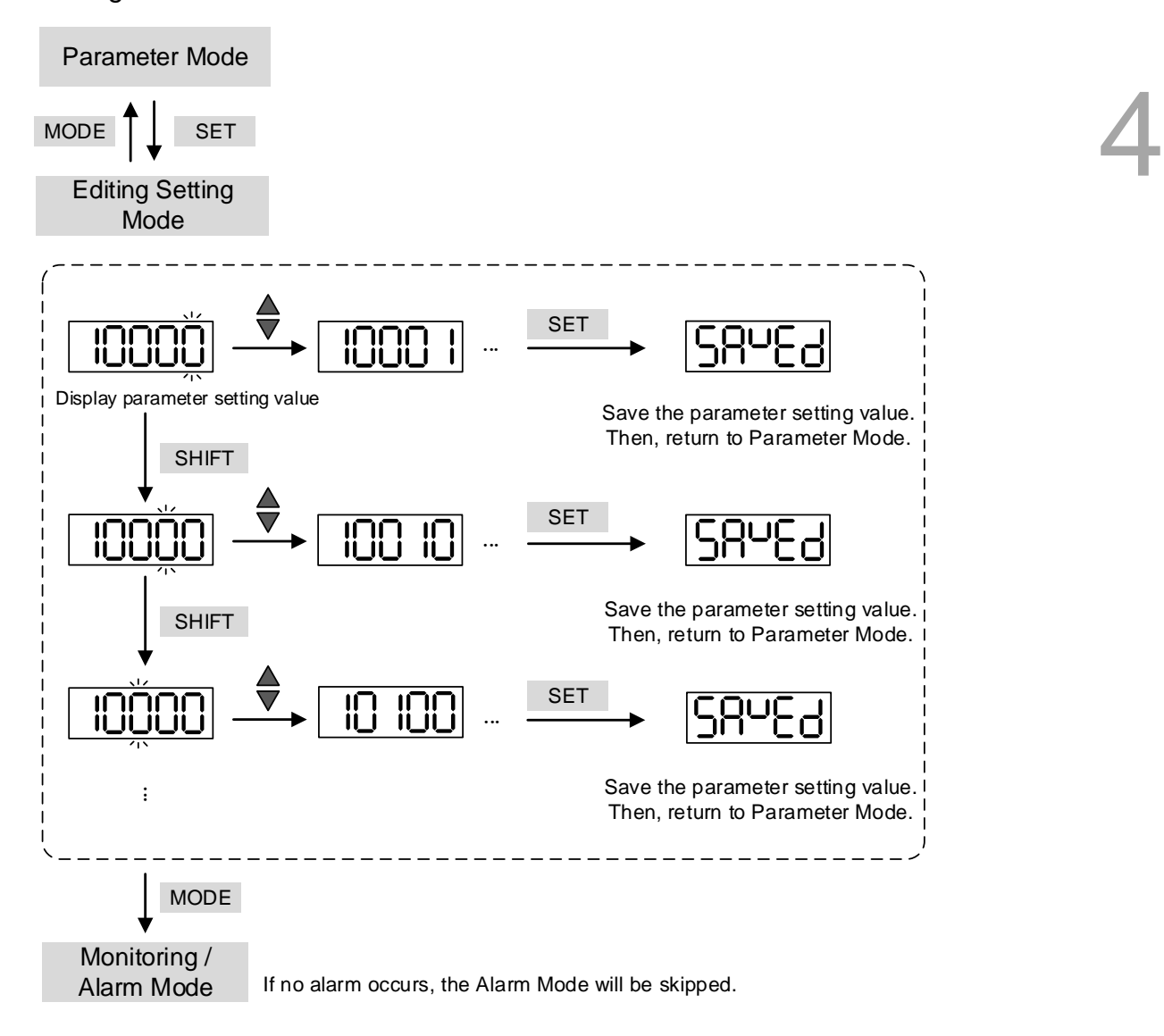

# **4.3 Status Display**

### **4.3.1 Save Setting Display**

When finishing editing parameter, press the SET Key to save the setting. The panel will display the setting status according to the setting for a second.

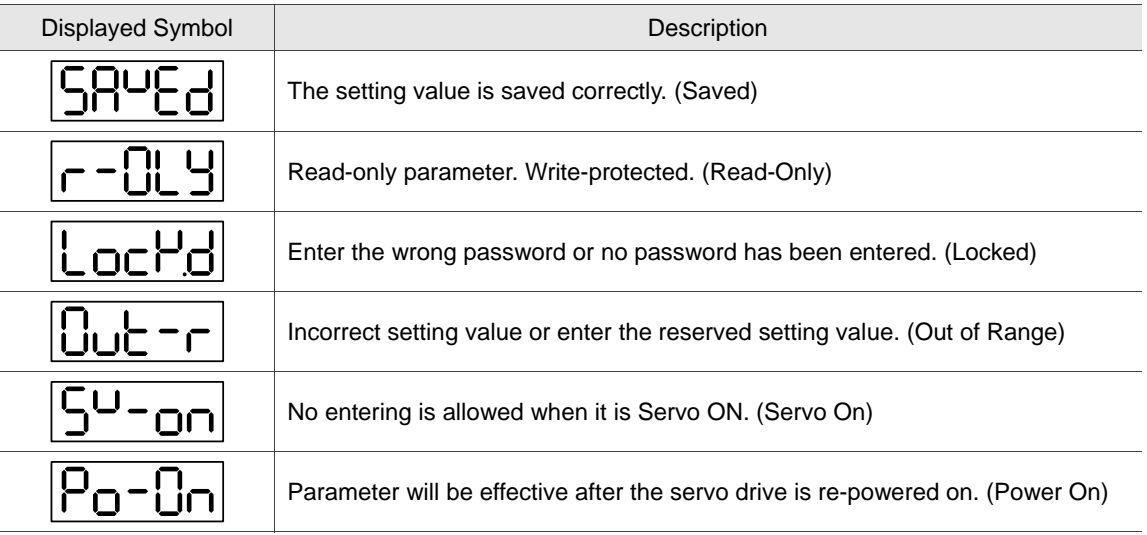

### **4.3.2 Decimal Point**

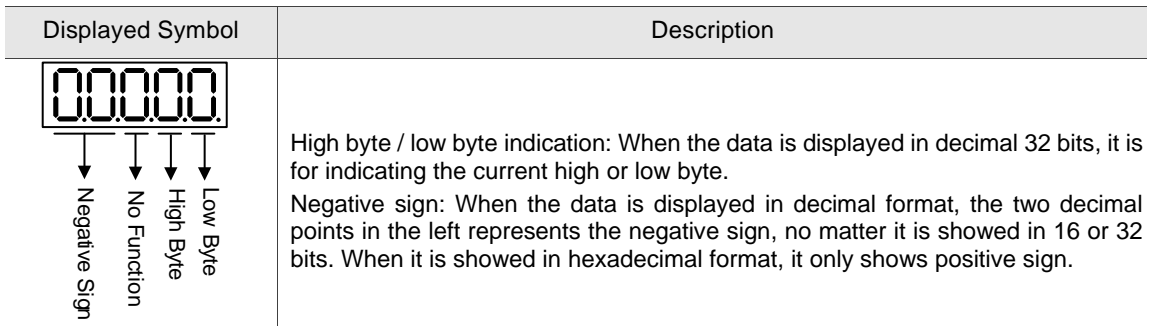

### **4.3.3 Alarm Message**

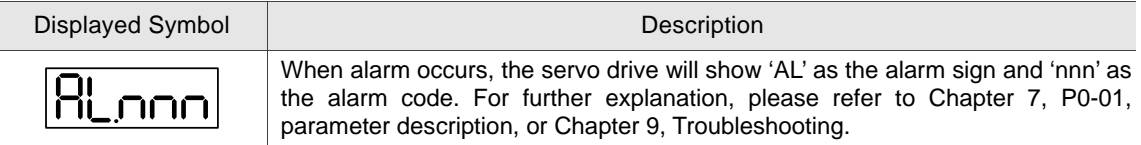

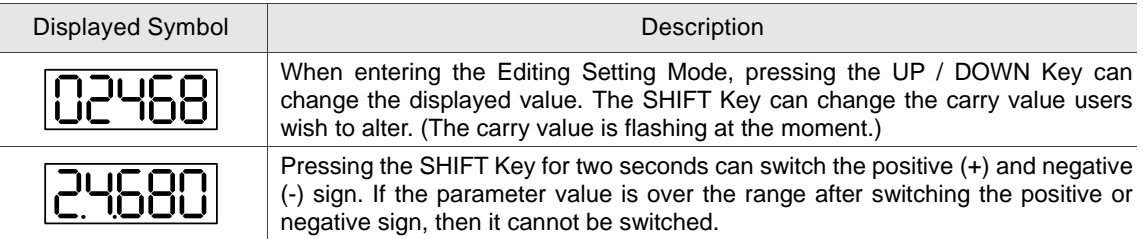

### **4.3.4 Positive and Negative Sign Setting**

### **4.3.5 Monitor Display**

When the drive is applied to the power, the display will show the monitor displayed symbol for a second, and then enter Monitoring Mode. In Monitoring Mode, the UP / DOWN Key can change the monitoring variable. Or, the user can directly change parameter setting of P0-02 to set the monitoring code. When applying to the power, the system will pre-set the monitoring code according to the setting value of P0-02. For example, the setting value of P0-02 is 4. Every time when applying to the power, it will display C-PLS monitor sign first, and then shows the input pulse number of pulse command.

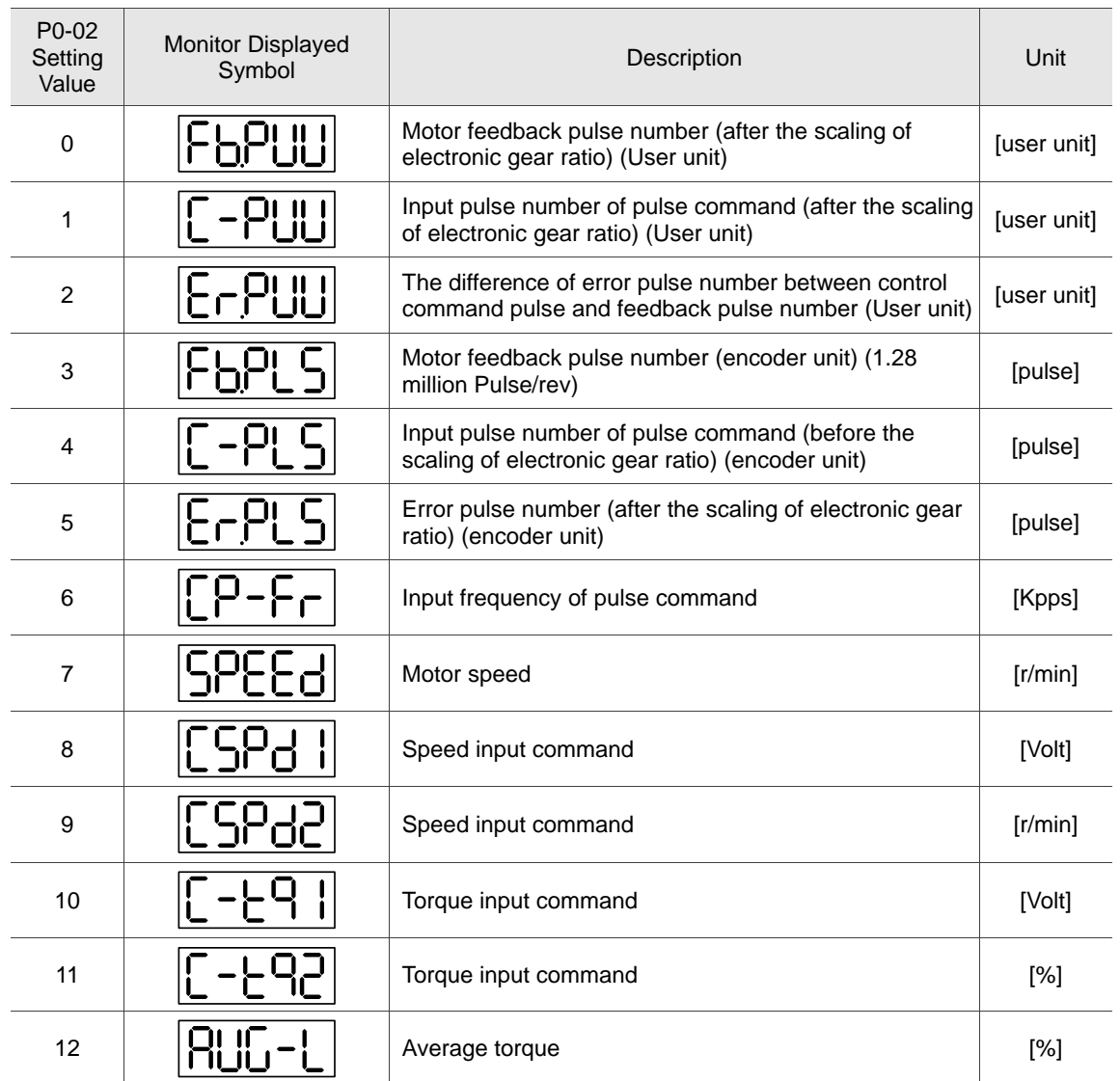

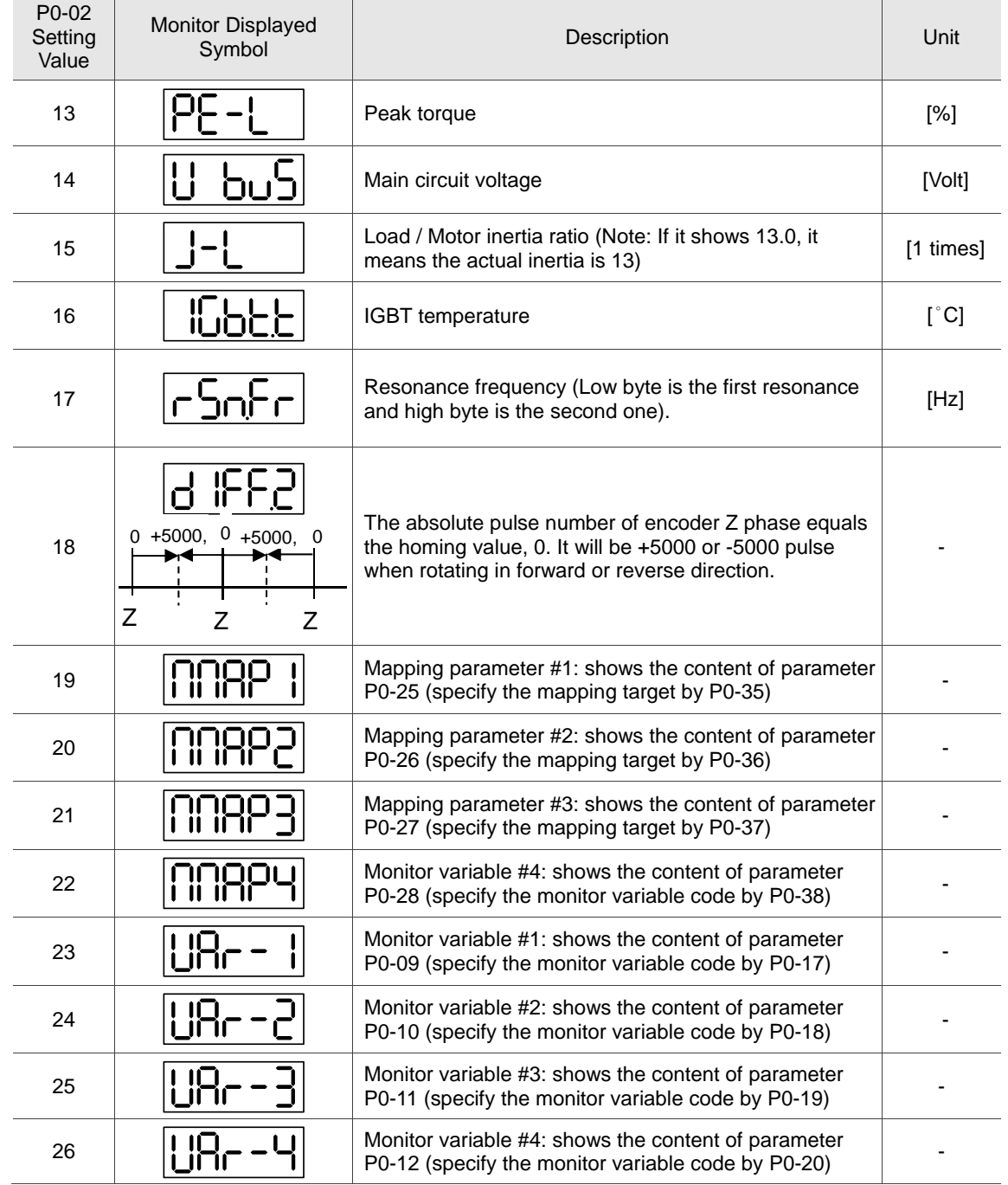

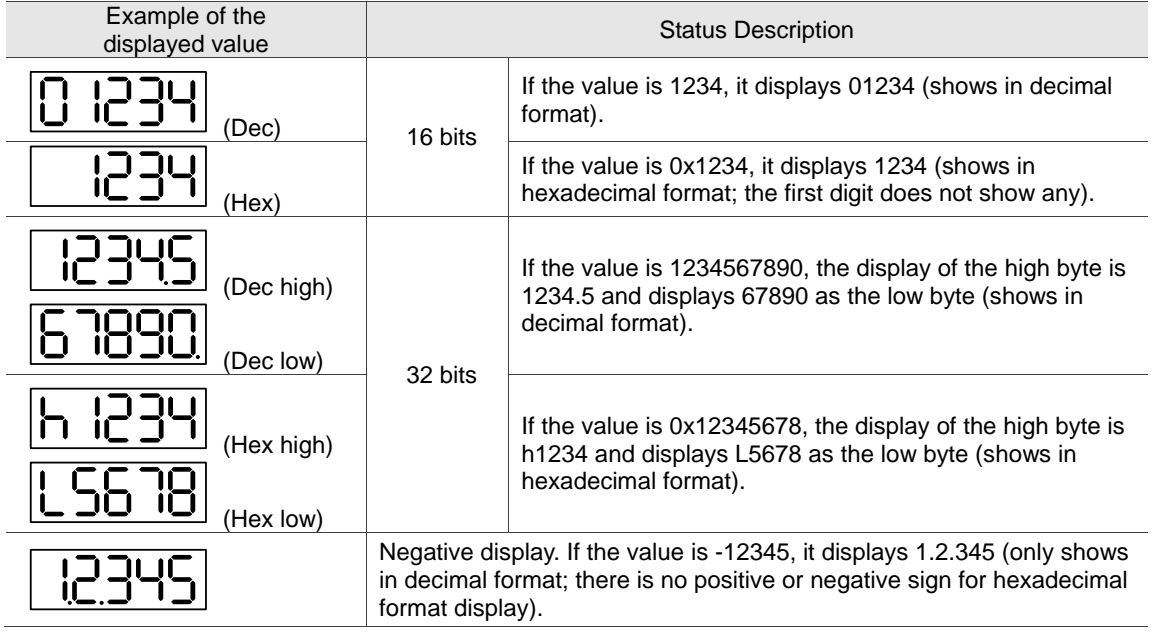

Note:

1. Dec means it is displayed in decimal format. Hex means it is displayed in hexadecimal format.

2. The above display methods can be applied in Monitoring Mode and Editing Setting Mode.

3. When all monitoring variables is 32 bits, high / low bit and the display (Dec/Hex) can be switched. According to the definition in Chapter 7, each parameter only supports one displaying method and cannot be switched.

# **4.4 General Function**

### **4.4.1 Operation of Fault Record Display**

When it is in Parameter Mode, select P4-00 ~ P4-04 and press the SET Key, the corresponding fault record will be shown.

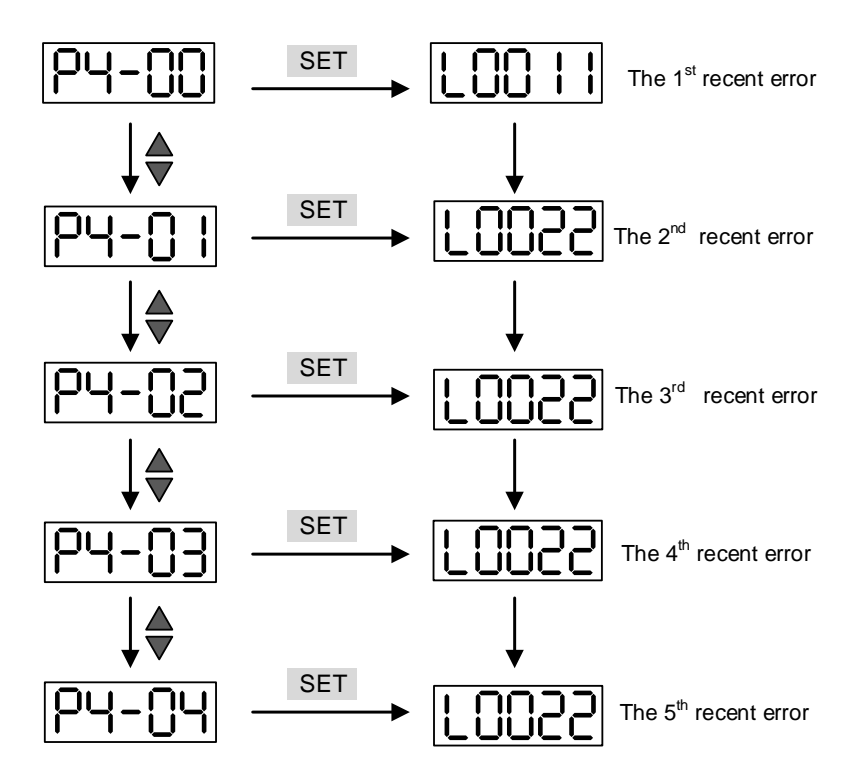

### **4.4.2 JOG Mode**

When it is in Parameter Mode, select P4-05 and follow the setting method below for JOG operation.

- 1. Press the SET Key to display the speed of JOG. The default value is 20 r/min.
- 2. Press the UP or DOWN Key to adjust the desired speed of JOG. It is adjusted to 100 r/min in the example.
- 3. Press the SET Key to display JOG and enter JOG mode.
- 4. When it is in JOG Mode, press the UP or DOWN Key to enable the servo motor in forward or reverse direction. The servo motor stops running as soon as the user stops pressing the key. JOG operation is working only when it is Servo ON.

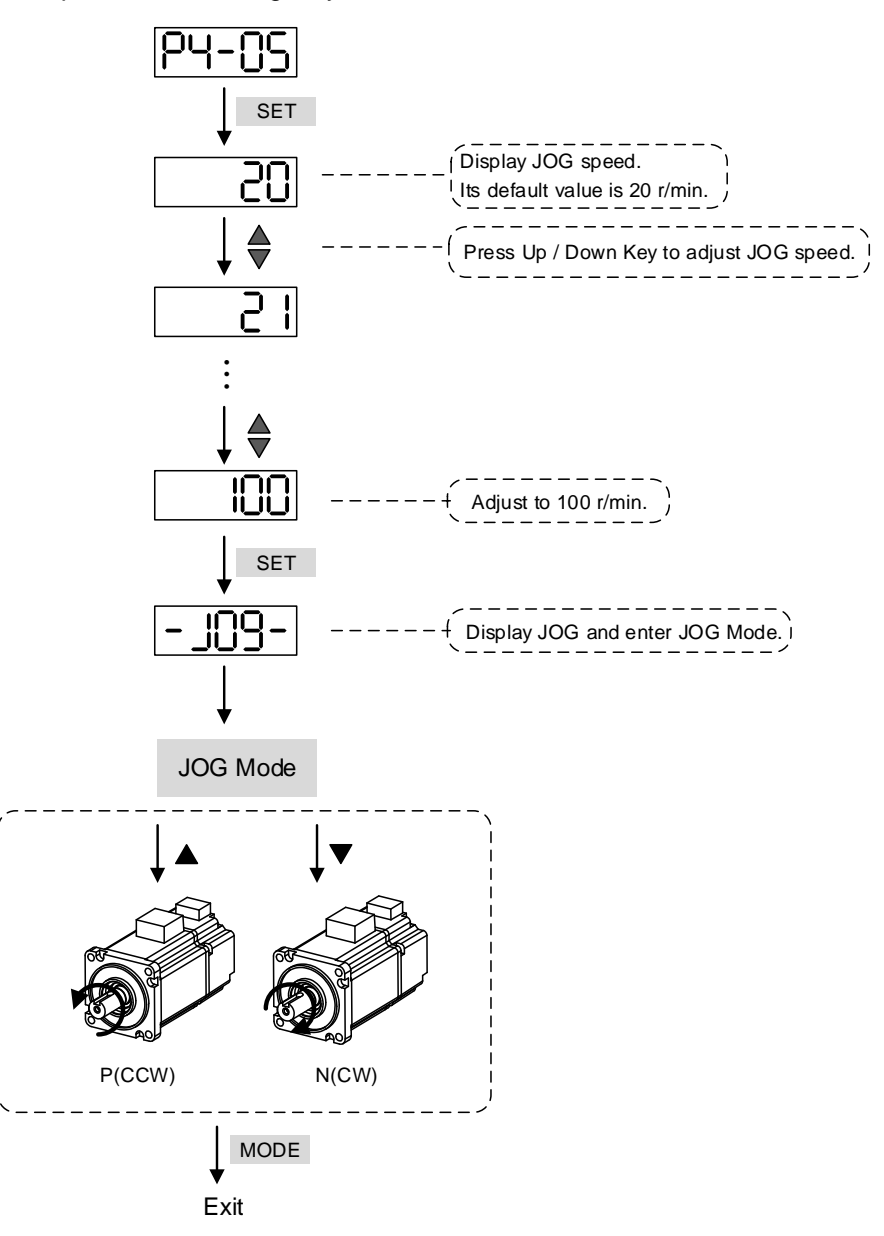

### **4.4.3 Force DO On**

Enter the Diagnosis Mode by the following settings. Set P2-08 to 406 and enable the function of force DO on. Then, set the forced DO by binary method via P4-06. When the setting value is 2, it will force to enable DO2. When the setting value is 5, it will force to enable DO1 and DO3. No data is retained in this mode. It returns to the normal DO mode when re-power on the drive or set P2-08 to 400.

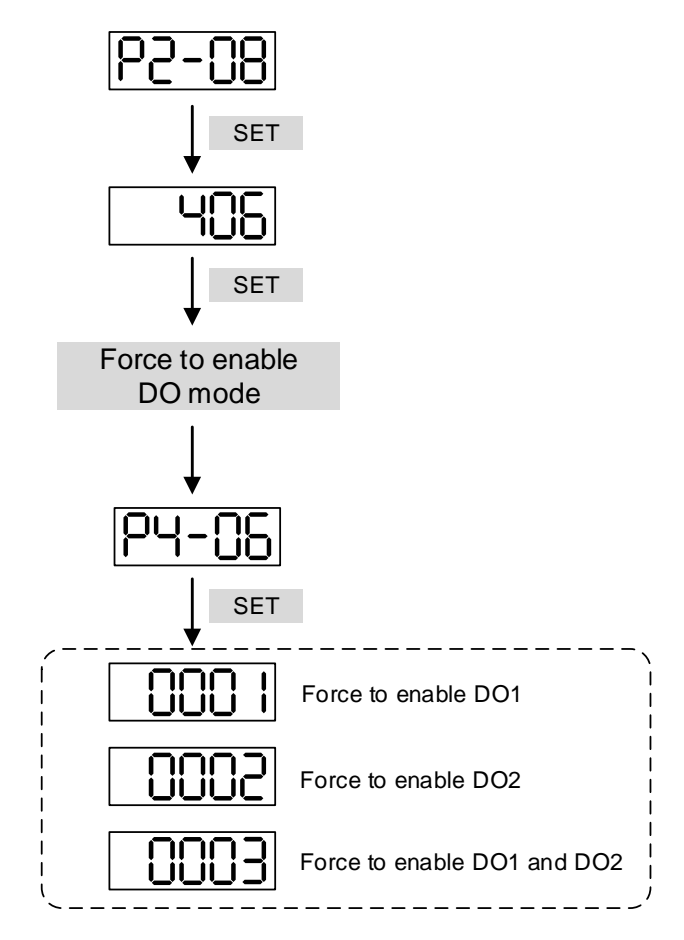

Note:

P4-06 is displayed in hexadecimal format. Therefore, it will not show the fifth 0.

### **4.4.4 Digital Input Diagnosis Operation**

Enter the Diagnosis Mode – DI by the following setting methods. When the external output signal DI1 ~ DI5 is ON, the corresponding signal will be shown on the panel. It is displayed by bit. When it shows bit, it means the DI is ON.

For example, if it shows **001E**, **E** is in hexadecimal format, it will be 1110 when it transfers to binary format. Then, DI2 ~ DI4 is ON.

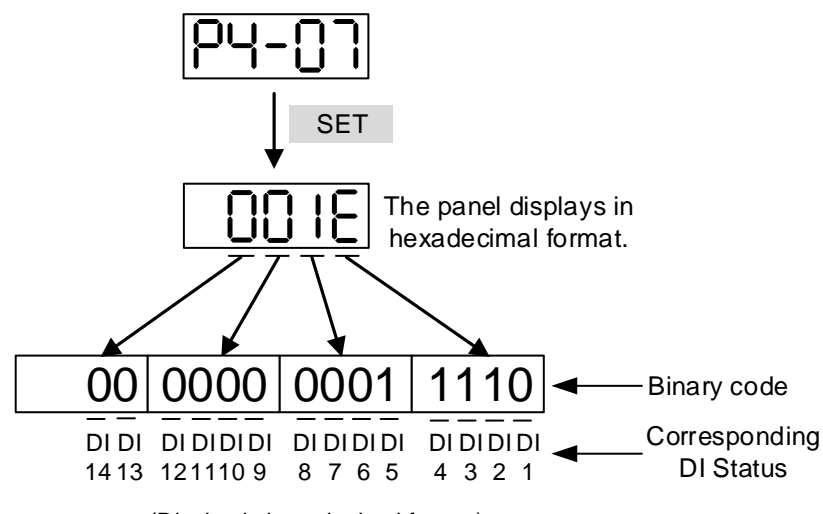

<sup>(</sup>Display in hexadecimal format)

### **4.4.5 Digital Output Diagnosis Operation**

Enter the Diagnosis Mode – DO by the following setting methods. The output signal DO1 ~ DO2 is ON and the corresponding signal will be shown on the panel. It is displayed by bit. When it shows 1, it means the DO is ON.

For example, if it shows **03**, **3** is in hexadecimal format, it will be **0011** when it transfers to binary format. Then, DO1~DO2 is ON.

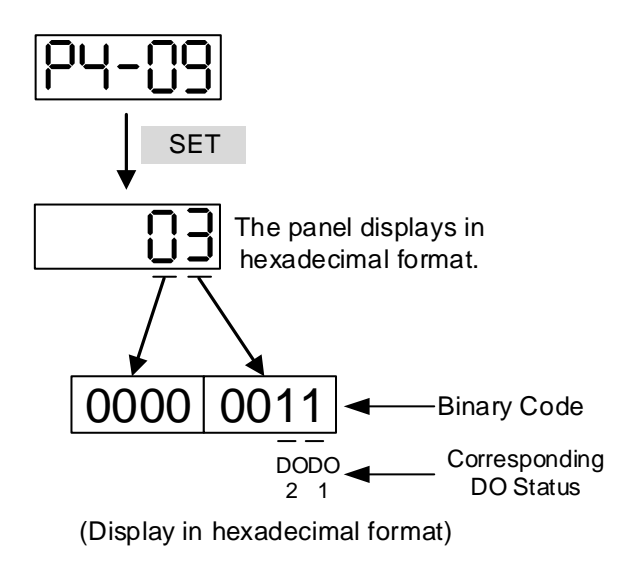

# 5 **Trial Operation and Tuning**

This chapter illustrates how to do trial operation and the basic procedure of tuning. For your safety, please conduct the first inspection (without load) and then carry out further trial with load.

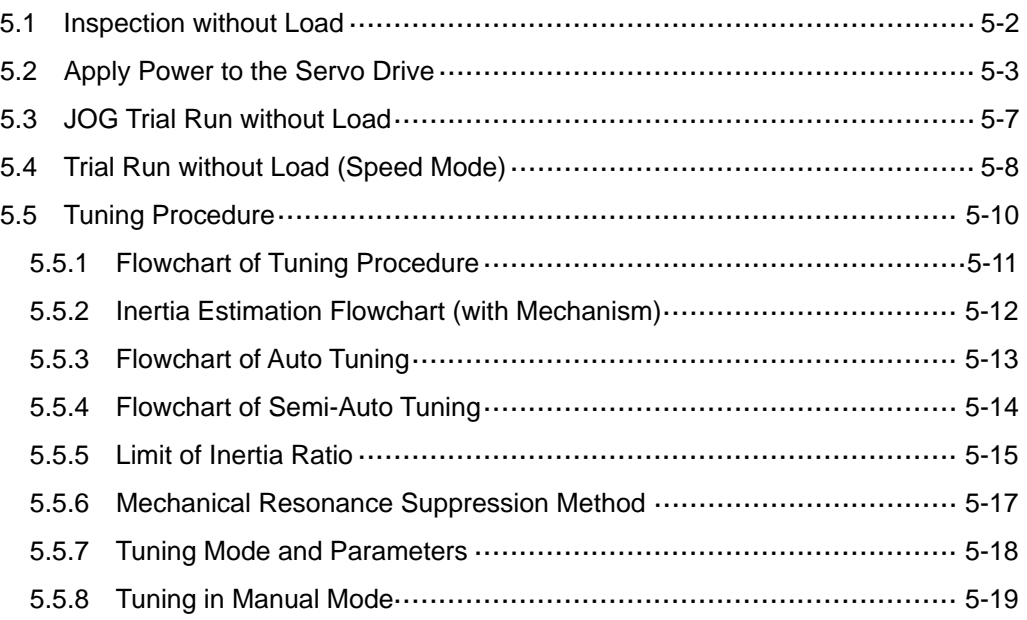

# **5.1 Inspection without Load**

Please remove the load from the servo motor, including coupling on the shaft and accessories so as to avoid any damage to servo drive or mechanism. This is for avoiding the falling off of the disassembled parts of the motor shaft and indirectly causing the personnel injury or equipment damage during operation. Running the motor without load, if the servo motor can run during normal operation, then it can operate with load.

#### **Caution: To avoid danger, please operate the servo motor without load first and ensure it runs normally. Then, operate the motor with load.**

Please carefully check the following items before operation to avoid any damage to the motor.

Inspection before operation (not applied to the power )

- Check if there is any obvious damage shown on its appearance.
- The splicing parts of the wiring terminal should be isolated.
- Make sure the wiring is correct so as to avoid the damage or any abnormity.
- Make sure electric conductivity objects including sheetmetal (such as screws) or inflammable objects are not in the servo drive.
- Make sure the control switch is OFF.
- Do not place the servo drive or external regenerative resistor on inflammable objects.
- To avoid the electromagnetic brake losing efficacy, please check if stop function and circuit break function can work normally.
- If the peripheral devices are interfered by the electronic instruments, please reduce electromagnetic interference with devices.
- Please make sure the external voltage level of the servo drive is correct.

Inspection when running the servo drive (already applied to the power)

- The encoder cable should avoid excessive stress. When the motor is running, make sure the cable is not frayed or over extended.
- Please contact with Delta if there is any vibration of the servo motor or unusual noise during the operation.
- Make sure the setting of the parameters is correct. Different machinery has different characteristic, please adjust the parameter according to the characteristic of each machinery.
- Please reset the parameter when the servo drive is in Servo Off status, or it may cause malfunction.
- When the relay is operating, make sure it can work properly.
- Check if the power indicator and LED display works normally.

# **5.2 Apply Power to the Servo Drive**

Please follow the instructions below.

- A. Make sure the wiring between the motor and servo drive is correct:
- U, V, W and FG have to connect to cable red, white, black and green respectively. If the wiring is incorrect, the motor cannot work normally. The ground wire FG of the motor must be connected to the ground terminal of the servo drive. Please refer to Chapter 3.1 for wiring.
- The encoder cable of the motor has correctly connected to CN2: If users only desire to carry out JOG function, connecting CN1 and CN3 is not needed (Please refer to Chapter 5.3). Refer to Chapter 3.1 and 3.4 for the wiring of CN2.

### **Caution: Do not connect the power (R, S, T) to the output terminal (U, V, W) of the servo drive. Or it might damage the servo drive.**

B. Power circuit of the servo drive:

Apply power to the servo drive. Please refer to Chapter 3.1.3 for power wiring.

C. Power on:

Power of the servo drive: including control circuit (L1c, L2c) and main circuit (R, S, T) power.

When the power is on, the display of the servo drive will be:

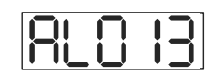

The default of digital input (DI3  $\sim$  DI5) are the signal of reverse inhibit limit (NL), forward inhibit limit (PL), and emergency stop (EMGS), if DI3  $\sim$  DI5 is not used, adjusting the setting of P2-12  $\sim$ P2-14 is a must, which can be set to 0 (disable this DI function) or modified to another function.

From the last setting, if the servo drive status displays parameter P0-02 setting as the motor speed (07), then the screen display will be:

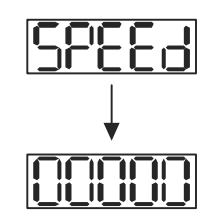

When the panel displays no text, please check if the power of control circuit is undervoltage.
(1) When the screen displays

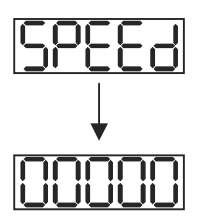

Warning of overvoltage:

It means the voltage input by the main circuit is higher than the rated range or a power input error has occurred (incorrect power system).

Corrective action:

- Use the voltmeter to measure if the input voltage from the main circuit is within the range of rated voltage.
- Use the voltmeter to measure if the power system complies with the specifications.
- (2) When the screen displays

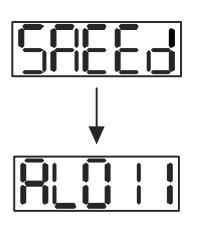

Warning of encoder error:

Check if the motor encoder is securely connected and the wiring is correct.

Corrective action:

- Make sure the wiring is the same as the instruction of the user manual.
- Check the encoder connector.
- Check if the wiring is loose.
- Check if the encoder is damaged. If yes, please change a new one.

(3) When screen displays

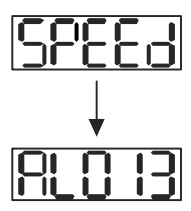

Warning of emergency stop:

Please check if any of the digital input  $DI1 \sim DI5$  is set to emergency stop (EMGS).

Corrective action:

- If not desire to set emergency stop (EMGS) as one of the digital input, make sure no digital input is set to emergency stop (EMGS) among  $DI1 \sim DI5$ . (That is to say none of the parameters,  $P2-10 \sim P2-14$  is set to 21.)
- If the function of emergency stop (EMGS) is needed and this DI is set as normally close (function code: 0x0021), please make sure this DI is always normally close. If not, please set this DI as normally open (function code: 0x0121).
- (4) When screen displays

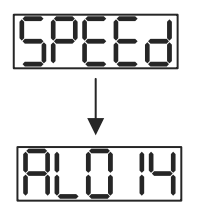

Warning of negative limit error:

Please check if any of the digital input DI1  $\sim$  DI5 is set to negative limit (NL) and that DI is ON.

Corrective action:

- If not desire to set negative limit (NL) as one of the digital input, make sure no digital input is set to negative limit (NL) among DI1  $\sim$  DI5. (That is to say none of the parameters, P2-10  $\sim$ P2-14 is set to 22.)
- If the function of negative limit (NL) is needed and this DI is set as normally close (function code: 0x0022), please make sure this DI is always normally close. If not, please set this DI as normally open (function code: 0x0122).
- (5) When screen displays

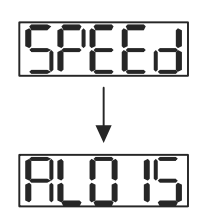

Warning of positive limit error:

Please check if any of the digital input  $DI - DJ$  is set to positive limit (PL) and that DI is ON.

Corrective action:

 If not desire to set positive limit (PL) as one of the digital input, make sure no digital input is set to positive limit (PL) among DI1  $\sim$  DI5 (That is to say none of the parameters, P2-10  $\sim$ P2-14 is set to 23.)

- If the function of positive limit (PL) is needed and this DI is set as normally close (function code: 0x0023), please make sure this DI is always normally close. If not, please set this DI as normally open (function code: 0x0123).
- (6) When screen displays

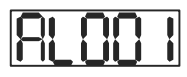

Warning of overcurrent:

Corrective action:

- Check the connection between the motor and servo drive.
- Check if the conducting wire is short circuited.

Exclude short circuit and avoid metal conductors being exposed.

(7) When screen displays

Warning of undervoltage:

Corrective action:

- Check if the wiring of main circuit input voltage is correct.
- Use voltmeter to measure if the main circuit voltage is normal.
- Use voltmeter to measure if the power system complies with the specification.

Note:

During power on or servo on (without issuing any command), if an alarm occurs or any abnormal display is shown, please contact the distributors.

## **5.3 JOG Trial Run without Load**

It is very convenient to test the motor and servo drive with the method of JOG trial run without load since the extra wiring is unnecessary. For safety reasons, it is recommended to set JOG at low speed. Please see the following descriptions.

- **Step 1**: Use software setting to Servo On the drive. Set parameter P2-30 to 1. This setting is to force servo on the drive through software.
- **Step 2**: Set P4-05 to JOG speed (Unit: r/min). After setting the desired JOG speed, press the **SET** key, the servo drive will enter JOG mode.

**Step 3**: Press the **MODE** key to exist JOG mode.

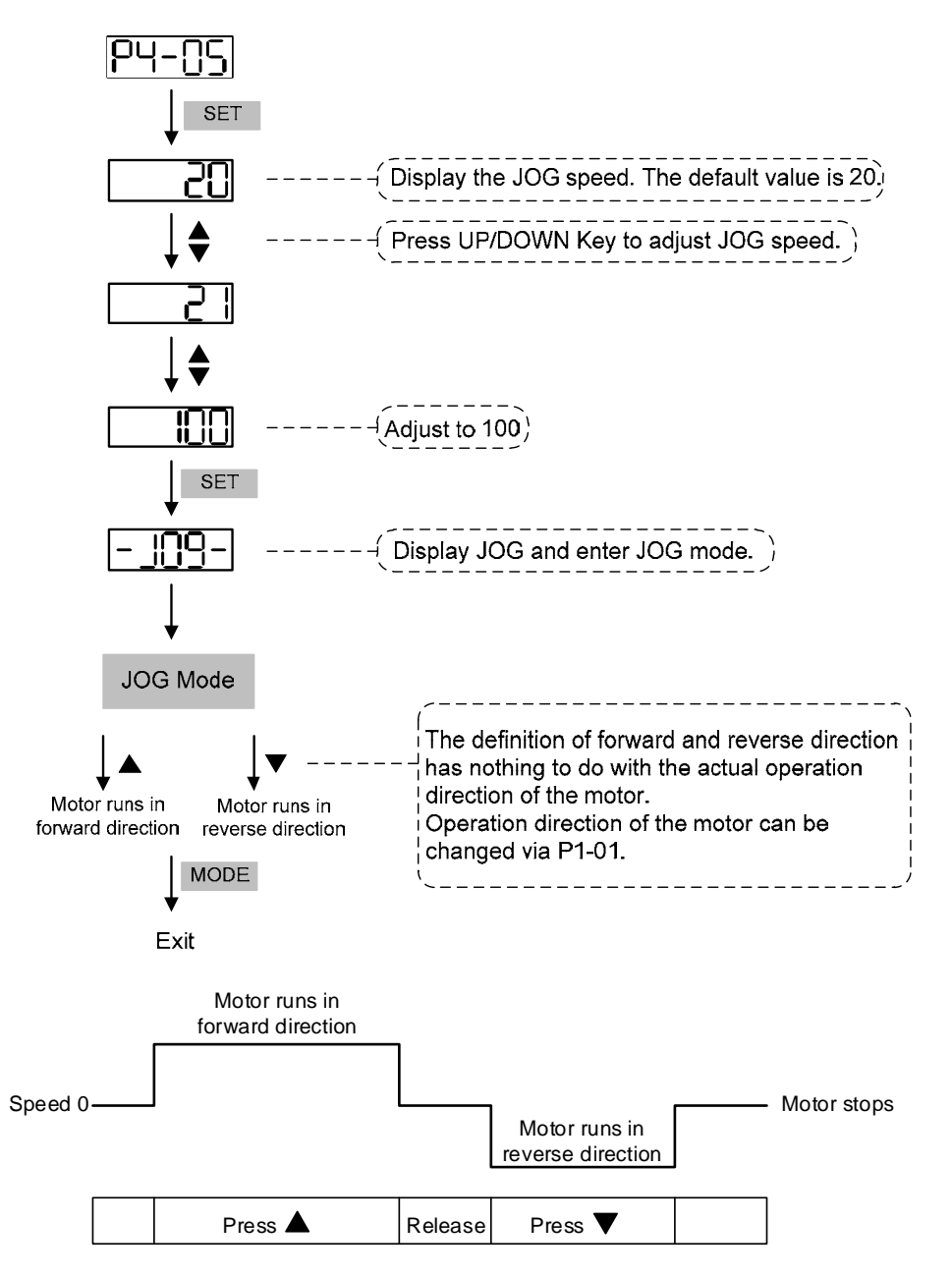

If the motor does not run, please check if the wiring between UVW and encoder cable is correct. If the motor runs abnormally, please check if the UVW phase sequence is correct.

# **5.4 Trial Run without Load (Speed Mode)**

Before starting trial run without load, firmly secure the motor base so as to avoid the danger caused by the reacting force generated during speed change.

**Step 1:** Set the control mode of the servo drive to speed mode. Set P1-01 to 2 as speed mode. Then, re-power on the servo drive.

| Digital Input   | <b>Parameter Setting</b><br>Value | Symbol            | <b>Function Description</b> | CN1 Pin No  |
|-----------------|-----------------------------------|-------------------|-----------------------------|-------------|
| D <sub>11</sub> | $P2-10 = 101$                     | SON               | Servo ON                    | $DI1 - = 1$ |
| D <sub>12</sub> | $P2-11 = 104$                     | <b>CCLR</b>       | <b>Pulse Clear</b>          | $DI2 - 2$   |
| D <sub>13</sub> | $P2-12 = 114$                     | SP <sub>D0</sub>  | <b>Speed Selection</b>      | $DI3 - 3$   |
| DI <sub>4</sub> | $P2-13 = 115$                     | SP <sub>D</sub> 1 | <b>Speed Selection</b>      | $DI4 - 4$   |
| D <sub>15</sub> | $P2 - 14 = 0$                     | Disabled          | DI disabled                 | $DI5 - 5$   |

**Step 2:** In speed mode, the digital input settings of trial run are as follows:

The above table shows the settings that disable the function of negative limit (DI3), positive limit (DI4) and emergency stop (DI5). Thus, parameter P2-14 is set to 0 (Disabled); DI3 and DI4 are set to Speed Selection (SPD0) and Speed Selection (SPD1) respectively. The digital input of Delta's servo drive can be programmed by users. When programming digital input, please refer to the description of DI code.

The default setting includes the function of negative limit, positive limit and emergency stop; therefore, if any alarm occurs after setting completed, please re-power on the servo drive or set DI.ARST to On to clear the alarm. Please refer to Chapter 5.2.

The speed command selection is determined by SPD0 and SPD1. See the table below.

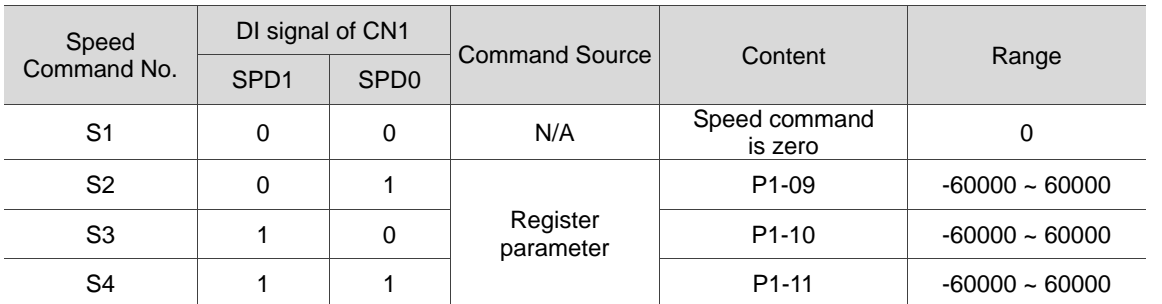

0 means DI is Off; 1 means DI is On

#### Register parameter

The parameter setting range is from -60000 to 60000. Setting speed = Setting range x unit (0.1 r/min).

For example: P1-09 =  $+30000$ ; Setting speed =  $+30000 \times 0.1$  r/min =  $+3000$  r/min

Command setting of speed register

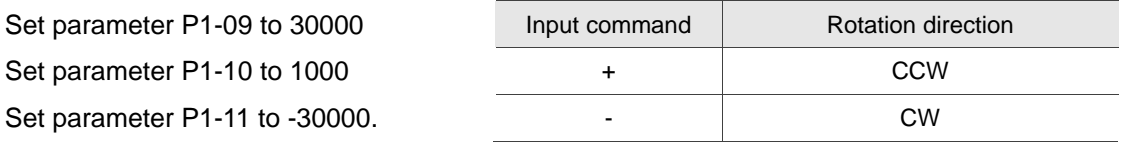

#### **Step 3:**

- (1) Switch ON DI 1 and Servo On.
- (2) Both DI 3 (SPD0) and DI 4 (SPD1), the speed command, are OFF, which means it currently executes S1 command. The motor rotates according to analog voltage command.
- (3) When DI3 (SPD0) is ON, it means it currently executes S2 command (3000 r/min). The rotation speed is 3000 r/min for rotary motor.
- (4) When DI4 (SPD1) is ON, it means it currently executes S3 command (100 r/min). The rotation speed is 100 r/min.
- (5) When both DI3(SPD1) are ON, it means S4 command (-3000 r/min) is executed at the moment. The rotation speed is -3000 r/min.
- (6) Step (3), (4) and (5) can be repeatedly executed.
- (7) If users desire to stop the motor, switch off DI1 (Servo Off).

# **5.5 Tuning Procedure**

Estimate the inertia ratio: JOG Mode

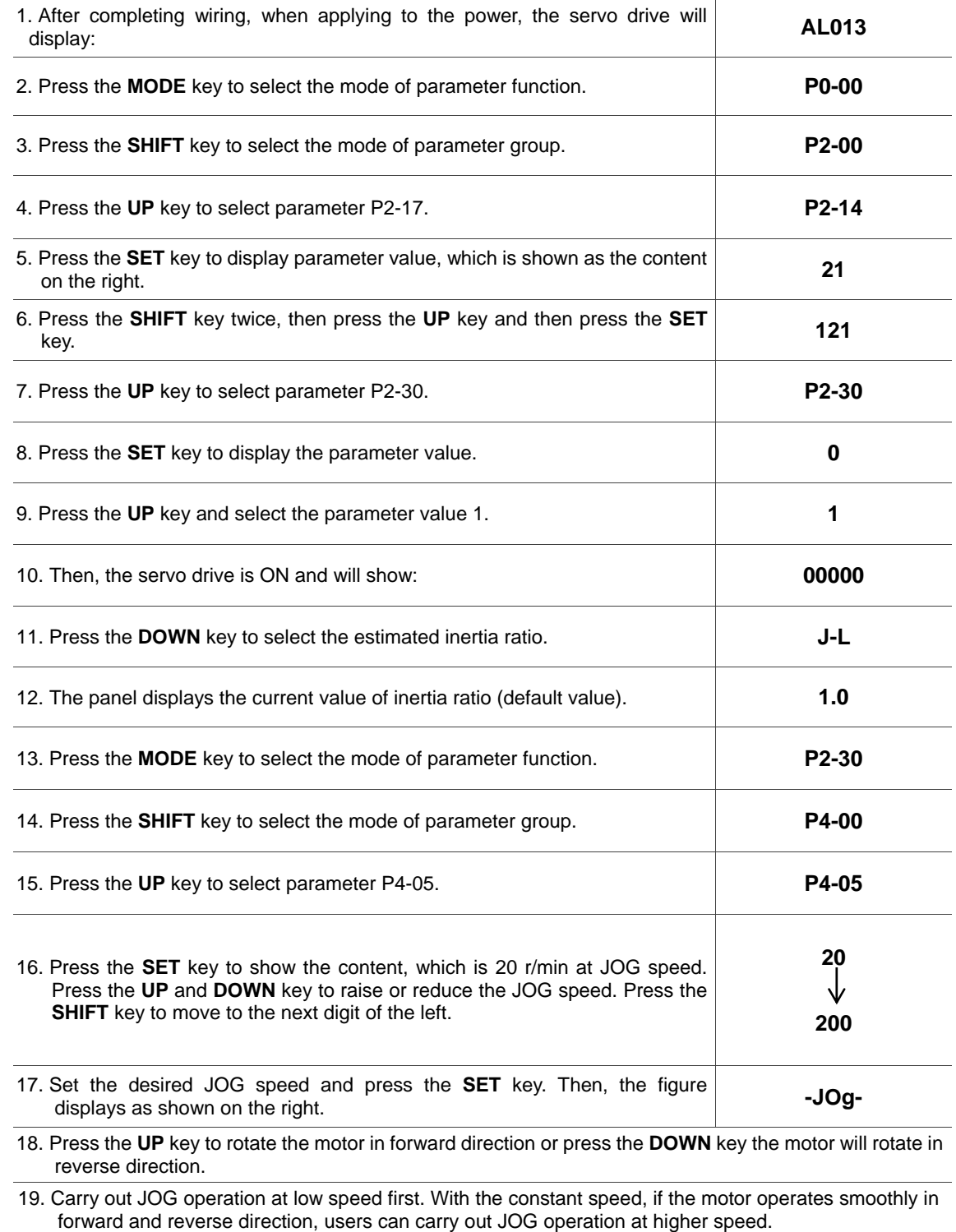

20. In P4-05, the servo drive cannot display inertia ratio. Please press the **MODE** key twice to view the value of inertia ratio. If users desire to start JOG operation again, press the **MODE** key, and then press the **SET** key twice. Observe the panel display to see if the load inertia ratio remains at the same value after acceleration and deceleration.

## **5.5.1 Flowchart of Tuning Procedure**

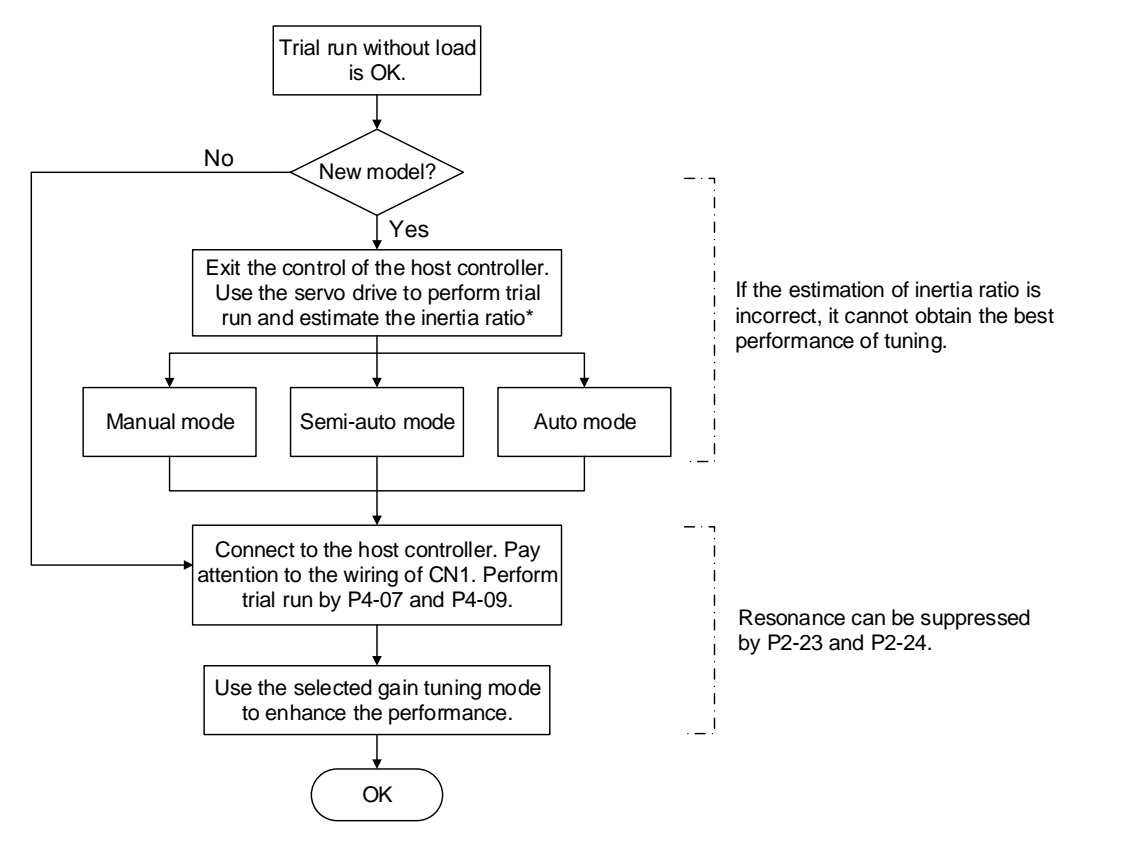

Note: The value of inertia ratio is used for rotary motors.

Figure 5-1 Tuning procedure

## **5.5.2 Inertia Estimation Flowchart (with Mechanism)**

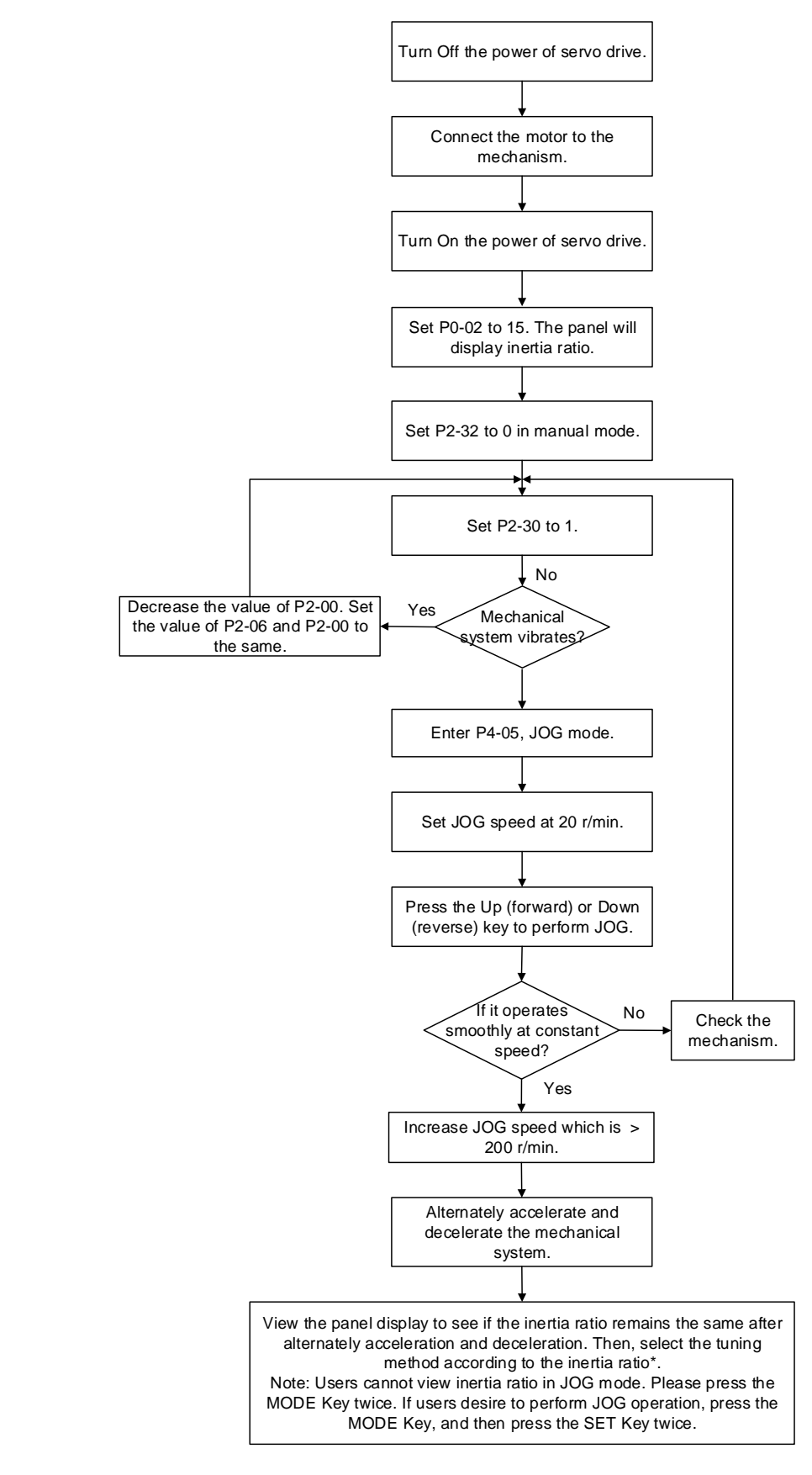

Note: The value of inertia ratio is used for rotary motors.

Figure 5-2 Inertia estimation

## **5.5.3 Flowchart of Auto Tuning**

Please refer to the figure below to start the auto tuning procedure.

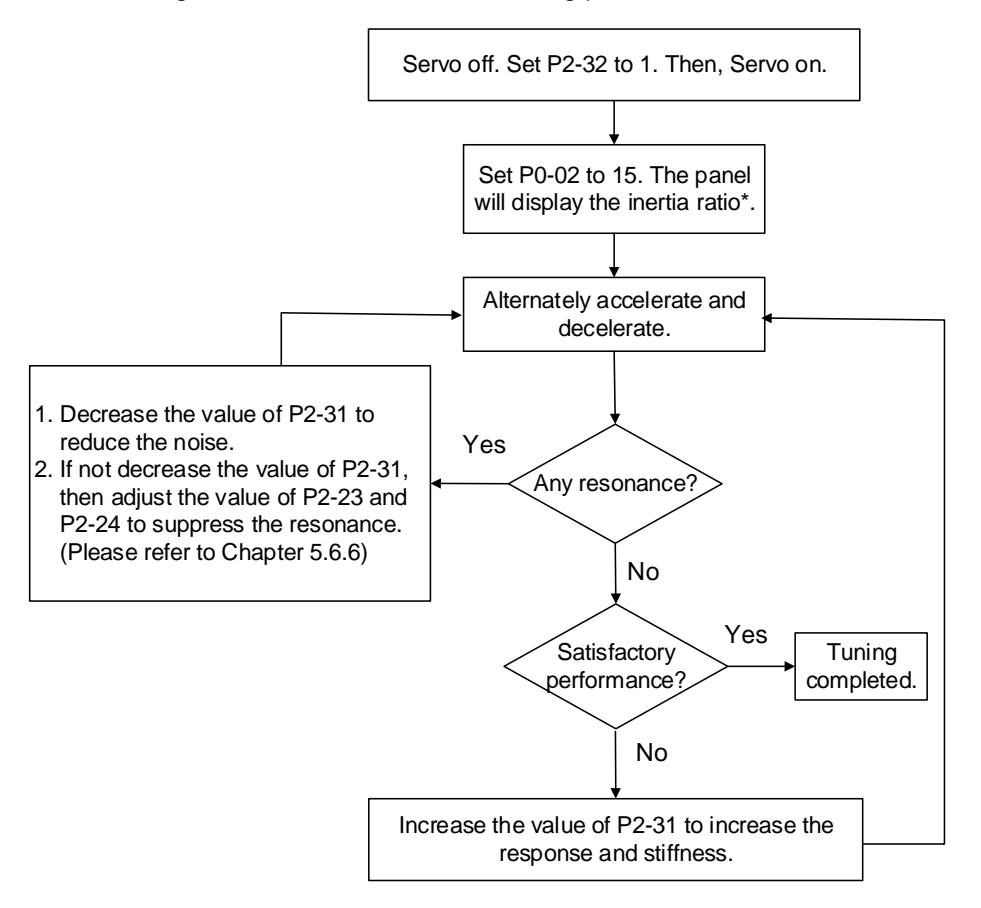

Note: The value of inertia ratio is used for rotary motors.

Figure 5-3 Tuning procedure in auto mode

Set P2-32 to 1 (auto mode, continuous tuning):

The servo will continue to estimate the system inertia. Then, it will automatically store the value in P1-37 every 30 minutes and refer the stiffness and bandwidth setting of P2-31.

Adjust the value of P2-31, Stiffness setting in auto tuning mode (The default value is 40):

Increase the value of P2-31 to increase stiffness or decrease to reduce noise. Please note that the higher the value is, the higher the stiffness will be. Continue to tune the system until the performance is satisfied. Then, tuning is completed.

In auto and semi-auto mode, the bandwidth setting of speed circuit is as follows.

1 ~ 50 Hz: low-stiffness, low-response

51 ~ 250 Hz: medium-stiffness, medium-response

251 ~ 850 Hz: high-stiffness, high-response

## **5.5.4 Flowchart of Semi-Auto Tuning**

Please refer to the figure below to start the semi-auto tuning procedure.

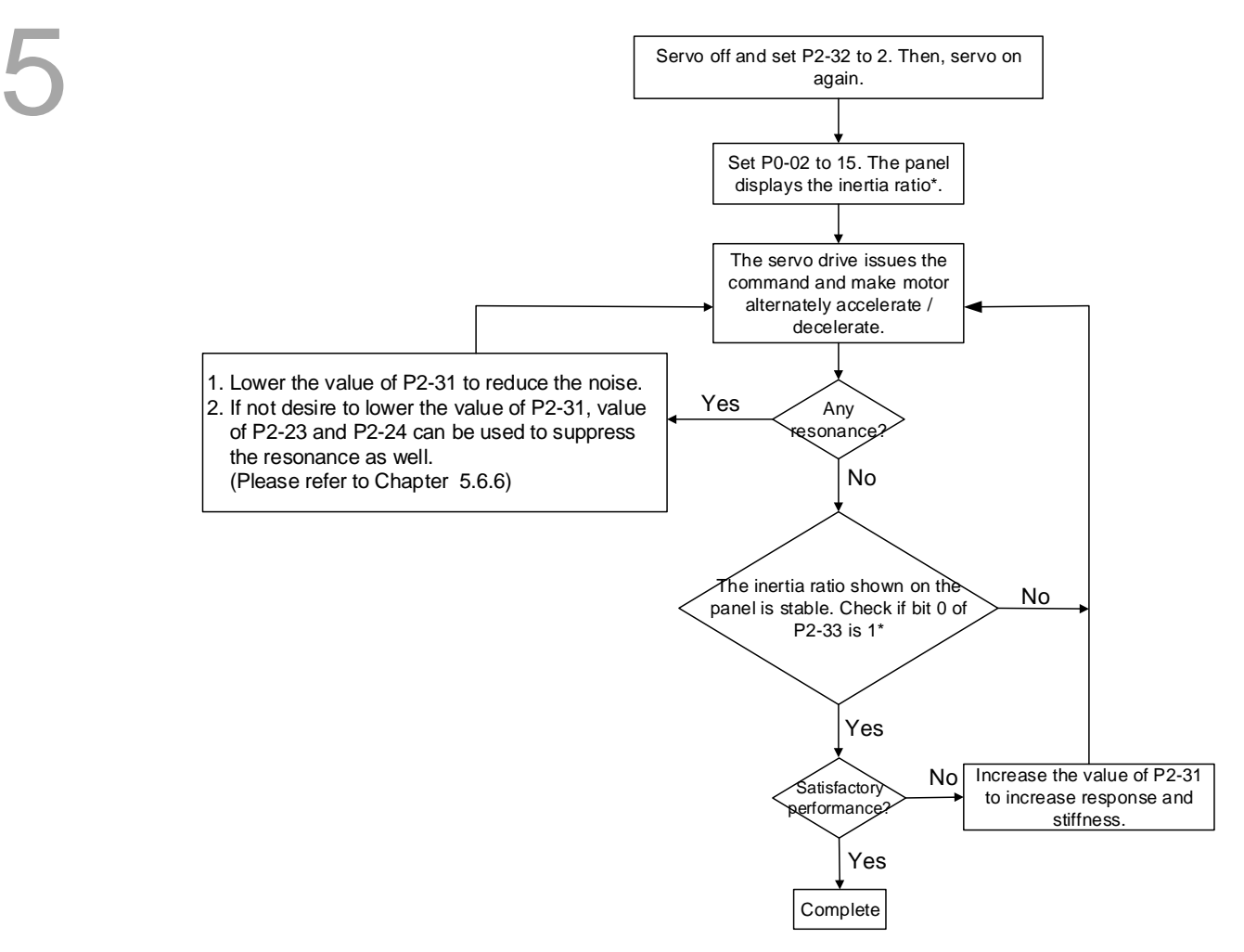

Figure 5-4 Procedure of tuning in semi-auto mode

Set P2-32 to 2. (semi-auto mode, non-continuous tuning)

After tuning for a while and wait until the system inertia is stable, it stops estimating. The estimated inertia ratio will be saved to P1-37. When switching mode from manual or auto to semi auto, the system starts tuning again. During the process of estimation, the system will refer to the stiffness and bandwidth setting of P2-31.

Adjust the value of P2-31, Response setting in auto mode (The default value is 40)

Increase the value of P2-31 to increase the response or decrease to reduce the noise. Continue to tune the system until the performance is satisfied. Response setting in semi-auto tuning mode: the higher the value is, the better the response will be. Then, tuning is completed.

In auto and semi-auto mode, the bandwidth setting of speed circuit is: 1 ~ 50 Hz: low-stiffness, low-response 51 ~ 250 Hz: medium-stiffness, medium-response 251 ~ 850 Hz: high-stiffness, high-response

Note:

- 1. If P2-33 bit 0 is set to 1, it means the inertia estimation in semi-auto mode is completed. The result can be accessed by P1-37.
- 2. If the value of P2-33 bit 0 is cleared to 0, the system will start to estimate again.

## **5.5.5 Limit of Inertia Ratio**

Please see the limit of inertia ratio below during the estimation.

- Acceleration / Deceleration time of reaching 2000 r/min should be less than 1 second.
- The speed in forward and reverse direction should be higher than 200 r/min.
- The load inertia should be under 100 times of motor inertia.
- The change of external force of inertia ratio cannot be too severe.

In auto mode, the inertia value will be saved to P1-37 every 30 minutes; while in semi-auto mode,

the inertia value will be saved to P1-37 only until the system inertia is stable and stops the

estimation of load inertia.

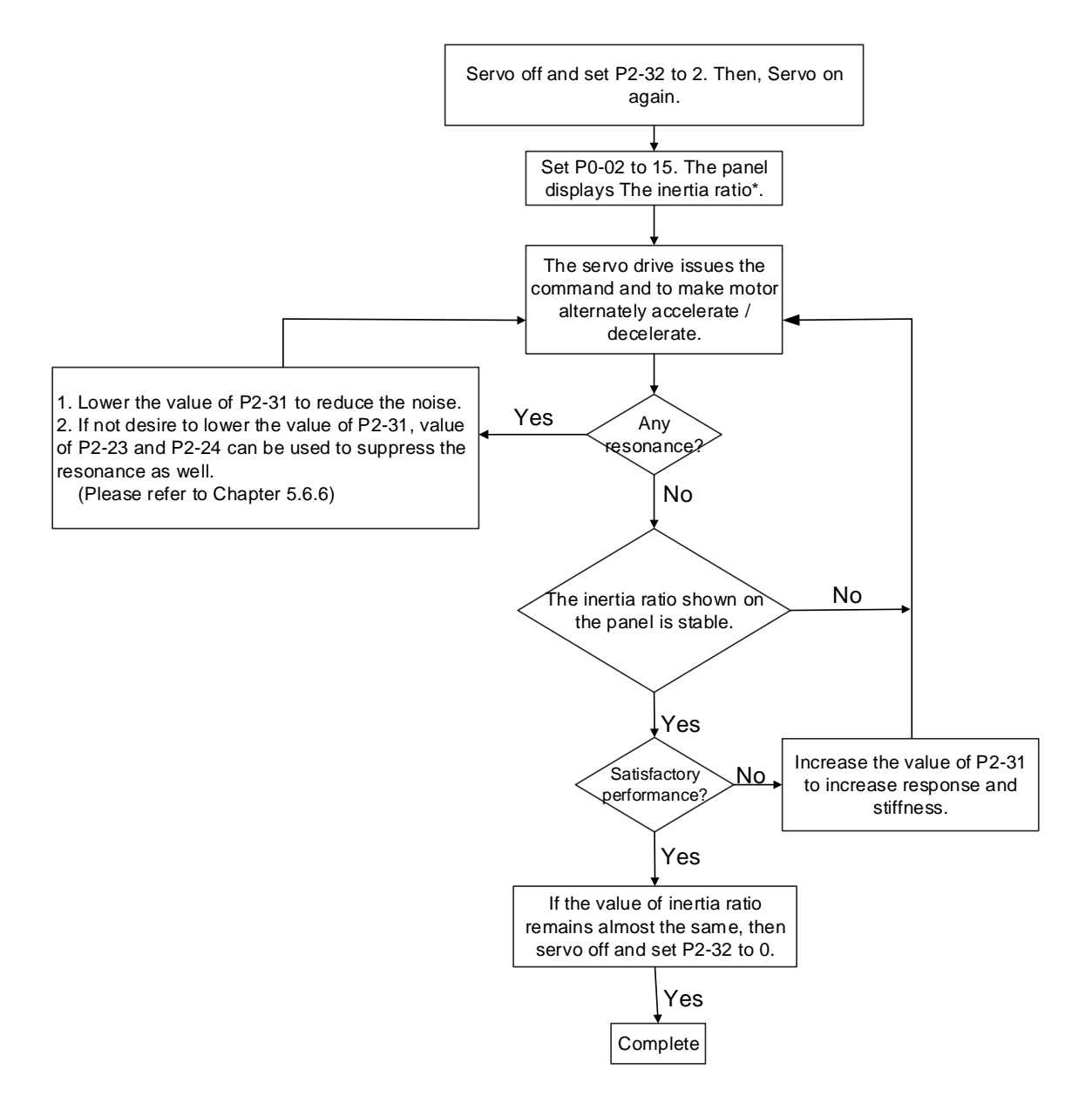

Figure 5-5 Estimation of load inertia

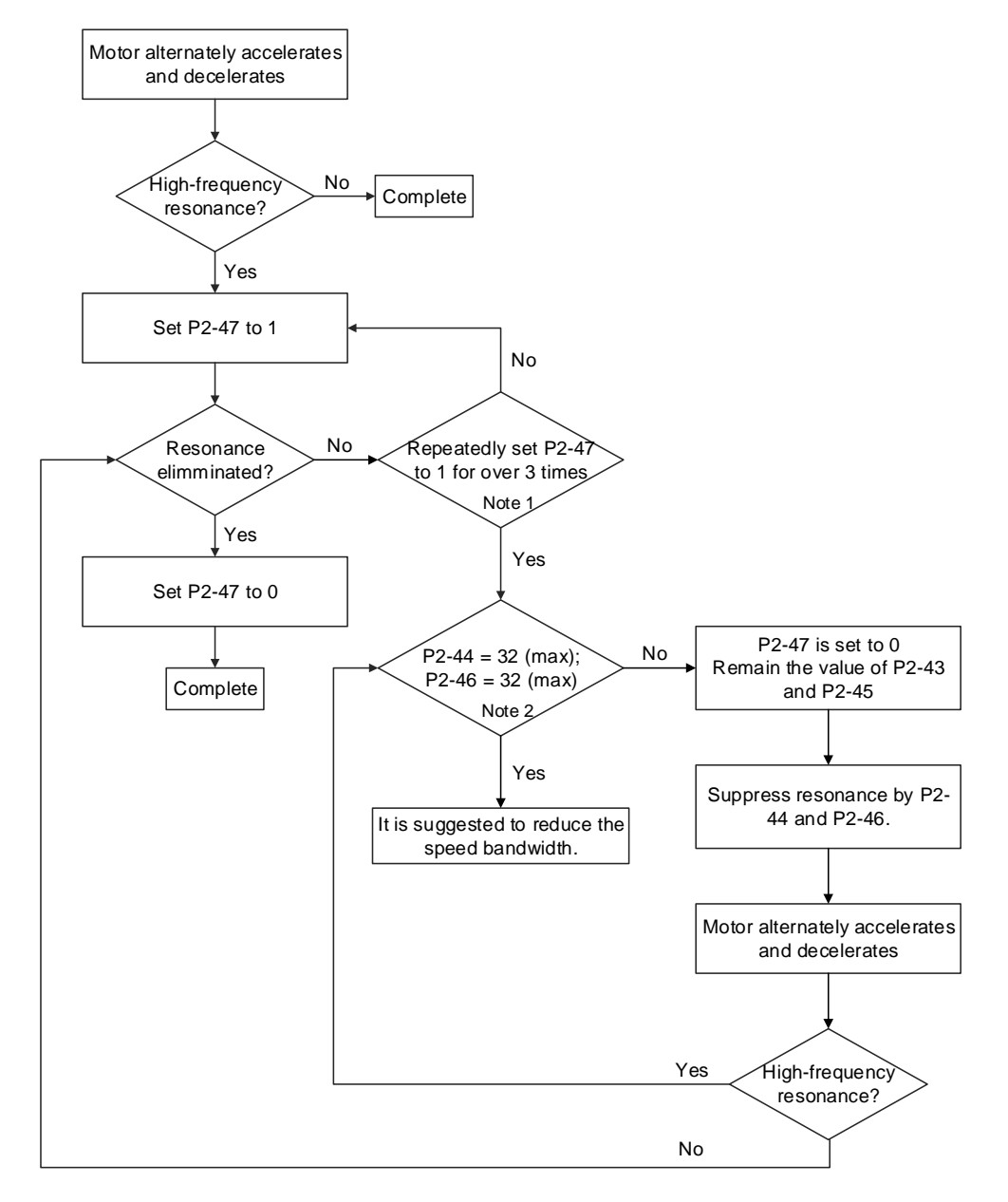

Figure 5-6 Procedure of auto suppressing the resonance

Note:

- 1. Resonance suppression is determined by parameter P2-44 and P2-46. If the value has been set to the maximum (32 dB), and still cannot suppress the resonance, please reduce the speed bandwidth. After setting P2-47, users can check the value of P2-44 and P2-46. If the value of P2-44 is not 0, it means the resonance frequency exists in the system. Then, users can access P2-43 to see the resonance frequency (Hz). When there is another resonance frequency, the information will be shown in P2-45 and P2-46.
- 2. If resonance still exists, repeatedly set P2-47 to 1 for more than 3 times and manually adjust the setting of resonance.

## **5.5.6 Mechanical Resonance Suppression Method**

Three groups of Notch filter are provided to suppress mechanical resonance. Both two of them

can be set to the auto resonance suppression and manual adjustment.

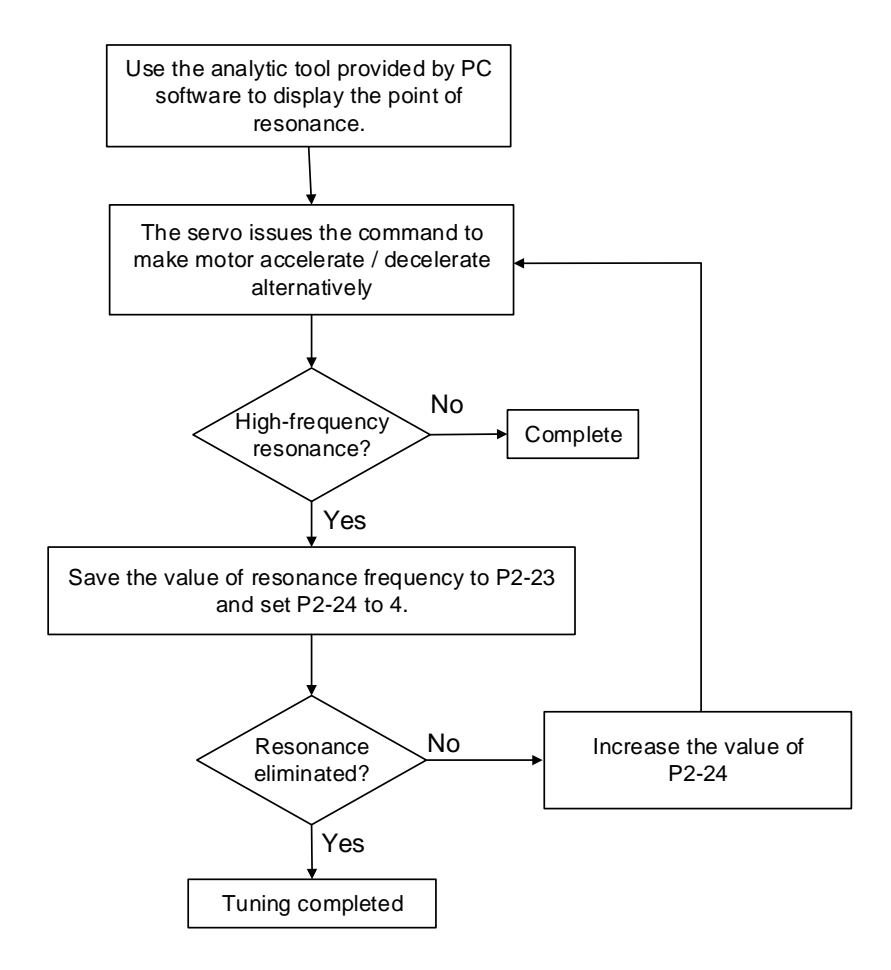

Figure 5-7 Procedure of manual suppressing the resonance

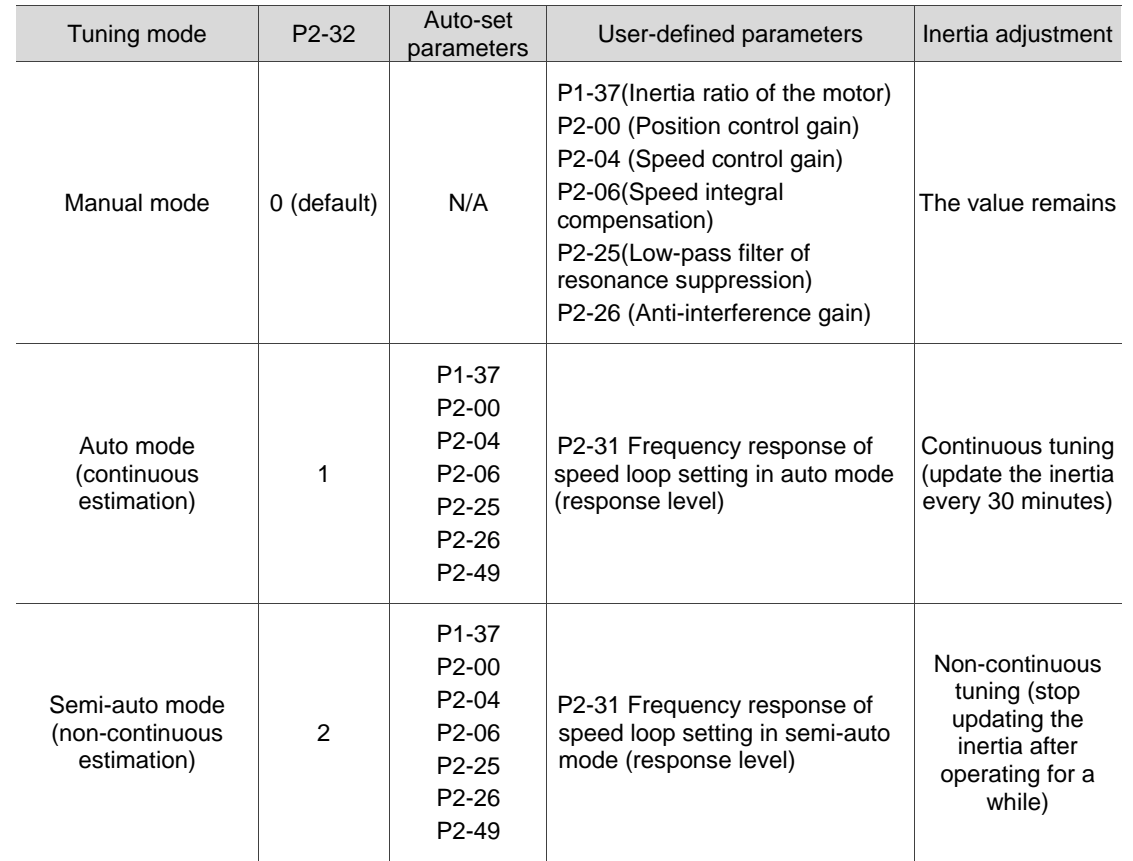

## **5.5.7 Tuning Mode and Parameters**

When switching mode from auto mode 1 to manual mode 0, the value of P2-00, P2-04, P2-06,

P2-25, P2-26 and P2-49 will be modified to the one in auto mode.

When switching mode from semi-auto mode 2 to manual mode 0, the value of P2-00, P2-04,

P2-06, P2-25, P2-26 and P2-49 will be modified to the one in semi-auto mode.

### **5.5.8 Tuning in Manual Mode**

The selection of position / speed response frequency should be determined by the machinary stiffness and application. Generally, the high-frequency machinary or the one requries precise processing needs the higher response frequency. However, it might cause the resonance. Thus, use machinery with higher stiffness is needed so as to avoid resonance. When the permitted resonace frequnecy is unknown, users could gradually increase the gain setting value to increase the resonse frequency. Then, decrease the gain setting value until the resonance exists. The following are the descriptions about gain adjustment.

Position Loop gain (KPP, parameter P2-00)

This parameter determines the response of position loop. Higher KPP value will make higher response frequency of position loop. And it will have better following, smaller position error, and shorter settling time. However, if the value is set too high, the machinery will vibrate or overshoot when positioning might occur. The calculation of position loop frequency response is as follows:

Position Loop Frequency Response (Hz) =  $\frac{\text{KPP}}{2\pi}$ 

Speed Loop gain (KVP, parameter P2-04)

This parameter determines the response of speed loop. Higher KVP value will make higher response frequency of speed loop and better following. However, if the value is set too high, it would cause machinery resonance. The response frequency of speed loop must be  $4 \sim 6$ times higher than the response frequency of position loop. Otherwise, the machinery might vibrate or overshoot when positioning might occur. The calculation of speed loop frequency response is as follows.

Speed Loop Frequency Response fv  $= \left(\frac{KVP}{2\pi}\right) \times \left[\frac{(1+P1-37/10)}{(1+JL/JM)}\right]$  Hz; JM: Motor Inertia;

JL: Load Inertia; P1-37: 0.1 times

When P1-37 (estimation or setting) equals the real inertia ratio (JL/JM), the real speed loop frequency response will be: f $v = \frac{KVP}{2\pi}$  Hz

Speed integral compensation (KVI, parameter P2-06)

The higher the KVI value is, the better capability of eliminating the deviation will be. However, if the value is set too high, it might easily cause vibration of machinery. It is suggested to set the value as follows.

KVI  $(P2 - 06) \le 1.5 \times$  Speed Loop Frequency Response

Low-pass filter of resonance suppression (NLP, parameter P2-25)

High value of intertia ratio will reduce the frquency response of speed loop. Therefore, the KVP value must be increased to maintain the response frequency. During the process of increasing KVP value, it might cause machinary resonance. Please use this parameter to elimiate the noise of resonance. The higher the value is, the better the capability of reducing high-frequency noise will be. However, if the value is set too big, it would cause the unstability of speed loop and overshoot. It is suggested to set the value as the following:

 $NLP (P2 - 25) \leq \frac{1000}{6 \times Speed \text{ Loop Frequency Response (Hz)}}$ 

Anti-interference gain (DST, parameter P2-26)

This parameter is used to strengthen the ability of resisting external force and gradually eliminate overshoot during acceleration / deceleration. Its default value is 0. It is suggested not to adjust the value in manual mode, unless it is for fine-tuning.

Position feed forward gain (PFG, parameter P2-02)

It can reduce the position error and shorten the settling time. However, if the value is set too high, it might cause overshoot. If the setting value of e-gear ratio is higher than 10, it might cause the noise as well.

# **Control Mode of Operation**

This chapter describes operation structure of each control mode, including information about gain adjustment and filters. The operation of ASDA-B2-F is based on communication. Its position mode is controlled via DMCNET network and the speed mode and torque mode only accept commands from internal registers.

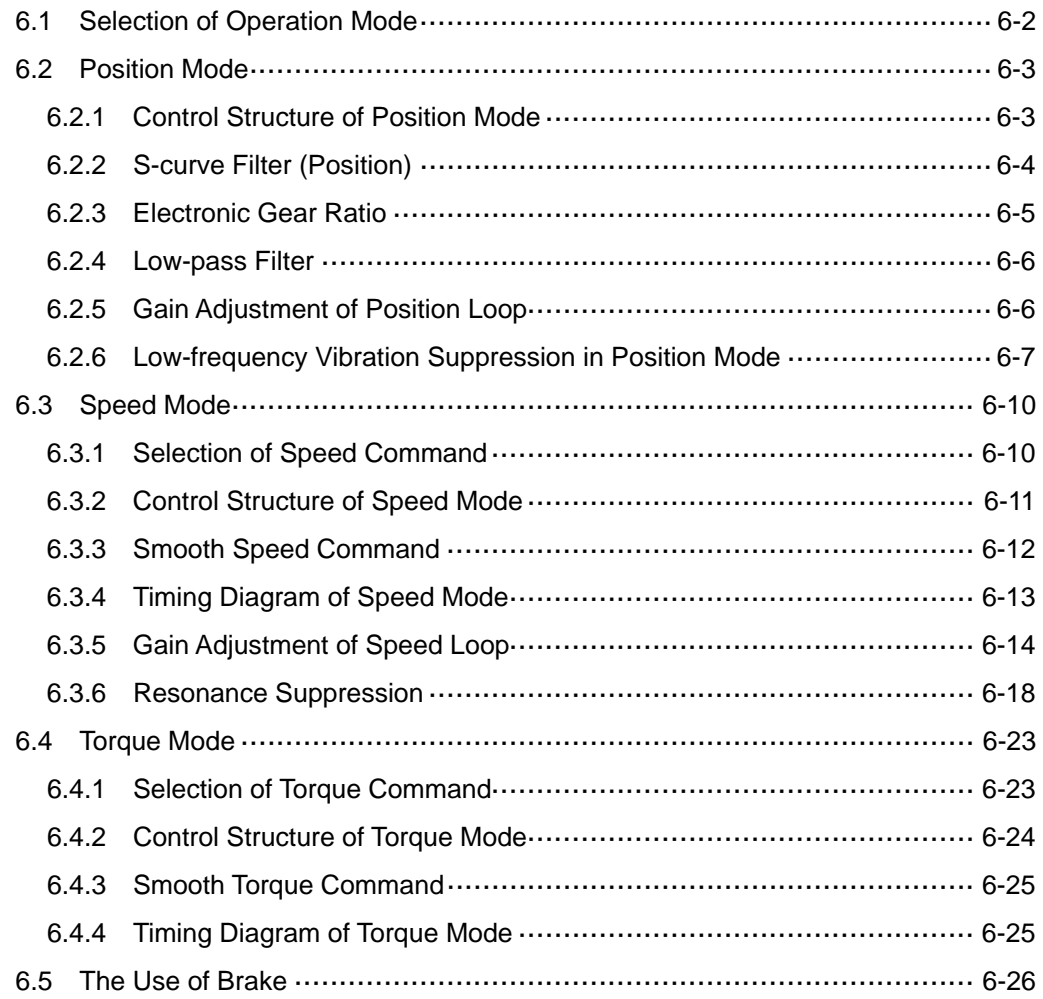

# **6.1 Selection of Operation Mode**

Three basic operation modes are provided in B2-F series servo drive, position, speed and torque. The following table lists all the operation modes and the related descriptions.

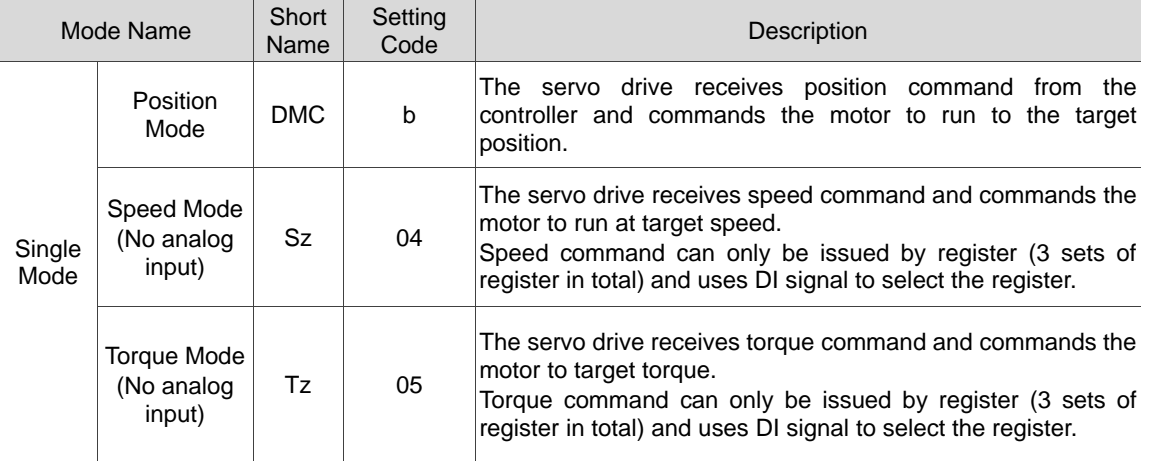

Steps of changing mode:

1. Set DI.SON to OFF to switch the servo drive to Servo Off status.

2. Set the above setting code in the control mode setting of P1-01. Please refer to Chapter 7 for further description.

3. After the setting is completed, turn off the power and restart the drive again.

The following sections describe the operation of each mode, including mode structure, command source, selection and process of command and gain adjustment.

## **6.2 Position Mode**

Position mode can be used in the application which requires precise positioning function, such as machinery industry. ASDA-B2-F only provides position mode which can be controlled via communication network DMCNET.

## **6.2.1 Control Structure of Position Mode**

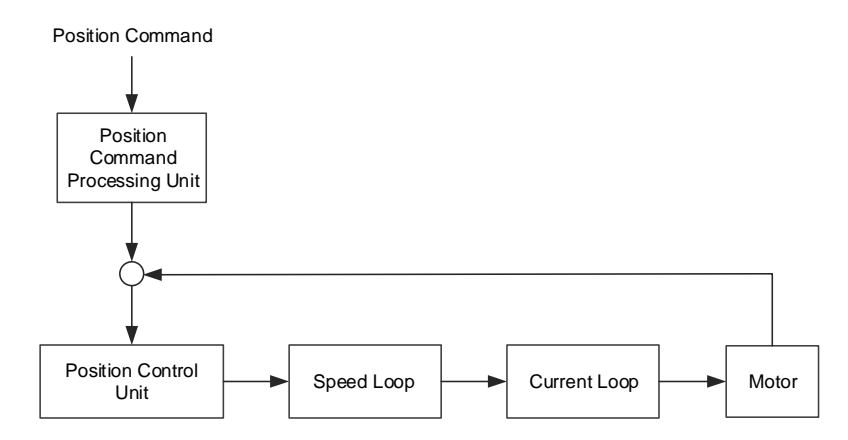

Figure 6-1 Basic Control Structure of Position Mode

For better control, the position command should be processed and modified through position command processing unit. The structure is shown as the figure below.

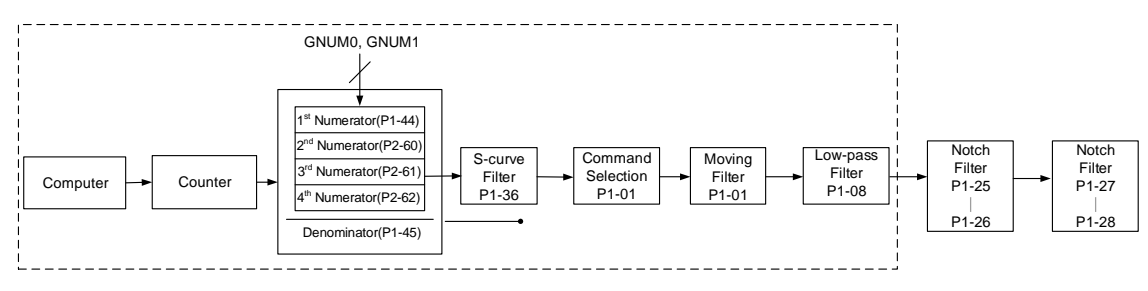

Figure 6-2 Position Command Processing Unit

E-Gear ratio can be set for proper positioning resolution. Moreover, either S-curve filter or low-pass filter can be used to smooth the command. See the description in later parts.

## **6.2.2 S-curve Filter (Position)**

S-curve filter smoothes the motion command. With S-curve filter, the speed and the process of acceleration become more continuous and the jerk will be smaller. It not only improves the performance when motor accelerates/decelerates, but also smoothes the mechanical operation. If the load inertia increases, the operation of the motor will be influenced by friction and inertia when it starts or stops the rotation. The situation can be improved by increasing the value of acceleration/deceleration constant of S-curve (TSL), acceleration constant of S-curve (TACC) and deceleration constant of S-curve (TDEC).

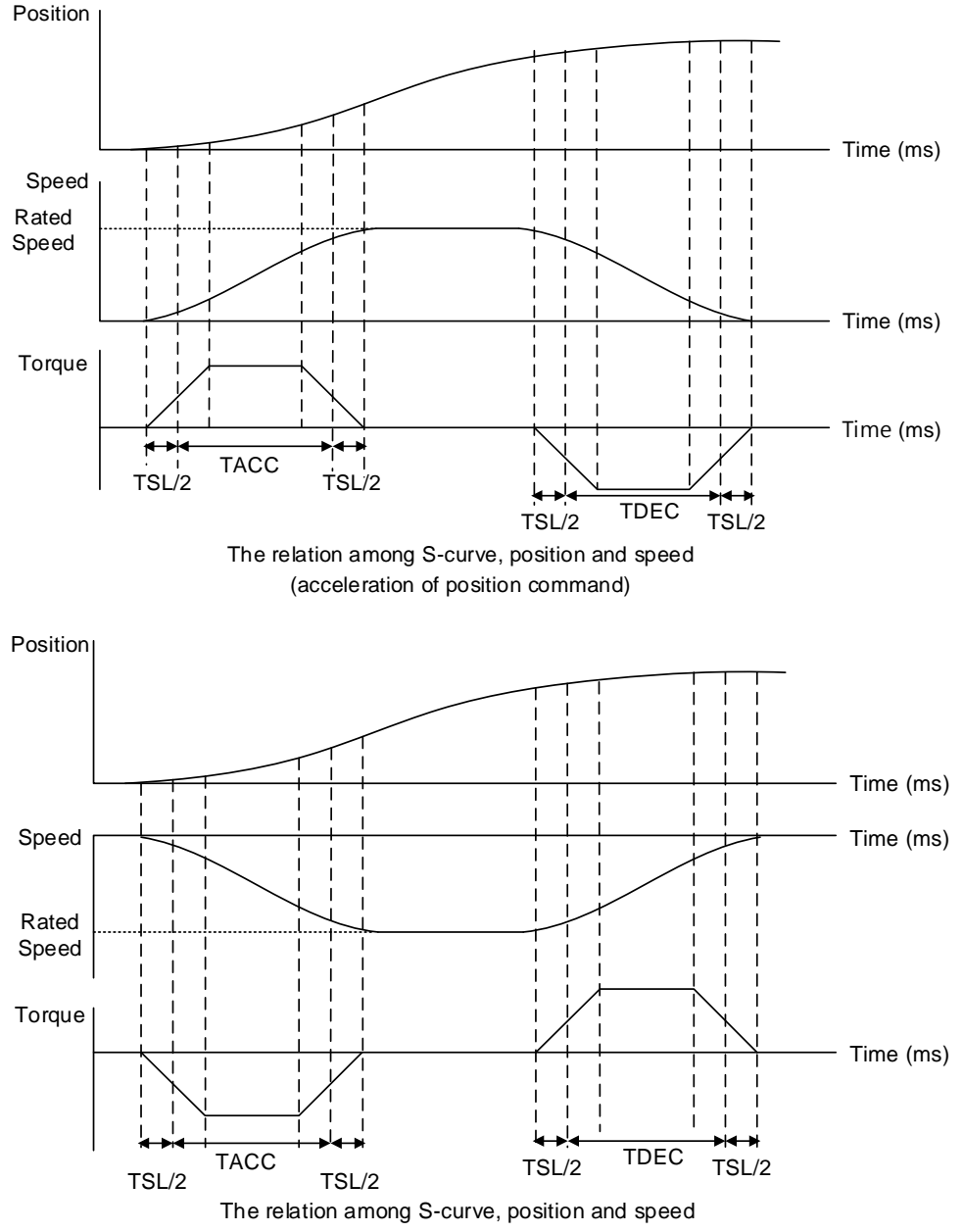

(deceleration of position command)

6-4 September, 2015

6

Relevant Parameters (Please refer to Chapter 7 for detailed description):

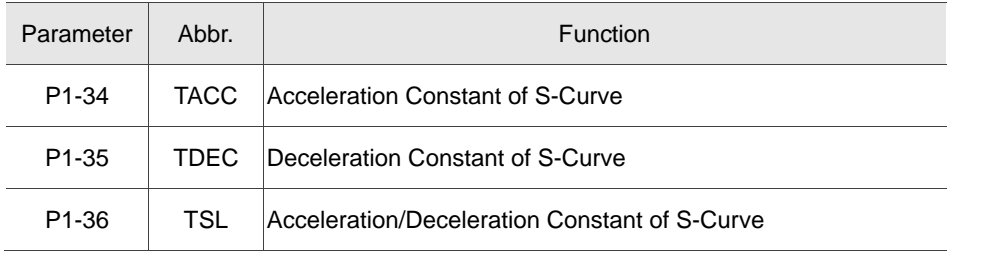

#### **6.2.3 Electronic Gear Ratio**

Relevant Parameters (Please refer to Chapter 7 for detailed description):

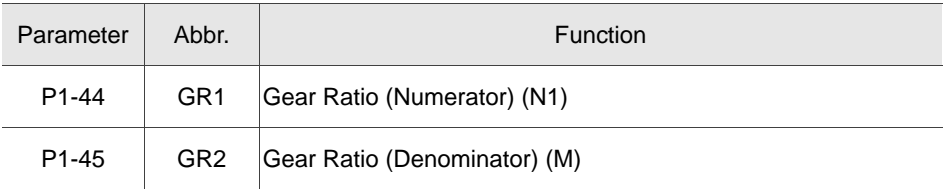

Electronic Gear Ratio =  $\left(\frac{N}{M}\right) = \frac{P1-44}{P1-45}$  has to match  $\frac{1}{50} \le \frac{N}{M} \le 5000$ 

Electronic gear provides simple ratio change of travel distance. The high electronic gear ratio would cause the position command to be stepped command. S-curve or low-pass filter can be used to improve the situation. When electronic gear ratio is set to 1, the motor will run one turn every 10000 PPR. When electronic gear ratio is changed to 0.5, then every two pulses from the command will be referred to one PUU of the motor encoder.

For example, after setting the electronic gear ratio properly, the moving distance of the object is 1 μm/pulse, which is easier to use.

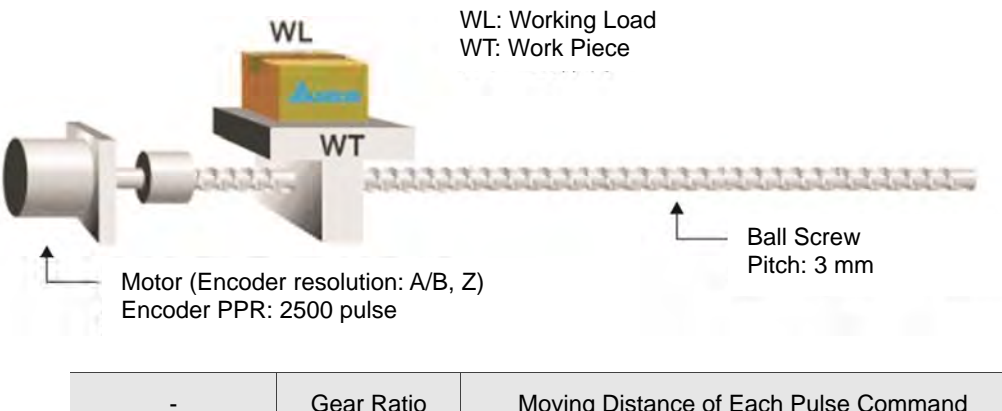

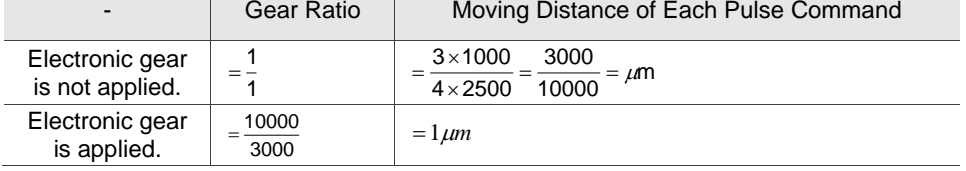

#### **6.2.4 Low-pass Filter**

Relevant Parameters (Please refer to Chapter 7 for detailed description):

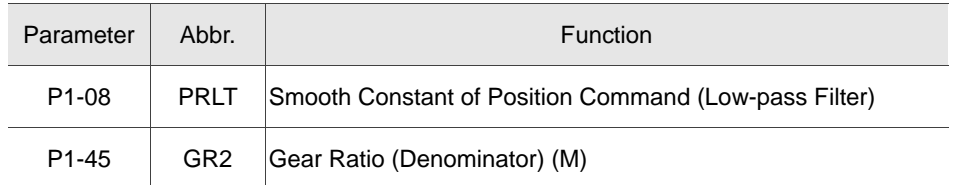

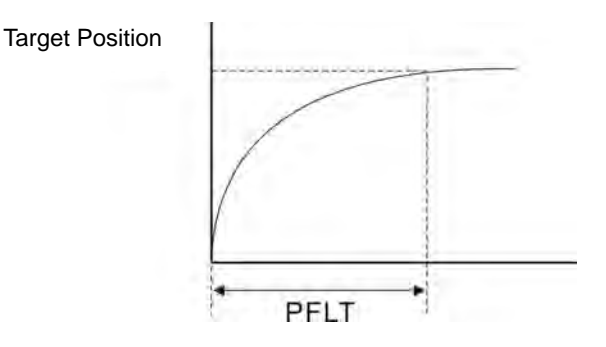

## **6.2.5 Gain Adjustment of Position Loop**

Before setting the position control unit, users have to manually complete the setting of tuning mode selection (P2-32) since the speed loop is included in position loop. Then, set the position loop gain (P2-00) and position feed forward gain (P2-02). Users also can use the auto mode to automatically set the gain of speed and position control unit.

- 1. Proportional gain: Increase the gain so as to enhance the response bandwidth of position loop.
- 2. Feed forward gain: Minimize the deviation of phase delay.

The position loop bandwidth cannot exceed the speed loop bandwidth. It is suggested that:

4  $fp \leq \frac{fv}{4}$ . fv: response bandwidth of speed loop (Hz).  $KPP = 2 \times \pi \times f$ p. fp: response bandwidth of position loop (Hz).

For example: the desired position bandwidth is 20 Hz  $\rightarrow$  KPP =  $2 \times \pi \times 20 = 125$ .

Relevant Parameters (Please refer to Chapter 7 for detailed description):

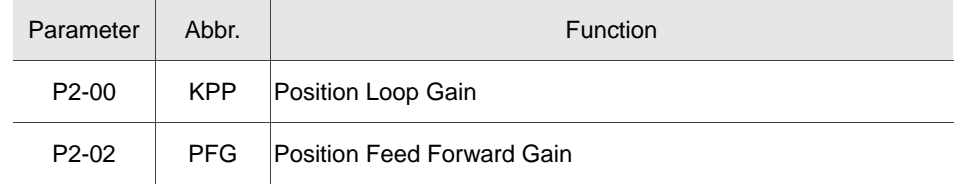

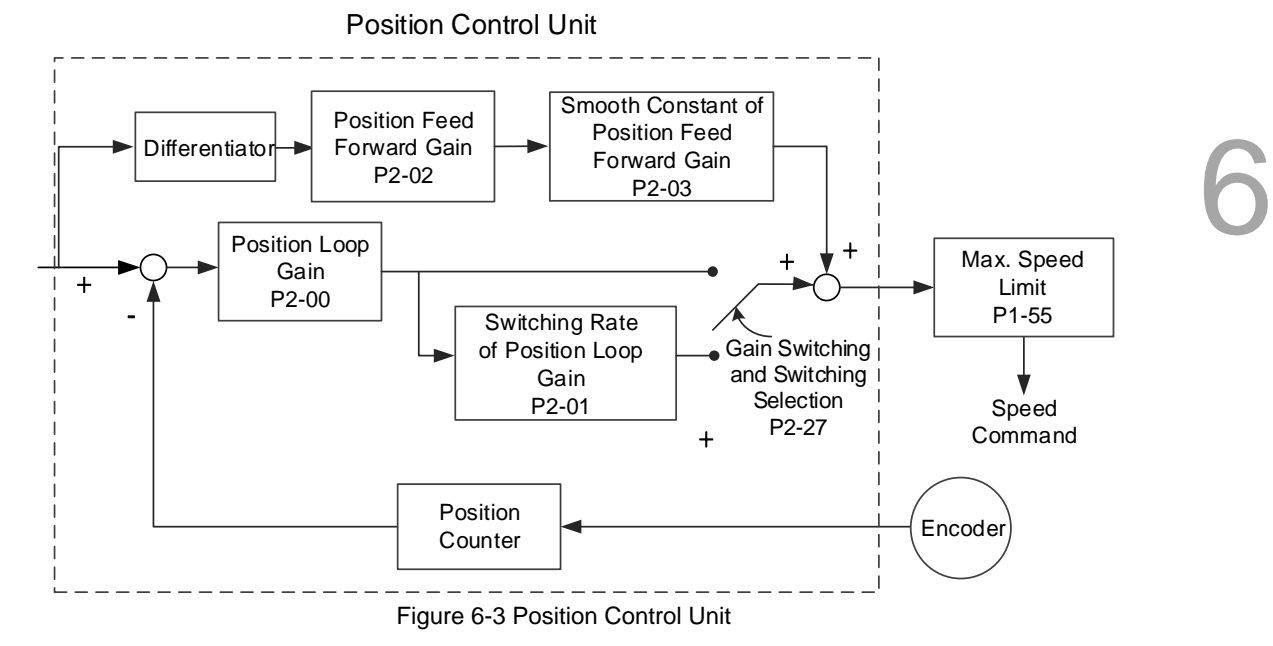

When the value of KPP is set to be too large, the bandwidth of position loop will be increased and diminish the phase margin. And the motor rotor rotates vibrantly in forward and reverse direction at the moment. Thus, KPP has to be decreased until the rotor stops vibrating. When the external torque interrupts, the over-low KPP cannot meet the demand of reducing position error. In this situation, parameter P2-02 may help which can effectively reduce the position error.

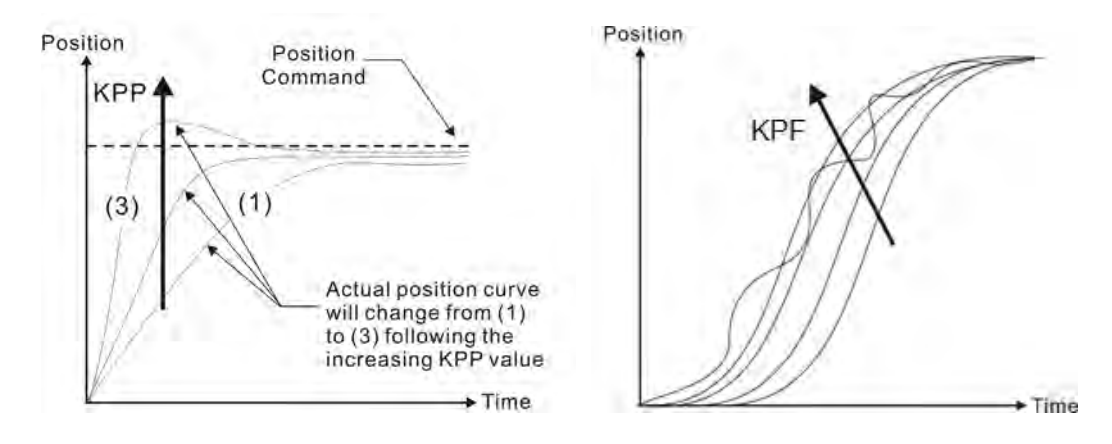

## **6.2.6 Low-frequency Vibration Suppression in Position Mode**

If the system stiffness is not enough, the mechanical transmission will continue vibrating even when the motor stops and the positioning command is completed. The function of low-frequency vibration suppression can eliminate the vibration of mechanical transmission. The range of low-frequency vibration suppression is from 1.0Hz to 100.0HZ. Manual setting and auto setting are provided for this function.

Auto setting:

If the frequency is hard to find, user can enable the function of auto low-frequency vibration suppression. This function automatically searches the frequency of low-frequency vibration. If P1-29 is set to 1, the system will disable the function of low-frequency vibration suppression automatically and starts to search for the vibration frequency. When the detected frequency remains at the same level, P1-29 will be set to 0 automatically and set the first frequency to P1-25 and set P1-26 to 1. The second frequency will be set to P1-27 and then set P1-28 to 1. If P1-29 is automatically set back to 0 and low-frequency vibration still exists, please check if the function of P1-26 or P1-28 is enabled. If the value of P1-26 and P1-28 are 0, it means no

frequency has been detected. Please decrease the value of P1-30 and set P1-29 to 1 so as to search for the vibration frequency again. Please note that when the detection level is set to be too small, the noise may be regarded as the frequency of low-frequency vibration.

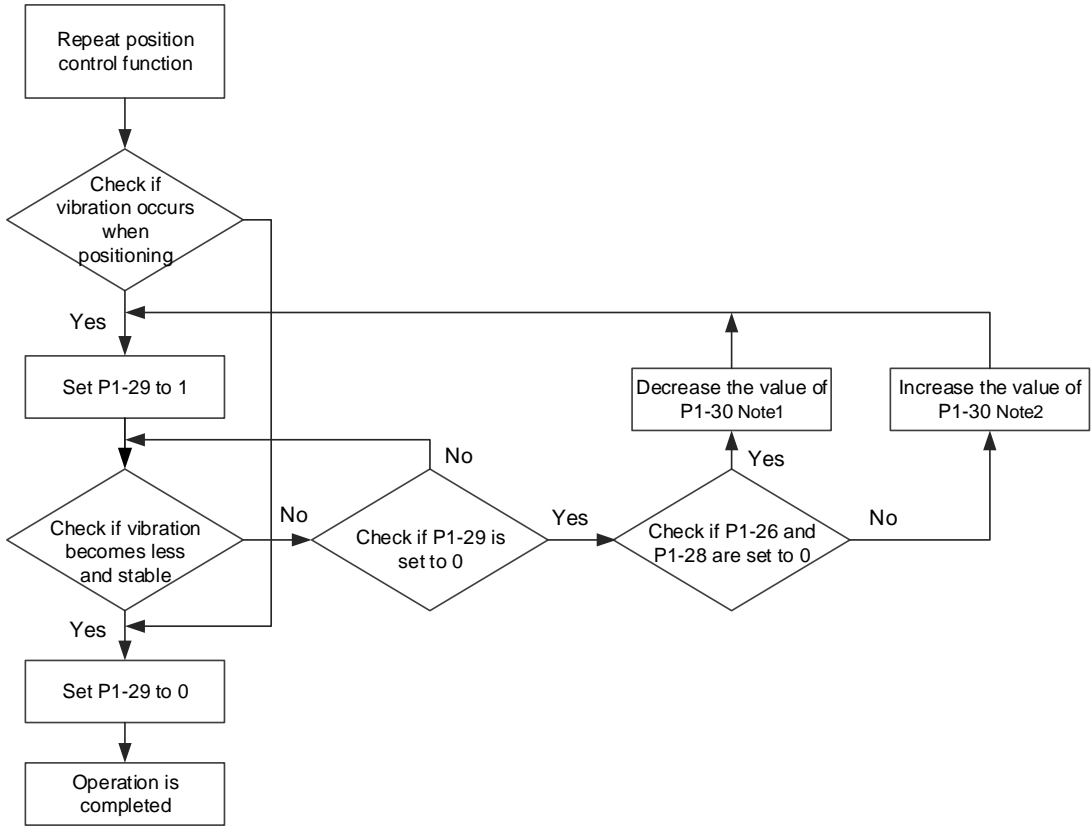

Figure 6-4 Procedure of Auto Low-frequency Vibration Suppression

Note:

- 1. When the value of P1-26 and P1-28 are both 0, it means it is unable to search for the frequency. It is probably because the detection level is set to be too high and is unable to detect the frequency of low-frequency vibration.
- 2. When the value of P1-26 or P1-28 is not 0 and the vibration still cannot be diminished, it is probably because the detection level is set to be too low, the system regards the noise or other non-primary frequency as the frequency of low-frequency vibration.
- 3. When the process of auto vibration suppression is completed and the vibration still cannot be diminished, P1-25 or P1-27 can be manually set to suppress the vibration if the frequency of the low-frequency vibration is identified.

Relevant Parameters of Auto Vibration Suppression (Please refer to Chapter 7 for detailed description):

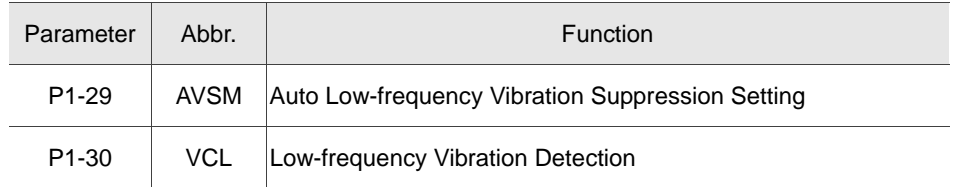

P1-30 is to set the range to detect the magnitude of low-frequency vibration. When the frequency is not being detected, it is probably because the value of P1-30 is set to be too large which exceeds the range of vibration. It is suggested to decrease the value of P1-30. Please note that if the value is too small, the system might regard the noise as the vibration frequency. If the scope is available, it can be used to observe the range of position error (pulse) between upper and lower magnitude in order to set up the appropriate value of P1-30.

#### Manual Setting:

There are two sets of low-frequency vibration suppression. One is parameter P1-25 and P1-26 and the other one is parameter P1-27 and P1-28. These two sets of low-frequency vibration suppression can be used to eliminate low-frequency vibration with two different frequencies. Parameter P1-25 and P1-27 are used to set the frequency of low-frequency vibration. The function is working only when the parameter setting value of low-frequency vibration suppression is close to the real vibration frequency. Parameter P1-26 and P1-28 are used to set the response after being processed by the filter. The bigger the setting value of P1-26 and P1-28 is, the better the response will be. However, if the value is set to be too large, the motor might not operate smoothly. The default value of parameter P1-26 and P1-28 are 0, which means the function is disabled.

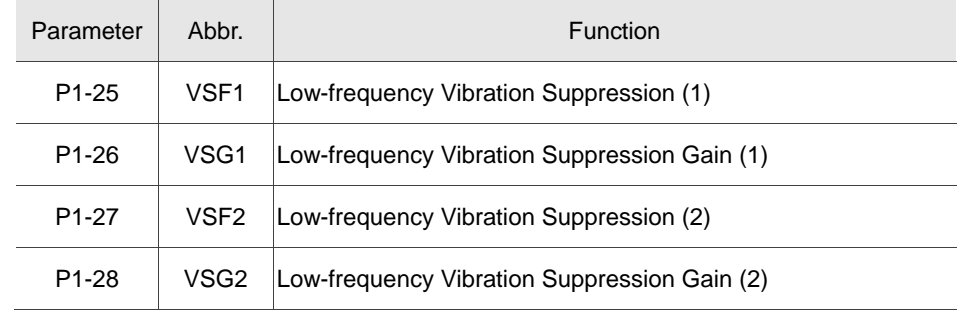

Relevant Parameters (Please refer to Chapter 7 for detailed description):

# **6.3 Speed Mode**

Speed control mode is applicable in situation which requires precise speed control, such as CNC machine tools. The command input of ASDA-B2-F is register. Two ways are provided to use register input. One is to set different values of speed command to the three registers before operation, and use DI.SP0 and SP1 in CN1 for switching. The other one is to change the value of register by communication. In order to deal with the problem of non-continuous speed command when switching between registers, a complete S-curve is provided. In closed-loop system, this servo drive adopts gain adjustment and integrated PI controller. Two operation modes (manual and auto) are also available.

Users can set all the parameters in manual mode and all the auto or auxiliary functions will be disabled. In auto mode, it provides functions of load inertia estimation and parameter adjustment. In auto mode, parameters set by users will be regarded as default values.

## **6.3.1 Selection of Speed Command**

The source of speed command is from internal parameters. The selection is determined by DI signal of CN1. See as the followings:

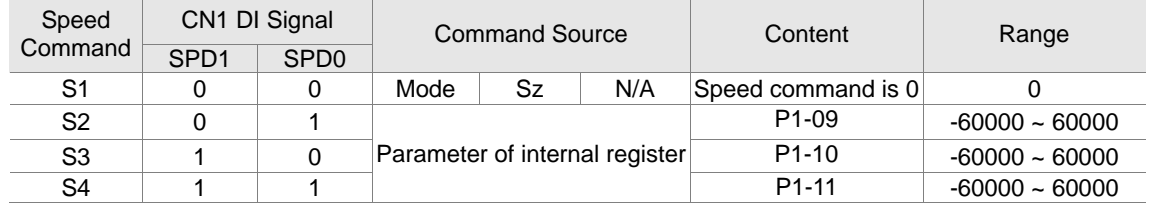

- Status of SPD0 ~ SPD1: 0 means DI is OFF, 1 means DI is ON.
- When  $SPD0 = SPD1 = 0$ , speed command is 0.
- When one of SPD0 and SPD1 is not 0, the speed command source is the internal parameter. The command is activated right after changing the status of SPD0 ~ SPD1. There is no need to use CTRG as trigger.
- The setting range of the internal parameters is between -60000 to 60000. Setting value = Setting range x Unit (0.1r/min).

For example: P1-09 =  $+30000$ . Setting value =  $+30000 \times 0.1$ r/min =  $+3000$ r/min

The speed command not only can be issued in speed mode, but also in torque mode as the speed limit.

## **6.3.2 Control Structure of Speed Mode**

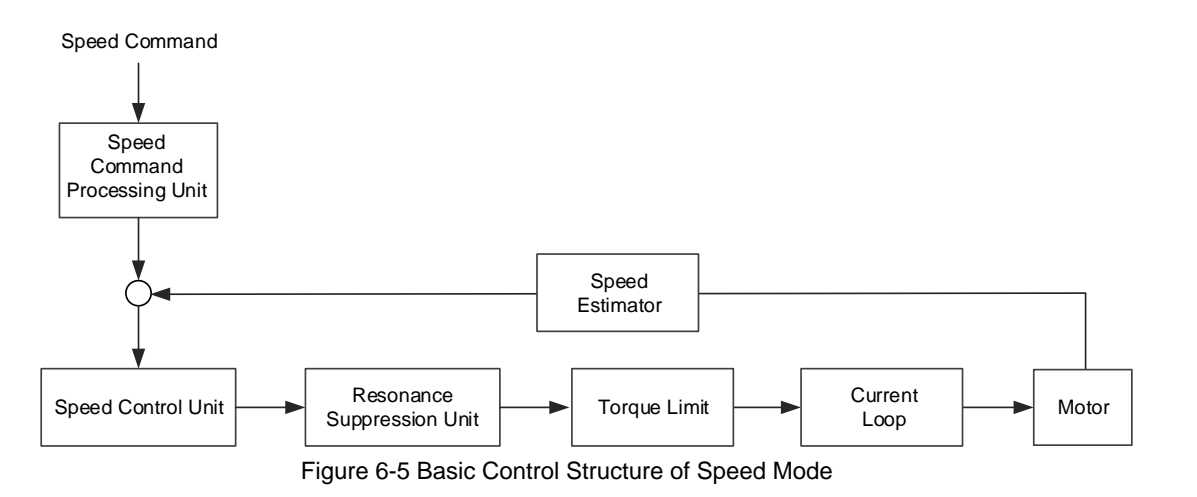

The speed command processing unit is to select speed command source according to Section 6.3.1, including the S-curve setting for smoothing speed command. The speed control unit manages the gain parameters of the servo drive and calculates the current command for servo motor in time. The resonance suppression unit is to suppress the resonance of the mechanism.

Here firstly introduce the function of speed command processing unit. Its structure is as the following figure:

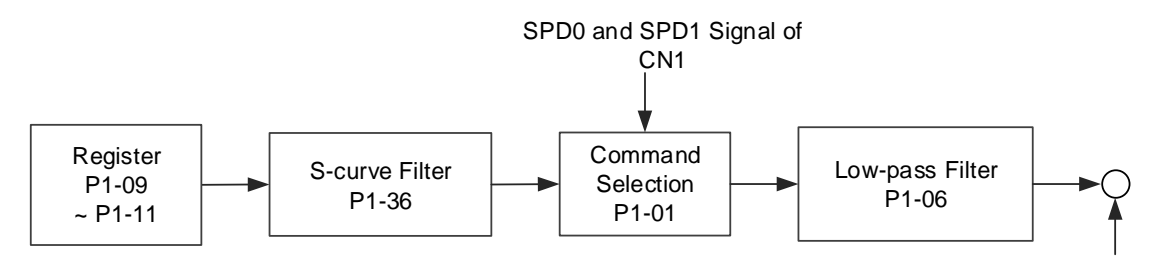

Figure 6-6 Structure of Speed Command

Usually, S-curve and low-pass filters are applied for having a smooth response of command.

## **6.3.3 Smooth Speed Command**

#### **S-curve Filter**

During the process of acceleration or deceleration, S-curve filter applies the program of three-stage acceleration curve for smoothing the motion command, which generates continuous acceleration. It is for avoiding the jerk (the differentiation of acceleration) of sudden command change which further causes mechanical vibration and noise. Users can use acceleration constant of S-curve (TACC) to adjust the slope change during acceleration, deceleration constant of S-curve (TDEC) to adjust the slope change during deceleration and acceleration/deceleration constant of S-curve (TSL) to improve the status of motor when it starts/stops operating. The calculation of the time to complete the command is provided. T (ms) stands for operation time; S (r/min) means the absolute speed command which is the absolute value of the difference between initial speed and final speed.

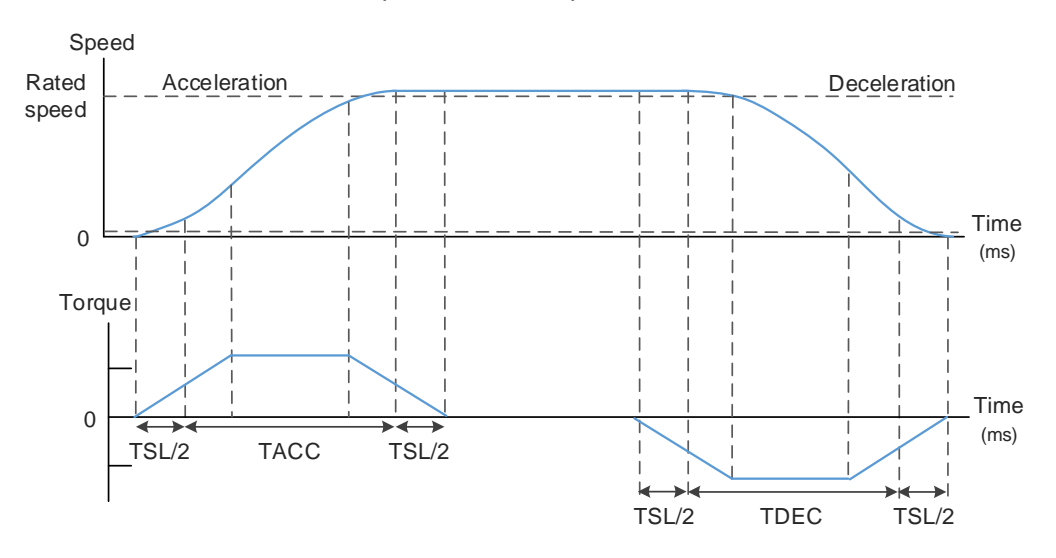

The relation between S-curve and speed

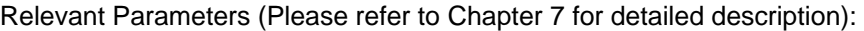

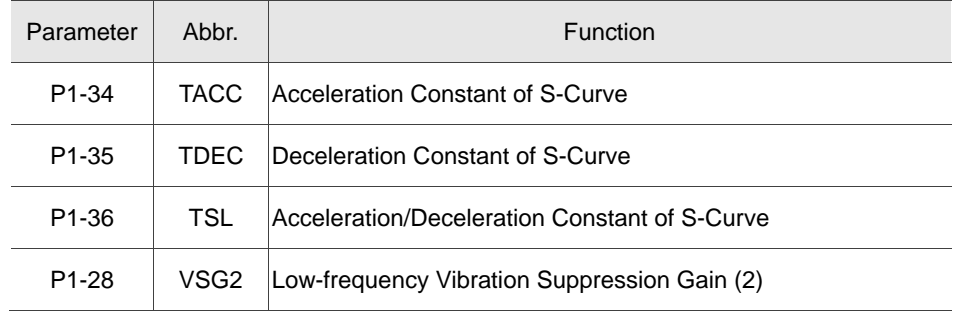

#### **Command End Low-pass Filter**

It is usually used to eliminate the unwanted high-frequency response or noise. It also can smooth the command.

Relevant Parameters (Please refer to Chapter 7 for detailed description):

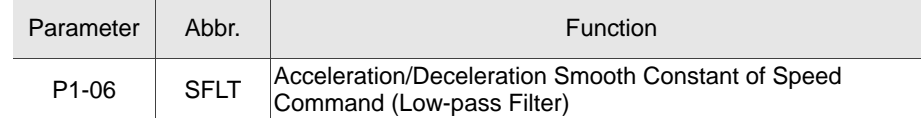

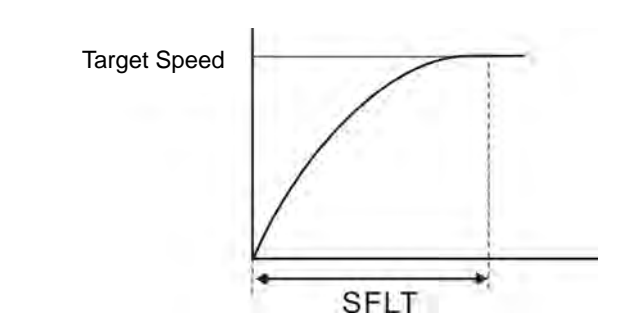

## **6.3.4 Timing Diagram of Speed Mode**

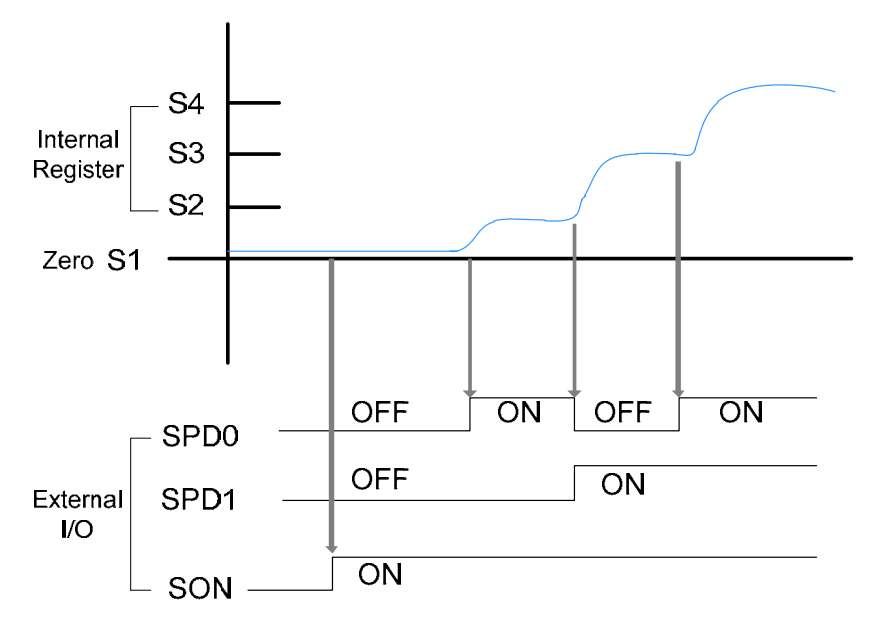

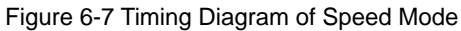

Note:

1. OFF means the contact is opened. ON means the contact is closed.

2. Speed command  $S1 = 0$ .

3. When Servo On, please select the command by switching the status of SPD0 ~ SPD1.

## **6.3.5 Gain Adjustment of Speed Loop**

Here introduces the function of speed control unit. The following shows its structure:

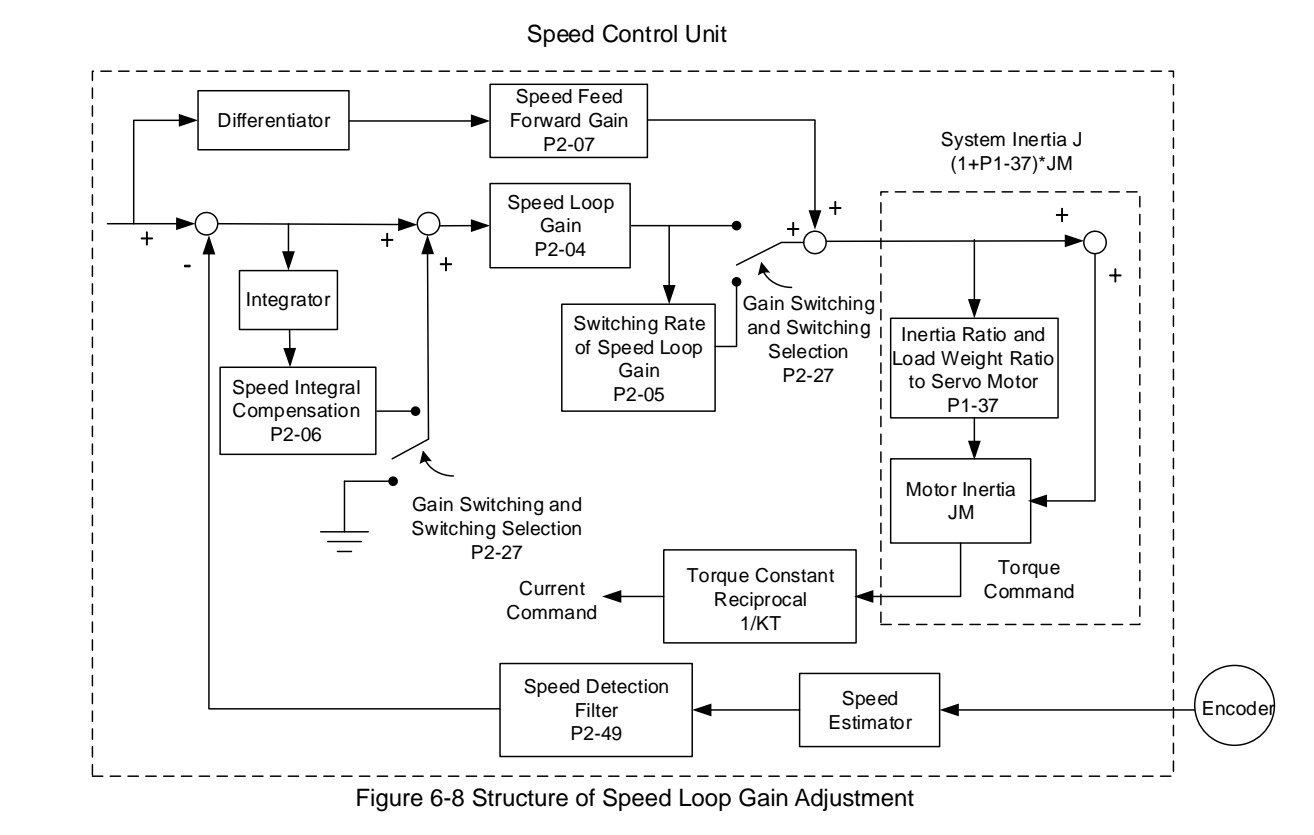

Many kinds of gain in speed control unit are adjustable. Two adjustment ways (manual and auto) are provided for selection.

Manual: All parameters are set by users and all auto or auxiliary functions will be disabled in this mode.

Auto: General load inertia estimation is provided. It can adjust the parameter automatically. Its framework is divided into PI auto gain adjustment and PDFF auto gain adjustment.

Parameter P2-32 can be used to select the gain tuning method. (Please refer to Chapter 7 for detailed description):

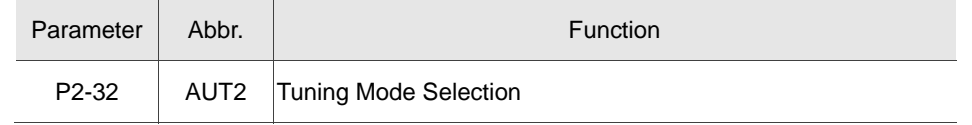

#### **Manual Mode**

When P2-32 is set to 0, users can define speed loop gain (P2-04), speed integral compensation (P2-06) and speed feed forward gain (P2-07). Function of each parameter is as the followings:

Speed loop gain: Increasing speed loop gain can enhance the response bandwidth of speed loop.

Speed integral compensation: Increasing the speed integral compensation can increase the low-frequency stiffness of speed loop and reduce the steady-state error as well as the phase margin. However, the over high integral gain will cause the instability of the system.

Speed feed forward gain: It can decrease the deviation of phase delay.

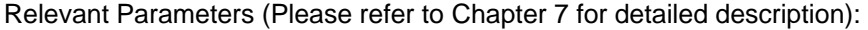

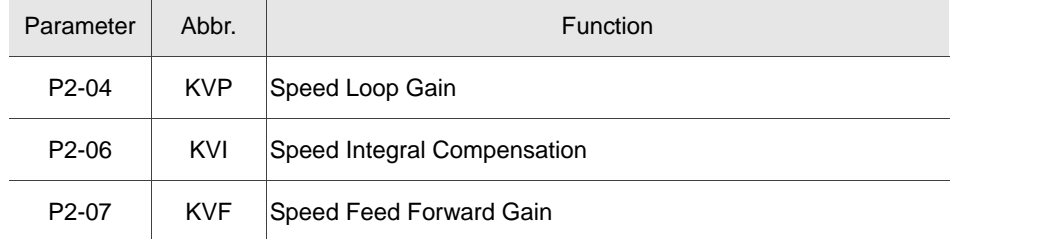

Theoretically, stepping response can be used to explain speed loop gain (KVP), speed integral compensation (KVI) and speed feed forward gain (KVF). Descriptions of their basic principles are provided from the aspects of frequency domain and time domain.

#### **Frequency Domain**

STEP 1: Set the value of KVI=0, the value of KVF=0 and adjust the value of KVP.

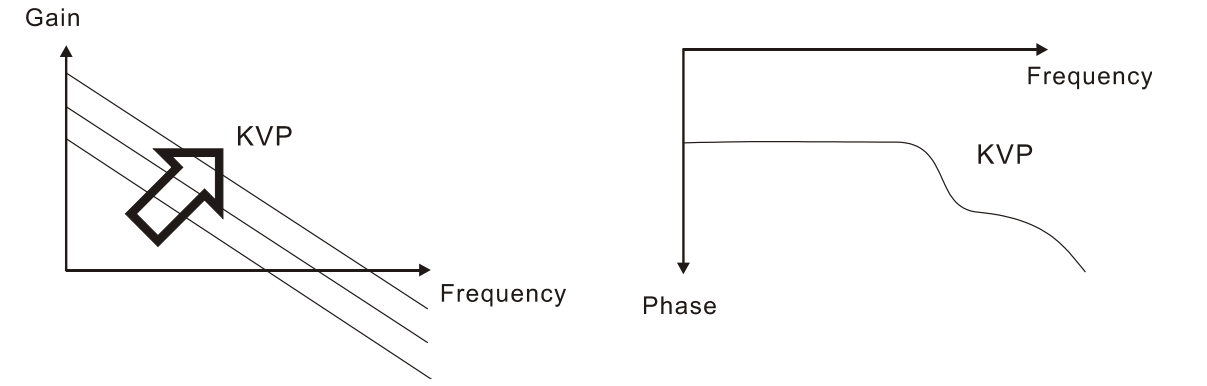

STEP 2: Fix the value of KVP and adjust the value of KVI.

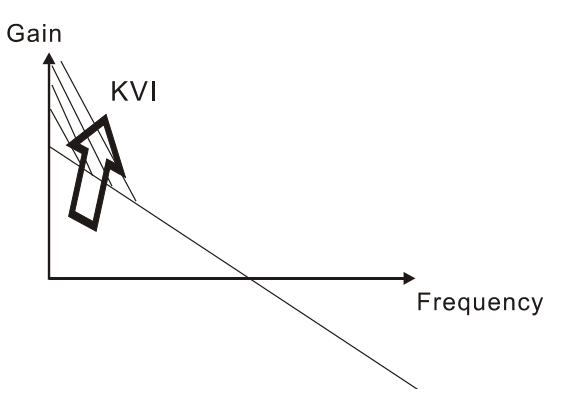

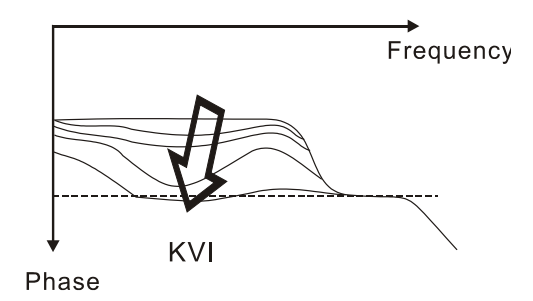

STEP 3: Select the value of KVI, if the value of phase margin is too small, re-adjust the value of KVP again to obtain the value, 45deg of phase margin.

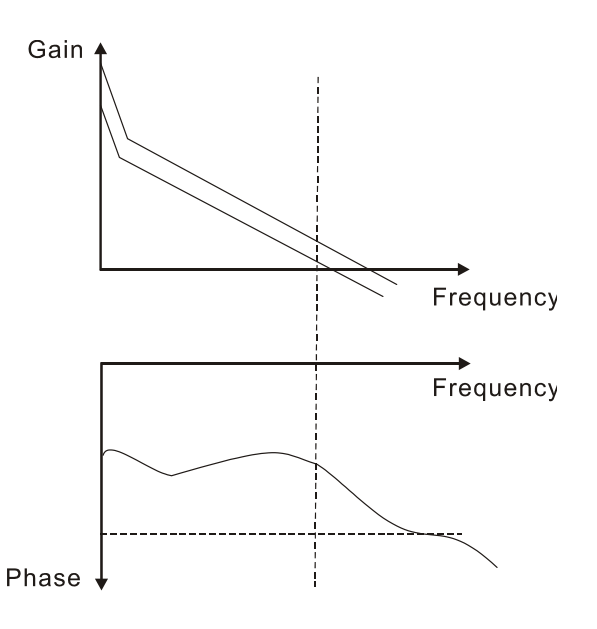

## **Time Domain**

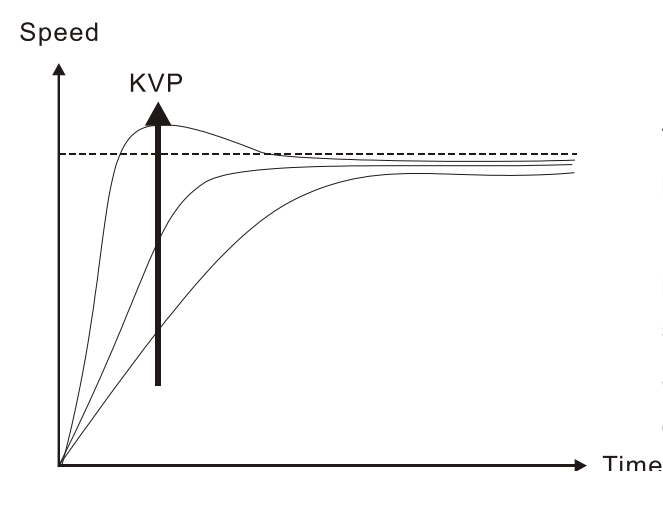

The bigger KVP value causes higher bandwidth and shortens the rising time. However, if the value is set to be too big, the phase margin will be too small. To steady-state following error, the result is not as good as KVI. But it helps to reduce the dynamic following error.

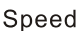

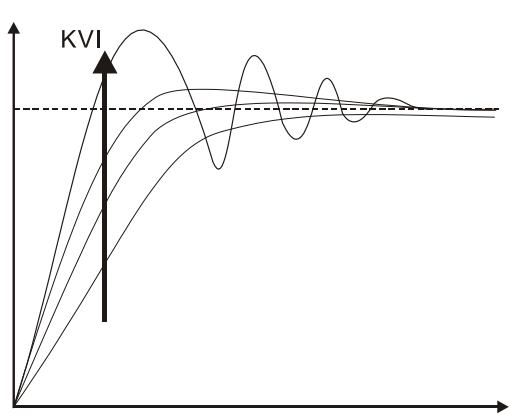

The bigger KVI value causes greater low-frequency gain and shortens the time the steady-state following error returns to zero. However, the phase margin will dramatically decrease as well. To steady-state following error, it is very helpful but shows no benefit to dynamic following error.

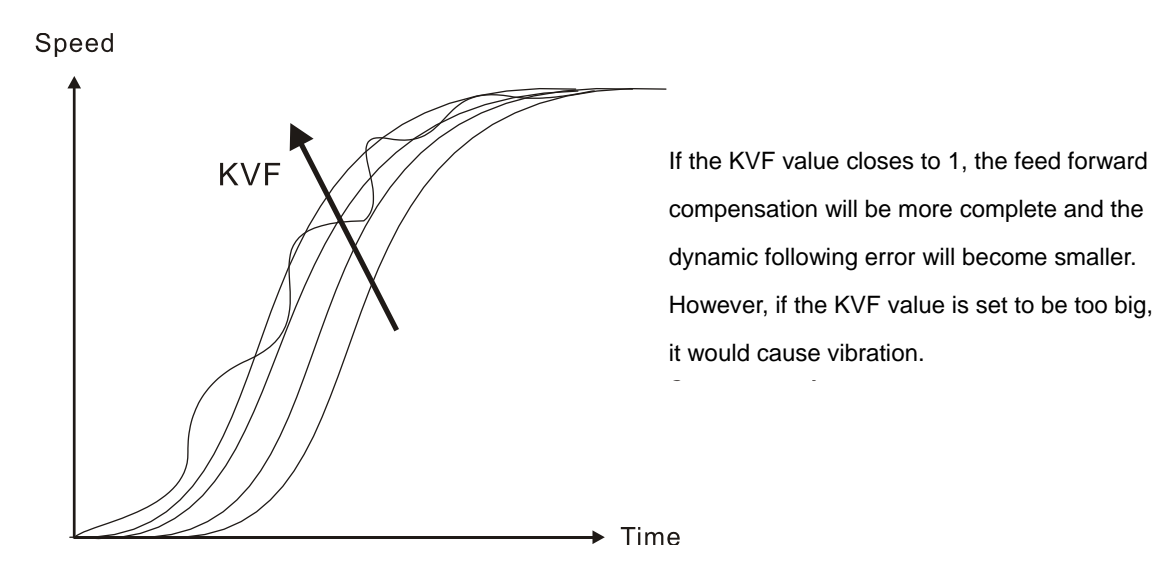

Generally, instrument is needed when applying frequency domain for measurement. Users are required to adopt the measurement techniques; while time domain only needs a scope and goes with the analog input/output terminal provided by the servo drive. Thus, time domain is frequently used to adjust PI controller. The abilities of PI controller to deal with the resistance of torque load and the following command are the same.

That is to say, the following command and resistance of torque load have the same response performance in frequency domain and time domain. Users can reduce the bandwidth by setting the low-pass filter in command end.

#### **Auto Mode**

Auto mode adopts adaptive principle. The servo drive automatically adjusts the parameters according to the external load. Since the adaptive principle takes longer time, it will be unsuitable if the load changes too fast. It would be better to wait until the load inertia is steady or changes slowly. Depending on the speed of signal input, the adaptive time will be different from one another.

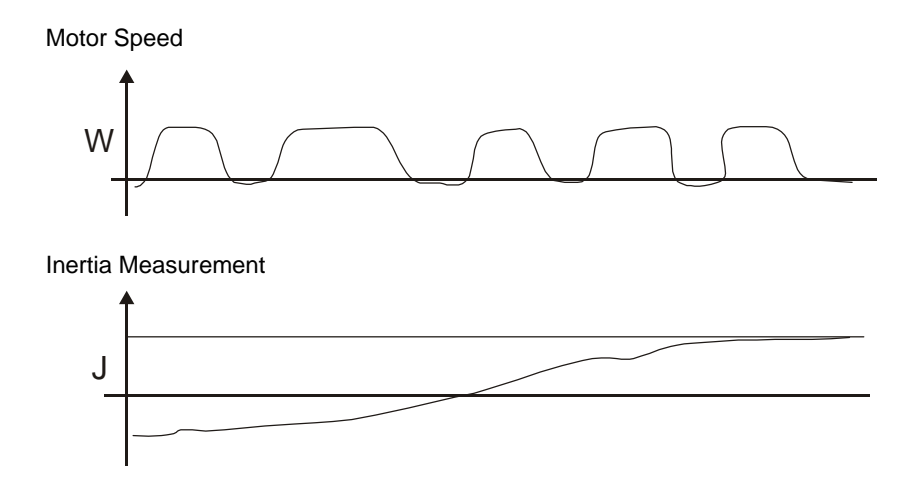

## **6.3.6 Resonance Suppression**

When resonance occurs, it is probably because the stiffness of the control system is too strong or the response bandwidth is too fast. Eliminating these two factors might improve the situation. In addition, low-pass filter (P2-25) and notch filter (P2-23 and P2-24) are provided to suppress the resonance without changing the control parameters.

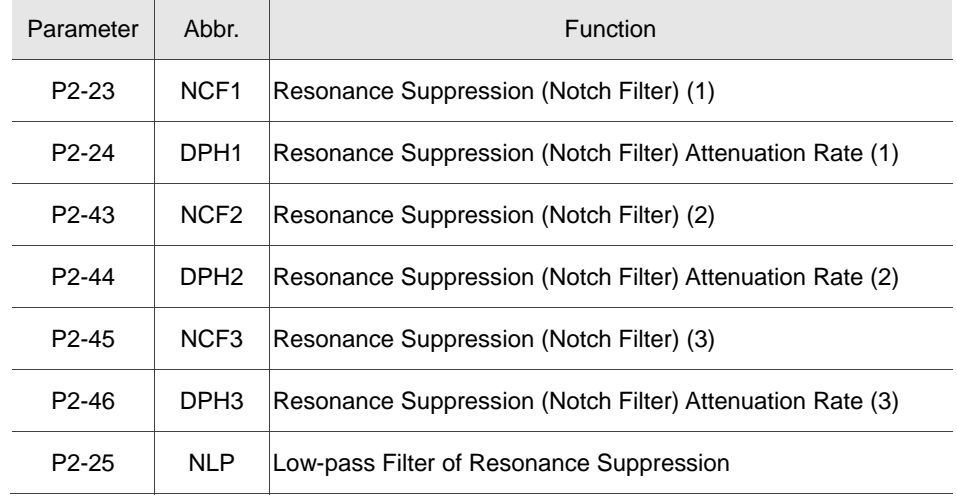

Relevant Parameters (Please refer to Chapter 7 for detailed description):

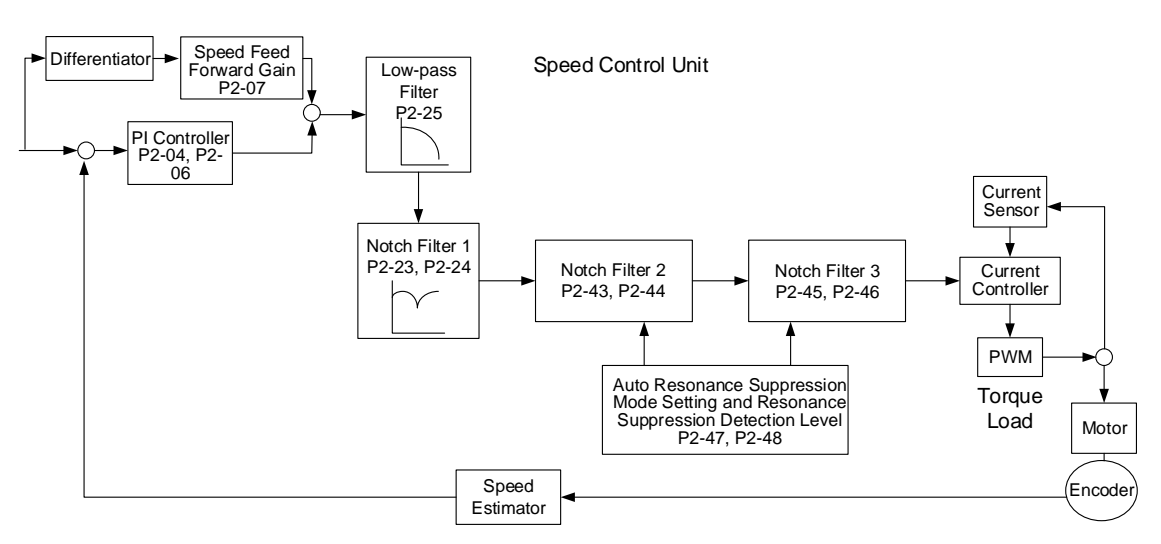

Figure 6-9 Resonance Suppression

There are two sets of notch filter for auto resonance suppression, one is P2-43 (resonance frequency) and P2-44 (attenuation rate) and the other one is P2-45 (resonance frequency) and P2-46 (attenuation rate). When the resonance occurs, set P2-47 to 1 or 2 (enable the function of auto resonance suppression), the servo drive will search for the point of resonance frequency and suppress the resonance automatically. This function will write the frequency point into P2-43 and P2-45 and the attenuation rate into P2-44 and P2-46. When P2-47 is set to 1, the system will set P2-47 to 0 (disable the function of auto suppression) automatically after resonance suppression is completed and the system is stable for 20 minutes. When P2-47 is set to 2, the system will keep searching for the resonance point.

When P2-47 is set to 1 or 2, but the resonance still exists, please check the value of parameter P2-44 and P2-46. If the one of the value is 32, it is suggested to reduce the speed bandwidth first and then start to estimate it again. If the both value are smaller than 32 and the resonance still exists, please set P2-47 to 0 first and then manually increase the value of P2-44 and P2-46. If the resonance situation has not been improved, it is suggested to reduce the bandwidth and then use the function of auto resonance suppression.

When manually increase the value of P2-44 and P2-46, please check if the value of both are

bigger than 0. If it is, it means the frequency points in P2-43 and P2-45 are the ones found by auto resonance suppression. If the value is 0, it means the value of 1000 in P2-43 and P2-45 are default values which are not the ones found by auto resonance suppression. Deepen the attenuation rate of the non-existed frequency point might worsen the situation.

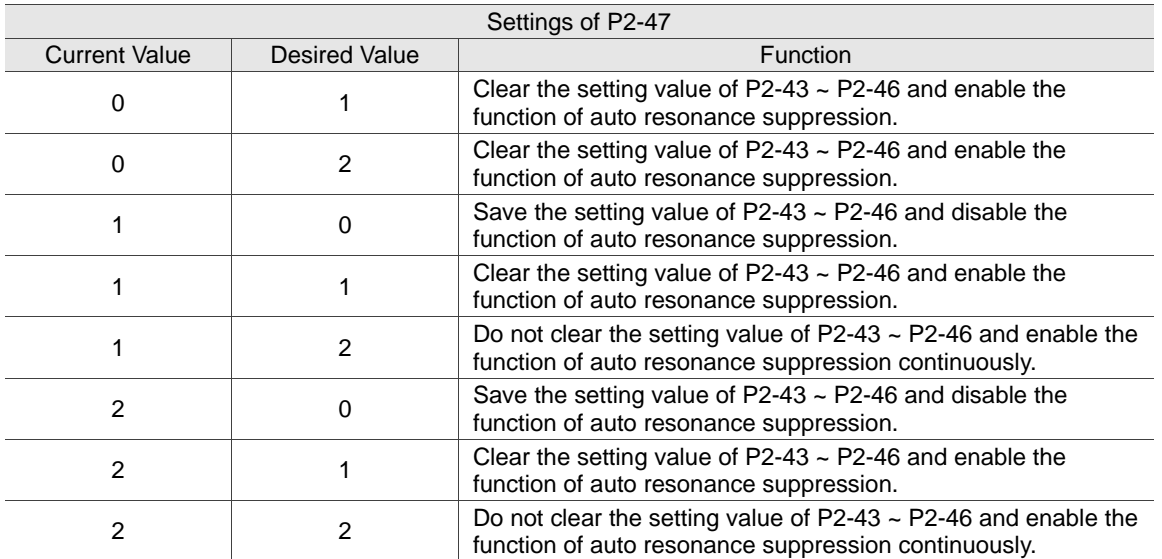
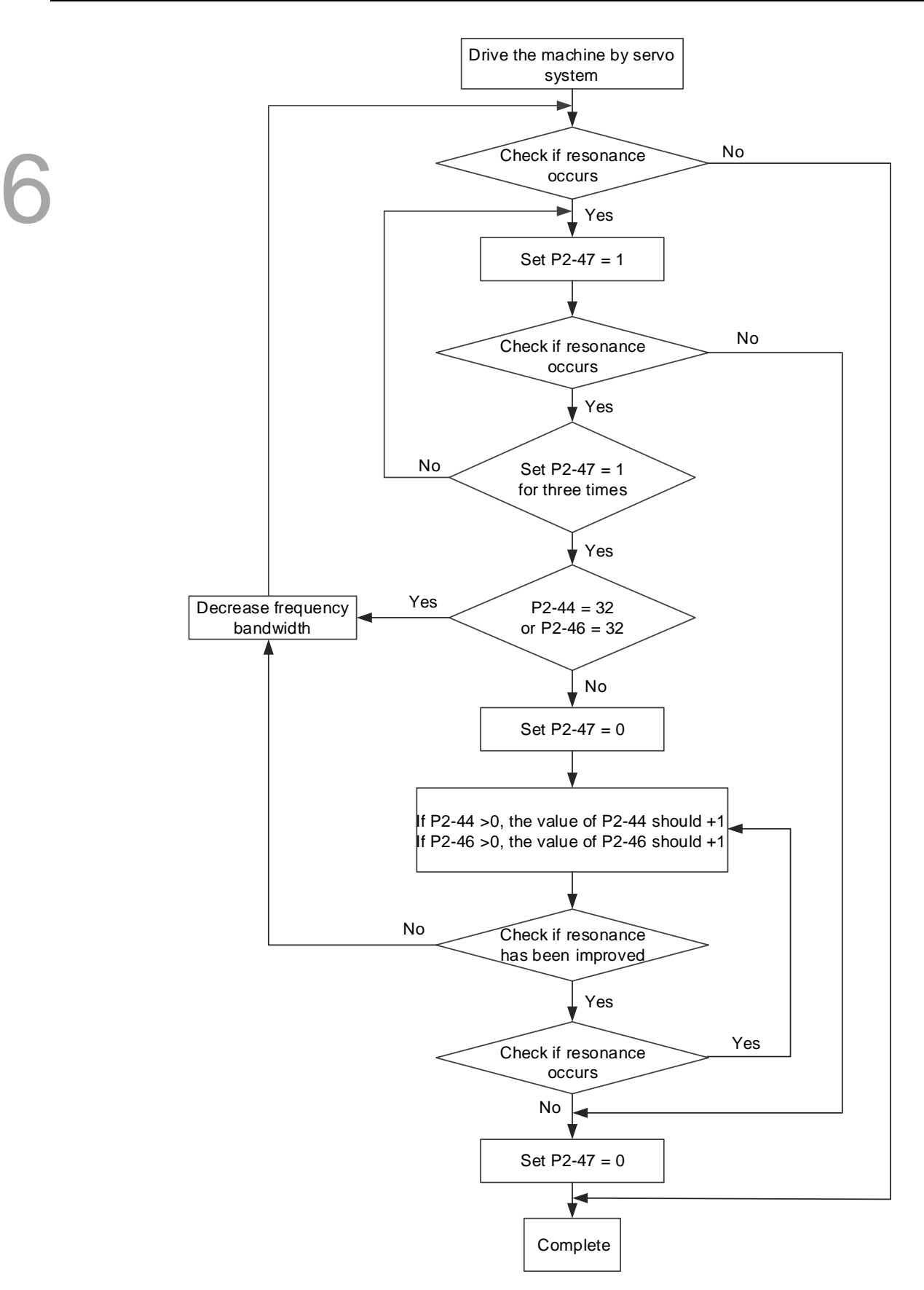

Figure 6-10 Procedure of Auto Resonance Suppression

Here illustrates the effect via low-pass filter (parameter P2-25). The following figure is the system open-loop gain with resonance.

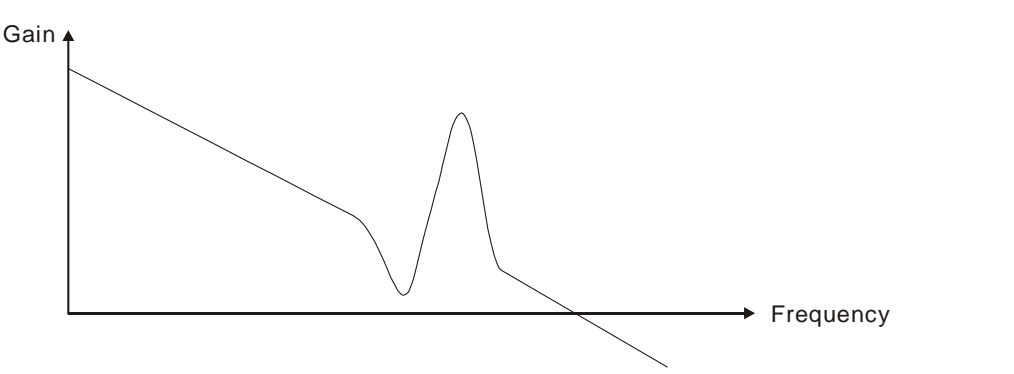

When the value of low-pass filter (parameter P2-25) is increased from 0, BW becomes smaller (See the following figure). Although it improves the situation of resonance frequency, the response bandwidth and phase margin are reduced as well.

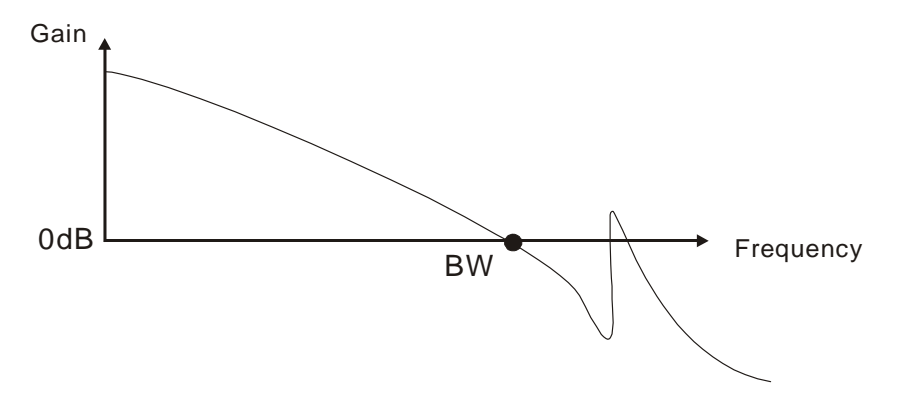

If users know the resonance frequency, notch filter (P2-23 and P2-24) can directly eliminate the resonance. The frequency setting range of the notch filter is merely from 50 to 1000 Hz. The suppression strength is from 0 to 32 dB. If the resonance frequency is not within the range, it is suggested to use low-pass filter (P2-25) to decrease the resonance intensity.

Here firstly illustrates the influence brought by notch filter (P2-23 and P2-24) and low-pass filter (P2-25). The following figures are the system of open-loop gain with resonance.

Resonance suppression with notch filter:

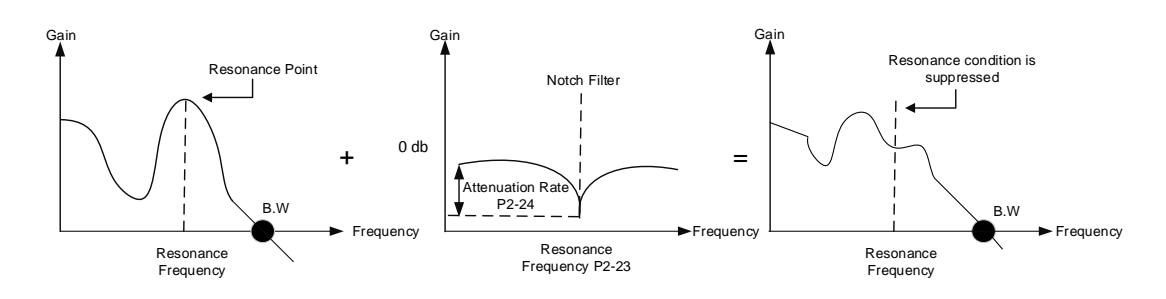

Resonance suppression with low-pass filter:

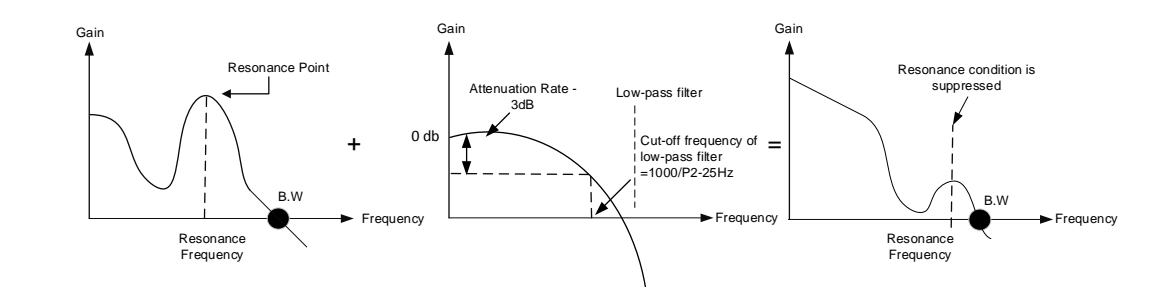

When the value of low-pass filter (P2-25) is increased from 0, B.W. becomes smaller. Although it improves the situation of resonance, the response bandwidth and phase margin are reduced as well. Also, the system becomes unstable. If users know the resonance frequency, notch filter (P2-23 and P2-24) can directly eliminate the resonance. In this case, notch filter will be more helpful than low-pass filter. However, if the resonance frequency drifts because of time or other factors, notch filter will not be preferable.

# **6.4 Torque Mode**

Torque control mode is appropriate in torque control application, such as printing machine and winding machine. The command source is from register input which uses internal parameters  $(P1-12 \sim P1-14)$  as torque commands.

### **6.4.1 Selection of Torque Command**

Torque commands come from the internal parameters of registers. Use DI signal of CN1 to select the command source.

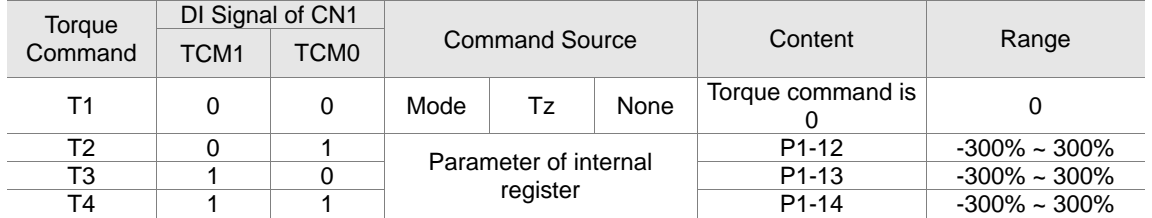

- The status of TCM0 ~ TCM1: 0 means DI is OFF; 1 means DI is ON.
- When  $TCMO = TCM1 = 0$ , the command is 0.
- When one of TCM0 and TCM1 is not 0, the torque command source is from the internal parameter. The command is activated right after changing the status of TCM0 ~ TCM1. There is no need to use CTRG as trigger.

The torque command not only can be issued in torque mode, but also in speed mode as the torque limit.

## **6.4.2 Control Structure of Torque Mode**

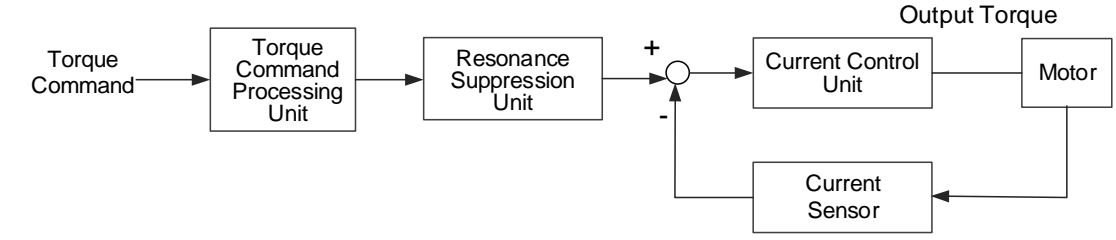

Figure 6-11 Basic Control Structure of Torque Mode

The torque command processing unit is to select torque command source according to Section 6.4.1, including the S-curve setting for torque command. The current control unit manages the gain parameters of the servo drive and calculates the current for servo motor in time. Since the current control unit is very complicated, and is not relevant to the application. There is no need to adjust the parameters, so only command end setting is provided.

The torque command processing unit is as the following figure.

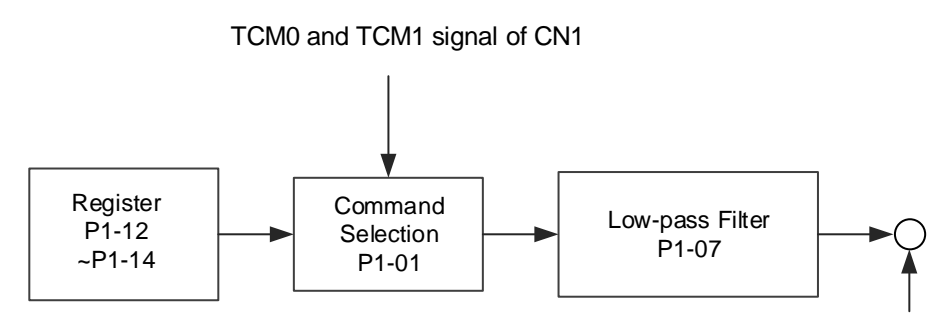

Figure 6-12 Structure of Torque Command

The command from internal register is selected according to the status of TCM0, TCM1 and P1-01. Low-pass filter is adopted for smoothing the performance to the command signal.

### **6.4.3 Smooth Torque Command**

Relevant Parameters (Please refer to Chapter 7 for detailed description):

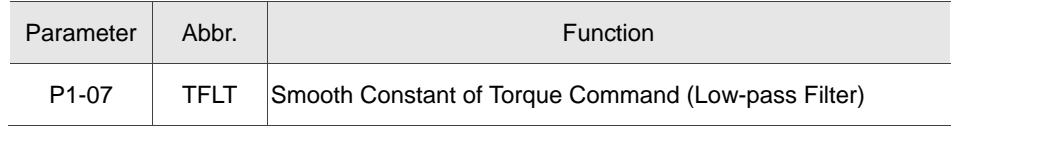

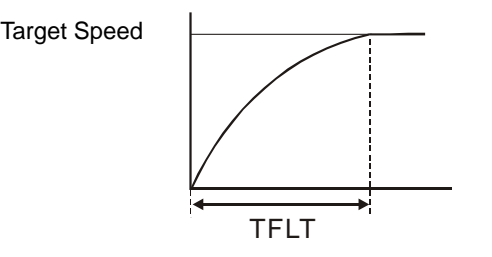

#### **6.4.4 Timing Diagram of Torque Mode**

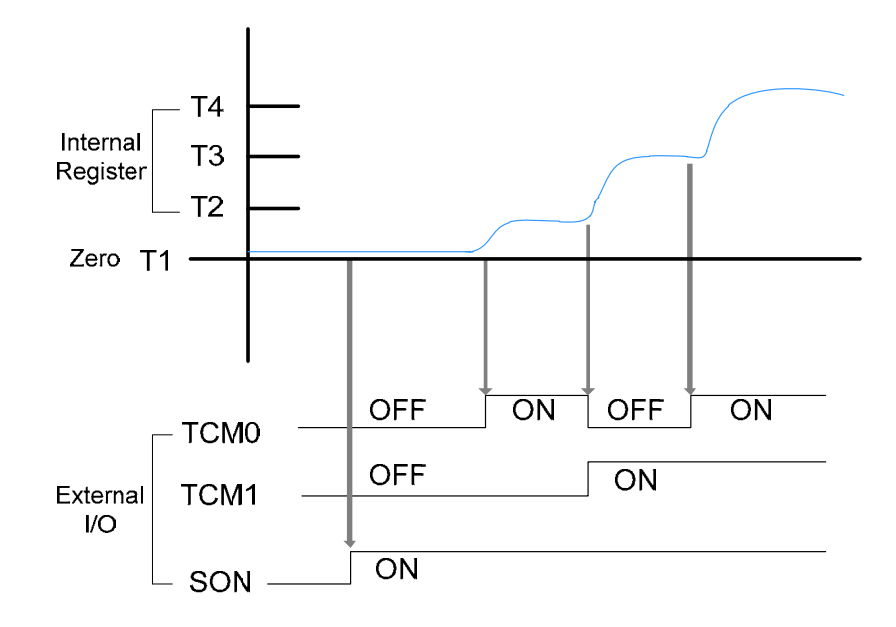

Figure 6-13 Timing Diagram of Torque Mode

Note:<br>1. C

- 1. OFF means the contact is opened; ON means the contact is closed.<br>2. Torque command  $T1 = 0$ .
- 2. Torque command  $T1 = 0$ .<br>3. When Servo On, please s
- When Servo On, please select the command by changing the status of TCM0~TCM1.

# **6.5 The Use of Brake**

When operating brake via servo drive, if DO.BRKR is set to OFF, it means the brake is not working and the motor is locked. If DO.BRKR is set to ON, it means the brake is working and the motor can operate freely. The operation of brake has two kinds. Users can set delay time by MBT1 (P1-42) and MBT2 (P1-43). It is usually applied in Z axis in order to reduce the heat when servo motor puts up resistance which shorten its lifetime. In order to avoid the error of the brake, it must be operated when the servo drive is off. If users operate brake, the brake needs to be used during the decelerating process to make the braking force of the brake and the motor remain in the same direction. By doing so, the drive decelerates normally due to the braking force from the brake. If the brake is used when the drive is accelerating or at constant speed, the drive needs to generate greater current to resist the braking force which may cause the alarm of overload protection.

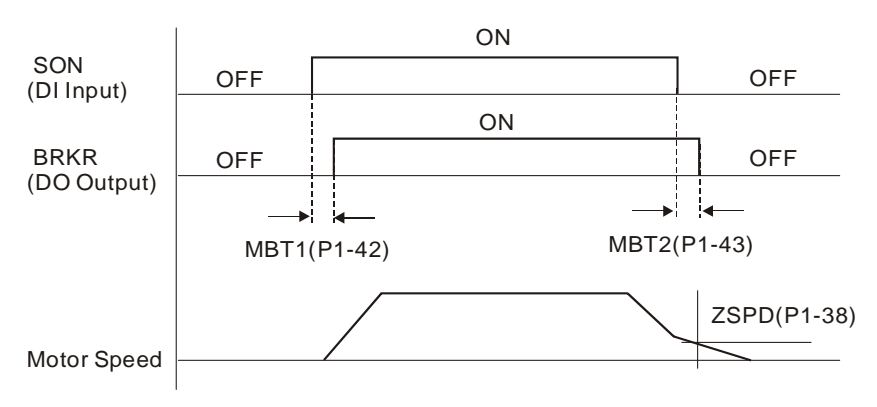

Figure 6-14 Timing Diagram of Brake

The output timing of DO.BRKR:

- 1. When Servo Off, motor goes through the time set by P1-43 and its speed is faster than the setting in P1-38, DO.BRKR is OFF (the brake is locked.).
- 2. When Servo Off, motor has not reached the time set by P1-43 but its speed is slower than the setting in P1-38, DO.BRKR is OFF (the brake is locked.).

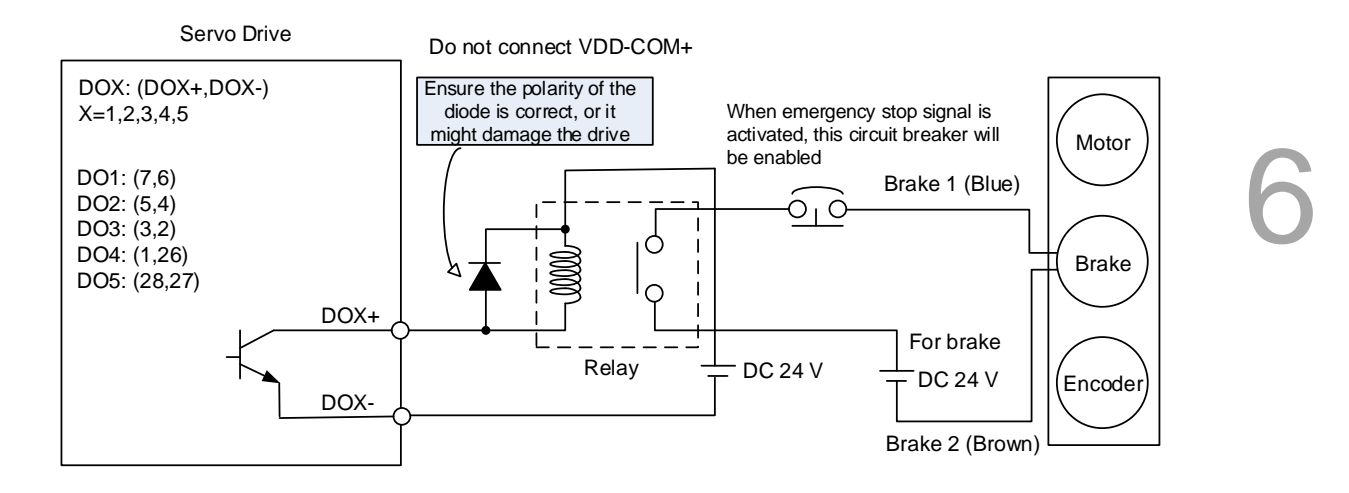

Figure 6-15 Wiring of brake

#### Note:

- 1. Please refer to Chapter 3 for wiring.
- 2. The brake signal controls the solenoid valve, provides power to the brake and enables the brake.
- 3. Please note that there is no polarity in coil brake.
- 4. Do not use the same mains to provide brake power and the control power (VDD).

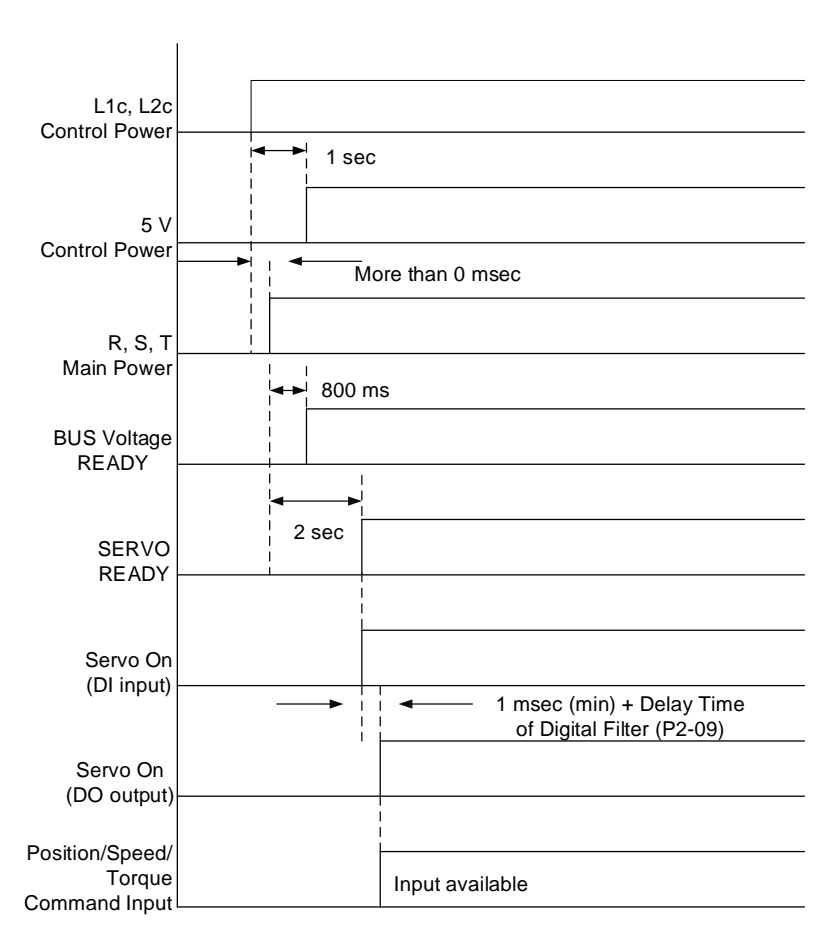

Figure 6-16 Timing Diagram of Control Power and Main Power

(This page is intentionally left blank.)

6

# **Parameters**

# 7

This chapter provides descriptions of parameter setting and definition of digital input (DI) and digital output (DO). Users can set functions via different parameters.

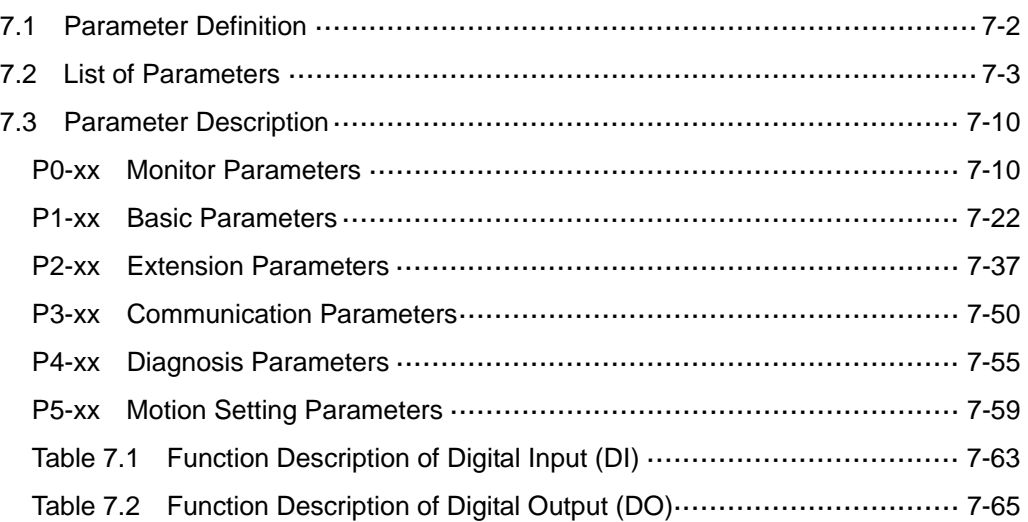

# **7.1 Parameter Definition**

Parameters are divided into five groups which are shown as follows. The first character after the start code P is the group character and the following two characters are parameter character. As for the communication address, it is the combination of group character along with two digit numbers in hexadecimal format. The definition of parameter groups is as the followings:

Group 0: Monitor parameters (example: P0-xx)<br>Group 1: Basic parameters (example: P1-xx) Group 1: Basic parameters Group 2: Extension parameters (example: P2-xx) Group 3: Communication parameters (example: P3-xx)<br>Group 4: Diagnosis parameters (example: P4-xx) Group 4: Diagnosis parameters Group 5: Motion control parameters (example: P5-xx)

#### **Control Mode Description**

Sz: Speed control mode Tz: Torque control mode DMC: DMCNET control mode

#### **Special Symbol Description**

- (★) Read-only register, can only read the status. For example: P0-00, P0-10 and P4-00, etc.
- (▲) Setting is invalid when Servo On, e.g. P1-00, P1-46 and P2-33, etc.
- ( ) Not effective until re-power on or off the servo drive, e.g. P1-01 and P3-00.
- ( ) Parameters of no data retained setting, e.g. P2-31 and P3-06.

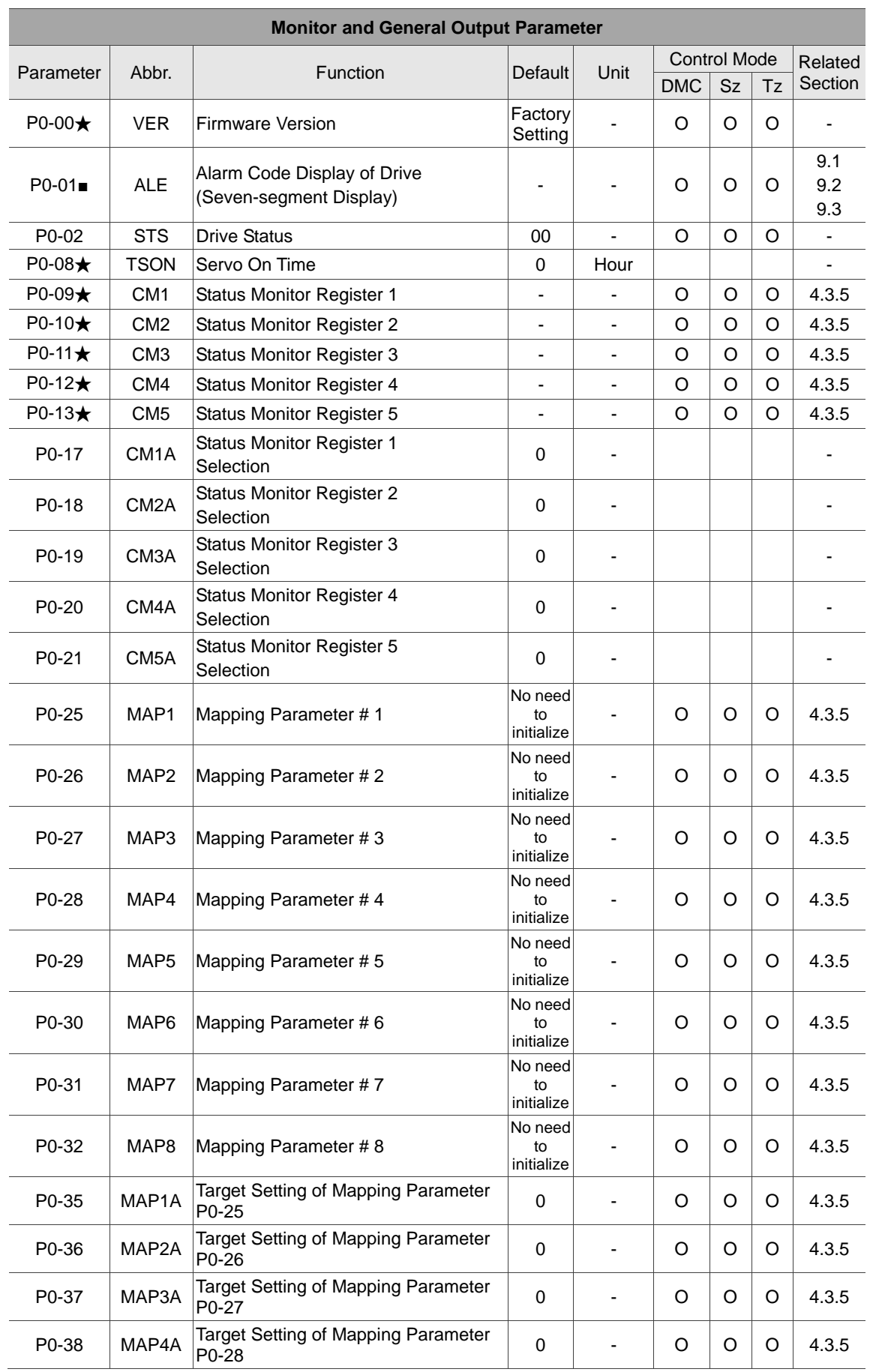

# **7.2 List of Parameters**

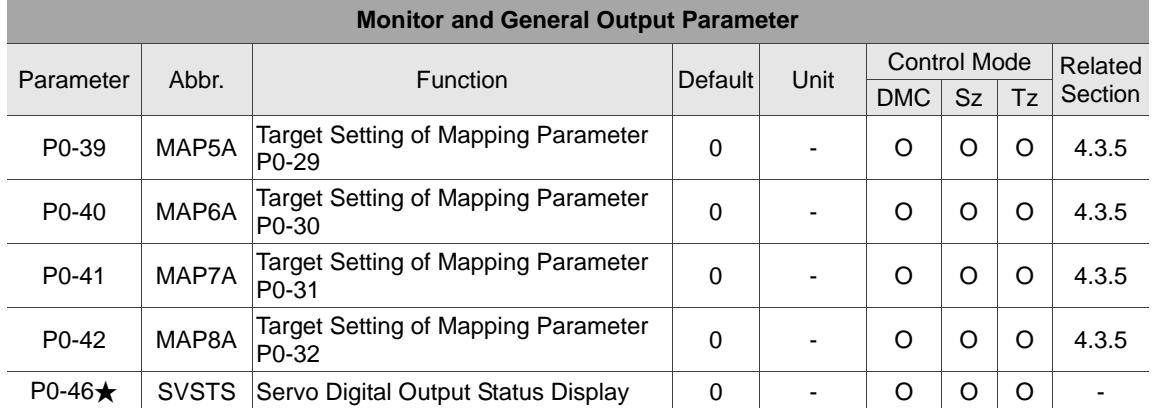

(★) Read-only register, can only read the status. For example: P0-00, P0-10 and P4-00, etc.

( $\blacktriangle$ ) Setting is invalid when Servo On, e.g. P1-00, P1-46 and P2-33, etc.<br>
( $\bullet$ ) Not effective until re-power on or off the servo drive, e.g. P1-01 and

( $\bullet$ ) Not effective until re-power on or off the servo drive, e.g. P1-01 and P3-00.<br>( $\bullet$ ) Parameters of no data retained setting, e.g. P2-31 and P3-06.

Parameters of no data retained setting, e.g. P2-31 and P3-06.

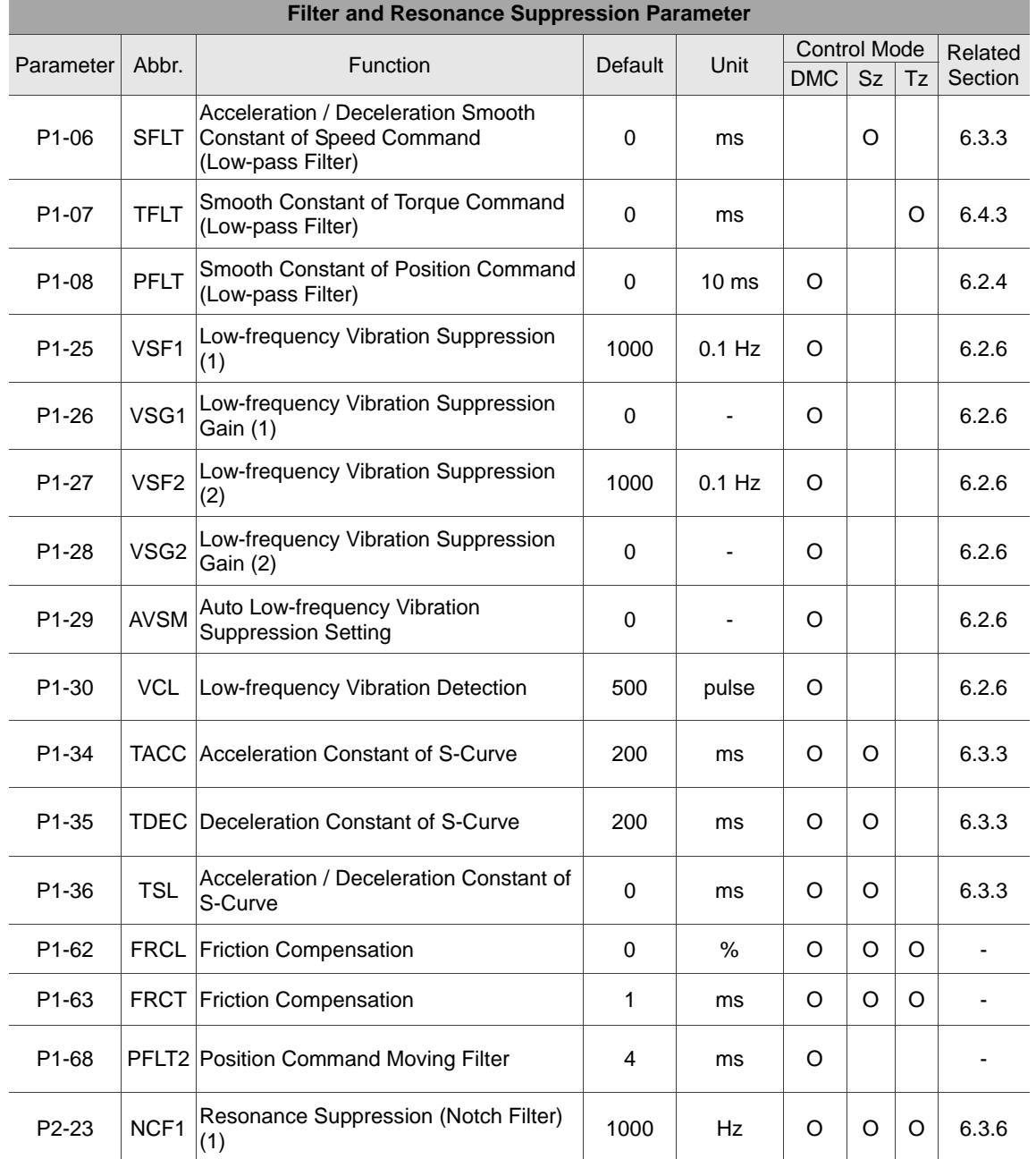

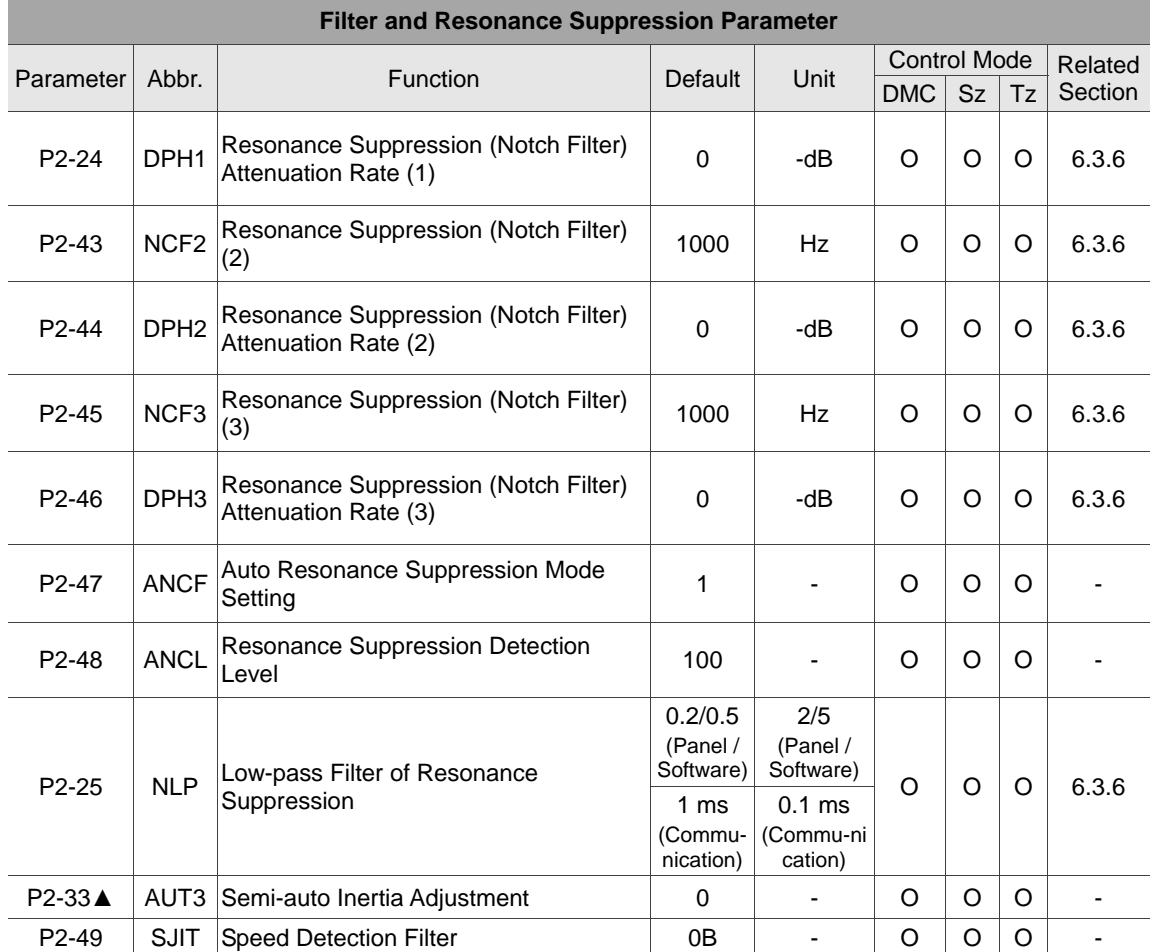

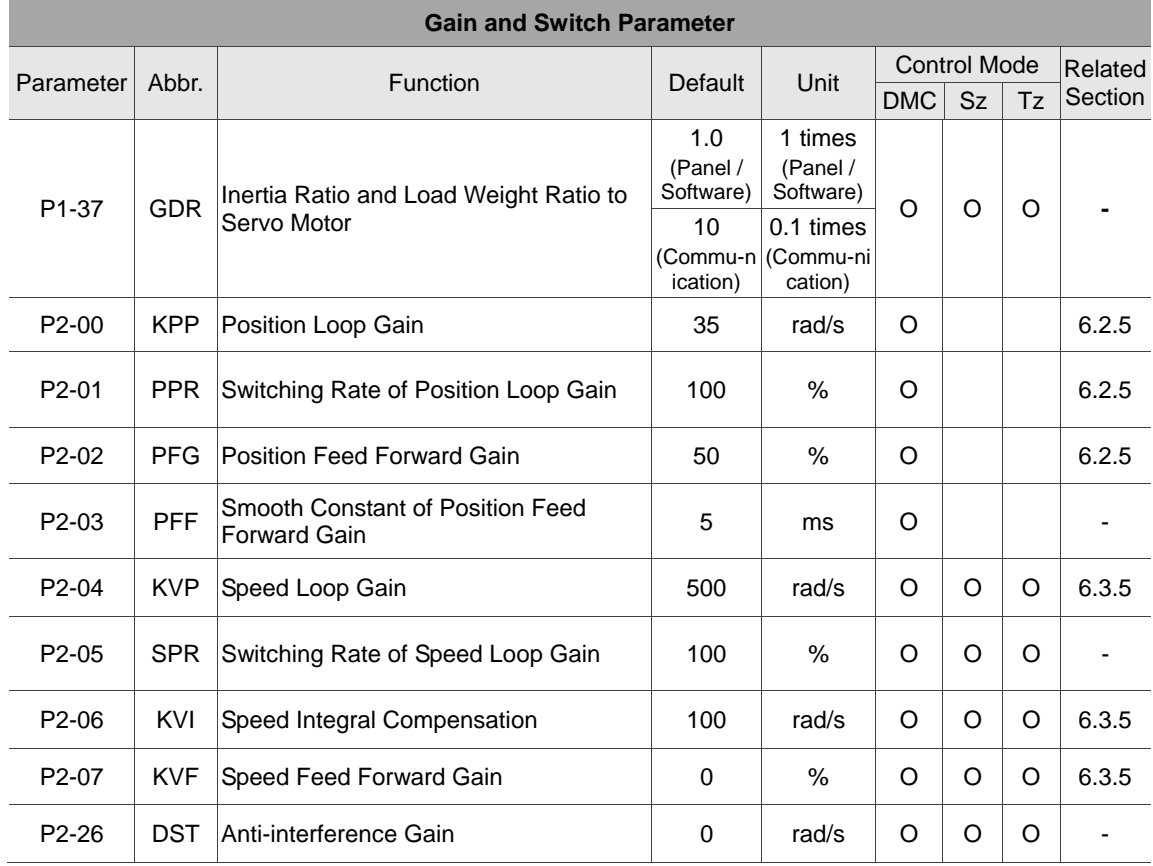

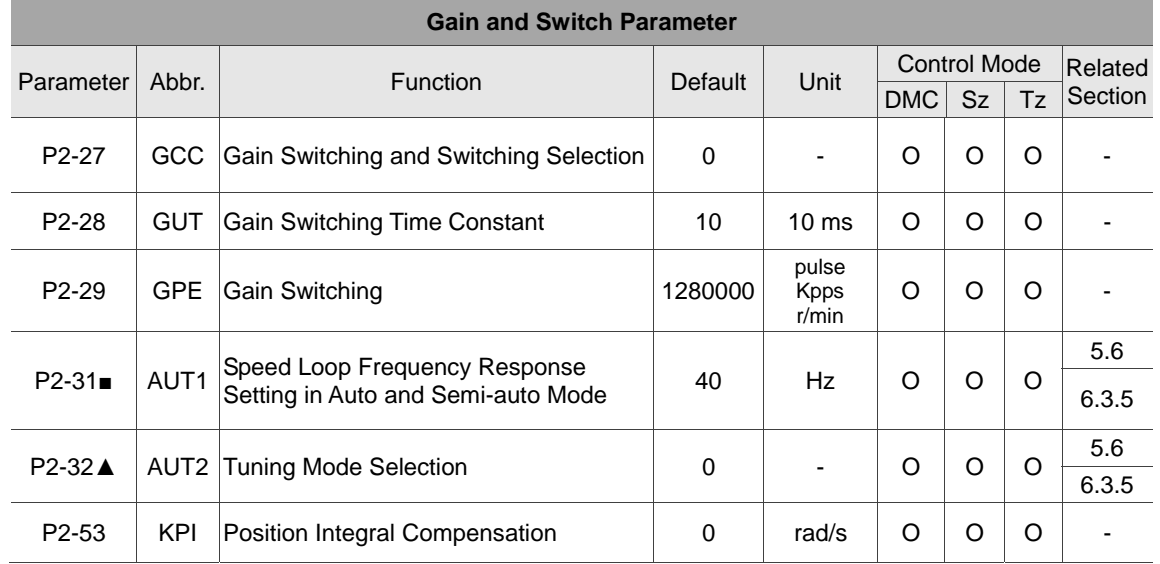

(★) Read-only register, can only read the status. For example: P0-00, P0-10 and P4-00, etc.<br>(▲) Setting is invalid when Servo On, e.g. P1-00, P1-46 and P2-33, etc.

- (▲) Setting is invalid when Servo On, e.g. P1-00, P1-46 and P2-33, etc.
- ( ) Not effective until re-power on or off the servo drive, e.g. P1-01 and P3-00.
- ( ) Parameters of no data retained setting, e.g. P2-31 and P3-06.

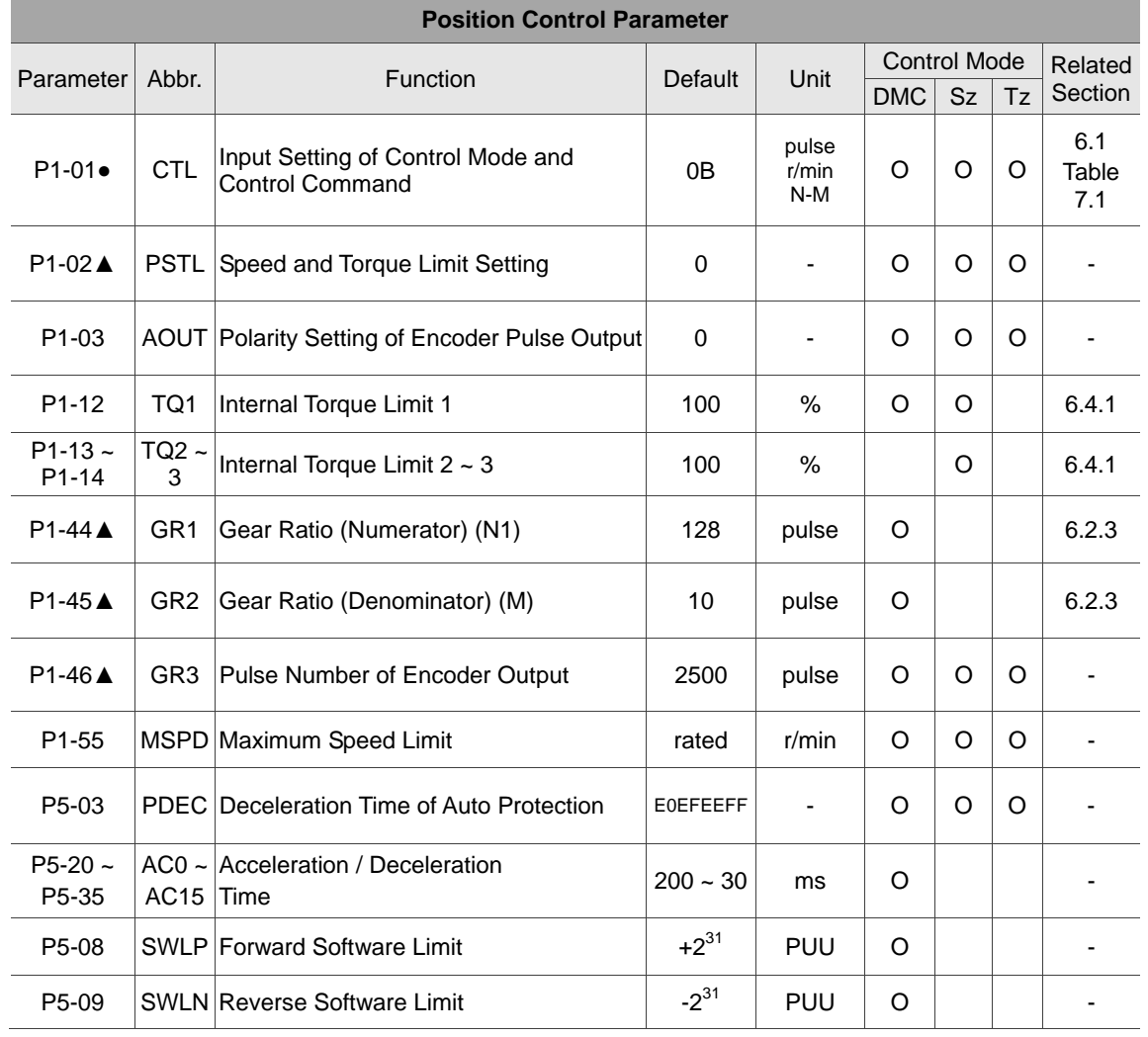

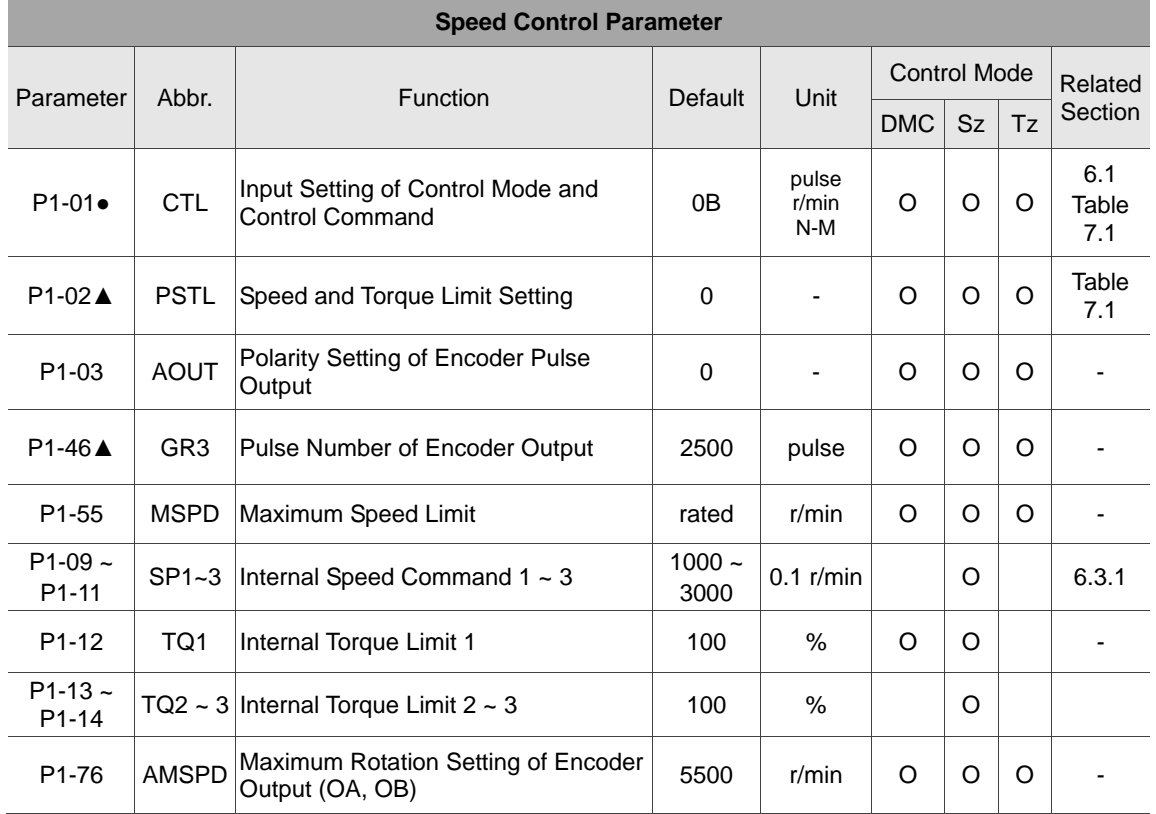

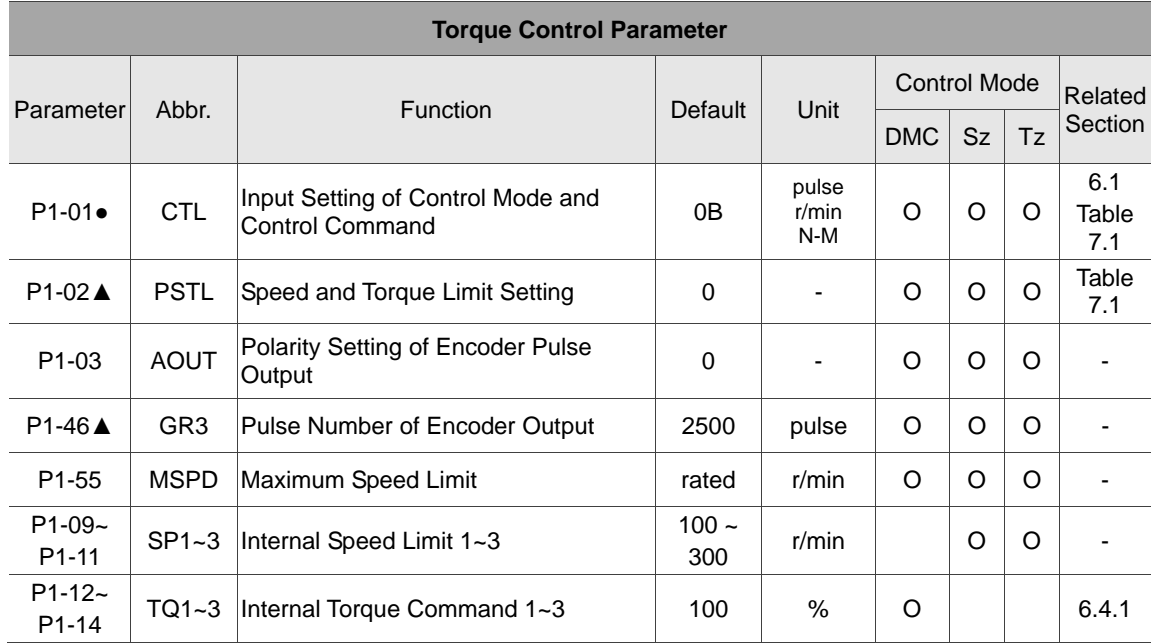

(★) Read-only register, can only read the status. For example: P0-00, P0-10 and P4-00, etc.

(▲) Setting is invalid when Servo On, e.g. P1-00, P1-46 and P2-33, etc.

( ● ) Not effective until re-power on or off the servo drive, e.g. P1-01 and P3-00. ( $\bullet$ ) Not effective until re-power on or off the servo drive, e.g. P1-01<br>( $\bullet$ ) Parameters of no data retained setting, e.g. P2-31 and P3-06.

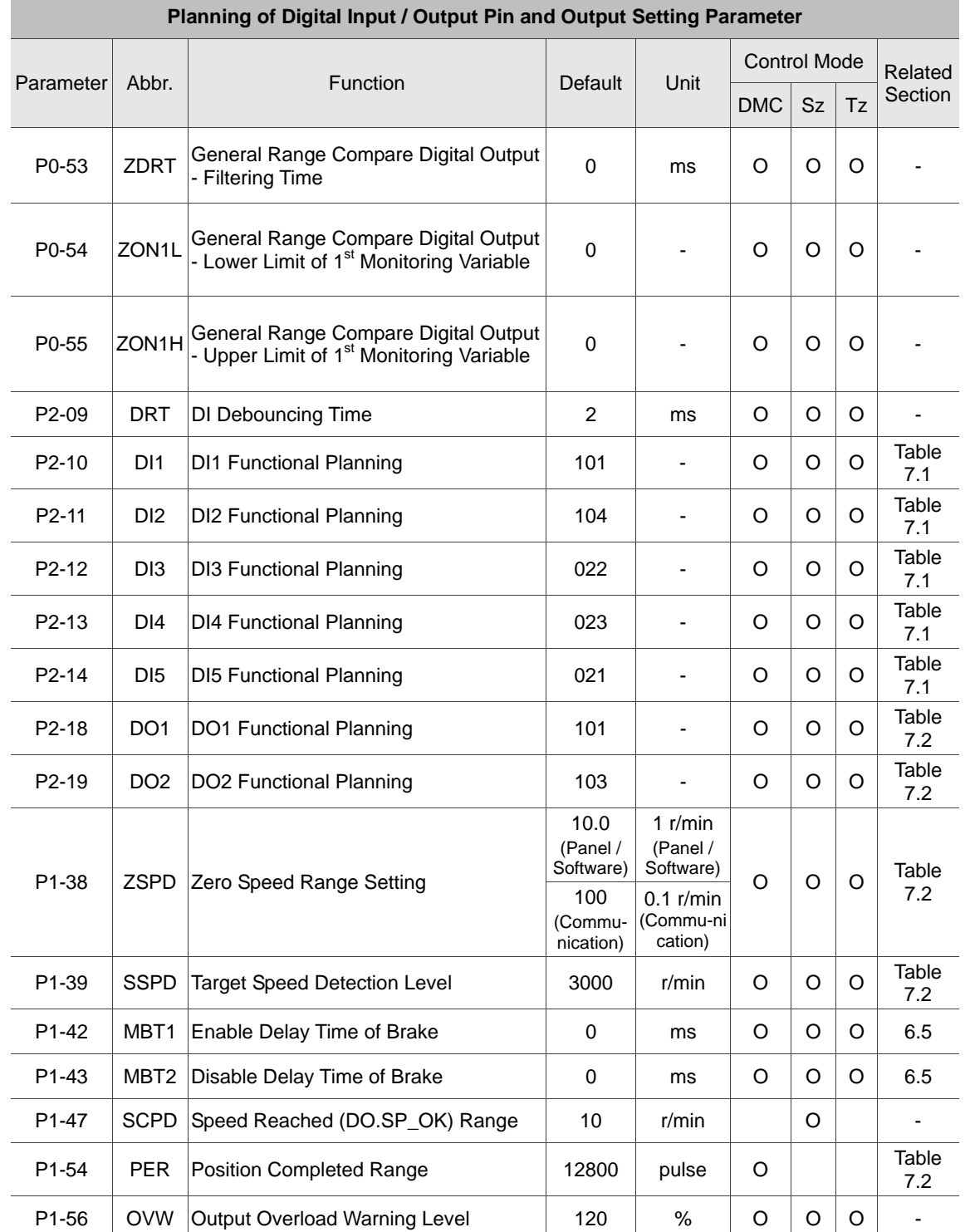

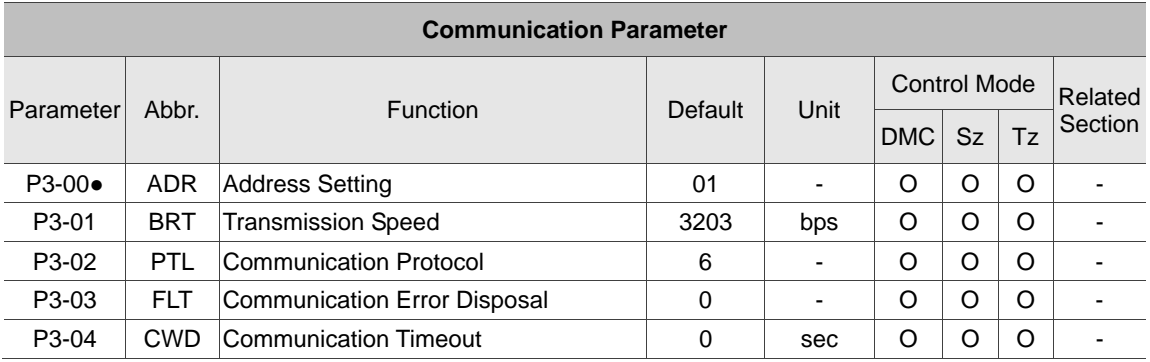

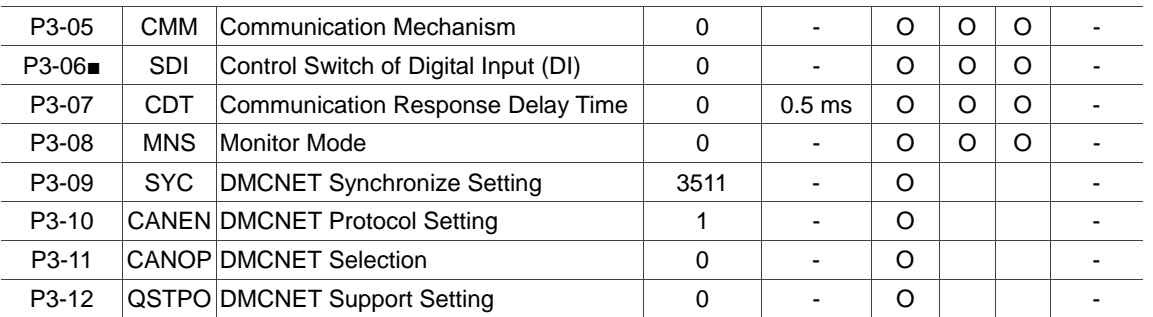

(★) Read-only register, can only read the status. For example: P0-00, P0-10 and P4-00, etc.

(▲) Setting is invalid when Servo On, e.g. P1-00, P1-46 and P2-33, etc.

( ● ) Not effective until re-power on or off the servo drive, e.g. P1-01 and P3-00.

( ■ ) Parameters of no data retained setting, e.g. P2-31 and P3-06.

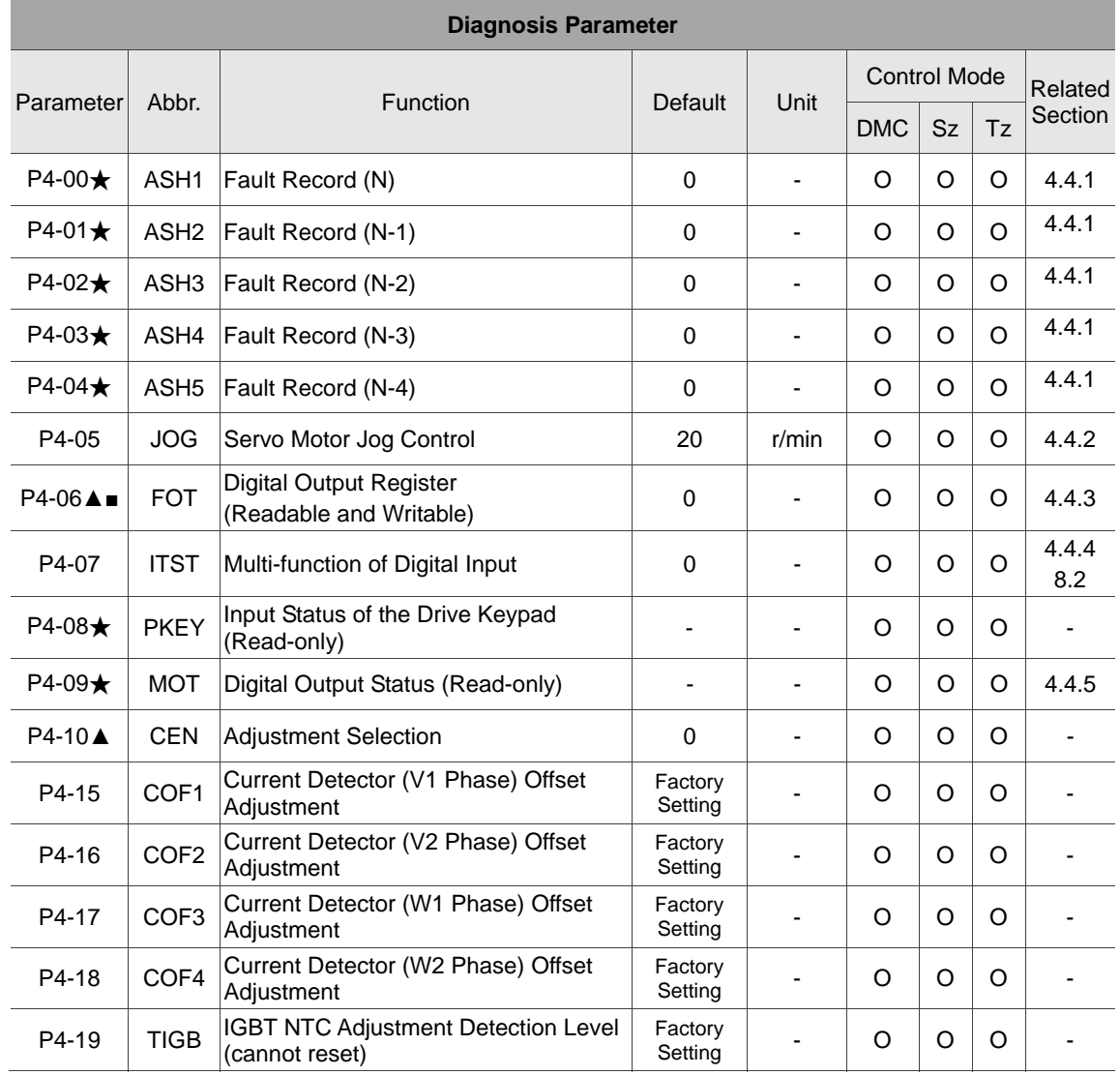

# **7.3 Parameter Description**

#### **P0-xx Monitor Parameters**

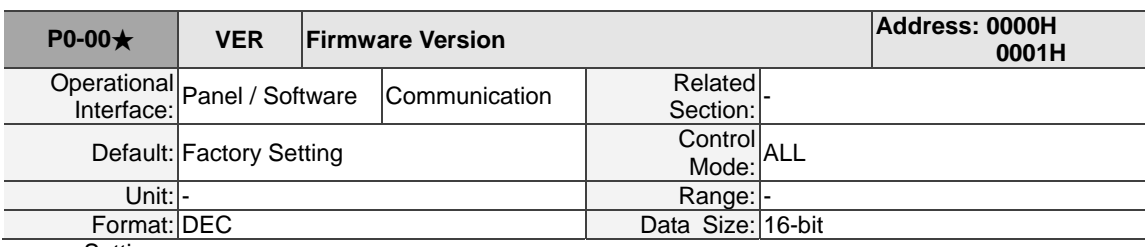

Settings:

This parameter shows the firmware version of the servo drive.

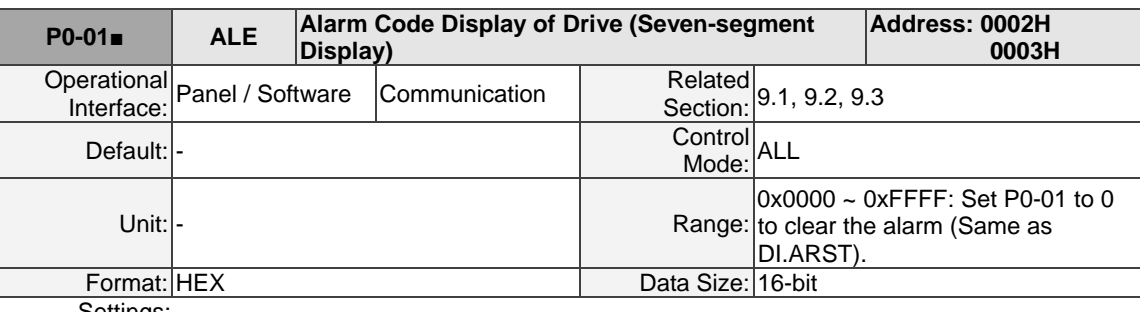

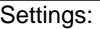

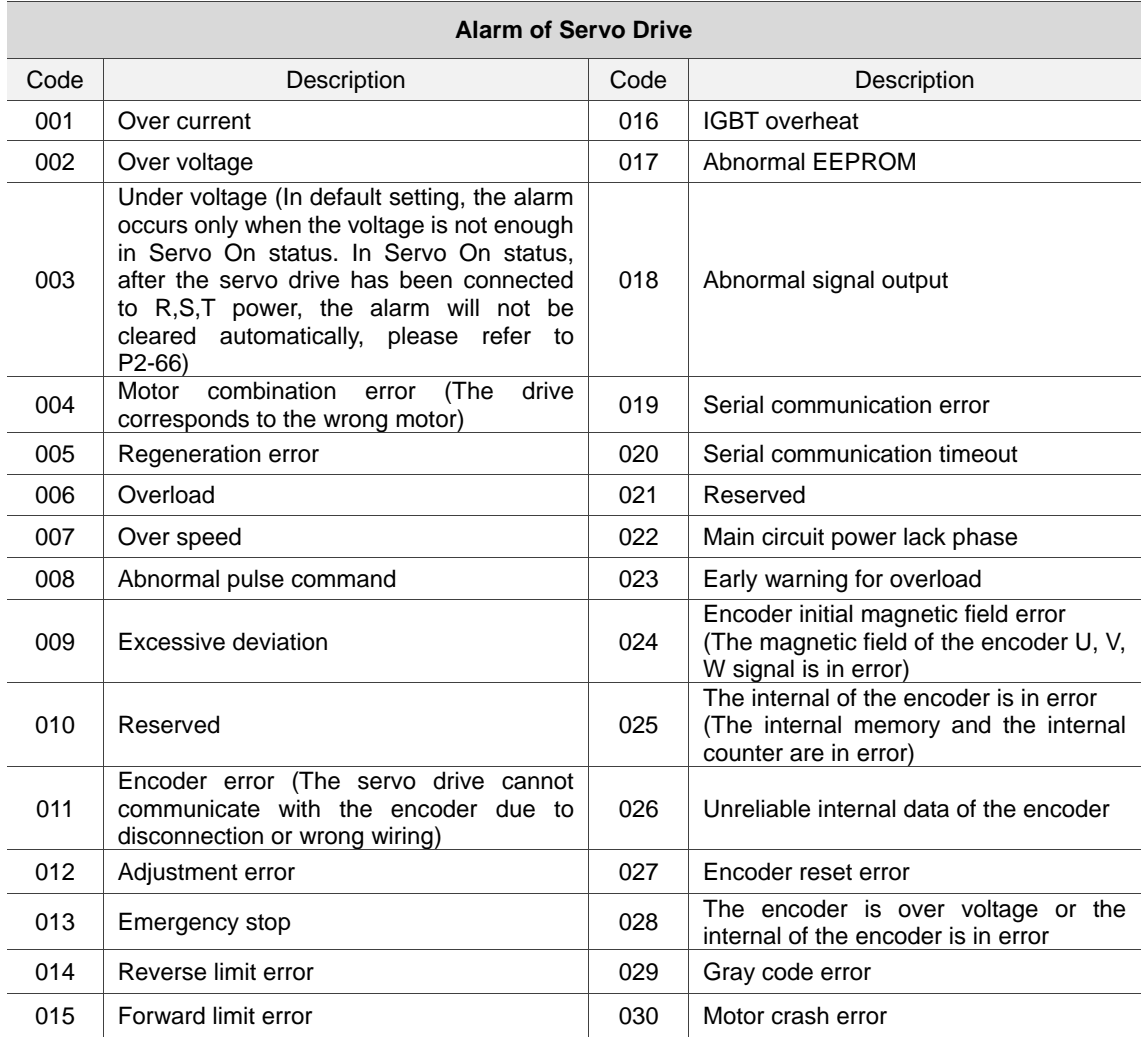

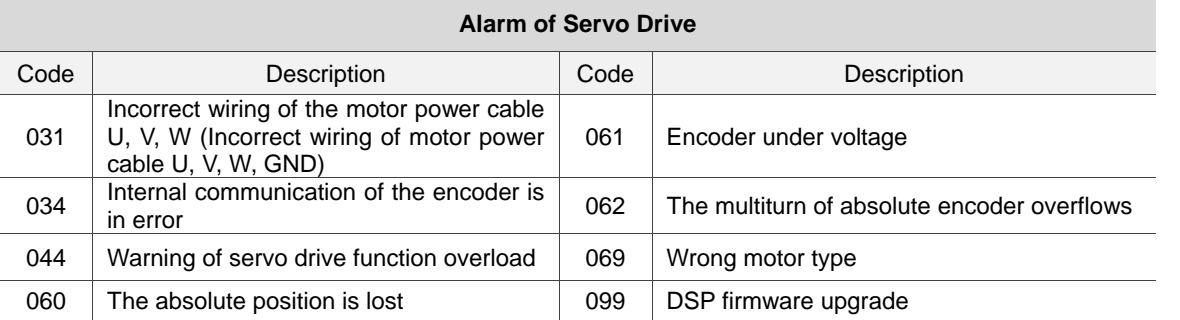

#### **Alarm of DMCNET Communication**

Code Description

185 Abnormal DMCNET Bus hardware

10 Torque command input [Volt] 11 Torque command input [%] 12 Average torque [%] 13 **Peak torque [%]** 

16 | IGBT temperature

14 | Main circuit voltage (BUS voltage) [Volt] 15 Load / motor inertia ratio [0.1 times]

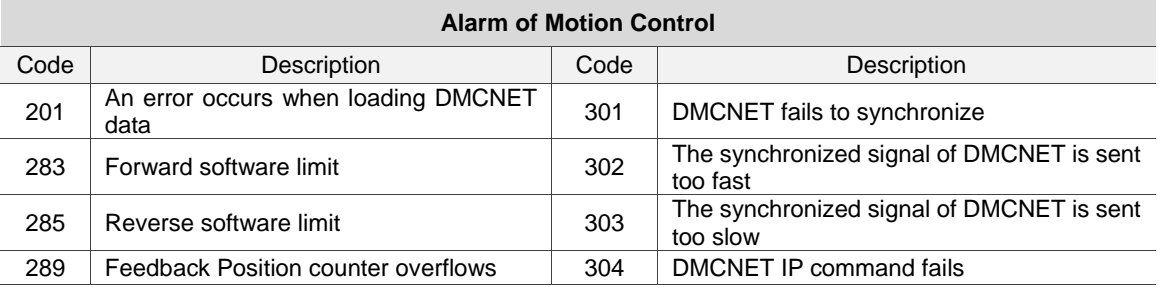

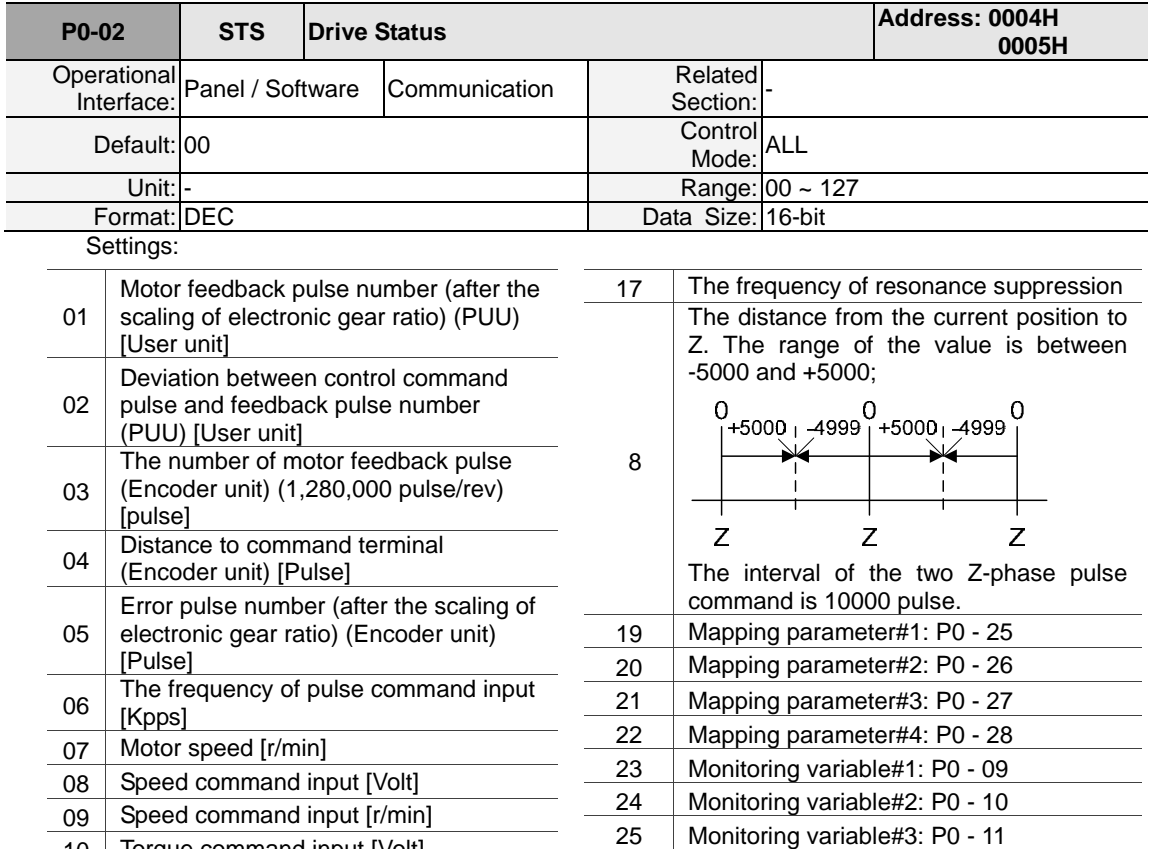

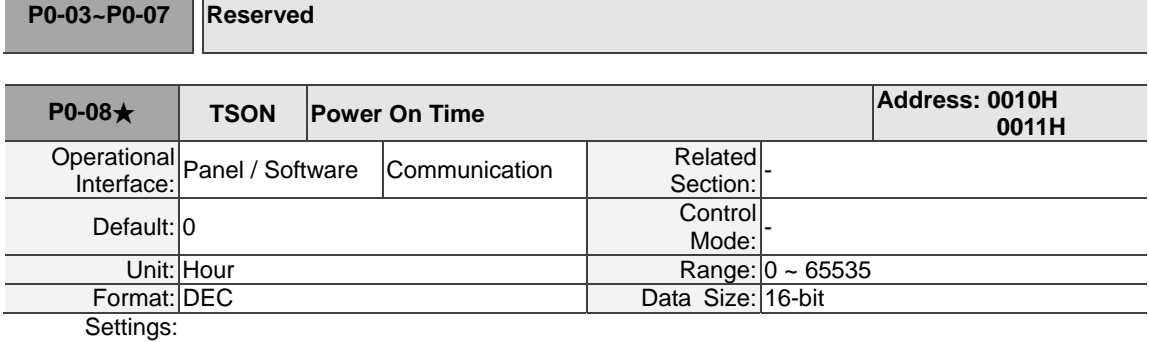

It shows the total start up time of the servo drive.

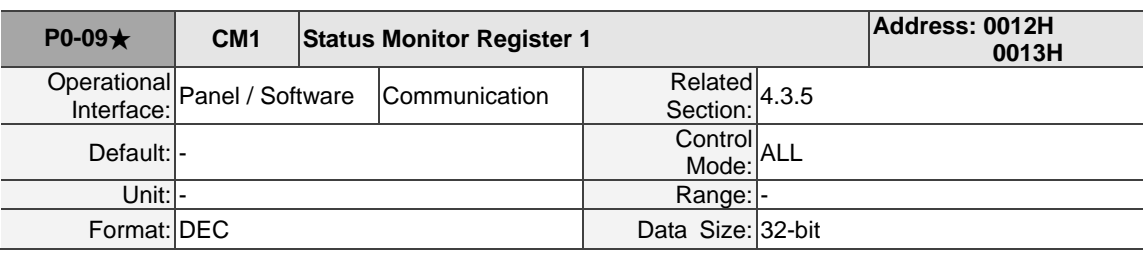

Settings:

The setting value which is set by P0-17 should be monitored via P0-09. (Please refer to P0-02). Users need to access the address via communication port to read the status. For example:

If P0-17 is set to 3, when accessing P0-09, it obtains the total feedback pulse number of motor encoder. For MODBUS communication, two 16-bit data, 0012H and 0013H will be read as one 32-bit data; (0013H:0012H) = (Hi-word:Low-word) Set P0-02 to 23. The panel displays "VAR-1" first, and then shows the content of P0-09.

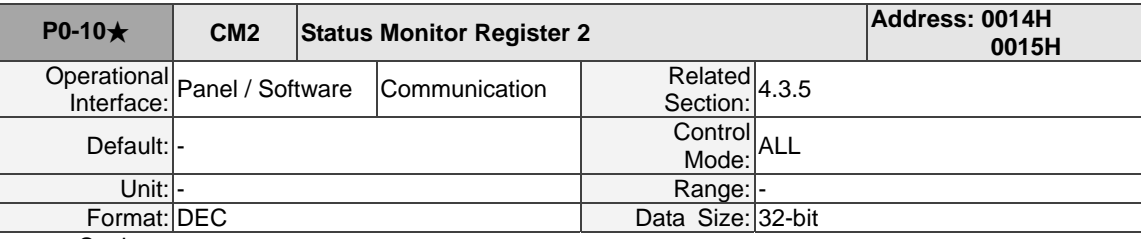

Settings:

The setting value which is set by P0-18 should be monitored via P0-10. (Please refer to P0-02) Users need to access the address via communication port to read the status. Set P0-02 to 24. The panel displays "VAR-2" first, and then shows the content of P0-10.

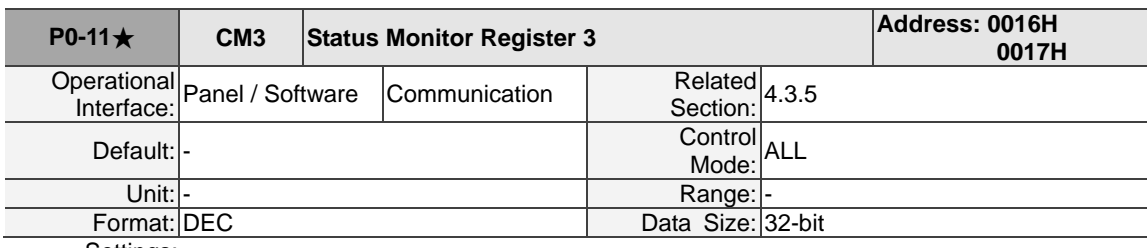

Settings:

The setting value which is set by P0-19 should be monitored via P0-11. (Please refer to P0-02) Users need to access the address via communication port to read the status. Set P0-02 to 25. The panel displays "VAR-3" first, and then shows the content of P0-11.

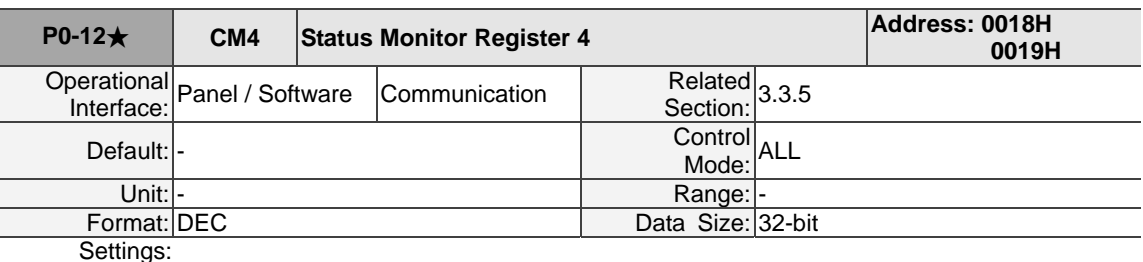

The setting value which is set by P0-20 should be monitored via P0-12. (Please refer to P0-02) Users need to access the address via communication port to read the status. Set P0-02 to 26. The panel displays "VAR-4" first, and then shows the content of P0-12.

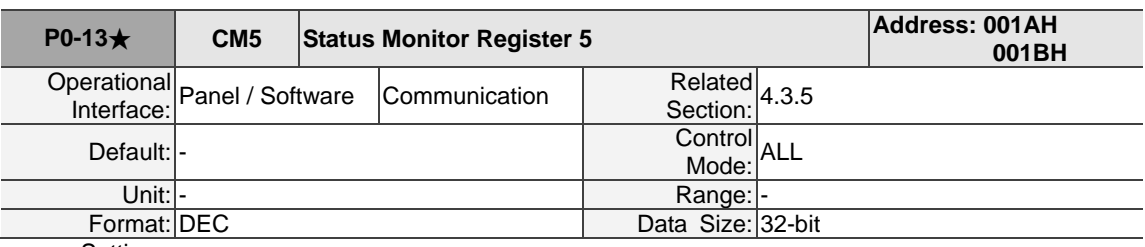

Settings:

The setting value which is set by P0-21 should be monitored via P0-13. (Please refer to P0-02) Users need to access the address via communication port to read the status.

**P0-14~P0-16 Reserved** 

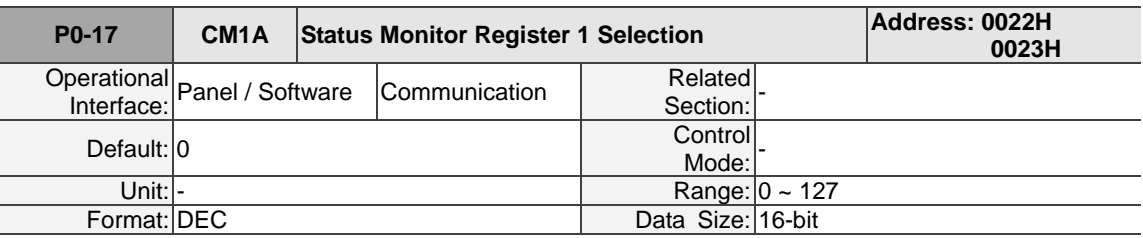

Settings:

Please refer to the description of P0-02 for setting value.

For example:

If P0-17 is set to 07, then reading P0-09 means reading "Motor Speed (r / min)".

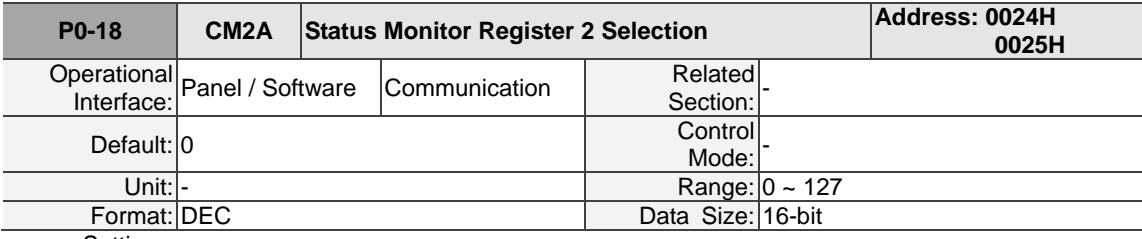

Settings:

Please refer to the description of P0-02 for the setting value.

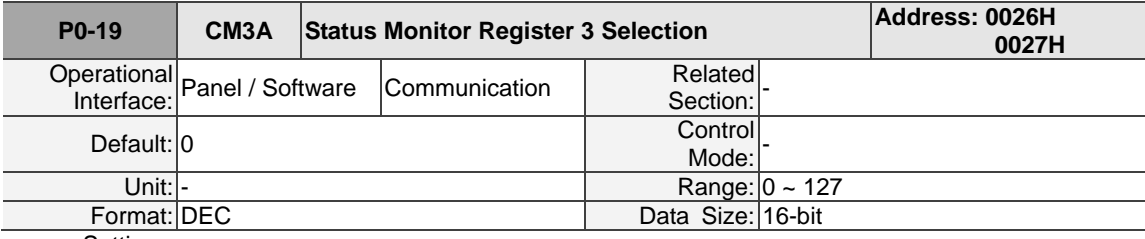

Settings:

Please refer to the description of P0-02 for the setting value.

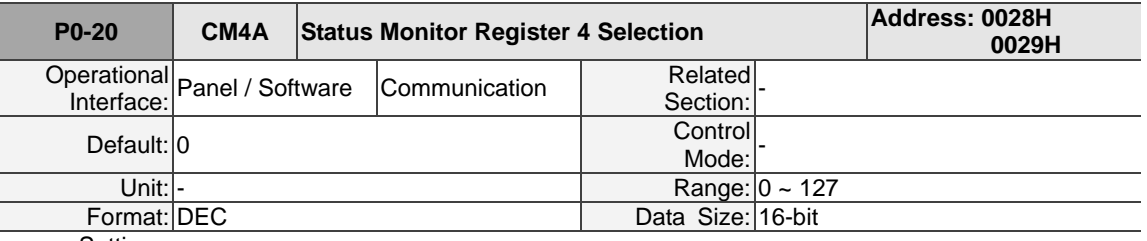

Settings:

Please refer to the description of P0-02 for the setting value.

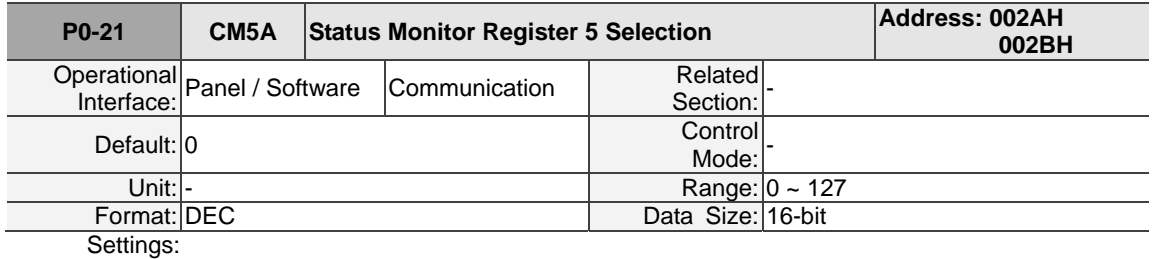

Please refer to the description of P0-02 for the setting value.

**P0-22~P0-24 Reserved** 

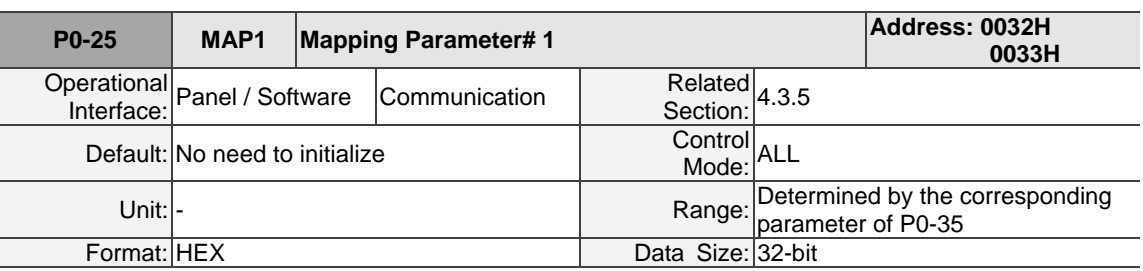

Settings:

Users can continuously read and write parameters that are not in the same group. The content of the parameter that is specified by P0-35 will be shown in P0-25. Please refer to the description of P0-35 for parameter setting.

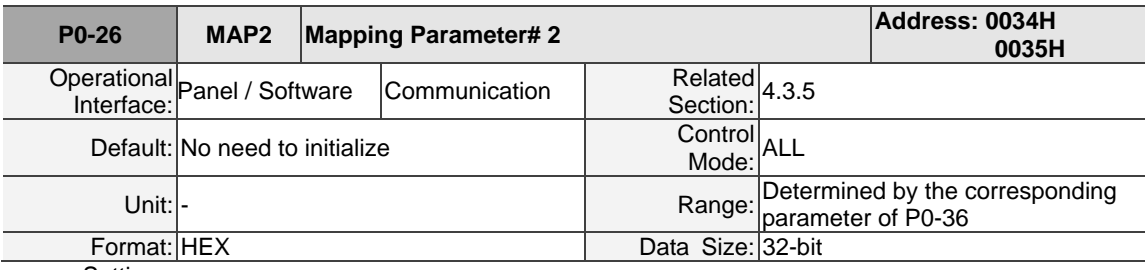

Settings:

The using method is the same as P0-25. The mapping target is set by parameter P0-36.

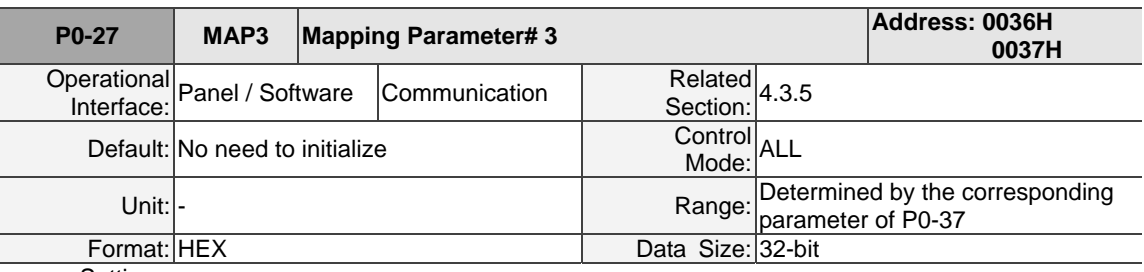

Settings:

The using method is the same as P0-25. The mapping target is set by parameter P0-37.

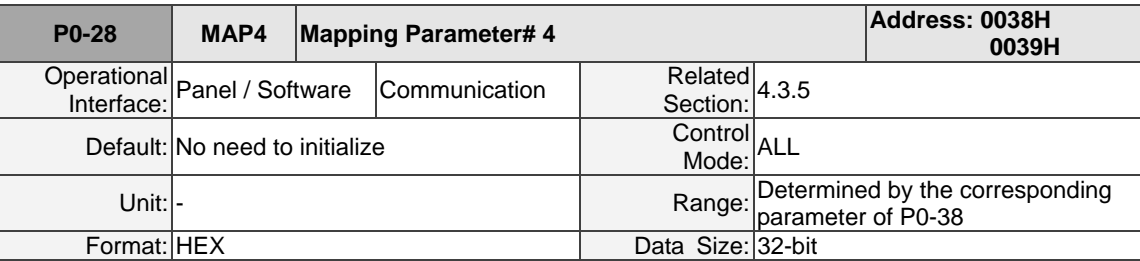

Settings:

The using method is the same as P0-25. The mapping target is set by parameter P0-38.

 $\frac{1}{\sqrt{1-\frac{1}{2}}}$ 

 $\overline{\phantom{0}}$ L

7

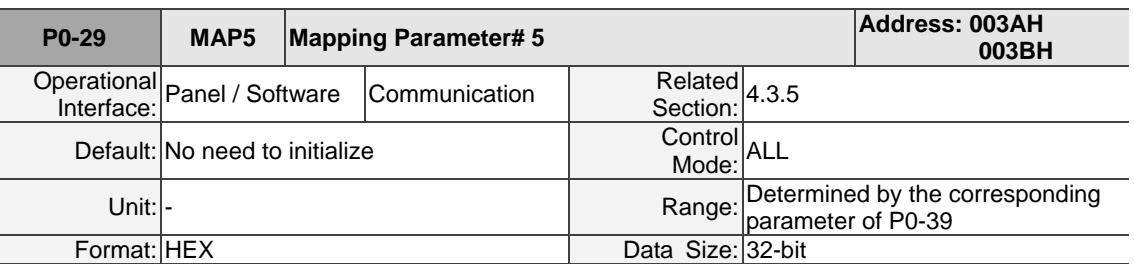

Settings:

The using method is the same as P0-25. The mapping target is set by parameter P0-39.

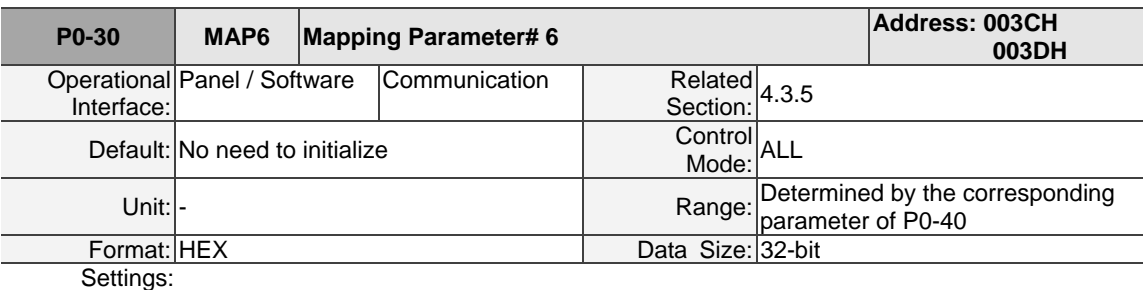

The using method is the same as P0-25. The mapping target is set by parameter P0-40.

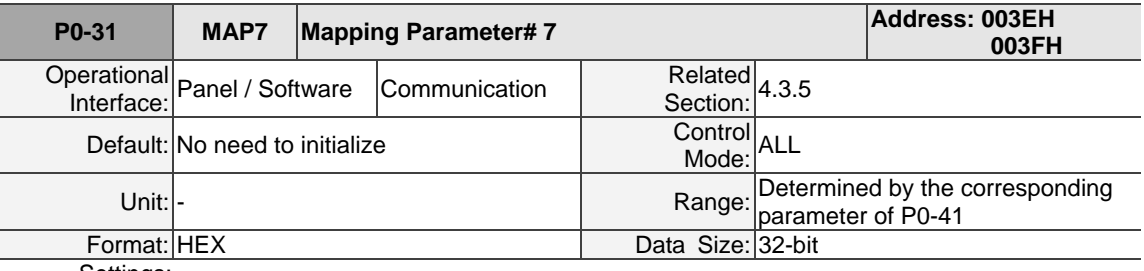

Settings:

The using method is the same as P0-25. The mapping target is set by parameter P0-41.

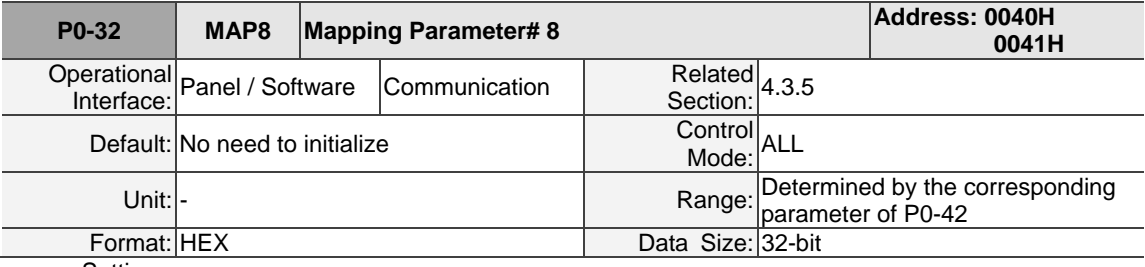

Settings:

The using method is the same as P0-25. The mapping target is set by parameter P0-42.

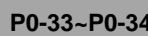

```
Reserved
```
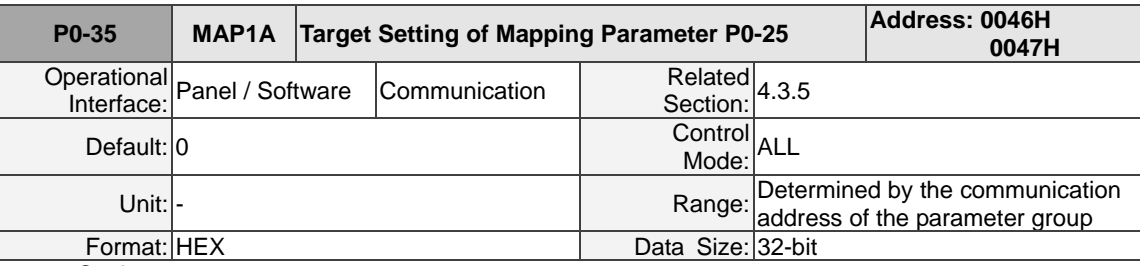

Settings:

Select the data block to access the parameter corresponded by register 1. The mapping content is 32 bits wide and can map to two 16-bit parameters or one 32-bit parameter.

P0-35:

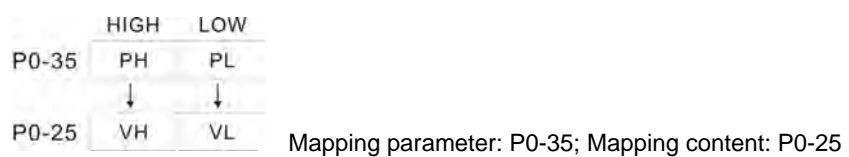

When PH≠PL, it means the content of P0-25 includes two 16-bit parameters. VH=\*(PH), VL=\*(PL)

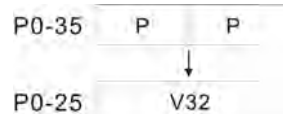

 Mapping parameter: P0-35; Mapping content: P0-25 When PH=PL=P, it means the content of P0-25 includes one 32-bit parameter. V32=\*(P) If P=060Ah (P6-10), then V32 is P6-10.

The setting format of PH, PL is:

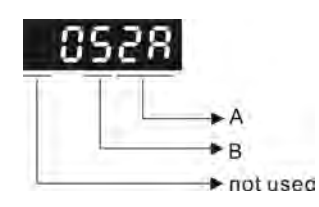

A: parameter indexing (hexadecimal) B: parameter group (hexadecimal)

For example:

If the mapping target is P2-06, set P0-35 to 0206. If the mapping target is P5-42, set P0-35 to 052A.

For example:

If users desire to read / write P1-44 (32-bit) through P0-25, set P0-35 to 0x012C012C via panel or communication. Then, when reading / writing P0-25, it also reads / writes P1-44. Moreover, users can also access the value of P2-02 and P2-04 through P0-25.

P2-02 Position feed forward gain (16-bit)

P2-04 Speed control gain (16-bit)

Users only need to set P0-35 to 0x02040202. Then, when reading / writing P0-25, it also reads / writes the value of P2-02 and P2-04.

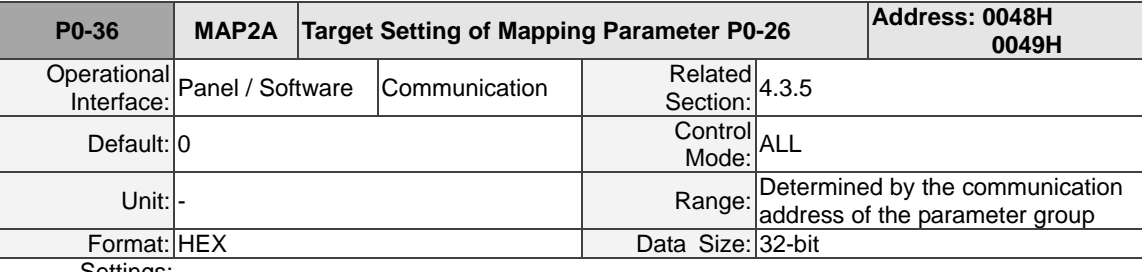

Settings:

 $P0 - 36$ Į P0-26

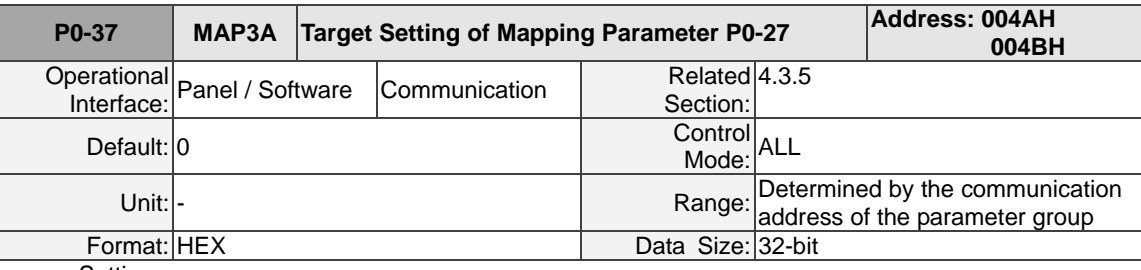

Settings:

P0-37  $\downarrow$ Ť  $P0 - 27$ 

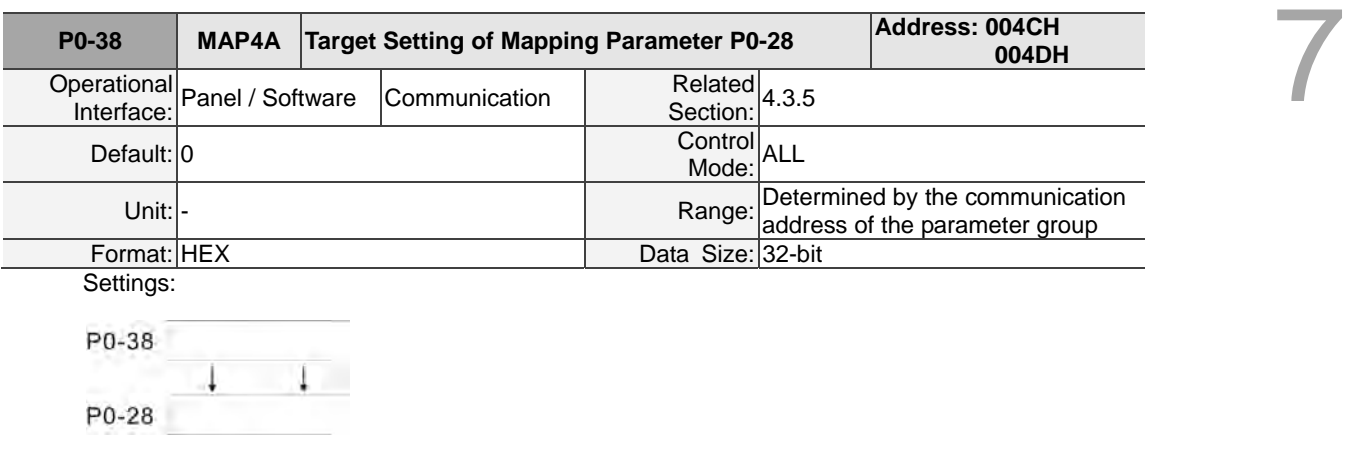

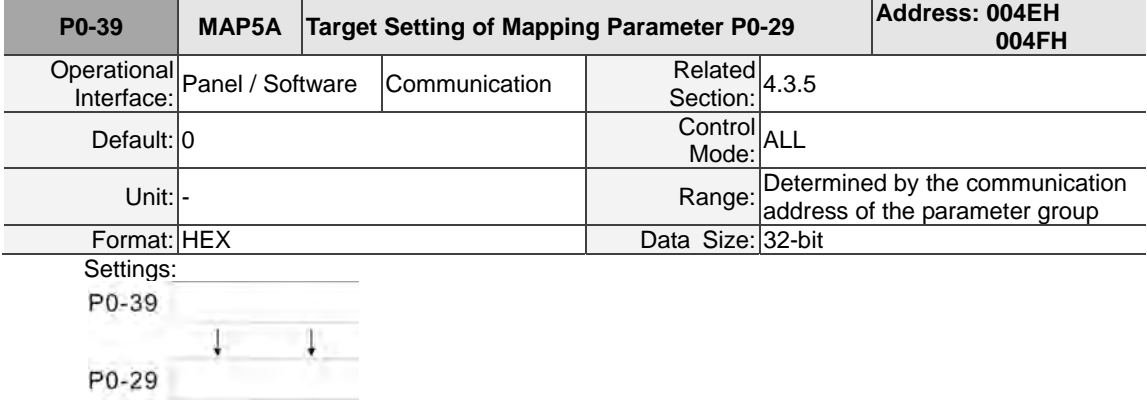

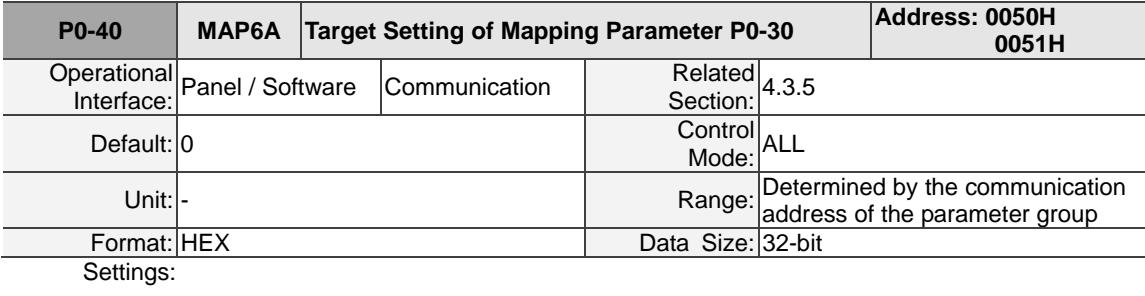

P0-40 I

 $\downarrow$ 

P0-30

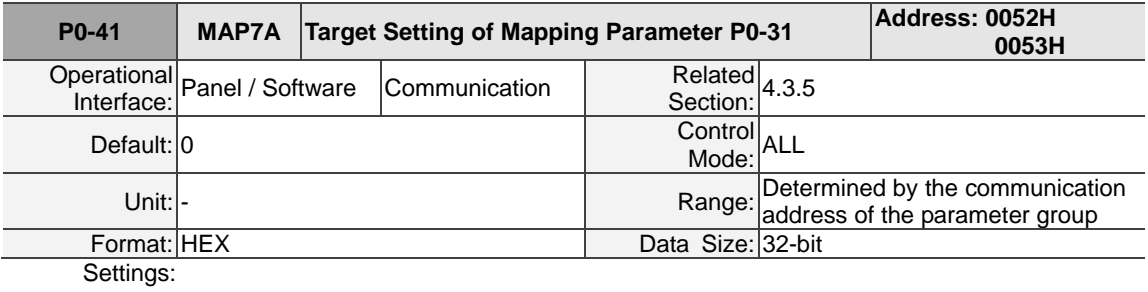

 $P_0 - 41$ ţ P0-31

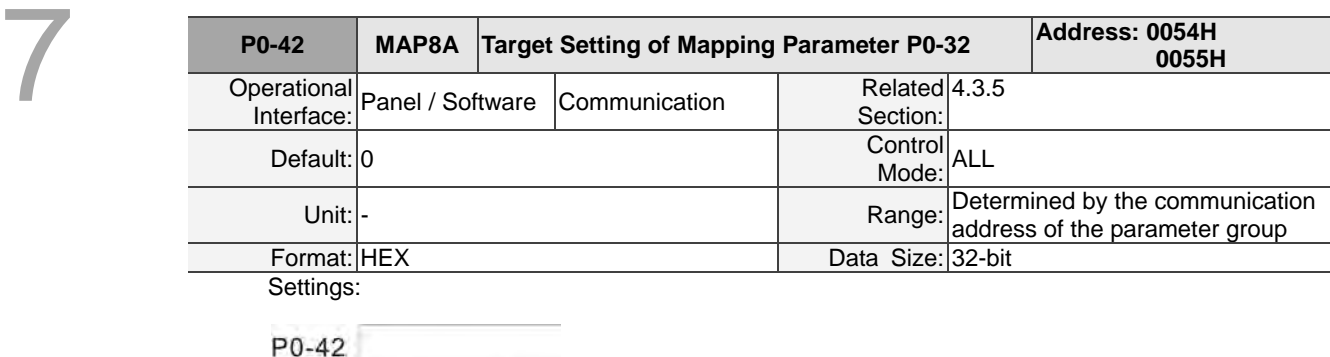

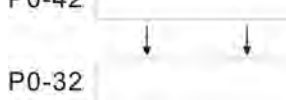

**P0-43 Reserved** 

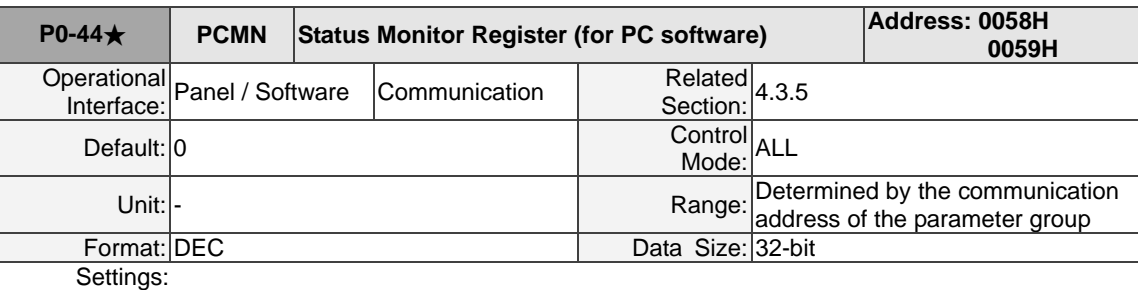

Same as parameter P0-09.

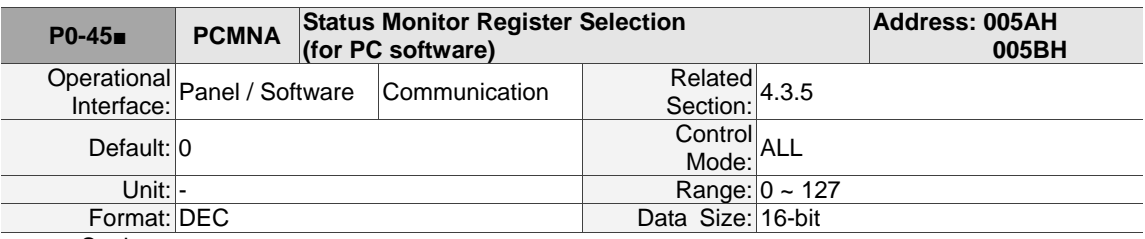

Settings:

Same as parameter P0-17.

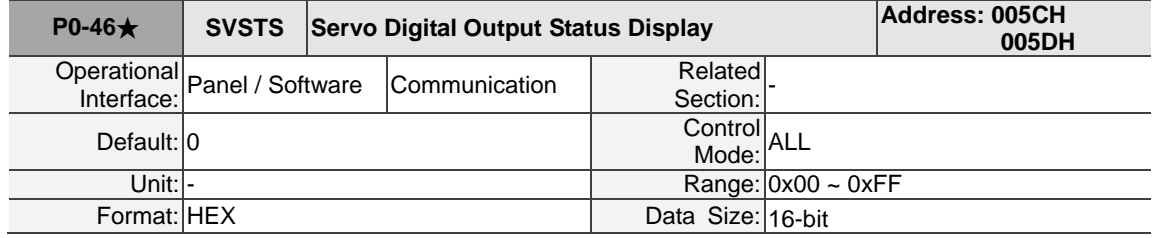

Settings:

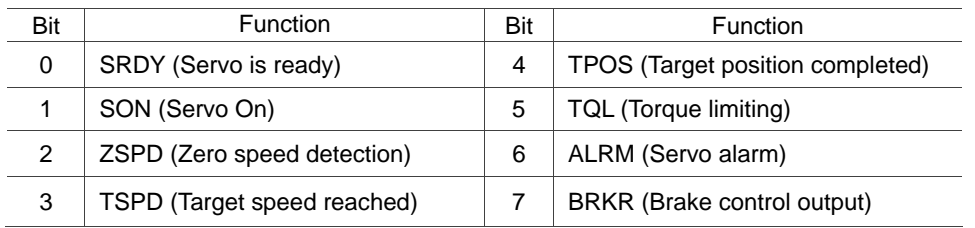

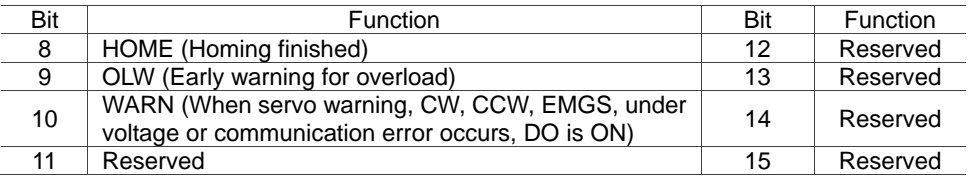

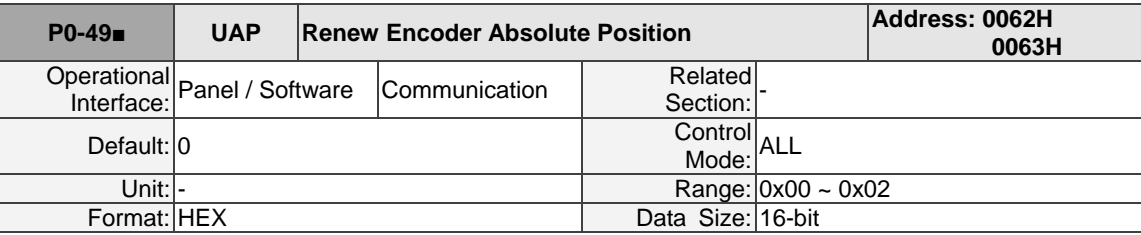

Settings:

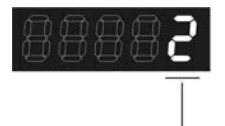

Parameter Renew Setting

Parameter renew setting:

1: Renew the encoder data to parameters P0-50 ~ P0-52 only.

2: Renew parameters P0-50  $\sim$  P0-52 and clear the position error as well. When this setting is activated, the current position of the motor will be reset as the target position of position command.

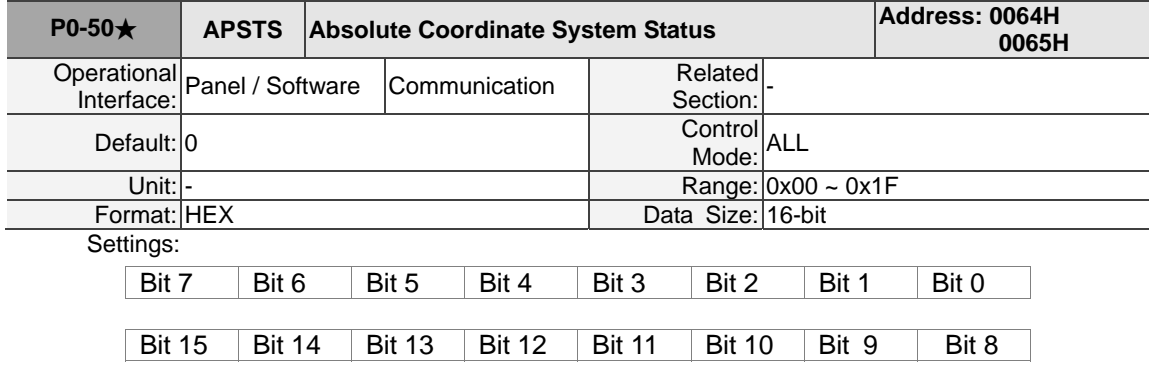

Bit 0: 1 means absolute position is lost; 0 means normal.

Bit 1: 1 means low battery; 0 means normal.

Bit 2: 1 means multiturn overflows; 0 means normal.

Bit 3: 1 means PUU overflows; 0 means normal.

Bit 4: 1 means the absolute coordinate system has not been set yet; 0 means normal.

Bit 5~ B it 15: Reserved (0).

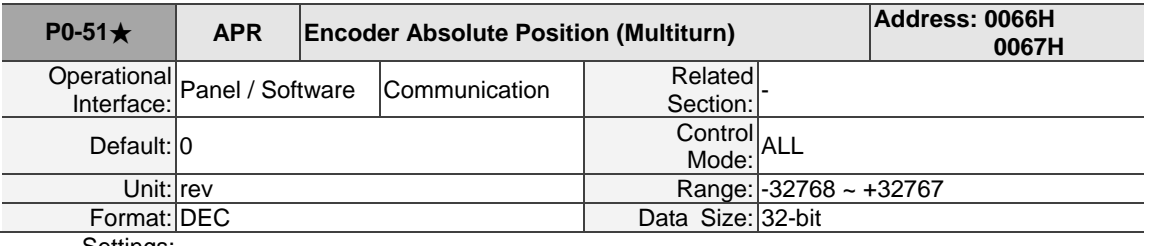

Settings:

When Bit 1 of P2-70 is set to read the encoder pulse number, this parameter represents the turns of encoder absolute position. When Bit 1 of P2-70 is set to read the PUU number, this parameter will be disabled and the value of this parameter is 0.

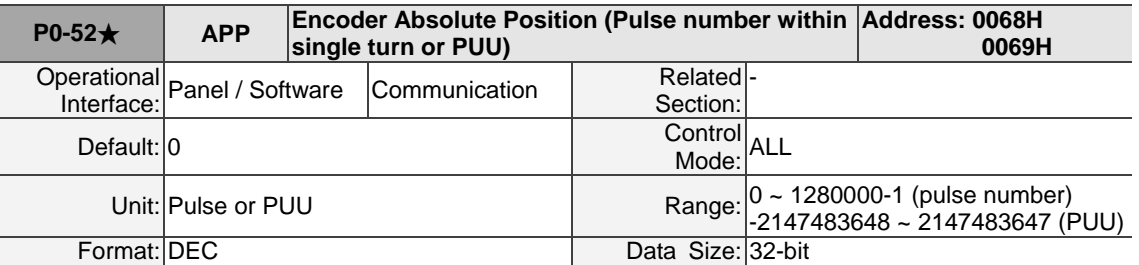

Settings:

When Bit 1 of P2-70 is set to read the pulse number, this parameter represents the pulse number of encoder absolute position. When Bit 1 of P2-70 is set to read the PUU number, this parameter represents the PUU number of motor absolute position.

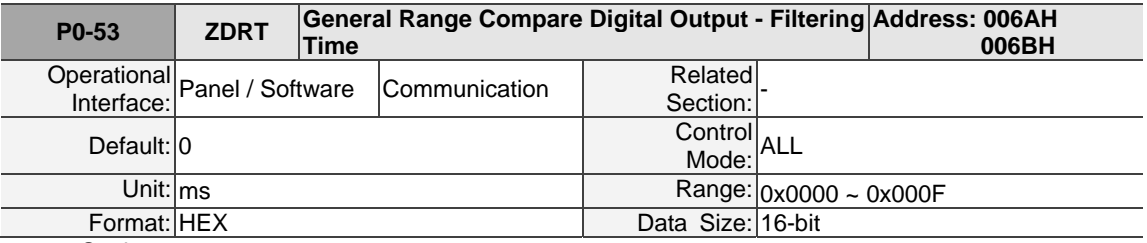

Settings:

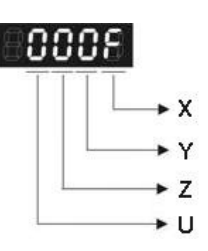

X: Filtering time for the  $1<sup>st</sup>$  monitoring variable UYZ: Reserved

When the value of the monitoring variable is within the setting value of P0-54 and P0-55, the value will not be outputted until the filtering time set by P0-53 is reached.

For example: when P0-09 is used.

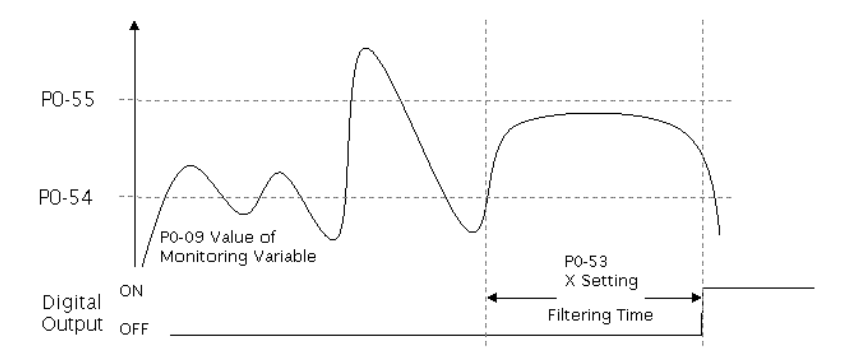

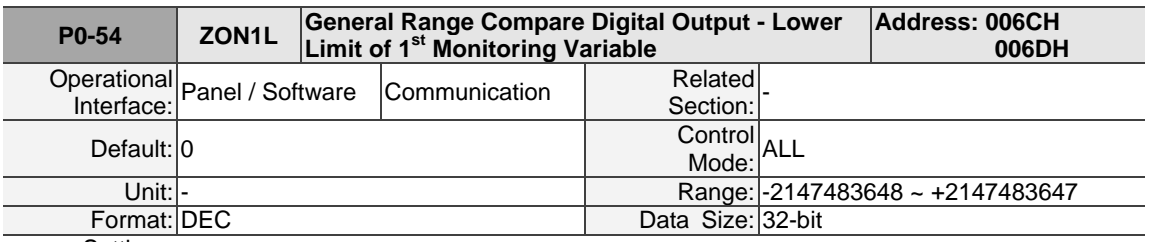

Settings:

If the value of parameter P0-09 changes within the range set by P0-54 and P0-55, its value will be outputted after the filtering time determined by parameter P0-53.X.

I

7

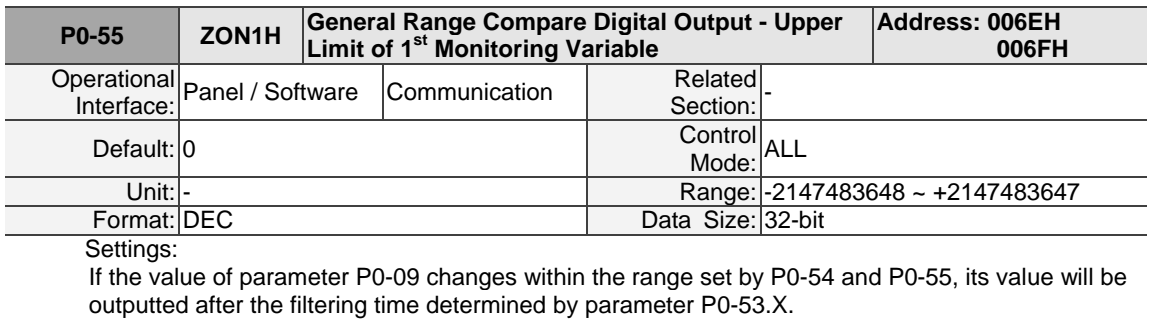

**P0-56~P0-61 Reserved**

#### **P1-xx Basic Parameters**

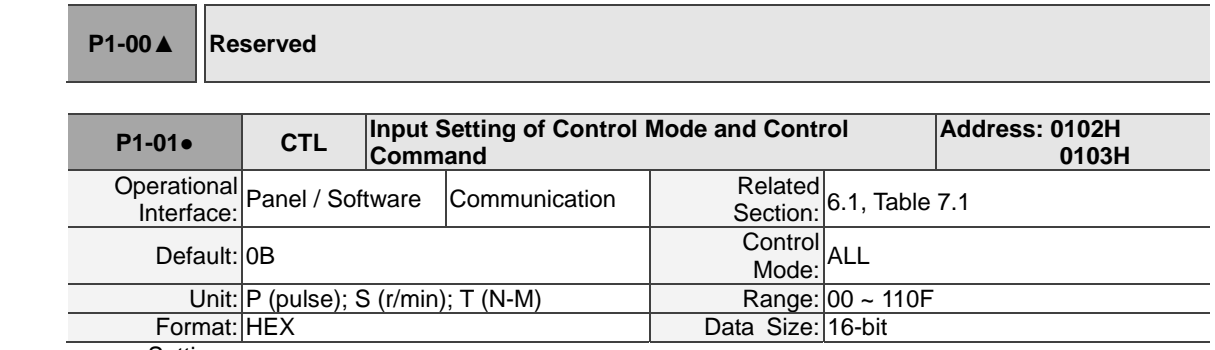

Settings:

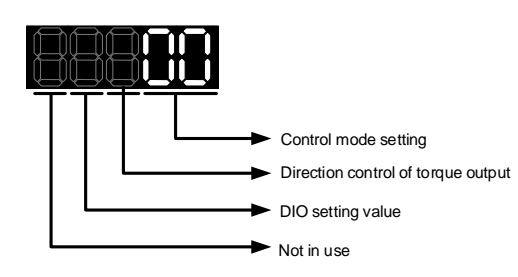

Control Mode Setting

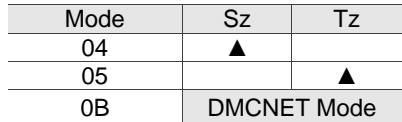

- Sz: Speed Control Mode (Zero Speed / Internal Speed Command. It can be slected via DI.SPD0 and DI.SPD1)
- Tz: Torque Control Mode (Zero Speed / Internal Speed Command. It can be selected via DI.TCM0 and DI.TCM1)
- Torque Output Direction Setting

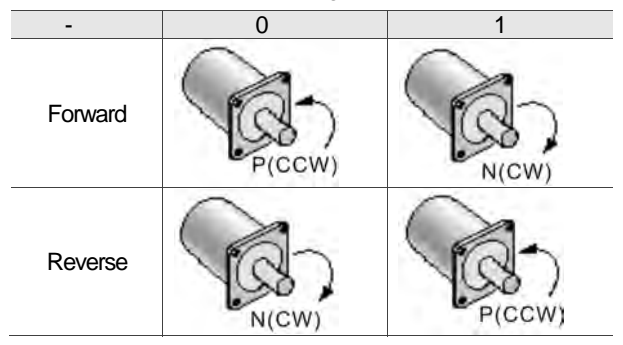

- DIO Setting
- 0: When switching mode, DIO (P2-10 ~ P2-22) remains its original setting and will not be changed.
- 1: When switching mode, DIO (P2-10 ~ P2-22) can be reset to the default value of each operational mode automatically.

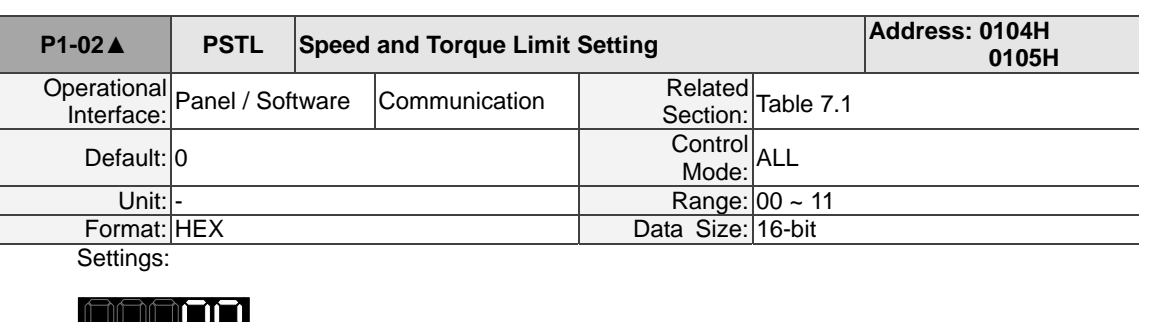

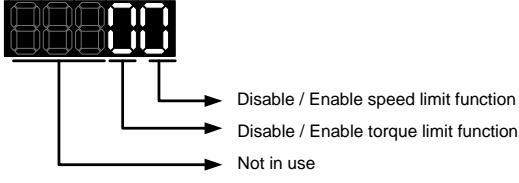

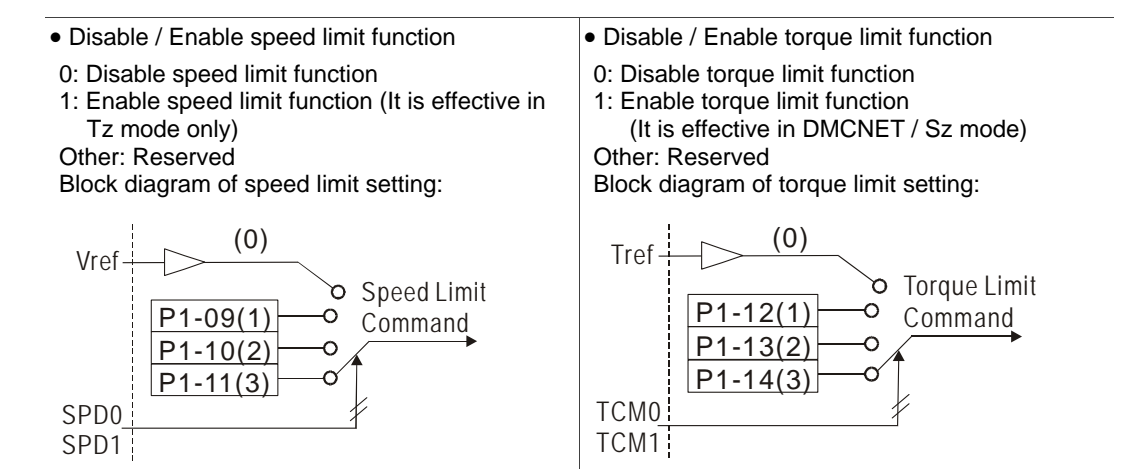

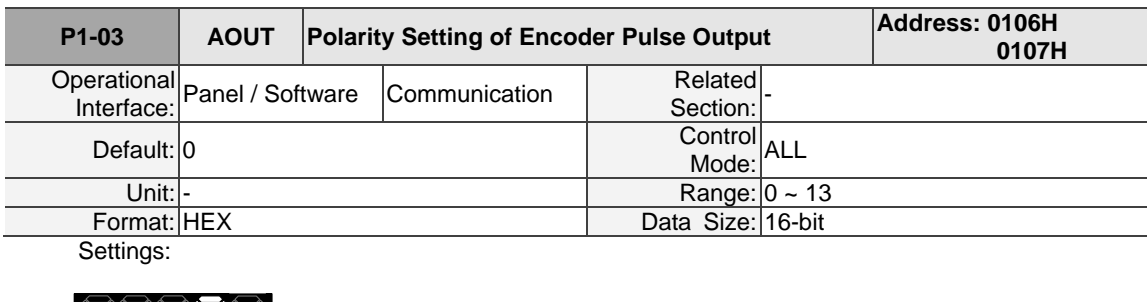

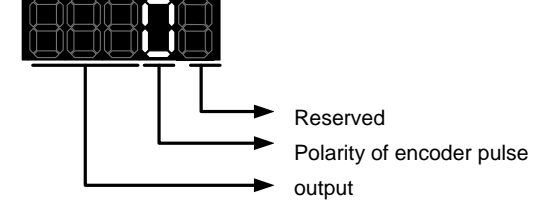

- Polarity of encoder pulse output
	- 0: Forward output
	- 1: Reverse output

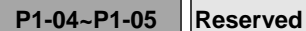

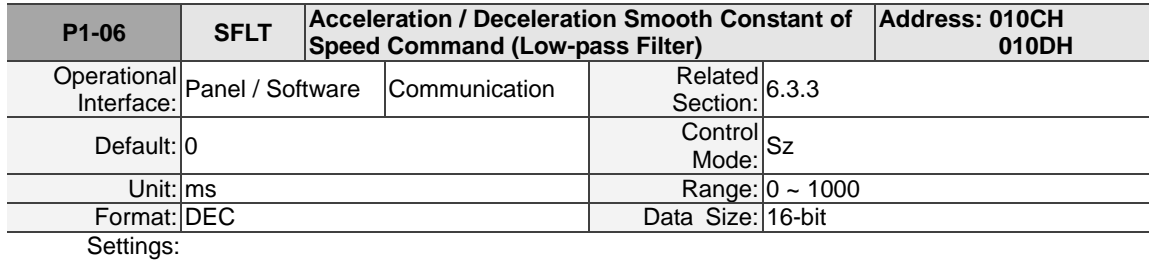

0: Disabled

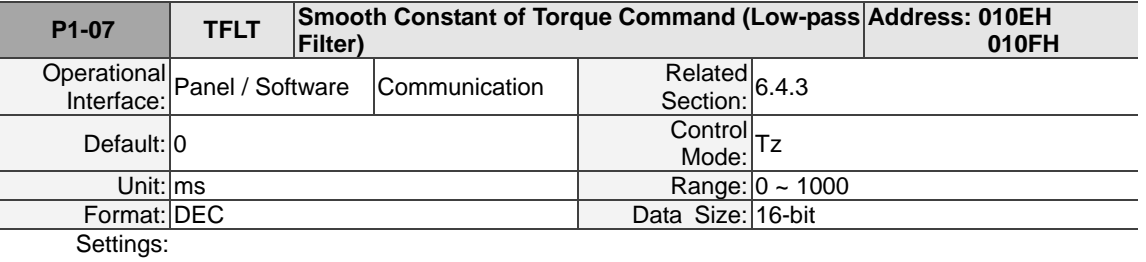

0: Disabled

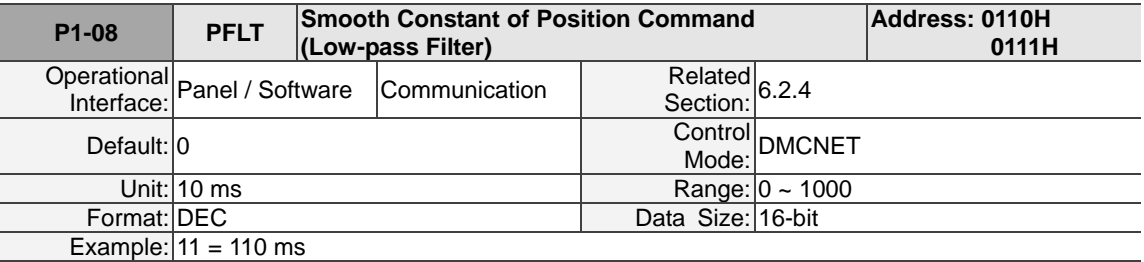

Settings: 0: Disabled

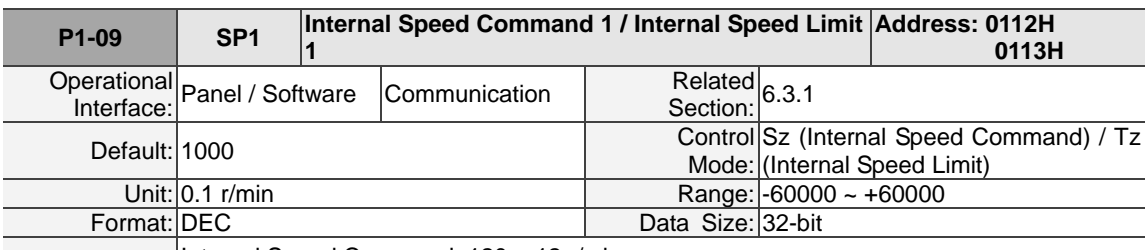

Internal Speed Command: 120 = 12 r/min

Example: Internal Speed Limit: Positive value and negative value are the same. Please refer to the following description.

Settings:

Internal Speed Command 1: The setting of the 1<sup>st</sup> internal speed command Internal Speed Limit 1: The setting of the 1<sup>st</sup> internal speed limit Example of inputting internal speed limit:

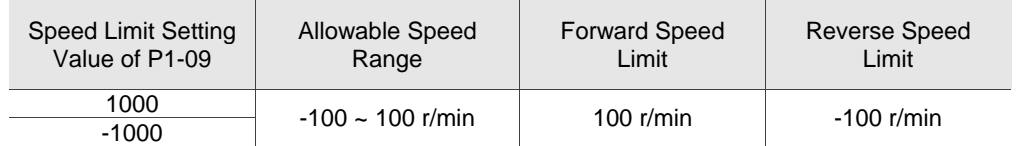

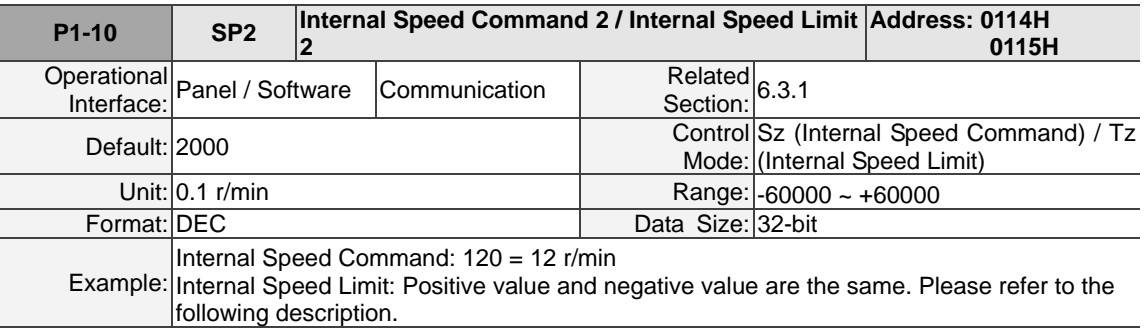

#### Settings:

Internal Speed Command 2: The setting of the 2<sup>nd</sup> internal speed command Internal Speed Limit 2: The setting of the 2<sup>nd</sup> internal speed limit Example of inputting internal speed limit:

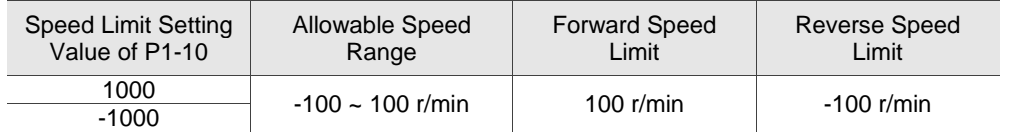

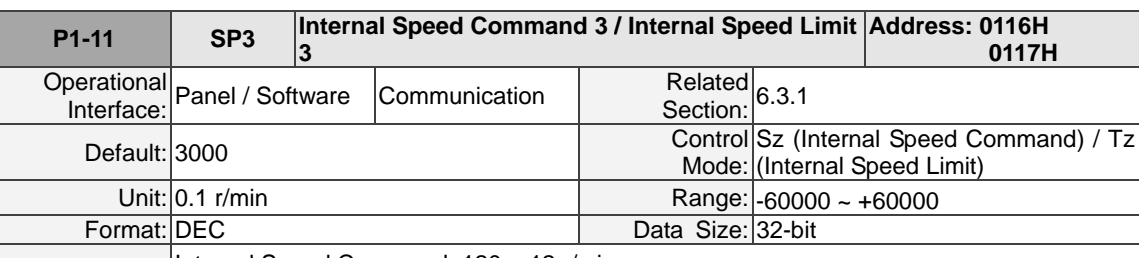

Internal Speed Command: 120 = 12 r/min

Example: Internal Speed Limit: Positive value and negative value are the same. Please refer to the following description.

Settings:

Internal Speed Command 3: The setting of the 3<sup>rd</sup> internal speed command Internal Speed Limit 3: The setting of the 3<sup>rd</sup> internal speed limit Example of inputting internal speed limit:

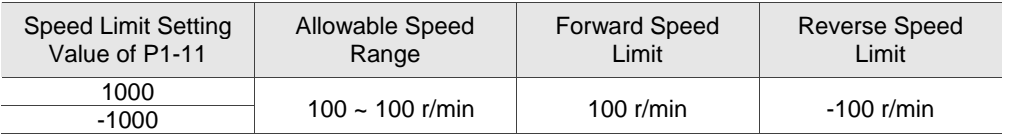

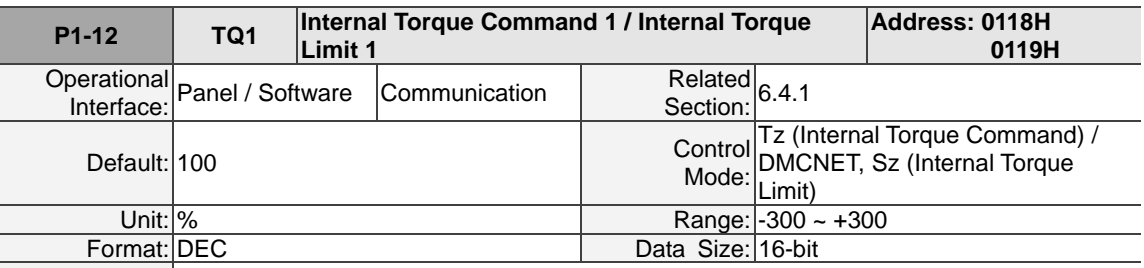

Internal Torque Command:  $30 = 30 \%$ 

Example: Internal Torque Limit: Positive value and negative value are the same. Please refer to the following description.

Settings:

Internal Torque Command 1: The setting of the 1<sup>st</sup> internal torque command

Internal Torque Limit 1: The setting of the 1<sup>st</sup> internal torque limit

Example of inputting internal torque limit:

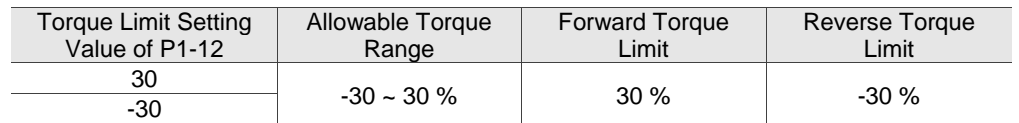

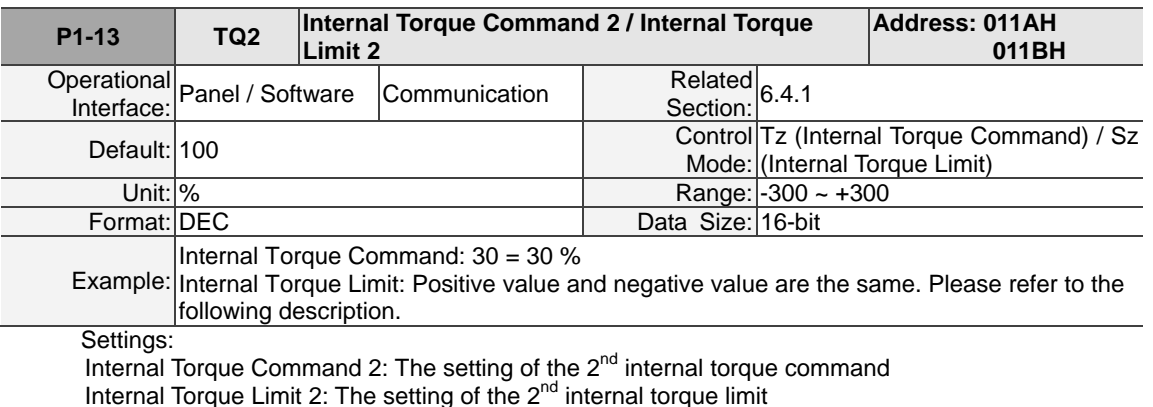

September, 2015 7-25

Example of inputting internal torque limit:

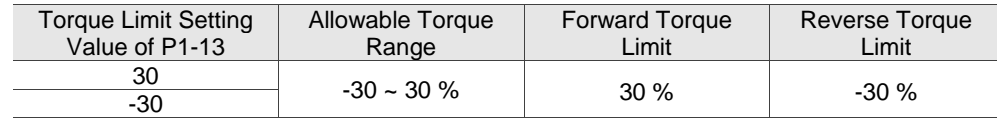

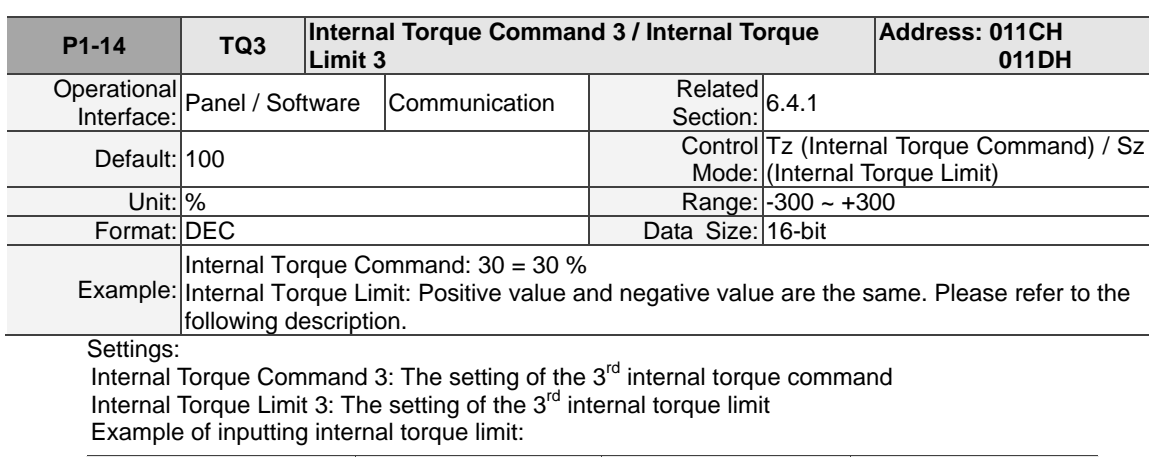

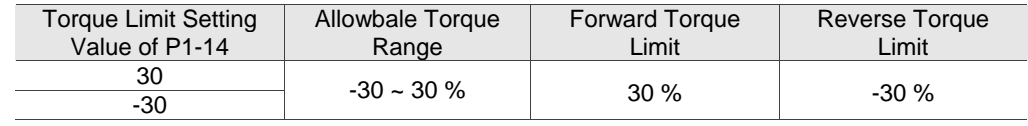

```
P1-15~P1-24 Reserved
```
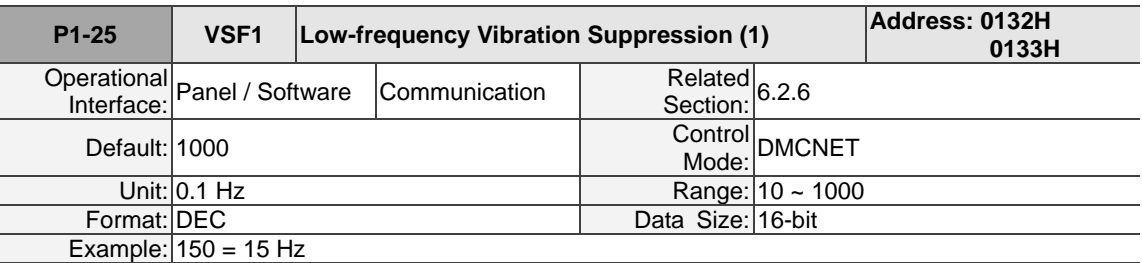

Settings:

The setting value of the first low-frequency vibration suppression. If P1-26 is set to 0, then it will disable the first low-frequency filter.

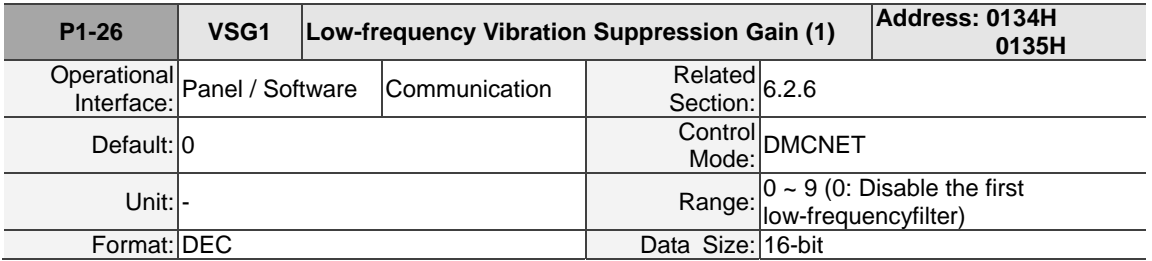

Settings:

The first low-frequency vibration suppression gain. If the value is set to be too big, the motor will not be able to smoothly operate. It is suggested to set the value to 1.

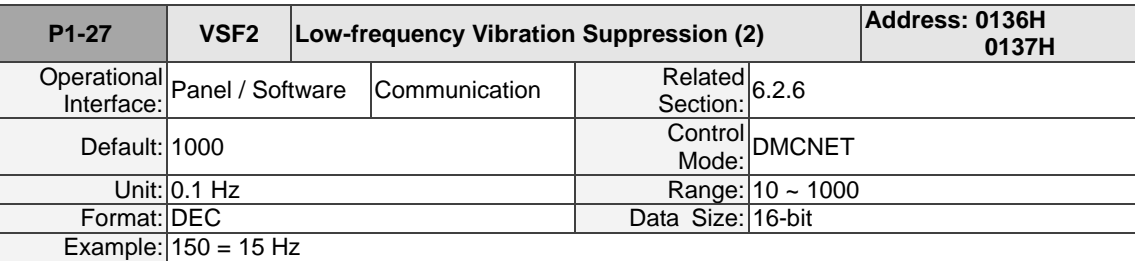

Settings:

The setting value of the second low-frequency vibration suppression. If P1-28 is set to 0, then it will disable the second low-frequency filter.

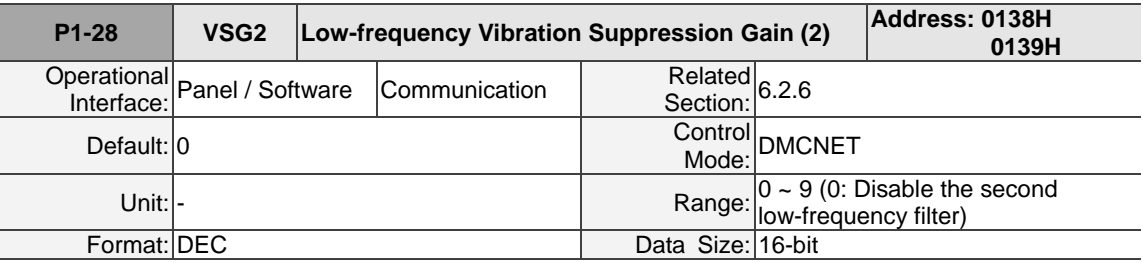

Settings:

The second low-frequency vibration suppression gain. Higher setting value means better position response. If the value is set to be too big, the motor will not be able to smoothly operate. It is suggested to set the value to 1.

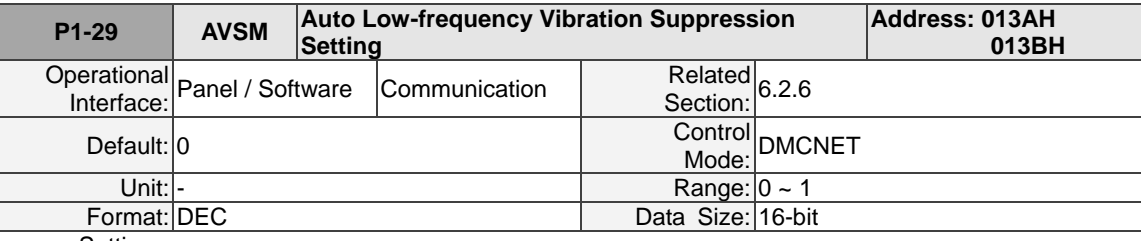

Settings:

0: The auto-detection function is disabled.

1: Set back to 0 after vibration suppression.

Description of auto modes setting:

When the parameter is set to 1, it is in auto suppression. When the vibration frequency is not being detected or the value of searched frequency is stable, the parameter will be set to 0 and the frequency of low-frequency vibration suppression is saved to P1-25 automatically.

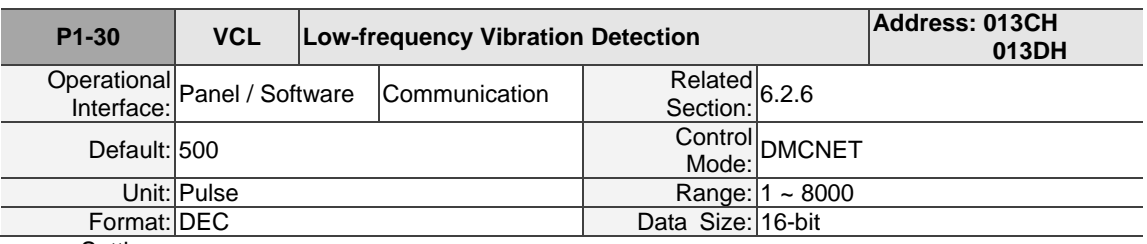

Settings:

When auto suppression is enabled (P1-29 = 1), this parameter is used as the detection level. The lower the value is, the more sensitive the detection will be. However, it is easier to misjudge noise or regard other low-frequency vibration as the suppression frequency. If the value is bigger, it will make more precise judgment. However, if the vibration of the mechanism is smaller, it might not detect the frequency of low-frequency vibration.

**P1-31 Reserved**
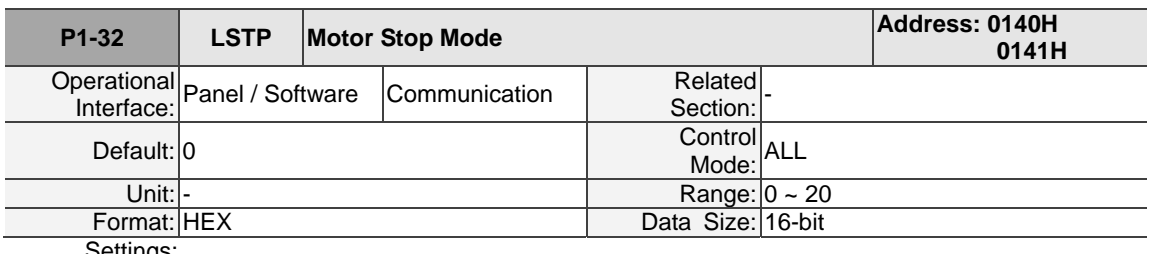

Settings:

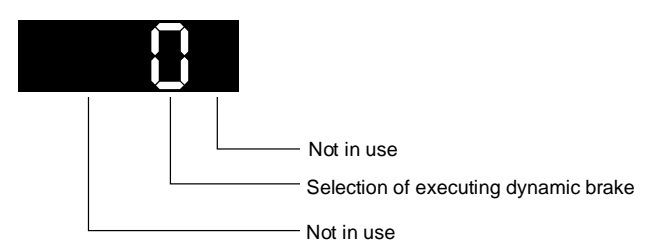

- Selection of executing dynamic brake: stop mode when servo off or alarm (including EMGS) occurs.
- 0: Use dynamic brake
- 1: Motor free run
- 2: Use dynamic brake first, then execute free run until it stops (The motor speed is slower than P1-38).

When PL(CCWL) or NL(CWL) occurs, please refer to the event time setting value of P5-03 for determining the deceleration time. If the setting is 1 ms, the motor stops instantaneously.

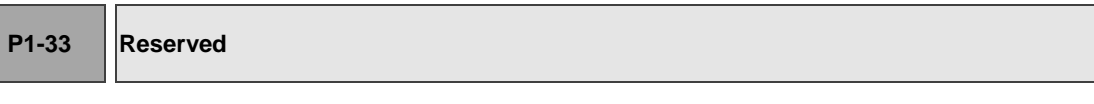

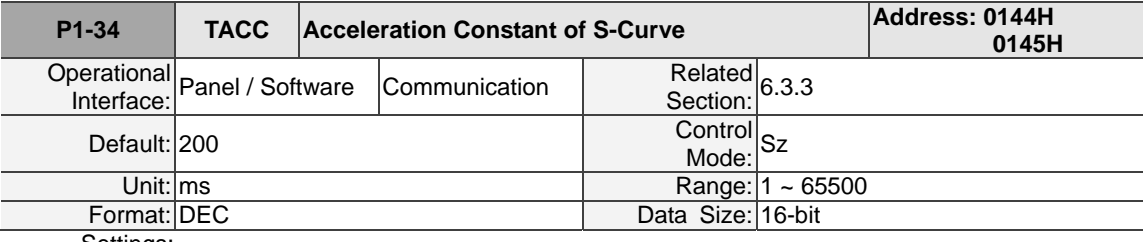

Settings:

Acceleration constant:

P1-34, P1-35 and P1-36, the acceleration time of speed command from zero to the rated speed, all can be set individually. Even when P1-36 is set to 0, the curve is still planned by P1-34 and P1-35.

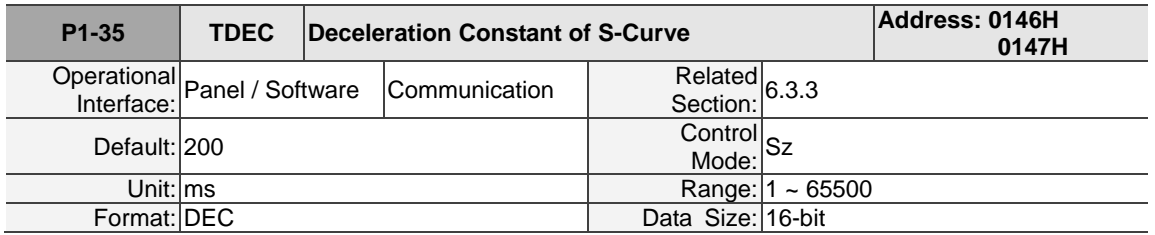

Settings:

Deceleration constant:

P1-34, P1-35 and P1-36, the deceleration time of speed command from the rated speed to zero, all can be set individually. Even when P1-36 is set to 0, the curve is still planned by P1-34 and P1-35.

 $\frac{1}{2}$ 

7

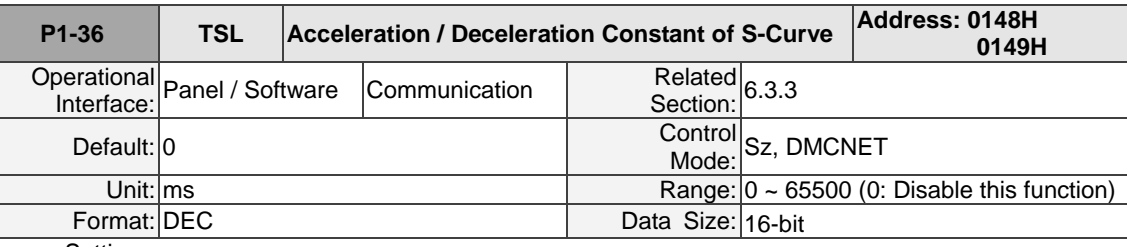

Settings:

Acceleration / Deceleration Constant of S-Curve:

Speed

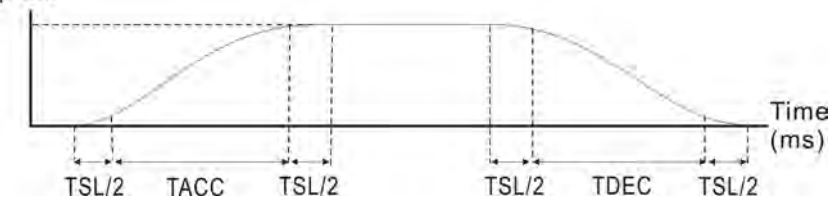

P1-34: Set the acceleration time of acceleration / deceleration of trapezoid curve. P1-35: Set the deceleration time of acceleration / deceleration of trapezoid curve.

P1-36: Set the smoothing time of S-curve acceleration / deceleration.

P1-34, P1-35 and P1-36 can be set individually. Even when P1-36 is set to 0, the curve is still planned by P1-34 and P1-35.

Compensation function of following error is provided.

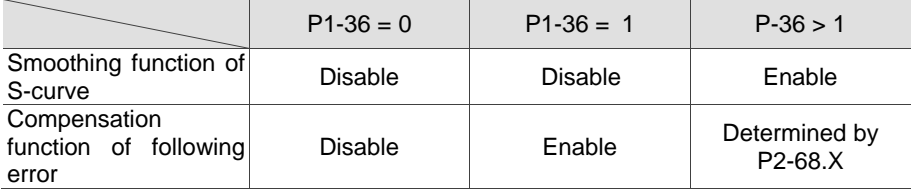

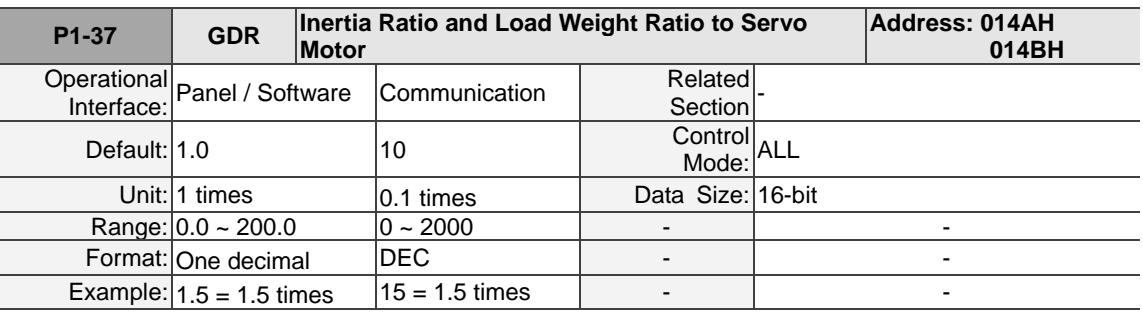

Settings:

Inertia ratio to servo motor (rotary motor):

(J\_load / J\_motor)

Among them:

J\_motor: Rotor inertia of the servo motor

J\_load: Total equivalent inertia of external mechanical load

Load weight inertia to servo motor (linear motor) (will be available soon):

(M\_load / M\_motor)

Among them:

M\_motor: The weight of servo motor

M\_load: Total equivalent weight of external mechanical load

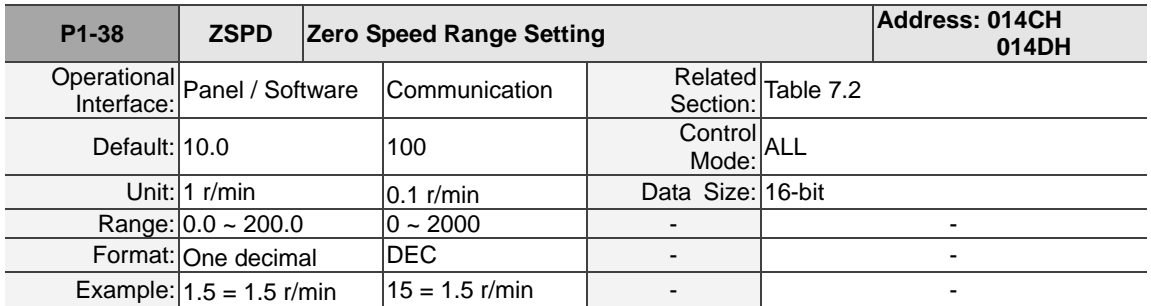

Settings:

Setting the output range of zero-speed signal (ZSPD). When the forward / reverse speed of the motor is slower than the setting value, the digital output will be enabled.

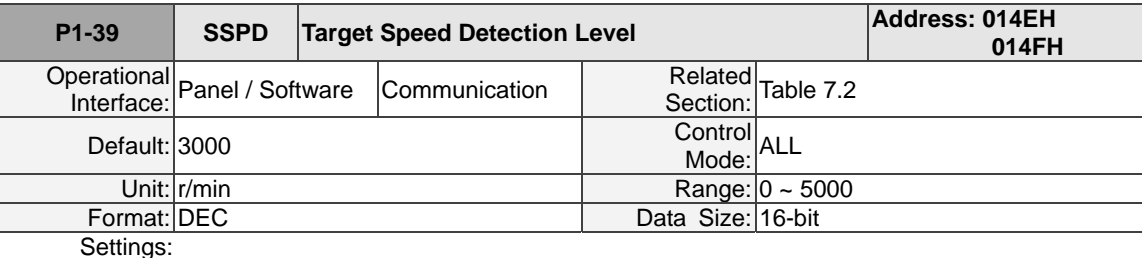

When the target speed is reached, DO.TSPD is enabled. When the forward / reverse speed of the motor is higher than the setting value, the digital output will be enabled.

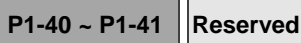

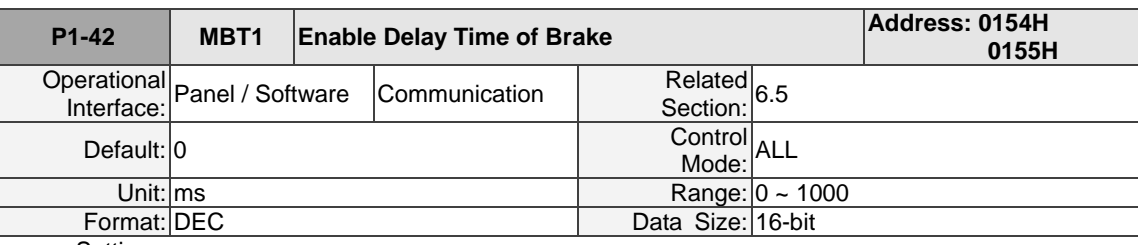

Settings:

Set the delay time between servo on and DO.BRKR (signal of brake) on.

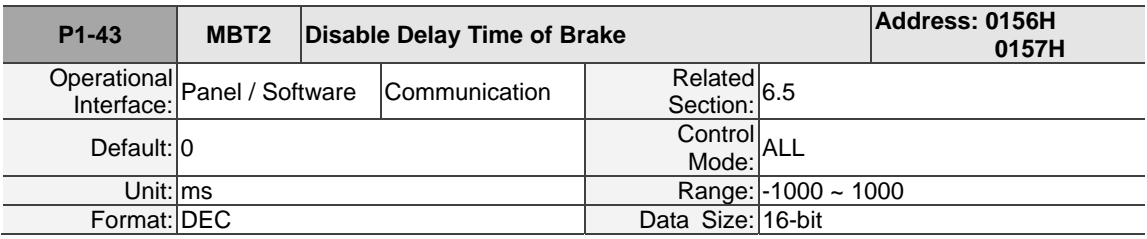

Settings:

Set the delay time between servo off and DO.BRKR (signal of brake) off.

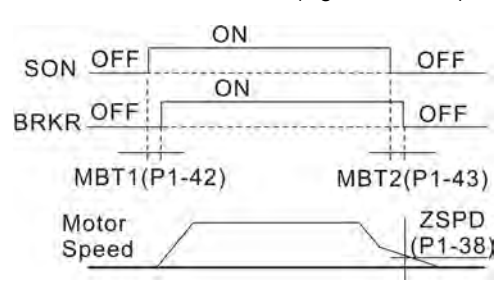

Note:

- 1. If the delay time speciefied by P1-43 is not over yet and the motor speed is slower than the value of P1-38, the signal of brake (BRKR) is off.
- 2. If the delay time of P1-43 is up and the motor speed is higher than the value of P1-38, the signal of brake (BRKR) is off.

<sup>3.</sup> If P1-43 is set to a negative value and the servo is off due to alarm (except AL022) or emergency stop, its setting will be equivalent to 0.

7

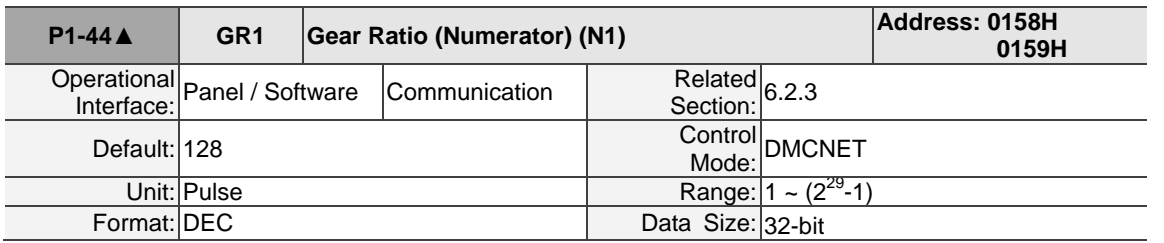

Settings:

Please refer to P2-60  $\sim$  P2-62 for the setting of multiple gear ratio (numerator).

Note:

In DMCNET mode, the setting value can only be modified when Servo Off.

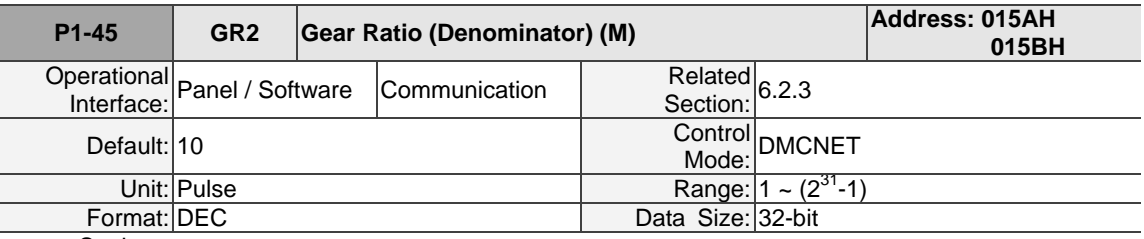

Settings:

If the setting is wrong, the servo motor will easily have sudden unintended acceleration. Please follow the rules for setting:

The setting of pulse input:

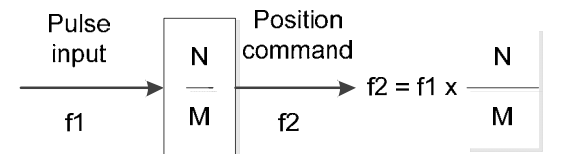

Range of command pulse input: 1/50 < Nx / M < 25600

#### Note:

The setting value cannot be changed when Servo On.

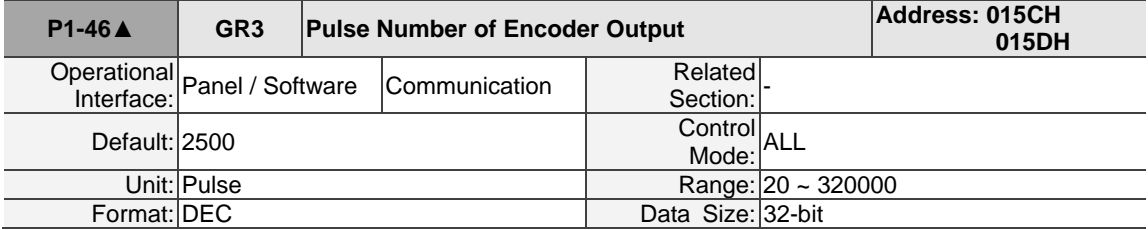

Settings:

The number of single-phase pulse output per revolution. The max. output pulse frequency of the hardware is 19.8 MHz.

Note:

The following circumstances might exceed the max. allowable output pulse frequency and AL018 may occur.

1. Abnormal encoder

2. The motor speed is faster than the setting speed of P1-76

3. Motor Speed  $\times$  P1 – 46  $\times$  4  $>$  19.8  $\times$  10<sup>6</sup>

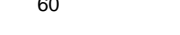

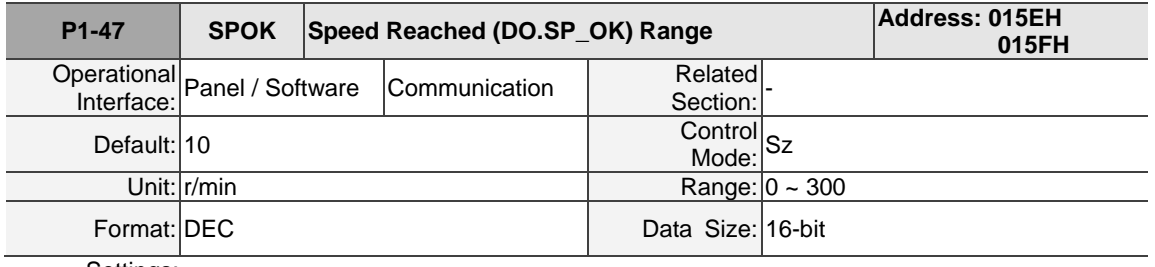

Settings:

When the deviation between speed command and motor feedback speed is smaller than the value of this parameter, then the digital output DO.SP\_OK (DO code is 0x19) is ON. Block diagram:

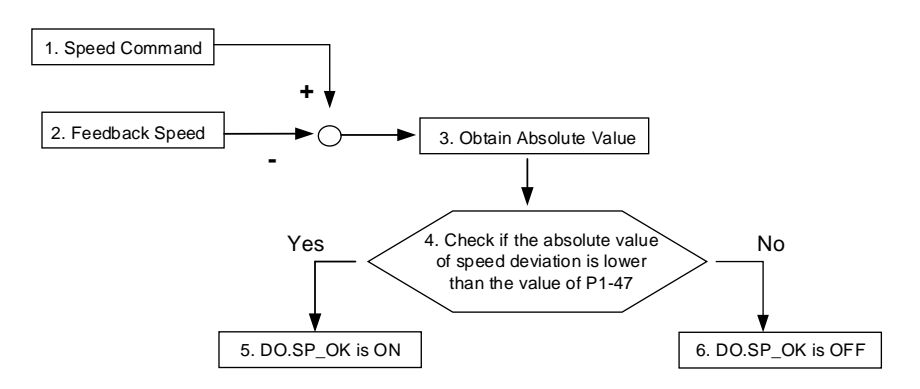

- 1. Speed command: It is the command issued by the user (without acceleration / deceleration), not the one of front end speed loop. Source: register
- 2. Feedback speed: The actual speed of the motor which has been processed by the filter.
- 3. Obtain the absolute value.
- 4. Check if the value is smaller than the value of P1-47. DO.SP\_OK will be ON when the absolute value of speed error is smaller than P1-47, or it will be OFF. If P1-47 is 0, DO.SP\_OK is always OFF.

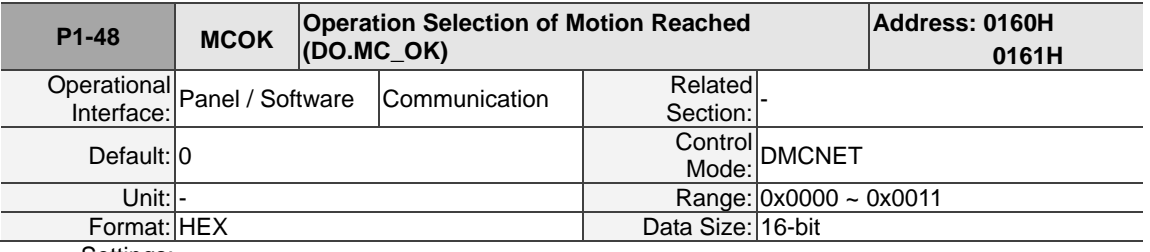

Settings:

Control selection of digital output DO.MC\_OK (DO code is 0x17).

The format of this parameter: 00YX

 $X= 0$ : It will not remain the digital output status

- 1: It will remain the digital output status
- Y= 0: AL380 (position deviation) is not working
- 1: AL380 (position deviation) is working

Block diagram:

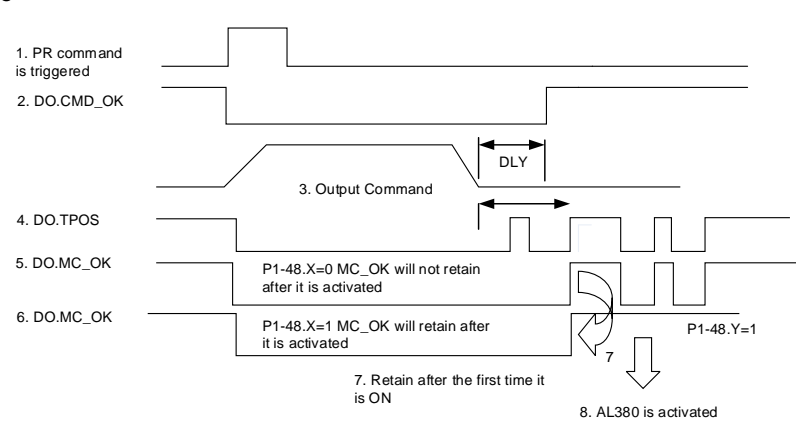

Description:

- 1. Command triggered: It means the new PR command is effective. Position command 3 starts to output and clear signal 2, 4, 5 and 6 at the same time. Source of command triggered: DI.CTRG, DI.EV1 / EV2 and software trigger P5-07, etc.
- 2. DO.CMD\_OK: It means the position command 3 is completely outputted and can set the delay time (DLY).
- 3. Command output: Output the profile of position command according to the setting acceleration / deceleration.

- 4. DO.TPOS: It means the position error of the servo drive is within the value of P1-54.
- 5. DO.MC\_OK: It means the position command is completely outputted and the servo finishes positioning. MC\_OK is ON if CMD\_OK and TPOS are both ON.
- 6. DO.MC\_OK (remains the digital output status): It is the same as 5. However, once this DO is ON (7), its status will remain regardless signal 4 is OFF or not.
- 7. Outputting signal 5 or 6 (Only one can be selected) is determined by parameter P1-48.X.
- 8. Position deviation: When 7 happens, if 4 (or 5) is OFF, it means the position is deviated and AL380 can be triggered. Set this alarm via parameter P1-48.Y.

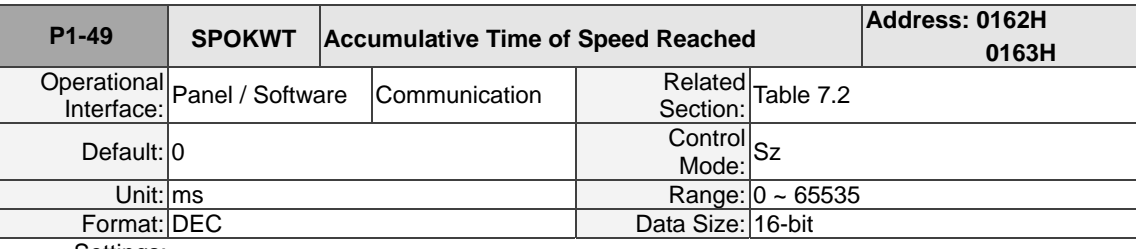

Settings:

In speed mode, when the deviation value between speed command and motor feedback speed is smaller than the range set by P1-47 and reaches the time set by P1-49, DO.SP\_OK (DO code is 0x19) will be ON. If the deviation value exceeds the range set by P1-47, it has to recount the time.

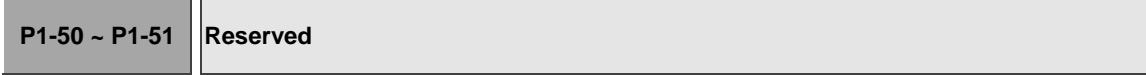

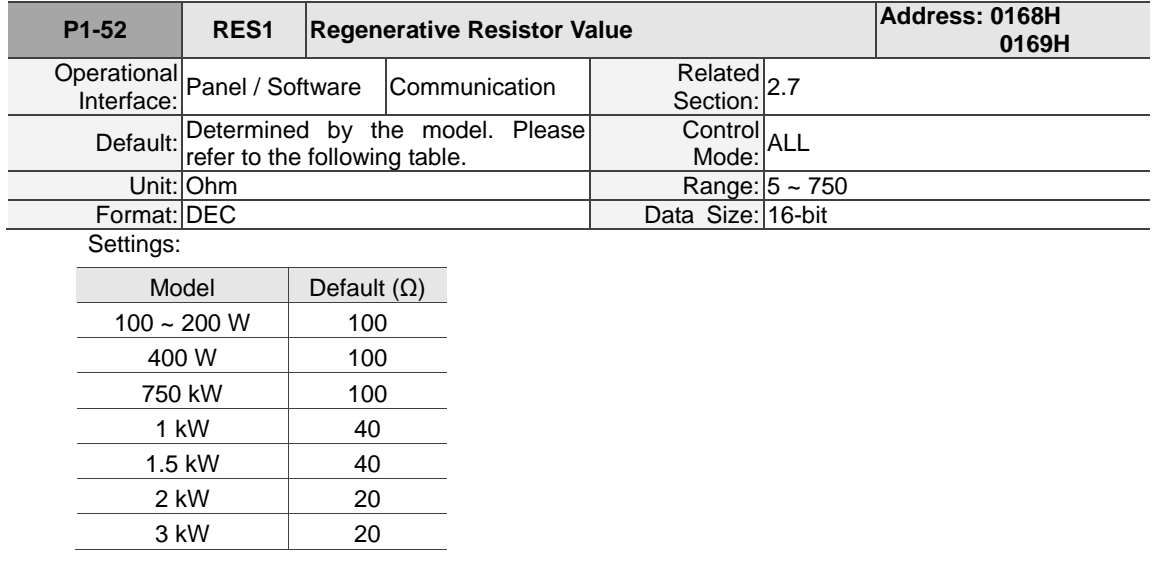

Please refer to the description of P1-53 for the setting value when connecting regenerative resistor with different method.

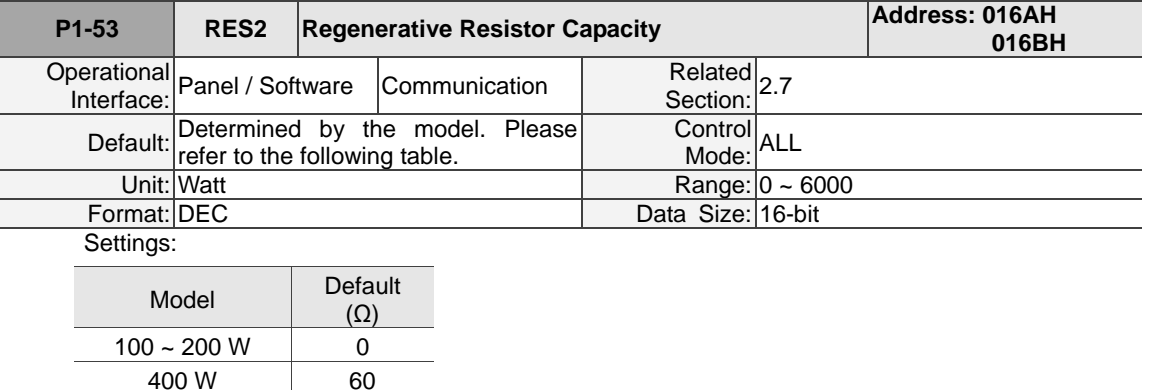

750 kW 60 1 kW 60

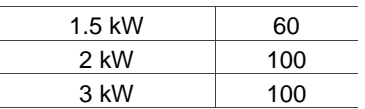

Following describes the setting value of P1-52 and P1-53 when connecting regenerative resistor with different method:

External regenerative resistor

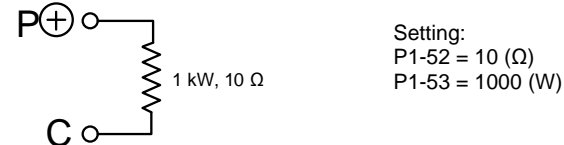

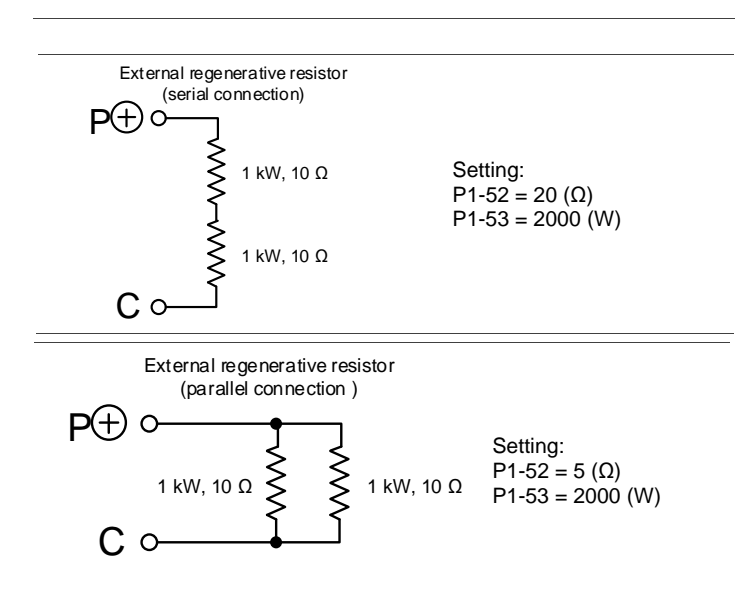

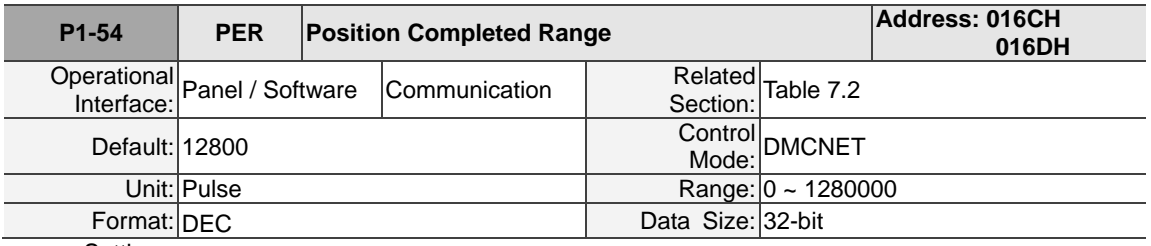

Settings:

In DMCNET mode, if the deviation pulse number is smaller than the setting range (the setting value of parameter P1-54), DO.TPOS is ON.

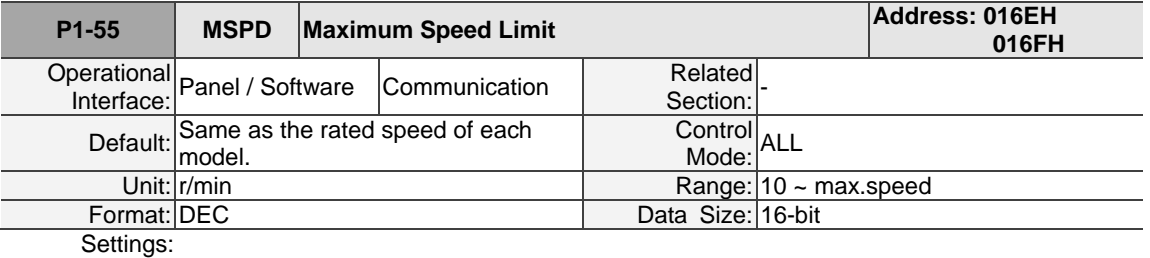

The default of the max. speed of servo motor is set to the rated speed.

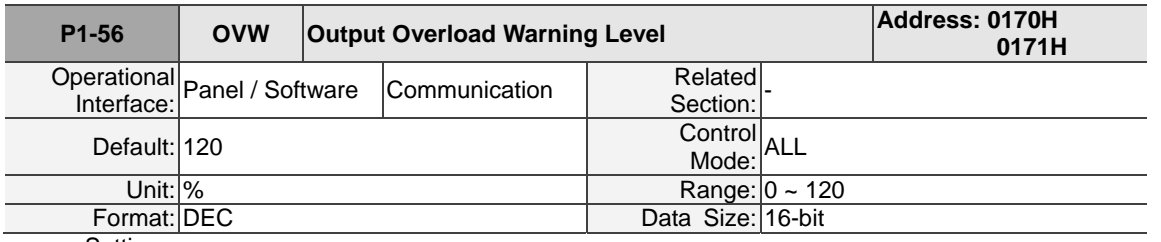

Settings:

The range of the setting value is  $0 \sim 100$ . If the torque outputted by the servo motor is continuously higher than the setting proportion (P1-56), the early warning for overload (DO is set to 10, OLW) will occur. If the setting value is over 100, it will disable this function.

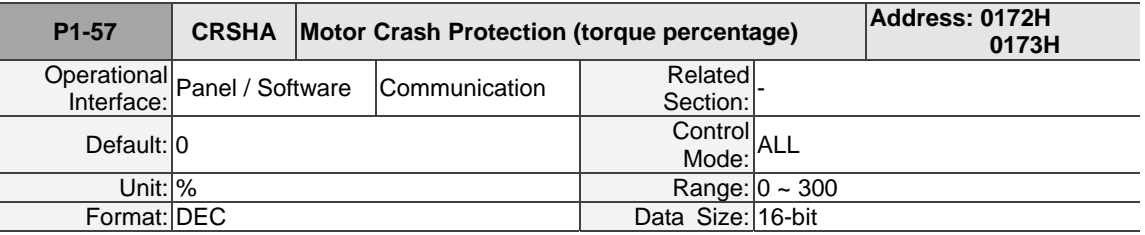

Settings:

Set up protection level. (For the percentage of rated torque, setting the value to 0 means to disable the function; setting the value to 1 or above means to enable the function)

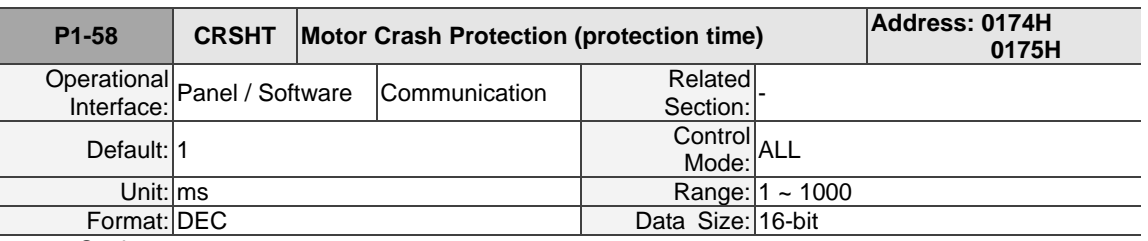

Settings:

Set up the protection time: When the protection level is reached, AL030 occurs after exceeding the protection time.

Note:

This function is only suitable for non-contactable application, such as electric discharge machines. (Please set up P1-37 correctly).

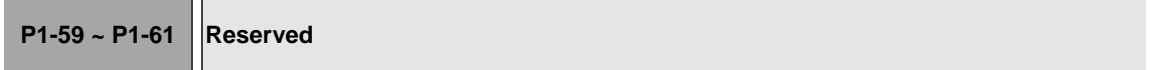

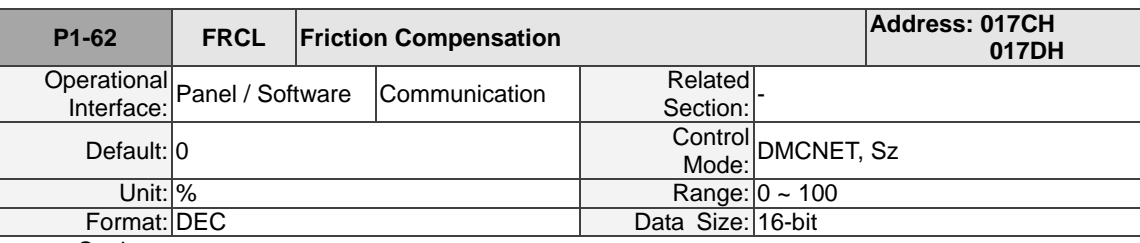

Settings:

The level of friction compensation. (For the percentage of rated torque, setting the value to 0 means to disable the function; setting the value to 1 or above means to enable the function)

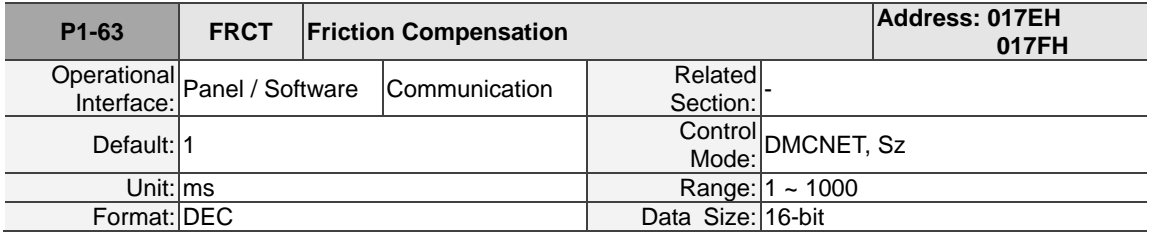

# Settings:

Set up the smooth constant of friction compensation.

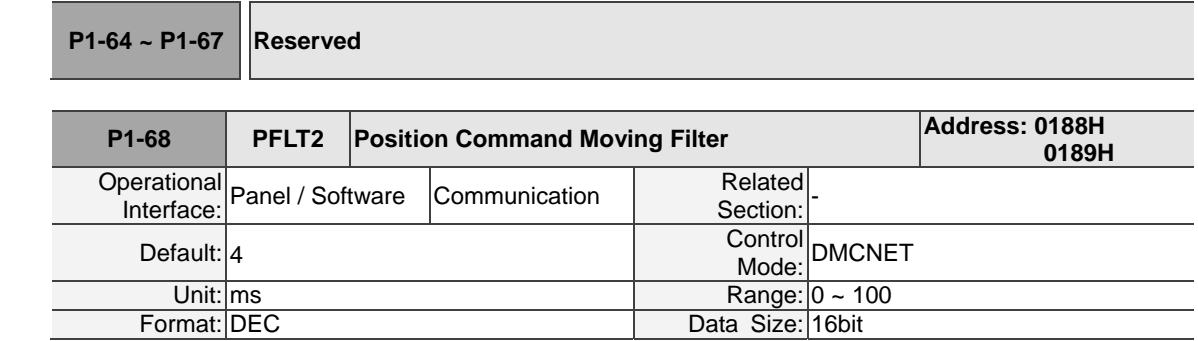

Settings:

0: Disabled

Moving filter can activate smooth function in the beginning and the end of step command, but it will delay the command.

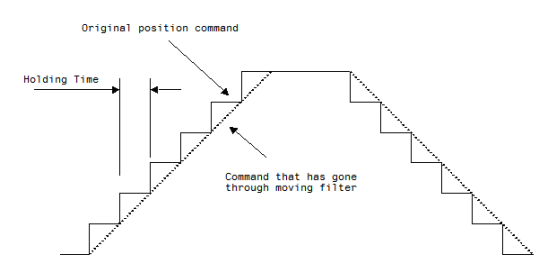

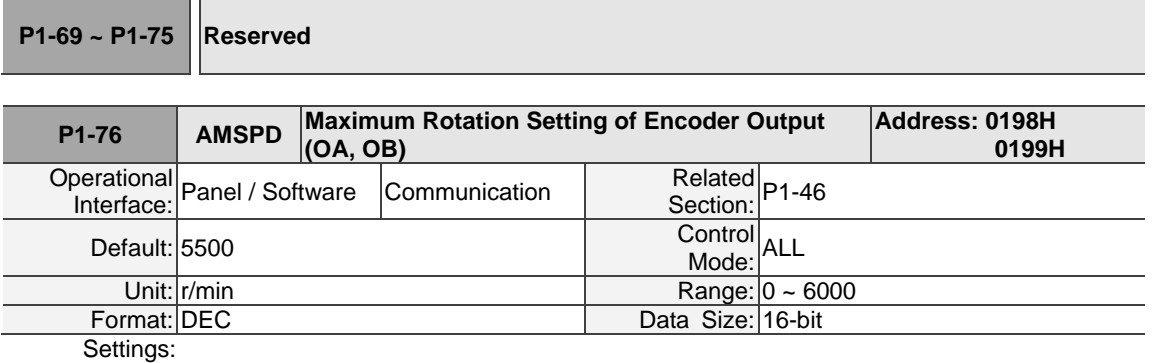

According to the real application, this parameter is set for the maximum speed and the servo drive will generate smooth function automatically for encoder output signals. When the value is set to 0, the function is disabled.

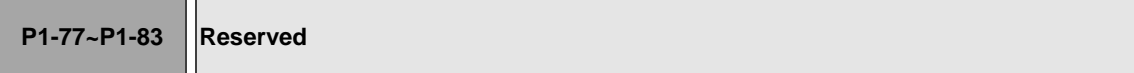

# **P2-xx Extension Parameters**

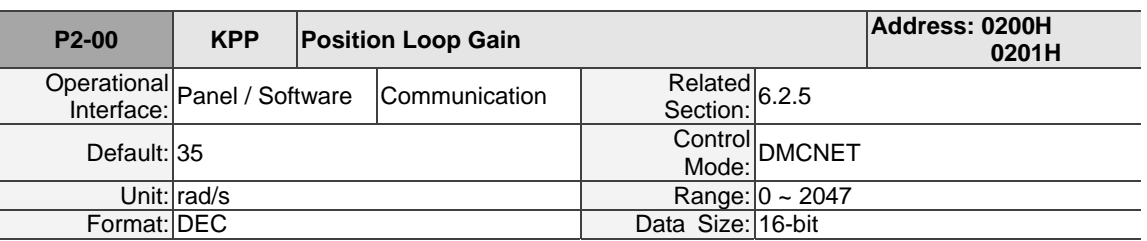

Settings:

Increasing the value of position loop gain can enhance the position response and diminish the deviation of position control. However, if the value is set to be too big, it may easily cause vibration and noise.

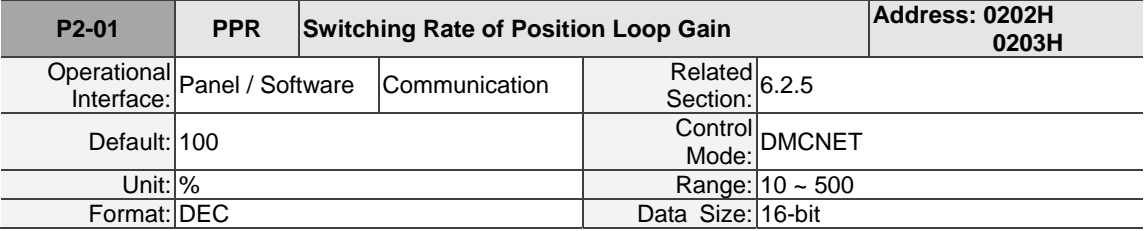

Settings:

Switch the changing rate of position loop gain according to the gain-switching condition.

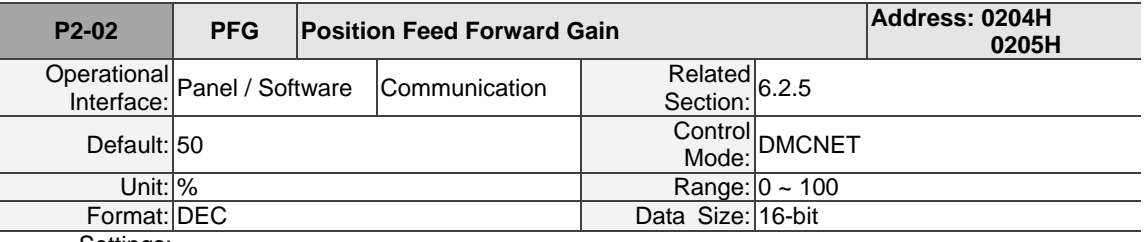

Settings:

If the position command is changed smoothly, increasing the gain value can reduce the position error. If the position command is not changed smoothly, decreasing the gain value can tackle the problem of mechanical vibration.

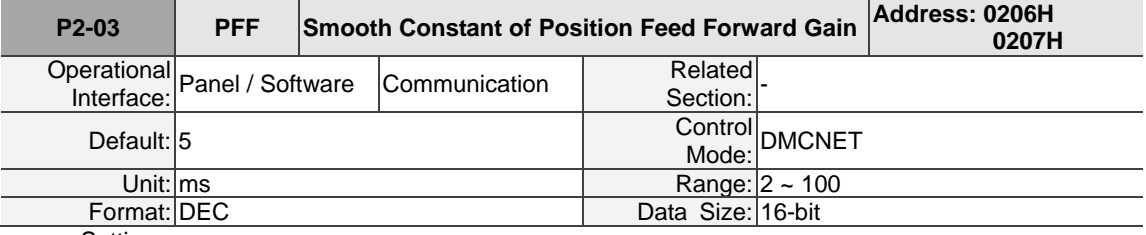

Settings:

If the position command is changed smoothly, decreasing the value can reduce the position following error. If the position command is not changed smoothly, increasing the value can tackle the problem of mechanical vibration.

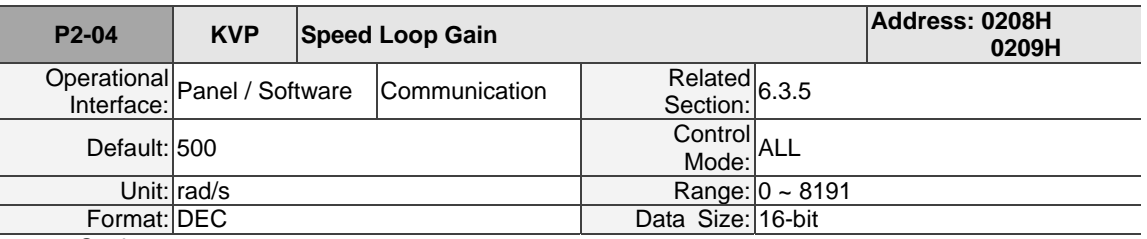

Settings:

Increasing the value of speed loop gain can enhance the speed response. However, if the value is set to be too big, it would easily cause vibration and noise.

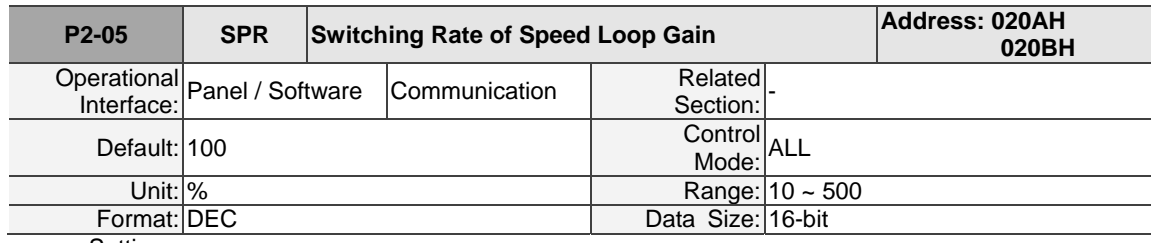

Settings:

Switch the changing rate of speed loop gain according to the gain switching condition.

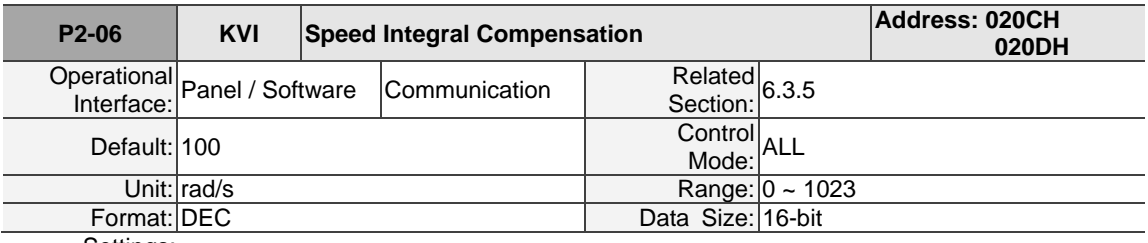

Settings:

Increasing the value of speed integral compensation can enhance speed response and diminish the deviation of speed control. However, if the value is set to be too big, it would easily cause vibration and noise.

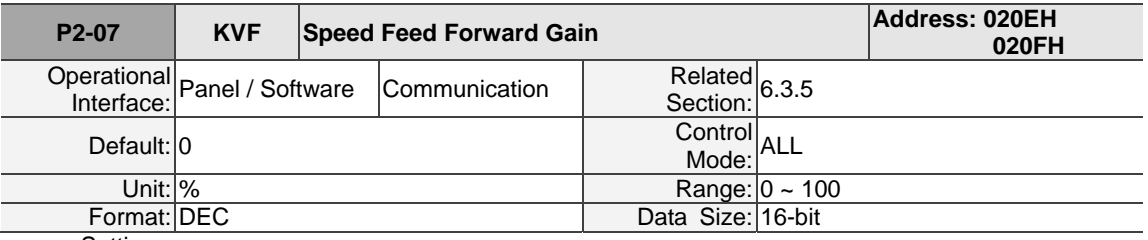

Settings:

If the speed command is changed smoothly, increasing the gain value can reduce the speed following error. If the speed command is not changed smoothly, decreasing the gain value can tackle the problem of mechanical vibration.

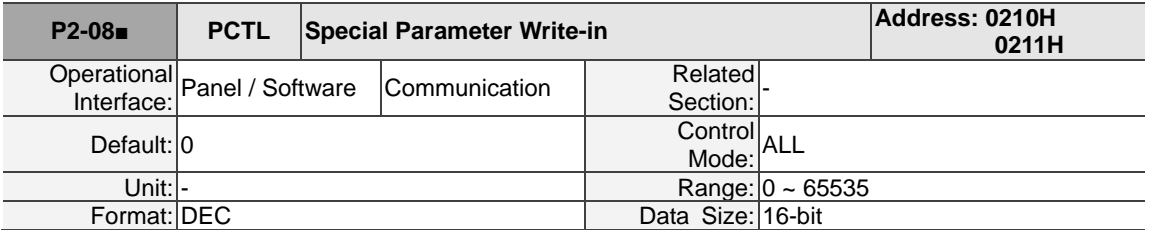

Settings:

Special parameter write-in:

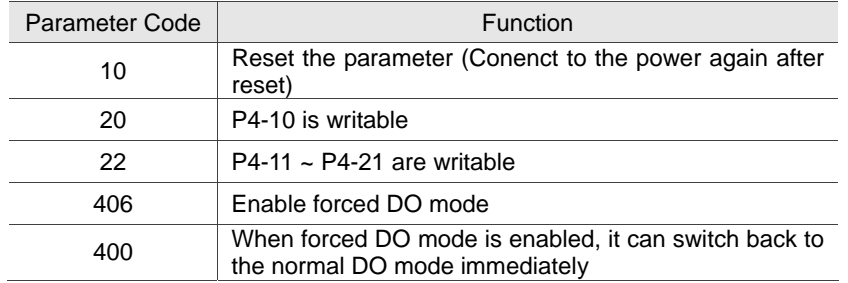

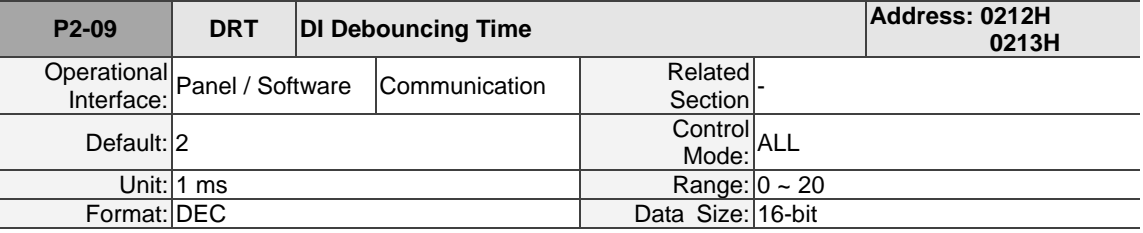

### Settings:

When the environmental noise is big, increasing the setting value can enhance the control stability. However, if the value is set to be too big, the response time will be influenced.

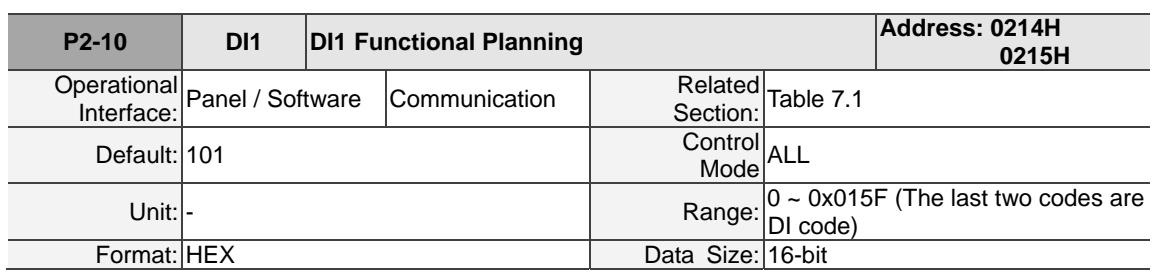

Settings:

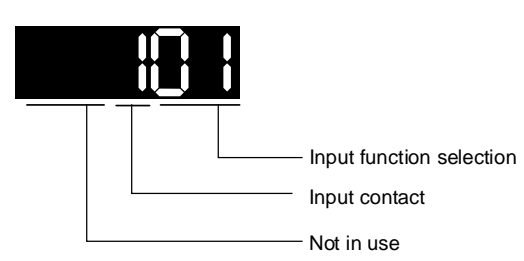

- Input function selection: Please refer to Table 7.1
- Input contact: a or b contact

0: Set the input contact as normally closed (b contact) 1: Set the input contact as normally opened (a contact) (P2-10 ~ P2-17) The setting value of function programmed

When parameters are modified, please re-start the servo drive to ensure it can work normally.

Note: Parameter P3-06 is used to set how digital inputs (DI) accept commands, through external terminal or communication determined by P4-07.

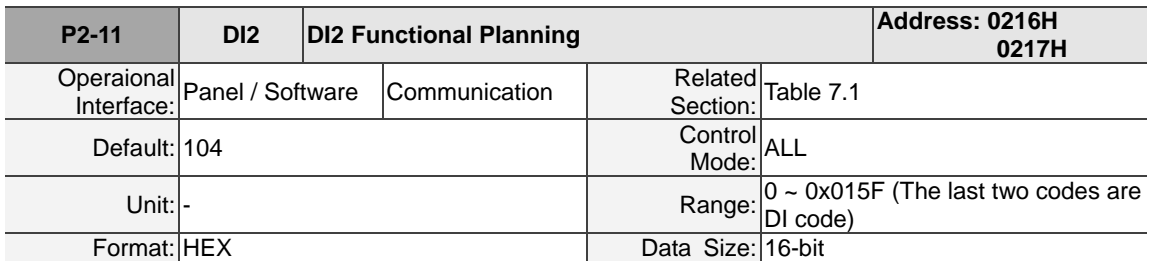

Settings:

Please refer to the description of P2-10.

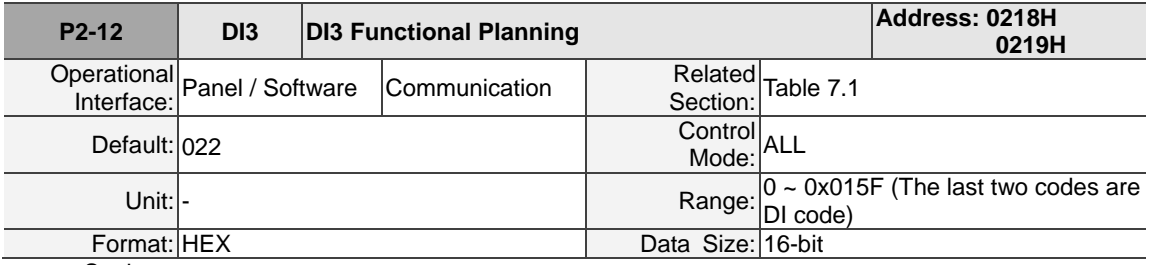

Settings:

Please refer to the description of P2-10.

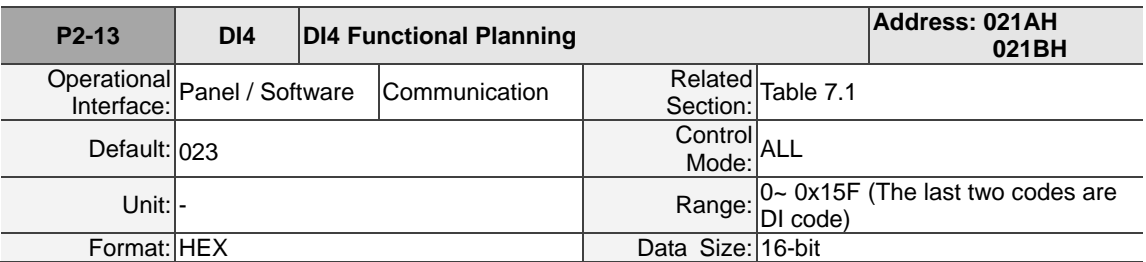

Settings:

Please refer to the description of P2-10.

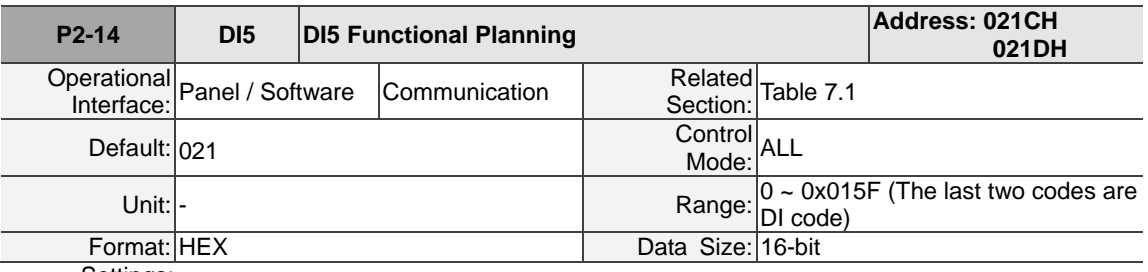

Settings:

Please refer to the description of P2-10.

**P2-15~P2-17 Reserved** 

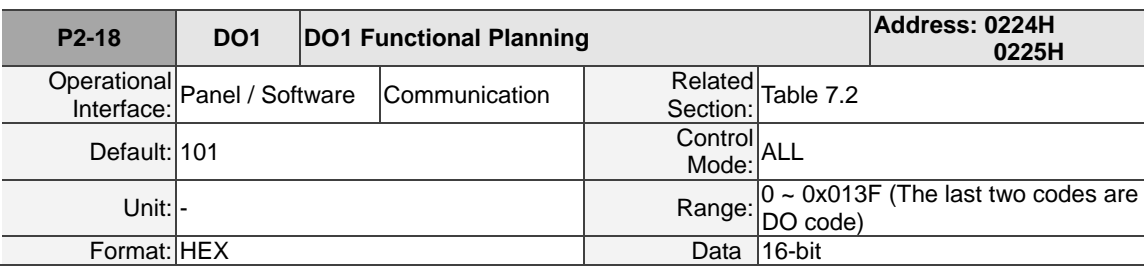

Settings:

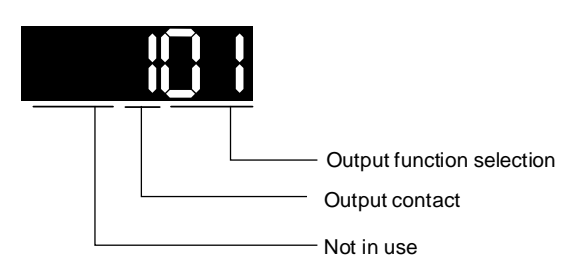

- Output function selection: Please refer to Table 7.2
- Output contact: a or b contact

0: Set the output contact as normally closed (b contact)

1: Set the output contact as normally opened (a contact)

(P2-18 ~ P2-22) The setting value of function programmed

When parameters are modified, please re-start the servo drive to ensure it can work normally.

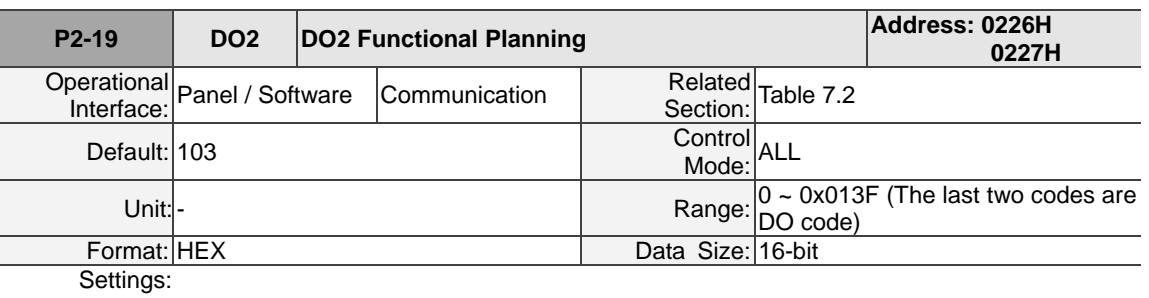

Please refer to the description of P2-18

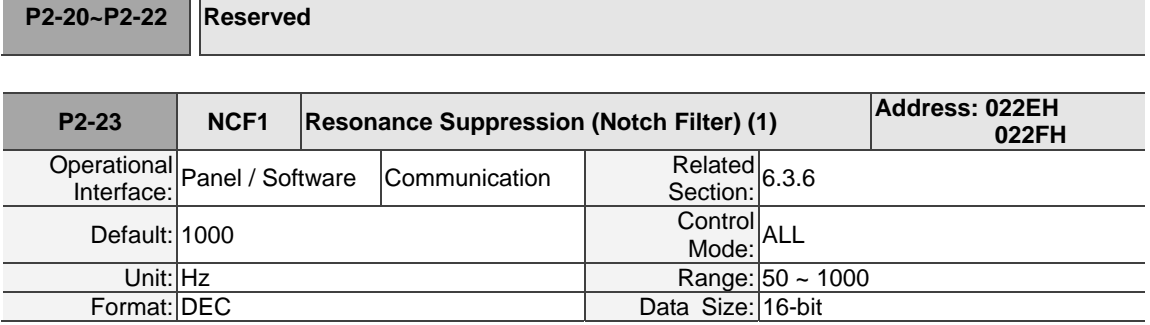

Settings:

ΠГ

The first setting value of resonance frequency. If P2-24 is set to 0, this function is disabled. P2-43 and P2-44 are for the second notch filter.

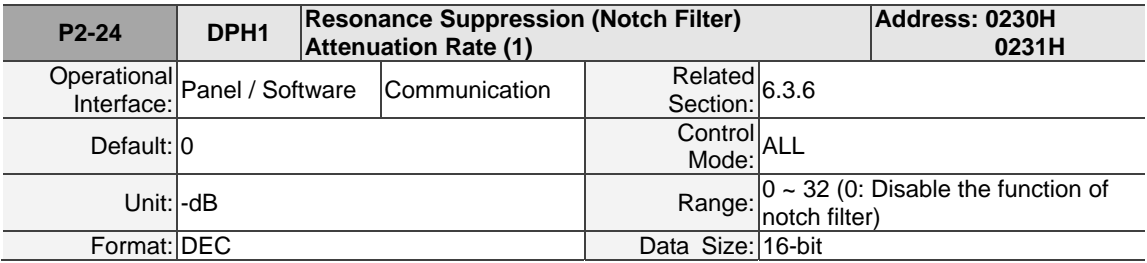

Settings:

The first resonance suppression (notch filter) attenuation rate. When this parameter is set to 0, the function of notch filter is disabled.

Note:

If the value of attenuation rate is set to 5, then, it would be -5dB.

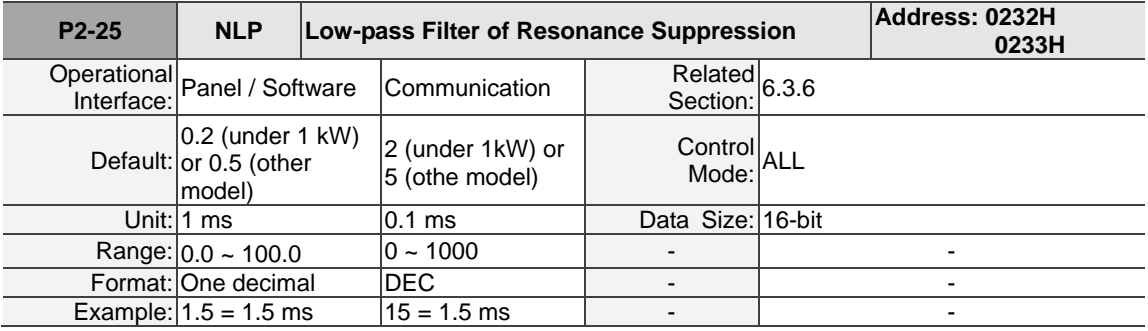

Settings:

Set the low-pass filter of resonance suppression. When the value is set to 0, the function of low-pass filter is disabled.

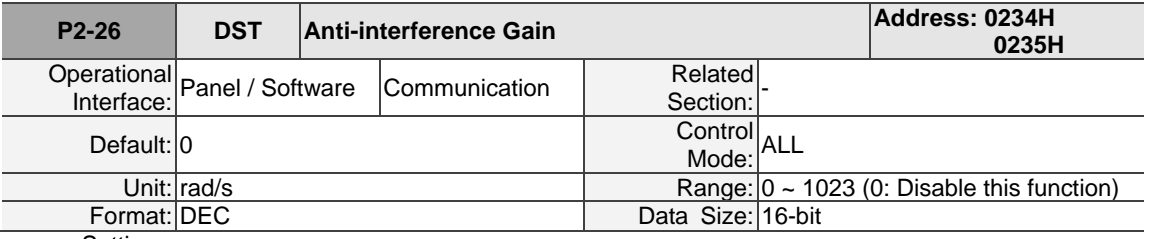

Settings:

Increasing the value of this parameter can increase the damping of speed loop. It is suggested to set the value of P2-26 equal to the one of P2-06. If users desire to adjust P2-26, please follow the rules below.

1. In speed mode, increasing the value of this parameter can reduce speed overshoot.

2. In position mode, decreasing the value of this parameter can reduce position overshoot.

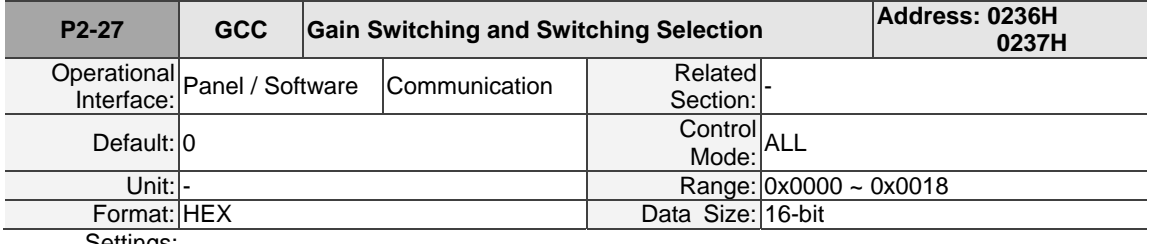

Settings:

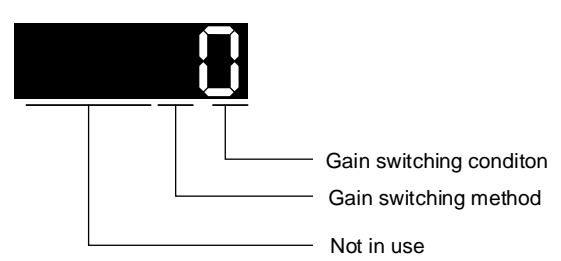

Gain switching condition:

- 0: Disable gain switching function.
- 1: The signal of gain switching (GAINUP) is ON.
- 2: In position control mode, the position error is bigger than the setting value of P2-29.
- 3: The frequency of position command is bigger than the setting value of P2-29.
- 4: The speed of servo motor is faster than the setting value of P2-29.
- 5: The signal of gain switching (GAINUP) is OFF.
- 6: In position control mode, the position error is smaller than the setting value of P2-29.
- 7: The frequency of position command is smaller than the setting value of P2-29.
- 8: The speed of servo motor is slower than the setting value of P2-29.

Gain switching method:

- 0: Gain switching
- 1: Integrator switching P -> PI

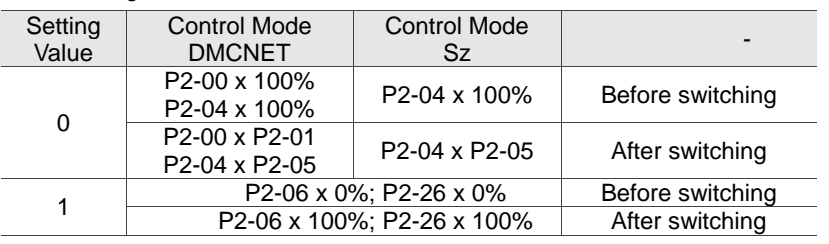

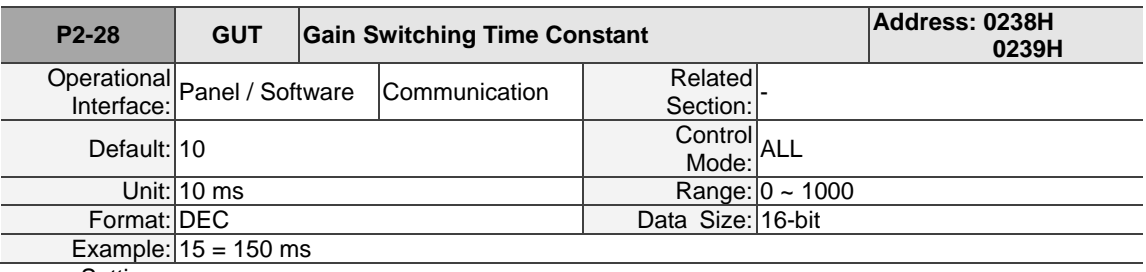

Settings:

It is for switching the smooth gain. (0: Disable this function)

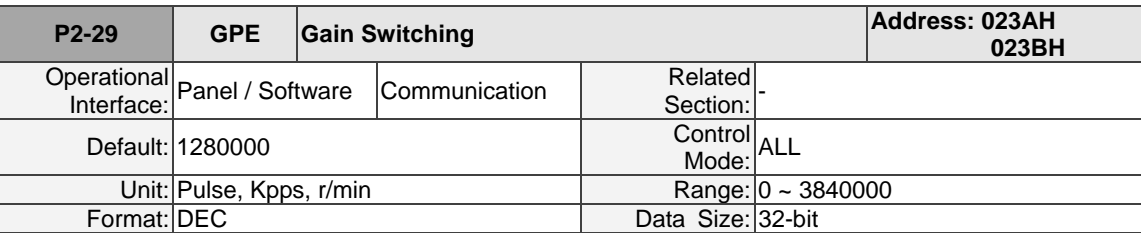

Settings:

The setting of gain switching (pulse, Kpps, r/min) is determined by the selection of gain switching (P2-27).

7

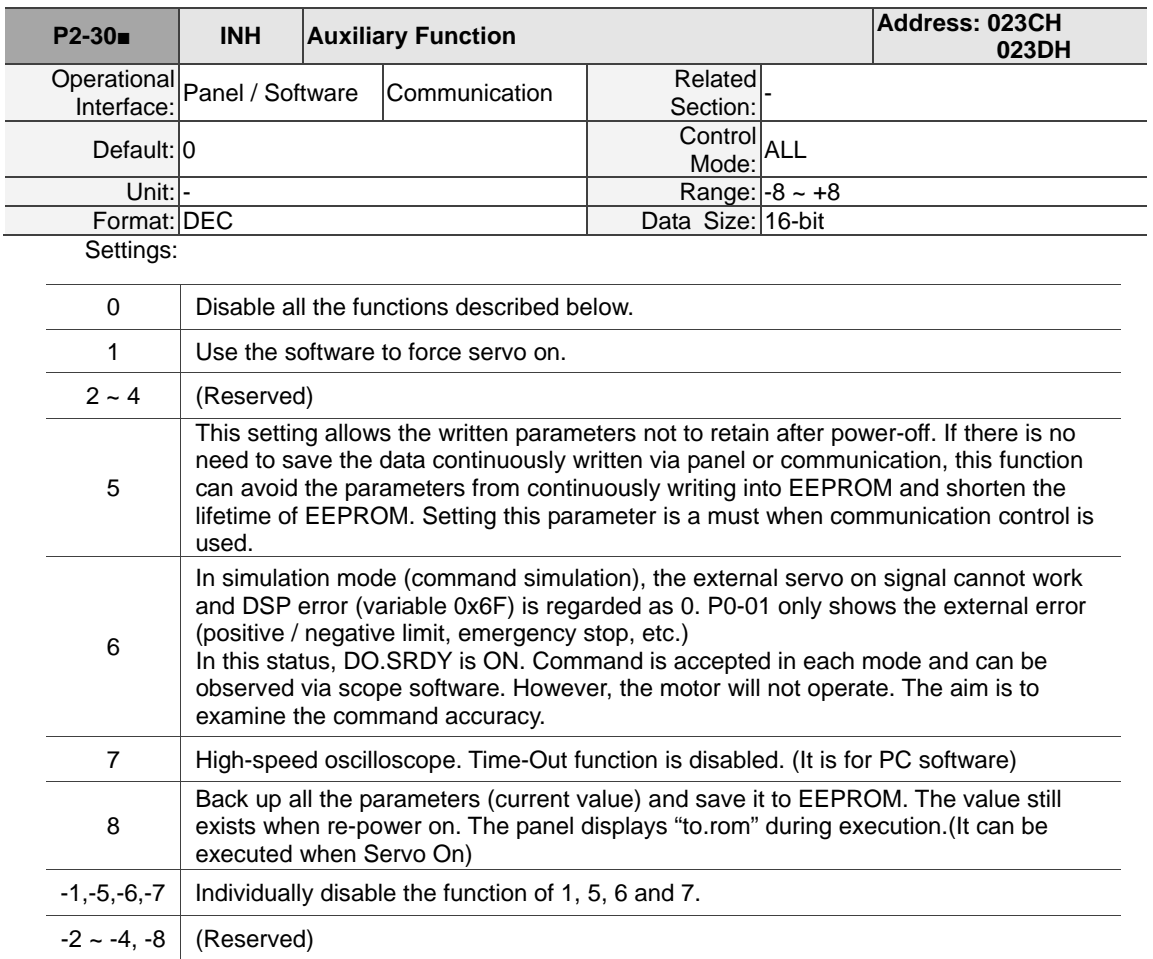

#### Note:

Please set the value to 0 in normal operation. The value returns to 0 automatically after re-power on.

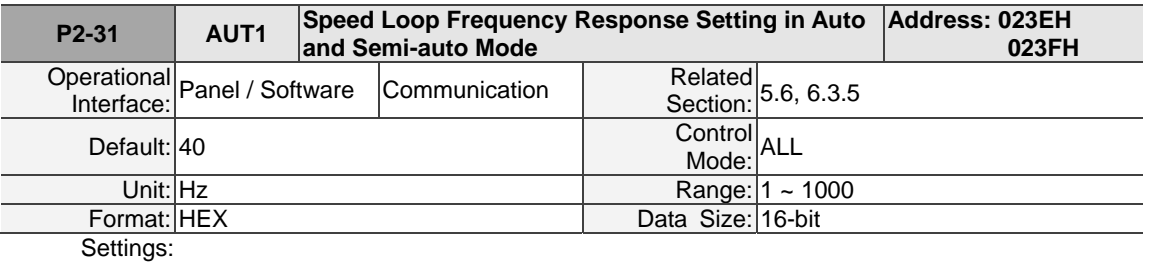

1 ~ 50 Hz: Low stiffness, low response 51 ~ 250 Hz: Medium stiffness, medium response 251 ~ 850 Hz: High stiffness, high response 851 ~ 1000 Hz: Extremely high stiffness, extremely high response

#### Note:

1. According to the speed loop setting of P2-31, the servo drive sets the position loop response automatically. 2. The function is enabled via parameter P2-32. Please refer to Chapter 5.6 for corresponding bandwidth size of the setting value.

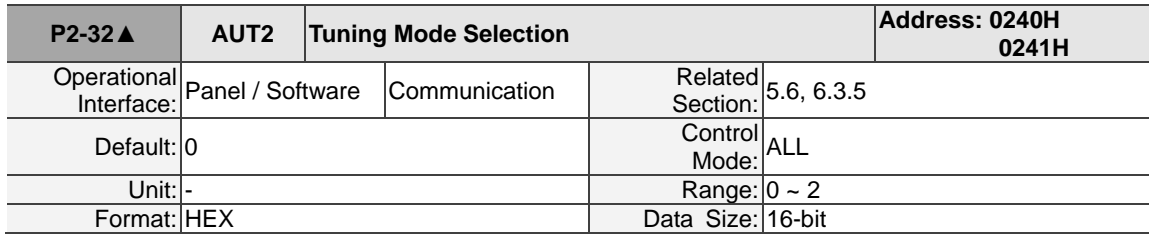

Settings:

0: Manual Mode

1: Auto Mode (continuous adjustment) 2: Semi-auto Mode (non-continuous adjustment)

### Description of manual mode setting:

When P2-32 is set to 0, parameters related to gain control, such as P2-00, P2-02, P2-04, P2-06, P2-07, P2-25 and P2-26, all can be set by the user. When switching mode from auto or semi-auto mode to manual mode, gain-related parameters will be updated automatically.

### Description of auto mode setting:

Continue to estimate the system inertia. Automatically save the load inertia ratio to P1-37 every 30 minutes and refer to the stiffness and bandwidth setting of P2-31.

- 1. Set the system to manual mode 0 from auto mode 1 or semi-auto mode 2. The system will save the estimated load inertia value to P1-37 automatically and set the corresponding parameters.
- 2. Set the system to auto mode 1 or semi-auto mode 2 from manual mode 0. Please set appropriate load inertia value in P1-37.
- 3. Set the system to manual mode 0 from auto mode 1. P2-00, P2-04 and P2-06 will be modified to the corresponding parameters in auto mode.
- 4. Set the system to manual mode 0 from semi-auto mode 2. P2-00, P2-04, P2-06, P2-25 and P2-26 will be modified to the corresponding parameters in auto mode.

Description of semi-auto mode setting:

- 1. When the system inertia is stable, the value of P2-33 will be 1 and the system stops estimating. The load inertia ratio will be saved to P1-37 automatically. When switching from other modes to semi-auto mode (from manual mode or auto mode), the system starts to estimate again.
- 2. When the system inertia is over the range, the value of P2-33 will be 0 and the system starts to estimate and adjust again.

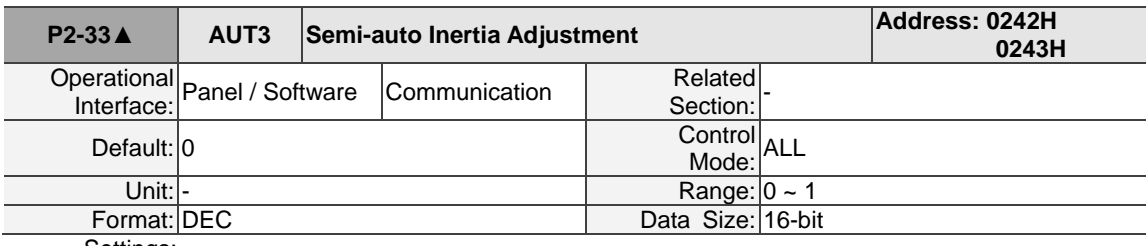

Settings:

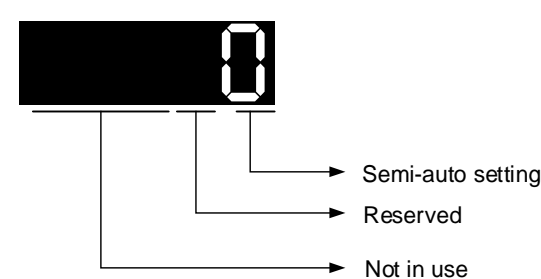

Semi-auto Setting:

1: It means the inertia estimation in semi-auto mode is completed. The inertia value can be accessed via P1-37.

0: When the display is 0, it means the inertia adjustment is not completed yet and is still adjusting. When the setting is 0, it means the inertia adjustment is not completed yet and is still adjusting.

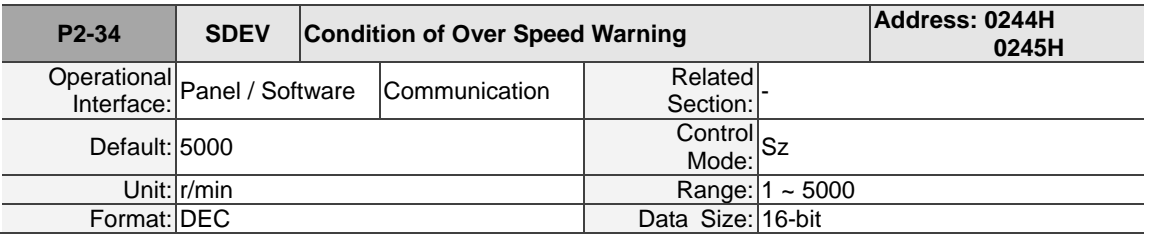

Settings:

It is the setting for over speed warning in servo drive error display (P0-01).

I

 $\overline{\phantom{a}}$ 

7

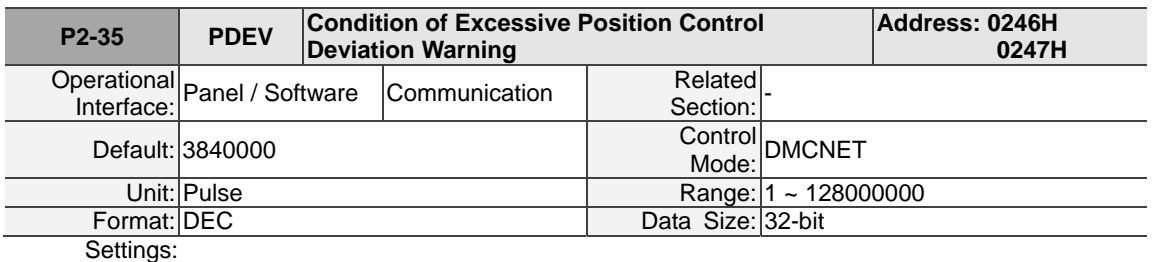

It is the setting of excessive position control deviation warning in servo drive error display (P0-01).

**P2-36~P2-42 Reserved** 

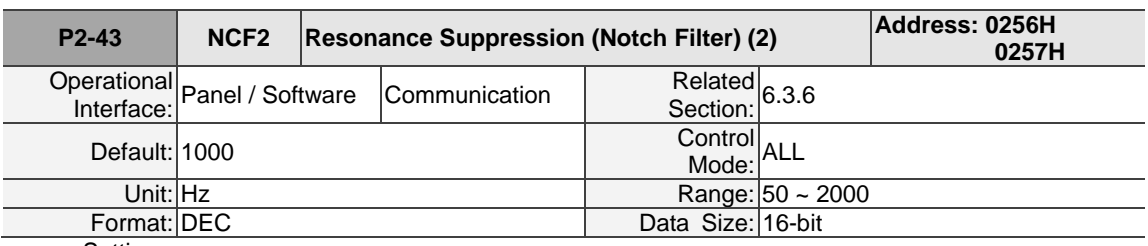

Settings:

The second setting value of resonance frequency. If P2-44 is set to 0, this function is disabled. P2-23 and P2-24 are the first group of notch filter.

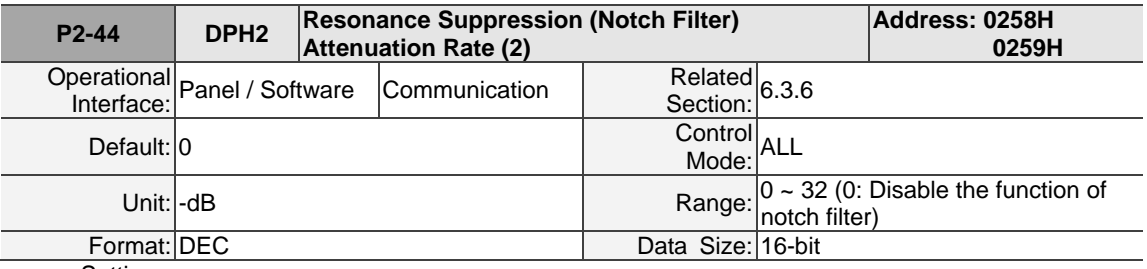

Settings:

The second resonance suppression (notch filter) attenuation rate. When this parameter is set to 0, the function of notch filter is disabled.

Note:

If the value of attenuation rate is set to 5, then, it would be -5 dB.

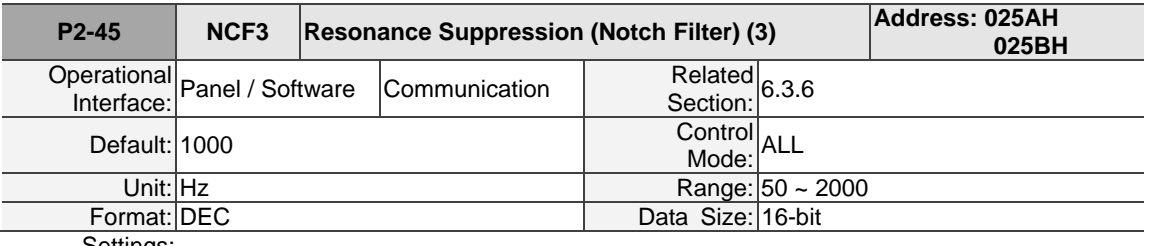

Settings:

The third setting value of resonance frequency. If P2-46 is set to 0, this function is disabled. P2-23 and P2-24 are the first group of notch filter.

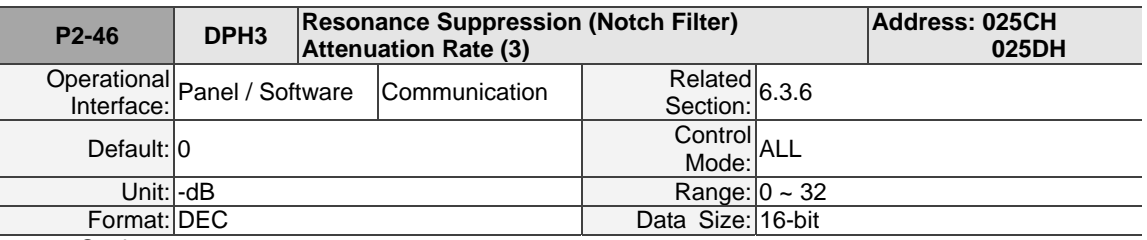

Settings:

The third resonance suppression (notch filter) attenuation rate. When this parameter is set to 0, the function of notch filter is disabled. If the value of attenuation rate is set to 5, then, it would be -5 dB.

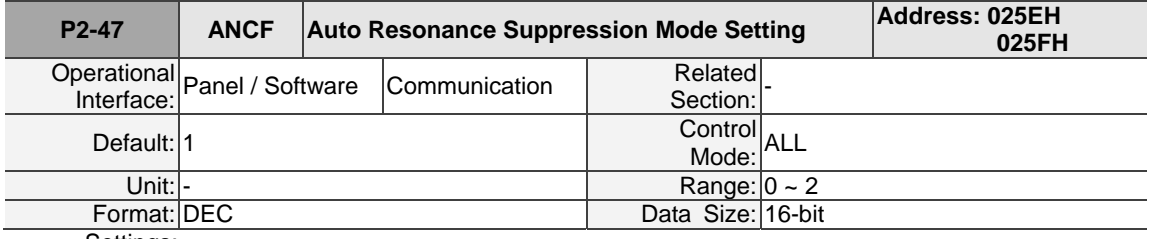

Settings:

0: The auto-detection function is disabled.

1: Set back to 0 after resonance suppression.

2: Continuous resonance suppression.

Description of Auto Mode Setting:

When it is set to 1: Auto resonance suppression. The value returns to 0 automatically and the point of resonance suppression will be saved automatically when the estimation is stable. If it is unstable, re-power on or set back to 1 for re-estimation.

When it is set to 2: Continuous auto resonance suppression. When the estimation is stable, the point of resonance suppression will be saved automatically. If it is unstable, re-power on for re-estimation.

When switching to mode 0 from mode 2 or 1, the setting of P2-43, P2-44, P2-45 and P2-46 will be saved automatically.

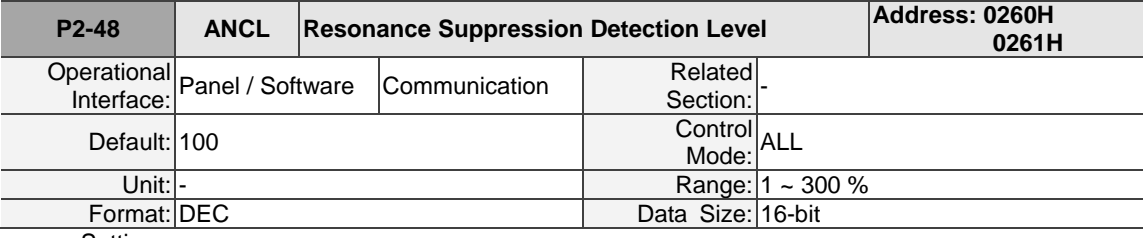

Settings:

(The smaller the setting value is, the more sensitive toward the resonance will be.)

P2-48↑, resonance sensitiveness↓

P2-48↓, resonance sensitiveness↑

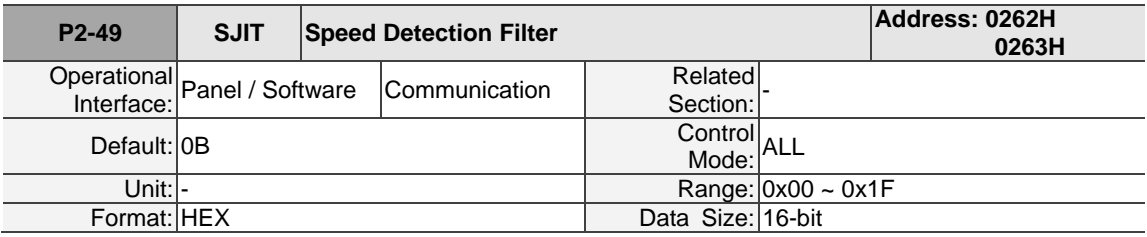

Settings:

The filter of speed estimation

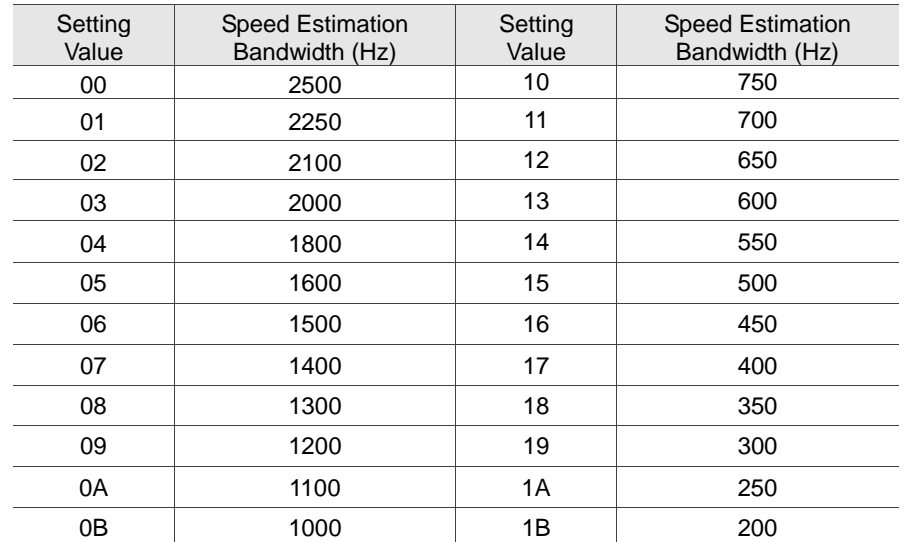

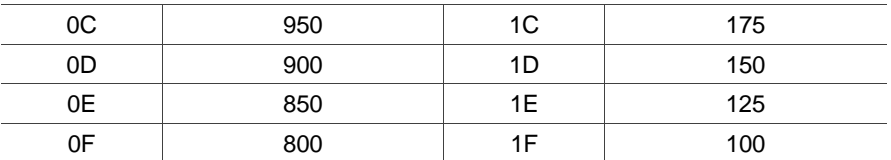

**P2-50~P2-52 Reserved** 

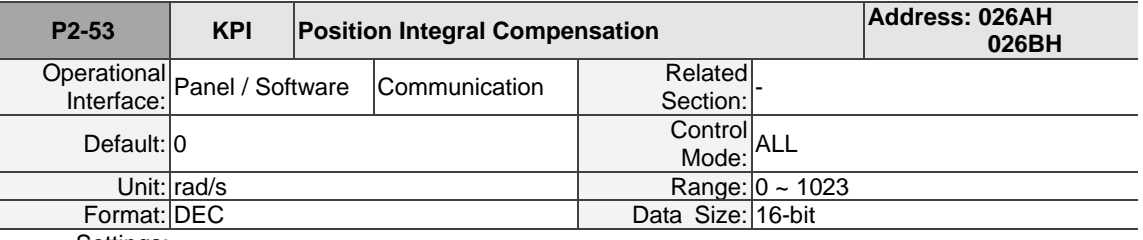

Settings:

When the value of position integral compensation is increased, the position steady-state error is reduced. However, if the setting value is too big, it may easily cause position overshoot and noise.

**P5-54~P2-64 Reserved** 

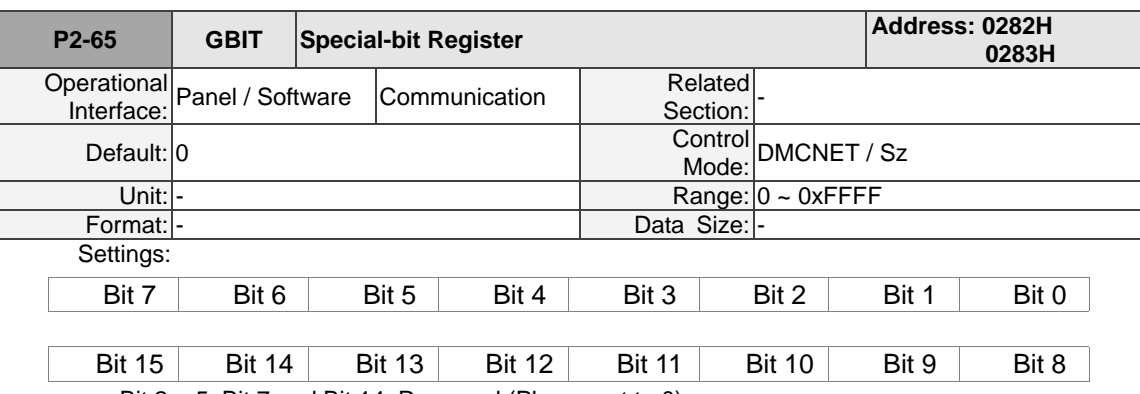

Bit 2 ~ 5, Bit 7 and Bit 14: Reserved (Please set to 0)

- Bit 0 ~ Bit 1: Reserved
- Bit 6: In DMCNET mode, the switch of pulse error protection function (pulse frequency is too high)
	- Bit  $6 = 0$ : Enable the function of pulse error protection
	- Bit  $6 = 1$ : Disable the function of pulse error protection
- Bit 8: Reserved
- Bit 9: U, V, W wiring cut-off detection
- Bit 9 = 1: Enable U, V, W wiring cut-off detection
- Bit 10: Reserved
- Bit 12: Phase loss detection Bit12 = 0: Enable phase loss (AL022) detection Bit12 = 1: Disable phase loss (AL022) detection
- Bit13: Encoder output error detection function Bit13 = 0: Enable encoder output error (AL018) detection function Bit13 = 1: Disable encoder output error (AL018) detection function
- Bit15: Friction compensation mode selection  $Bit15 = 0$ : If the speed is slower than the value of P1-38, the compensation value remains. Bit15 = 1: If the speed is slower than the value of P1-38, the compensation value becomes 0.

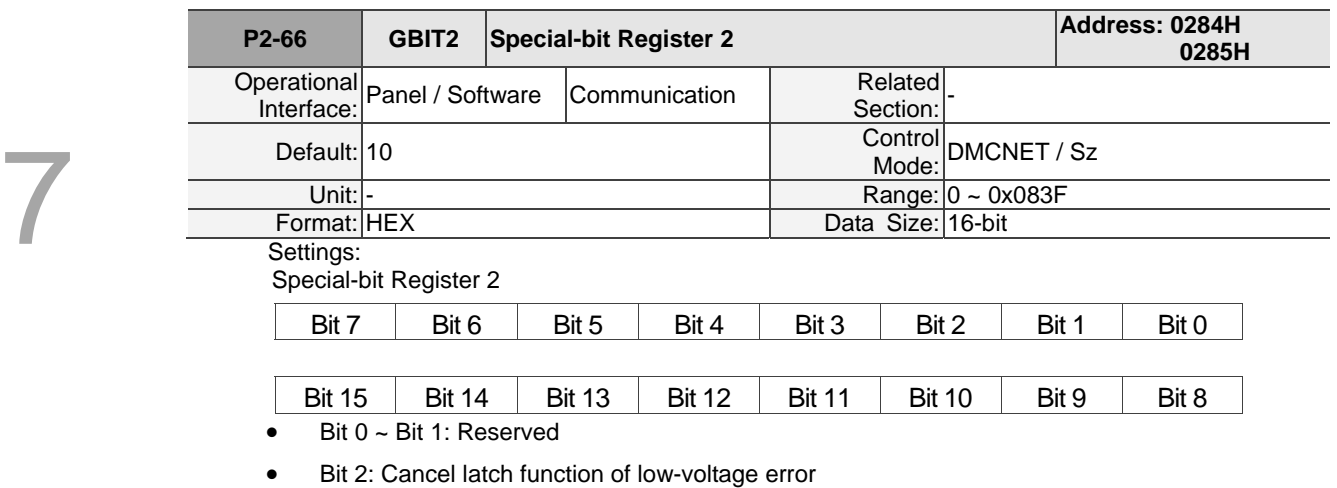

0: Latch function of low-voltage error: the error will not be cleared automatically 1: Cancel latch function of low-voltage error: the error will be cleared automatically.

- Bit 3: Reserved
- Bit 4: Cancel the detection of AL044 0: AL044 will occur 1: AL044 will be ignored
- Bit 6 ~ Bit 8: Reserved
- Bit 9: When AL003 occurs, switch on DO.ALM or DO.WARN. 0: When AL003 occurs, switch on DO.WARN. 1: When AL003 occurs, switch on DO.ALM.
- Bit 10 ~ Bit 15: Reserved

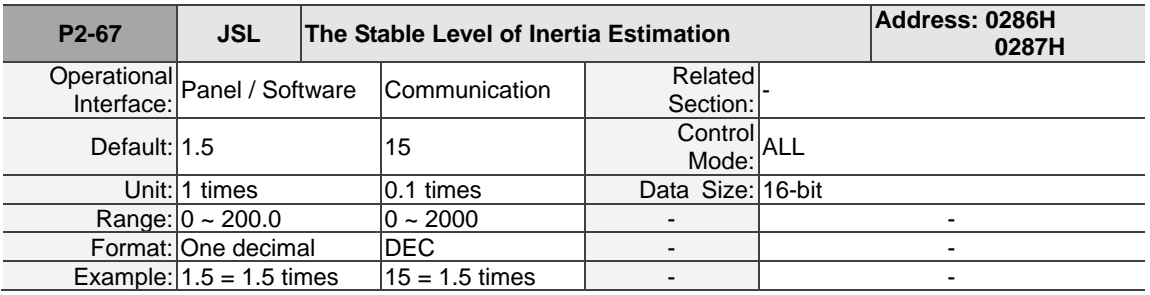

Settings:

In semi-auto mode, if the value of inertia estimation is smaller than the value of P2-67 and the status remains for a while, the system will regard the inertia estimation as completed.

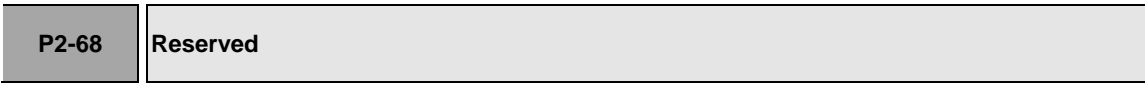

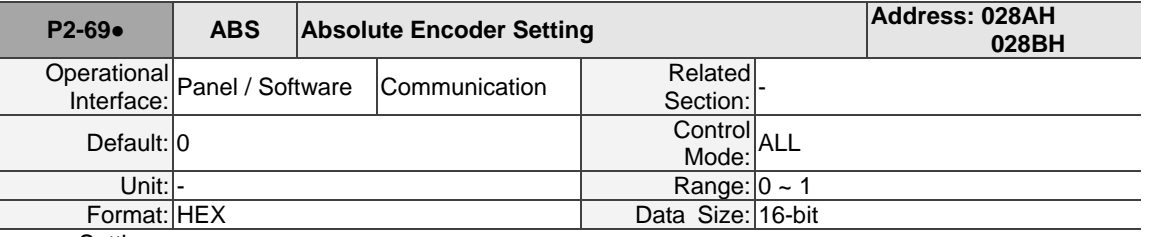

Settings:

0: Incremental mode. Servo motor with absolute encoder can be operated as the one with incremental encoder.

1: Absolute mode. (This setting is only available for servo motors with absolute encoder. When a motor with incremental encoder is connected, AL069 will occur.)

Note:

This parameter is effective only after the servo drive is re-powered on.

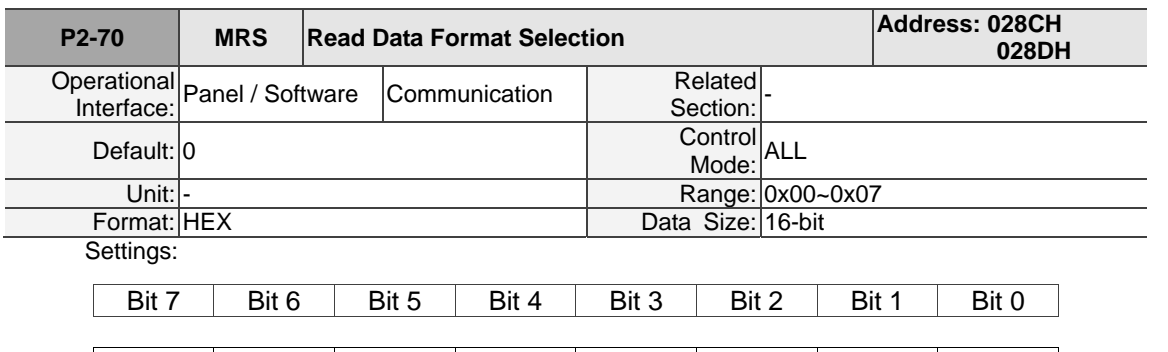

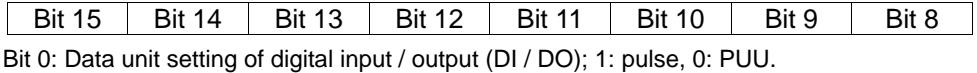

Bit 1: Communication data unit setting; 1: pulse, 0: PUU.

Bit 2: Overflow warning; 1: No overflow warning; 0: Overflow warning, AL289 (PUU) and AL062 (pulse).

Bit 3 ~ Bit 15: Reserved. Must be set to 0.

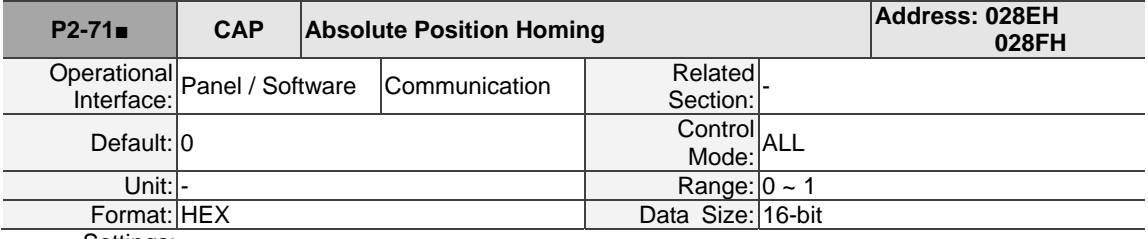

Settings:

When P2-71 is set to 1, the current position will be set as home position. This function can be enabled only when parameter P2-08 is set to 271.

**P2-72~P2-79 Reserved**

# **P3-xx Communication Parameters**

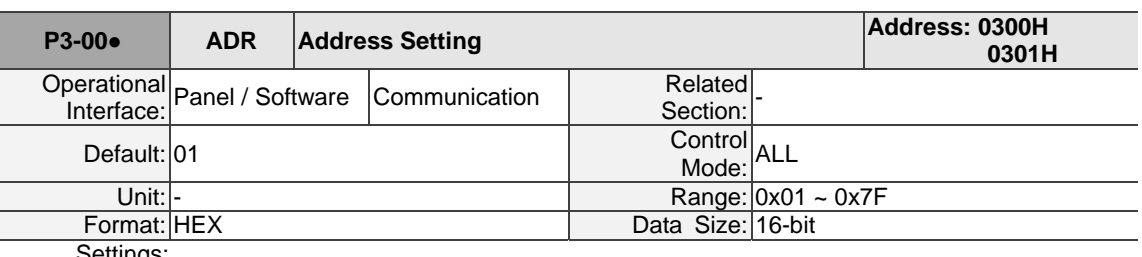

Settings:

The communication address setting is divided into Y and X (hexadecimal):

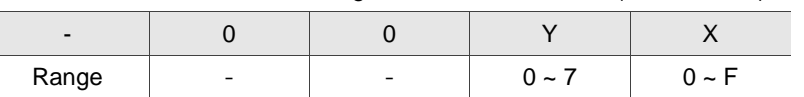

When using RS-232 to communicate, one servo drive can only set one address. Duplicate address setting will cause abnormal communication.

This address represents the absolute address of the servo drive in the communication network which is applicable to RS-232 and DMCNET bus.

When the communication address setting of MODBUS is set to 0xFF, the servo drive will automatically reply and receive data regardless of the address. However, P3-00 cannot be set to 0xFF.

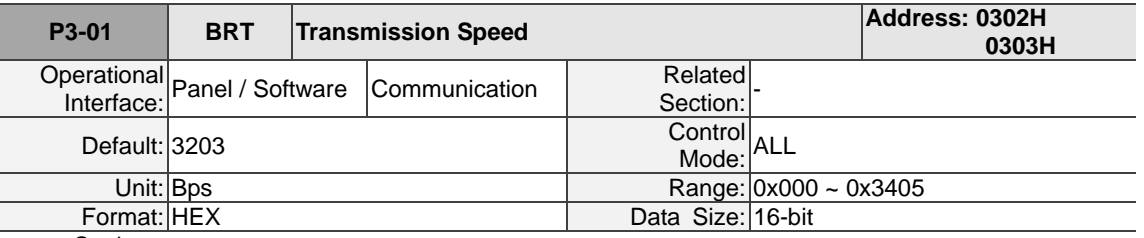

Settings:

 $\overline{a}$ 

The setting of transmission speed is divided into Z, Y and X (hexadecimal):

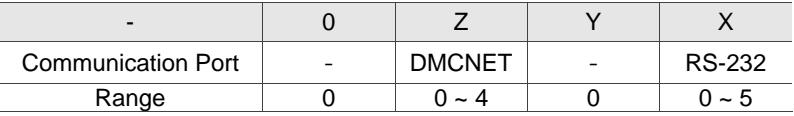

### • Definition of setting value X

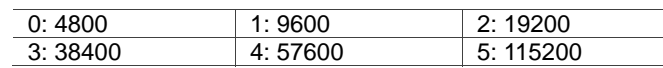

Definition of setting value Z

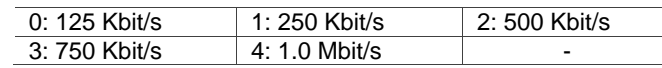

Note:

If this parameter is set via DMCNET, only Z can be set and the others remain.

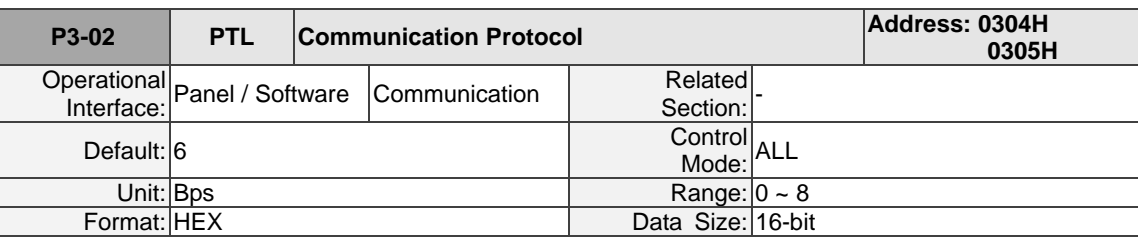

Settings:

The definition of the setting value is as the followings:

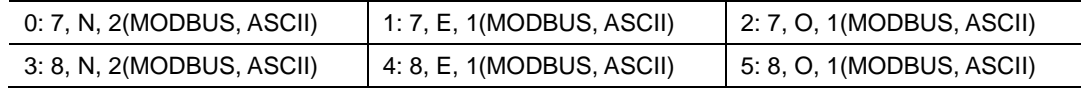

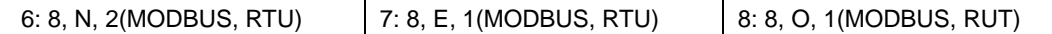

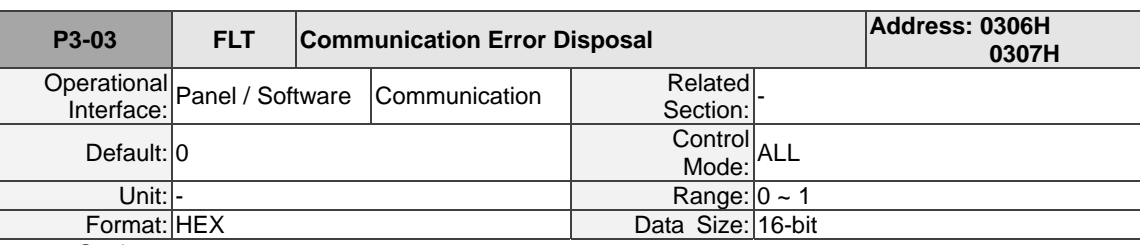

Settings:

The definition of the setting value is as the followings:

0: Warning displays and motor keeps running

1: Warning displays and motor decelerates to stop (The deceleration time can be set via P5-03.B)

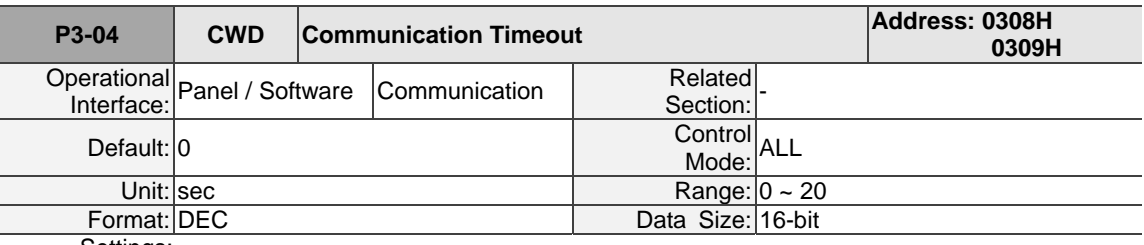

Settings:

If the setting value is not 0, the communication timeout function is enabled immediately. If it is set to 0, this function will be disabled.

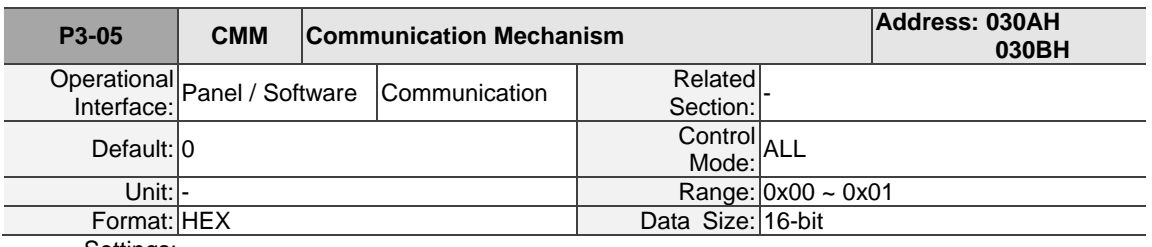

Settings:

Communication interface selection (one or more than one communication) Communication Interface: 0: RS-232

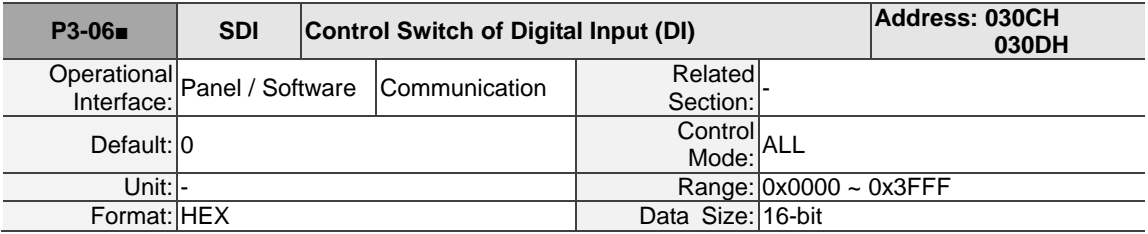

Settings:

Control switch of DI source. Each bit of this parameter decides one input source of DI signal: Bit0  $\sim$  Bit4 correspond to DI1  $\sim$  DI5.

The setting of bit is as the followings:

0: The input status is controlled by the external hardware terminal.

1: The input status is controlled by P4-07.

For functional planning of digital input, please refer to: DI1 ~ DI5: P2-10 ~ P2-14

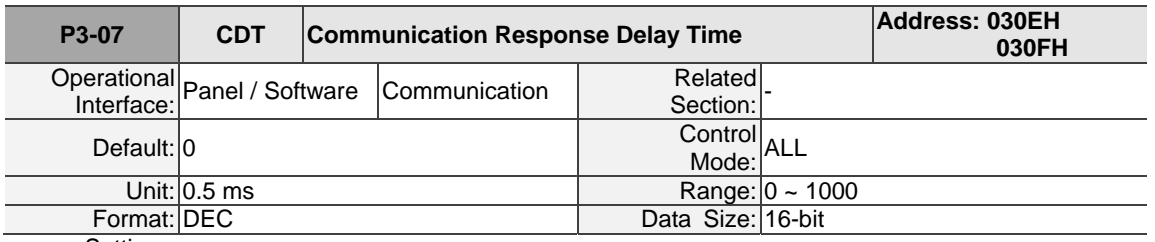

Settings:

Delay the time of communication response from servo drive to controller.

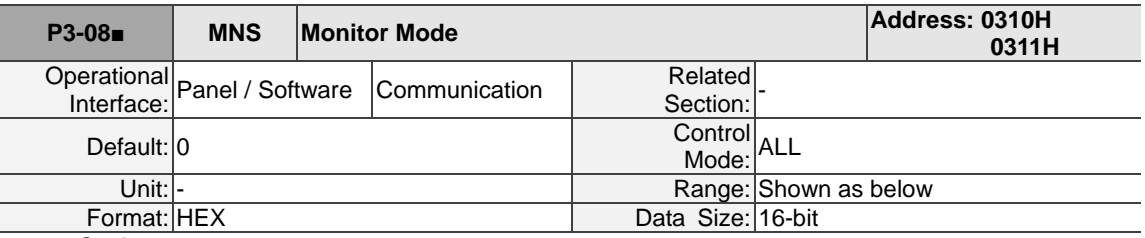

Settings:

The setting of monitor mode is divided into L and H (hexadecimal):

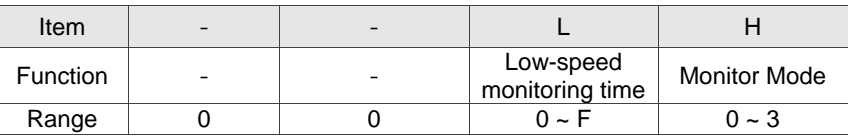

The status of this axis or multi-axis can be monitored by USB. The definition of the setting value is as follows:

• The definition of setting value H

0: Disable the monitor function

1: Low-speed monitoring. The sampling time is set by L and can monitor 4 channels.

2: High-speed monitoring. The sampling frequency is 2K and can monitor 4 channels.

3: High-speed monitoring. The sampling frequency is 4K and can only monitor 2 channels.

L: Sampling time of low-speed monitoring. (Unit: ms)

It means the axial status will be sent via USB every L ms. So the controller can monitor the axial status. Each monitoring message includes data of 4 channels (16 bit x 4). If L is set to 0, this function is disabled. L is enabled when H is set to 1.

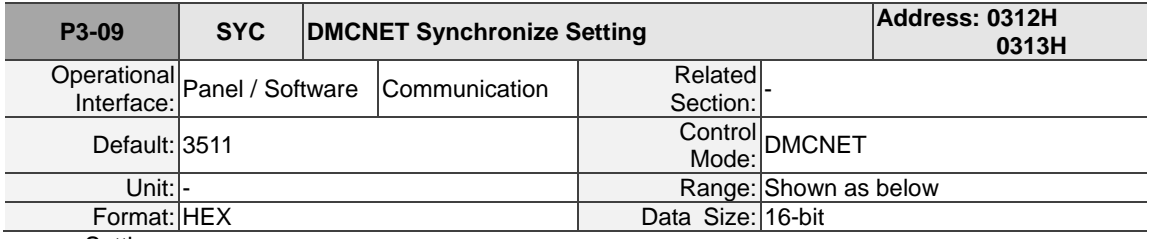

Settings:

The synchronization setting of DMCNET is divided into E, T, D and M (hexadecimal):

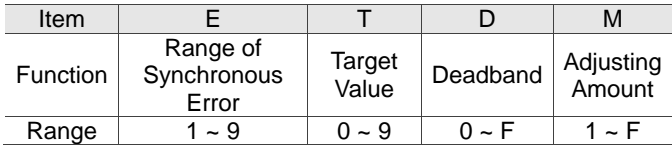

The DMCNET slave synchronizes with the master via SYNC. See as the followings:

M: If the slave needs to synchronize with the master, correctting the clock is a must. This parameter sets the maximum correction value per time. (Unit: usec)

- D: Set the size of deadband (Unite: usec). If the deviation between the SYNC reaching time and the target value does not exceed the deadband, correction is not needed.
- T: SYNC arrival time. The standard value is 500 usec but it might be different from the target value. Thus, the buffer is necessary.

Target value =  $400 + 10 \times T$ 

For instance, if  $T = 5$ , the target value will be 450.

E: If the deviation between SYNC reaching time and the target value is smaller than the range, it means the synchronization is successful. (Unit: 10 usec)

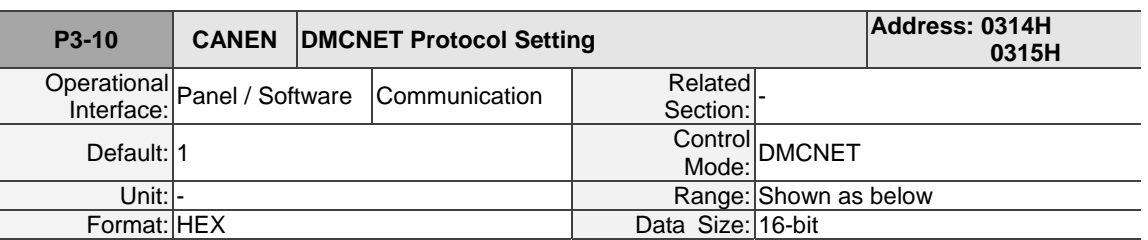

Settings:

DMCNET synchronization setting is divided into X, Y and Z (hexadecimal):

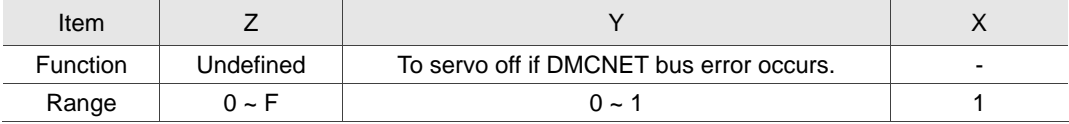

Definition is as the followings:

X: Normally set to 1.

Y: 0: The motor keeps running when communication error occurs;1: Servo off when communication error occurs

Z: Undefined

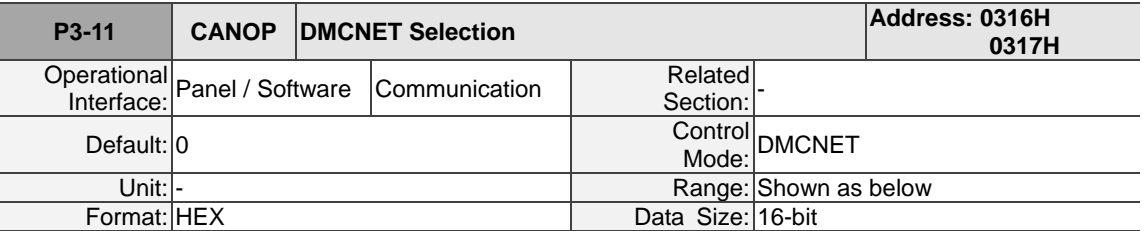

Settings:

DMCNET synchronization setting is divided into X, Y, Z and U. (hexadecimal):

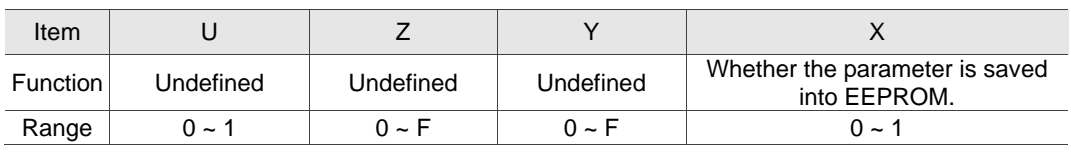

Definition is as the followings:

X: 1: When writing parameters by PDO, parameters will be saved to EEPROM.

0: When writing parameters by PDO, parameters will not be saved to EEPROM.

Y, Z, U: Undefined

Note:

If X is set to 1 and parameters are written by PDO continuously, it will shorten the lifetime of EEPROM.

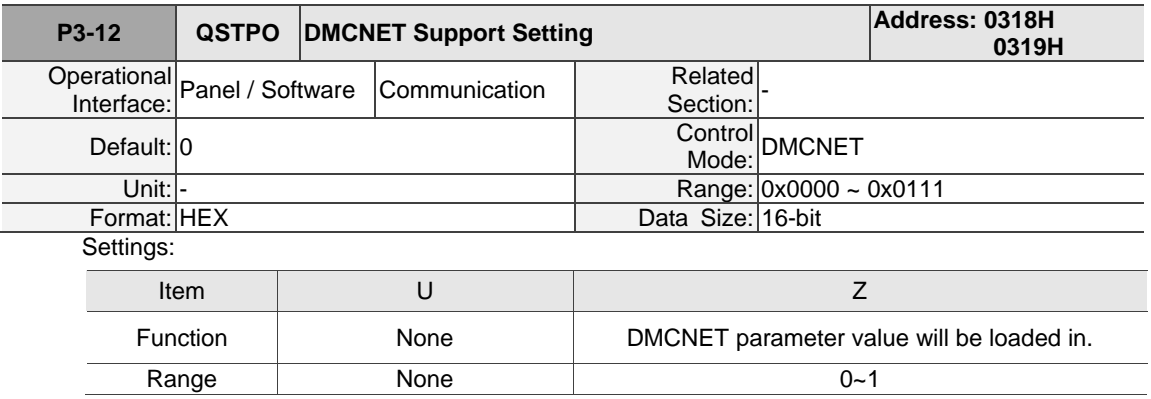

The following table shows P parameters and its corresponding DMCNET parameters. The setting of Z (hexadecimal) can determine if it should be modified.

This function is applicable in DMCNET mode: 0xB mode selection (P1-01 = b)

- Z: P parameters will be overwritten by DMCNET parameters.
- $Z = 0$ : When re-servo on the servo drive or reset the communiation, P parameters that mentioned in the following table will load in the value of DMCNET parameters.
- $Z = 1$ : When re-servo on the servo drive or reset the communiation, P parameters that mentioned in the following table will remain its original setting. The value of DMCNET parameters will not be loaded in.

### **DMCNET Parameter:**

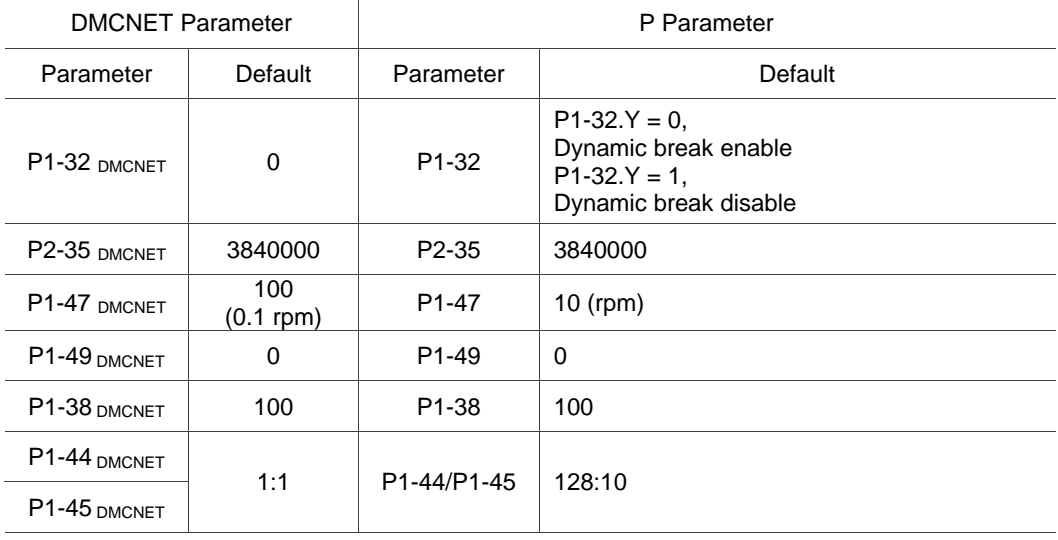

**P3-13 ~ P3-16 Reserved**

## **P4-xx Diagnosis Parameters**

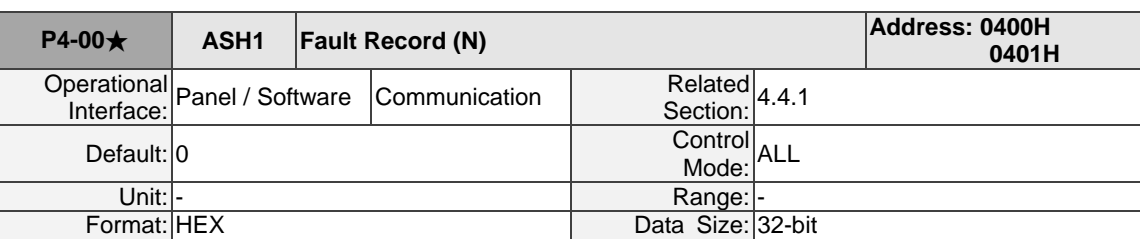

Settings:

The last abnormal status record

Low word: LXXXX: Display ALM number.

High word: hYYYY: Display the error code which corresponds to DMCNET.

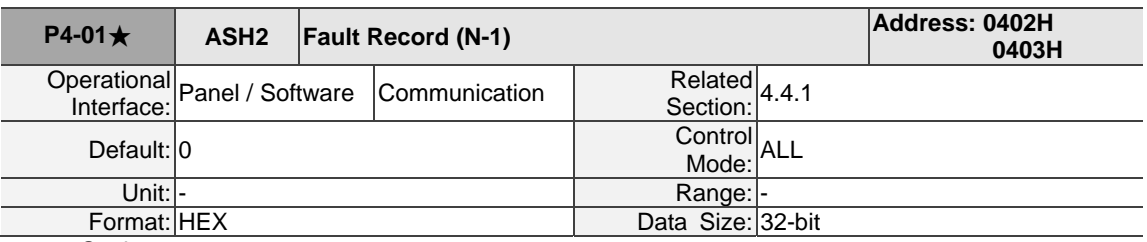

Settings:

The last second abnormal status record

Low word: LXXXX: Display ALM number.

High word: hYYYY: Display the error code which corresponds to DMCNET.

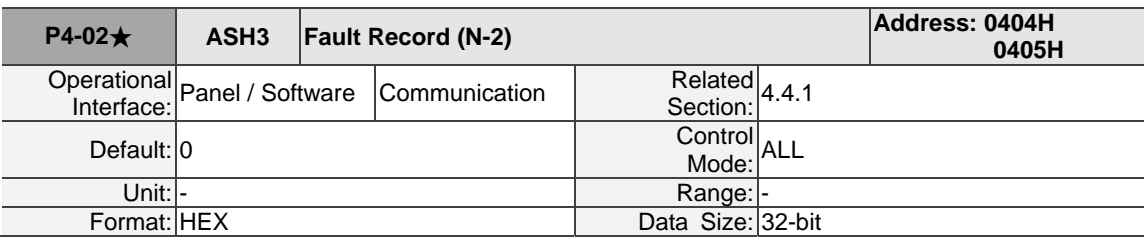

Settings:

The last third abnormal status record

Low word: LXXXX: Display ALM number.

High word: hYYYY: Display the error code which corresponds to DMCNET.

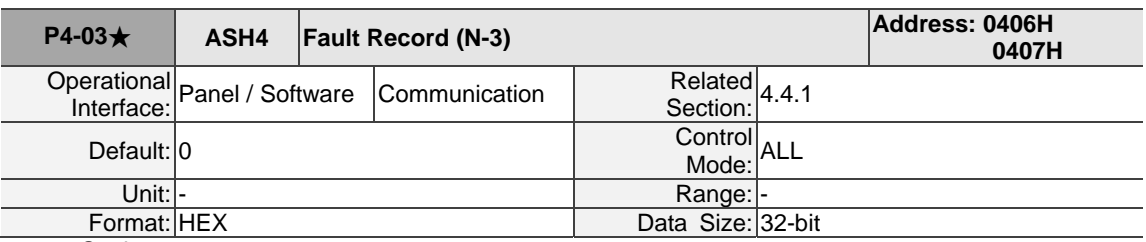

Settings:

The last fourth abnormal status record

Low word: LXXXX: Display ALM number.

High word: hYYYY: Display the error code corresponds to DMCNET.

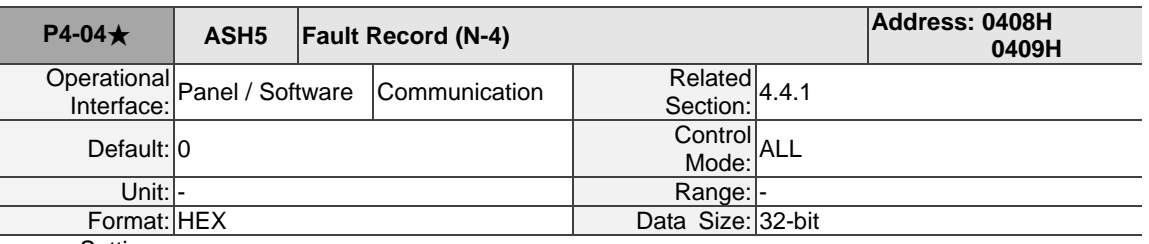

Settings:

The last fifth abnormal status record

Low word: LXXXX: Display ALM number.

High word: hYYYY: Display the error code which corresponds to DMCNET.

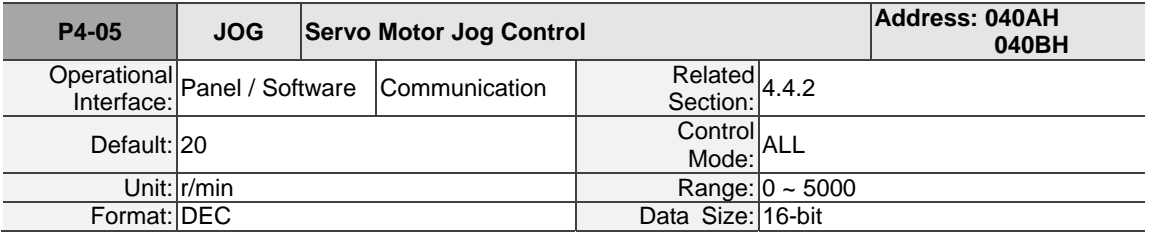

Settings:

Two control methods are as follows:

1. Operation Test

After the JOG speed is set by P4-05 via the panel, the panel will display the symbol of JOG. Pressing the UP key can control JOG operation in positive direction; pressing the DOWN key can control JOG operation in negative direction. Stop pressing to stop the JOG operation. If there is any error in this setting, then the motor cannot operate. The maximum JOG speed is the maximum speed of the servo motor.

2. Communication Control

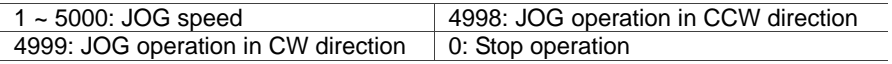

Note:

When writing via communication, if the frequency is high, please set P2-30 to 5.

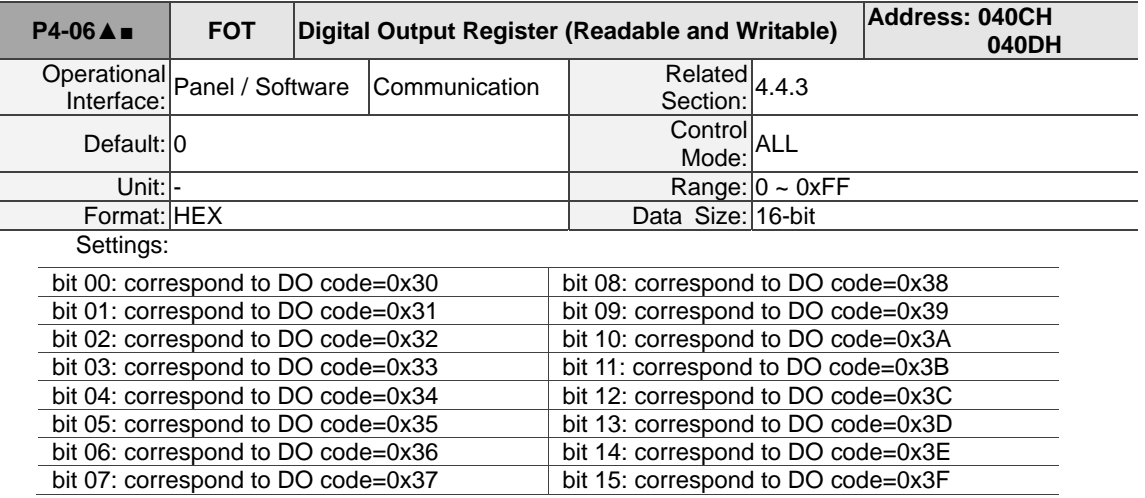

If P2-18 is set to 0x0130, then DO#1 represents the bit 0 status of P4-06. DO code (0x30~0x3F) can be set via communication DO, and then write into P4-06.

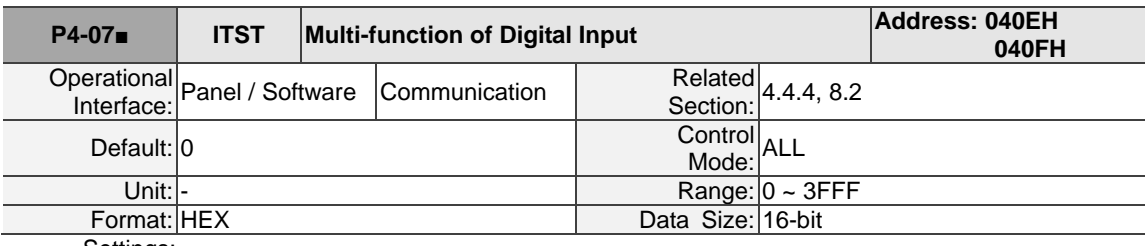

Settings:

The DI input signal can come from external terminal (DI1 ~ DI5) or software SDI1 ~ 5 (Bit 0 ~ 4 of P4-07) and is determined by P3-06. If the corresponding bit of P3-06 is 1, it means the source is software SDI (P4-07); if the corresponding bit is 0, then the source is hardware DI. See the following graph:

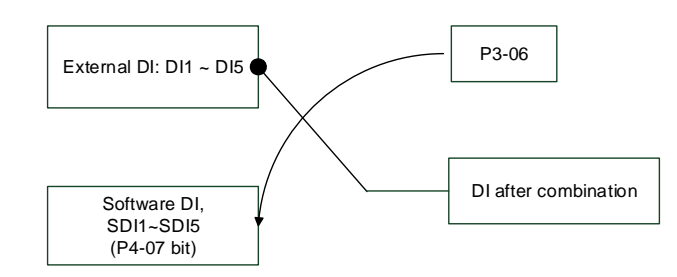

Read parameters: shows the DI status after combination

Write parameters: writes the software SDI status (The function of this parameter is the same whether it is written via panel or communication.)

Example: The value of reading P4-07 is 0x0011, which means DI1 and DI5 are ON; the value of writing P4-07 is 0x0011, which means software SDI1 and SDI5 are ON

Please refer to P2-10 ~ P2-14 for function program of digital input pin DI (DI1~DI5).

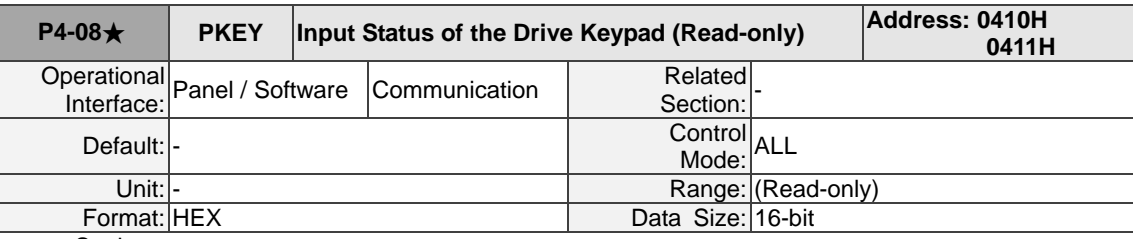

Settings:

The aim is to check if the five keys MODE, UP, DOWN, SHIFT and SET can work normally.

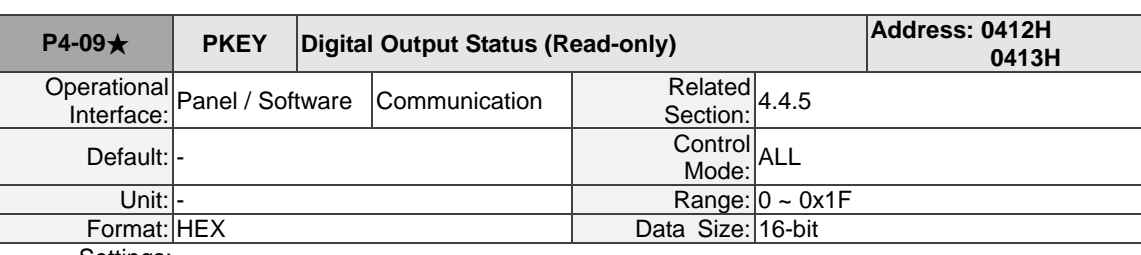

Settings:

There is no difference between reading via panel or communication.

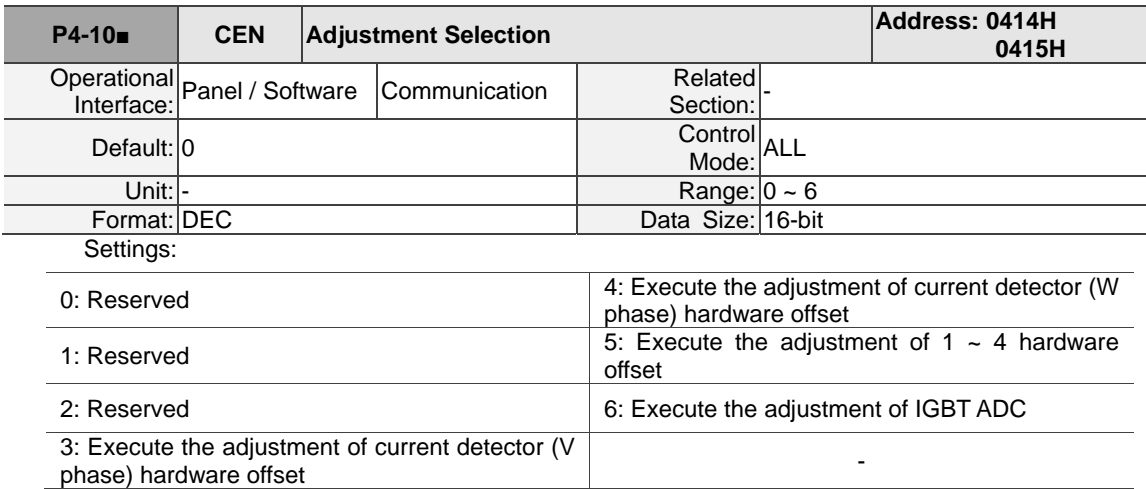

Note:

The adjustment function needs to be enabled by the setting of parameter P2-08. When adjusting, the external wiring which connects to torque needs to be removed completely and must be in Servo Off status.

**P4-11~P4-14 Reserved** 

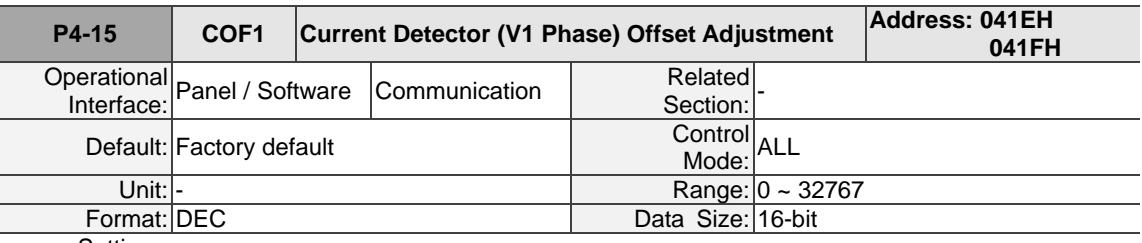

Settings:

Manually adjust the hardware offset. The adjustment function needs to be enabled by the setting of parameter P2-08. It is not suggested to adjust the auxiliary adjustment. This parameter cannot be reset.

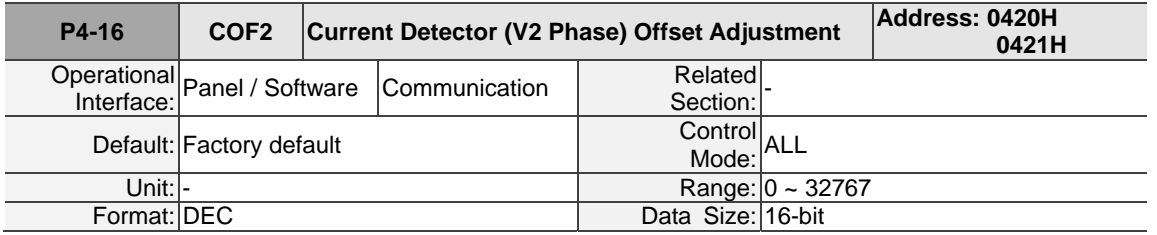

Settings:

Manually adjust the hardware offset. The adjustment function needs to be enabled by the setting of parameter P2-08. It is not suggested to adjust the auxiliary adjustment. This parameter cannot be reset.

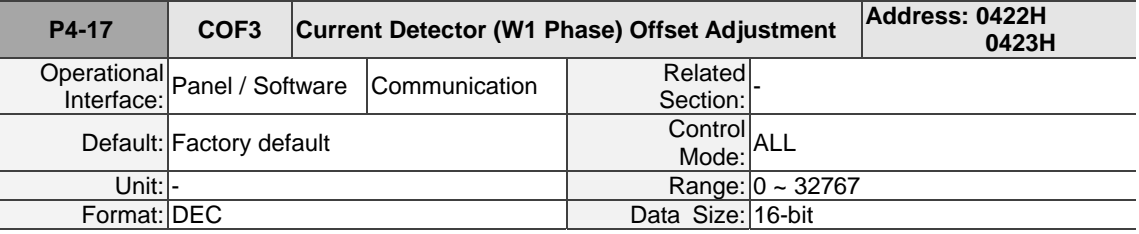

Settings:

Manually adjust the hardware offset. The adjustment function needs to be enabled by the setting of parameter P2-08. It is not suggested to adjust the auxiliary adjustment. This parameter cannot be reset.

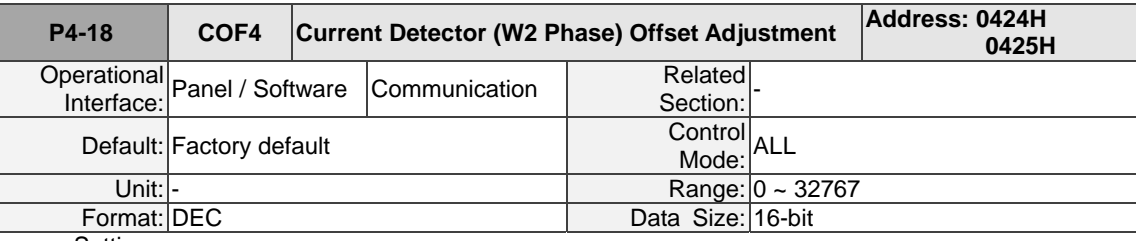

Settings:

Manually adjust the hardware offset. The adjustment function needs to be enabled by the setting of parameter P2-08. It is not suggested to adjust the auxiliary adjustment. This parameter cannot be reset.

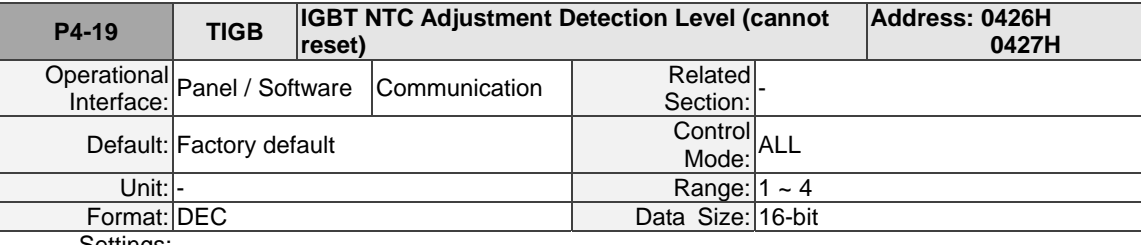

Settings:

Please cool down the drive to 25°C when adjusting.

**P4-20~P4-23 Reserved** 

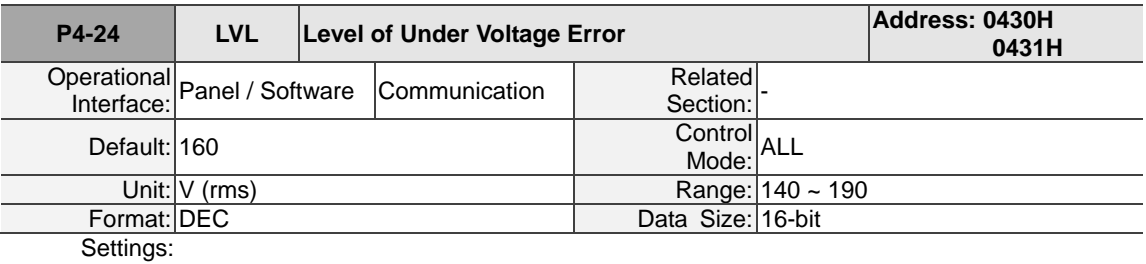

When the voltage of DC BUS is lower than P4-24\*  $\sqrt{2}$  , the under voltage error occurs.

## **P5-xx Motion Setting Parameters**

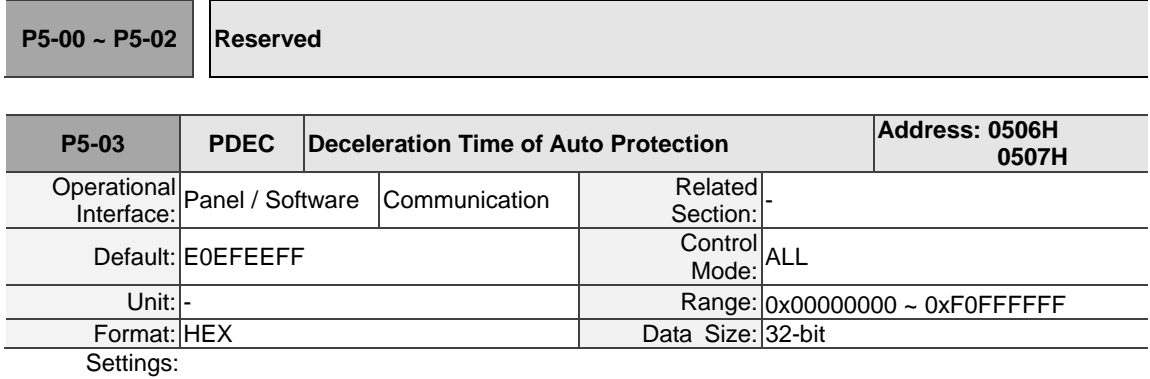

The parameter setting is divided into D, C, B, A, W, Z, Y and X (hexadecimal), including:

1. Deceleration time when auto-protection function is activated: OVF, CTO (communication timeout AL020), SPL, SNL, PL and NL.

2. Deceleration time of stop command: STP

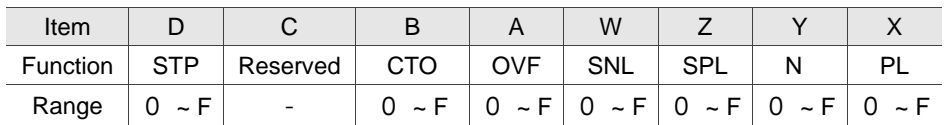

O ~ F is used for indexing the deceleration time of P5 - 20 ~ P5 - 35. For example: If X is set to A, then the deceleration time of PL is determined by P5-30.

**P5-04 ~ P5-07 Reserved** 

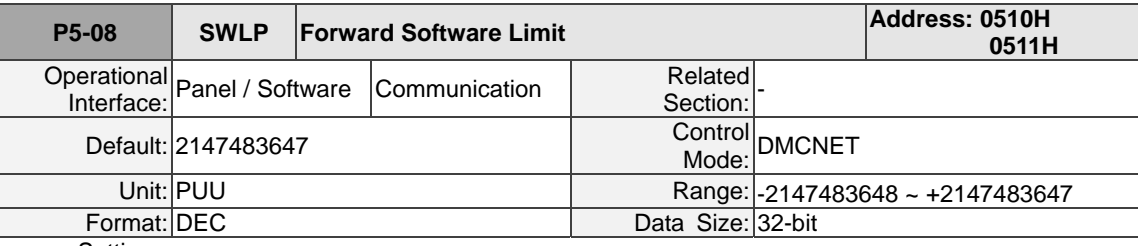

Settings:

In DMCNET mode, if the motor rotates in forward direction and its command position exceeds the setting value of P5-08, it will trigger AL283.

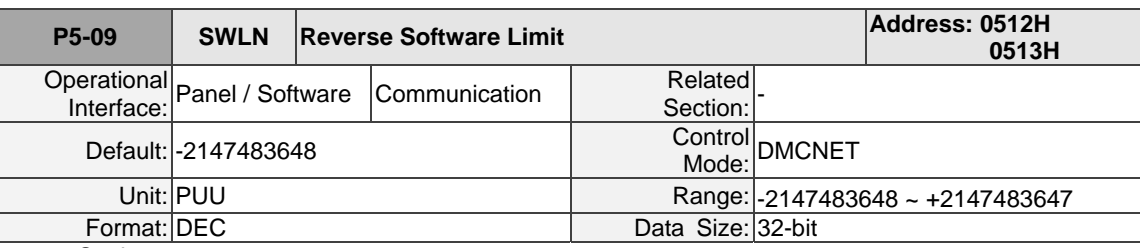

Settings:

In DMCNET mode, if the motor rotates in reverse direction and its command position exceeds the setting value of P5-09, it will trigger AL285.

**P5-10~P5-19 Reserved** 

l

7

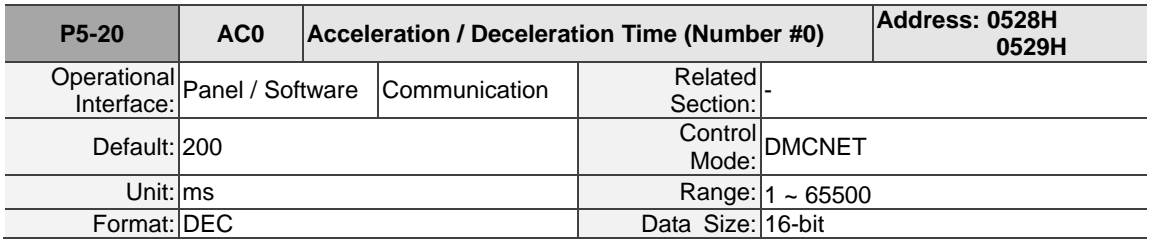

Settings:

The setting time of acceleration / deceleration in DMCNET mode, which is the time required to accelerate from 0 to 3000 r/min.

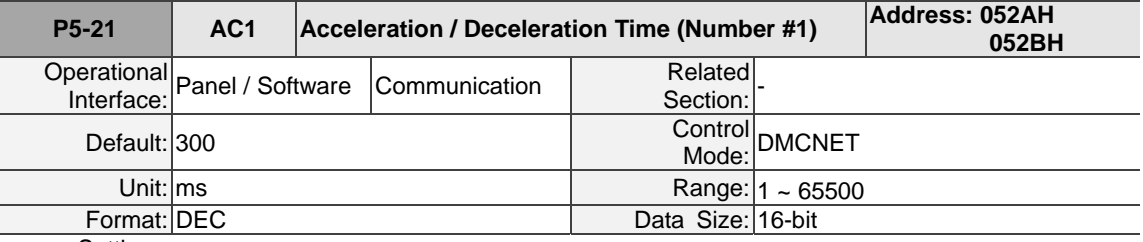

Settings:

Please refer to P5-20 for the setting of acceleration / deceleration time in DMCNET mode.

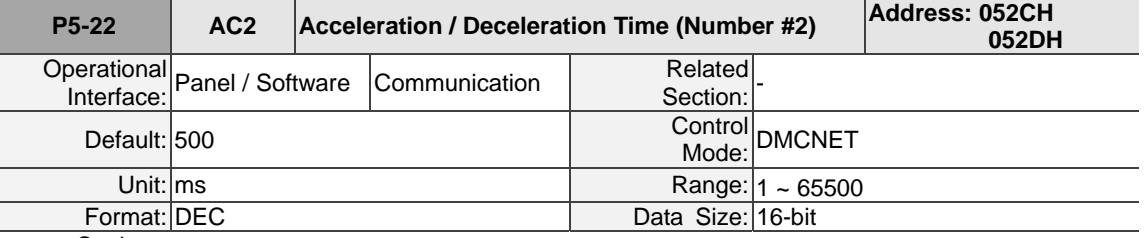

Settings:

Please refer to P5-20 for the setting of acceleration / deceleration time in DMCNET mode.

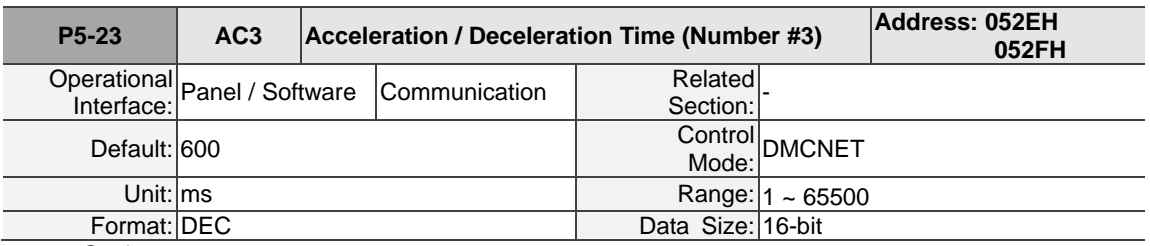

Settings:

Please refer to P5-20 for the setting of acceleration / deceleration time in DMCNET mode.

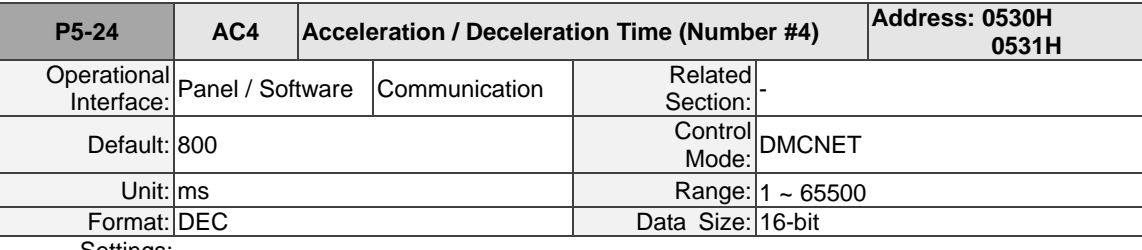

Settings:

Please refer to P5-20 for the setting of acceleration / deceleration time in DMCNET mode.

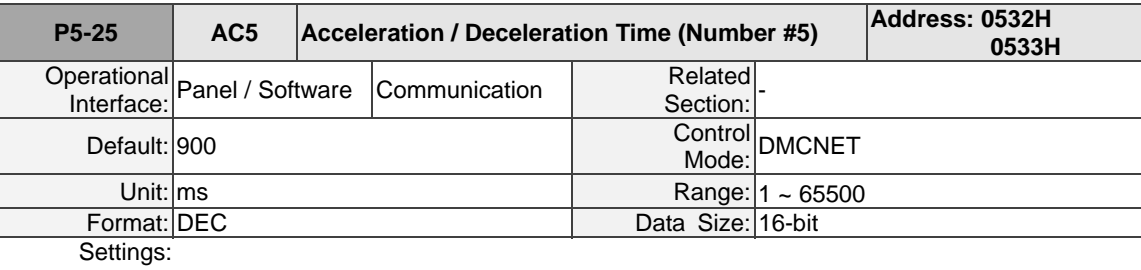

Please refer to P5-20 for the setting of acceleration / deceleration time in DMCNET mode.

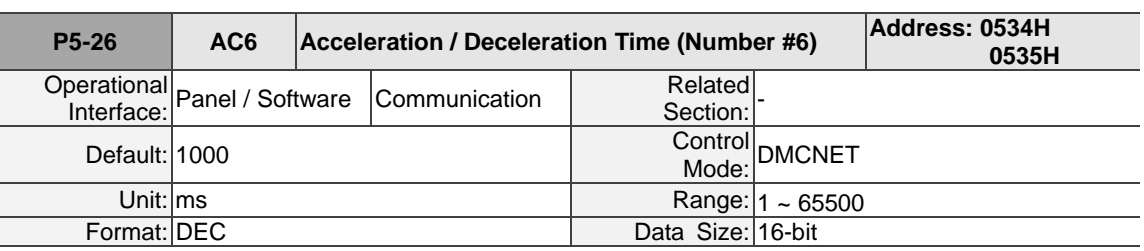

Settings:

Please refer to P5-20 for the setting of acceleration / deceleration time in DMCNET mode.

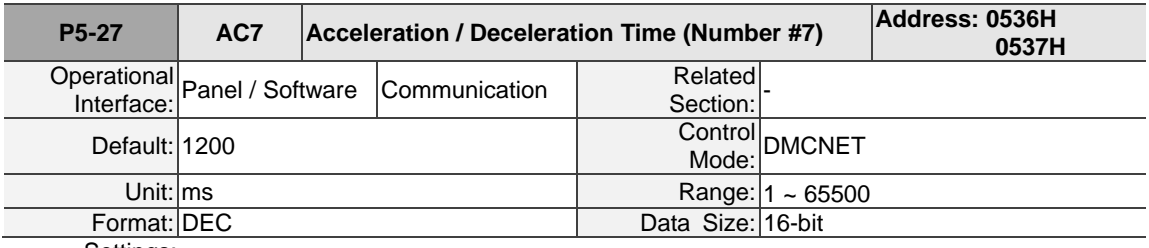

Settings:

Please refer to P5-20 for the setting of acceleration / deceleration time in DMCNET mode.

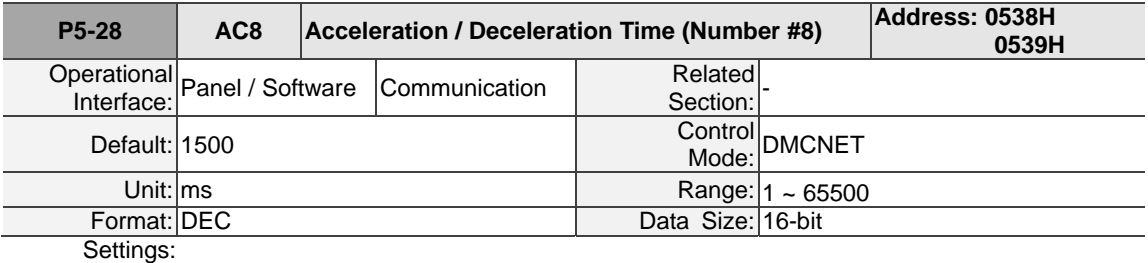

Please refer to P5-20 for the setting of acceleration / deceleration time in DMCNET mode.

| $P5-29$       | AC <sub>9</sub> | Acceleration / Deceleration Time (Number #9) |                                            |                   |                         | Address: 053AH<br>053BH |
|---------------|-----------------|----------------------------------------------|--------------------------------------------|-------------------|-------------------------|-------------------------|
|               |                 |                                              | Operational Panel / Software Communication | Related           |                         |                         |
|               |                 |                                              |                                            | Section:          |                         |                         |
| Default: 2000 |                 |                                              |                                            |                   | Control<br>Mode: DMCNET |                         |
| Unit: lms     |                 |                                              |                                            |                   | Range: $1 - 65500$      |                         |
| Format: DEC   |                 |                                              |                                            | Data Size: 16-bit |                         |                         |
| $\sim$ $\sim$ |                 |                                              |                                            |                   |                         |                         |

Settings:

Please refer to P5-20 for the setting of acceleration / deceleration time in DMCNET mode.

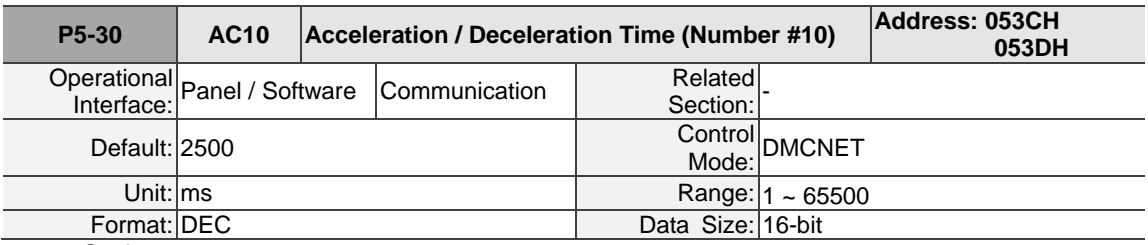

Settings:

Please refer to P5-20 for the setting of acceleration / deceleration time in DMCNET mode.

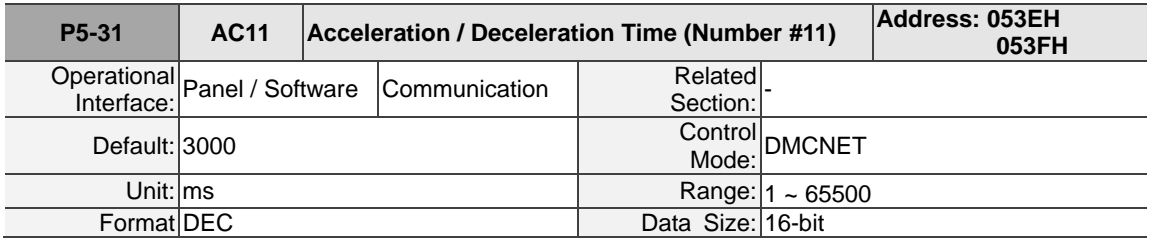

### Settings:

Please refer to P5-20 for the setting of acceleration / deceleration time in DMCNET mode.

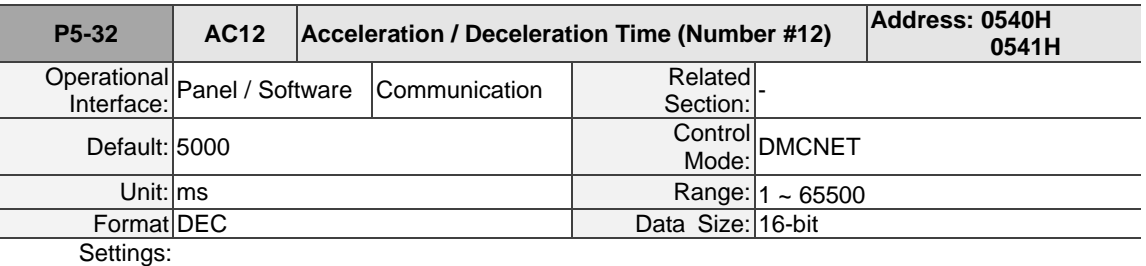

Please refer to P5-20 for the setting of acceleration / deceleration time in DMCNET mode.

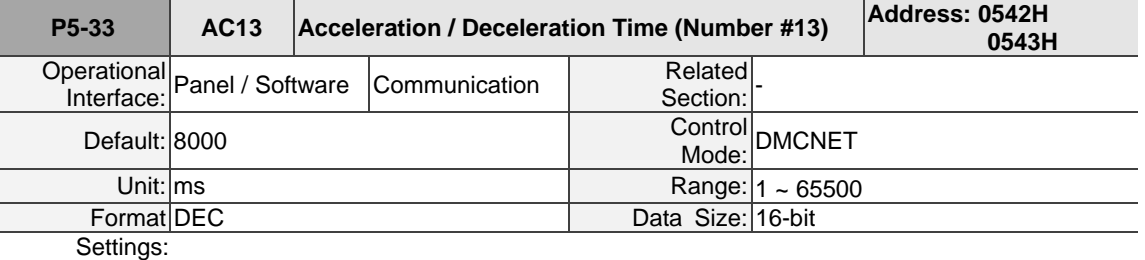

Please refer to P5-20 for the setting of acceleration / deceleration time in DMCNET mode.

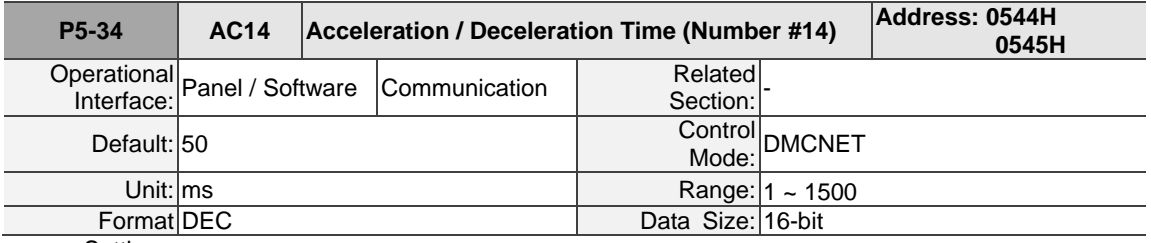

Settings:

The default value of this parameter is smaller (short deceleration time) and it is used for deceleration time setting of auto protection.

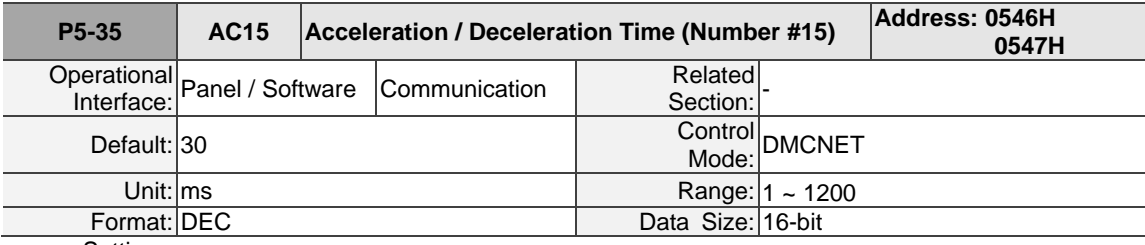

Settings:

The default value of this parameter is smaller (short deceleration time) and it is used for deceleration time setting of auto protection.

Note:

The default value of this parameter is smaller, which can be used in high-speed deceleration.

# **Table 7.1 Function Description of Digital Input (DI)**

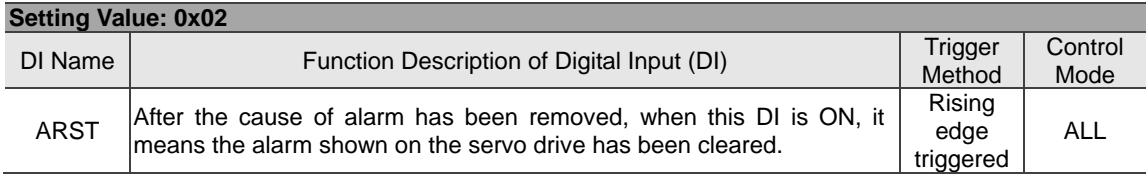

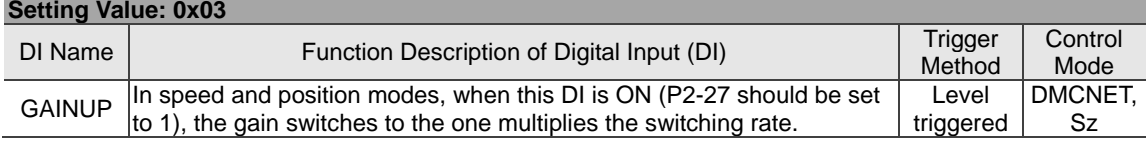

### **Setting Value: 0x14, 0x15**

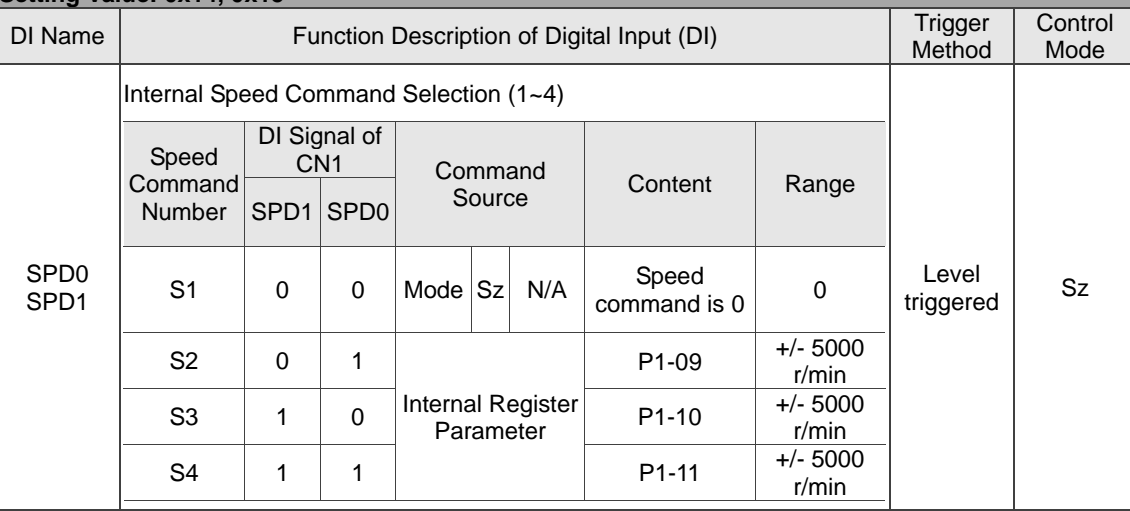

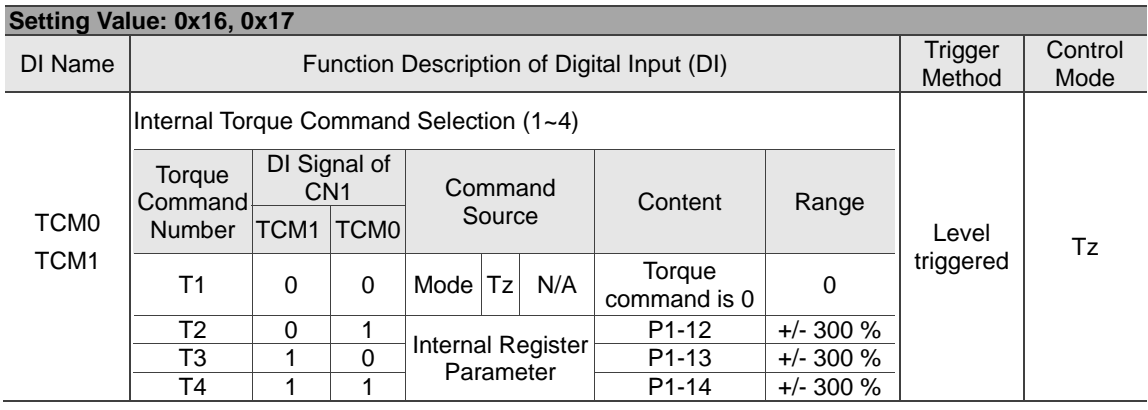

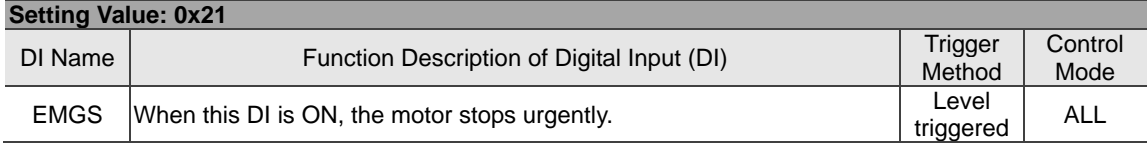

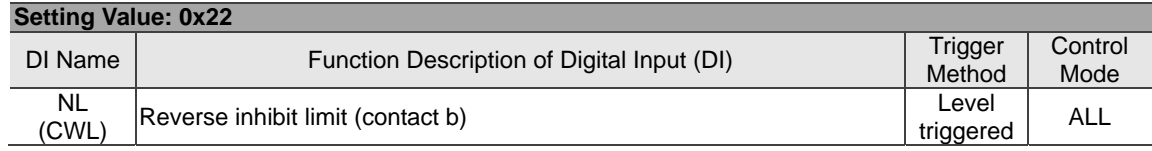
ORGP

7

edge triggered DMCNET

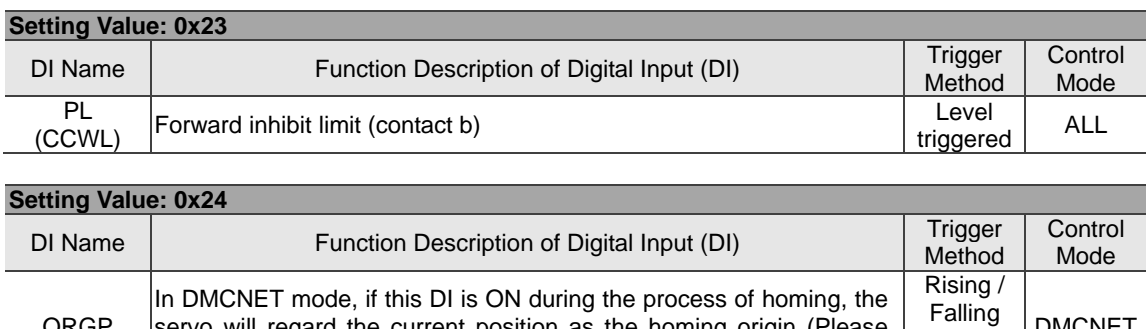

servo will regard the current position as the homing origin (Please

refer to the setting of parameter P5-04)

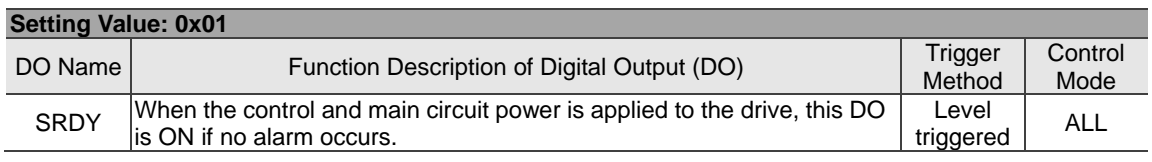

# **Table 7.2 Function Description of Digital Output (DO)**

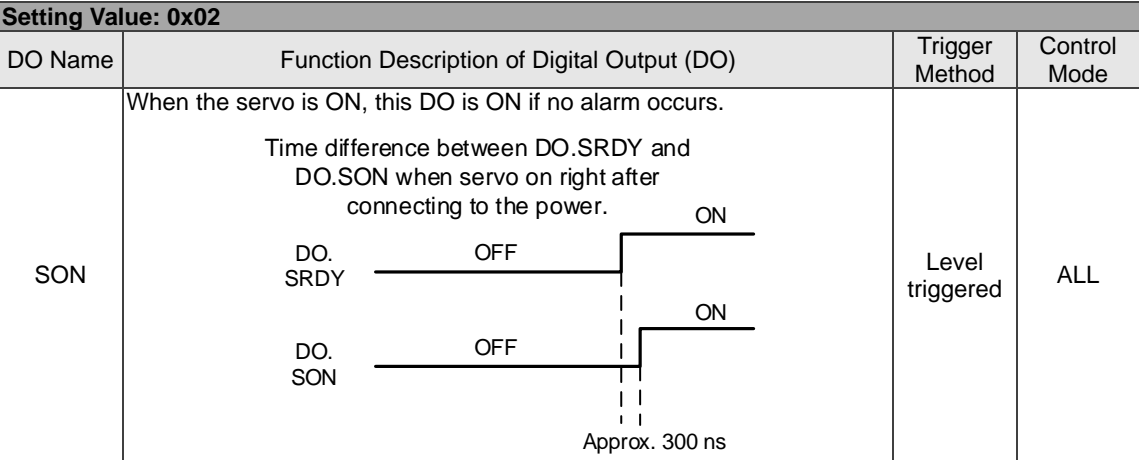

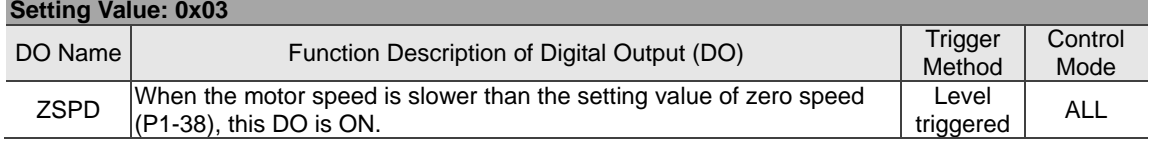

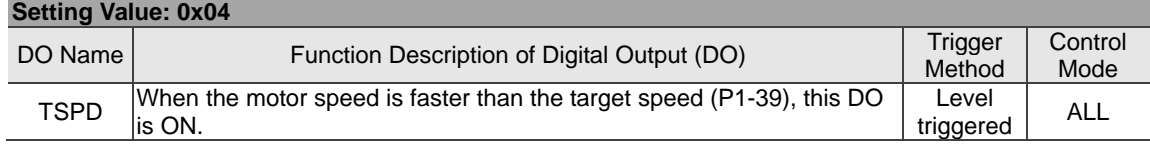

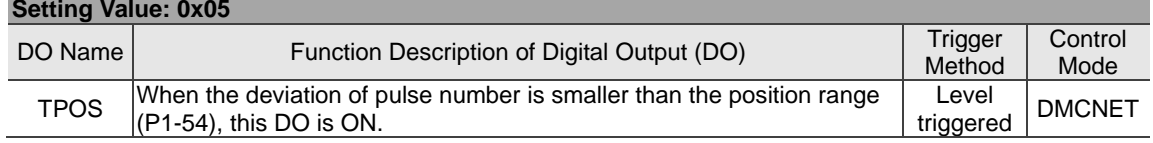

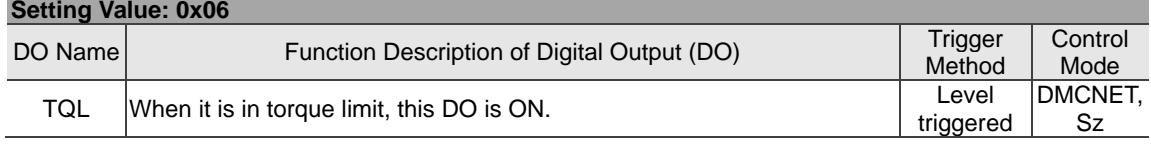

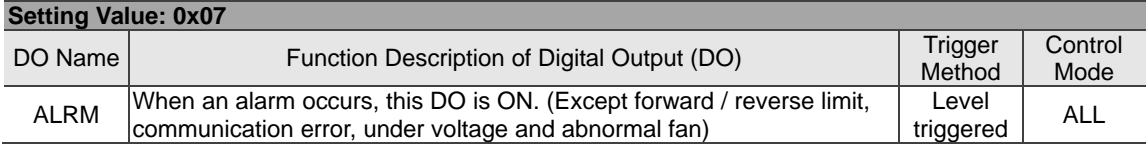

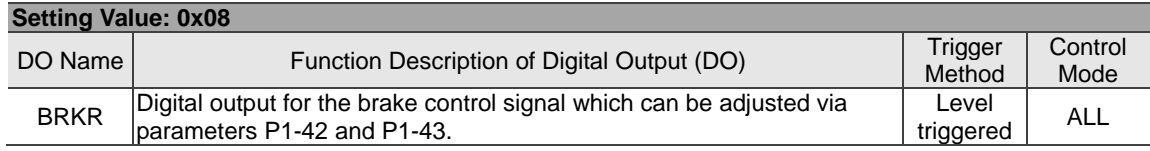

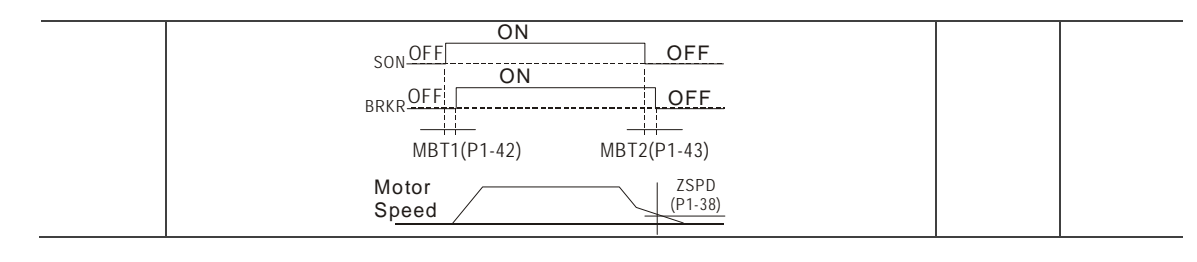

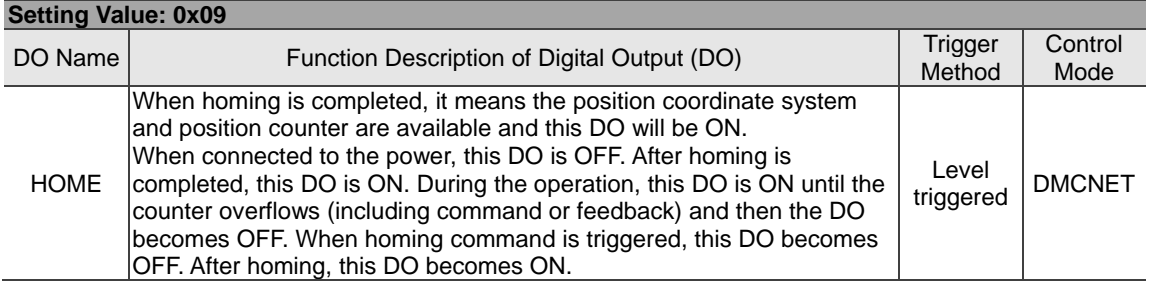

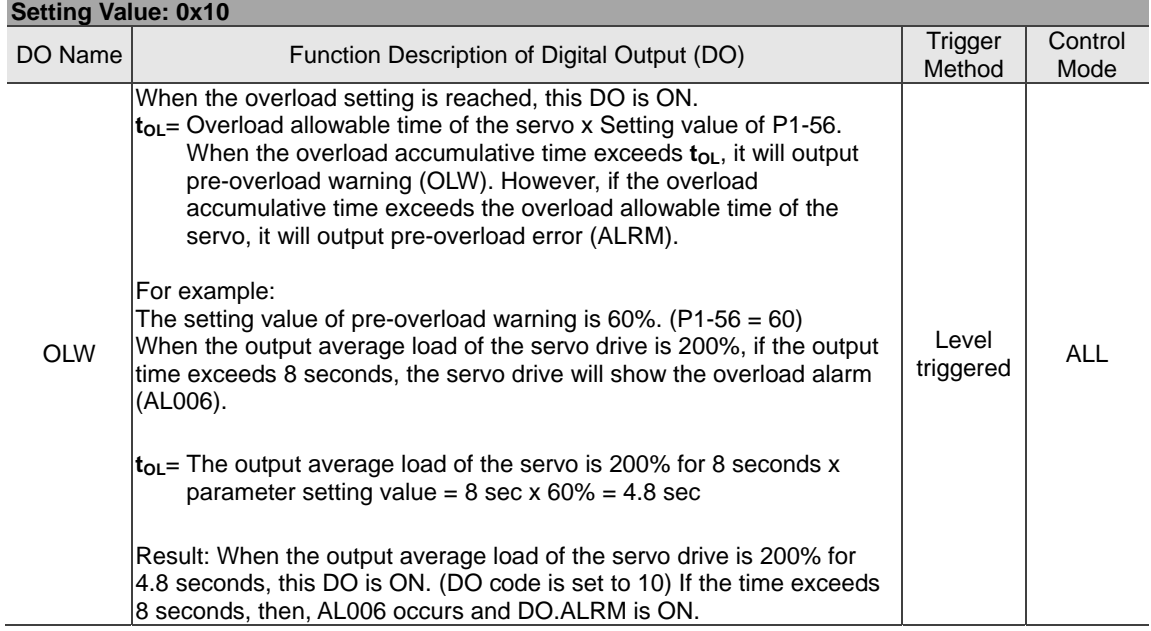

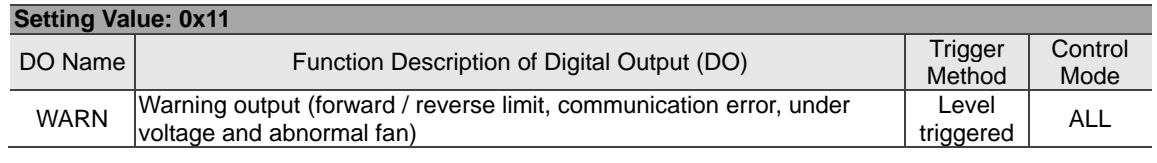

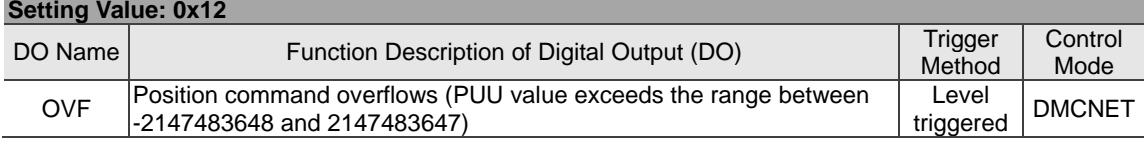

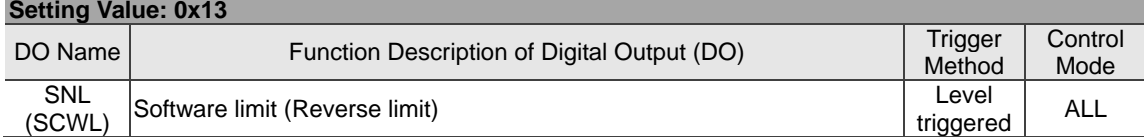

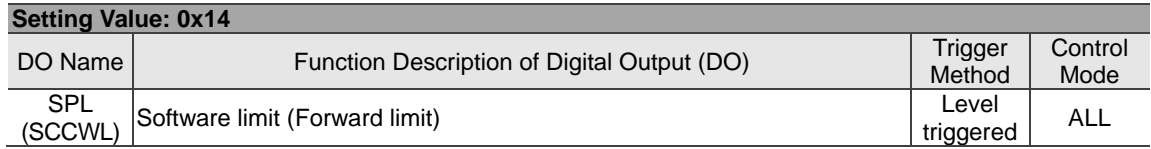

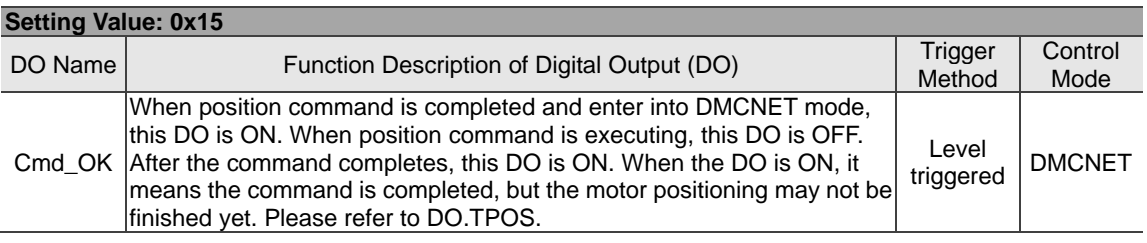

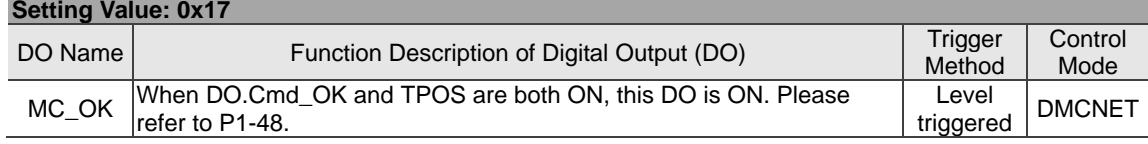

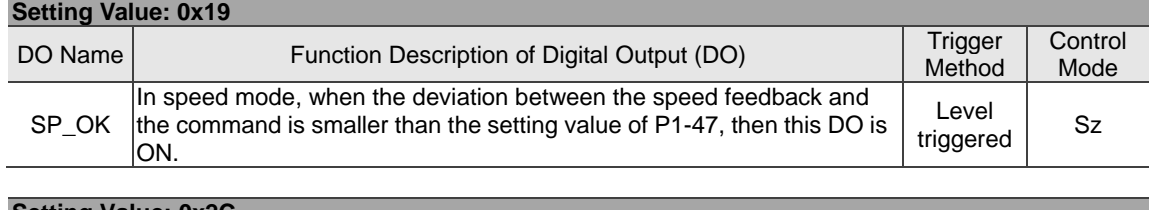

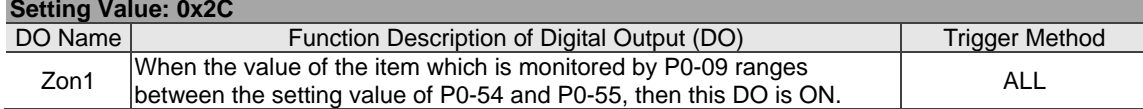

Note:

When P2-18  $\sim$  P2-22 is set to 0, DO function is invalid.

(This page is intentionally left blank.)

# **Communications**

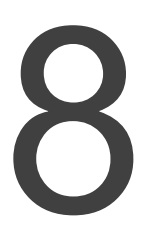

This chapter provides operation description of MODBUS which is used for setting and accessing general parameters via communication; for motion control network, please refer to the description of DMCNET. Information about character structures of ASCII and RTU mode are also provided in this chapter.

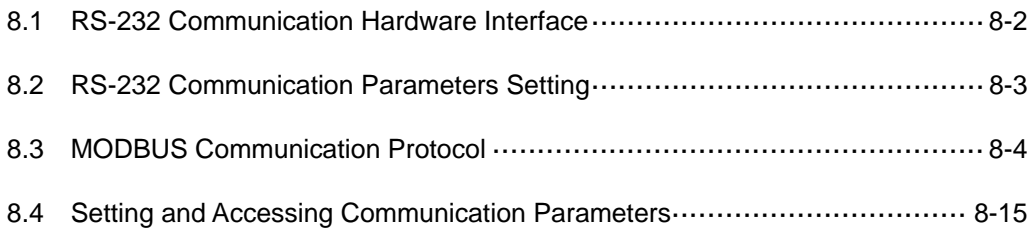

# **8.1 RS-232 Communication Hardware Interface**

ASDA-B2-F supports serial communication of RS-232 to access and modify parameters in servo system via communication. Followings are the wiring description.

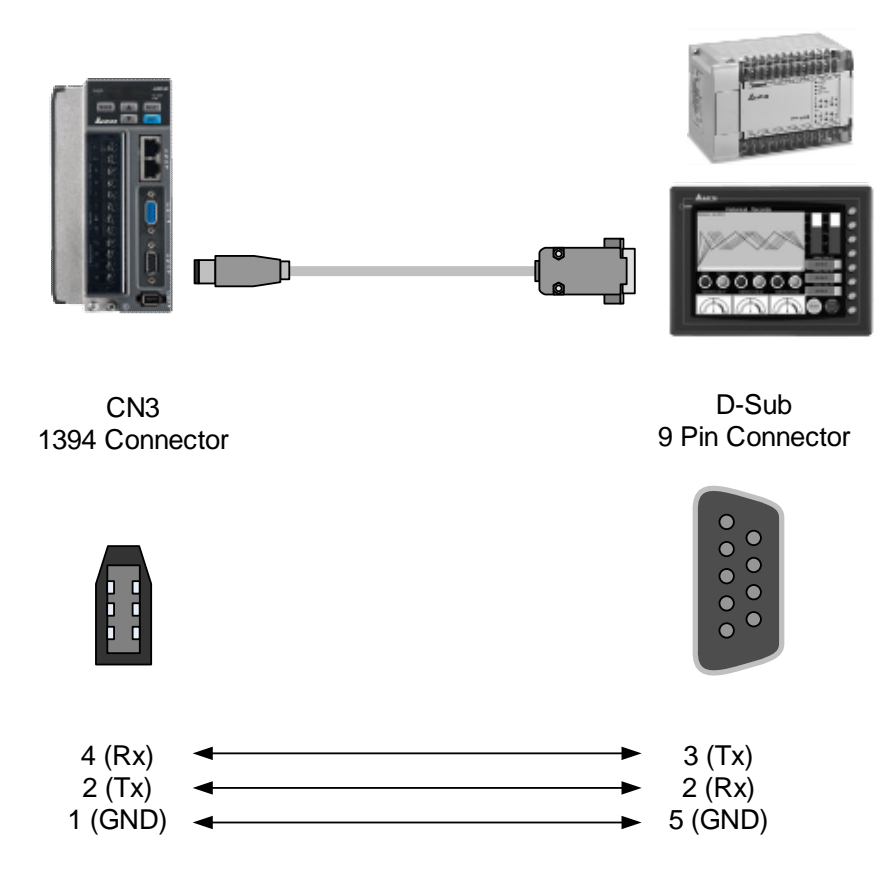

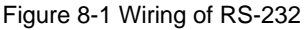

Note:<br>1.

- Use a 15-meter communication cable in environment for less interference. If the transmission speed is over 38400 bps, the length of communication cable should be within 3 meters so as to ensure transmission accuracy.
- 2. Numbers shown in the above figure represent pin number of each connector.

# **8.2 RS-232 Communication Parameters Setting**

The following three parameters, P3-00 (Address Setting), P3-01 (Transmission Speed) and P3-02 (Communication Protocol), are essential and must be set for the communication of the servo drive. The rest parameters such as P3-03 (Communication Error Disposal), P3-04 (Communication Timeout Setting), P3-06 (Control Switch of Digital Input), P3-07 (Communication Response Delay Time) and P3-08 (Monitor Mode) are optional.

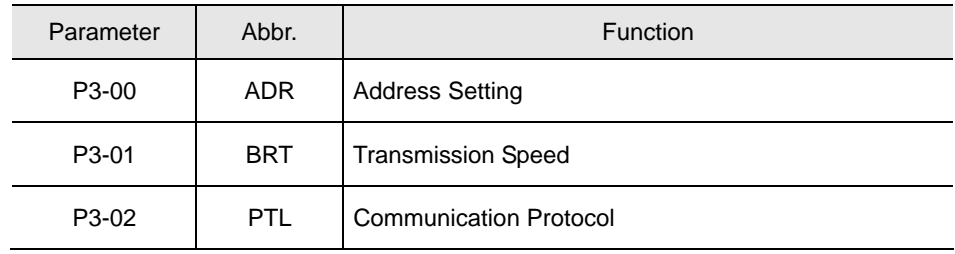

Related parameters: Please refer to Chapter 7 for detailed description.

# **8.3 MODBUS Communication Protocol**

There are two modes of MODBUS network communication: ASCII (American Standard Code for Information Interchange) and RTU (Remote Terminal Unit). Users could set the desired communication mode via P3-02. Apart from these two communication modes, this servo drive also supports functions of accessing more than one data (03H), writing one character (06H) and writing multiple characters (10H). Please refer to the following descriptions.

# **Code Description**

# **ASCII Mode:**

In ASCII mode, data are transmitted in ASCII (American Standard Code for Information Interchange) format. When transmitting data 64H between two stations (Master and Slave), the master will send 36H to represent "6" and 34H to represent "4". ASCII code for digits 0 to 9 and characters A to F are as follows:

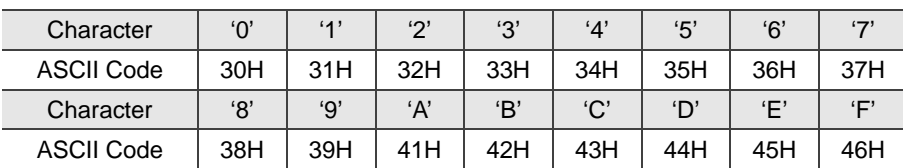

## **RTU Mode:**

Every 8-bit data is constituted by two 4-bit characters (hexadecimal). If data 64H is transmitted between two stations, it will be transmitted directly, which is more efficient than ASCII mode.

# **Character Structure**

Characters will be encoded into the following framing and transmitted in serial. The checking method of different bit is as the following.

10-bit character frame (for 7-bit character)

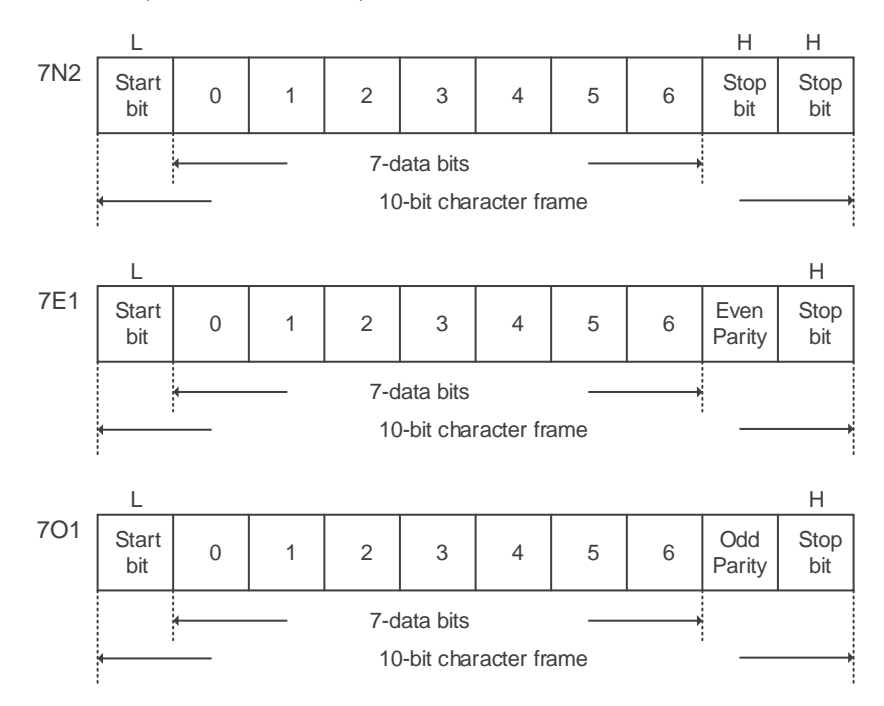

## 11-bit character frame (for 8-bit character)

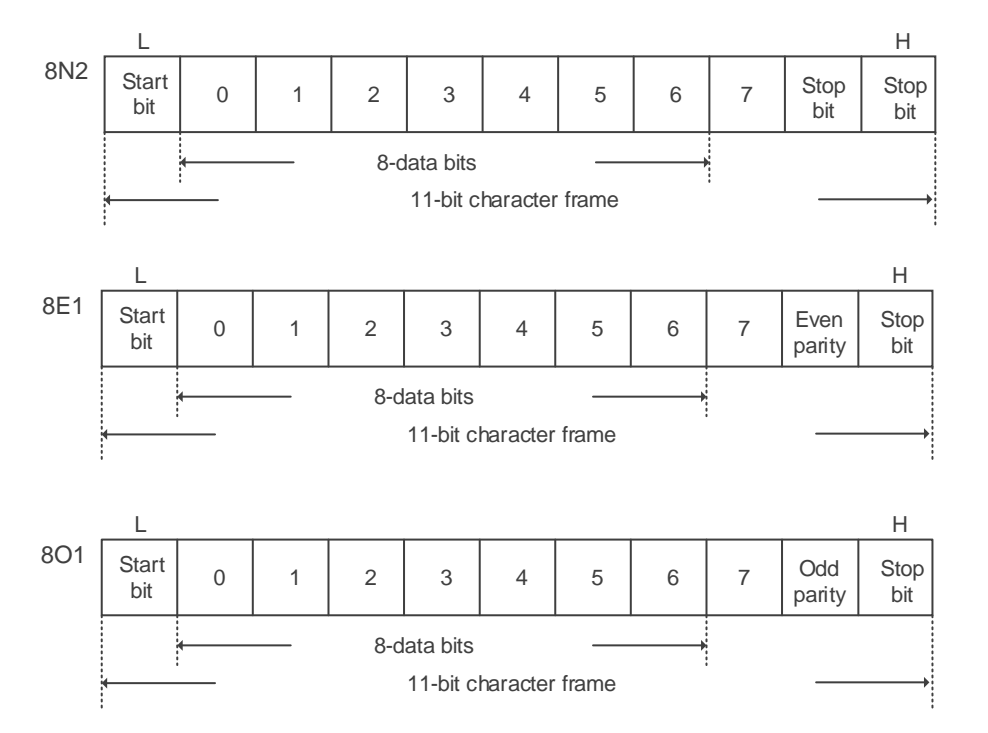

# **Communication Data Structure**

Definitions of data frame for ASCII and RTU mode are as below: ASCII Mode:

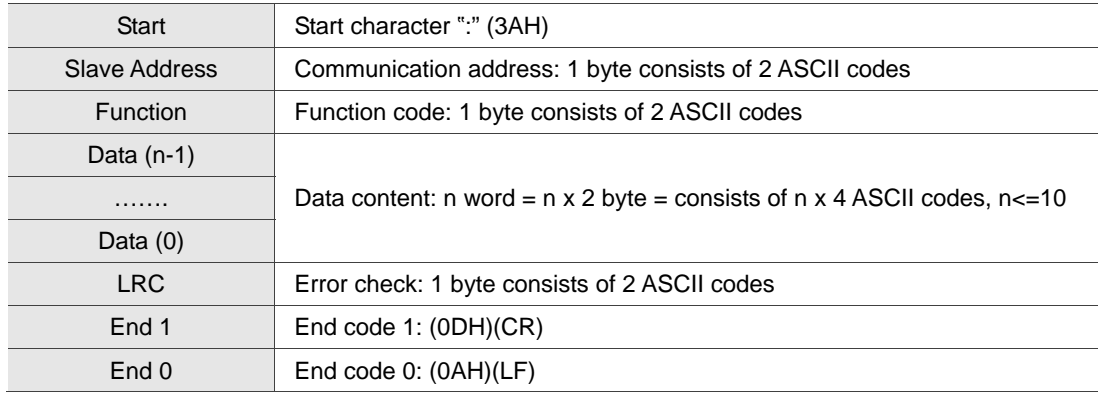

The start character of communication in ASCII mode is colon ":" (ASCII code: 3AH). Slave address is constituted by two characters in ASCII code. The end code is CR (Carriage Return) and LF (Line Feed). The communication address, function code, data content and error checking LRC (Longitudinal Redundancy Check), etc. are between the start character and end code.

## RTU Mode:

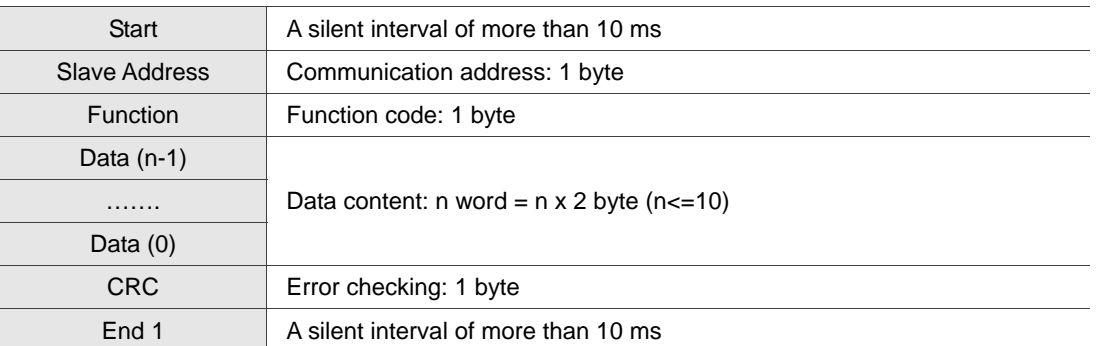

The start and the end of the communication in RTU (Remote Terminal Unit) mode are silent intervals. The communication address, function code, data content and error checking CRC (Cyclical Redundancy Check), etc. are between the start and the end.

Example 1: function code 03H, accessing multiple words:

The master issues command to the  $1<sup>st</sup>$  slave and reads continuous 2 words starting from the start data address 0200H. In response message from the slave, the content of start data address 0200H is 00B1H, and the content of the  $2^{nd}$  data address is 1F40H. The maximum allowable data in one single access is 10. The calculation of LRC and CRC will be described in the following section.

#### ASCII Mode:

Command Message (Master):

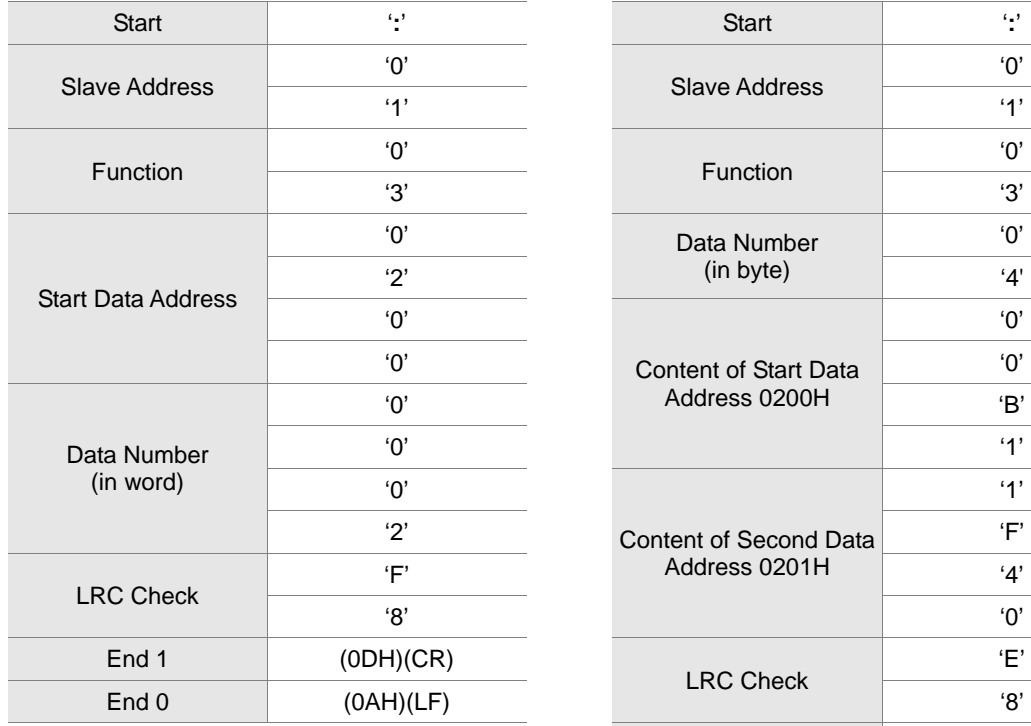

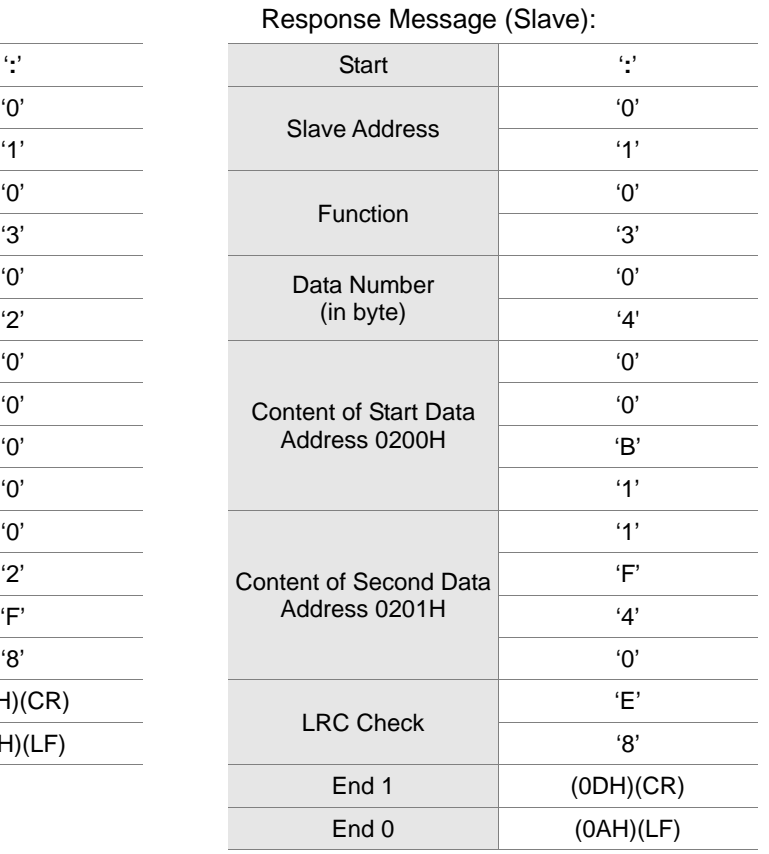

# RTU Mode:

Command Message (Master): Response Message (Slave):

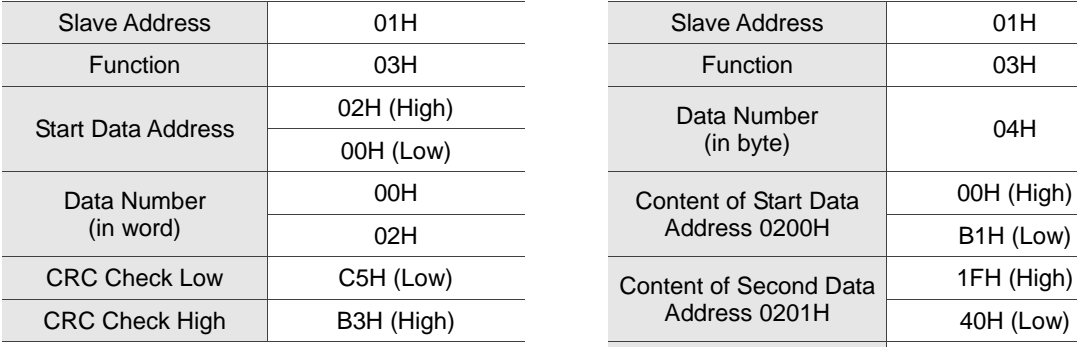

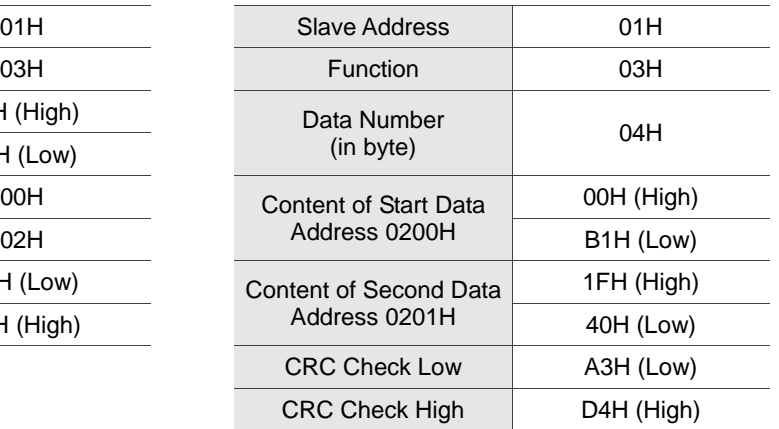

#### Note:

Before and after transmission in RTU mode, 10 ms of silent interval is needed.

#### Example 2: function code 06H, writing single word:

The master issues command to the 1<sup>st</sup> slave and writes data 0064H to address 0200H. The slave sends response message to the master after writing is completed. The calculation of LRC and CRC will be described in the following section.

#### ASCII Mode:

Command Message (Master): Response Message (Slave):

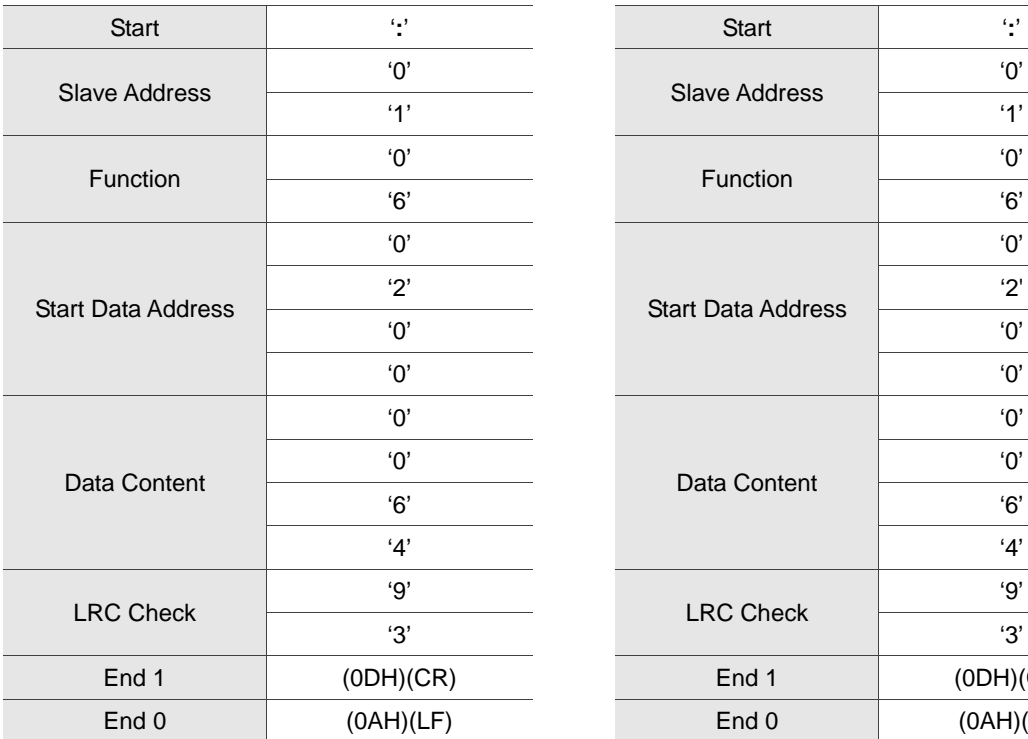

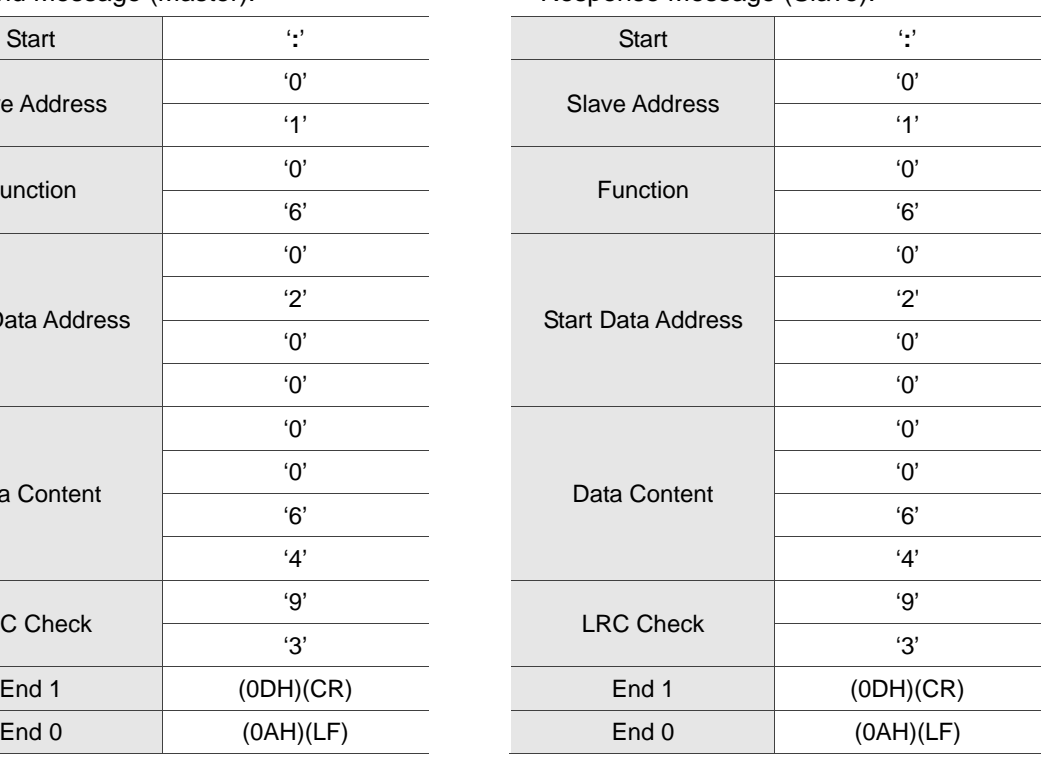

# RTU Mode:

Command Message (Master): Response Message (Slave):

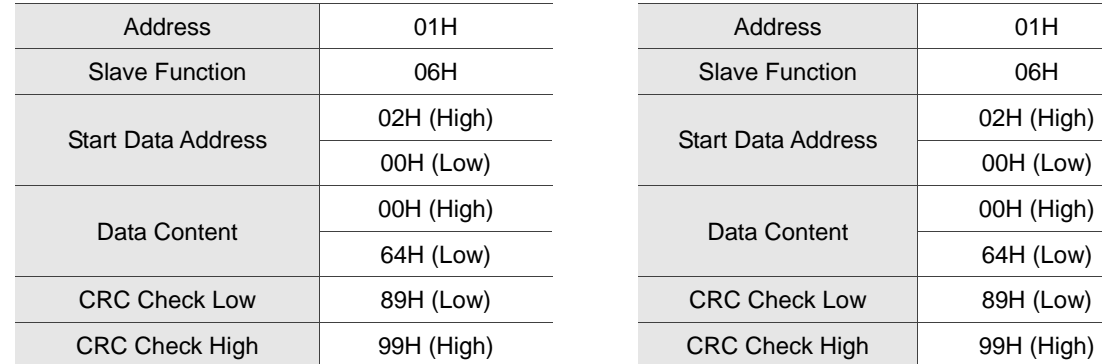

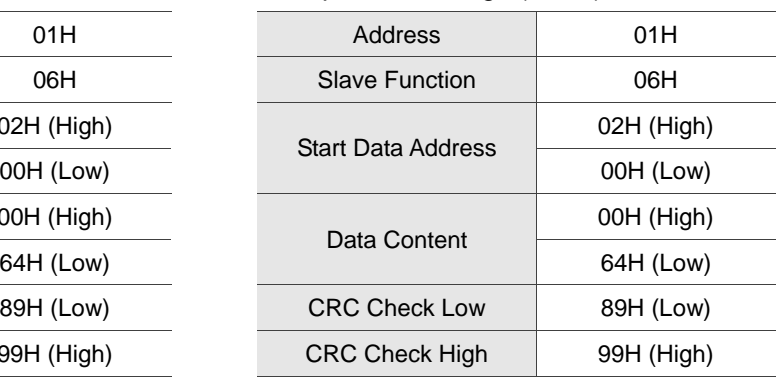

Note:

Before and after transmission in RTU mode, 10 ms of silent interval is needed.

Example 3: function code10H, writing multiple words:

The master issues command to the  $1<sup>st</sup>$  slave and writes 0BB8H and 0000H to the start data address 0112H. That is to say, 0BB8H is written into 0112H and 0000H is written into 0113H. The maximum allowable data in one single access is 10. The slave sends the response message to the master after the writing is completed. The calculation of LRC and CRC will be described in the following section.

# ASCII Mode:

Command Message (Master): Response Message (Slave):

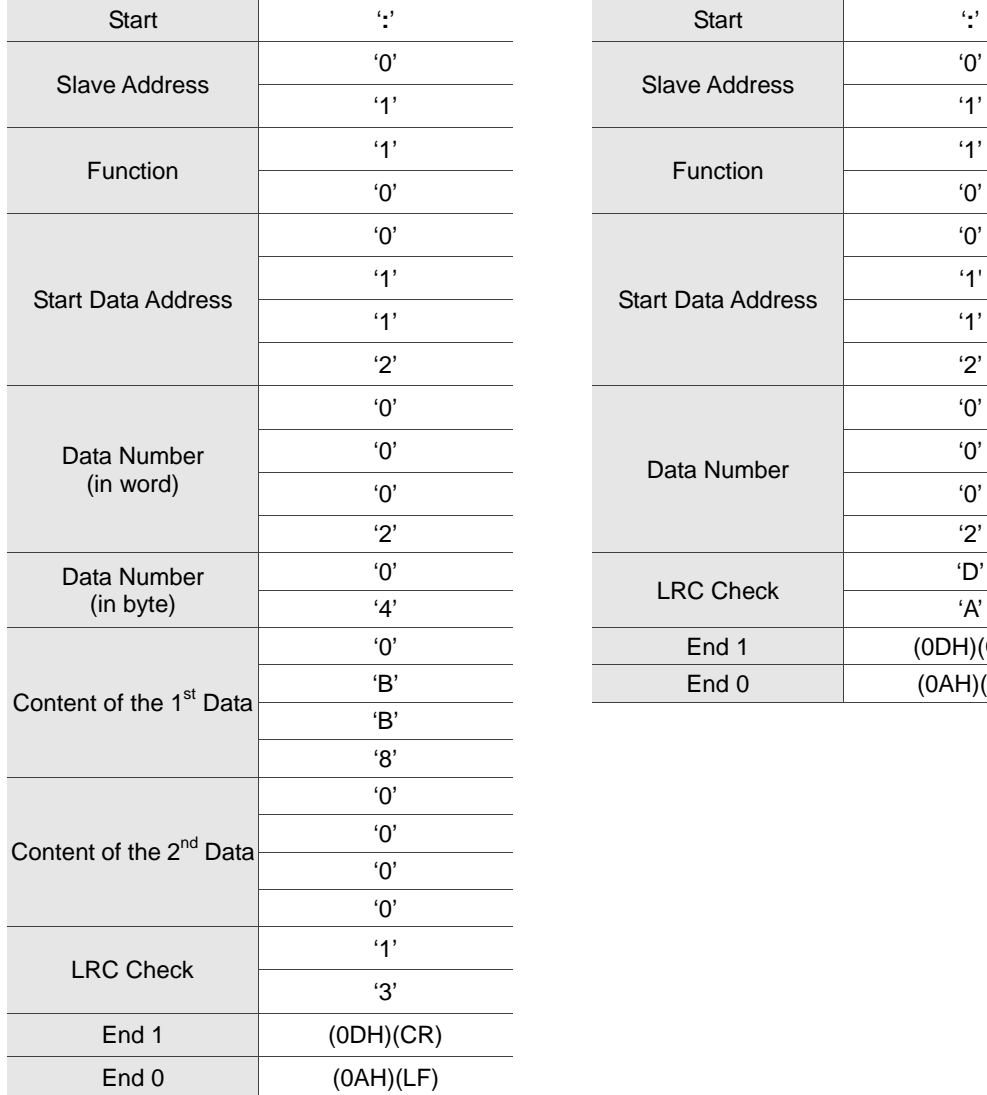

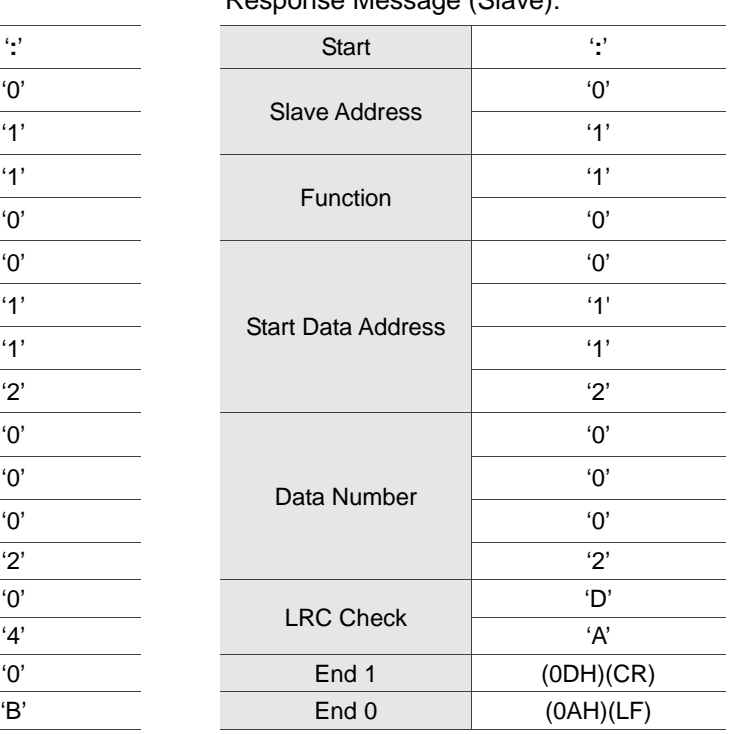

# RTU Mode:

Command Message (Master): Response Message (Slave):

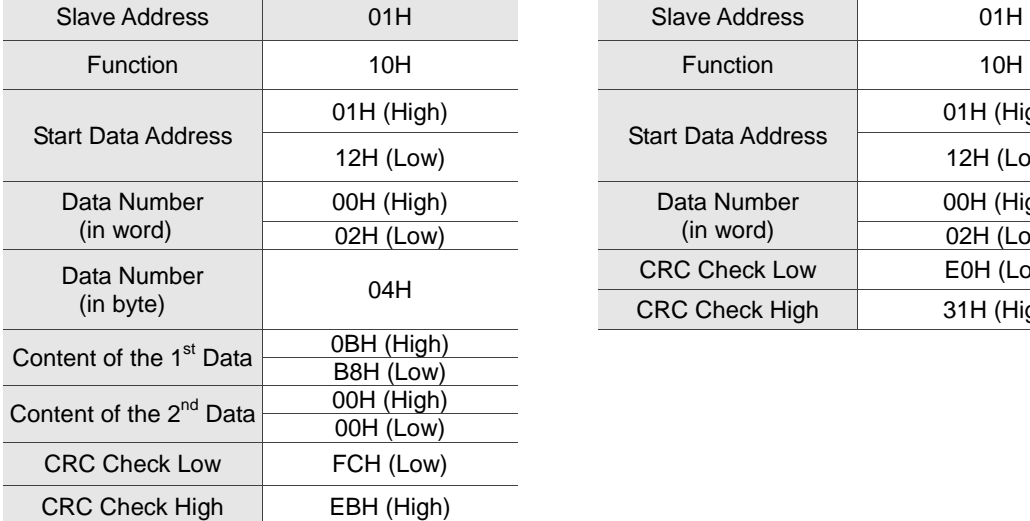

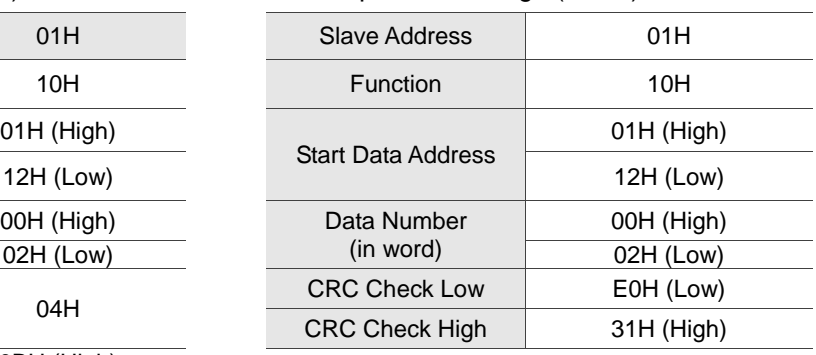

Note:

Before and after transmission in RTU mode, 10 ms of silent interval is needed.

# **LRC and CRC Transmission Error Check**

The error check of ASCII mode is LRC (Longitudinal Redundancy Check) and CRC (Cyclical Redundancy Check) is for RTU mode.

#### LRC (ASCII Mode):

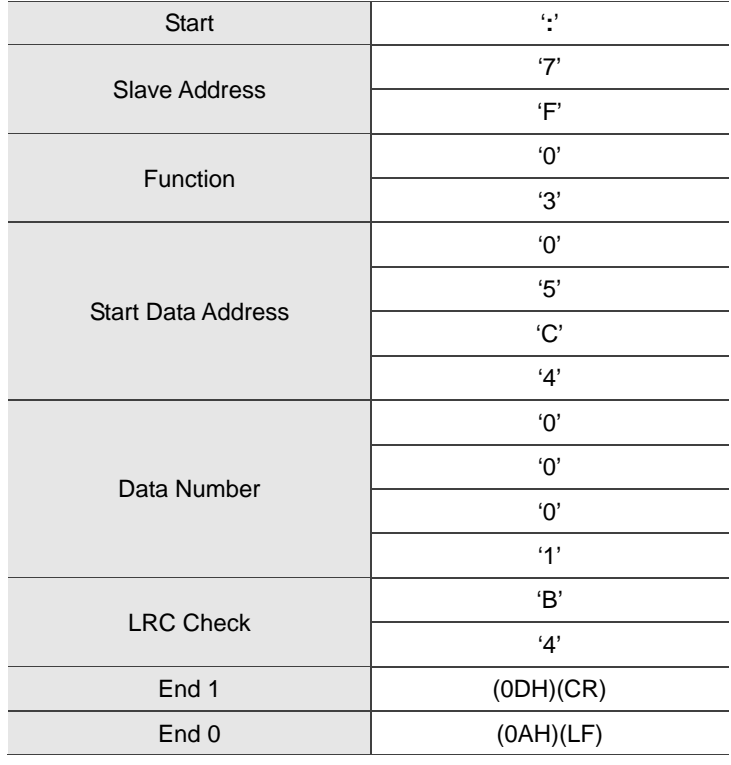

The calculation of LRC is to add up all the byte, round down the carry and take 2's complement. For example:  $7FH + 03H + 05H + C4H + 00H + 01H = 14CH$ , round down carry 1 and take 4CH. 2's complement of 4CH is B4H.

# CRC (RTU Mode):

The calculation description of CRC value is as the followings:

- 1. Load a 16-bit register of FFFFH, which is called "CRC" register.
- 2. (The low byte of CRC register) XOR (The first byte of command), and save the result to CRC register.
- 3. Check the least significant bit (LSB) of CRC register. If the bit is 0, right move one bit; If the bit is 1, then right move one bit and (CRC register) XOR (A001H).
- 4. Return to step 3 until step 3 has been executed for 8 times. Go to step 5.
- 5. Repeat the procedure from step 2 to step 4 until all byte is processed.

The content of CRC register is the CRC value.

After calculating the CRC value, fill in the low word of CRC value in command message, and then the high word. For example, if the result of CRC calculation is 3794H, 94H should be filled in low word and 37H in high word which is shown as below:

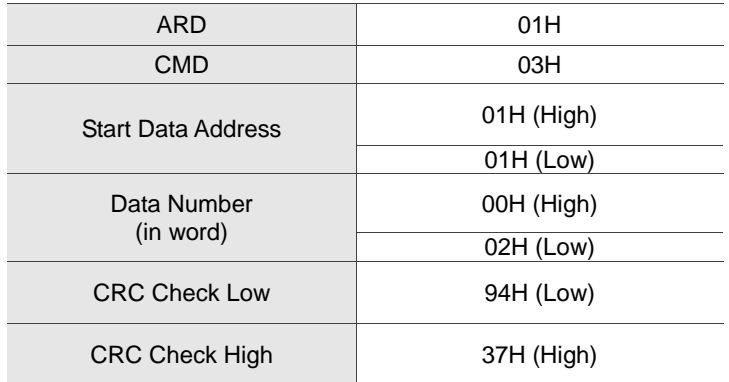

# **Example of CRC Program:**

Calculate CRC value in C language. This function needs two parameters: unsigned char\* data; unsigned char length The function returns the CRC value as a type of unsigned integer. unsigned int crc\_chk(unsigned char\* data, unsigned char length) { int j; unsigned int reg\_crc=0xFFFF; while( length-- ) { reg\_crc^= \*data++; for  $(i=0; j<8; j++)$  { if( reg\_crc & 0x01 ) {  $/*$  LSB(bit 0 ) = 1  $*/$ reg\_crc =  $(\text{reg\_crc} >> 1)$ <sup> $\land$ OxA001;</sup> } else {  $reg\_crc = (reg\_crc >> 1);$ } } } return reg\_crc; }

# **Example of PC communication program:**

```
#include<stdio.h> 
#include<dos.h> 
#include<conio.h> 
#include<process.h> 
                         /* the address of COM 1 */
#define THR 0x0000 
#define RDR 0x0000 
#define BRDL 0x0000 
#define IER 0x0001 
#define BRDH 0x0001 
#define LCR 0x0003 
#define MCR 0x0004 
#define LSR 0x0005 
#define MSR 0x0006 
unsigned char rdat[60]; 
/* read 2 data from address 0200H of ASD with address 1 */ 
unsigned char tdat[60]={"',','0','1','0','3','0','2','0','0','0','0','0','2','F','8','\r','\n'};
void main() { 
int I; 
outportb(PORT+MCR,0x08); /* interrupt enable */ 
outportb(PORT+IER,0x01); /* interrupt as data in */ 
outportb(PORT+LCR,( inportb(PORT+LCR) | 0x80 ) ); 
/* the BRDL/BRDH can be access as LCR.b7 == 1 \frac{\ast}{2}outportb(PORT+BRDL,12); 
outportb(PORT+BRDH,0x00); 
outportb(PORT+LCR,0x06); /* set prorocol 
                                     <7,E,1> = 1AH, <7,O,1> = 0AH 
                                                         <8, E, 1> = 1BH
                                    <8,0,1> = 0BH <sup>*</sup>/</sup>
for(I = 0; I \le 16; I + 1) {
     while( !(inportb(PORT+LSR) & 0x20) ); /* wait until THR empty */
     outportb(PORT+THR,tdat[I]); /* send data to THR */ 
} 
I = 0;while( !kbhit() ) { 
     if( inportb(PORT+LSR)&0x01 ) {/* b0==1, read data ready */rdat[I++] = inportb(PORT+RDR); \frac{*}{} read data from RDR \frac{*}{}}
```
} }

# **8.4 Setting and Accessing Communication Parameters**

For parameter details, please refer to Chapter 7. Descriptions of parameters which can be written or read via communication are as follows.

Parameters are divided into 6 groups:

- Group 0: Monitor Parameters
- Group 1: Basic Parameters
- Group 2: Extension Parameters
- Group 3: Communication Parameters
- Group 4: Diagnosis Parameters
- Group 5: Motion Setting

#### **Setting parameters via communication:**

Parameters which can be written via communication include: Group 0, except (P0-00), (P0-08~P0-13), (P0-44, P0-46) and (P5-50~P0-52) Group 1 (P1-00~P1-76) Group 2 (P2-00~P2-71) Group 3 (P3-00~P3-12) Group 4, except (P4-01~P4-04) and (P4-08~P4-09) Group 5, except (P5-00)

# **Please note that:**

- (P3-01) While changing to a new communication speed, the next data will be written in the new transmission speed after the new value is set.
- (P3-02) While changing to a new communication protocol, the next data will be written with the new communication protocol after the new value is set.
- (P4-05) JOG control parameters. For writing method, please refer to chapter regarding parameters and its function.
- (P4-06) Forced DO control (Digital Output Register (Readable and Writable)). This parameter is for DO (Digit Output) testing. Users can write in 1, 2, 4, 8, and 16 to test DO1, DO2, DO3, DO4 and DO5 respectively. Please write 0 after the test so as to inform the servo drive that the test has been completed.
- (P4-10) Adjustment selection. Set P2-08 to 20 (= 14H, in hexadecimal format) first to enable the function, and then write the value of P4-10.
- (P4-11~P4-21) This parameter is for offset adjustment. Do not change the setting unless it is necessary. If it is necessary, please write 22 (= 16H, in hexadecimal format) in parameter P2-08 first to enable the function so as to write the value of P4-11 ~ P4-21.

#### **Accessing parameters via communication:**

Parameters which can be read via communication include:

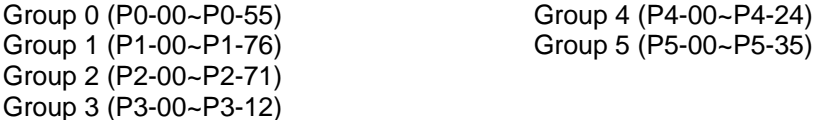

(This page is intentionally left blank.)

8

**PLC1.ir**

# **Troubleshooting**

# 

This chapter provides alarm descriptions and corrective actions which users can refer to for troubleshooting.

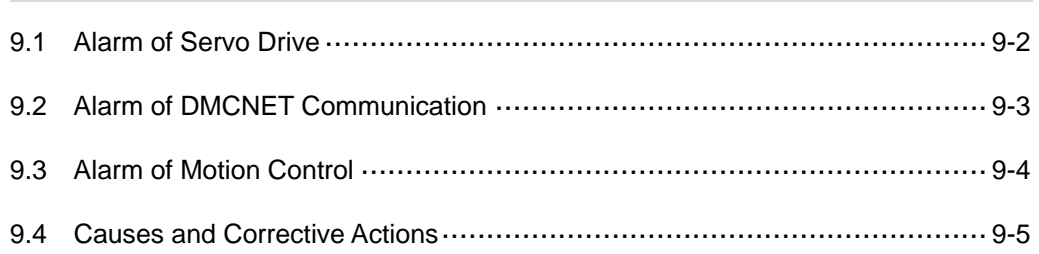

# **9.1 Alarm of Servo Drive**

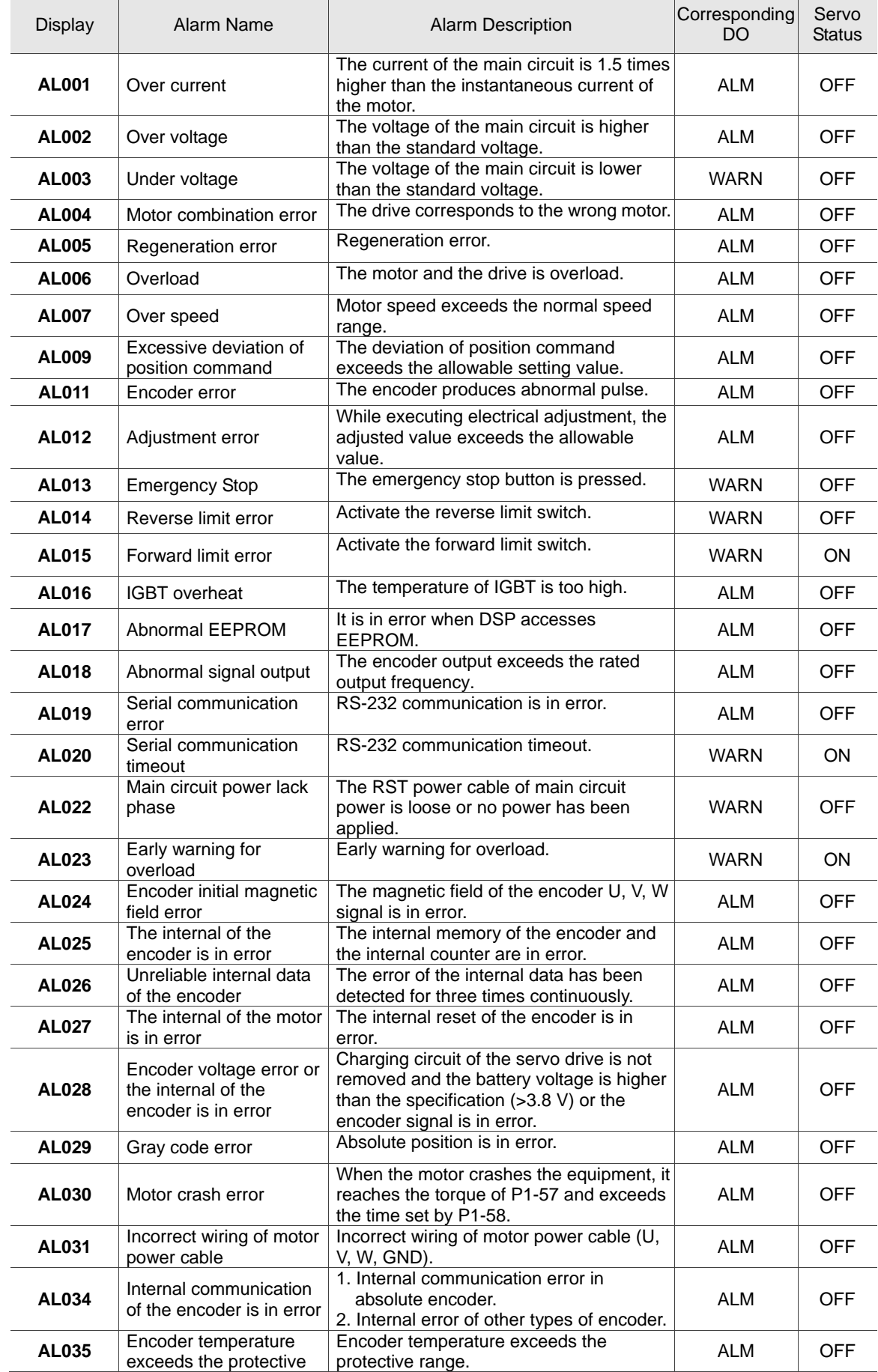

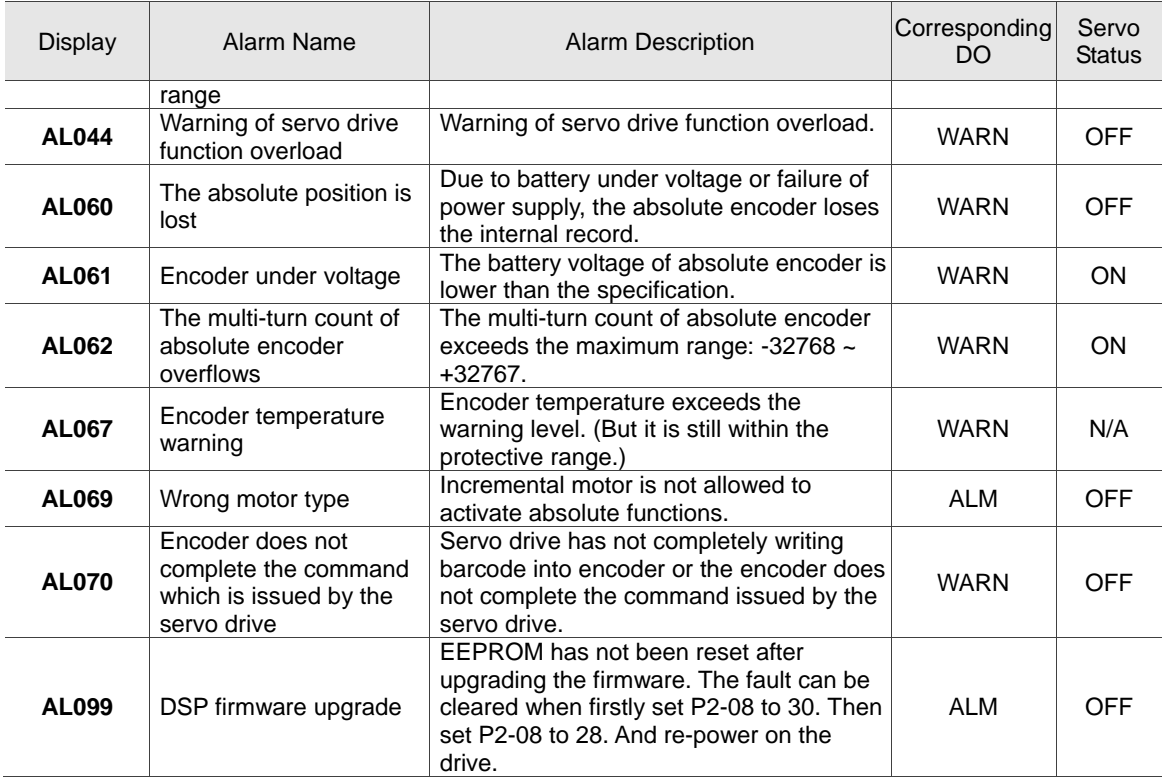

# **9.2 Alarm of DMCNET Communication**

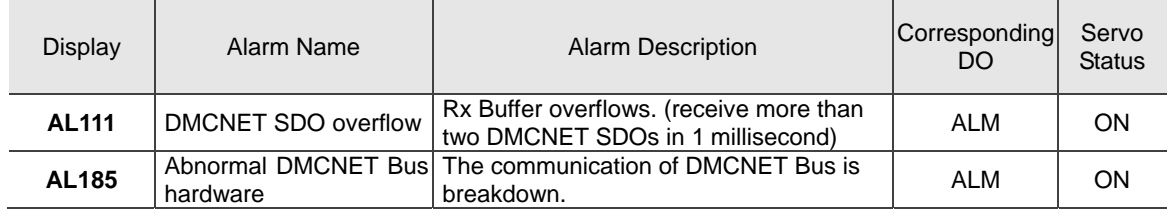

# **9.3 Alarm of Motion Control**

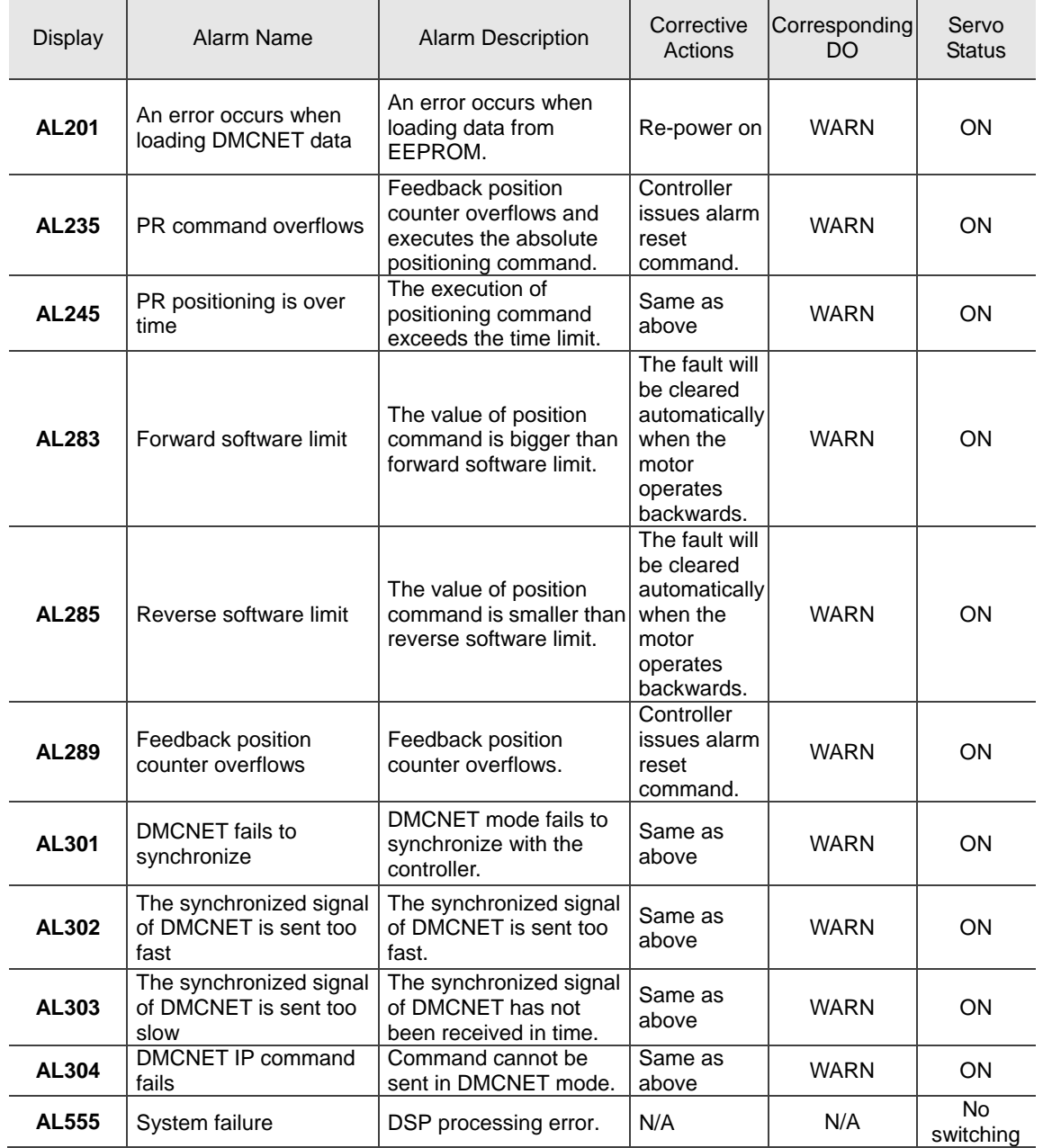

Note:

If an alarm occurs and is different from the alarm showed in Alarm of Servo Drive, **Alarm of DMCNET Communication** and **Alarm of Motion Control**, please contact local distributors or technical personnel.

# **9.4 Causes and Corrective Actions**

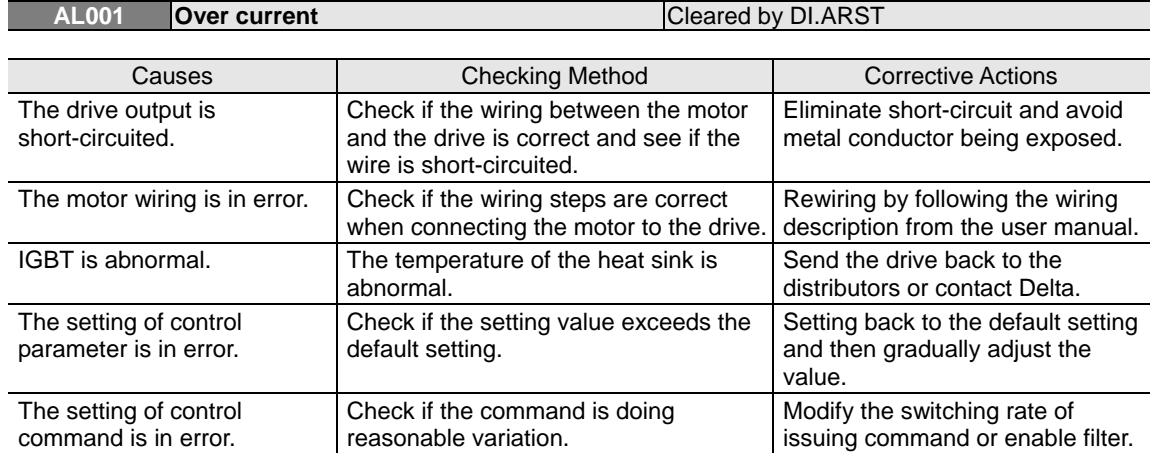

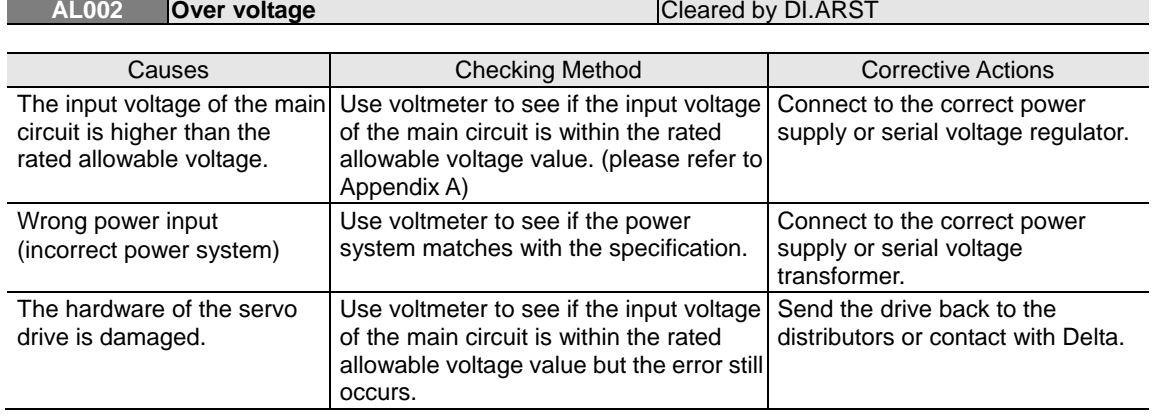

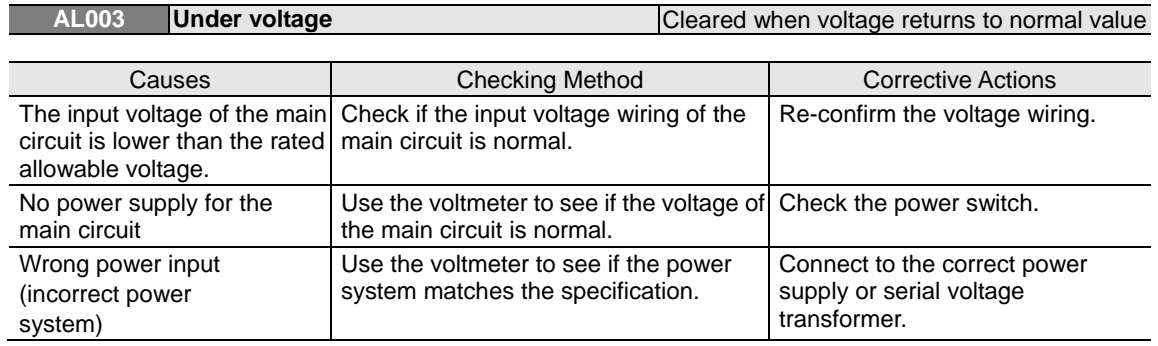

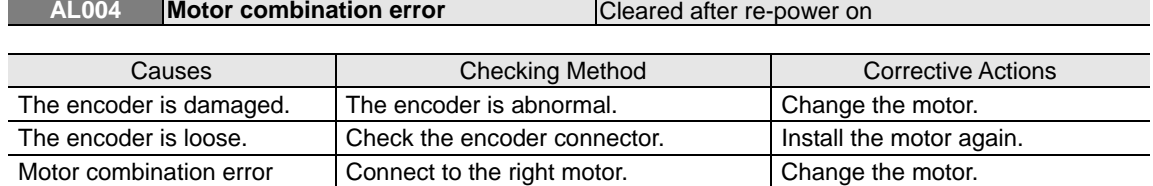

# AL005 **Regeneration error** Cleared by DI.ARST

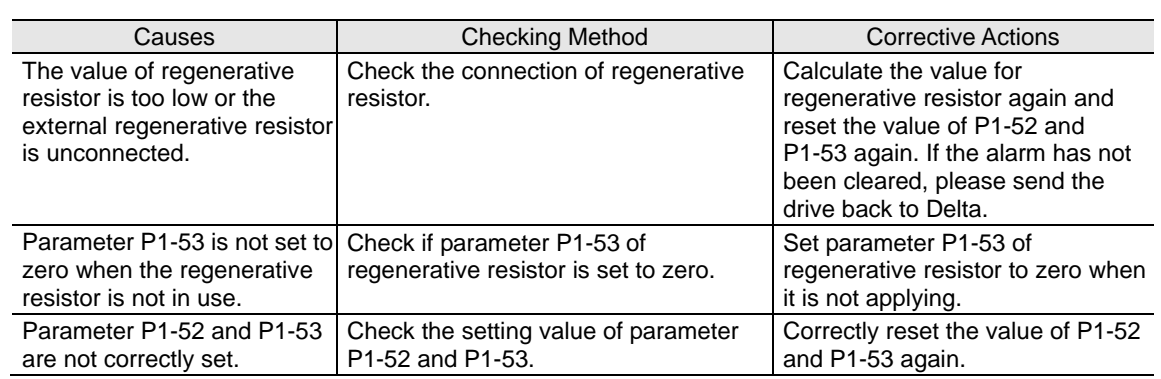

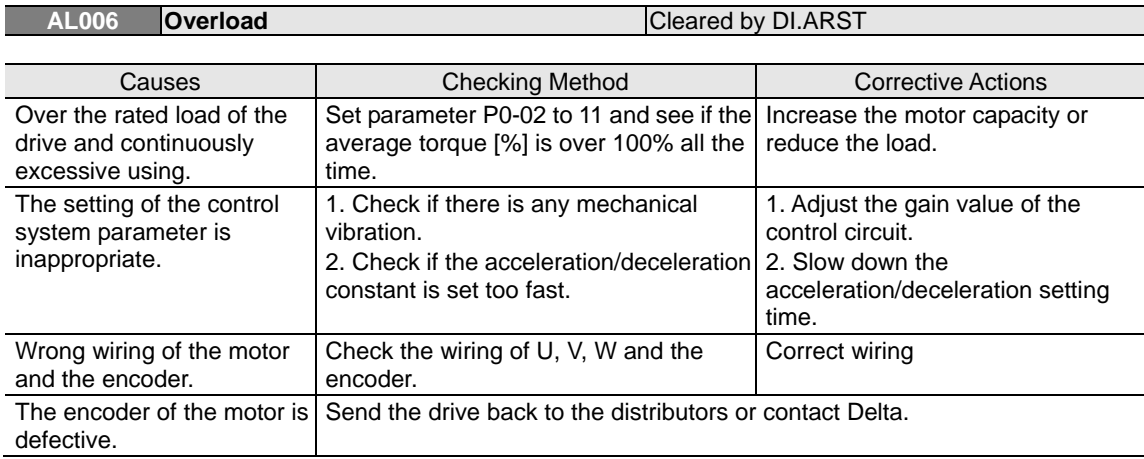

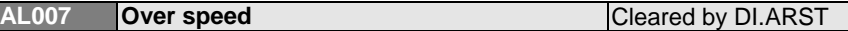

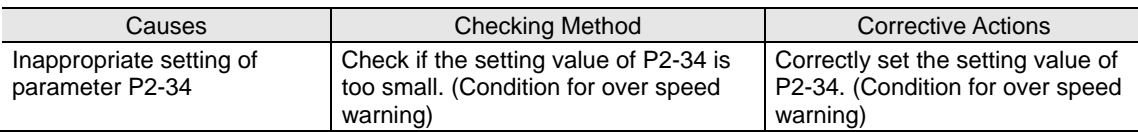

## **AL009 Excessive deviation of position command** Cleared by DI.ARST

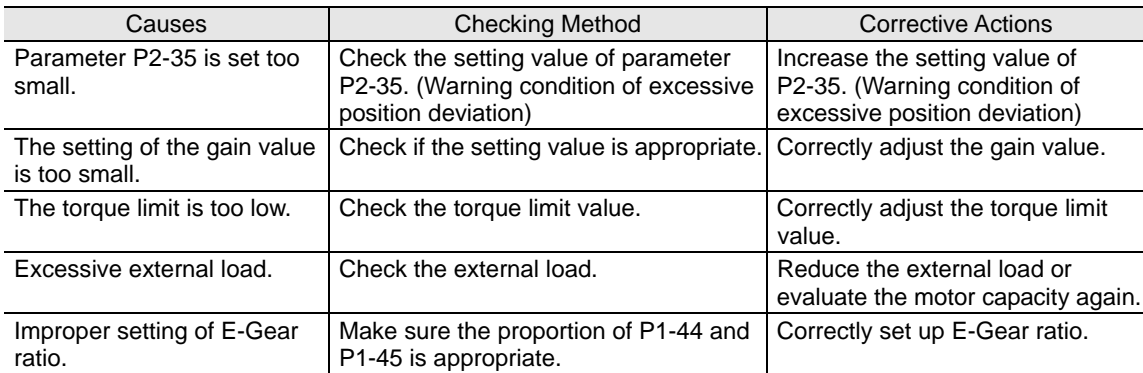

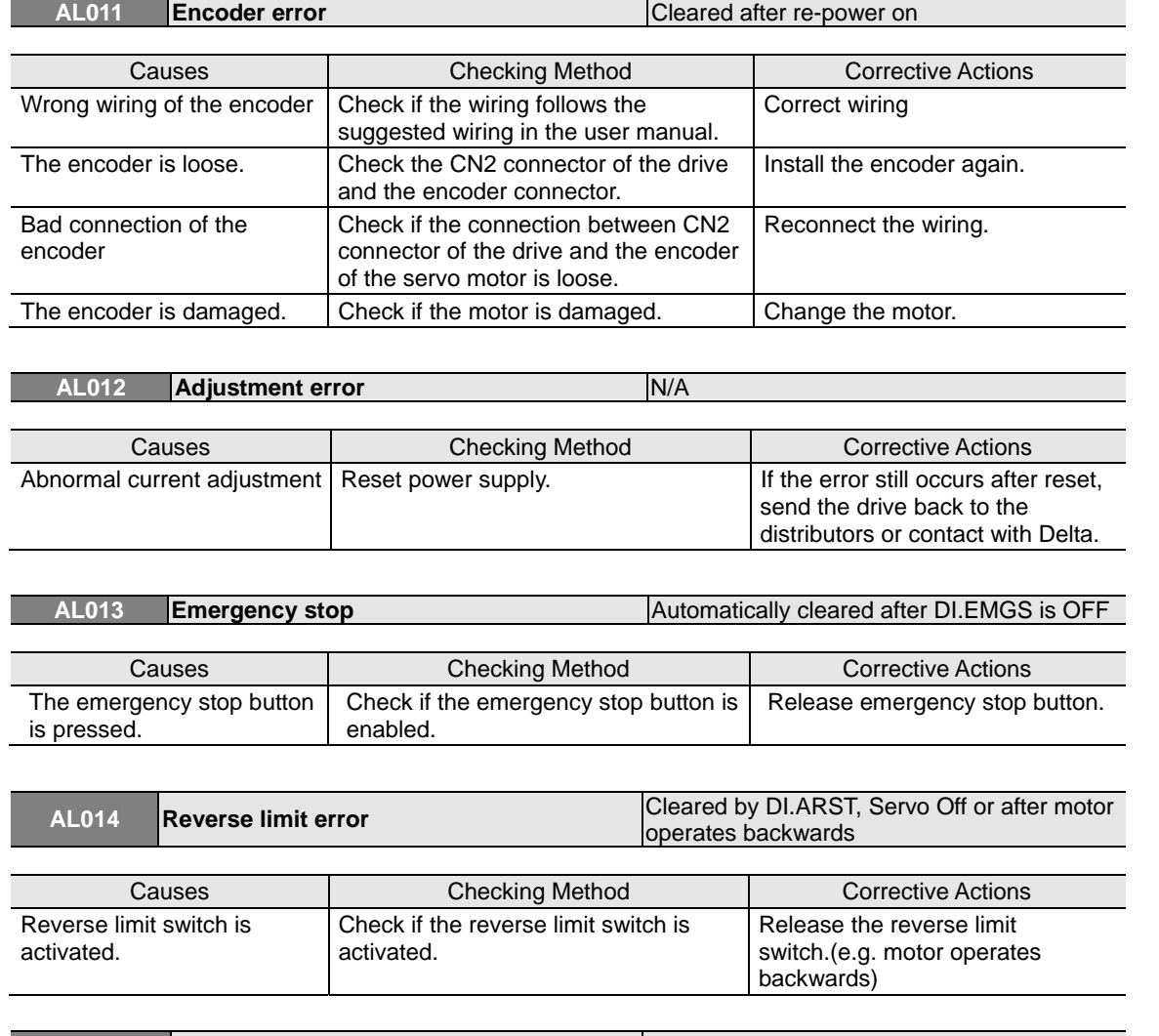

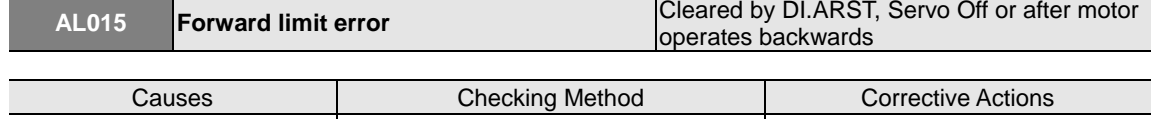

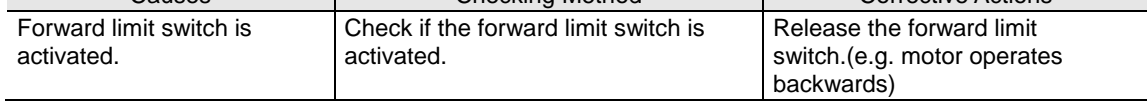

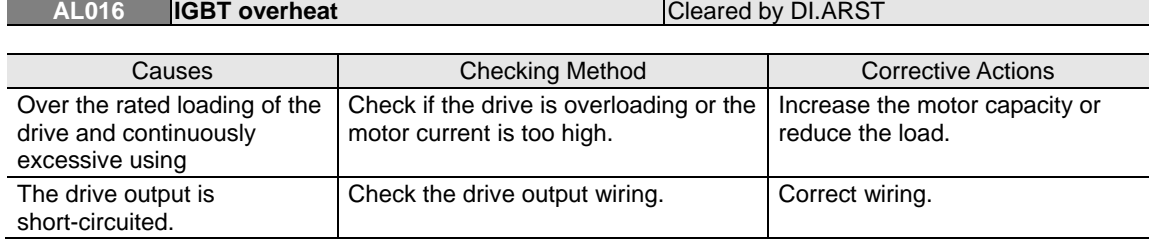

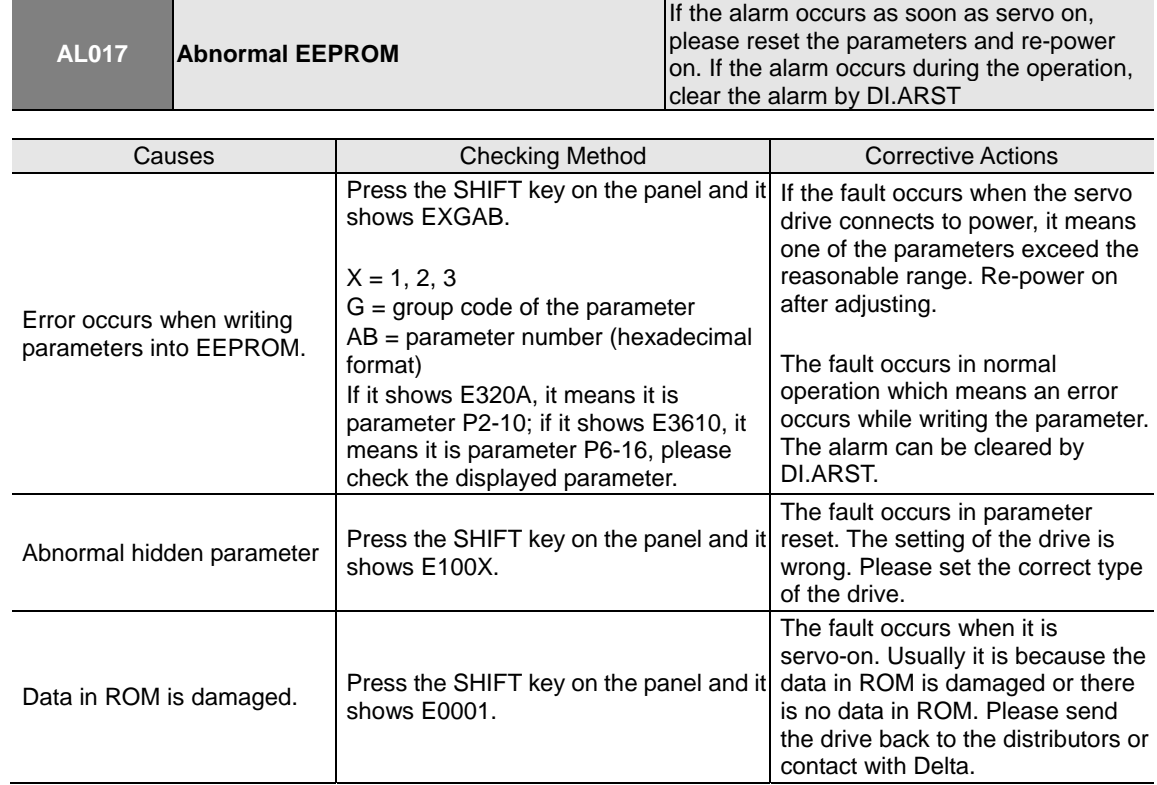

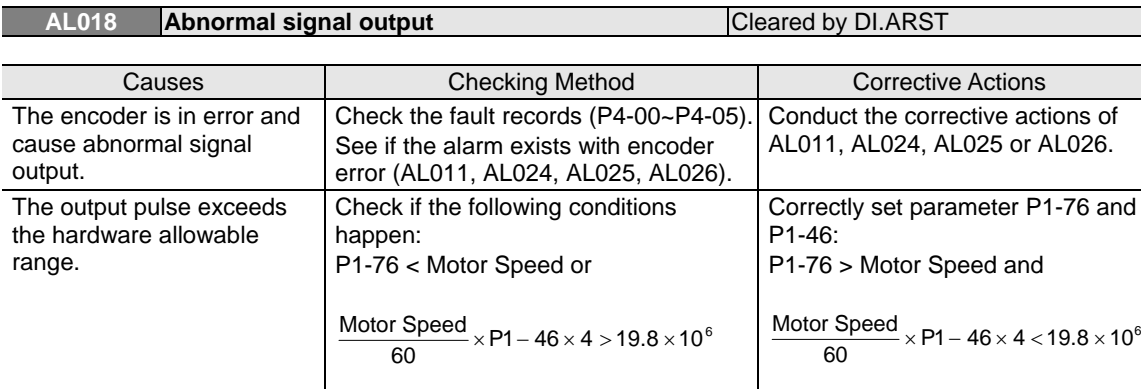

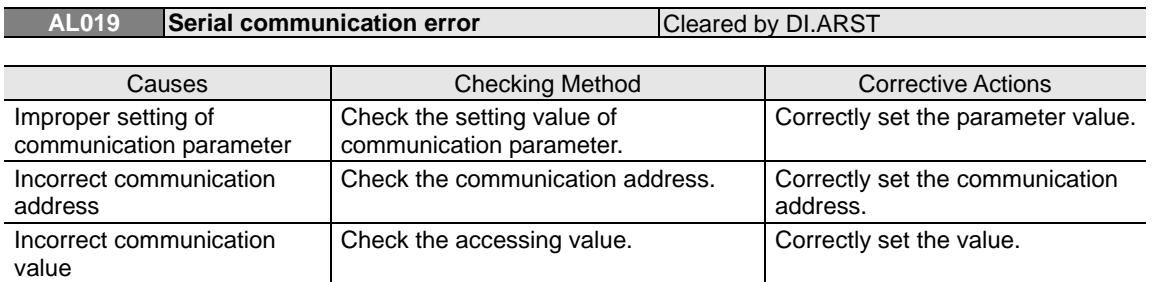

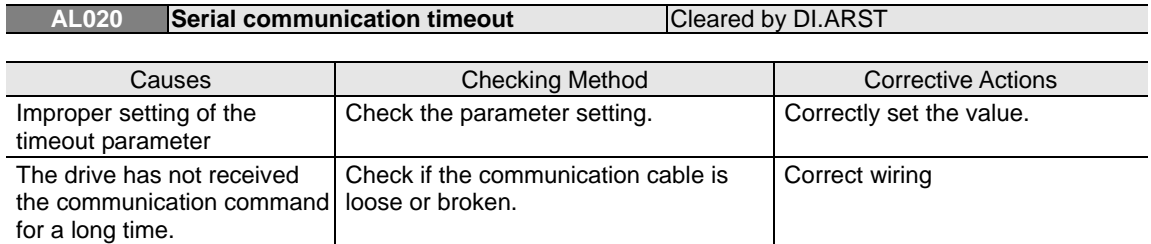

Ξ

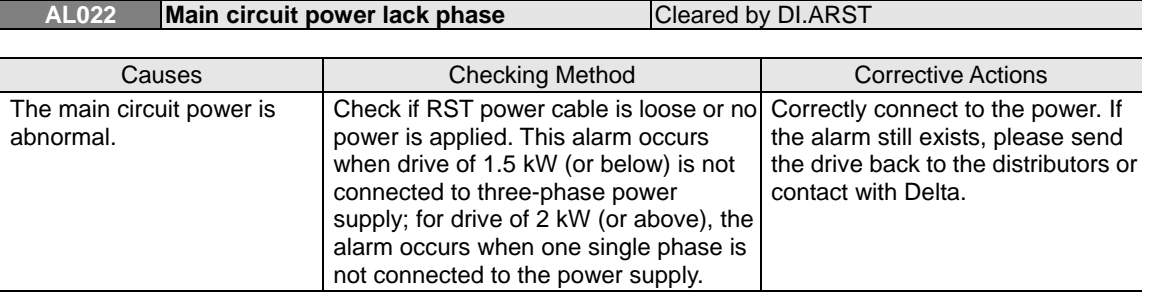

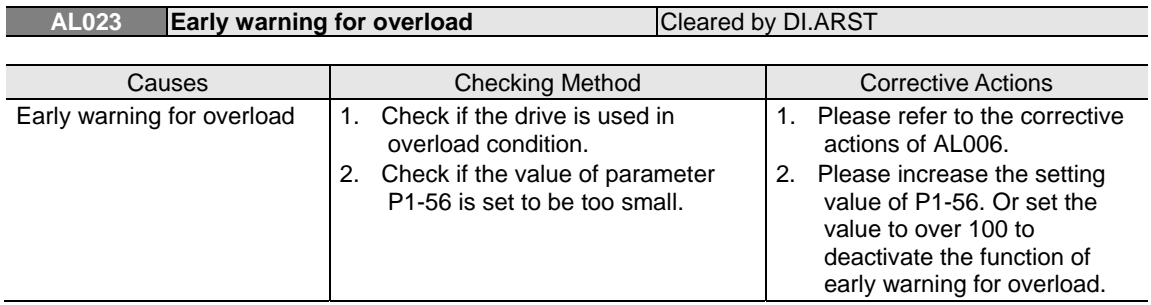

AL024 **Encoder initial magnetic field error Cleared after re-power on** 

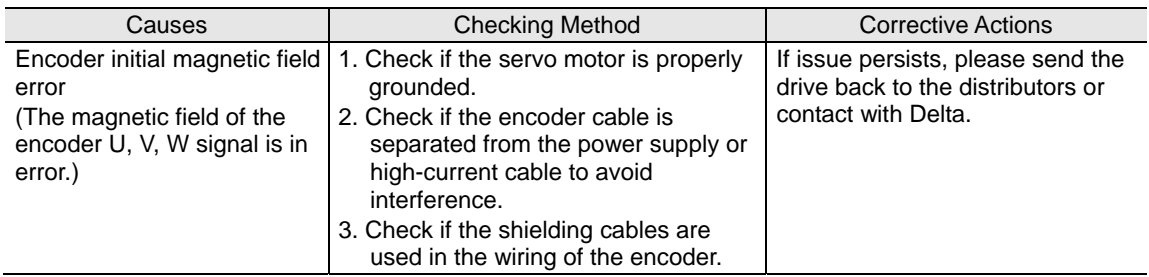

AL025 The internal of the encoder is in error Cleared after re-power on

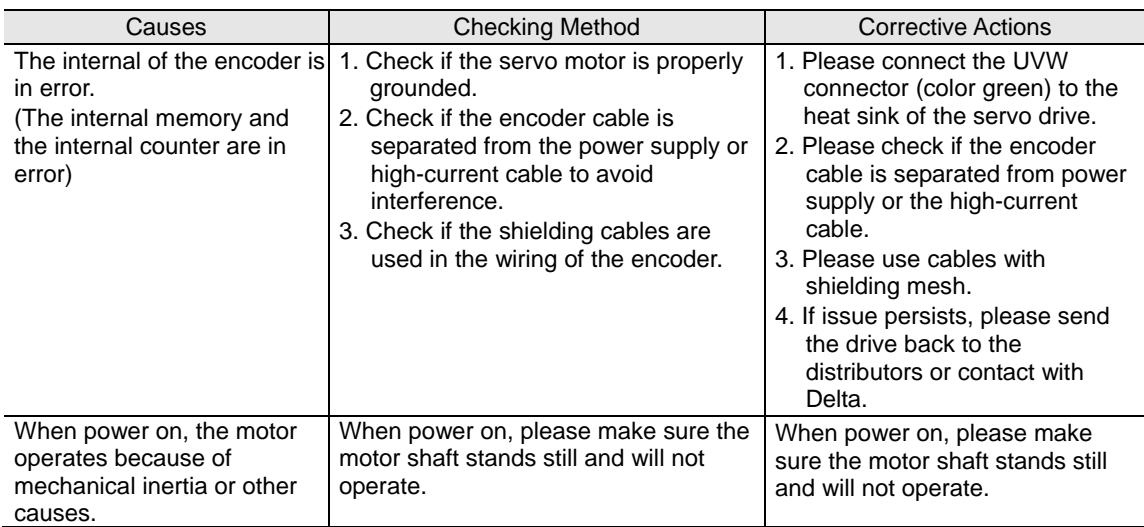

—<br>—

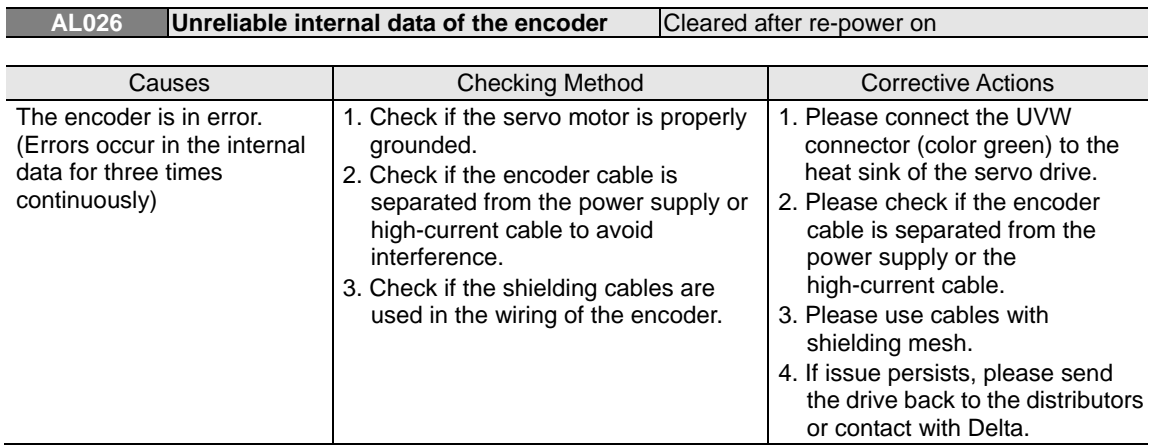

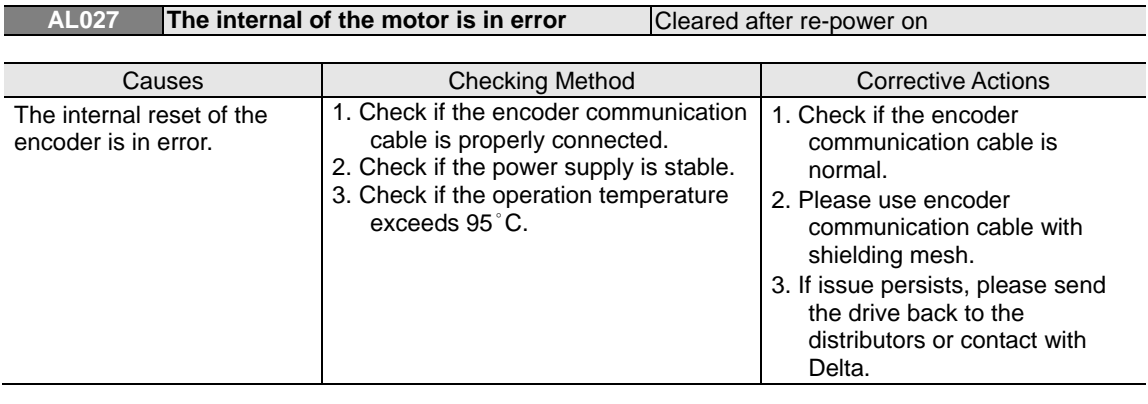

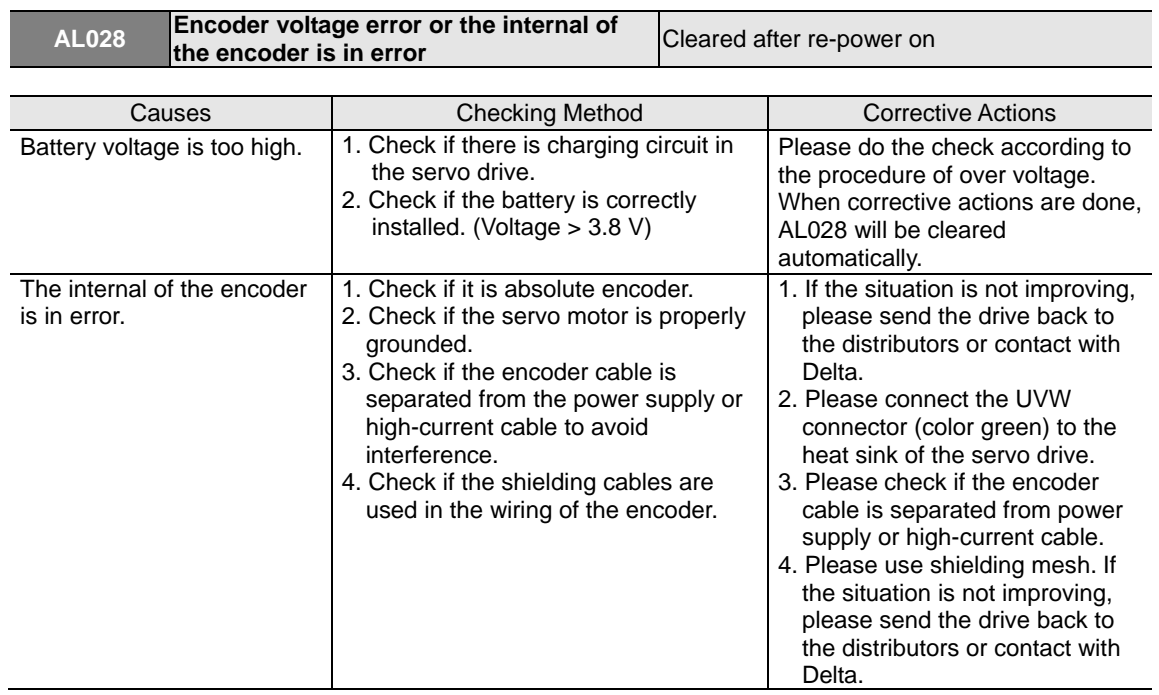

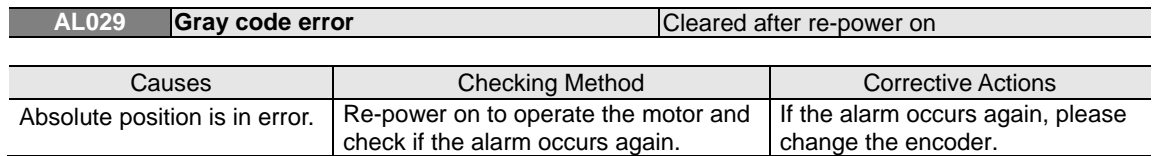

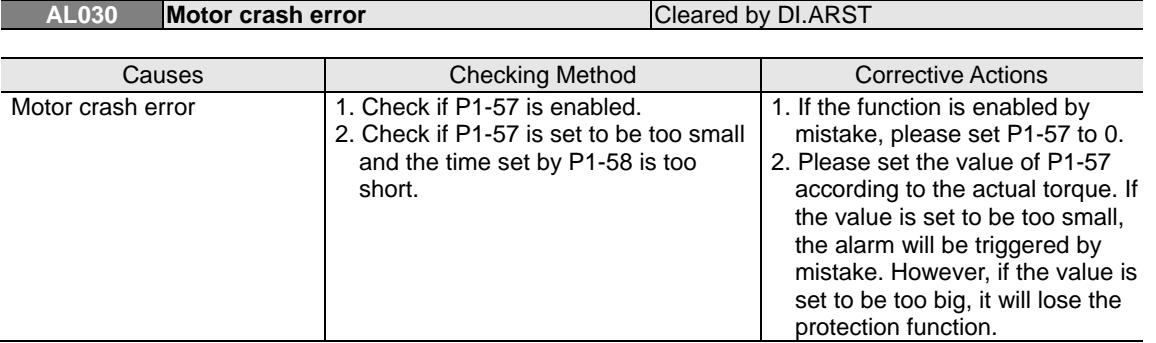

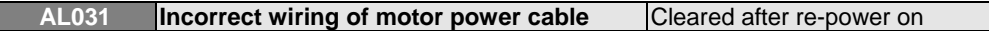

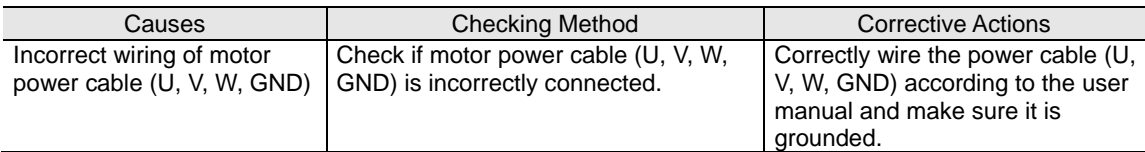

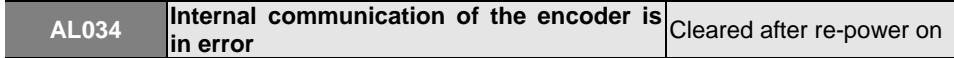

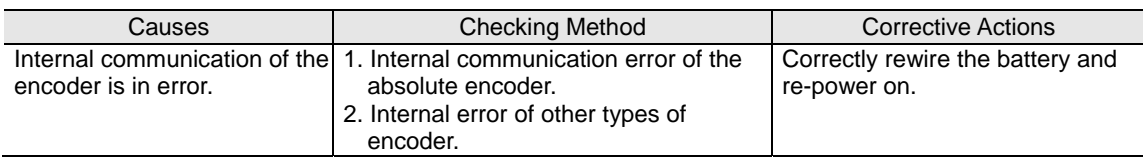

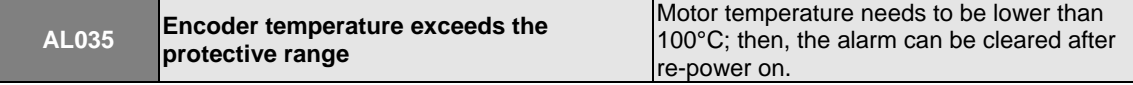

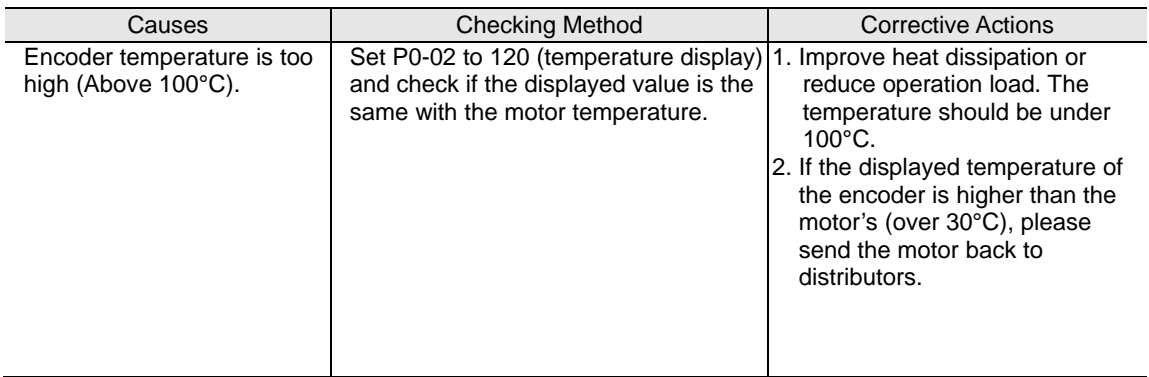

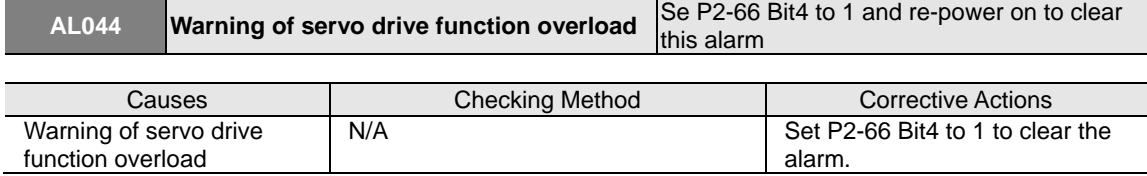

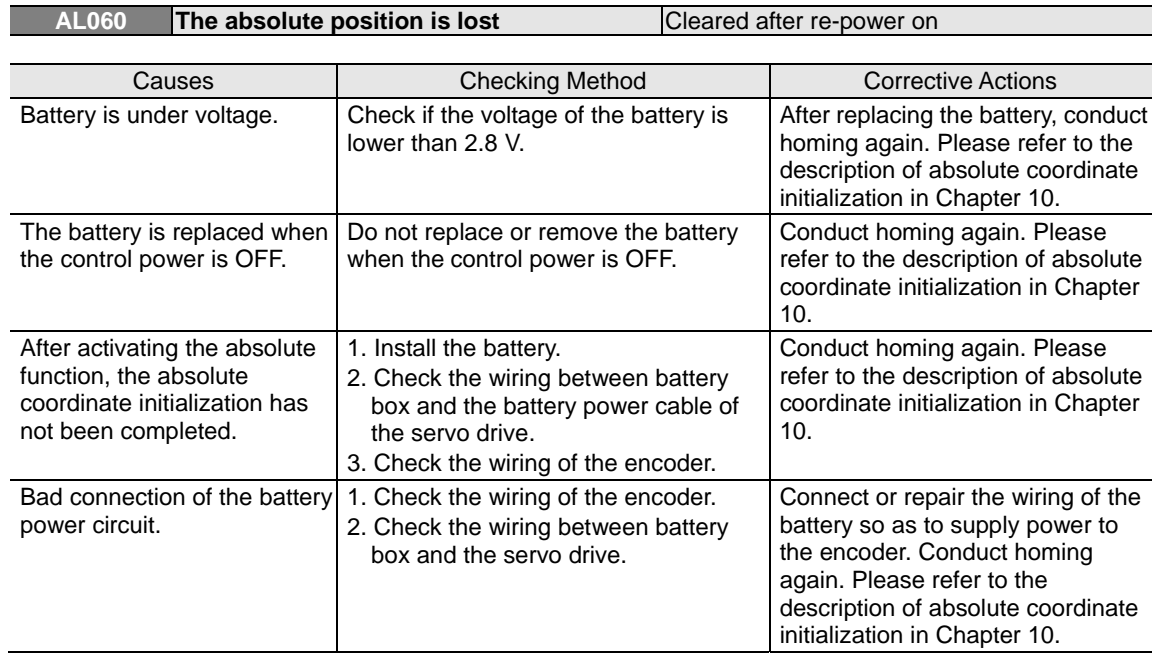

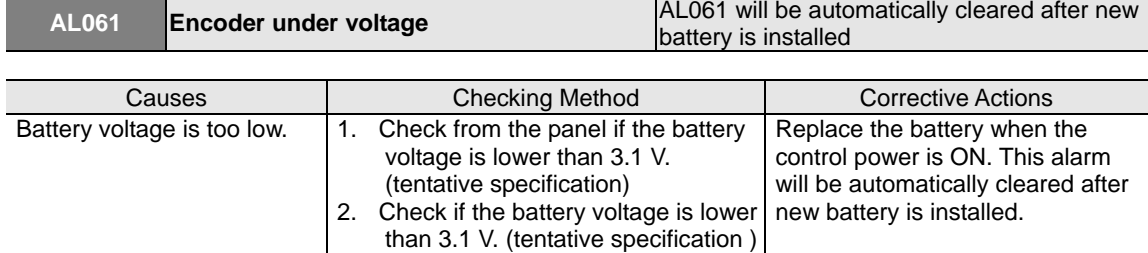

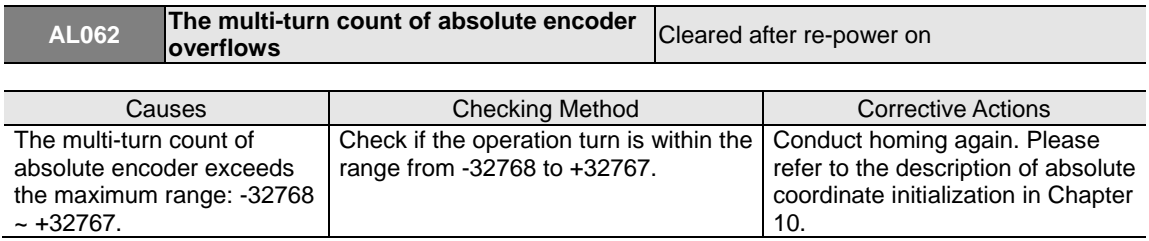

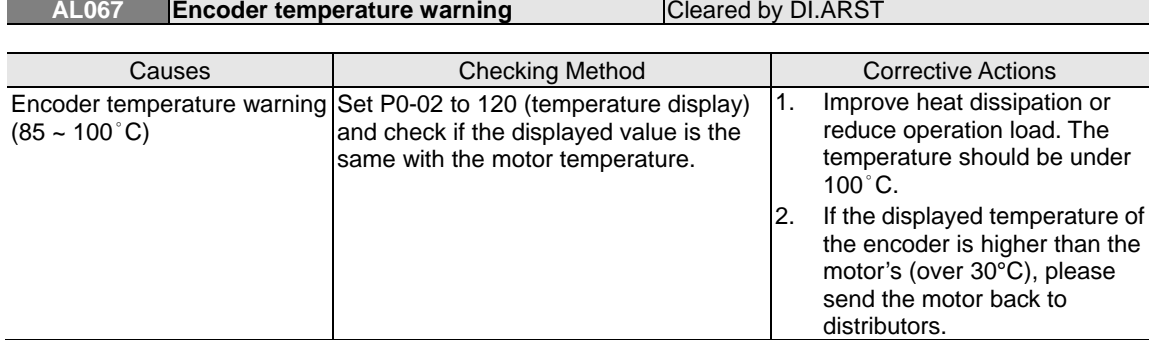

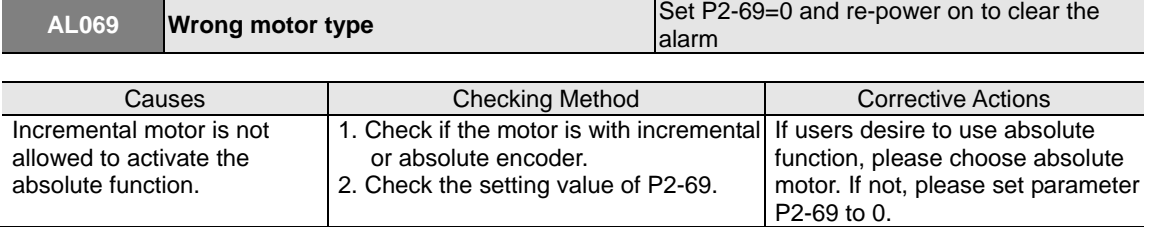

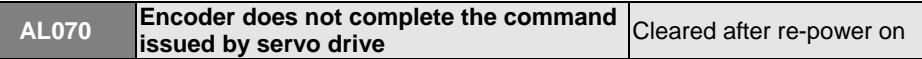

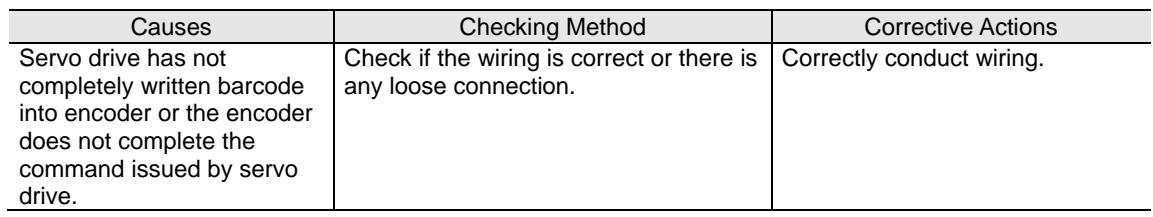

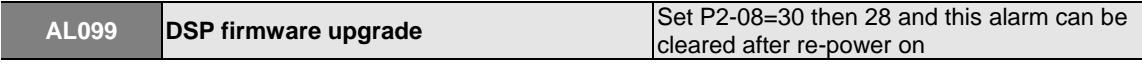

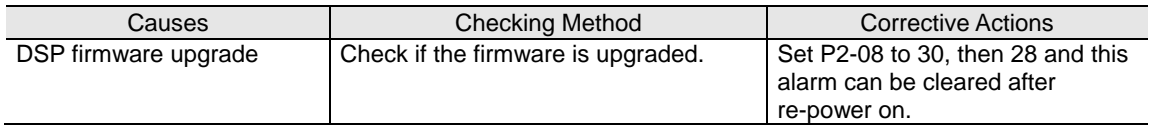

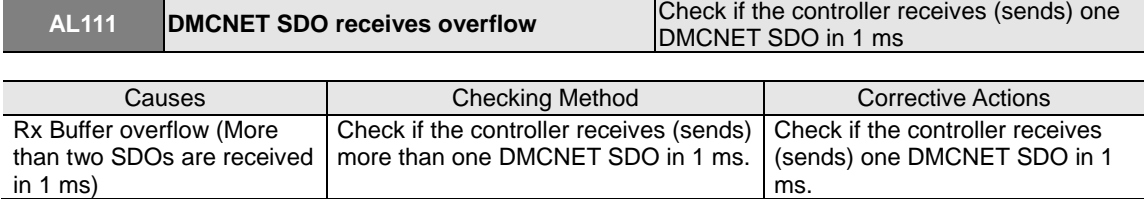

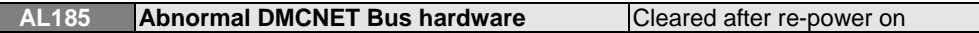

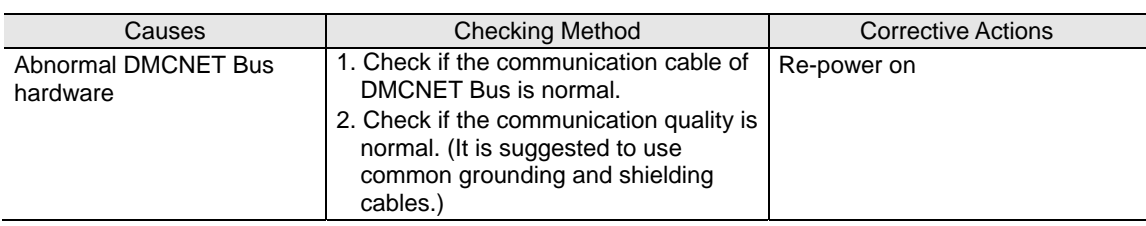

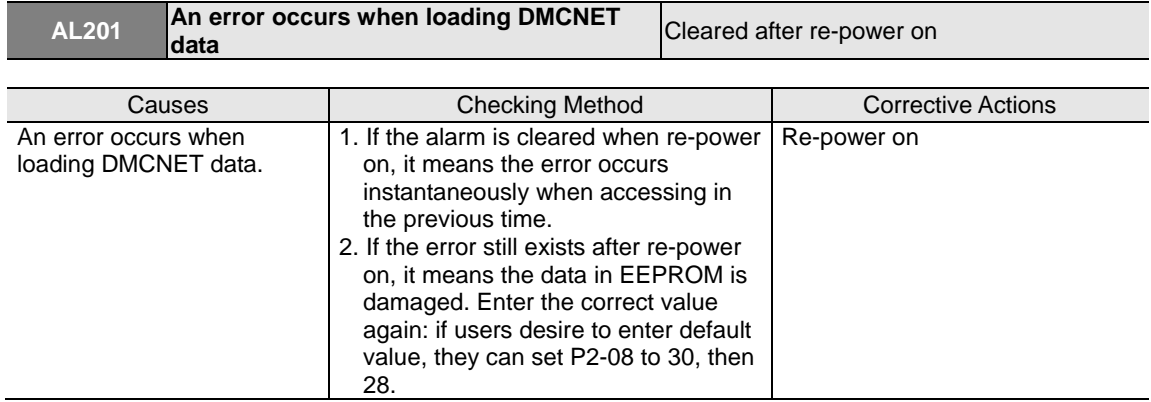

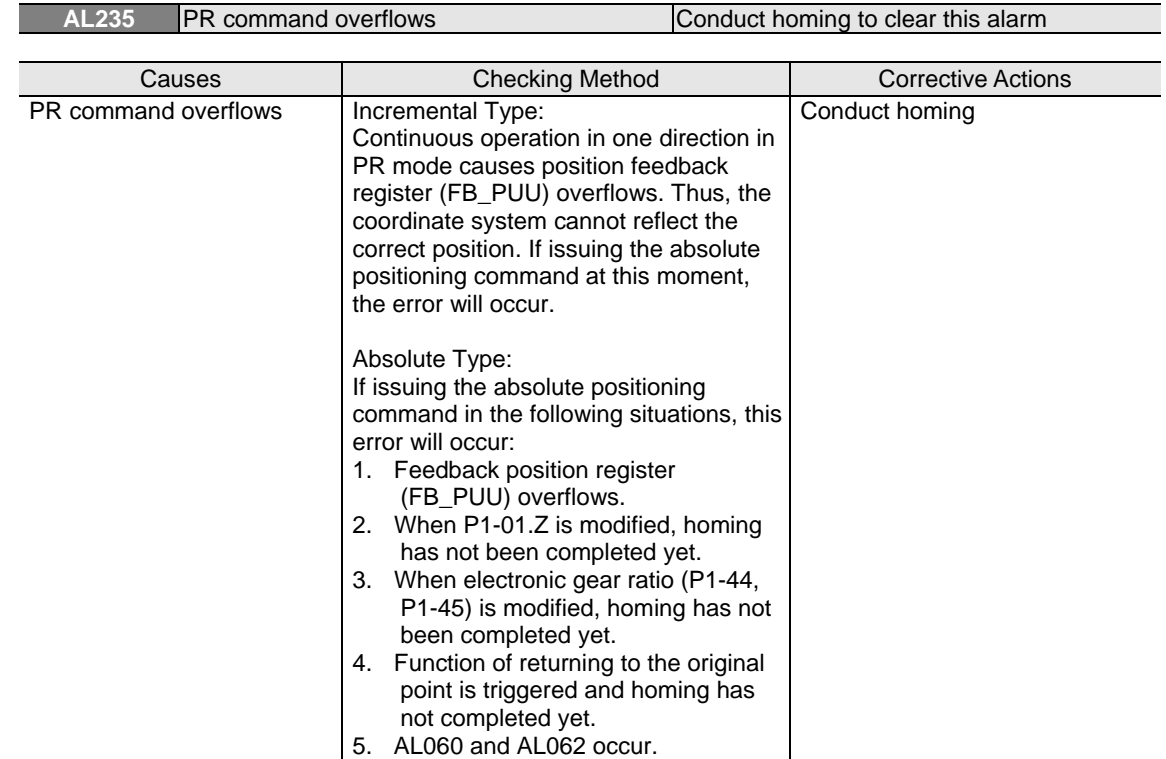

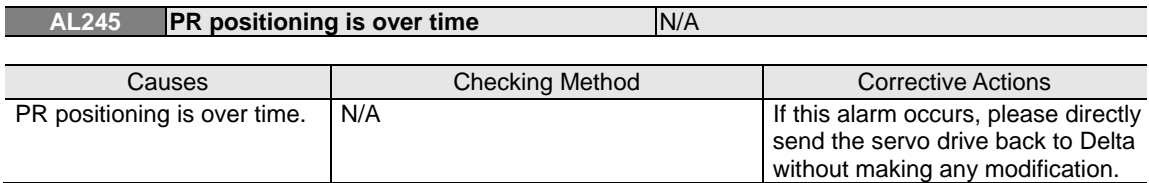

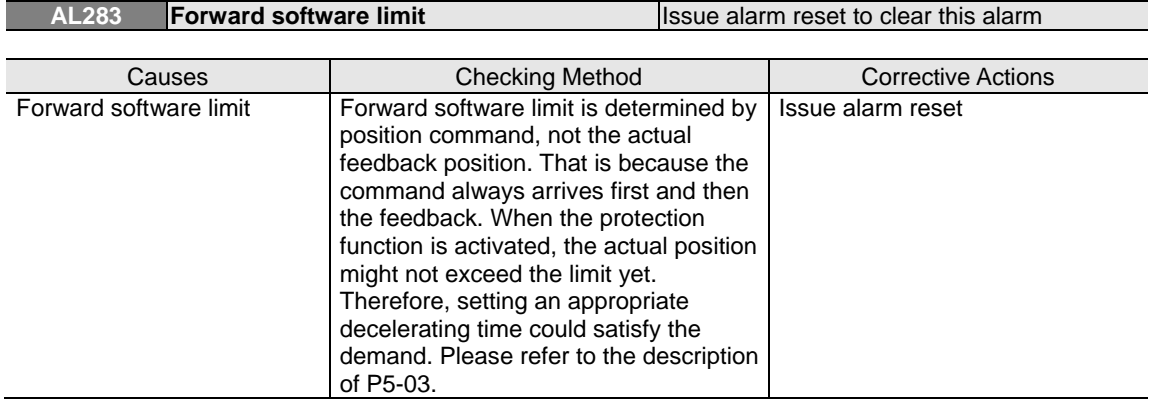

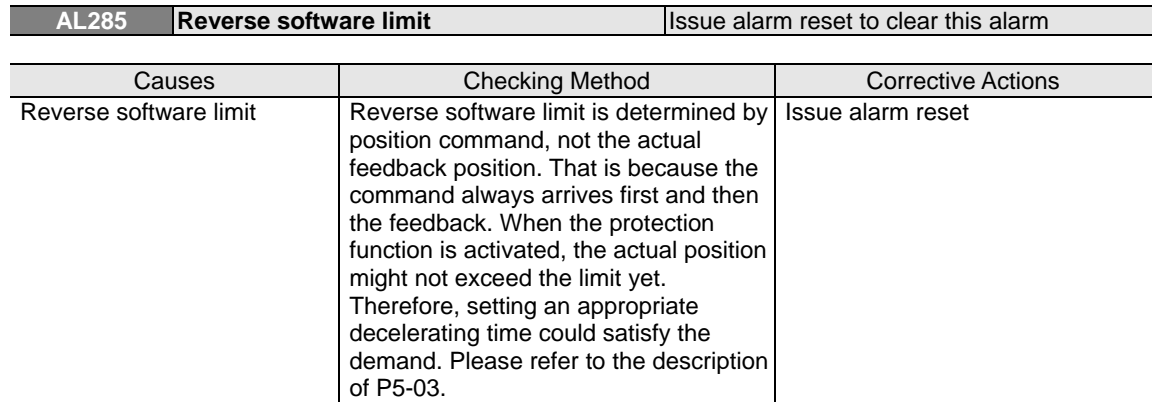

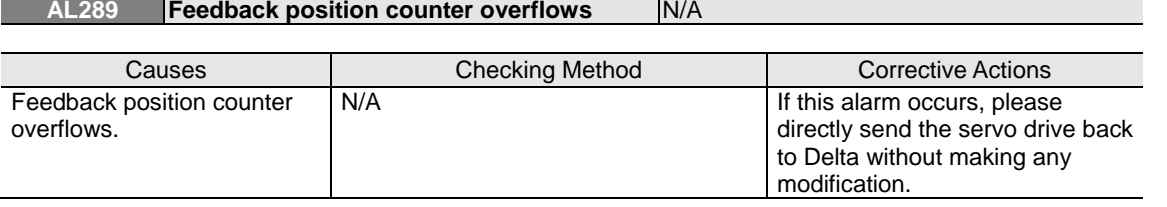

# **AL301 DMCNET fails to synchronize Issue alarm reset to clear this alarm**

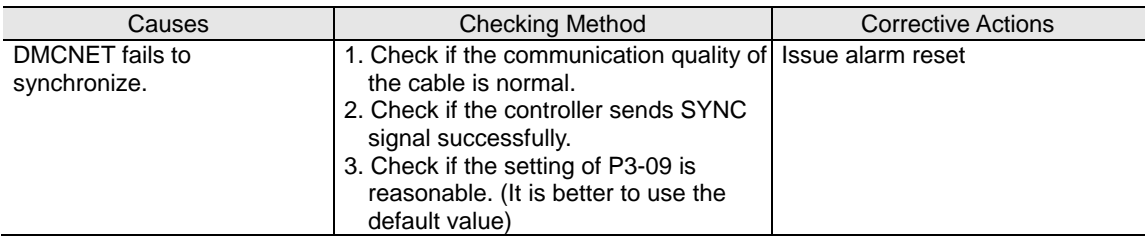

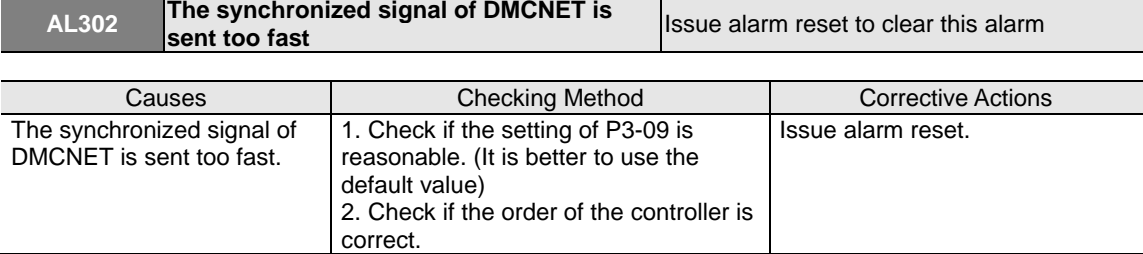

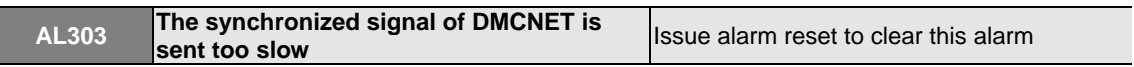

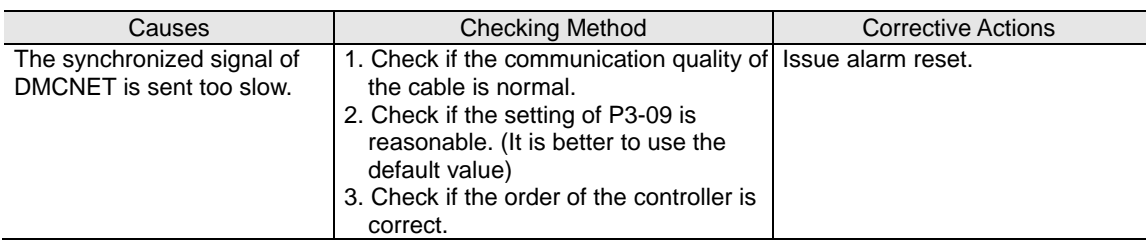

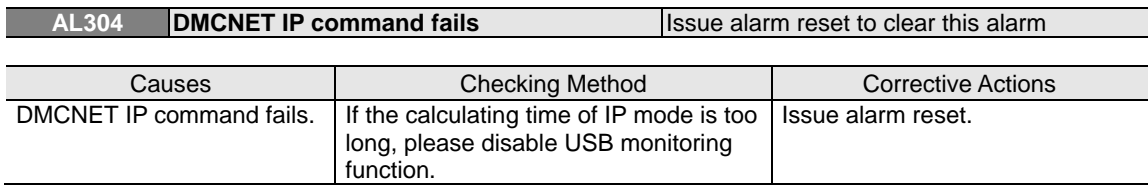

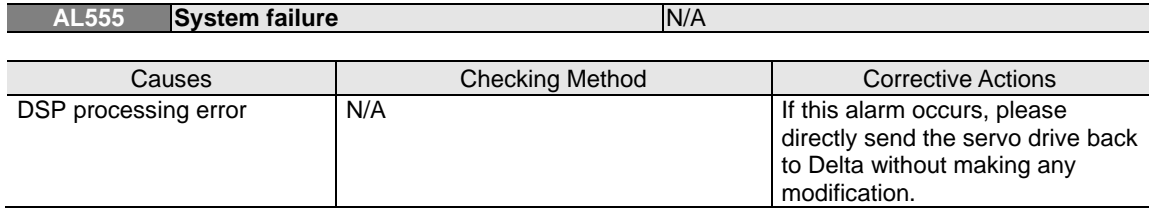
(This page is intentionally left blank.)

9

# **Absolute System**

# 10

This chapter introduces the application of absolute servo system, including the wiring and installation of absolute type encoder, setting steps and operation procedures when initializing absolute position for the first time. In addition, alarm information related to absolute system can also be found in this chapter.

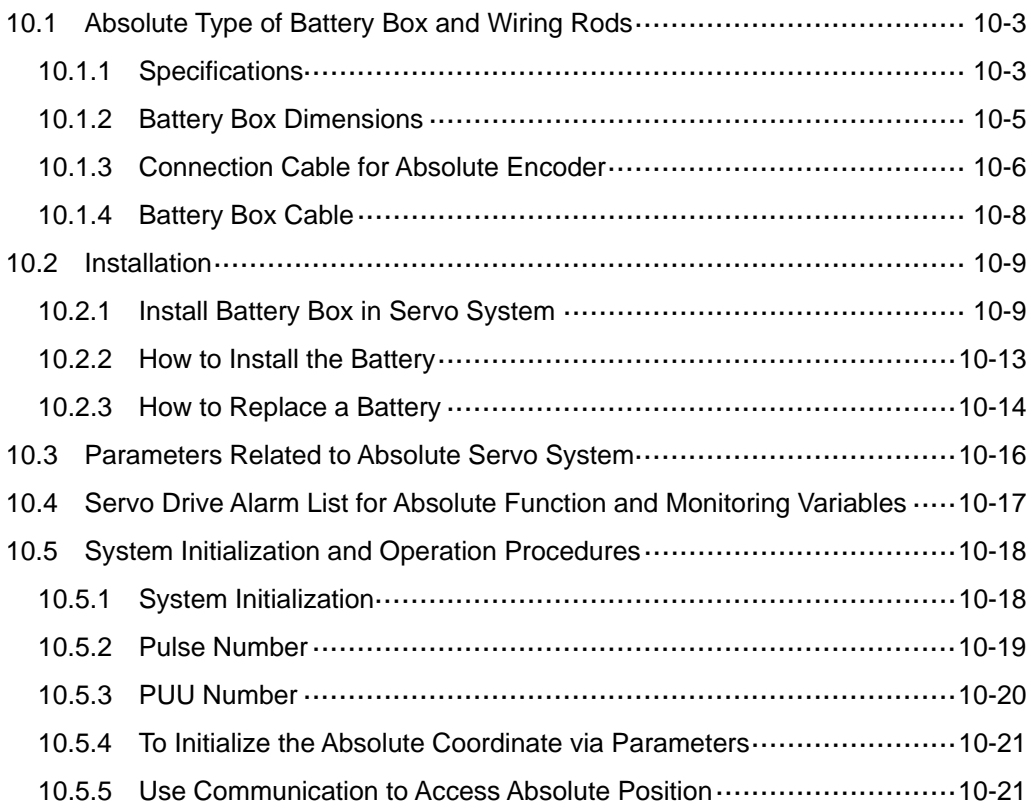

#### **Note**

A complete absolute servo system should include ASDA-B2-F servo drive, absolute motor and a backup battery box. With the battery that supplies power to the system, the encoder is able to work even when power is off. Moreover, absolute type of encoder can continuously record the motor's actual position anytime even when the motor shaft is rotated after power off. The absolute servo system must work with absolute motor. If it is arranged with an incremental type motor and the related parameters of absolute system are enabled, AL069 will occur.

**When using an absolute motor, as soon as it applies to the power, the motor speed should not exceed 250 rpm. When operating in battery mode, make sure the maximum speed does not exceed 200 rpm.**

Check if your motor is an absolute type of motor. See the model name below:

$$
\begin{array}{ll}\n\text{ECMA} - \Box \text{ A} \Box \Box \Box \Box \Box \Box \\
\hline\n\end{array}
$$
\n
$$
\begin{array}{ll}\n\text{A: absolute motor} \\
\end{array}
$$

Please correctly install the battery to the encoder. One servo drive uses one single battery box; while two servo drives can share one dual battery box. Please use Delta's encoder cable for connecting to Delta's battery box. See the following descriptions for the specifications of battery box and its accessories.

# **10.1 Absolute Type of Battery Box and Wiring Rods**

#### **10.1.1 Specifications**

#### **Precautions**

Please carefully read through the following safety precautions. Use batteries in accordance with

the specification so as to avoid damages or dangers.

- The installation location shall have no water drop, corrosive gas and inflammable gas.
- Correctly place the battery into battery box so as to avoid short circuiting.
- Do not short circuit the positive electrode and negative electrode of the battery; or install the battery in reverse direction.
- It is suggested to use new batteries only. This is for avoiding losing electric energy or shortening the lifetime of new batteries.
- Please follow the instructions when conduct wiring for battery box, or danger may occur.

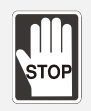

- Do not place the battery in a high-temperature environment (over 100℃) or it might result in fire or explosion.
- It is non-rechargeable batteries. Do not charge the batteries or it might result in explosion.
- Do not directly weld on the surface of the battery.

#### **Battery Specifications**

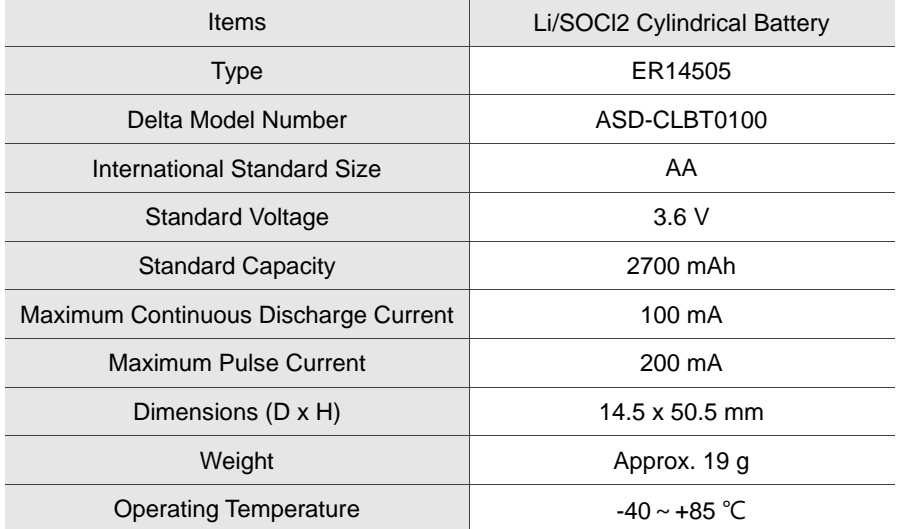

#### **Battery Life**

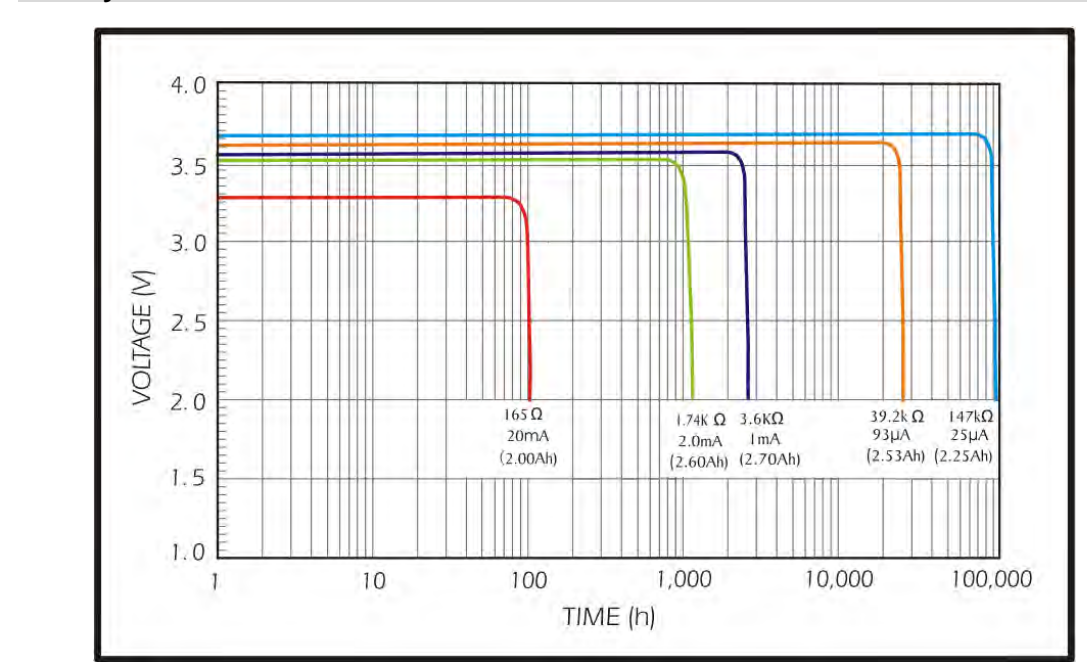

Figure 10.1.1 Curve of Discharge Current (The above figure comes from EVE Energy Co. ER14505 Discharge Characteristics)

- 1. The above figure illustrates the discharge current curve generated by constant current test. According to the testing result shown on the graph above, when the power consumption of an absolute encoder is 65 uA or lower, if the voltage of the battery keeps 3 V or higher, the expected battery life is about 21900 hr, approximately 2.5 years (Note). Therefore, the lowest voltage level of battery for an absolute encoder is set to 3.1 V.
- 2. The battery life expectancy is about 5 years and is able to provide 3.6 V or higher voltage under normal temperature and humidity conditions.
- Note: The battery life was measured when one single battery box is connecting to one servo drive and one servo motor.

# **10.1.2 Battery Box Dimensions**

Single battery box

Delta Part Number: ASD-MDBT0100

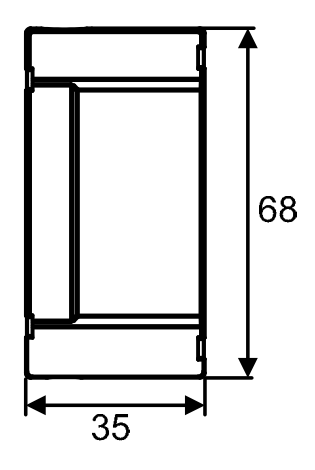

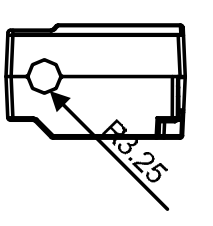

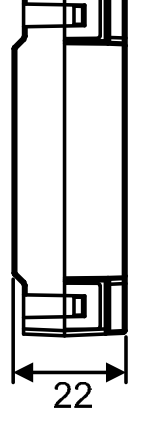

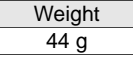

Unit: mm

Dual battery box

Delta Part Number: ASD-MDBT0200

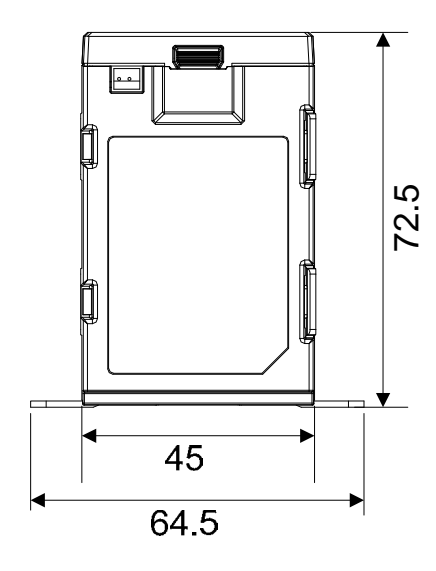

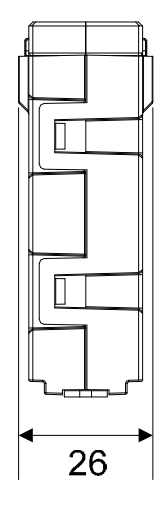

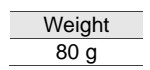

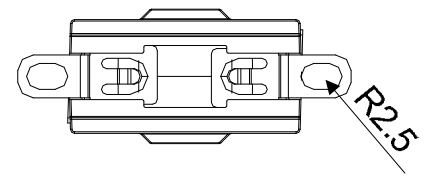

#### **10.1.3 Connection Cable for Absolute Encoder**

A. Quick Connector

Delta Part Number: ASD-A2EB0003, ASD-A2EB0005

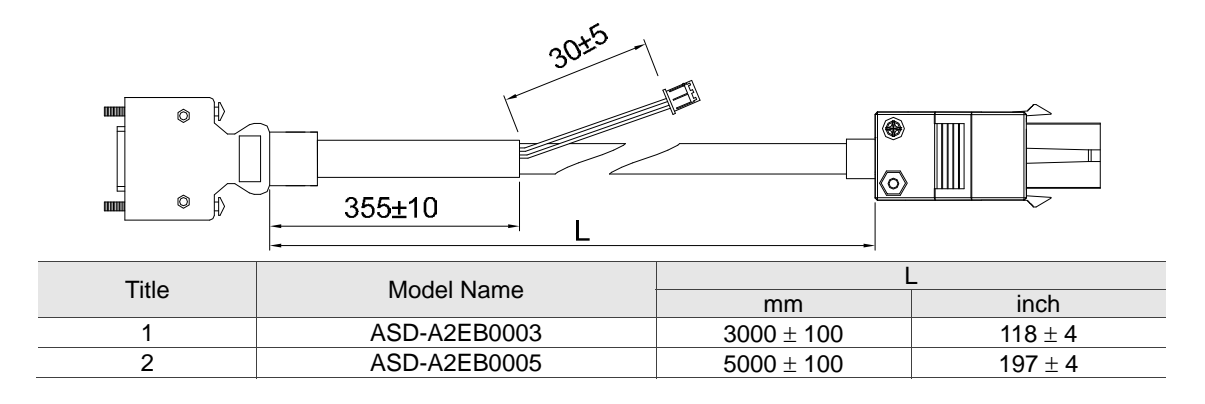

Connection method:

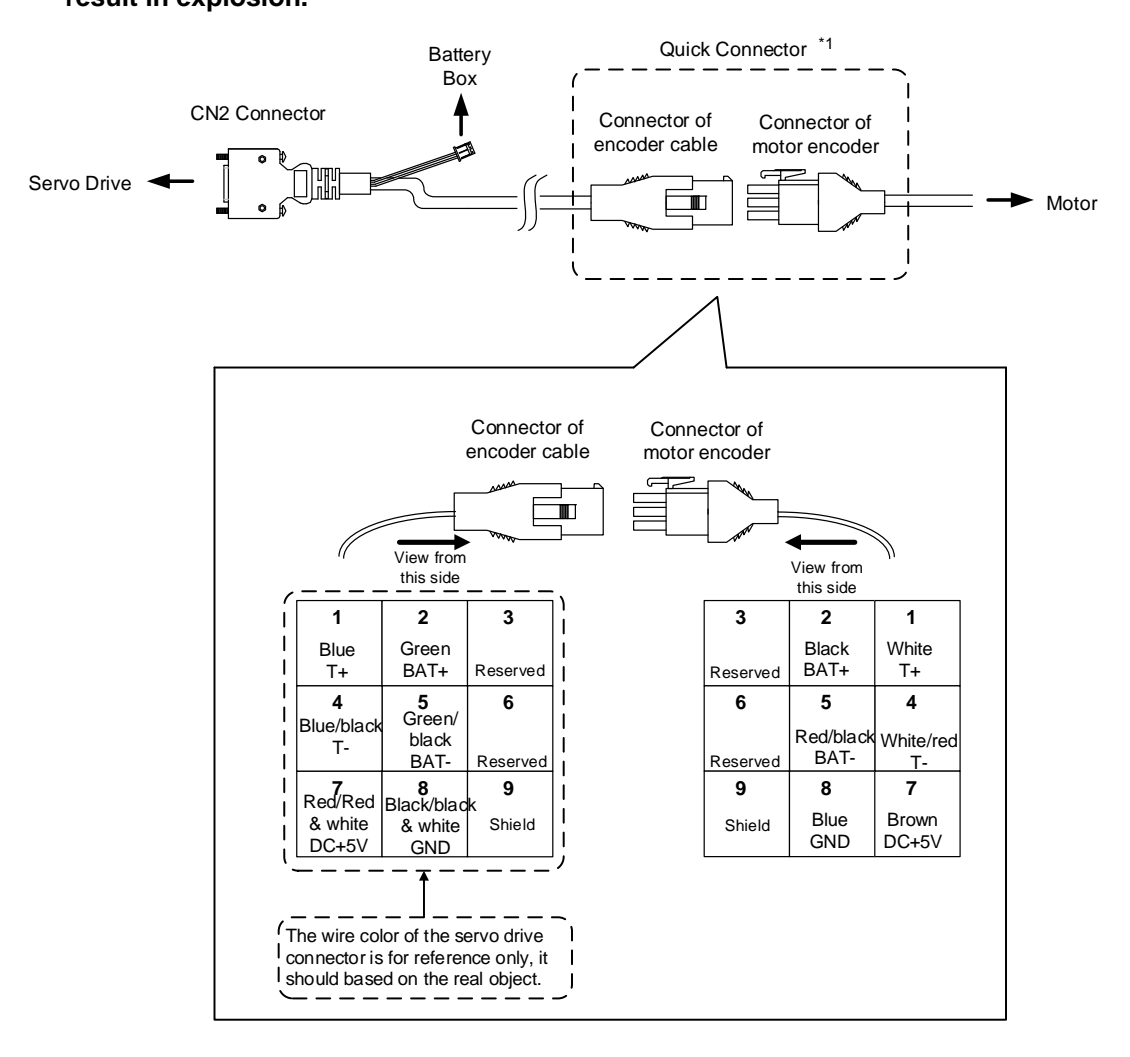

#### B. Military Connector

Delta Part Number: ASD-A2EB1003, ASD-A2EB1005

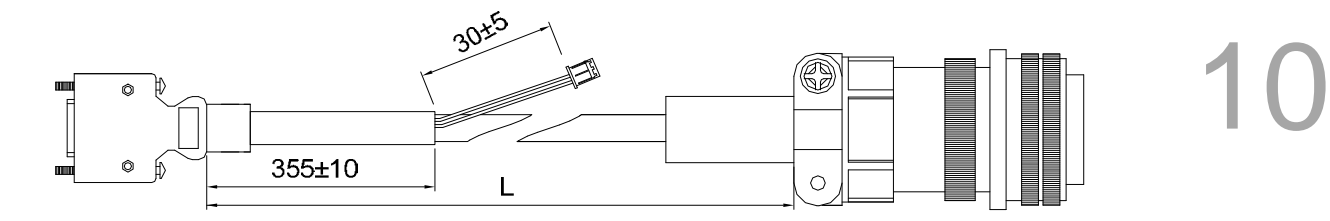

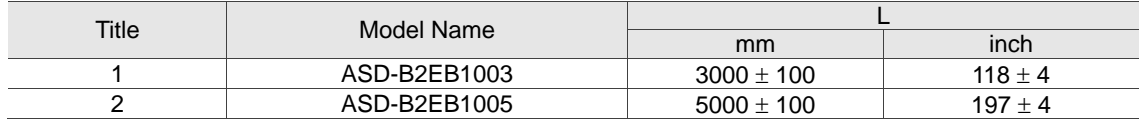

#### Connection method:

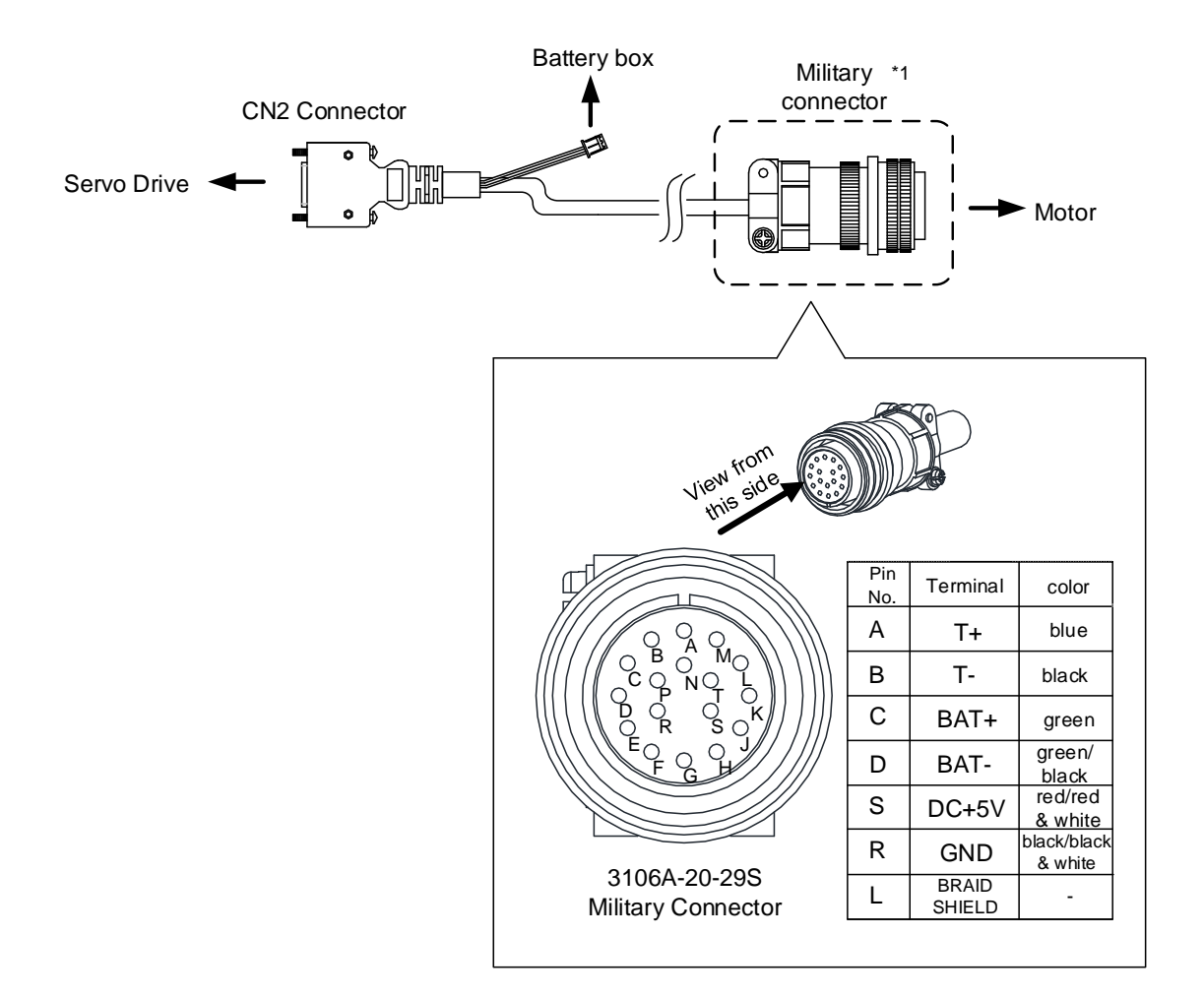

# **10.1.4 Battery Box Cable**

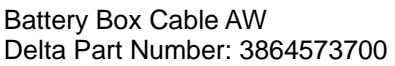

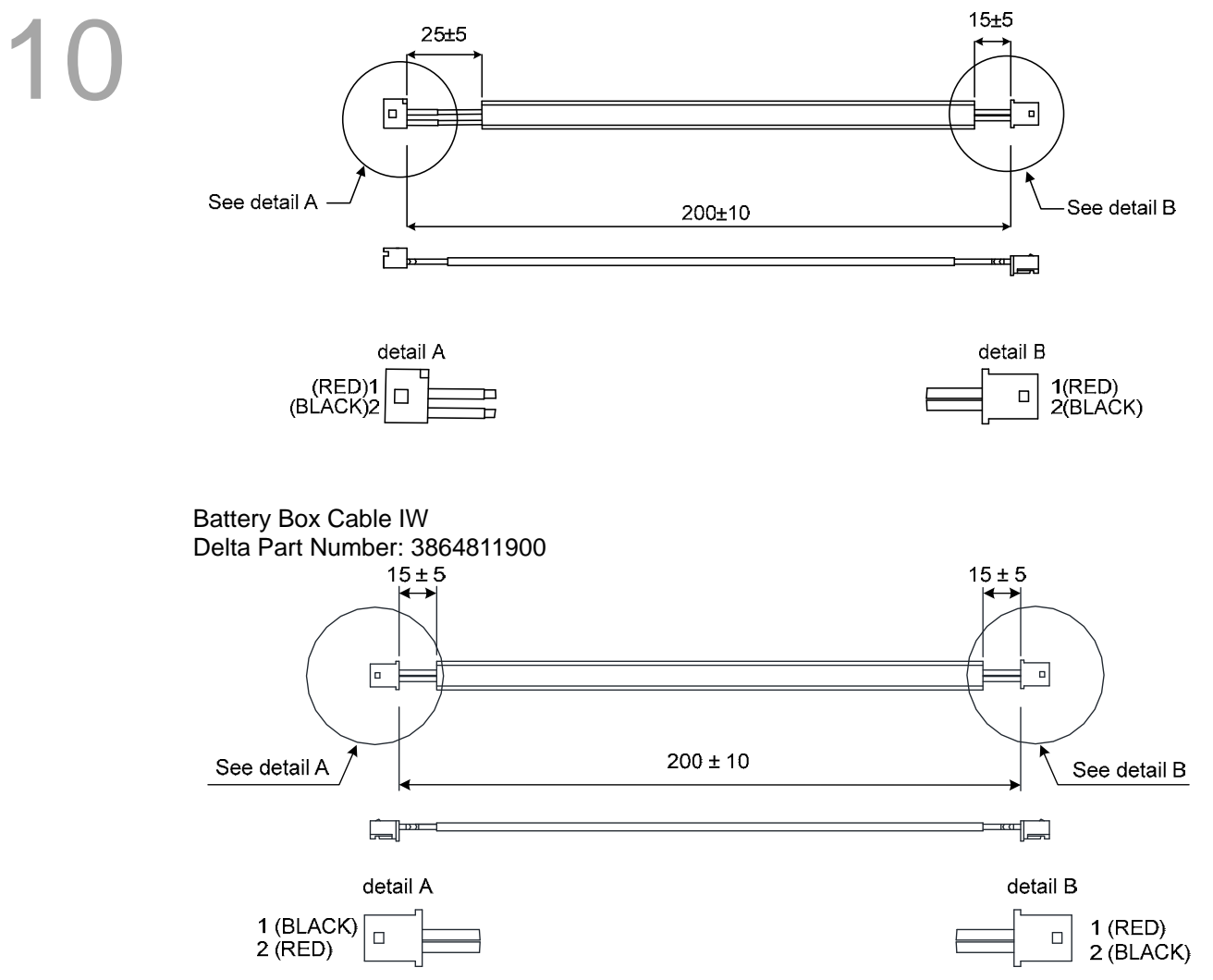

# **10.2 Installation**

#### **10.2.1 Install Battery Box in Servo System**

Single Battery Box (Standard Wiring)

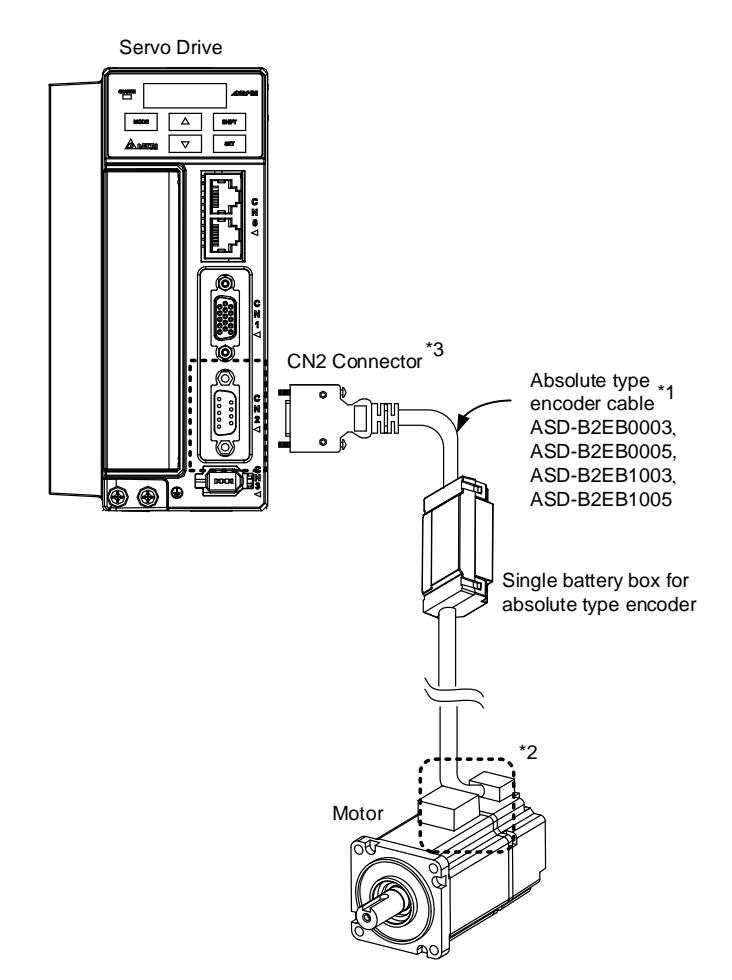

Note:

This is the wiring diagram of connecting to a single battery box, which is not drawn to scale. For different models of AC servo drive and motors, the connection cables may differ. Please refer to section 10.1.3 for the wiring of \*1 and \*2. \*3 Definition of CN2 connector:

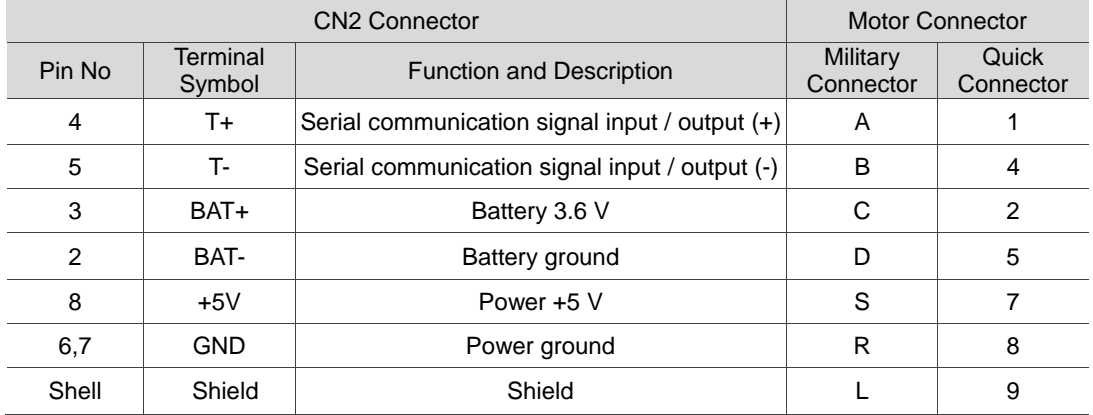

Single Battery Box (Connect to CN4)

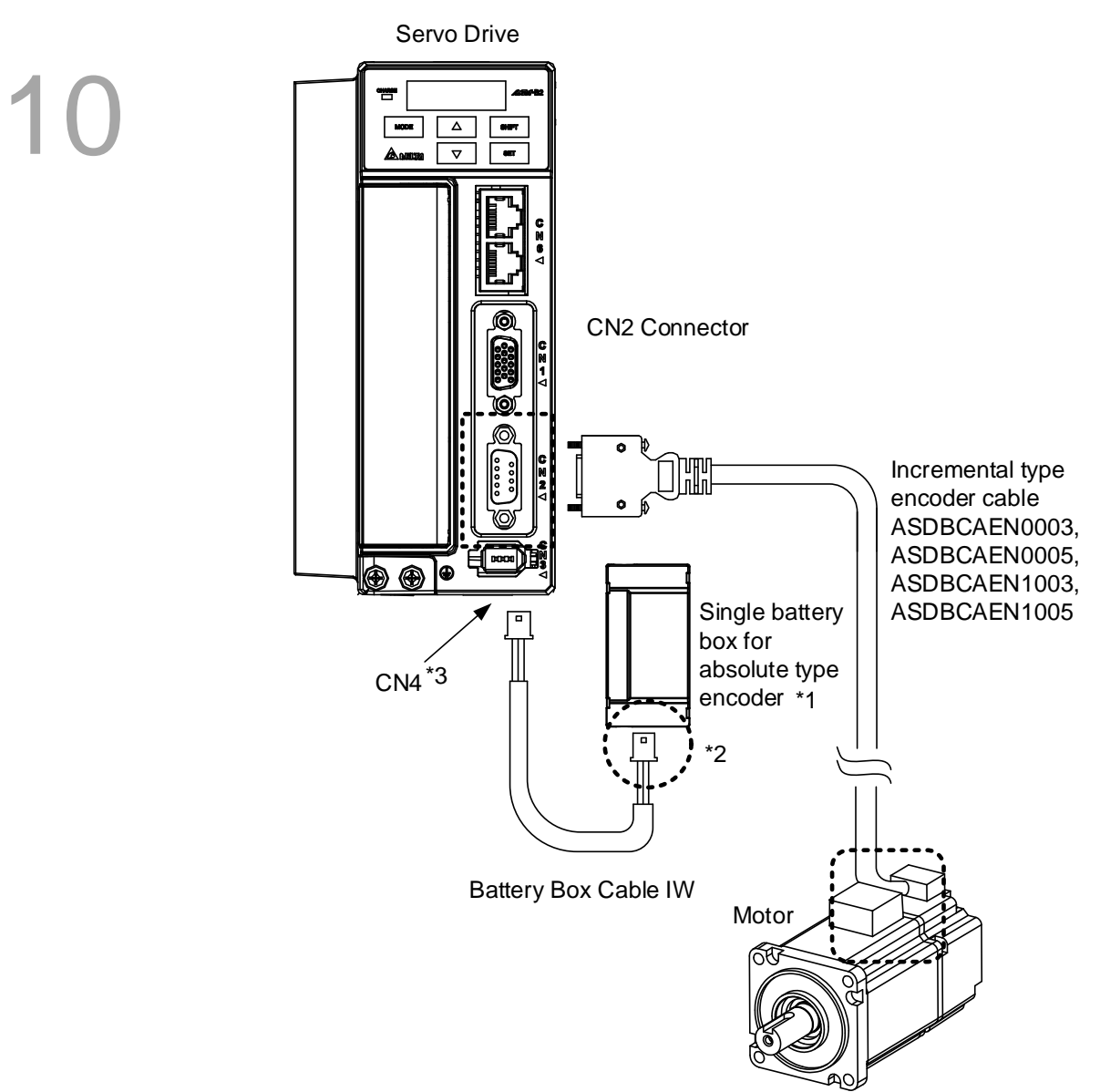

#### Note:

This is the wiring diagram of connecting to a single battery box, which is not drawn to scale. For different models of AC servo drive and motors, the connection cables may differ.

- \*1 Make sure the battery box is firmly fixed.
- \*2 Connect to the power based on single battery box. See descriptions below:

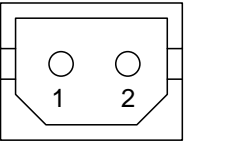

| Pin No | <b>Terminal Symbol</b> | <b>Connector Cable</b> |
|--------|------------------------|------------------------|
|        | BAT+                   | Red                    |
|        | RAT-                   | <b>Black</b>           |

\*3 Definition of CN4 connector:

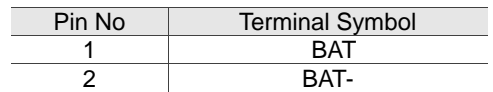

#### Dual Battery Box (Connect to CN2)

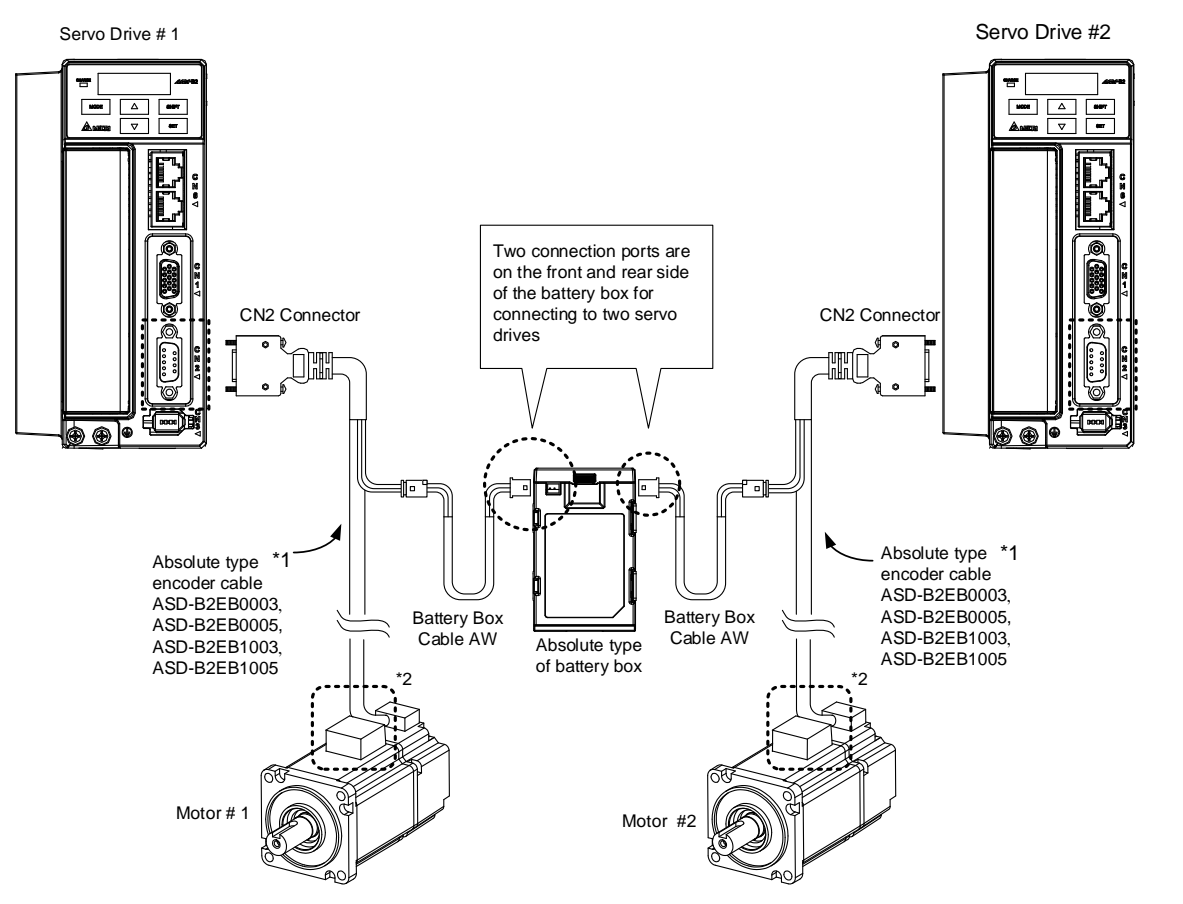

Note:

This is the wiring diagram of connecting to a dual battery box, which is not drawn to scale. For different models of AC servo drive and motors, the connection cables may differ.

Please refer to section 10.1.3 for the wiring of \*1 and \*2.

\*3 Definition of CN2 connector:

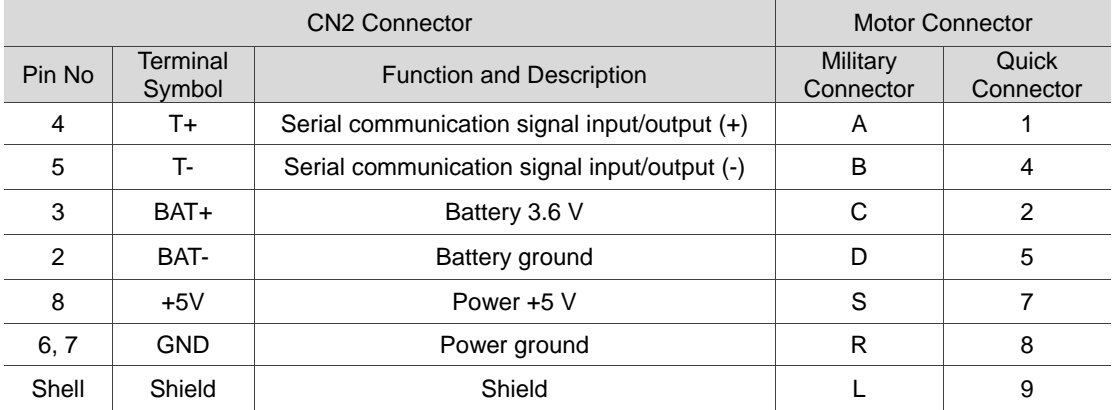

#### Dual Battery Box (Connect to CN4)

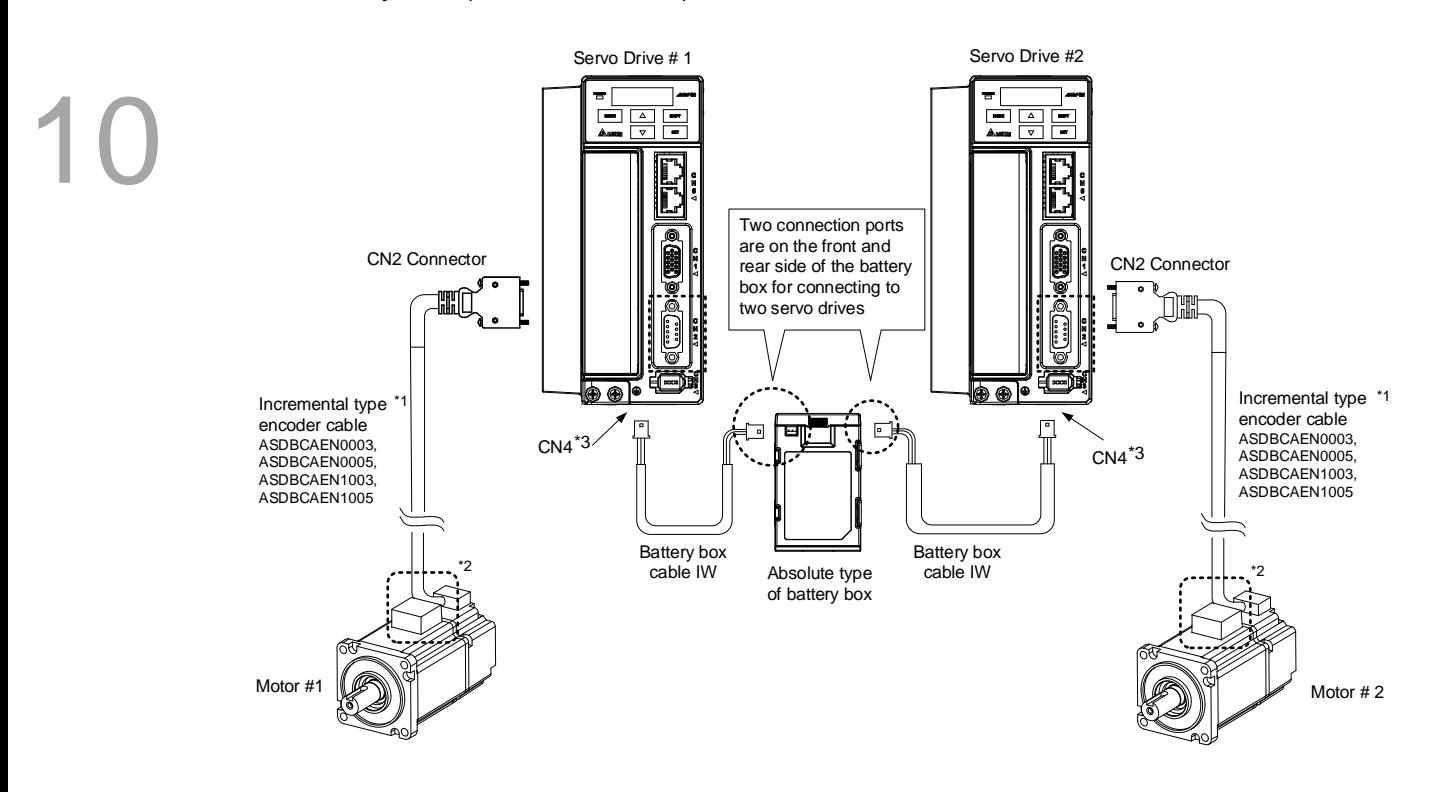

#### Note:

This is the wiring diagram of connecting to a dual battery box, which is not drawn to scale. For different models of AC servo drive and motors, the connection cables may differ.

Please refer to section 10.1.3 for the wiring of \*1 and \*2.

\*3 Definition of CN4 connector:

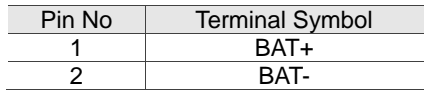

# **10.2.2 How to Install the Battery**

#### Single Battery Box

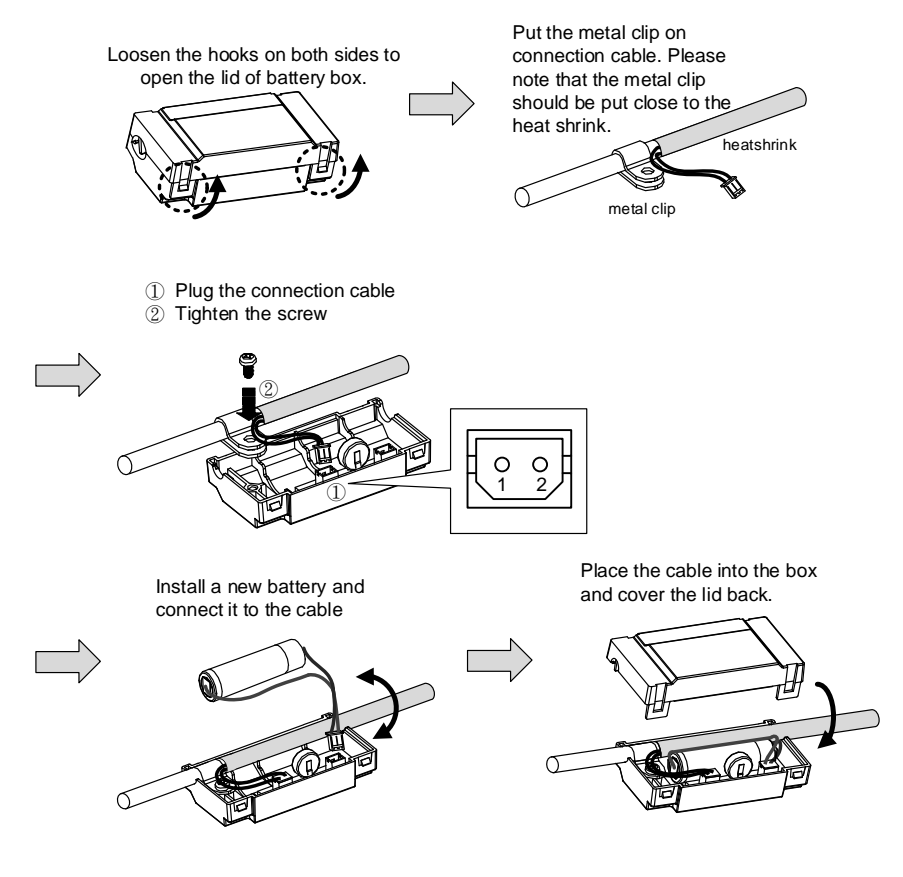

#### Dual Battery Box

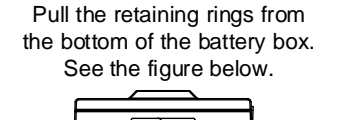

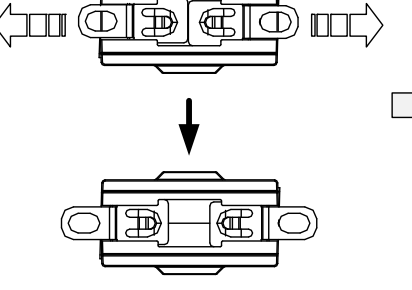

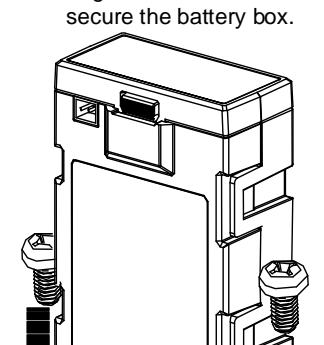

Tighten the screws to

#### **10.2.3 How to Replace a Battery**

When AL061 occurs, it means the voltage is too low (See the detailed descriptions in Chapter 9). Users can use P0-02 to check the battery power. When it displays 31, it means the voltage is under 3.1 V. For avoiding data loss, please replace a new battery.

When the voltage is under 2.7 V, motor's position record might be lost. Please conduct homing after replacing a new battery. Please refer to Chapter 9 for further information.

Note For avoiding data loss, it is recommended to replace the new battery when the servo drive still has power supply.

#### Single Battery Box

Loosen the hooks on both sides to Fully open the top cover. open the lid of battery box.

Disconnect the connector and remove the old battery. Then, replace with the new one and connect the connection cable again.

Please replace the battery when the power is still supplied to the drive. Do not remove the power cable, otherwise it might cause data loss.

Place the cable into the box and cover the lid back.

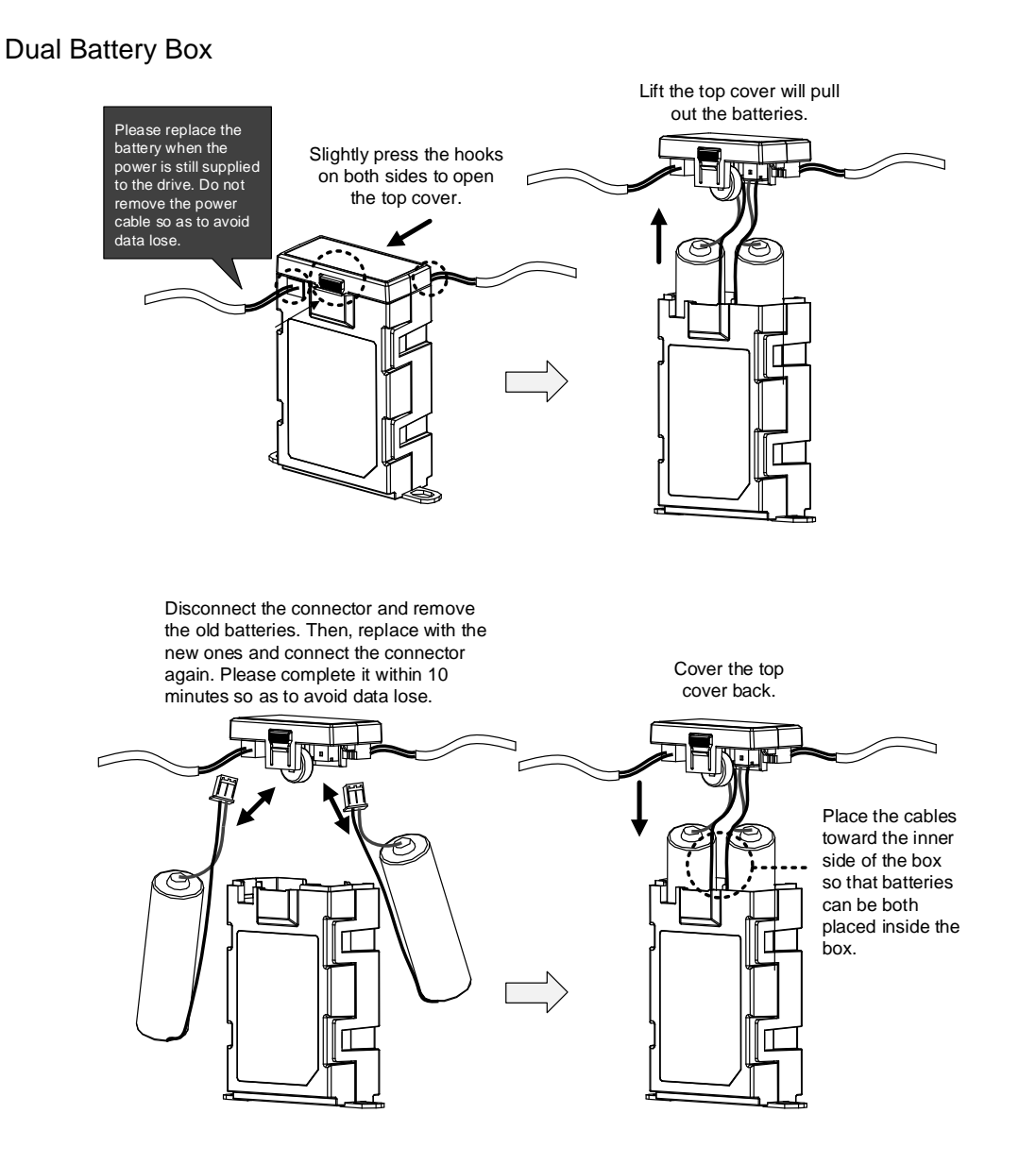

# **10.3 Parameters Related to Absolute Servo System**

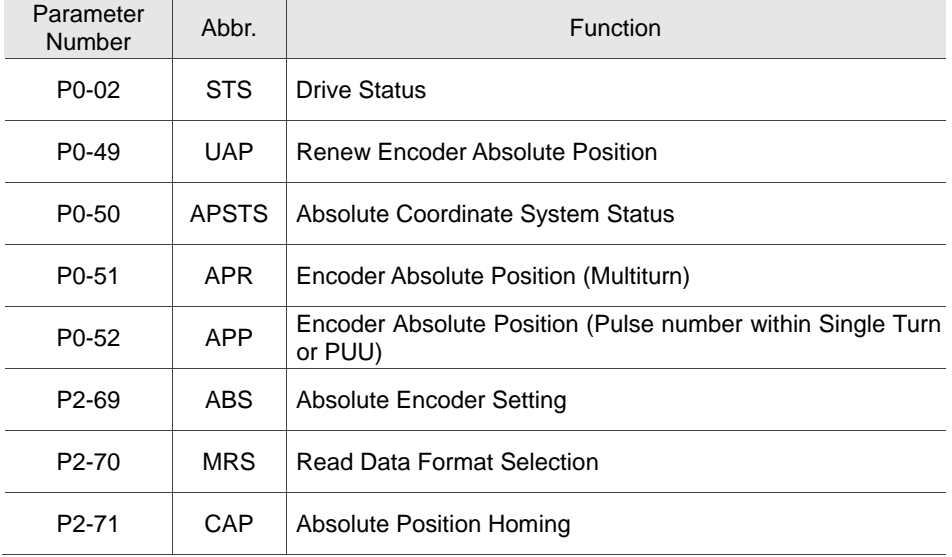

# **10.4 Servo Drive Alarm List for Absolute Function and Monitoring Variables**

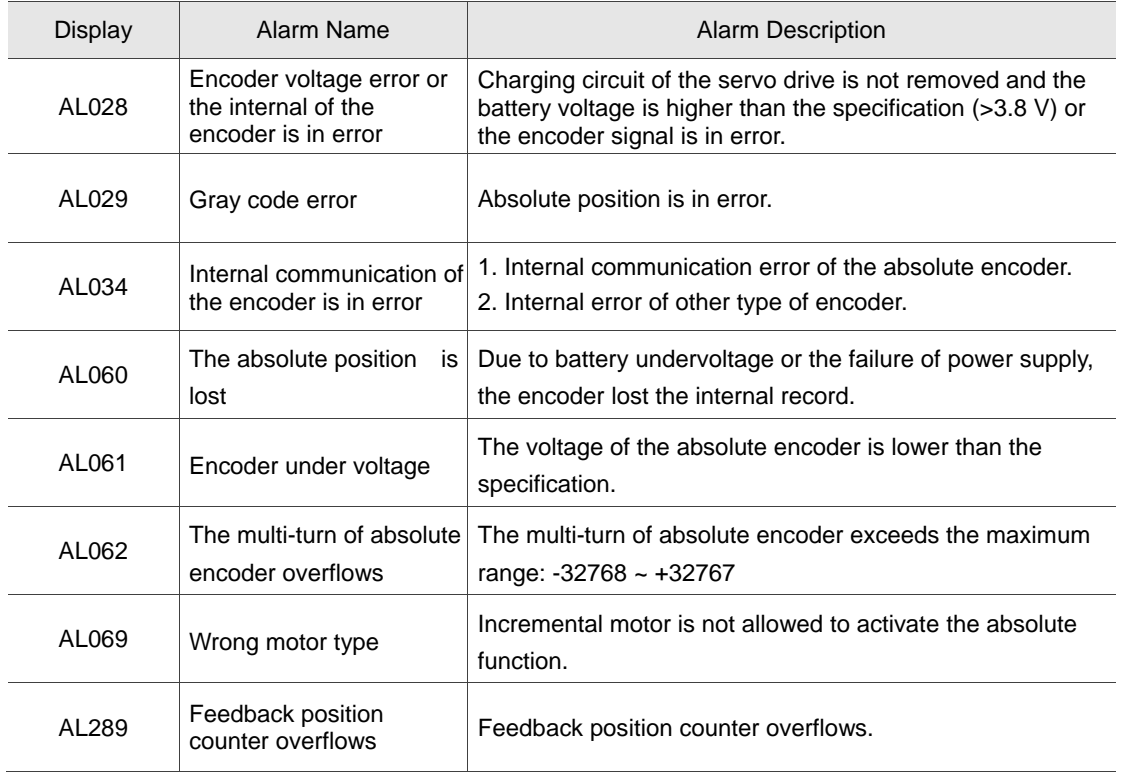

#### **Related Monitoring Variables**

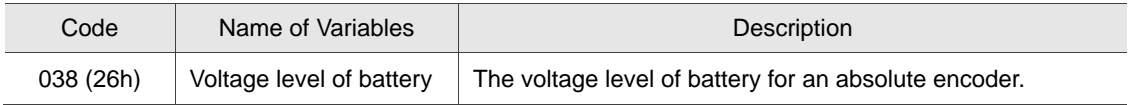

# **10.5 System Initialization and Operation Procedures**

#### **10.5.1 System Initialization**

After the servo system resumes operation, the host controller can acquire motor's current absolute position via communication, such as RS-232. Delta's absolute system provides two kinds of position value for the host controller, pulse and PUU.

AL060 will occur when the absolute system is enabled for the first time. This is because the coordinate system has not been created. The alarm will be cleared until the setting of coordinate system is complete. Not enough battery power or the failure of power supply will lead to coordinate system loss and the occurrence of AL060. When the motor's rotating number exceeds the range from -32768 to 32767, AL062 will occur. In terms of PUU, the position value should be between -2147483648 and 2147483647, or AL289 will occur.

Apart from the alarms that mentioned above, P2-70 can be used to setup Delta's absolute servo system. AL062 and AL289 can be set not to show when the absolute coordinate system overflows (the cycle number exceeds the range between -32768 and 32767 or PUU exceeds the range from -2147483648 to 2147483647). This is for the system that uses incremental command to operate in single direction.

Parameters setting:

- 1. Initialize the absolute coordinates. When the setting of coordinate is complete, AL060 will be cleared automatically. Operation mode: Please refer to section 10.5.4 for initializing the absolute coordinates via parameters.
- 2. When the system is re-power on, users can access absolute position for the host controller via communication (Please refer to section 10.5.5). Through the setting of P2-70, the host controller can select the accessing value, value of PUU (please refer to section 10.5.3) or the pulse value of 1280000 within one cycle (please refer to 10.5.2).

#### **10.5.2 Pulse Number**

When the motor is running in clockwise direction, the cycle number is defined as a negative value; when it is in counter clockwise operation, it is defined as a positive value. Range of the maximum counting number is from -32768 to +32767. AL062 will occur when the cycle number exceeds the range (overflows). For conquering the problem, users have to re-initialize the coordinates to clear AL062. If P2-70 has been set not to show any alarm when overflows, then the system will ignore the problem when the cycle number exceeds the range. If the system is operating in counter clockwise direction, when the cycle number reaches 32767 and moves to the target position, the value will turn to -32768. If it keeps rotating, the sequence of the cycle number will be -32768, -32767, -32766 and so on and vice versa when rotating in clockwise direction.

In addition, there are 1280000 pulses ( $0 \sim 1279999$ ) in one rotation. Please pay attention to its direction. The cycle number and pulse number can be read via communication.

Pulse number = m (cycle)  $\times$  1280000 + pulse number (0 ~ 1279999)

Following shows the conversion between pulse number and PUU:

When the rotation direction is CCW defined by P1-01, then PUU number = pulse number  $\times$   $\frac{p_{1-45}}{p_{1-44}}$ + P6-01

When the rotation direction is CW defined by P1-01, then PUU number =  $(-1)$  x pulse number x  $P1 - 45$  $\frac{11-43}{P1-44}$  + P6-01

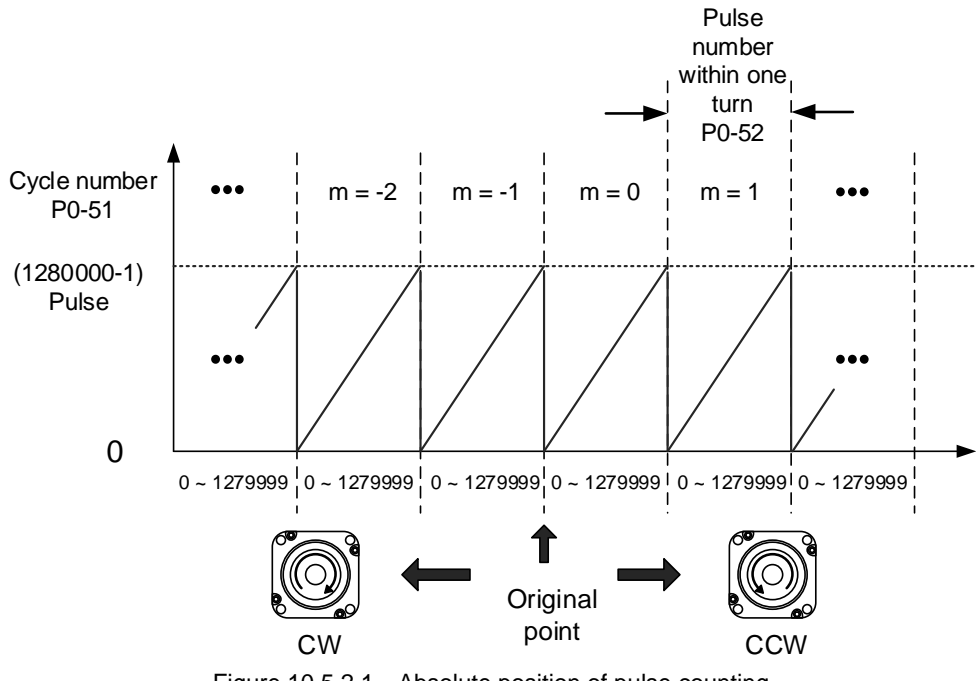

Figure 10.5.2.1 Absolute position of pulse counting

#### **10.5.3 PUU Number**

A 32 bits number with sign is used to denote PUU number in an absolute system. The PUU number is increasing when the motor runs in forward direction and decreasing for a reverse direction. The motor's rotating direction is defined by the setting of P1-01.Z. In a word, the feedback value of the encoder can be used to distinguish the rotating direction. The increasing feedback value means the motor rotating in forward direction while the decreasing feedback number represents reverse direction.

If the motor keeps rotating in one direction, AL062 will occur once its rotating number exceeds the range between -32768 and +32767. And AL289 occurs when motor's PUU number exceeds the range from -2147483648 to 2147438647. Once AL063 or AL289 occurs, users will have to initialize the coordinates to clear the alarm. Parameter P2-70 can be used to determine the overflowing range so as to avoid the occurrence of AL063 and AL289. When the motor rotates in forward direction and exceeds the range of PUU, once the rotating number reaches 2147483647, the value will turn to -2147483648. If it keeps rotating, the sequence of the cycle number will be -2147483647, -2147483646 so on and vice versa when rotating in clockwise direction.

See the following examples for counting overflows.

Example 1:

When P1-44 = 128 and P1-45 = 10, then the motor needs 100000 PUU to run a cycle. 2147483647 ÷ 100000 ≒ 21474.8. Once the motor runs over 21474.8 (< 32767) cycles in forward direction, AL289 will occur.

#### Example 2:

When P1-44 = 128 and P1-45 = 1, then the motor needs 10000 PUU to run a cycle. 2147483647 ÷ 10000 ≒ 214748.3. Once the motor runs over 32767(<214748.3) cycles in forward direction, AL062 will occur.

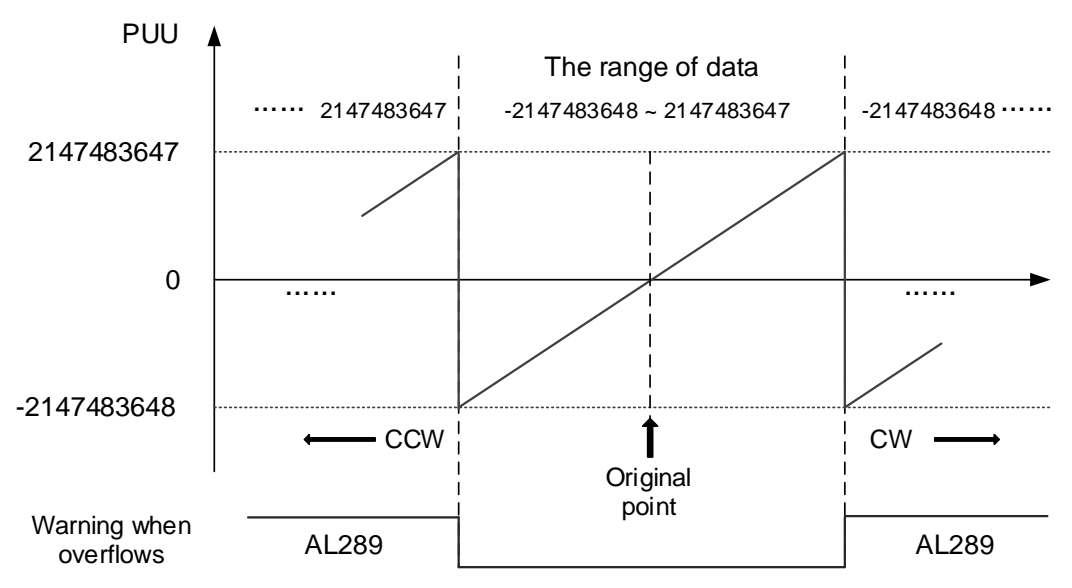

Figure 12-2 PUU counting in absolute coordinate system

#### Note:

After initializing the absolute coordinates, changing the setting of parameter P1-01.Z or E-gear ratio (P1-44, P1-45) will cause functional failure of the absolute coordinates and users have to initialize the coordinates again.

#### **10.5.4 To Initialize the Absolute Coordinate via Parameters**

Users can set P2-71 to 1 to initialize the coordinates via panel or communication. As long as P2-71 is set to 1, the absolute system will be reset. Since the write-in function of P2-71 is protected by P2-08, users have to set P2-08 to 271 first. Please note that this method can be applied to others modes except DMCNET. For DMCNET mode, please do homing to reset the coordinate.

#### **10.5.5 Use Communication to Access Absolute Position**

Through the setting of P0-49 via communication, the servo drive can update the encoder status and the motor's absolute position to P0-50, P0-51 and P0-52. Through bit 1 setting of P2-70, users can determine the accessing data type, pulse or PUU.

As the motor stands still, it still slightly moves forward and backward. When P0-49 is set to 1, it will read the exact position where the motor stops without changing anything. On the other hand, when P0-49 is set to 2, the motor's current position will be updated to the servo drive (which means to clear the position error). For example, if the motor's current position is at 20000, but it stays around 19999 and 20001. If issuing the command to read the motor's position when motor stops at 20001, then the motor's position will be updated to 20001.

After all position is updated to P0-50  $\sim$  P0-52, P0-49 will be reset to 0 automatically. Then, the controller can access the value of  $P0-50 \sim P0-52$ . P0-50 shows the status of absolute type of encoder. When it shows absolute position lost or overflows, the accessed absolute position is invalid. Users have to do homing and initialize the coordinate.

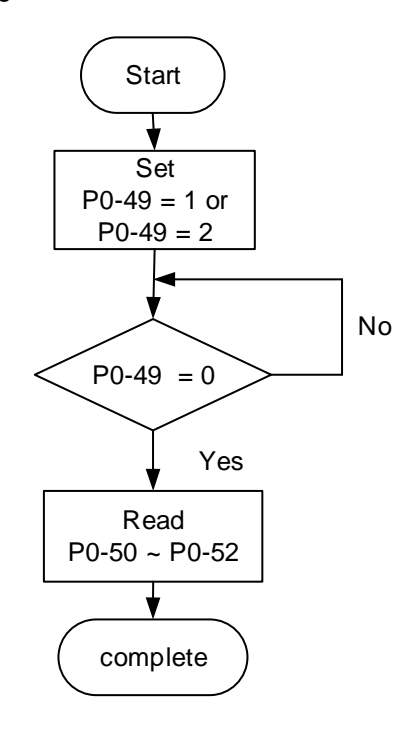

September, 2015 10-21

(This page is intentionally left blank.)

10

# **Specifications Appendix**

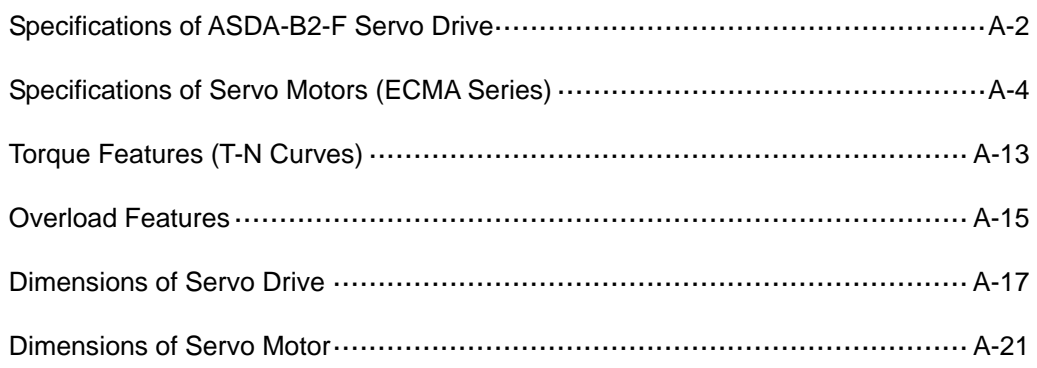

# **Specifications of ASDA-B2-F Servo Drive**

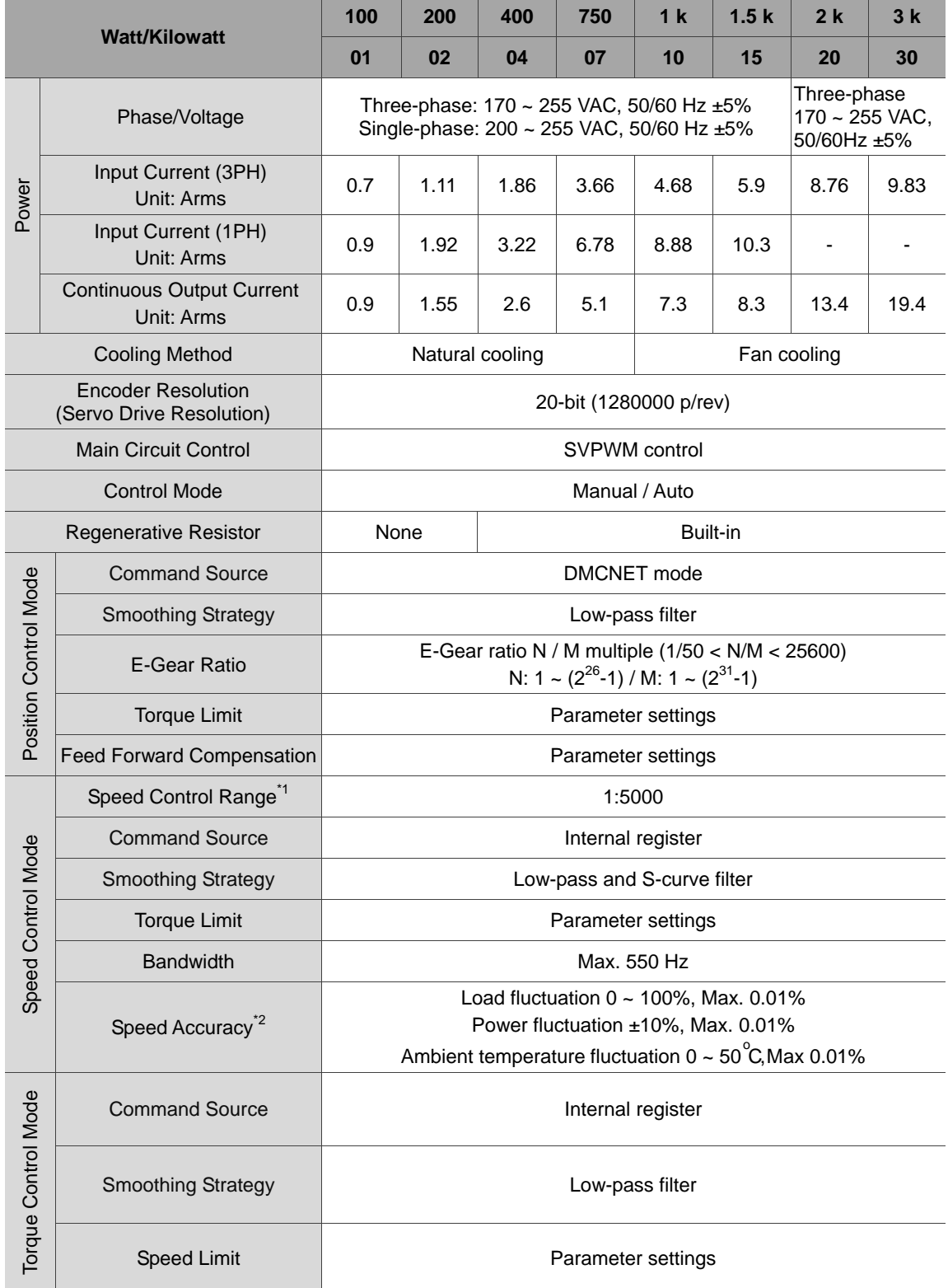

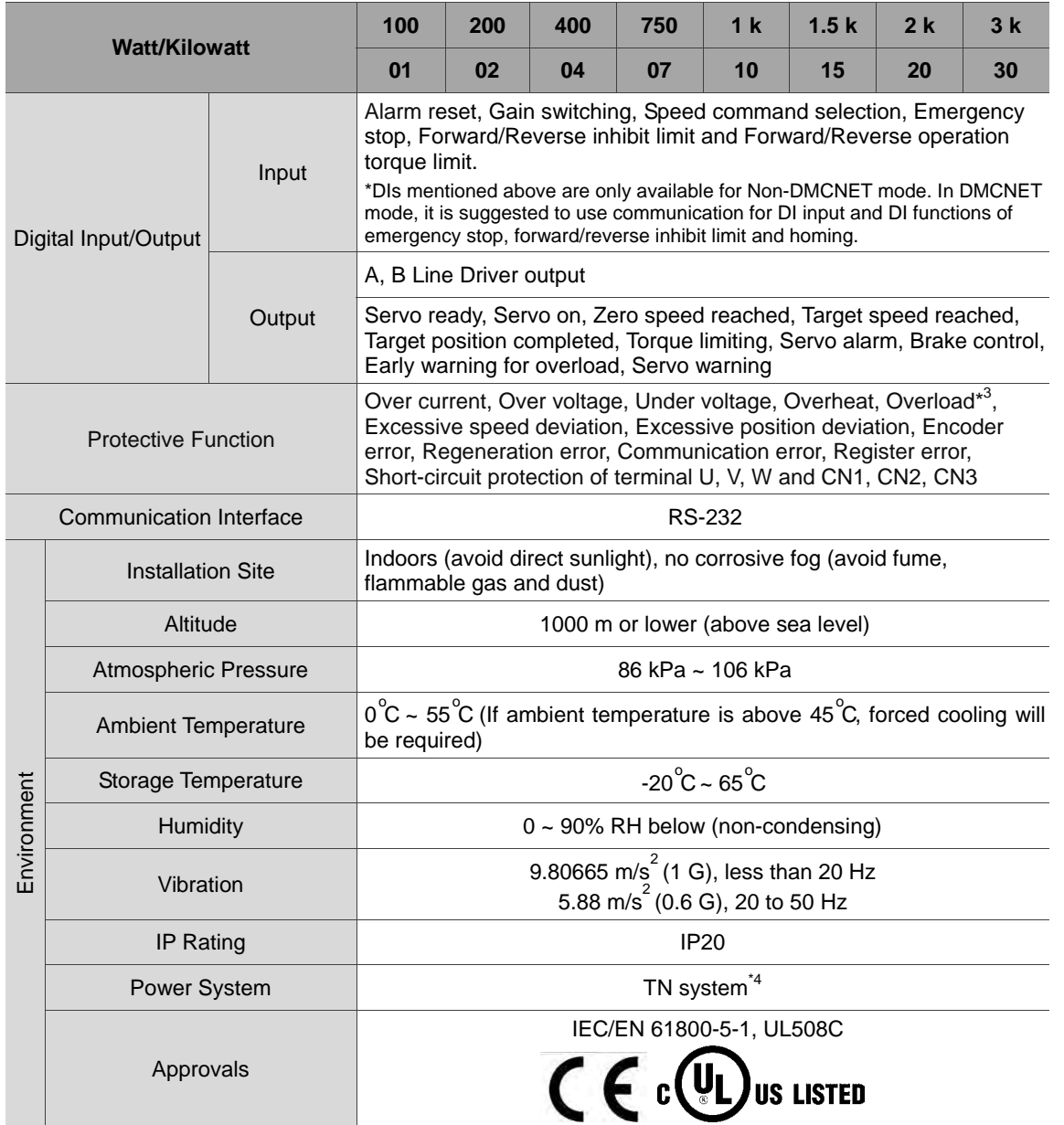

Note:

\*1 With rated load, the speed ratio is: the minimum speed (smooth operation) / rated speed.

\*2 When the command is the rated speed, the velocity correction ratio is: (rotation speed without load – rotation speed with full load) / rated speed.

\*3 Please refer to page A-16 for overload features.

\*4 TN system: The neutral point of the power system connects to the ground directly. The exposed metal components connect to the ground via protective earth conductor.

\*5 2 kW, 3 kW models are scheduled to be released.

# **Specifications of Servo Motors (ECMA Series)**

#### **Low Inertia Series**

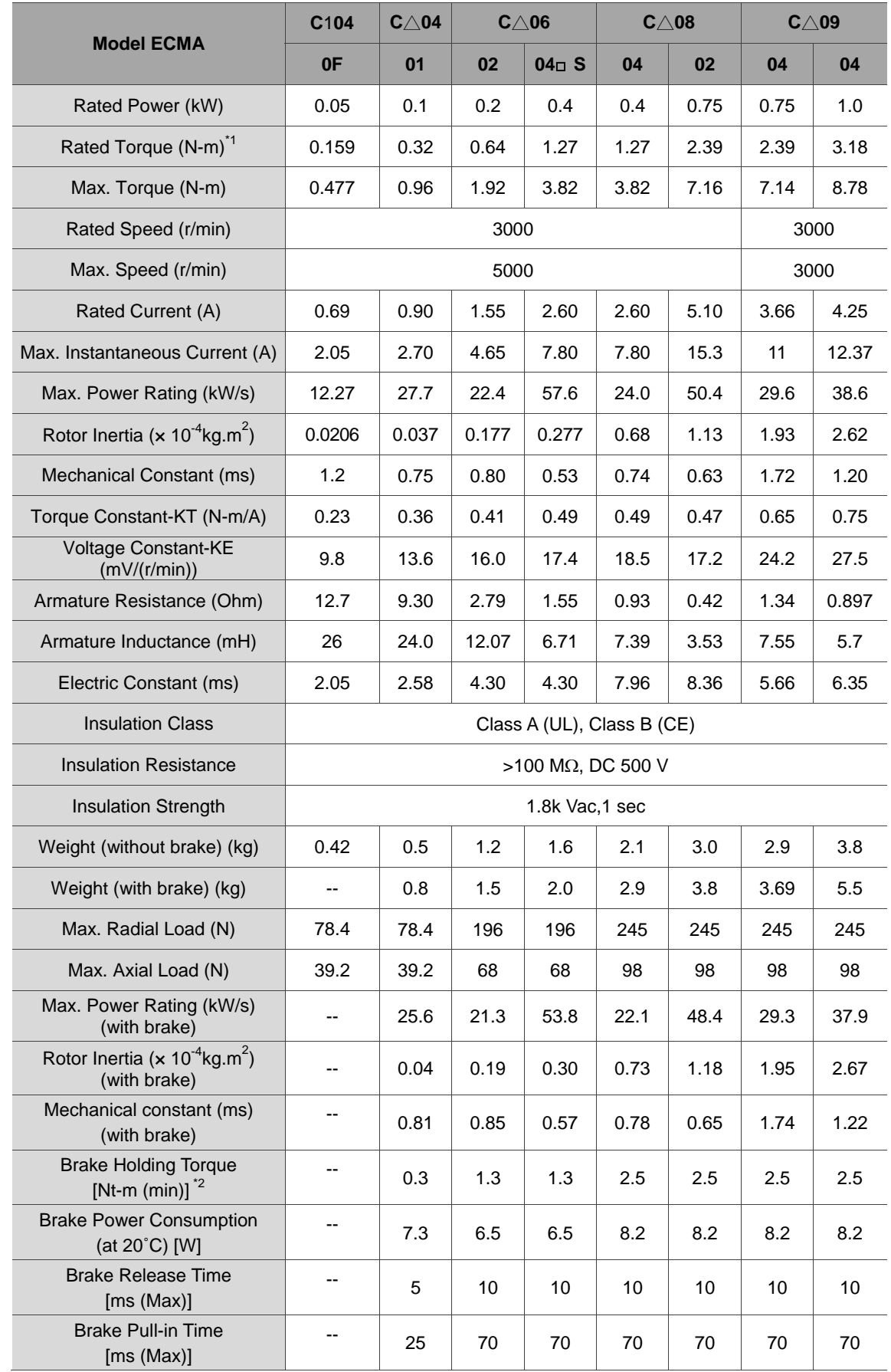

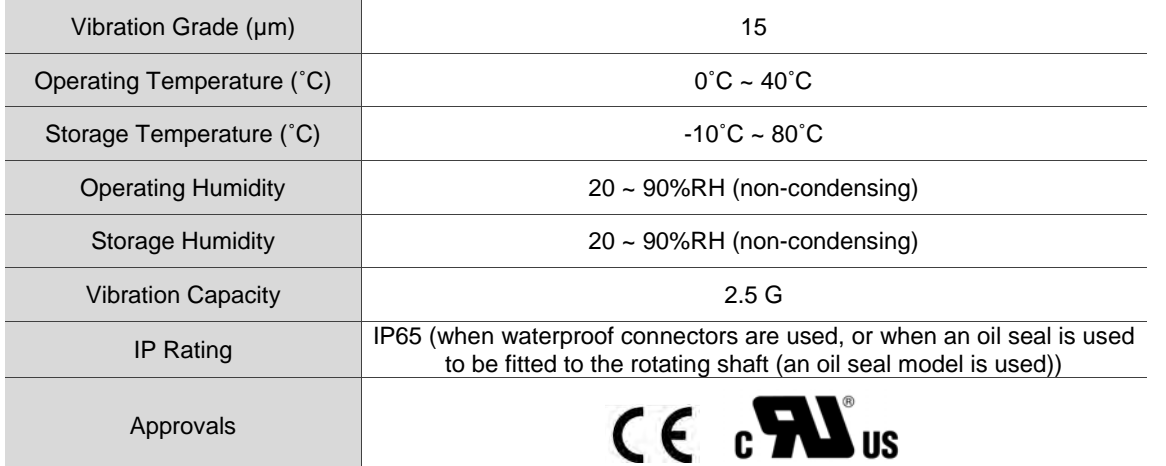

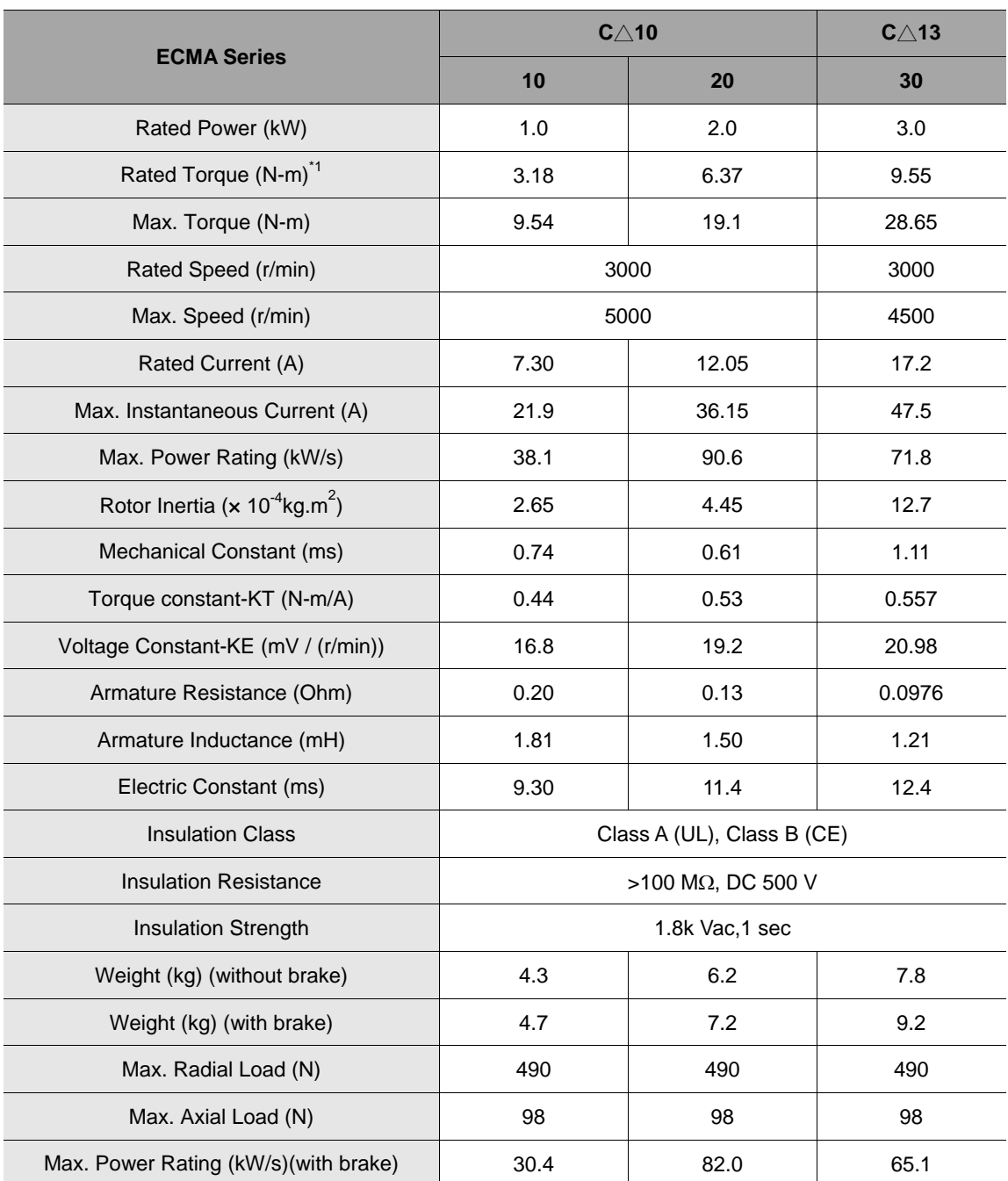

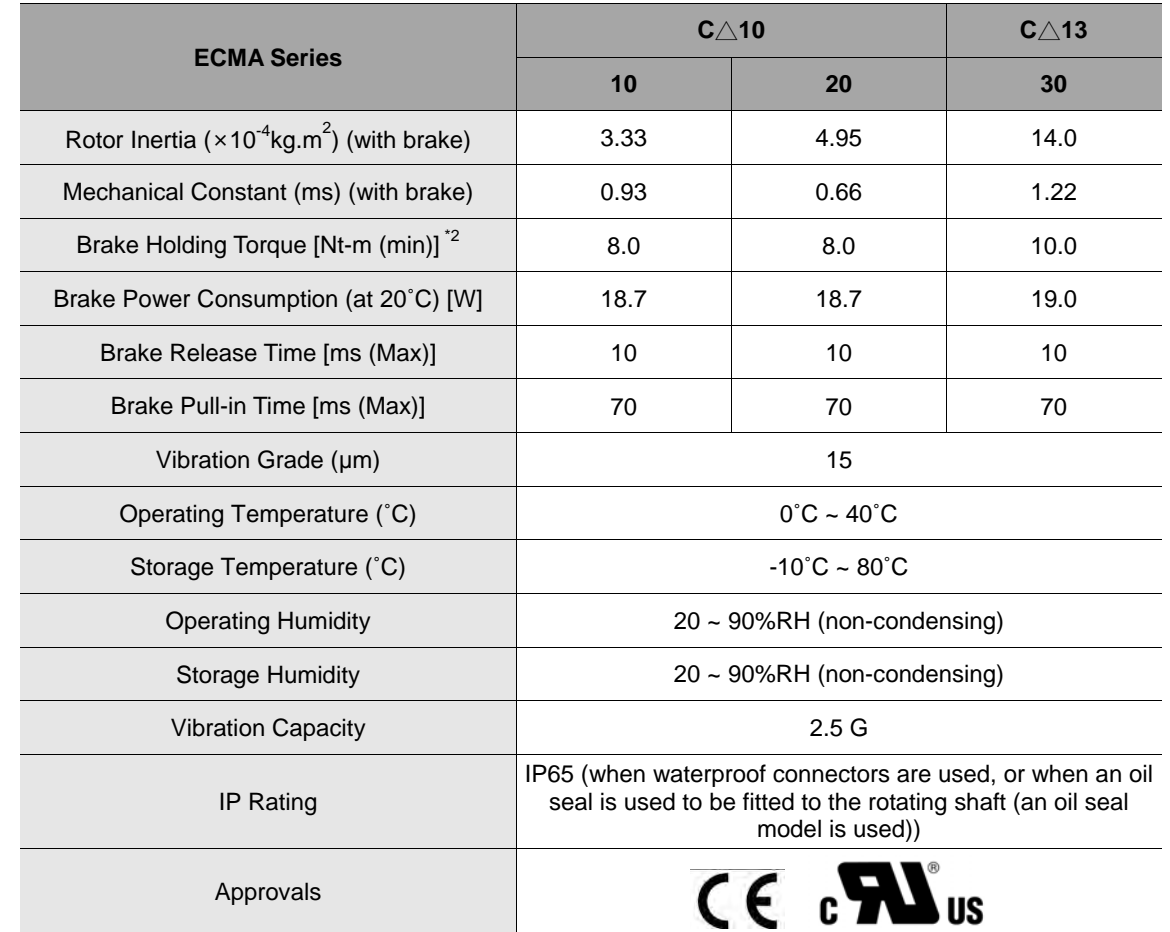

Note:

- \*1 The rated torque is the continuous permissible torque between 0~40˚C operating temperature when attaching with the following heat sink dimension:
	- ECMA-\_ \_ 04 / 06 / 08: 250 mm x 250 mm x 6 mm
	- ECMA-\_ \_ 10: 300 mm x 300 mm x 12 mm

ECMA-\_ \_ 13: 400 mm x 400 mm x 20 mm

ECMA-\_ \_ 18: 550 mm x 550 mm x 30 mm

- Material: Aluminum F40, F60, F80, F100, F130, F180
- \*2 The built-in brake of the servo motor is for remaining the item in stop status. Do not use it to decelerate or as the dynamic brake.
- \*3 For servo motor with magnetic encoder, please refer to the standard specifications of servo motors.
- \*4 The box  $(\triangle)$  in the column stands for encoder type, please refer to Chapter 1 for detailed description.

# **Medium/High Inertia Series**

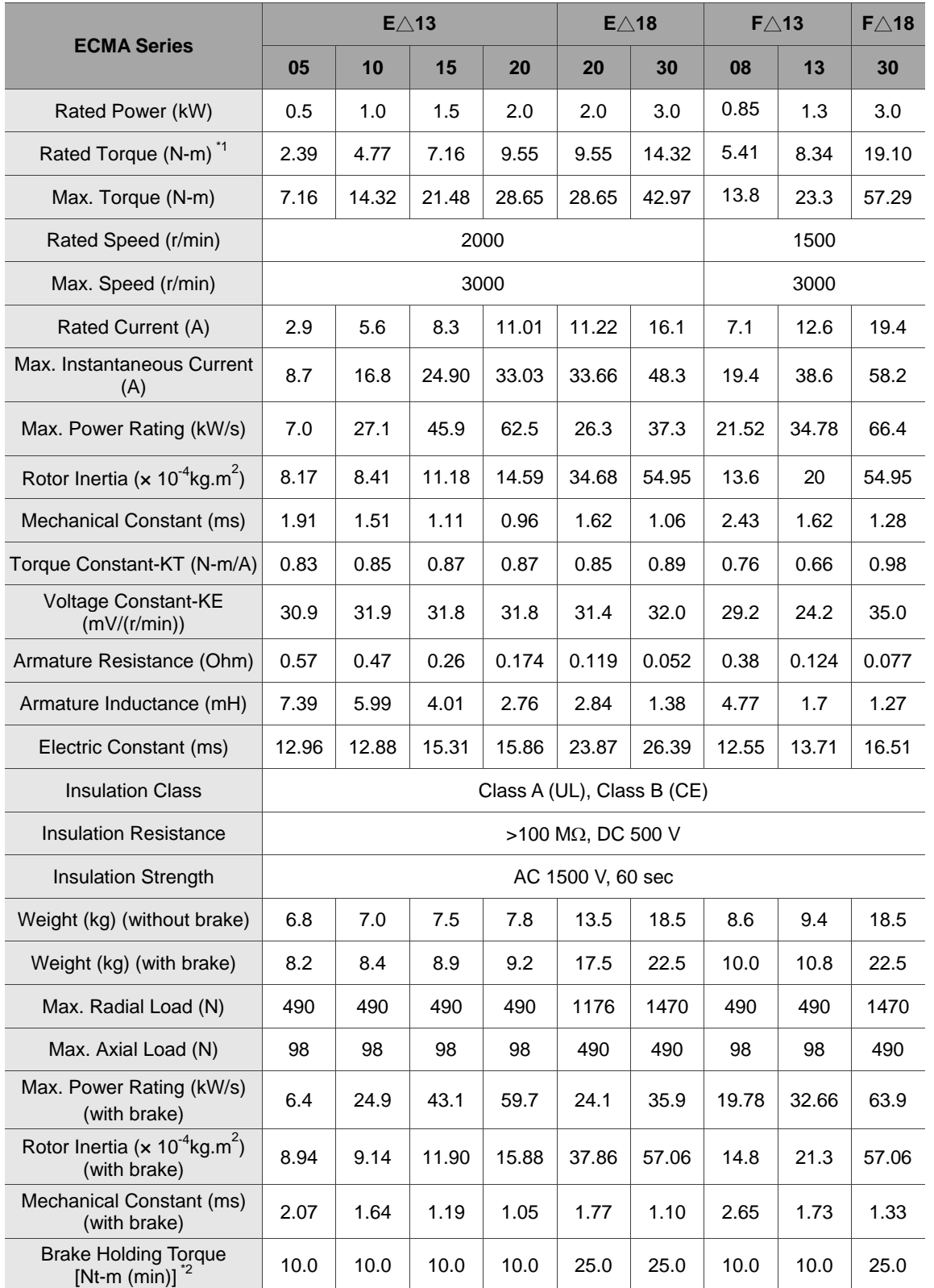

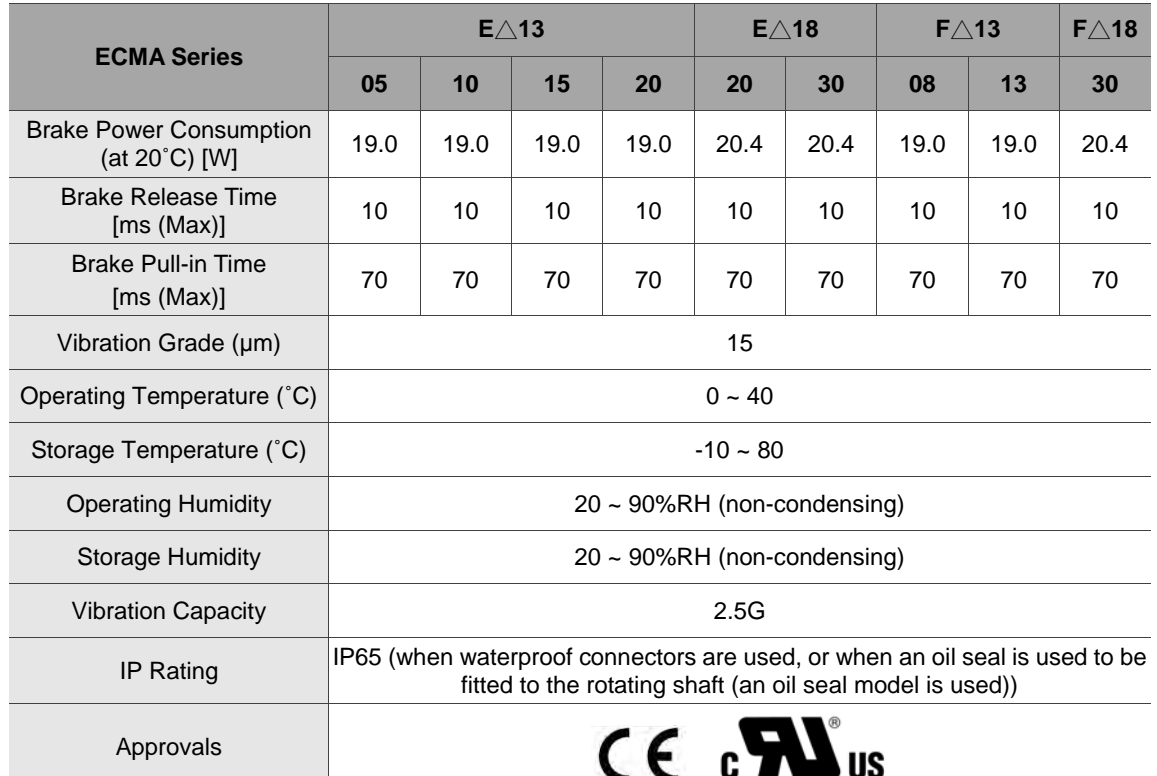

#### Note:

- \*1 The rated torque is the continuous permissible torque between 0~40˚C operating temperature when attaching with the following heat sink dimension:
	- ECMA- $_ 04 / 06 / 08$ : 250 mm x 250 mm x 6 mm
	- ECMA-\_ \_ 10: 300 mm x 300 mm x 12 mm
	-
	- ECMA-\_ \_ 13: 400 mm x 400 mm x 20 mm<br>ECMA-\_ \_ 18: 550 mm x 550 mm x 30 mm  $18: 550$  mm x 550 mm x 30 mm
	- Material: Aluminum F40, F60, F80, F100, F130, F180
- \*2 The built-in brake of the servo motor is for remaining the item in stop status. Do not use it to decelerate or as the dynamic brake.
- \*3 For servo motor with magnetic encoder, please refer to the standard specifications of servo motors.
- \*4 The box  $(\triangle)$  in the column stands for encoder type, please refer to Chapter 1 for detailed description.

# **Medium/High Inertia Series**

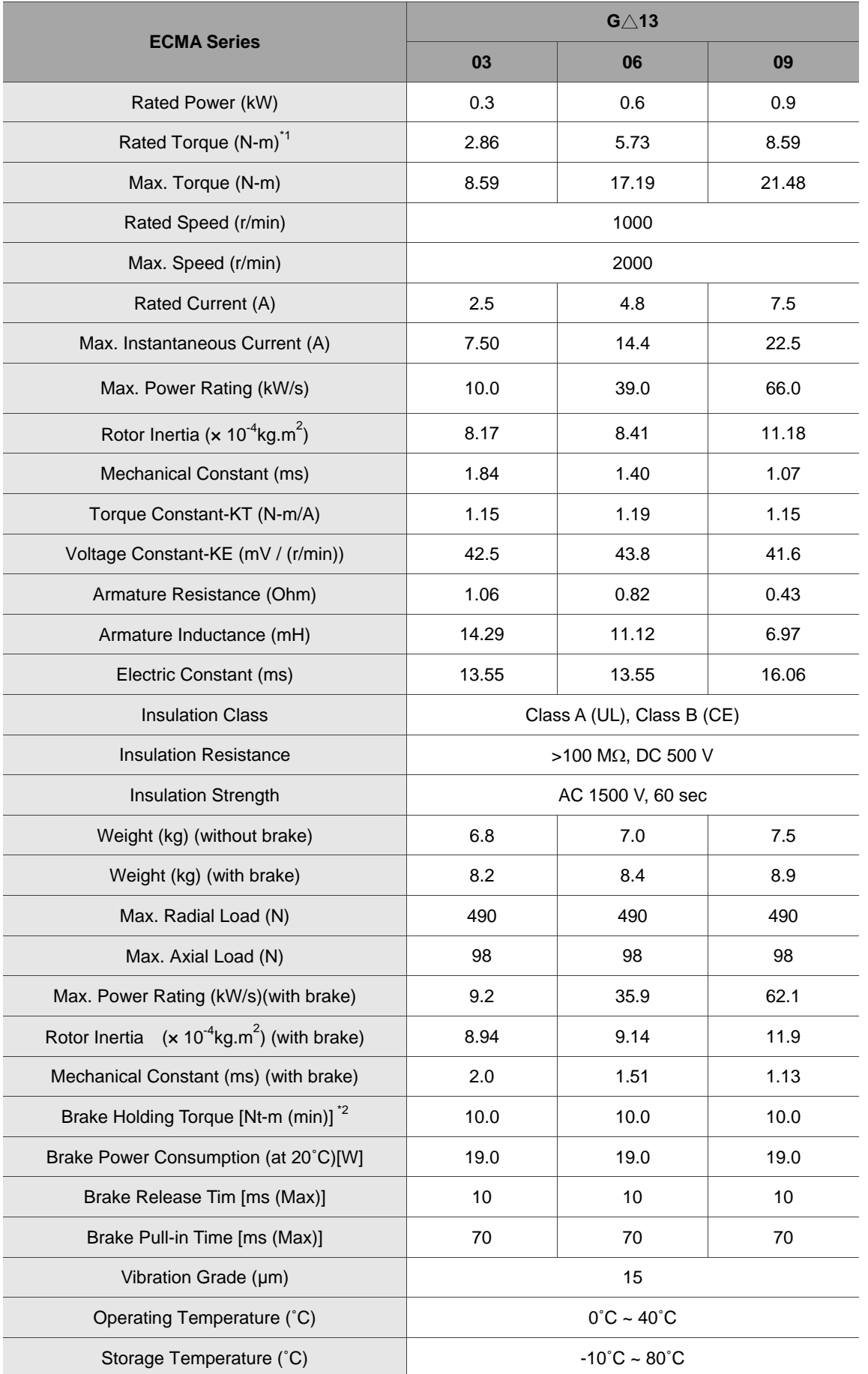

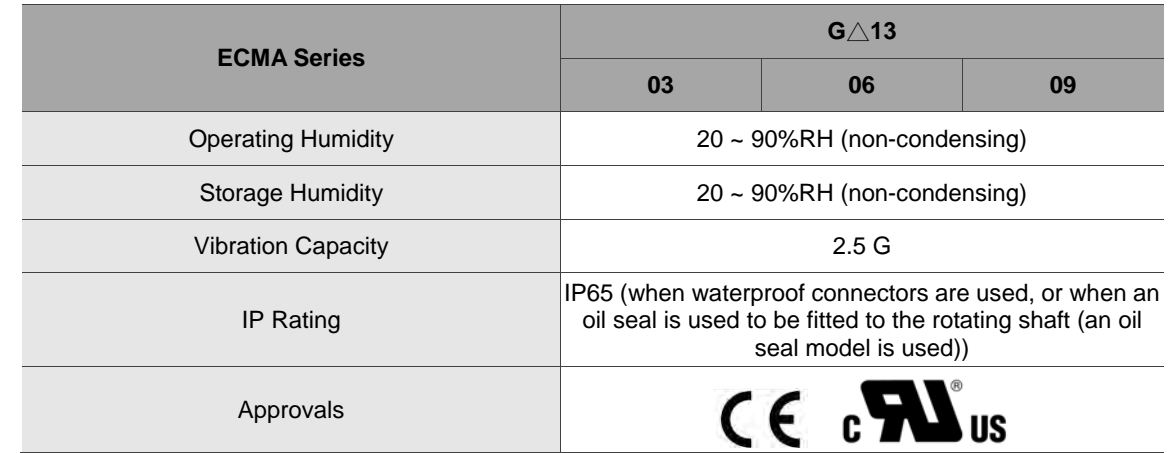

Note:

A

\*1 The rated torque is the continuous permissible torque between 0~40˚C operating temperature when attaching with the following heat sink dimension:

ECMA $\text{-}$  \_ 04 / 06 / 08: 250 mm x 250 mm x 6 mm

ECMA-\_ \_ 10: 300 mm x 300 mm x 12 mm

ECMA- $_{-}$  13: 400 mm x 400 mm x 20 mm

ECMA-\_ \_ 18: 550 mm x 550 mm x 30 mm

Material type: Aluminum – F40, F60, F80, F100, F130, F180

- \*2 The built-in brake of the servo motor is for remaining the item in stop status. Do not use it to decelerate or as the dynamic brake.
- \*3 For servo motor with magnetic encoder, please refer to the standard specifications of servo motors.
- \*4 The box  $(\triangle)$  in the column stands for encoder type, please refer to Chapter 1 for detailed description.

# **High Inertia Series**

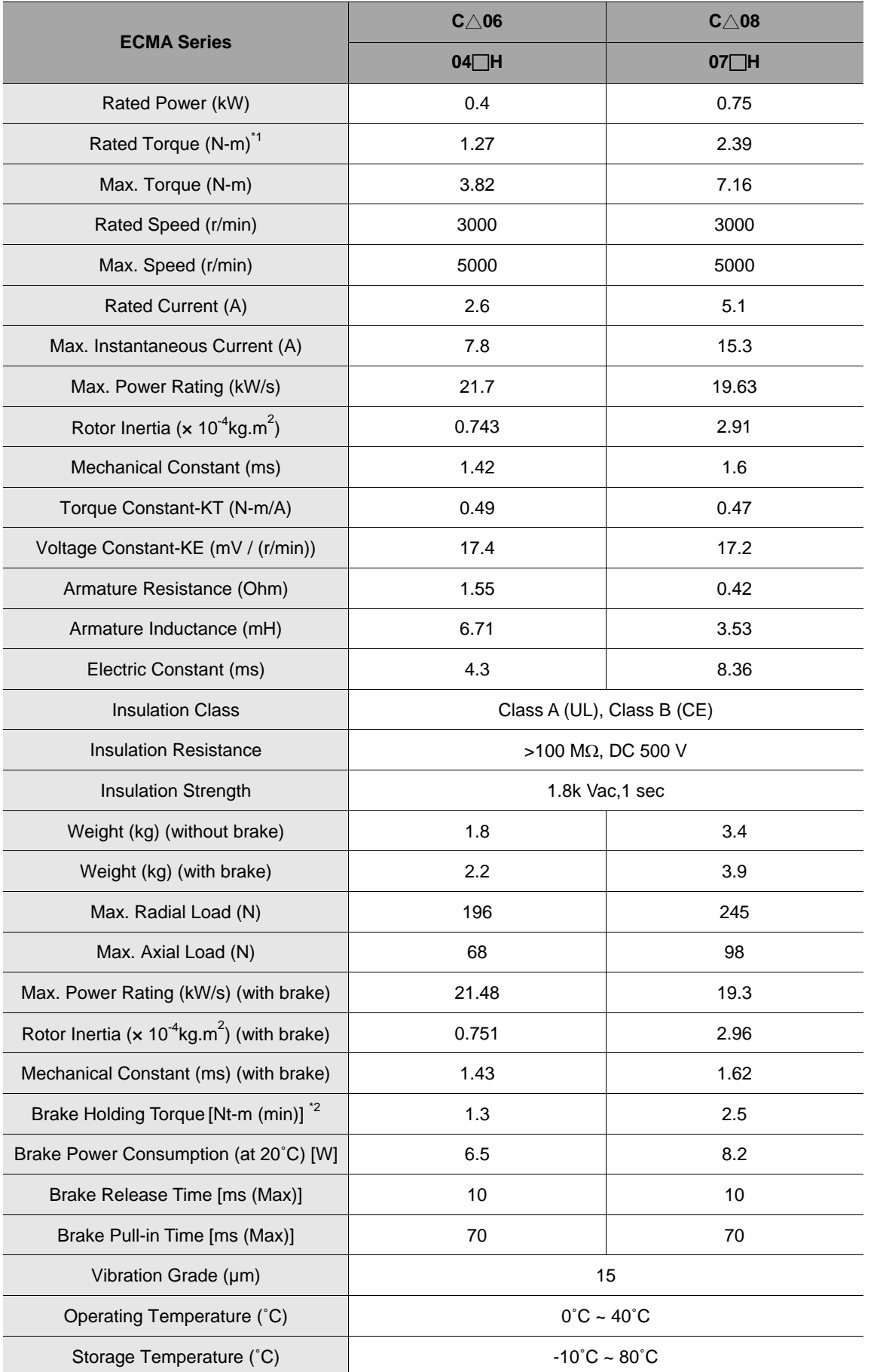

A

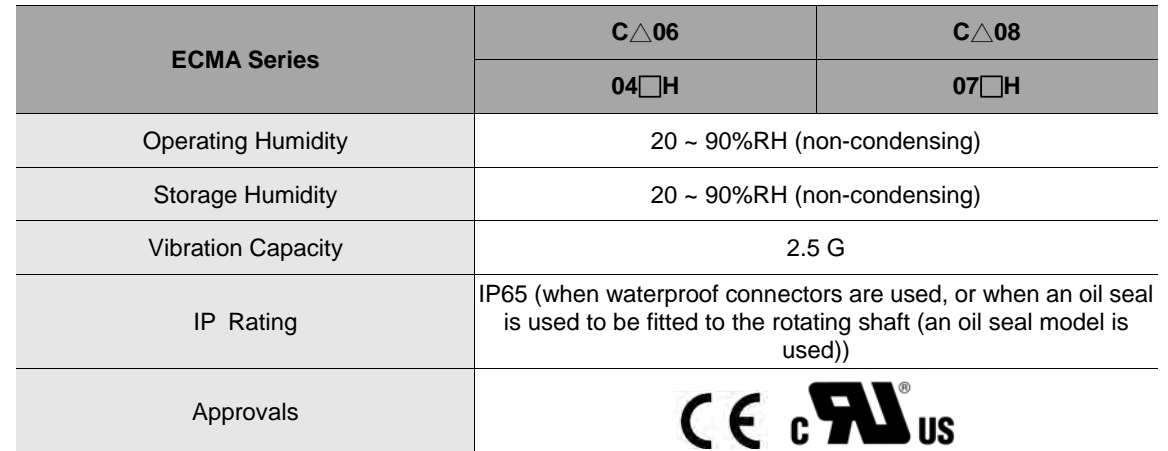

Note:

A

\*1 The rated torque is the continuous permissible torque between 0~40˚C operating temperature when attaching with the following heat sink dimension:

ECMA-\_ \_ 04 / 06 / 08: 250 mm x 250 mm x 6 mm

ECMA-\_ \_ 10: 300 mm x 300 mm x 12 mm

ECMA-\_ \_ 13: 400 mm x 400 mm x 20 mm

ECMA-\_ \_ 18: 550 mm x 550 mm x 30 mm

Material type: Aluminum – F40, F60, F80, F100, F130, F180

- \*2 The built-in brake of the servo motor is for remaining the item in stop status. Do not use it to decelerate or as the dynamic brake.
- \*3 For servo motor with magnetic encoder, please refer to the standard specifications of servo motors.
- \*4 The box  $(\triangle)$  in the column stands for encoder type, please refer to Chapter 1 for detailed description.

Speed (r/min)

Speed (r/min)

Speed (r/min)

Speed (r/min)

Speed (r/min)

A

# **Torque Features (T-N Curves)**

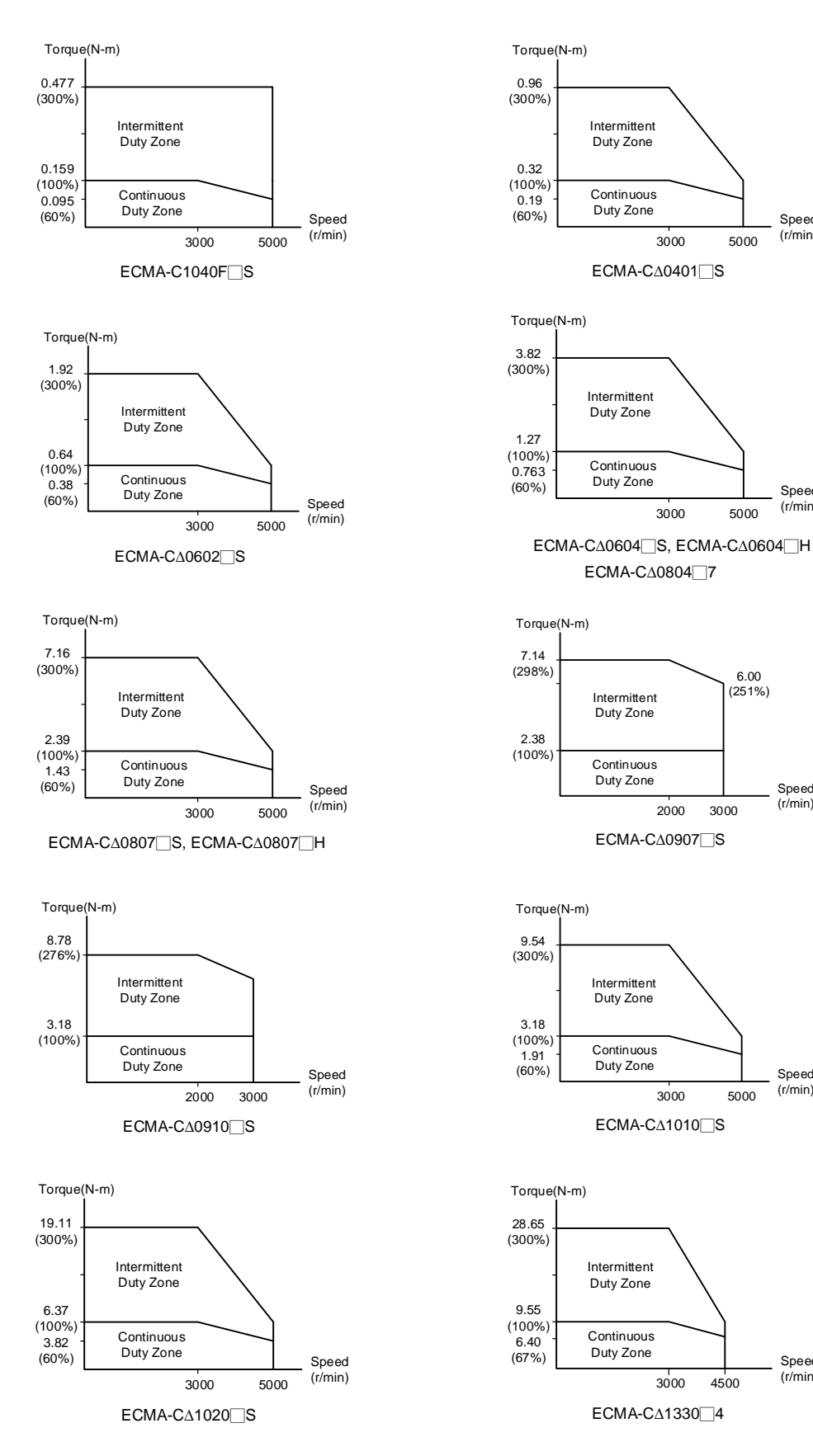
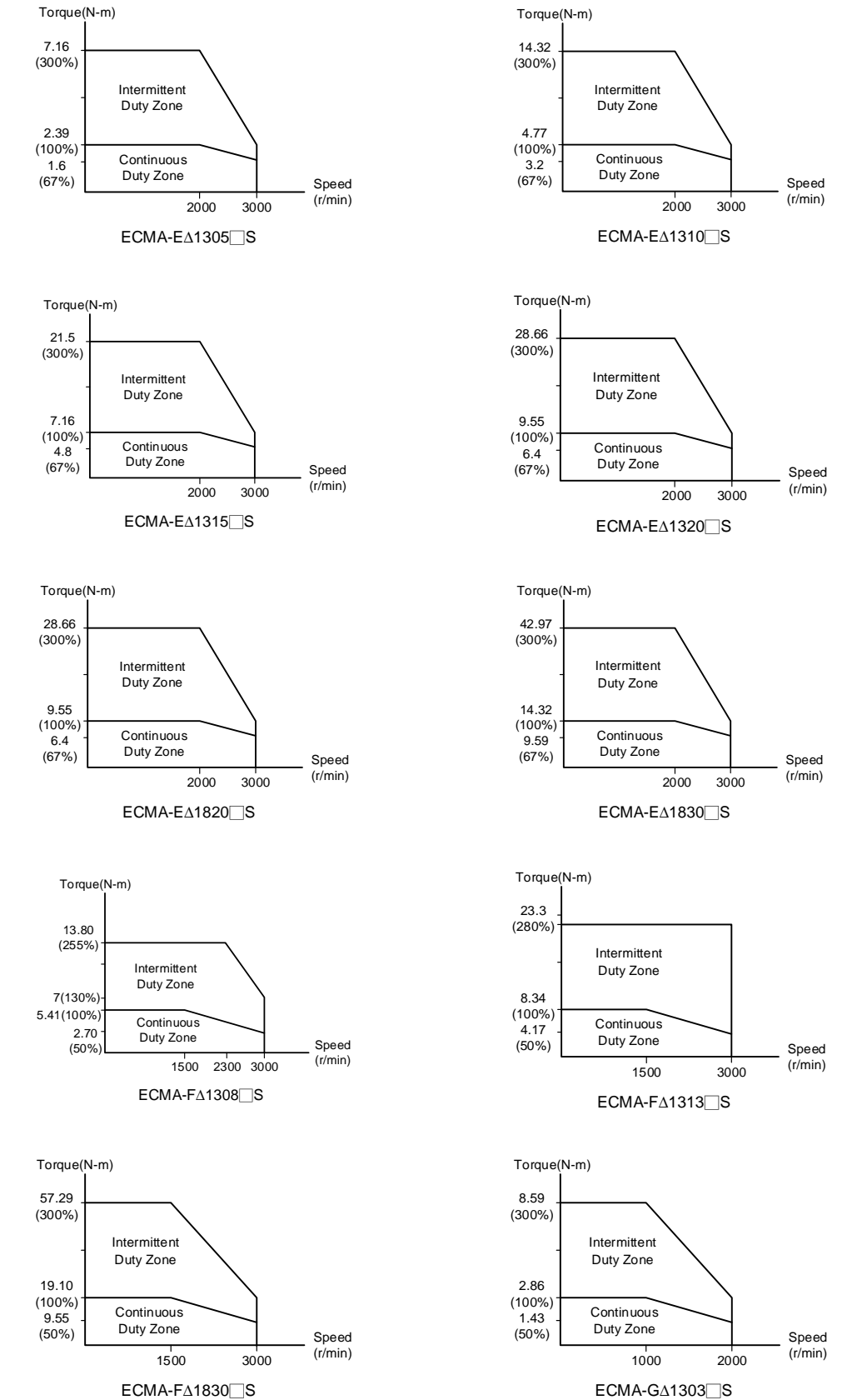

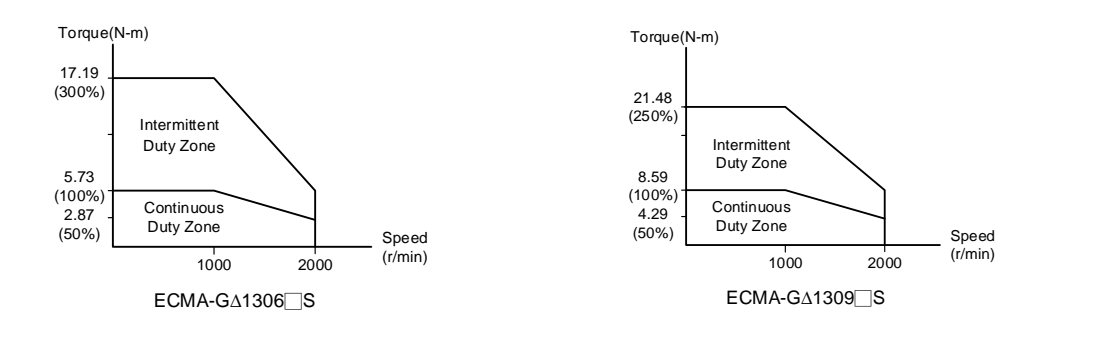

#### **Overload Features**

#### **Definition of Overload Protection**

The overload protection is to prevent the motor from overheating.

#### **Causes of Overload**

- 1) The motor operates over the rated torque and the operation time is too long.
- 2) The inertia ratio is set to be too big and frequently accelerate/decelerate.
- 3) Connection error between power cable and encoder wiring.
- 4) Servo gain setting is in error which causes resonance of the motor.
- 5) The motor with brake operates without releasing the brake.

#### **Graph of Load and Operating Time**

#### **Low Inertia Series (ECMA C, CM Series)**

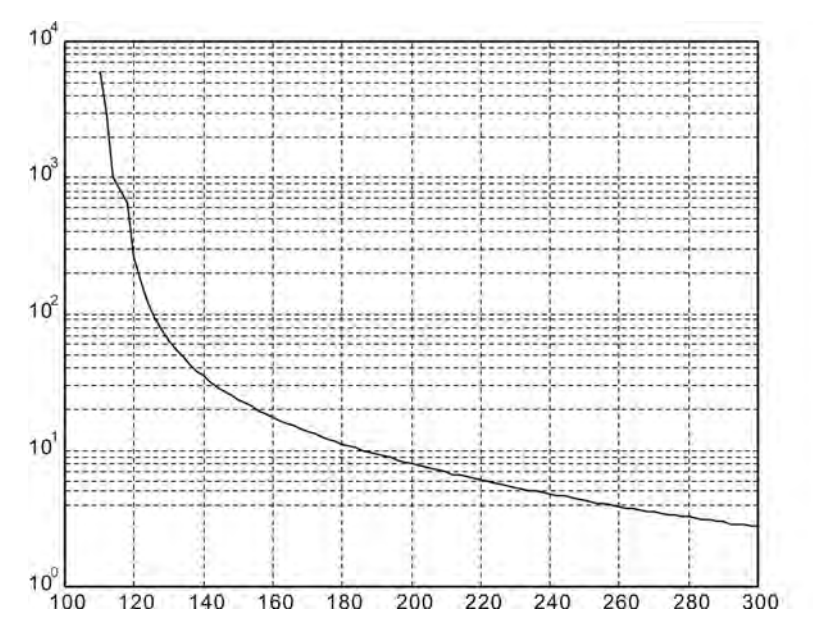

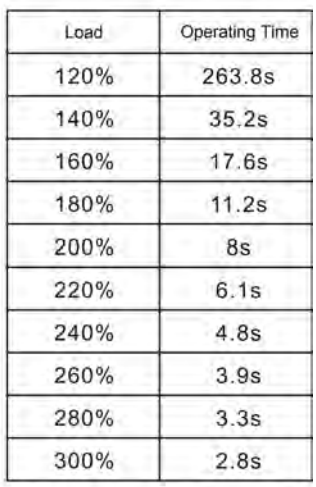

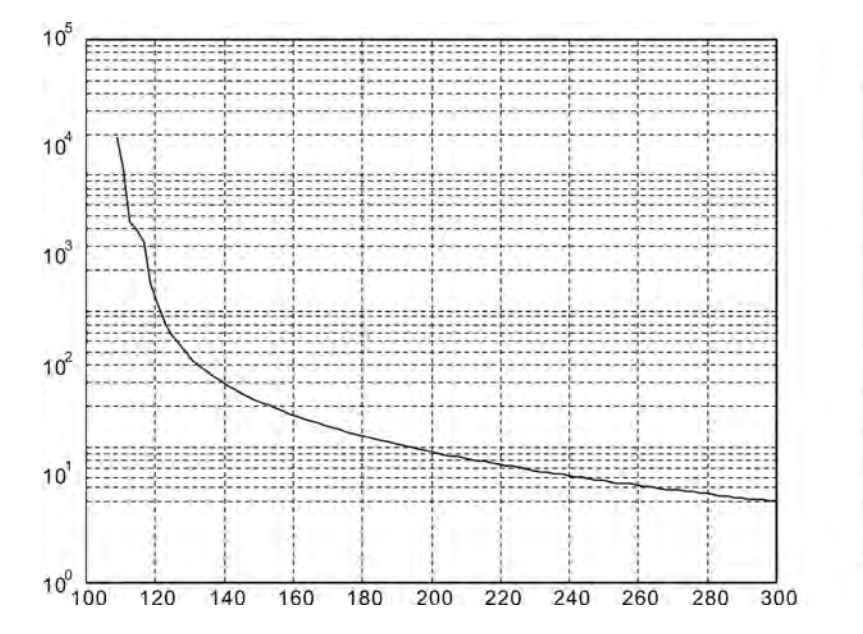

#### **Medium and Medium-High Inertia Series (ECMA E, F Series)**

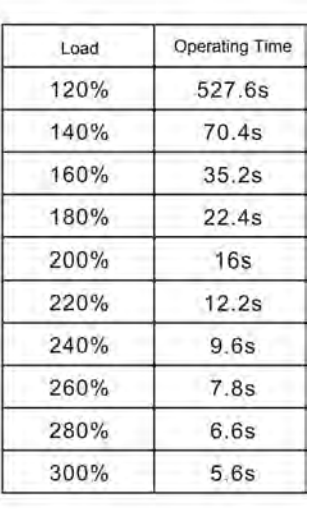

#### **High Inertia Series (ECMA G, GM Series)**

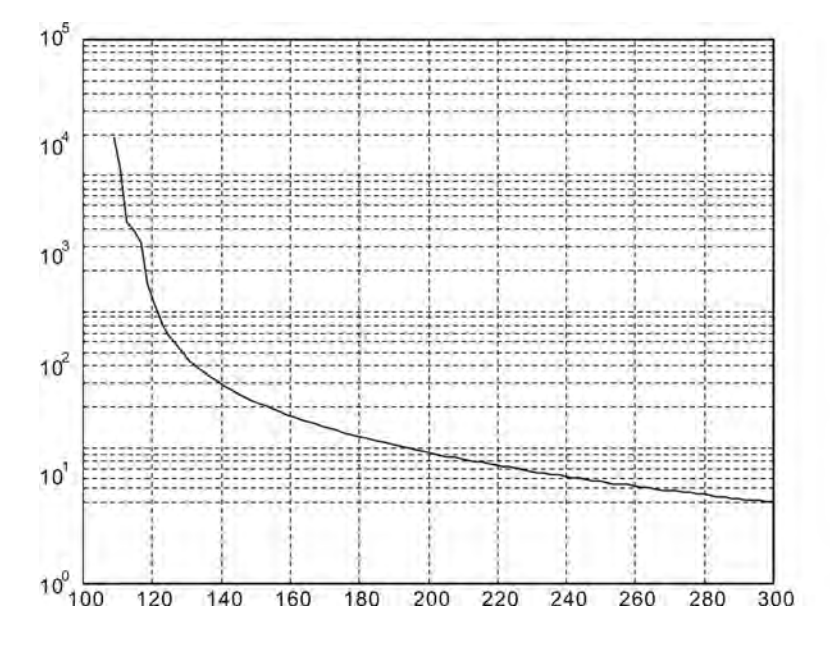

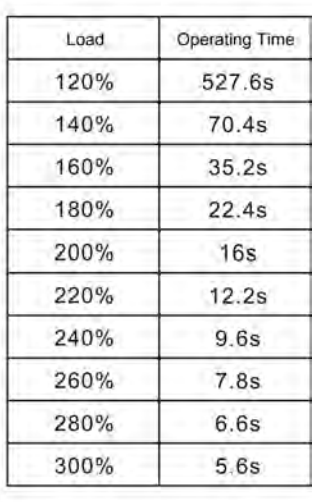

#### **Dimensions of Servo Drive**

#### **ASD-B2-0121-F; ASD-B2-0221-F; ASD-B2-0421-F (100 W ~ 400 W)**

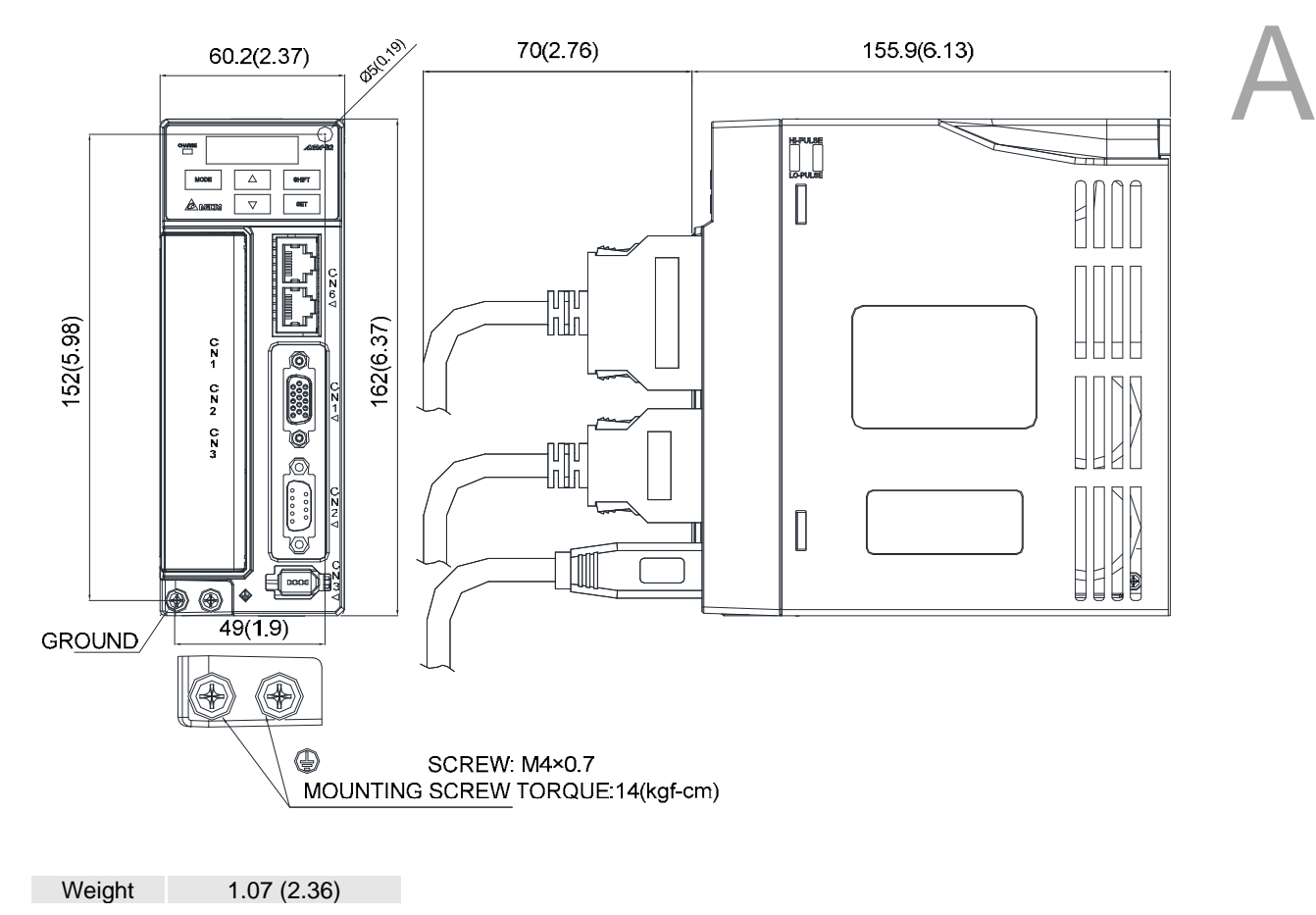

Note:

- 1. Dimensions are in millimeters (inches); Weights are in in kilograms (kg) and (pounds (lbs)).<br>2. Dimensions and weights of the servo drive may be changed without prior notice.
- Dimensions and weights of the servo drive may be changed without prior notice.

#### **ASD-B2-0721-F (750 W)**

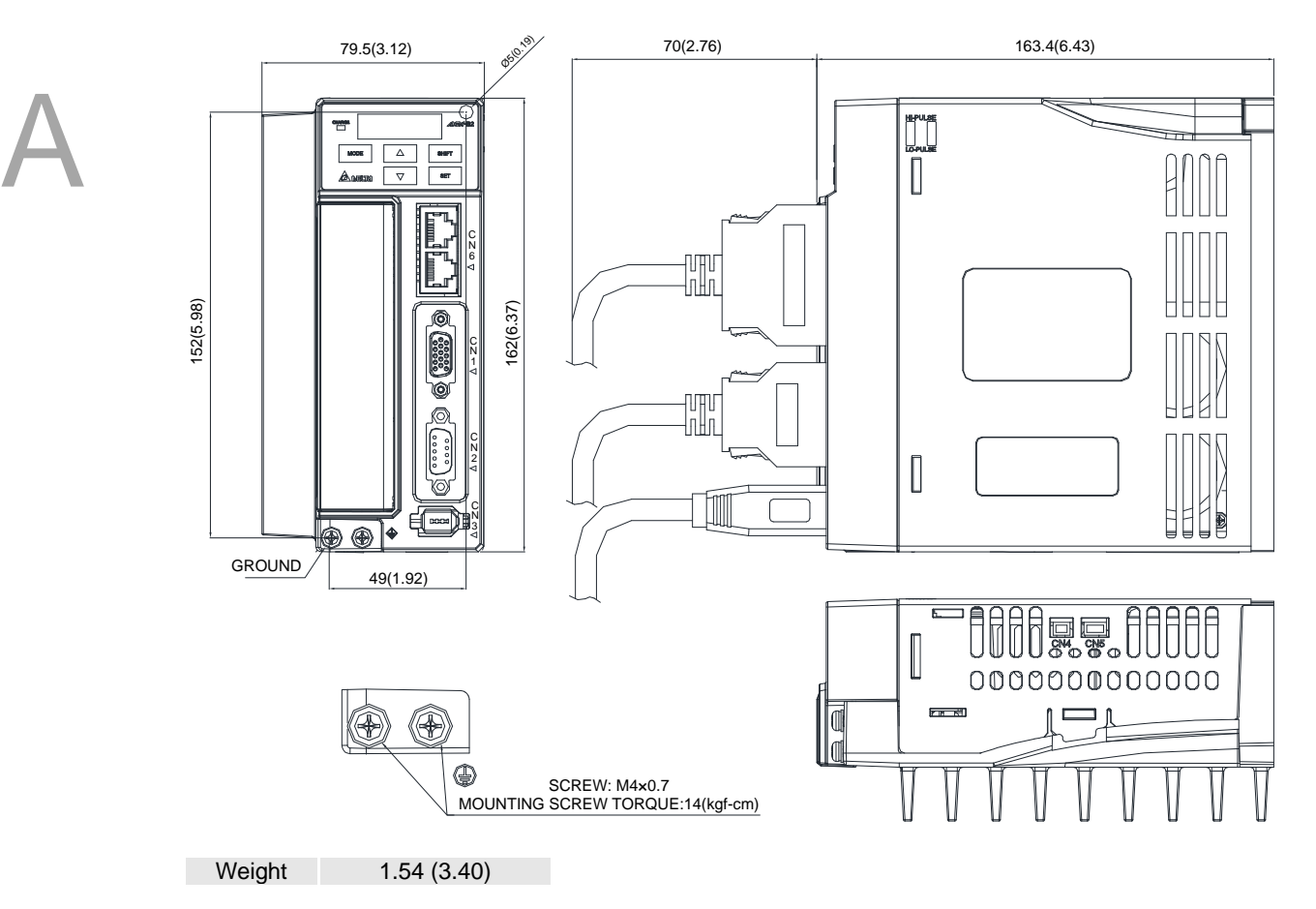

Note:

- 1. Dimensions are in millimeters (inches); Weights are in in kilograms (kg) and (pounds (lbs)).<br>2. Dimensions and weights of the servo drive may be changed without prior notice.
- Dimensions and weights of the servo drive may be changed without prior notice.

#### **ASD-B2-1021-F; ASD-B2-1521-F (1 kW ~ 1.5 kW)**

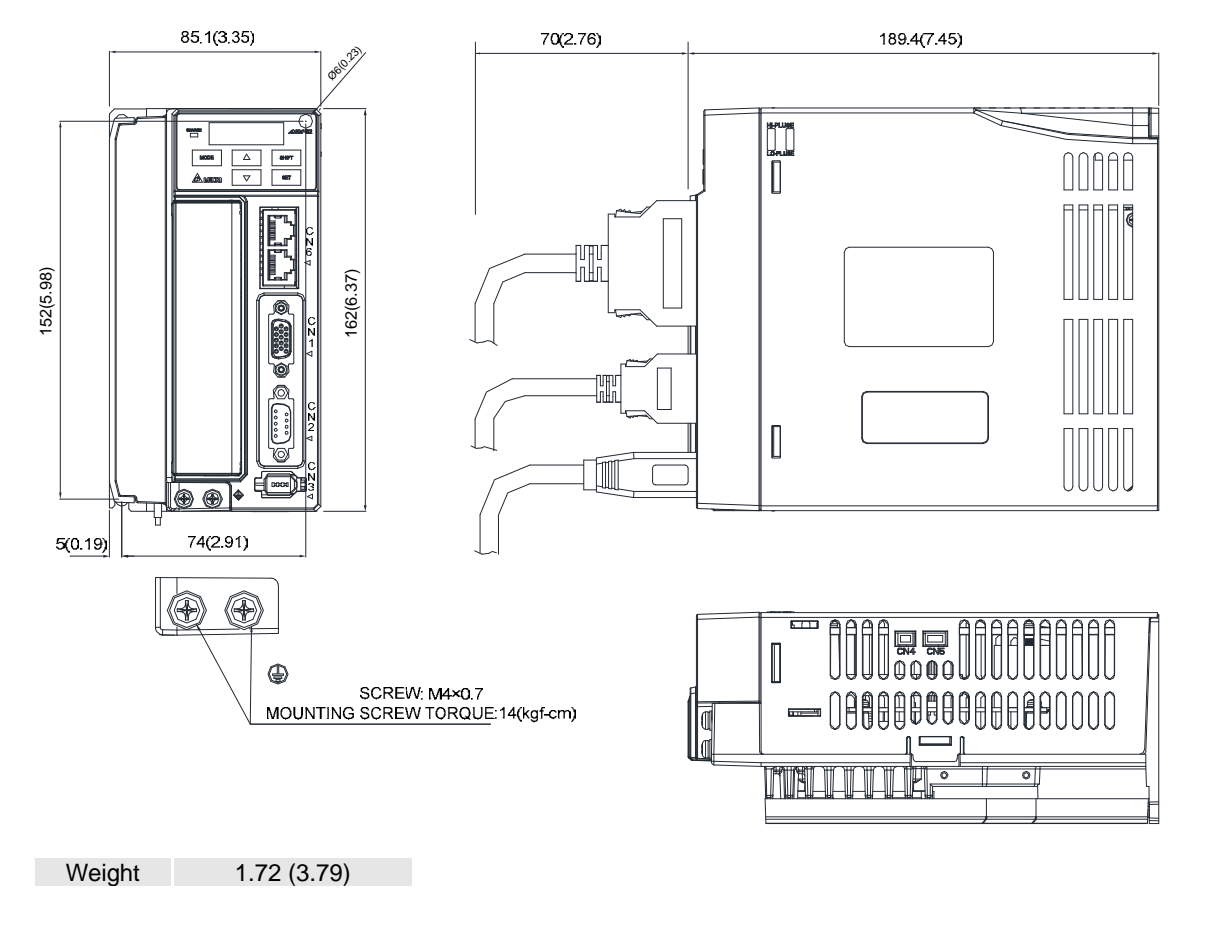

Note:

- 1. Dimensions are in millimeters (inches); Weights are in in kilograms (kg) and (pounds (lbs)).<br>2. Dimensions and weights of the servo drive may be changed without prior notice.
- Dimensions and weights of the servo drive may be changed without prior notice.

#### **ASD-B2-2023-F; ASD-B2-3023-F (2 kW ~ 3 kW)**

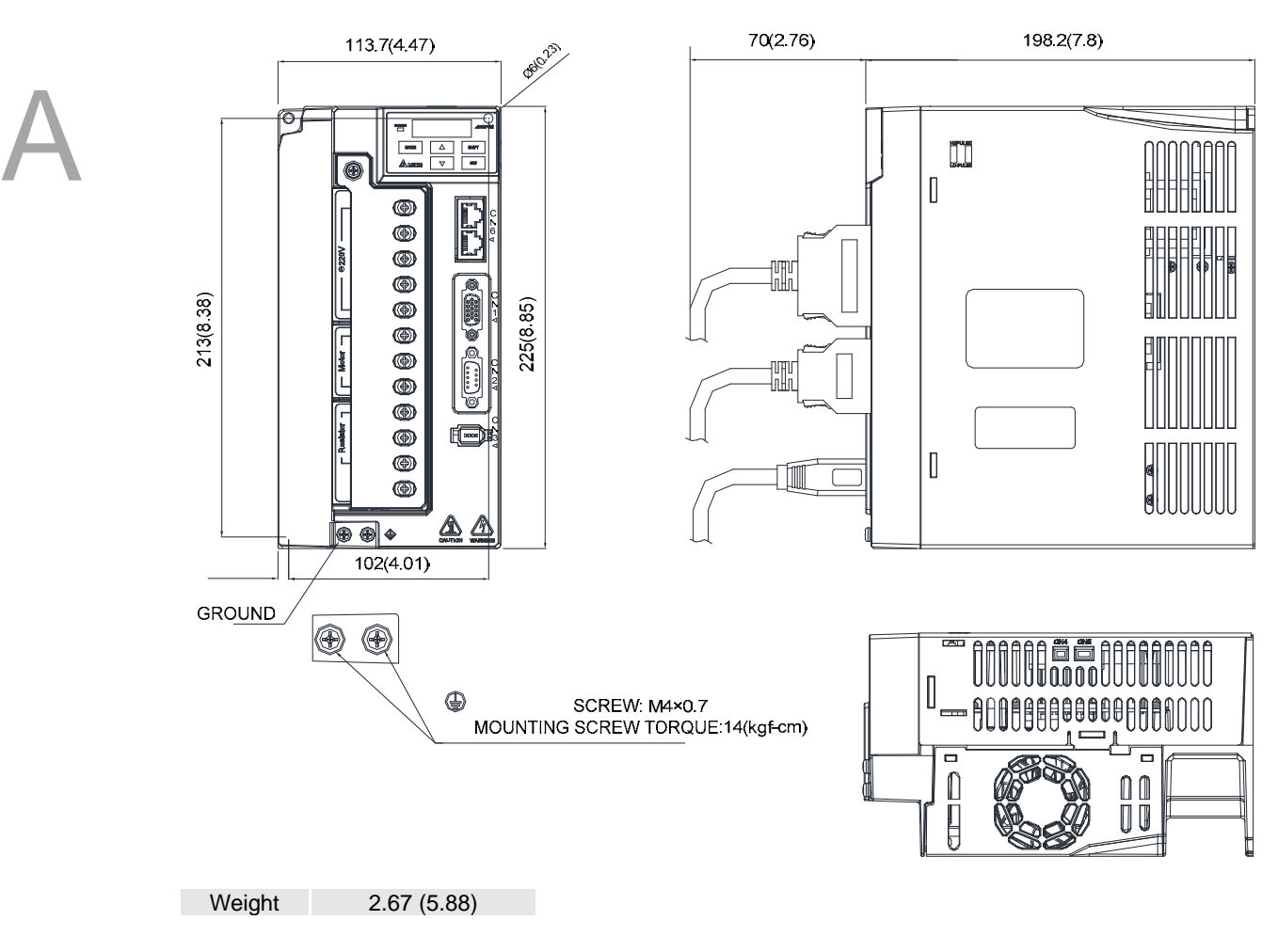

- Note:<br>1. 1. Dimensions are in millimeters (inches); Weights are in in kilograms (kg) and (pounds (lbs)).<br>2. Dimensions and weights of the servo drive may be changed without prior notice.
- Dimensions and weights of the servo drive may be changed without prior notice.

#### **Dimensions of Servo Motor**

#### **Motor Frame Size: 86 mm and below**

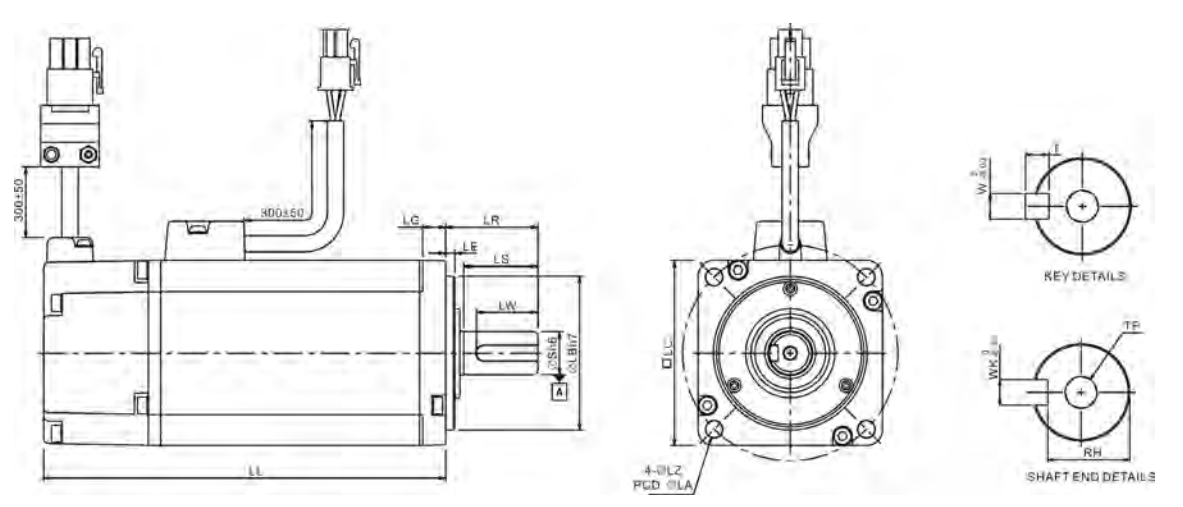

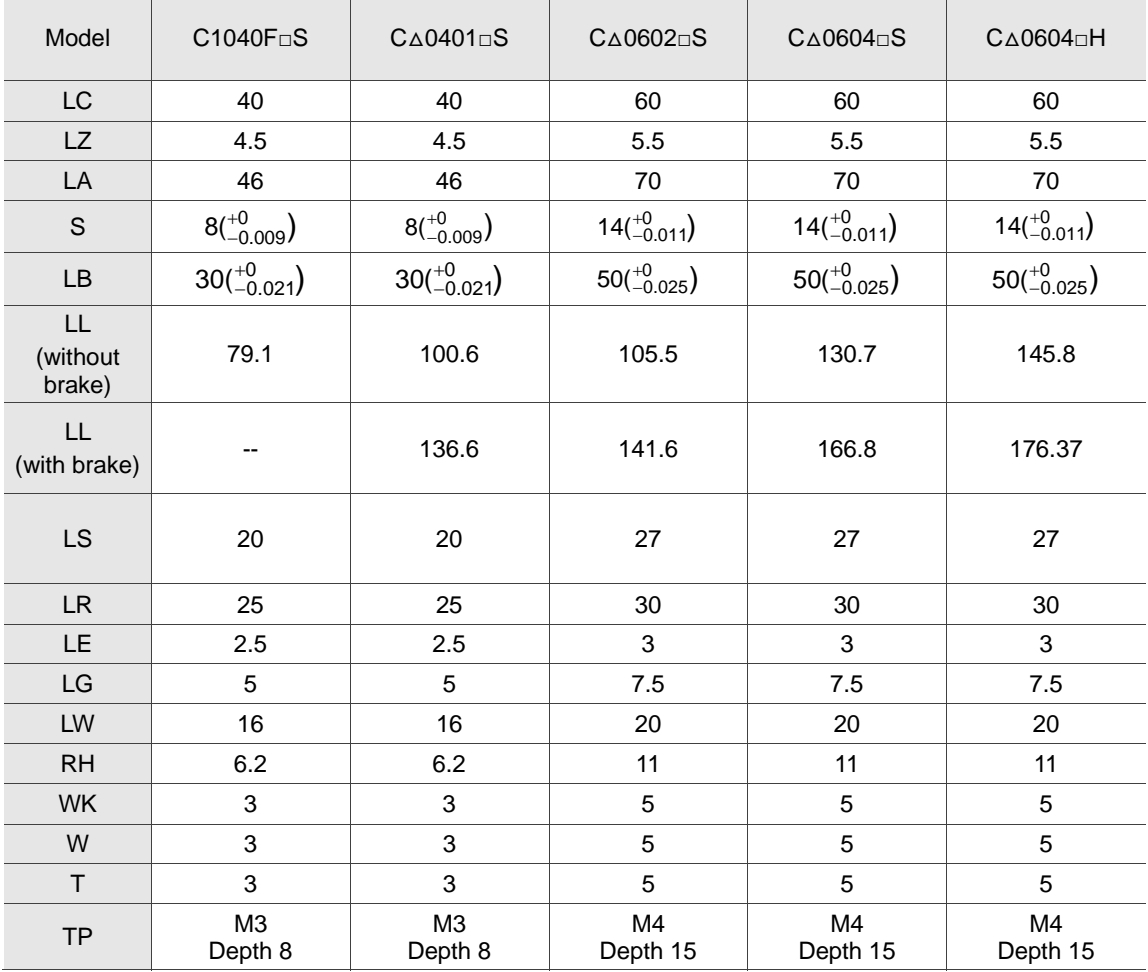

Note:<br>1. Dimensions are in millimeters.

2. Dimensions and weights of the servo motor may be changed without prior notice.<br>3. The boxes  $\Box$ ) in Model stand for shaft end / brake or the number of oil seal.

3. The boxes  $\Box$ ) in Model stand for shaft end / brake or the number of oil seal.<br>4. The boxes  $(\Delta)$  in Model stand for encoder type. Please refer to Chapter 1 for 4. The boxes  $(\Delta)$  in Model stand for encoder type. Please refer to Chapter 1 for detailed description.<br>5. For motors with magnetic encoder, please refer to standard dimensions of servo motor. (Except for

5. For motors with magnetic encoder, please refer to standard dimensions of servo motor. (Except for ECMA-CM0604PS LL: 116.2 mm)

#### **Motor Frame Size: 86 mm and models below**

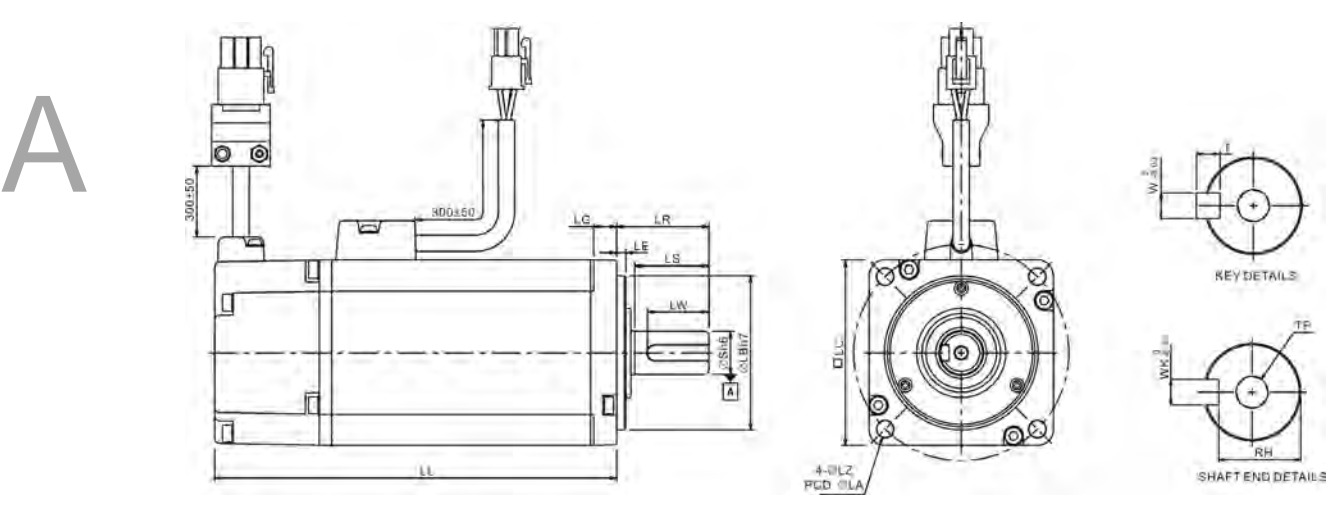

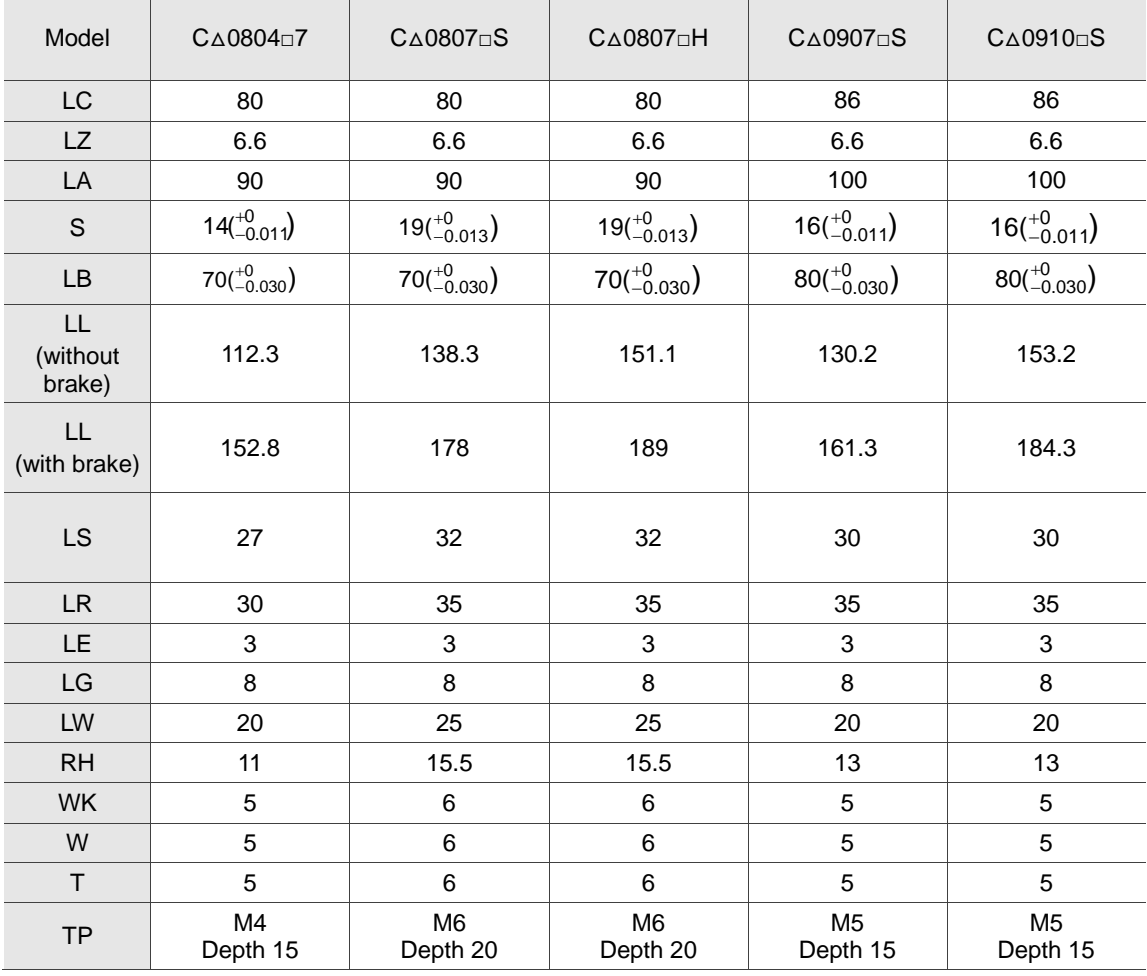

Note:<br>1.

1. Dimensions are in millimeters.<br>2. Dimensions and weights of the

2. Dimensions and weights of the servo drive may be changed without prior notice.<br>3. The boxes  $\lceil \square \rceil$  in model stand for shaft end / brake or the number of oil seal.

3. The boxes  $\Box$ ) in model stand for shaft end / brake or the number of oil seal.<br>4. The boxes ( $\triangle$ ) in model stand for encoder type. Please refer to Chapter 1 for

4. The boxes  $(\Delta)$  in model stand for encoder type. Please refer to Chapter 1 for detailed description.<br>5. For motors with magnetic encoder, please refer to standard dimensions of servo motor. (Except for

5. For motors with magnetic encoder, please refer to standard dimensions of servo motor. (Except for ECMA-CM0604PS LL: 116.2 mm)

#### **Motor Frame Size: 100 ~ 130 mm**

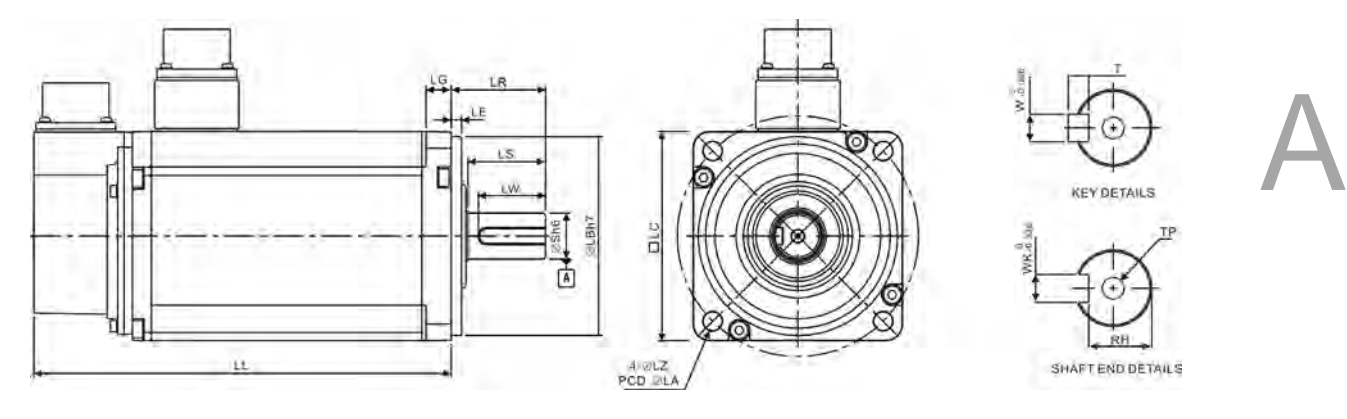

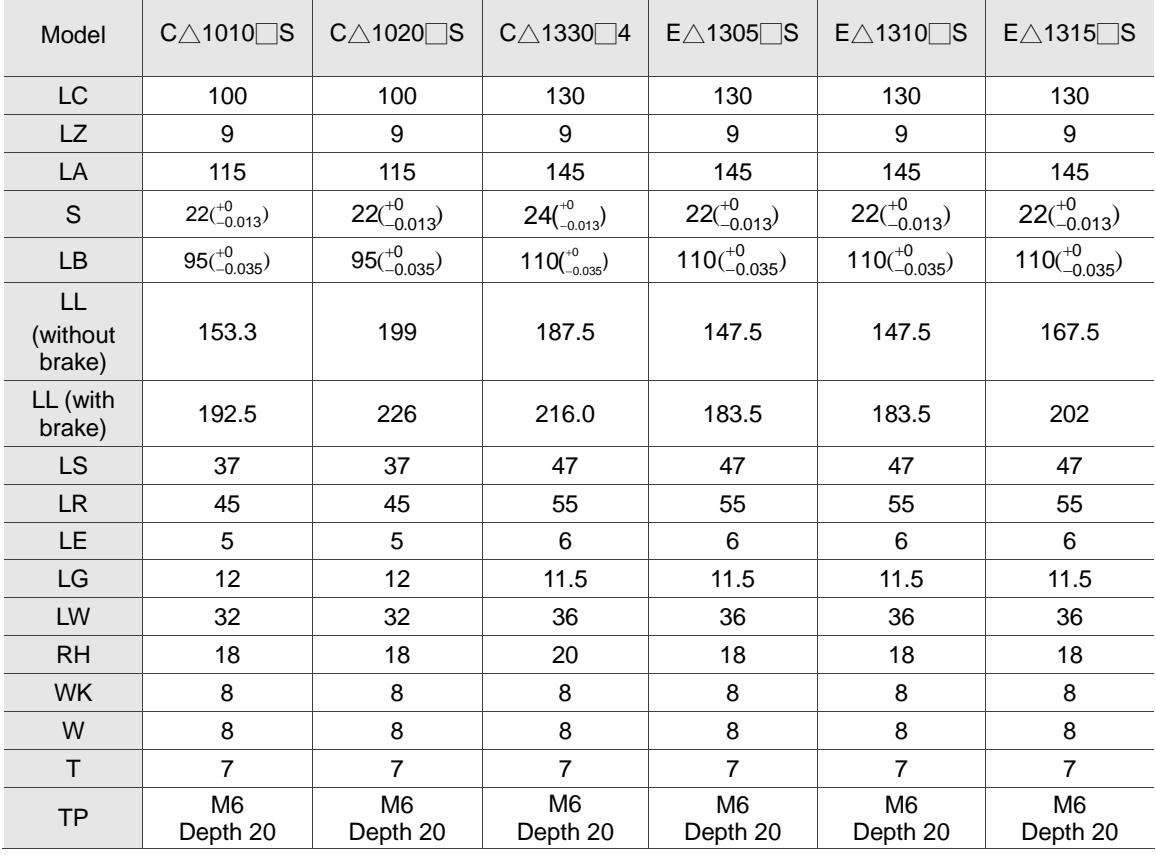

Note:<br>1.

1. Dimensions are in millimeters.<br>2. Dimensions and weights of the

2. Dimensions and weights of the servo drive may be changed without prior notice.

3. The boxes  $\Box$  in model stand for shaft end / brake or the number of oil seal.

4. The boxes ( $\Delta$ ) in model stand for encoder type. Please refer to Chapter 1 for detailed description.

5. For motors with magnetic encoder, please refer to standard dimensions of servo motor.

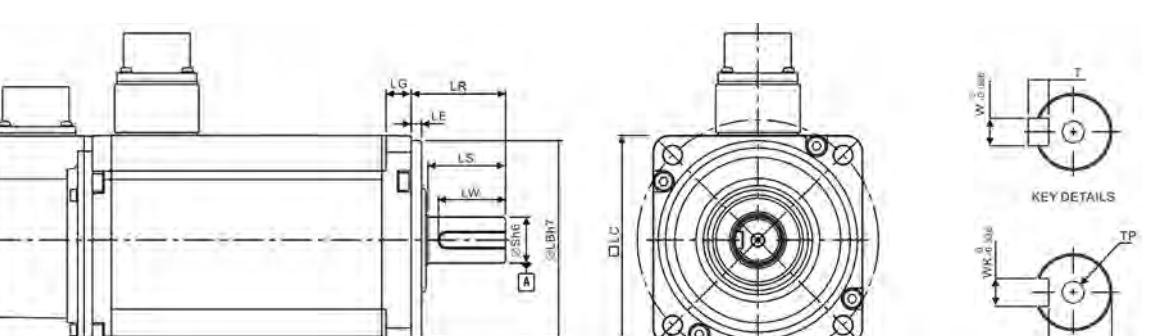

ANDLZ

PCD PLA

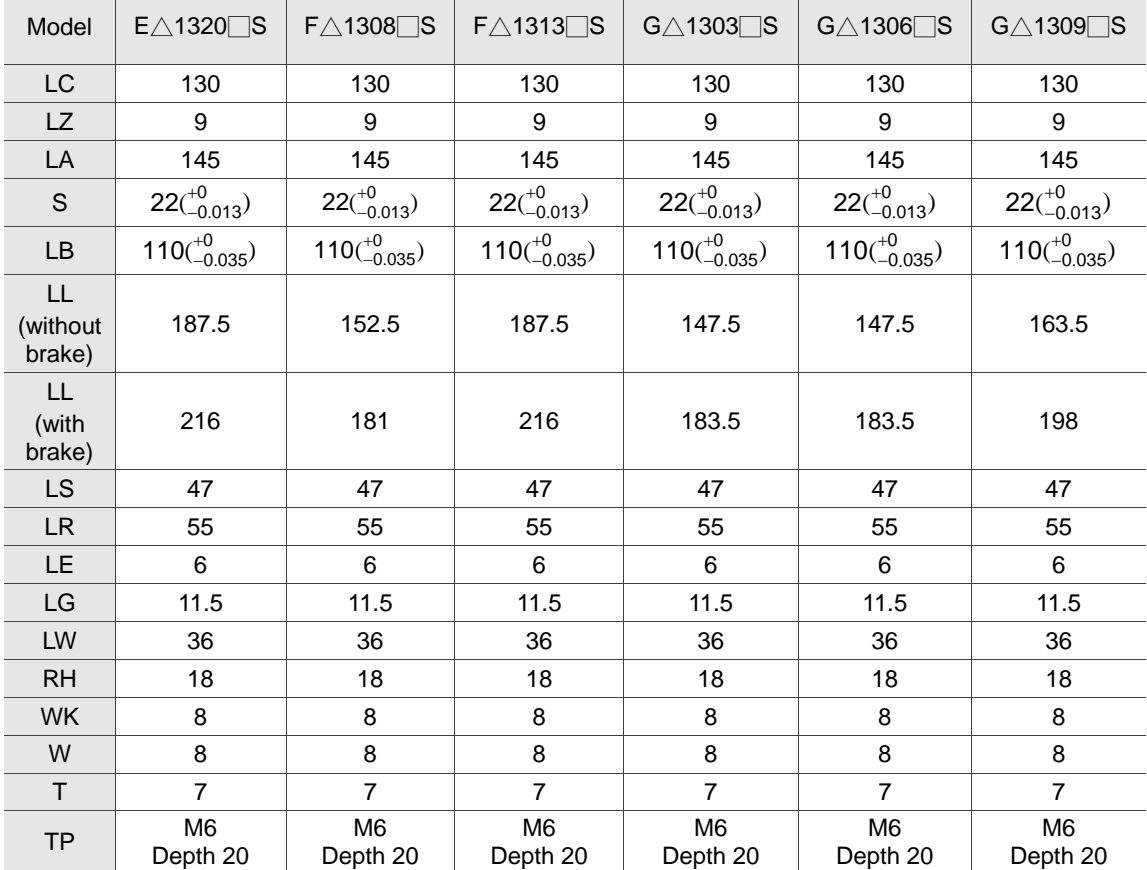

Note:<br>1.

1. Dimensions are in millimeters.<br>2. Dimensions and weights of the 2. Dimensions and weights of the servo drive may be changed without prior notice.<br>3. The boxes  $\Box$  in model stand for shaft end / brake or the number of oil seal.

3. The boxes  $\Box$ ) in model stand for shaft end / brake or the number of oil seal.<br>4. The boxes  $(\Delta)$  in model stand for encoder type. Please refer to Chapter 1 for The boxes  $(\Delta)$  in model stand for encoder type. Please refer to Chapter 1 for detailed description.

SHAFT END DETAILS

#### **Motor Frame Size: 180 mm**

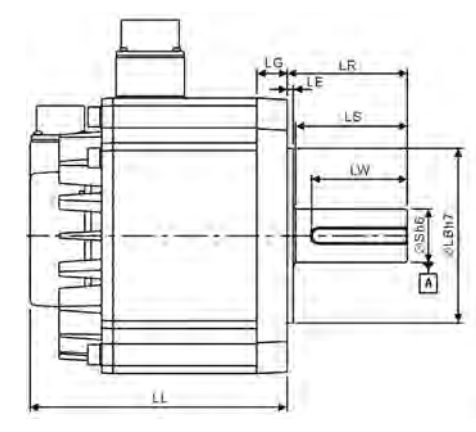

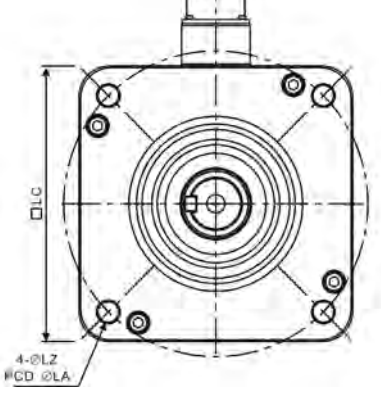

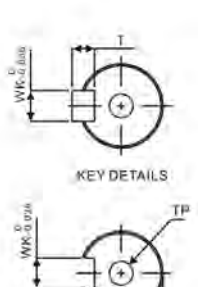

A

RН SHAFT END DETAILS

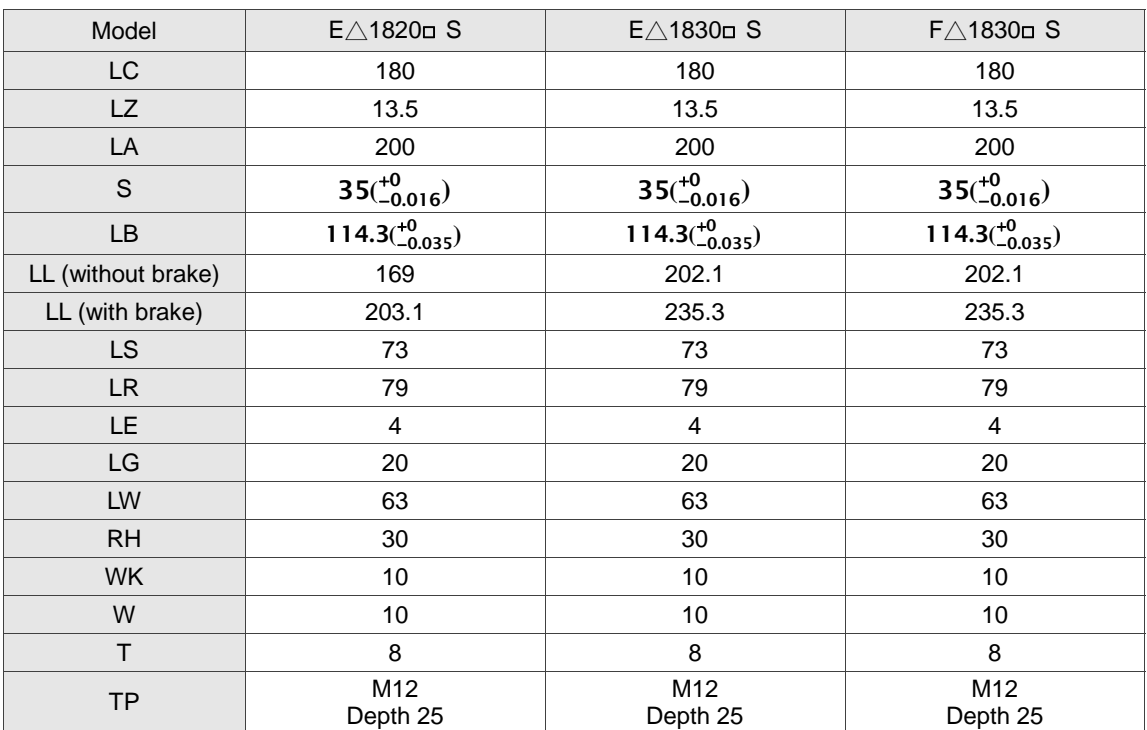

Note:<br>1.

1. Dimensions are in millimeters.<br>2. Dimensions and weights of the 2. Dimensions and weights of the servo drive may be changed without prior notice.<br>3. The boxes  $\Box$ ) in model stand for shaft end / brake or the number of oil seal.

The boxes  $(\Box)$  in model stand for shaft end / brake or the number of oil seal.

4. The boxes  $(\triangle)$  in model stand for encoder type. Please refer to Chapter 1 for detailed description.

(This page is intentionally left blank.)

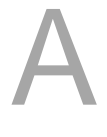

# $\bm{\mathsf{R}}$

## **Accessories Appendix**

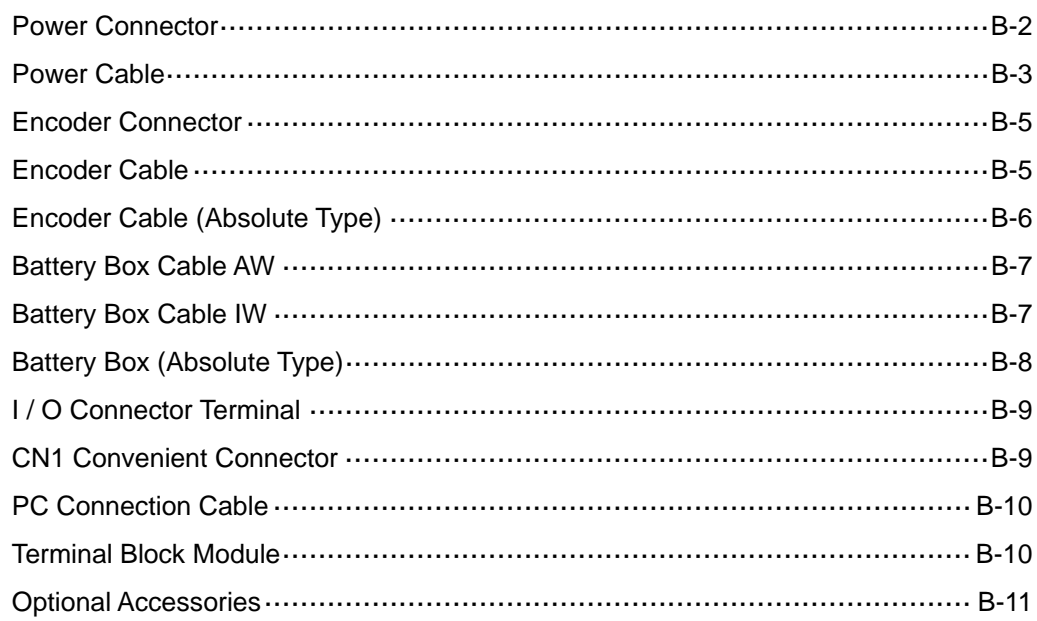

#### **Power Connector**

Delta Part Number: ASDBCAPW0000

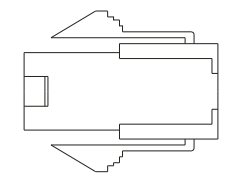

Delta Part Number: ASDBCAPW0100

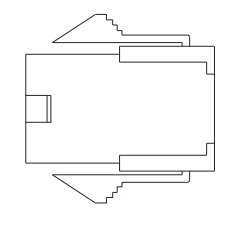

Delta Part Number: ASD-CAPW1000

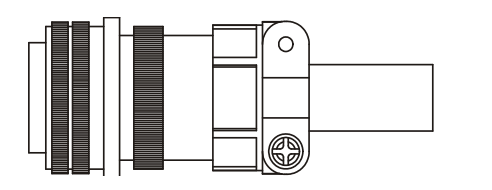

3106A-20-18S

Delta Part Number: ASD-CAPW2000

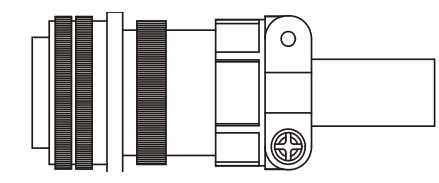

3106A-24-11S

#### **Power Cable**

Delta Part Number: ASDBCAPW0203 / 0205

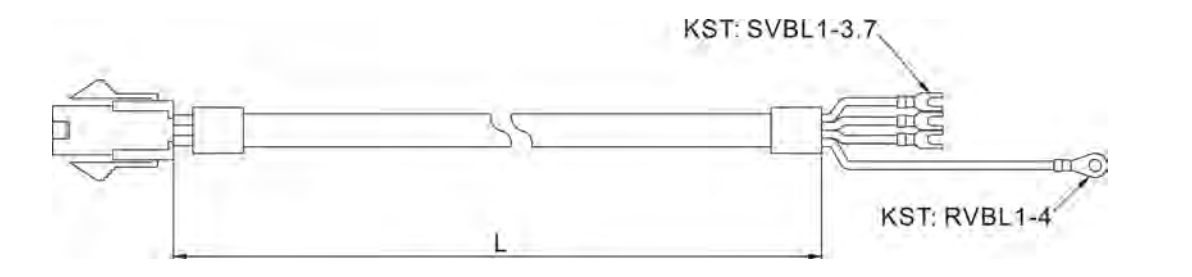

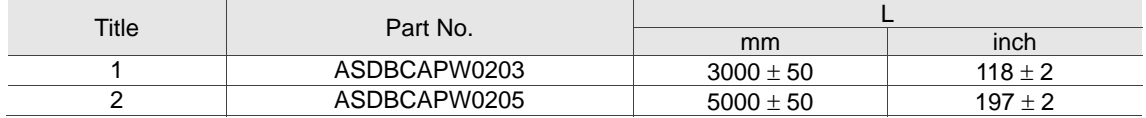

#### Delta Part Number: ASDBCAPW0303 / 0305

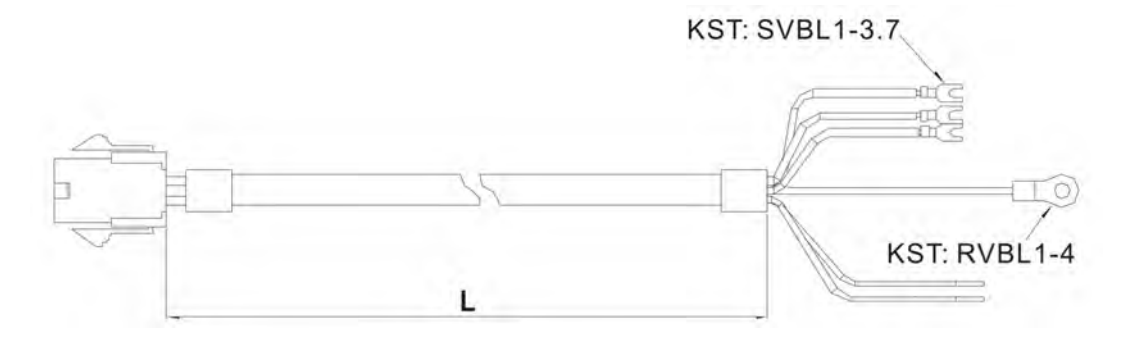

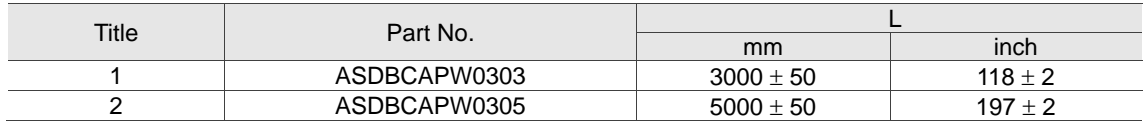

#### Delta Part Number: ASDBCAPW1203 / 1205

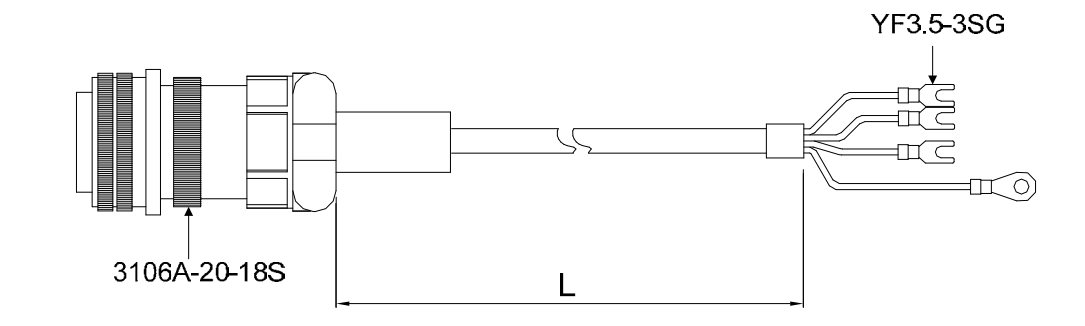

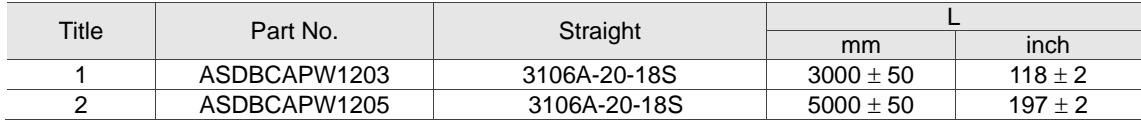

#### Delta Part Number: ASDBCAPW1303 / 1305

![](_page_268_Figure_3.jpeg)

![](_page_268_Figure_4.jpeg)

![](_page_268_Picture_103.jpeg)

#### Delta Part Number: ASD-CAPW2203 / 2205

![](_page_268_Figure_7.jpeg)

3106A-24-11S

![](_page_268_Picture_104.jpeg)

#### Delta Part Number: ASD-CAPW2303 / 2305

![](_page_268_Figure_11.jpeg)

![](_page_268_Picture_105.jpeg)

#### **Encoder Connector**

Delta Part Number: ASDBCAEN0000

![](_page_269_Figure_4.jpeg)

D-SUB Connector 9P

Delta Part Number: ASDBCAEN1000

![](_page_269_Figure_7.jpeg)

3106A-20-29S

![](_page_269_Figure_9.jpeg)

#### **Encoder Cable**

Delta part number: ASDBCAEN0003 / 0005

![](_page_269_Figure_12.jpeg)

D-SUB Connector 9P

![](_page_269_Picture_108.jpeg)

Delta Part Number: ASDBCAEN1003 / 1005

![](_page_269_Figure_16.jpeg)

![](_page_269_Picture_109.jpeg)

### **Encoder Cable (Absolute Type)**

Delta Part Number: ASD-B2EB0003, ASD-B2EB0005

![](_page_270_Figure_4.jpeg)

![](_page_270_Picture_77.jpeg)

Delta Part Number: ASD-B2EB1003, ASD-B2EB1005

![](_page_270_Figure_7.jpeg)

![](_page_270_Picture_78.jpeg)

#### **Battery Box Cable AW**

Delta Part Number: 3864573700

![](_page_271_Figure_4.jpeg)

#### **Battery Box Cable IW**

Delta part number: 3864811900

![](_page_271_Figure_7.jpeg)

### **Battery Box (Absolute Type)**

Single Battery Box Delta Part Number: ASD-MDBT0100

![](_page_272_Figure_4.jpeg)

![](_page_272_Figure_5.jpeg)

![](_page_272_Picture_6.jpeg)

Unit: mm

Dual Battery Box Delta Part Number: ASD-MDBT0200

![](_page_272_Figure_9.jpeg)

![](_page_272_Figure_10.jpeg)

![](_page_272_Figure_11.jpeg)

Unit: mm

#### **I / O Connector Terminal**

Delta Part Number: ASDBCNDS0044

![](_page_273_Picture_4.jpeg)

D-SUB 44 PIN PLUG

Delta Part Number: ASD-CNDS0015

![](_page_273_Picture_7.jpeg)

D-SUB 15 PIN PLUG

#### **CN1 Convenient Connector**

Delta Part Number: ASD-IF-DS1516

![](_page_273_Picture_11.jpeg)

#### **PC Connection Cable**

Delta Part Number: ASD-CNUS0A08

![](_page_274_Figure_4.jpeg)

![](_page_274_Picture_72.jpeg)

#### **Terminal Block Module**

Delta Part Number: ASD-MDDS4444

![](_page_274_Figure_8.jpeg)

![](_page_274_Figure_9.jpeg)

#### **Optional Accessories**

#### **100 W Servo Drive with 50 W Low-inertia Motor**

![](_page_275_Picture_197.jpeg)

 $(X = 3$  indicates that the cable length is 3 m;  $X = 5$  indicates that the cable length is 5 m)

#### **100 W Servo Drive with 100 W Low-inertia Motor**

![](_page_275_Picture_198.jpeg)

 $(X = 3$  indicates that the cable length is 3 m;  $X = 5$  indicates that the cable length is 5 m)

#### **200 W Servo Drive with 200 W Low-inertia Motor**

![](_page_275_Picture_199.jpeg)

#### **400 W Servo Drive with 400 W Low-inertia Motor**

![](_page_276_Picture_188.jpeg)

 $(X = 3$  indicates that the cable length is 3 m;  $X = 5$  indicates that the cable length is 5 m)

#### **400 W Servo Drive with 400 W High-inertia Motor**

![](_page_276_Picture_189.jpeg)

 $(X = 3$  indicates that the cable length is 3 m;  $X = 5$  indicates that the cable length is 5 m)

#### **400 W Servo Drive with 500 W Medium-inertia Motor**

![](_page_276_Picture_190.jpeg)

#### **400 W Servo Drive with 300 W High-inertia Motor**

![](_page_277_Picture_181.jpeg)

 $(X = 3$  indicates that the cable length is 3 m;  $X = 5$  indicates that the cable length is 5 m)

#### **750 W Servo Drive with 600 W High-inertia Motor**

![](_page_277_Picture_182.jpeg)

 $(X = 3$  indicates that the cable length is 3 m;  $X = 5$  indicates that the cable length is 5 m)

#### **750 W Servo Drive with 750 W Low-inertia Motor**

![](_page_277_Picture_183.jpeg)

#### **750 W Servo Drive with 750 W High-inertia Motor**

![](_page_278_Picture_170.jpeg)

 $(X = 3$  indicates that the cable length is 3 m;  $X = 5$  indicates that the cable length is 5 m)

#### **1 kW Servo Drive with 850 W Low-inertia Motor**

![](_page_278_Picture_171.jpeg)

 $(X = 3$  indicates that the cable length is 3 m;  $X = 5$  indicates that the cable length is 5 m)

#### **1 kW Servo Drive with 1 kW Low-inertia Motor**

![](_page_278_Picture_172.jpeg)

#### **1 kW Servo Drive with 1 kW Low-inertia Motor**

![](_page_279_Picture_173.jpeg)

 $(X = 3$  indicates that the cable length is 3 m;  $X = 5$  indicates that the cable length is 5 m)

#### **1 kW Servo Drive with 1 kW Medium-inertia Motor**

![](_page_279_Picture_174.jpeg)

 $(X = 3$  indicates that the cable length is 3 m;  $X = 5$  indicates that the cable length is 5 m)

#### **1 kW Servo Drive with 900 W High-inertia Motor**

![](_page_279_Picture_175.jpeg)

#### **1.5 kW Servo Drive with 1.5 kW Medium-inertia Motor**

![](_page_280_Picture_156.jpeg)

 $(X = 3$  indicates that the cable length is 3 m;  $X = 5$  indicates that the cable length is 5 m)

#### **2 kW Servo Drive with 2 kW Low-inertia Motor**

![](_page_280_Picture_157.jpeg)

 $((X = 3 \text{ indicates that the cable length is } 3 \text{ m}; X = 5 \text{ indicates that the cable length is } 5 \text{ m})$ 

#### **2 kW Servo Drive with 2 kW Medium-inertia Motor**

![](_page_280_Picture_158.jpeg)

#### **2 kW Servo Drive with 2 kW Medium-inertia Motor**

![](_page_281_Picture_163.jpeg)

 $(X = 3$  indicates that the cable length is 3 m;  $X = 5$  indicates that the cable length is 5 m)

#### **2 kW Servo Drive with 1.3 kW Medium-high-inertia Motor**

![](_page_281_Picture_164.jpeg)

 $(X = 3$  indicates that the cable length is 3 m;  $X = 5$  indicates that the cable length is 5 m)

#### **3 kW Servo Drive with 3 kW Low-inertia Motor**

![](_page_281_Picture_165.jpeg)

#### **3 kW Servo Drive with 3 kW Medium-inertia Motor**

![](_page_282_Picture_170.jpeg)

 $(X = 3$  indicates that the cable length is 3 m;  $X = 5$  indicates that the cable length is 5 m)

#### **3 kW Servo Drive with 3 kW Medium-high-inertia Motor**

![](_page_282_Picture_171.jpeg)

 $(X = 3$  indicates that the cable length is 3 m;  $X = 5$  indicates that the cable length is 5 m)

#### **Other Accessories (Applicable to ASDA-B2-F series)**

![](_page_282_Picture_172.jpeg)

Note:

1. The box  $(\square)$  at the end of servo drive model names stands for the product code of ASDA-B2-F series. Please refer to the actual situation of purchasing.

2. The box  $(\triangle)$  in servo motor name stands for encoder type. Please refer to Chapter 1 for detailed description.

3. The box  $(\Box)$  in servo motor name stands for brake or keyway / oil seal type.

## C

### **Maintenance and Inspection Appendix**

![](_page_283_Picture_15.jpeg)

### **Basic Inspection**

C

![](_page_284_Picture_173.jpeg)

C

#### **Maintenance**

- Please use and store the product in a proper site.
- Periodically clean the surface of the servo drive and servo motor so as to avoid dust and dirt.
- Do not disassemble any mechanical part during maintenance.
- Periodically clean the ventilation ports of the servo drive and do not use the product in a high-temperature site for a long time so as to avoid malfunction.

#### **The Lifetime of Machinery Parts**

DC Bus Capacitor

DC bus capacitor will be deteriorated by the affection of ripple current. Its lifetime is determined by the surrounding temperature and operating conditions. If it is operating in an air-conditioned site, its lifetime can be up to 10 years.

• Relav

The contact will be worn due to power-on or power-off which leads to poor contact. The lifetime of relay is influenced by the power supply capacity; thus, the accumulative time of turning on or off the power is about 100,000 times.

Cooling Fan

In continuous operation, the lifetime of the cooling fan is 2 to 3 years and it has to be replaced then. However, if there is any unusual noise or vibration during inspection, replacing a new one is a must.

(This page is intentionally left blank.)

## **Revision History**

The version number locates on the cover of the user manual. Please refer to the following description of its naming convention.

![](_page_287_Figure_2.jpeg)

![](_page_287_Picture_96.jpeg)

#### (5) Language

![](_page_287_Picture_97.jpeg)

(6) Date of Release (yyyymmdd)
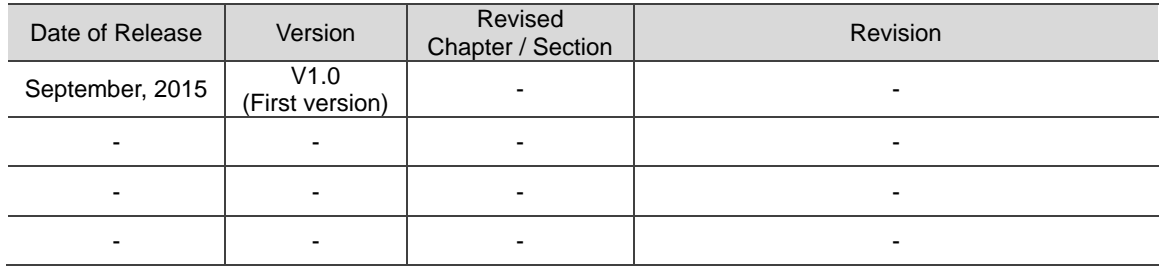

### **DMCNET Communication Protocol**

CN6 Connector (DMCNET) 3-24~3-25 Connecting to peripheral devices: CN6 connector (DMCNET) 3-2 Connectors and terminals of servo drive - CN6 DMCNET connector 3-3 DI signal: ORGP (Control method of DMCNET) 7-64 DO signal: TPOS (Control method of DMCNET) 7-65 DO signal: HOME (Control method of DMCNET) 7-66 DO signal: OVF (Control method of DMCNET) 7-66 DO signal: Cmd\_OK (Control method of DMCNET) 7-67 DO signal: MC\_OK (Control method of DMCNET) 7-67 Each Part of the Servo Drive – DMCNET connector (CN6) 1-7 Parameter definition – DMC refers to DMCNET mode. 7-2 **Related Alarms**  Abnormal DMCNET Bus hardware (AL185) 9-3, 9-13 An error occurs when loading DMCNET data (AL201) 9-4, 9-13 DMCNET SDO overflow (AL111) 9-3, 9-13 DMCNET fails to synchronize (AL301) 9-4, 9-15 DMCNET IP command fails (AL304) 9-4, 9-15 The synchronized signal of DMCNET is sent too fast (AL302) 9-4, 9-15 The synchronized signal of DMCNET is sent too slow (AL303)  $9 - 4$ ,  $9 - 15$ **Related Parameters**  Alarm code display of drive (Seven-segment Display) (P0-01) 7-3, 7-10 DMCNET protocol setting (P3-10) 7-9, 7-53 DMCNET synchronize setting (P3-09) 7-9, 7-52 DMCNET selection (P3-11) 7-9, 7-53 DMCNET support setting (P3-12) 7-9, 7-53~7-54 Resonance suppression with low-pass filter 6-22 **Related Parameters**  Low-pass filter of resonance suppression (P2-25) 5-20, 7-5, 7-41 Specifications of ASDA-B2-F servo drive: command source (DMCNET Mode) A-2 **E-gear Ratio**  Control structure of position mode 6-3 Electronic gear ratio 6-5 Position feed forward gain 5-20 Pulse number 10-19 **Related Alarms**  Excessive deviation of position command (AL009) 9-2, 9-6 PR command overflows (AL235) 9-4, 9-14 **Related Parameters**  Gear ratio (Numerator) (N1) (P1-44) 7-6, 7-31 Gear ratio (Denominator) (M) (P1-45) 7-6, 7-31 **PUU**  DO signal: OVF (0x12) 7-66 PUU number 10-20 Use communication to access absolute position 10-21 System Initialization 10-18 **Related Parameters**  Read data format selection (P2-70) 7-49

Forward software limit (P5-08) 7-6, 7-59 Reverse software limit (P5-09) 7-6, 7-59 Absolute coordinate system status (P0-50) 7-19 Encoder absolute position (Multiturn) (P0-51) 7-19 Encoder absolute position (Pulse number within single turn or PUU) (P0-52) 7-20 Specifications of ASDA-B2-F servo drive A-2

## **Homing**

**Forward and Reverse limits**  DO signal: WARN (0x11) 7-66 **Related Parameters**  Alarm code display of drive (Seven-segment display) (P0-01) 7-3, 7-10~7-11 Servo digital output status display (P0-46) 7-4, 7-18 **Related Alarms** 

Forward limit error (AL015) 9-2, 9-7 Forward software limit (AL283) 9-4, 9-14 Reverse limit error (AL014) 9-2, 9-7 Reverse software limit (AL285) 9-4, 9-14 DI signal: HOME (0x09) 7-66 DI signal: ORGP (0x24) 7-64 How to replace a battery 10-14 Use communication to access absolute position 10-21 **Related Alarms**  The absolute position is lost (AL060) 9-3, 9-12, 10-17 The multi-turn count of absolute encoder overflows (AL062) 9-3, 9-12, 10-17 **JOG**  JOG mode 4-11

JOG trial run without load 5-7

**Related Parameters** 

Servo motor jog control (P4-05) 7-9, 7-56 Tuning procedure: Estimate the inertia ratio (JOG Mode) 5-10

#### **Mapping Parameter**

Monitor display 4-7~4-9 **Related Parameters**  Drive status (P0-02) 7-3, 7-11 Mapping parameter#1 (P0-25) 7-3, 7-14 Mapping parameter#2 (P0-26) 7-3, 7-14 Mapping parameter#3 (P0-27) 7-3, 7-14 Mapping parameter#4 (P0-28) 7-3, 7-14 Mapping parameter#5 (P0-29) 7-3, 7-15 Mapping parameter#6 (P0-30) 7-3, 7-15 Mapping parameter#7 (P0-31) 7-3, 7-15 Mapping parameter#8 (P0-32) 7-3, 7-15 Target setting of mapping parameter P0-25 (P0-35) 7-3, 7-15 Target setting of mapping parameter P0-26 (P0-36) 7-3, 7-16 Target setting of mapping parameter P0-27 (P0-37) 7-3, 7-16 Target setting of mapping parameter P0-28 (P0-38) 7-3, 7-17 Target setting of mapping parameter P0-29 (P0-39) 7-4, 7-17 Target setting of mapping parameter P0-30 (P0-40) 7-4, 7-17 Target setting of mapping parameter P0-31 (P0-41) 7-4, 7-17 Target setting of mapping parameter P0-32 (P0-42) 7-4, 7-18

## **Monitoring Variables**

Monitor display 4-7~4-9 Monitoring variable: 038 (26h) (voltage level of battery) 10-17 Parameter setting procedure 4-3~4-5 **Related Parameters**  Drive status (P0-02) 7-3, 7-11 Status monitor register 1 (P0-09) 7-3, 7-12 Status monitor register 2 (P0-10) 7-3, 7-12 Status monitor register 3 (P0-11) 7-3, 7-12 Status monitor register 4 (P0-12) 7-3, 7-12 Status monitor register 5 (P0-13) 7-3, 7-13 Status Monitor Register 1 Selection (P0-17) 7-3, 7-13 Status Monitor Register 2 Selection (P0-18) 7-3, 7-13 Status Monitor Register 3 Selection (P0-19) 7-3, 7-13 Status Monitor Register 4 Selection (P0-20) 7-3, 7-13 Status Monitor Register 5 Selection (P0-21) 7-3, 7-14 Servo drive alarm list for absolute function and monitoring variables 10-17

## **Position Mode**

Control structure of position mode 6-3 DI signal: GAINUP (0x03) 7-42, 7-63 DO signal: TPOS (0x05) 7-18, 7-32~7-34, 7-65 DO signal: OVF (0x12) 7-66 DO signal: Cmd\_OK (0x15) 7-32~7-33, 7-67 Gain adjustment of position loop 6-6 Low-frequency vibration suppression in position mode 6-7 Position command processing unit 6-3 Position control gain 5-19 Position control parameter (List) 7-6

Parameter definition – Tz refers to position control mode 7-2

Position mode 6-3~6-5

S-curve filter (Position) 6-4 , 6-12

Selection of operation mode: position mode 6-2

Specifications of ASDA-B2-F servo drive: position control mode A-2

**Related Alarms** 

Excessive deviation of position command (AL009) 9-2, 9-6 PR command overflows (AL235) 9-4, 9-14 PR positioning is over time (AL245) 9-4, 9-14

#### **Related Parameters**

Anti-interference gain (P2-26) 5-20, 7-5, 7-41 Condition of excessive position control deviation warning (P2-35) 7-45 Position command moving filter (P1-68) 7-4, 7-36 Position completed range (P1-54) 7-8, 7-34 Position loop gain (P2-00) 5-19, 7-5, 7-37 Position feed forward gain (P2-02) 7-5, 7-37 Smooth constant of position command (Low-pass Filter) (P1-08)

## 7-4, 7-24

#### **Regenerative Resistor**

1 ~1.5 kW models (with built-in regenerative resistor and fan) 3-13

200 W or models below (without built-in regenerative resistor nor fan) 3-11

2 ~3 kW models (with built-in regenerative resistor and fan) 3-14 Connecting to peripheral devices: regenerative resistor (optional) 3-2

400 ~750 W models (with built-in regenerative resistor but no fan) 3-12

Connectors and terminals of servo drive 3-3

Each Part of the Servo Drive – regenerative resistor 1-7

Selection of regenerative resistor 2-7~2-11

Specifications of ASDA-B2-F servo drive: regenerative resistor A-2

Regenerative resistor (Applicable to ASDA-B2-F series) B-18 **Related Parameters** 

Regenerative resistor value (P1-52) 7-33 Regenerative resistor capacity (P1-53) 7-33~7-34

**Related Alarms** 

Regeneration error (AL005) 9-2, 9-6

#### **Resonance Suppression**

Filter and resonance suppression parameter (List) 7-4~7-5

**Low-pass filter** 

Command end low-pass filter 6-13 Control structure of torque mode 6-24 Gain adjustment of speed loop 6-14 Low-pass filter 6-6

#### **Notch filter**

Control structure of position mode 6-3 Control structure of speed mode 6-11 Low-pass filter of resonance suppression 5-20 Mechanical resonance suppression method 5-17 Procedure of auto suppressing the resonance 5-16 Procedure of auto resonance suppression 6-19

#### **Related Parameters**

Auto resonance suppression mode setting (P2-47) 7-5, 7-46 Low-pass filter of resonance suppression (P2-25) 5-20, 7-5, 7-41

Resonance suppression (Notch Filter) (1) (P2-23) 7-4, 7-41 Resonance suppression (Notch Filter) attenuation rate (1) (P2-24) 7-5, 7-41

Resonance suppression (Notch Filter) (2) (P2-43) 7-5, 7-45 Resonance suppression (Notch Filter) attenuation rate (2) (P2-44) 7-5, 7-45

Resonance suppression (Notch Filter) (3) (P2-45) 7-5, 7-45 Resonance suppression (Notch Filter) attenuation rate (3) (P2-46) 7-5, 7-45 Resonance suppression detection level (P2-48) 7-5, 7-46

Resonance suppression 6-11, 6-18~6-22 Resonance suppression with notch filter 6-21 Tuning mode and parameters 5-18

#### **Speed Mode**

Control structure of speed mode 6-11 DI signal: SPD0/SPD1 (0x14, 0x15) 7-63 DO signal: SP\_OK (0x19) 7-67 Gain adjustment of speed loop 6-14

**Related Alarms**  Over speed (AL007) 9-2, 9-6 **Related Parameters**  Acceleration constant of S-Curve (P1-34) 7-4, 7-28 Acceleration / Deceleration constant of S-Curve (P1-36) 7-4, 7-29 Acceleration / Deceleration smooth constant of speed command (Low-pass Filter) (P1-06) 7-4, 7-24 Deceleration constant of S-Curve (P1-35) 7-4, 7-28 Internal speed command 1~3 (P1-09~P1-11) 7-7, 7-24~7-25 Maximum speed limit (P1-55) 7-6, 7-7, 7-34 Speed and torque limit setting (P1-02) 7-6, 7-7, 7-23 Speed loop gain (P2-04) 5-19, 7-5, 7-37 Speed integral compensation (P2-06) 5-20, 7-5, 7-38 Speed feed forward gain (P2-07) 7-5, 7-38 Selection of speed command 6-10 Selection of operation mode: speed mode (No analog input) 6-2 Smooth speed command 6-12 Specifications of ASDA-B2-F servo drive: speed control mode A-2 Speed mode 6-10~6-17 Speed loop gain (P2-04) 7-5, 7-37, 5-19 Speed control parameter (List) 7-7 Timing diagram of speed mode 6-13 Trial run without load (Speed Mode) - speed command selection 5-9

Parameter definition – Sz refers to speed control mode 7-2 Position feed forward gain (P2-07) 7-5, 7-28, 6-15~6-17

Trial run without load (Speed Mode) 5-8 Wiring diagrams (CN1) 3-18

#### **Torque Mode**

Control structure of torque mode 6-24

DI signal: TCM0/TCM1 (0 x16, 0x17) 7-63

DO signal: TQL (0x07) 7-65

Parameter definition  $-$  Tz refers to torque control mode  $7-2$ Specifications of ASDA-B2-F servo drive: torque control mode A-2

#### **Related Parameters**

Internal torque limit 1~3 (P1-12~P1-14) 7-6, 7-7, 7-25~7-26 Speed and torque limit setting (P1-02) 7-6, 7-7, 7-23 Smooth constant of torque command (Low-pass Filter) (P1-07) 7-4, 7-24 Selection of torque command 6-23 Selection of operation mode: torque mode (No analog input) 6-2 Smooth torque command 6-25 Timing diagram of torque mode 6-25 Torque mode 6-23~6-25 Torque control parameter (List) 7-7 Wiring diagrams (CN1) 3-18

## **Tuning**

# **Auto Gain Adjustment**

**Related Parameters**  Anti-interference gain (P2-26) 5-20, 7-5, 7-41 Gain adjustment of speed loop 6-14 Limit of inertia ratio 5-15~5-16 Speed mode 6-10 Tuning mode and parameters 5-18 **Bandwidth**  Gain adjustment of position loop 6-6~6-7 Manual mode 6-14 Resonance Suppression 6-18 Specifications of ASDA-B2-F servo drive A-2 **Related Parameters**  Speed detection filter (P2-49) 7-5, 7-46 Speed loop frequency response setting in auto and semi-auto mode (P2-31) 7-6, 7-43 Tuning mode selection (P2-32) 7-6, 7-43~7-44 Flowchart of auto tuning 5-13 Flowchart of semi-auto tuning 5-14 Flowchart of tuning procedure 5-11 Trial operation and tuning 5-1 Tuning procedure 5-10 Time domain 6-16~6-17